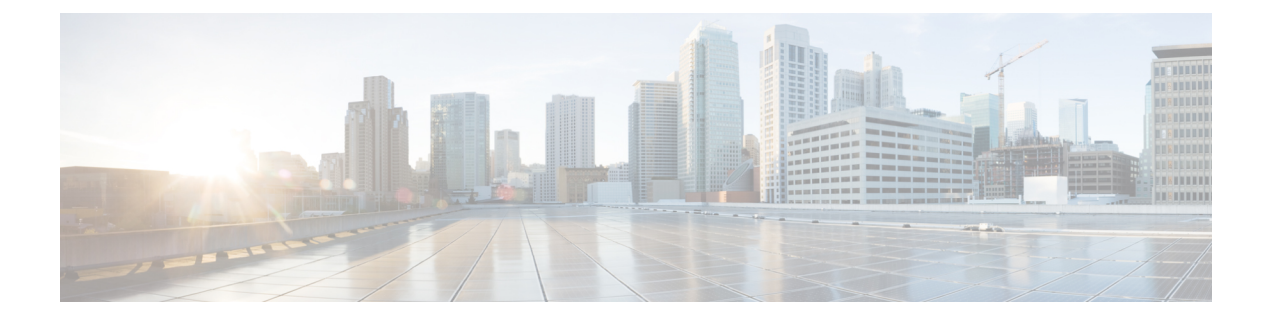

## **Cable Commands: show d through show i**

- show [debug,](#page-3-0) page 4
- [show](#page-6-0) depi, page 7
- show depi [session,](#page-8-0) page 9
- show depi [tunnel,](#page-16-0) page 17
- show dhep, page 20
- show [diagnostic](#page-23-0) bootup level, page 24
- show [diagnostic](#page-24-0) content, page 25
- show diagnostic [ood-status,](#page-28-0) page 29
- show [diagnostic](#page-33-0) result, page 34
- show [diagnostic](#page-38-0) schedule, page 39
- show [facility-alarm](#page-41-0) status, page 42
- show [frame-clocks,](#page-44-0) page 45
- show [hardware](#page-46-0) pxf, page 47
- show [hccp,](#page-47-0) page 48
- show hccp [channel-switch,](#page-57-0) page 58
- show hccp [group,](#page-61-0) page 62
- show hccp [interface,](#page-65-0) page 66
- show hccp [linecard,](#page-67-0) page 68
- show [hw-module](#page-69-0) bay, page 70
- show [hw-module](#page-76-0) bay oir, page 77
- show hw-module bay [transceiver,](#page-81-0) page 82
- show [hw-module](#page-84-0) subslot oir, page 85
- show ib [statistic,](#page-89-0) page 90

Г

• show [interface](#page-90-0) bundle, page 91

- show [interface](#page-95-0) cable, page 96
- show interface cable [admission-control](#page-103-0) reservation, page 104
- show interface cable [cable-monitor,](#page-107-0) page 108
- show interface cable [downstream,](#page-111-0) page 112
- show interface cable dsg [downstream,](#page-115-0) page 116
- show interface cable dsg [downstream](#page-123-0) tg, page 124
- show interface cable [dynamic-service](#page-127-0) statistics, page 128
- show interface cable [intercept,](#page-130-0) page 131
- show interface cable [mac-scheduler,](#page-133-0) page 134
- show [interface](#page-147-0) cable modem, page 148
- show [interface](#page-159-0) cable monitor, page 160
- show interface cable [multicast-sessions,](#page-162-0) page 163
- show interface cable [packetcable](#page-165-0) statistics, page 166
- show [interface](#page-168-0) cable privacy, page 169
- show interface cable qos [paramset,](#page-173-0) page 174
- show interface cable [service-flow,](#page-178-0) page 179
- show [interface](#page-192-0) cable sid, page 193
- show interface cable [signal-quality,](#page-205-0) page 206
- show interface cable [upstream,](#page-207-0) page 208
- show interface cable [upstream](#page-222-0) debug, page 223
- show interface [gigabitethernet,](#page-226-0) page 227
- show interface [integrated-cable,](#page-229-0) page 230
- show interface [integrated-cable](#page-238-0) queue, page 239
- show interface [modular-cable,](#page-243-0) page 244
- show interface [modular-cable](#page-246-0) accounting, page 247
- show interface [modular-cable](#page-248-0) description, page 249
- show interface [modular-cable](#page-250-0) dlm, page 251
- show interface [modular-cable](#page-252-0) downstream, page 253
- show interface [modular-cable](#page-254-0) intercept, page 255
- show interface modular-cable [multicast-sessions,](#page-256-0) page 257
- show interface [modular-cable](#page-259-0) stats, page 260
- show interface [modular-cable](#page-261-0) summary, page 262
- show interface [modular-cable](#page-263-0) switching, page 264

Г

- show interface [multicast-gcr,](#page-265-0) page 266
- show interface [port-channel,](#page-268-0) page 269
- show interface [rf-status,](#page-271-0) page 272
- show interface [resil-rf-status,](#page-273-0) page 274
- show interface [wideband-cable,](#page-275-0) page 276
- show interface wideband-cable [multicast-sessions,](#page-288-0) page 289
- show interface [wideband-cable](#page-291-0) queue, page 292
- [show](#page-296-0) ip arp vrf, page 297
- show ip [interface](#page-299-0) brief, page 300
- show ipdr [collector,](#page-301-0) page 302
- show ipdr [exporter,](#page-303-0) page 304
- show ipdr [session,](#page-305-0) page 306
- show ipdr session [collector,](#page-307-0) page 308
- show ipdr session [template,](#page-309-0) page 310

## <span id="page-3-0"></span>**show debug**

To display current debugging information that includes PacketCable COPS messages on the Cisco CMTS, use the **show debug** command in privileged EXEC mode.

#### **show debug**

**Syntax Description** No additional keywords or arguments

#### **Command Modes** Privileged EXEC

**Command History Release <b>Modification** 12.3(13a)BC This command was introduced. This command wasimplemented on the Cisco cBR Series Converged Broadband Router. IOS-XE 3.15.0S

#### **Usage Guidelines** For additional information about this feature and related commands, refer to the following document on Cisco.com:

• *COPS Engine Operation on the Cisco CMTS*

#### **Examples** The following example illustrates the use of the show debug command in relation to the COPS Engine Operation feature on the Cisco CMTS.

Router# **show debug** PacketCable Client: Pktcbl COPS msgs debugging is on PacketCable specific: Debugging is on for Subscriber 68.1.2.4, Mask 255.255.255.255 SLOT 6/0: Nov 19 04:57:09.219: %UBR10000-5-UNREGSIDTIMEOUT: CMTS deleted unregistered Cable Modem 0002.8a8c.8c1a SLOT 6/0: Nov 19 04:57:12.279: %UBR10000-5-UNREGSIDTIMEOUT: CMTS deleted unregistered Cable Modem 0002.8a8c.92ae \*Nov 19 04:57:19.751: PktCbl(cops): Received callback [code 2, handle: 0x63982B08] from COPS engine \*Nov 19 04:57:19.751: PktCbl(cops): Received a COPS DEC message, flags is 0x1 \*Nov 19 04:57:19.755: PktCbl(cops): Received callback [code 2, handle: 0x63982B08] from COPS engine \*Nov 19 04:57:19.755: PktCbl(cops): Received a COPS DEC message, flags is 0x1 \*Nov 19 04:57:19.755: PktCbl(cops): Received callback [code 2, handle: 0x63982B08] from COPS engine \*Nov 19 04:57:19.755: PktCbl(cops): Received a COPS DEC message, flags is 0x1 \*Nov 19 04:57:19.755: PktCbl(cops): Received callback [code 2, handle: 0x63982B08] from COPS engine \*Nov 19 04:57:19.755: PktCbl(ndle: 0x63982B08] from COPS engine

### **Examples** This example shows the output of the **show debug** command on the Cisco cBR router:

```
Router#show debug
network RF:
  network-rf idb-sync-history events debugging is on
IOSXE Conditional Debug Configs:
Conditional Debug Global State: Stop
IOSXE Packet Tracing Configs:
Packet Infra debugs:
Ip Address Port
------------------------------------------------------|----------
                                      \hat{ }
```
% Invalid input detected at '^' marker.

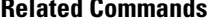

I

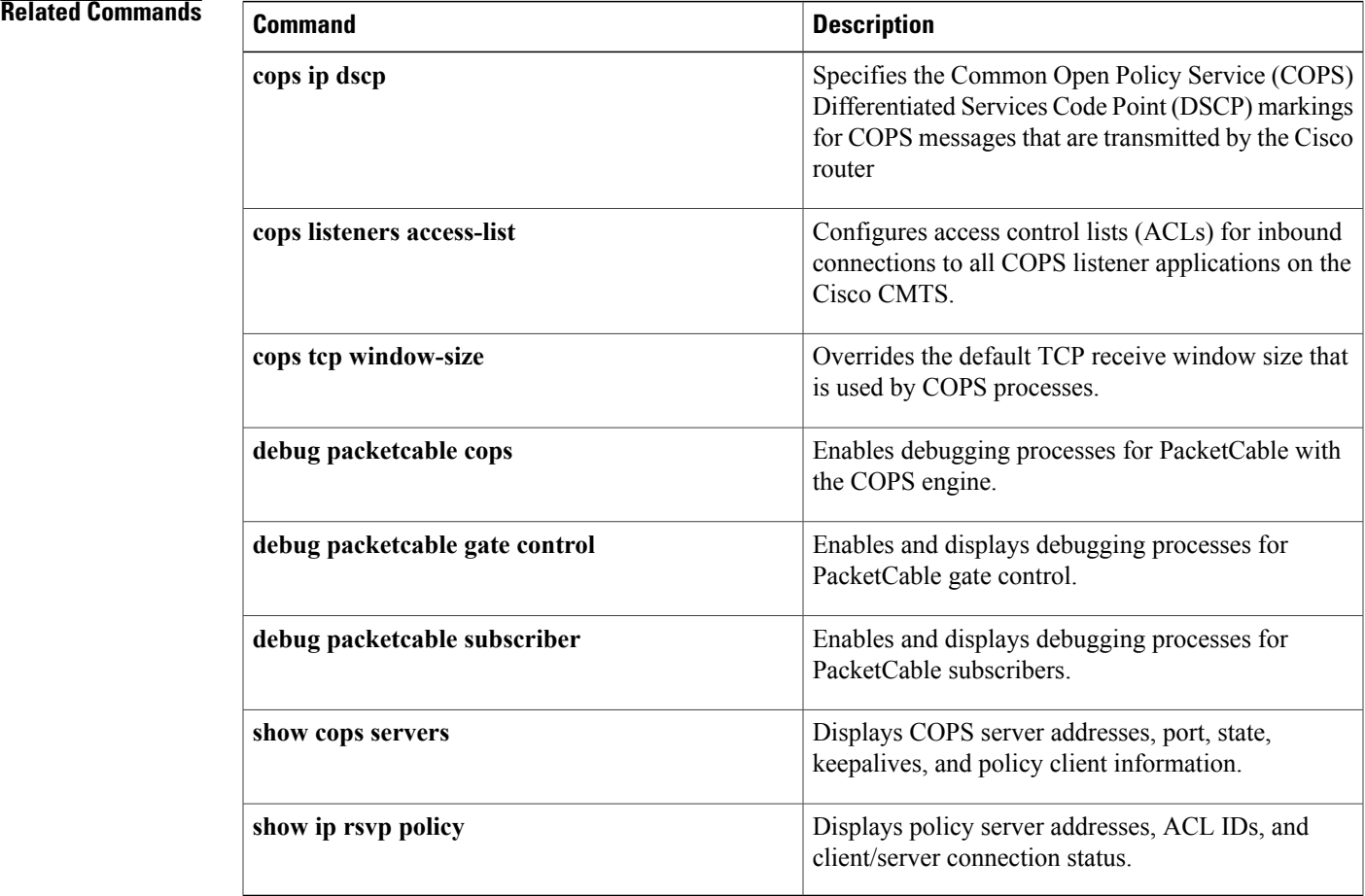

 $\overline{\phantom{a}}$ 

 $\mathbf I$ 

## <span id="page-6-0"></span>**show depi**

To display Downstream External PHY Interface (DEPI) tunnel and session information, use the **show depi** command in privileged EXEC mode.

**show depi**

**Syntax Description** This command has no arguments or keywords.

**Command Modes** Privileged EXEC (#)

**Command History Release Modification** 12.2(33)SCC This command was introduced. This command is not supported on the Cisco cBR Series Converged Broadband Router. IOS-XE 3.15.0S

Π

**Examples** The following example shows a sample output of the **show depi** command on a Cisco uBR10012 router:

| Router# show depi                                               |  |                                                                     |  |  |  |  |  |       |              |             |
|-----------------------------------------------------------------|--|---------------------------------------------------------------------|--|--|--|--|--|-------|--------------|-------------|
| DEPI Tunnel and Session Information Total tunnels 3 sessions 12 |  |                                                                     |  |  |  |  |  |       |              |             |
|                                                                 |  | LocTunID RemTunID Remote Name State Remote Address Sessn L2TP Class |  |  |  |  |  |       |              |             |
|                                                                 |  |                                                                     |  |  |  |  |  | Count |              |             |
|                                                                 |  | 555844637 4037701912 RFGW-10-1 est 11.30.14.100 4 test10            |  |  |  |  |  |       |              |             |
|                                                                 |  | LocID RemID TunID Tsid State Last Chq Uniq ID Type                  |  |  |  |  |  |       |              |             |
|                                                                 |  | 1252048235 1074332337 555844637 717, est 1w0d                       |  |  |  |  |  |       | 16           | P           |
|                                                                 |  | 1252049362 1074332330 555844637 711, est 1w0d 15 P                  |  |  |  |  |  |       |              |             |
|                                                                 |  | 1252005266 1074332288 555844637 699, est 1w0d 13 P                  |  |  |  |  |  |       |              |             |
|                                                                 |  | 1252000641 1074332316 555844637 705, est 1w0d 14 P                  |  |  |  |  |  |       |              |             |
|                                                                 |  | LocTunID RemTunID Remote Name State Remote Address Sessn L2TP Class |  |  |  |  |  |       |              |             |
|                                                                 |  |                                                                     |  |  |  |  |  | Count |              |             |
|                                                                 |  | 1486289361 1394811300 RFGW-10-1 est 12.30.14.100 4 test10           |  |  |  |  |  |       |              |             |
|                                                                 |  | LocID RemID TunID Tsid State Last Chg Uniq ID Type                  |  |  |  |  |  |       |              |             |
|                                                                 |  | 1252014460 1074332279 1486289361 549, est 1w0d                      |  |  |  |  |  |       | 20           | P           |
|                                                                 |  | 1252059306 1074332234 1486289361 531, est 1w0d 17 P                 |  |  |  |  |  |       |              |             |
|                                                                 |  | 1252057709 1074332245 1486289361 537, est 1w0d 18 P                 |  |  |  |  |  |       |              |             |
|                                                                 |  | 1252006708 1074332262 1486289361 543, est 1w0d 19                   |  |  |  |  |  |       | $\mathsf{P}$ |             |
|                                                                 |  | LocTunID RemTunID Remote Name State Remote Address Sessn L2TP Class |  |  |  |  |  |       |              |             |
|                                                                 |  |                                                                     |  |  |  |  |  | Count |              |             |
|                                                                 |  | 1688275168 1361251901 RFGW-10-1 est 24.30.14.100 4 test10           |  |  |  |  |  |       |              |             |
|                                                                 |  | LocID RemID TunID Tsid State Last Chq Uniq ID                       |  |  |  |  |  |       |              | Type        |
|                                                                 |  | 1252018493 1074332252 1688275168 537, est 1w0d                      |  |  |  |  |  |       | 22           | S           |
|                                                                 |  | 1252054974 1074332286 1688275168 549, est 1w0d 24                   |  |  |  |  |  |       |              | $\mathbf S$ |
|                                                                 |  | 1252022230 1074332263 1688275168 543, est 1w0d 23                   |  |  |  |  |  |       |              | S           |
|                                                                 |  | 1252059782 1074332236 1688275168 531, est 1w0d 21                   |  |  |  |  |  |       |              | S           |

**Table 1: show depi Field Descriptions**

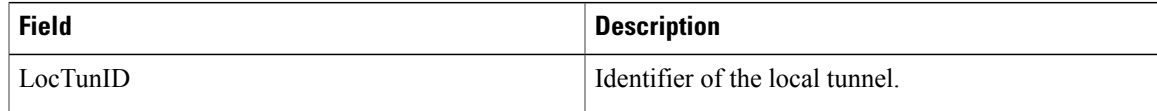

 $\mathbf I$ 

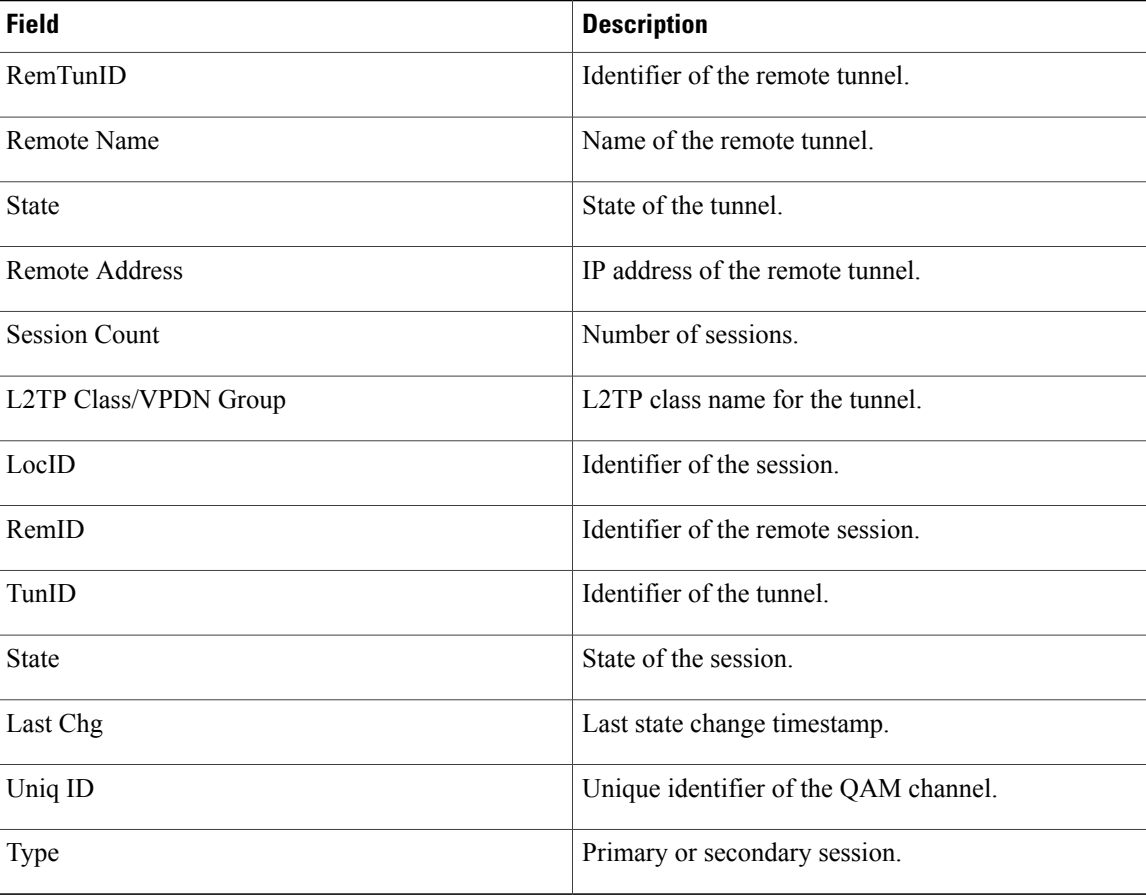

#### **Related Commands**

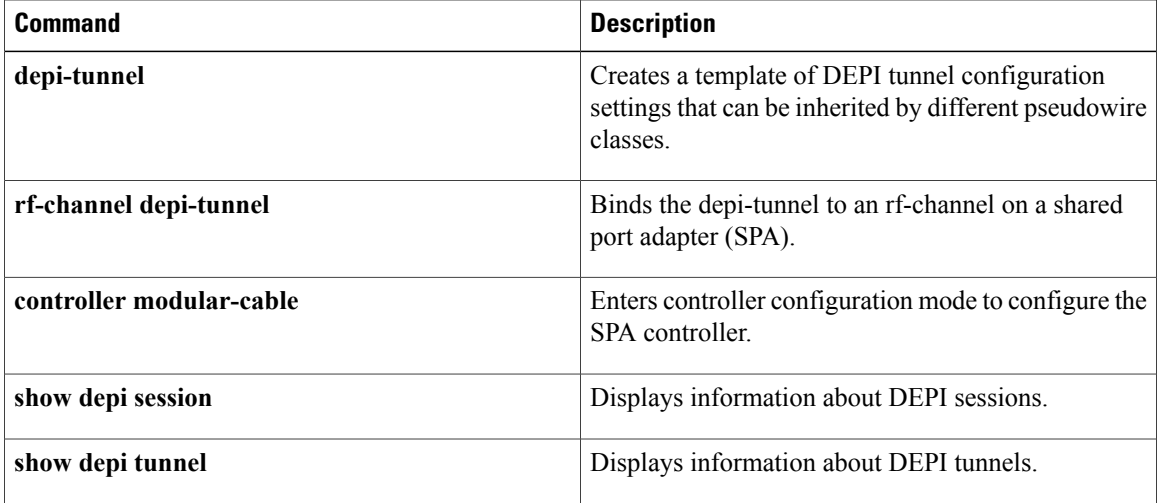

## <span id="page-8-0"></span>**show depi session**

To display information about Downstream ExternalPHY Interface (DEPI)sessions, use the **show depisession** command in privileged EXEC mode.

#### **show depi session**[*session-id***| configured**| **name** *session-name*| **controller**

**modular-cable***slot/subslot/unit-number*| **interface** *interface-name***|primary|secondary**| **tsid***ts-id***| endpoints**] [**verbose**]

| <b>Syntax Description</b> | session-id                                       | (Optional) Local session ID value. The allowed range<br>is from 1 to 4294967295.                                               |  |  |  |
|---------------------------|--------------------------------------------------|----------------------------------------------------------------------------------------------------|--|--|--|
|                           | verbose                                          | (Optional) Displays detailed DEPI session<br>information.                                                                      |  |  |  |
|                           | configured                                       | (Optional) Displays all the DEPI sessions configured<br>and their state. The states are IDLE and ACTIVE.                       |  |  |  |
|                           | name session-name                                | (Optional) Specifies the name of the DEPI session.                                                                             |  |  |  |
|                           | controller modular-cableslot/subslot/unit-number | (Optional) Specifies the controller modular cable<br>interface.                                                                |  |  |  |
|                           |                                                  | · slot—Controller modular cable interface slot.<br>The valid range is from $0$ to $8$ .                                        |  |  |  |
|                           |                                                  | · subslot-Controller modular cable interface<br>subslot. The valid value is 0 or 1.                                            |  |  |  |
|                           |                                                  | • <i>unit-number</i> —Controller unit number. The valid<br>range is from 0 to 2.                                               |  |  |  |
|                           | interfaceinterface-name                          | (Optional) Specifies the interface type.                                                                                       |  |  |  |
|                           | primary                                          | (Optional) Specifies the primary DEPI session.                                                                                 |  |  |  |
|                           | secondary                                        | (Optional) Specifies the backup DEPI session.                                                                                  |  |  |  |
|                           | tsid $ts-id$                                     | (Optional) Specifies the Transport Stream Identifier<br>(TSID).                                                                |  |  |  |
|                           | endpoints                                        | (Optional) Specifies DEPI session endpoints including<br>tunnel ID and Edge Quadrature Amplitude<br>Modulation (EQAM) RF port. |  |  |  |

#### **Command Default** None

Г

I

### **Command Modes** Privileged EXEC (#)

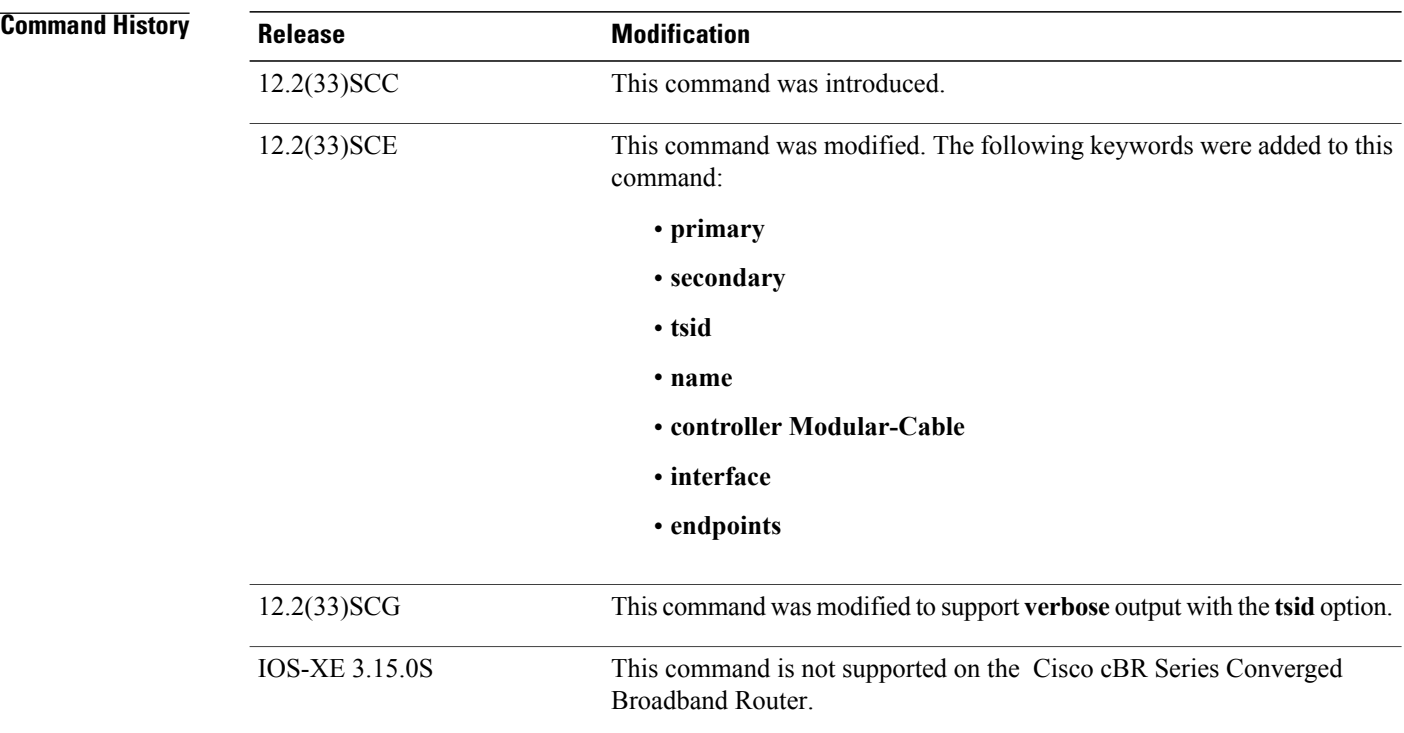

**Examples** The following is a sample output of the **show depi session** command for all the established DEPI data sessions:

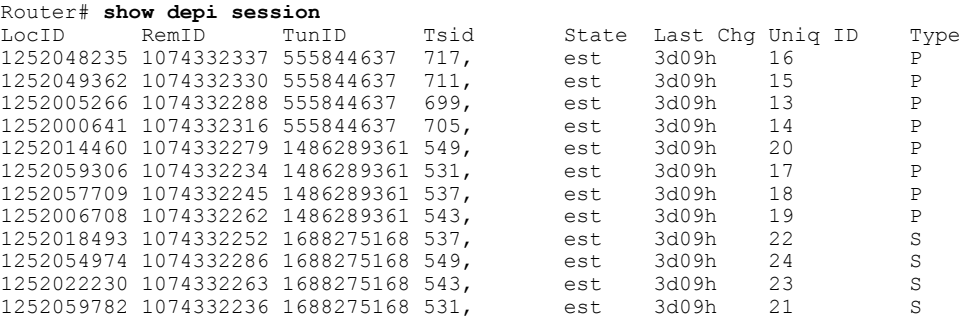

The following is a sample output of the **show depisession**command for a specific DEPI data session identified by the session ID in Cisco IOS Release 12.2(33)SCC:

```
Router# show depi session 1252018468 verbose
Session id 1252018468 is up, tunnel id 1834727012
 Remote session id is 1252055513, remote tunnel id 3849925733
  Locally initiated session
Qam Channel Parameters
  Group Tsid is 0
  Frequency is 717000000
 Modulation is 64qam
```

```
Annex is B
  Interleaver Depth I=32 J=4
  Power is 0
 Qam channel status is 0
 Unique ID is 1
Call serial number is 326100007
Remote tunnel name is RFGW-10
 Internet address is 1.3.4.155
Local tunnel name is myankows_ubr10k
 Internet address is 1.3.4.103
IP protocol 115
 Session is L2TP signaled
 Session state is established, time since change 04:06:24
   0 Packets sent, 0 received
   0 Bytes sent, 0 received
 Last clearing of counters never
 Counters, ignoring last clear:
    0 Packets sent, 0 received
    0 Bytes sent, 0 received
   Receive packets dropped:
     out-of-order: 0
     total: 0
   Send packets dropped:
     exceeded session MTU: 0
     total: 0
 DF bit on, ToS reflect enabled, ToS value 0, TTL value 255
 UDP checksums are disabled
 Session PMTU enabled, path MTU is 1492 bytes
 No session cookie information available
 FS cached header information:
   encap size = 28 bytes
   45000014 00004000 FF73706F 01030467
   0103049B 4AA0D9D9 00000000
 Sequencing is on
   Ns 0, Nr 0, 0 out of order packets received
   Packets switched/dropped by secondary path: Tx 0, Rx 0
 Conditional debugging is disabled
```
The following is a sample output of the **show depi session** command that displays EQAM statistics for a specific DEPI data session identified by the session ID in Cisco IOS Release 12.2(33)SCE:

```
Router# show depi session 1252063105 verbose
Session id 1252063105 is up, tunnel id 1867895303
 Remote session id is 1074332253, remote tunnel id 3468518668
  Locally initiated session
 Session Type: Primary
Qam Channel Parameters
  Tsid is 537
  Group Tsid is 57
 Frequency is 537000000
  Modulation is 256qam
  Annex is B
  Interleaver Depth I=32 J=4
  Power is 530
  Qam channel status is 0
  Unique ID is 30
Call serial number is 2801814825
Remote tunnel name is RFGW-10-1
  Internet address is 12.30.14.100
Local tunnel name is prasm_ubr10k
  Internet address is 12.3\overline{0}.14.200IP protocol 115
  Session is L2TP signaled
  Session state is established, time since change 5d12h
    0 Packets sent, 0 received
    0 Bytes sent, 0 received
  Last clearing of counters never
  Counters, ignoring last clear:
    0 Packets sent, 0 received
    0 Bytes sent, 0 received
   Receive packets dropped:
     out-of-order: 0
```

```
total: 0
    Send packets dropped:
     exceeded session MTU: 0<br>total: 0
     total:
 DF bit on, ToS reflect enabled, ToS value 0, TTL value 255
 UDP checksums are disabled
  Session PMTU enabled, path MTU is 1492 bytes
  No session cookie information available
 FS cached header information:
    encap size = 28 bytes
    45000014 00004000 FF73460F 0C1E0EC8
    0C1E0E64 4009025D 00000000
  Sequencing is on
   Ns 0, Nr 0, 0 out of order packets received
   Packets switched/dropped by secondary path: Tx 0, Rx 0
Peer Session Details
       Peer Session ID : 1074332253
       Peer Qam ID : Qam7/10.2
       Peer Qam State
       Peer Qam Type : Primary
Peer Qam Statistics
       Total Pkts : 270971
       Total Octets : 50<br>Total Discards : 0
       Total Discards : 0
       Total Errors : 0
       Total In Pkt Rate : 0
       Bad Sequence Num : 0
       Total In DLM Pkts : 0
 Conditional debugging is disabled
```
The following is a sample output of the **show depisession**command for all the configured DEPI data sessions:

```
Router# show depi session configured
```
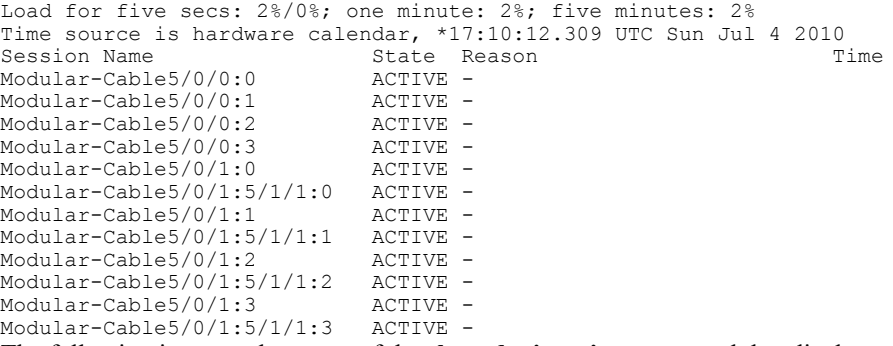

The following is a sample output of the **show depi session** command that displays all primary data sessions on the Cisco uBR10012 router:

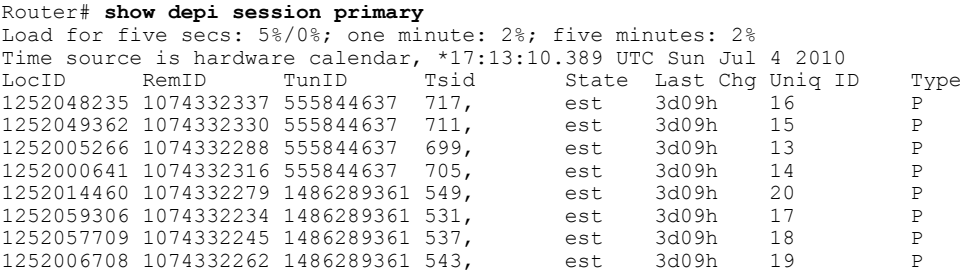

The following is a sample output of the **show depi session** command that displays all secondary data sessions on the Cisco uBR10012 router:

#### Router# **show depi session secondary**

Load for five secs: 0%/0%; one minute: 2%; five minutes: 2% Time source is hardware calendar, \*17:13:56.777 UTC Sun Jul 4 2010 LocID RemID TunID Tsid State Last Chg Uniq ID Type

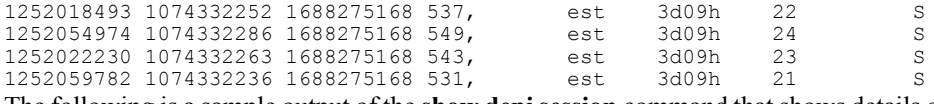

The following is a sample output of the **show depi session**command that shows details of a particular session identified by the session name:

Router# **show depi session name Modular-Cable5/0/0:0** Load for five secs: 1%/0%; one minute: 2%; five minutes: 2% Time source is hardware calendar, \*17:12:43.281 UTC Sun Jul 4 2010 LocID RemID TunID Tsid State Last Chg Uniq ID Type 1252005266 1074332288 555844637 699, est 3d09h 13 P

The following is a sample output of the **show depi session** command that shows all secondary data sessions on the Cisco uBR10012 router:

Router# **show depi session tsid 537** Load for five secs: 1%/0%; one minute: 2%; five minutes: 2% Time source is hardware calendar, \*17:14:29.465 UTC Sun Jul 4 2010<br>LocID RemID TunID Tsid State Last Chq Uniq II State Last-Chg-Uniq ID Type<br>est 3d09h 18 P 1252057709 1074332245 1486289361 537, LocID RemID TunID Tsid State Last Chg Uniq ID Type<br>1252018493 1074332252 1688275168 537, est 3d09h 22 S 1252018493 1074332252 1688275168 537, est 3d09h 22 S

The following is a sample output of the **show depi session** command that shows DEPI session endpoints in Cisco IOS Release 12.2(33)SCE and later:

Router# **show depi session endpoints** EQAM rf-port Tsid State Type<br>
0am3/7.1 371 est P depi\_working\_tunnel\_8\_0\_0 Mod8/0/0:0 Qam3/7.1 371 est P depi protect tunnel 5 1 0 Mod8/0/0:5/1/0:0 Qam3/7.1 371 est S non  $\overline{c}$ isco eqam $\tau$ unnel Mod8/0/0:6 - 11012 est P

The following is a sample output of the **show depi session** command with the **verbose** keyword in Cisco ISO Release 12.2(33)SCG:

Router# **show depi session tsid 531 verbose** Load for five secs: 1%/0%; one minute: 2%; five minutes: 2% Time source is hardware calendar, \*10:10:34.349 UTC Thu Aug 18 2011<br>LocID RemID TunID Tsid State Last Chq Uniq ID State Last Chg Uniq ID Type<br>est 1d02h 9 P 1252004030 1074332230 4168849253 531 est Session id 1252004030 is up, tunnel id 4168849253 Remote session id is 1074332230, remote tunnel id 1302274286 Locally initiated session Session Type: Primary Qam Channel Parameters Tsid is 531 Group Tsid is 57 Frequency is 531000000 Modulation is 256qam Annex is B Interleaver Depth I=32 J=4 Power is 530 Qam channel status is 0 Unique ID is 9 Call serial number is 3208000008 Remote tunnel name is RFGW-10-1 Internet address is 12.30.14.100 Local tunnel name is prasm\_ubr10k Internet address is 12.30.14.200 IP protocol 115 Session is L2TP signaled Session state is established, time since change 1d02h 0 Packets sent, 0 received 0 Bytes sent, 0 received Last clearing of counters never Counters, ignoring last clear: 0 Packets sent, 0 received

```
0 Bytes sent, 0 received
   Receive packets dropped:
      out-of-order: 0<br>total: 0
      total:
   Send packets dropped:
      exceeded session MTU: 0<br>total: 0
      total:
  DF bit on, ToS reflect enabled, ToS value 0, TTL value 255
  UDP checksums are disabled
  Session PMTU enabled, path MTU is 1492 bytes
  No session cookie information available
  FS cached header information:
   encap size = 28 bytes
   45000014 00004000 FF73460F 0C1E0EC8
   0C1E0E64 40090246 00000000
  Sequencing is on
   Ns 0, Nr 0, 0 out of order packets received
   Packets switched/dropped by secondary path: Tx 0, Rx 0
Peer Session Details
        Peer Session ID : 1074332230
        Peer Qam ID : Qam7/10.1<br>Peer Oam State : ACTIVE
        Peer Qam State : ACTIVE<br>Peer Oam Type : Primary
        Peer Qam Type
Peer Qam Statistics
        Total Pkts : 104055078<br>Total Octets : 195623546
                             : 19562354664<br>: 0
        Total Discards
        Total Errors : 0<br>Total In Pkt Rate : 1068
        Total In Pkt Rate
        Bad Sequence Num : 0<br>Total In DLM Pkts : 0
        Total In DLM Pkts
 Conditional debugging is disabled<br>
ocID RemID TunID Ts:
LocID RemID TunID Tsid State Last Chg Uniq ID Type
1252046589 1074332227 501350688 531 est 1d02h 13 S
Session id 1252046589 is up, tunnel id 501350688
 Remote session id is 1074332227, remote tunnel id 4220074353
  Locally initiated session
  Session Type: Secondary
Qam Channel Parameters
  Tsid is 531
  Group Tsid is 57
  Frequency is 531000000
  Modulation is 256qam
  Annex is B
  Interleaver Depth I=32 J=4
  Power is 530
  Qam channel status is 0
  Unique ID is 13
Call serial number is 3208000004
Remote tunnel name is RFGW-10-1
  Internet address is 24.30.14.100
Local tunnel name is prasm_ubr10k
 Internet address is 24.3\overline{0}.14.200IP protocol 115
  Session is L2TP signaled
  Session state is established, time since change 1d02h
   0 Packets sent, 0 received
   0 Bytes sent, 0 received
  Last clearing of counters never
  Counters, ignoring last clear:
   0 Packets sent, 0 received
   0 Bytes sent, 0 received
   Receive packets dropped:
      out-of-order: 0
      total: 0
   Send packets dropped:
      exceeded session MTU: 0<br>total: 0
      total:
  DF bit on, ToS reflect enabled, ToS value 0, TTL value 255
  UDP checksums are disabled
  Session PMTU enabled, path MTU is 1492 bytes
```

```
No session cookie information available
  FS cached header information:
   encap size = 28 bytes
   45000014 00004000 FF732E0F 181E0EC8
   181E0E64 40090243 00000000
  Sequencing is on
   Ns 0, Nr 0, 0 out of order packets received
   Packets switched/dropped by secondary path: Tx 0, Rx 0
Peer Session Details
         Peer Session ID : 1074332227<br>Peer Qam ID : Qam7/10.1
                                : Qam7/10.1<br>: ACTIVE<br>: Secondary
          Peer Qam State : ACTIVE
          Peer Qam Type : Secondary
Peer Qam Statistics
         Total Pkts : 0<br>Total Octets : 0
         Total Octets : 0<br>Total Discards : 0
         Total Discards : 0<br>Total Errors : 0
         Total Errors : 0<br>Total In Pkt Rate : 8409
         Total In Pkt Rate : 84<br>Bad Sequence Num : 0<br>Total In DLM Pkts : 0
         Bad Sequence Num
         Total In DLM Pkts
  Conditional debugging is disabled
```
#### **Table 2: show depi Field Descriptions**

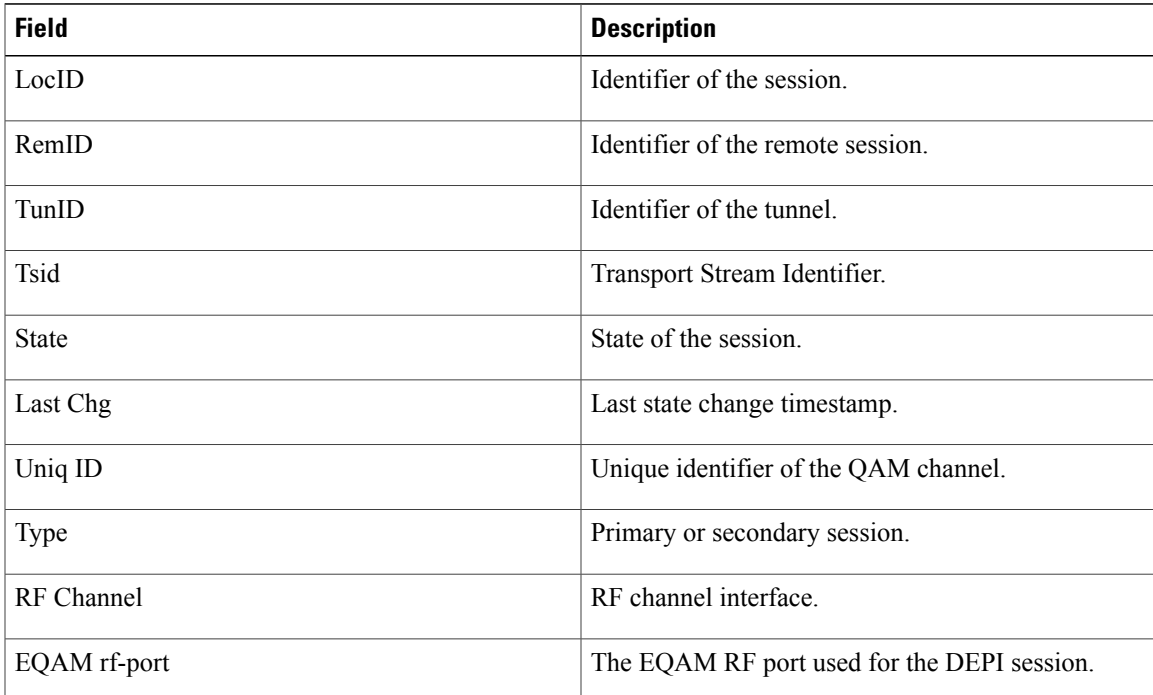

#### **Related Commands**

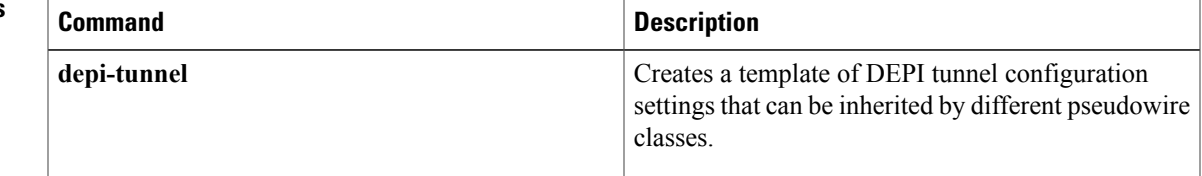

 $\overline{\phantom{a}}$ 

I

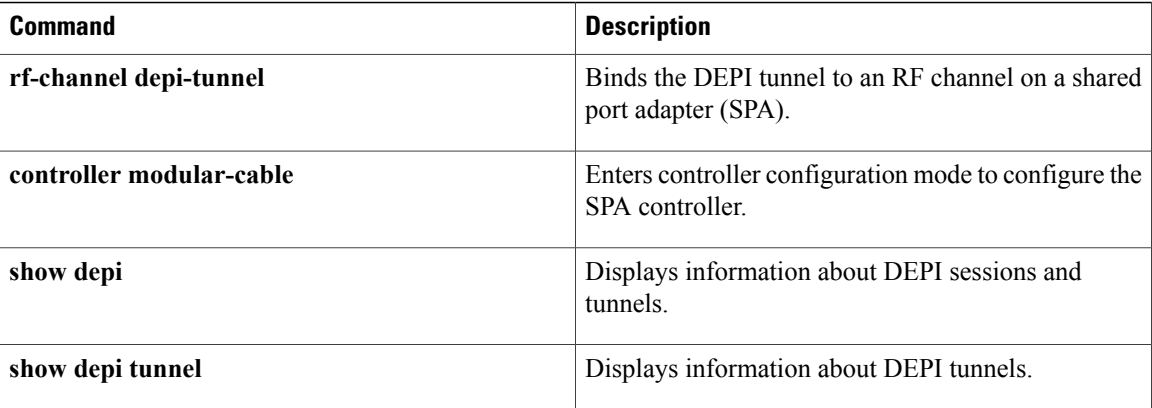

## <span id="page-16-0"></span>**show depi tunnel**

To display information about Downstream External PHY Interface (DEPI) tunnels, use the **show depi tunnel** command in privileged EXEC mode.

**show depi tunnel** [*tunnel-id* **verbose| endpoints**]

#### **Syntax Description**

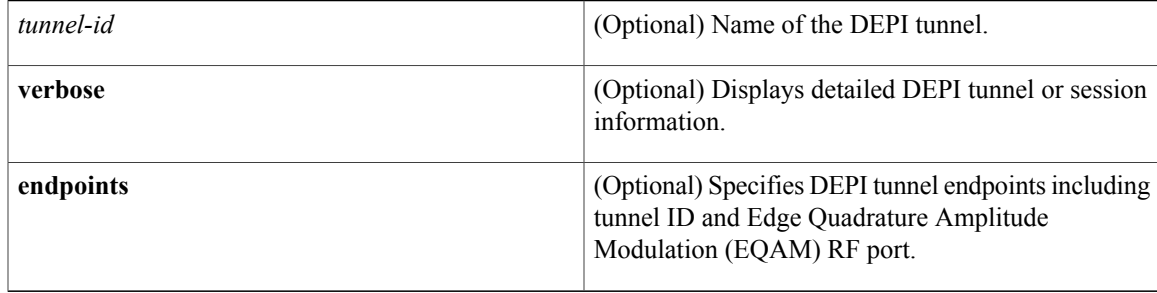

#### **Command Default** None

**Command Modes** Privileged EXEC (#)

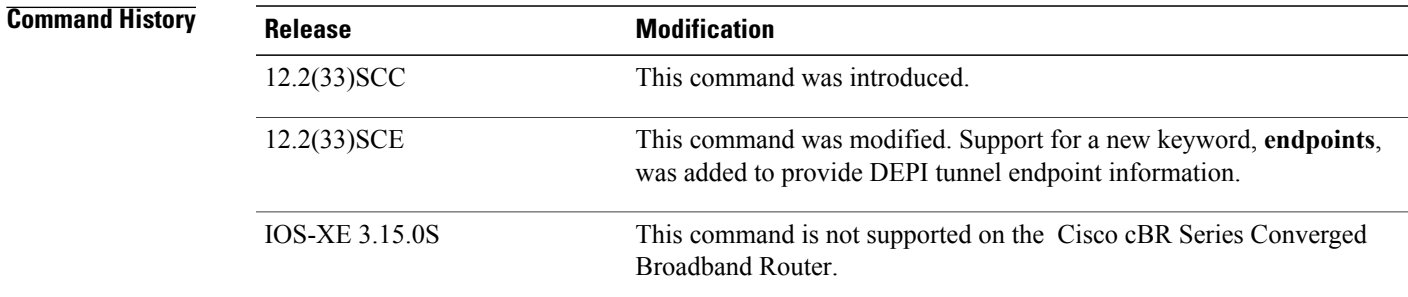

I

**Examples** The following example shows a sample output of the **show depi tunnel** command for all the active control connections:

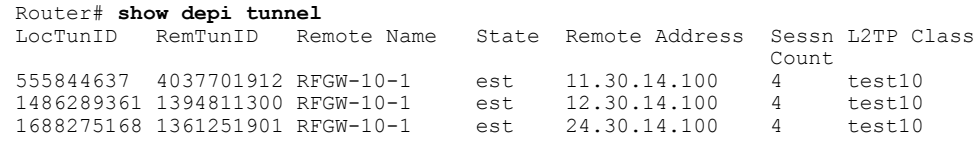

The following example shows a sample output of the **show depi tunnel** command for a specific active control connection identified by the DEPI tunnel name:

Router# **show depi tunnel 1834727012 verbose**

Tunnel id 1834727012 is up, remote id is 3849925733, 1 active sessions Locally initiated tunnel Tunnel state is established, time since change 04:10:38 Remote tunnel name is RFGW-10 Internet Address 1.3.4.155, port 0 Local tunnel name is myankows\_ubr10k Internet Address 1.3.4.103, port 0 L2TP class for tunnel is rf6 Counters, taking last clear into account: 0 packets sent, 0 received 0 bytes sent, 0 received Last clearing of counters never Counters, ignoring last clear: 0 packets sent, 0 received 0 bytes sent, 0 received Control Ns 255, Nr 254 Local RWS 1024 (default), Remote RWS 8192 Control channel Congestion Control is enabled Congestion Window size, Cwnd 256 Slow Start threshold, Ssthresh 8192 Mode of operation is Slow Start Retransmission time 1, max 1 seconds Unsent queuesize 0, max 0 Resend queuesize 0, max 2 Total resends 0, ZLB ACKs sent 252 Total peer authentication failures 0 Current no session pak queue check 0 of 5 Retransmit time distribution: 0 0 0 0 0 0 0 0 0 Control message authentication is disabled

The following is a sample output of the **show depi tunnel** command that shows DEPI tunnel endpoints in Cisco IOS Release 12.2(33)SCE and later:

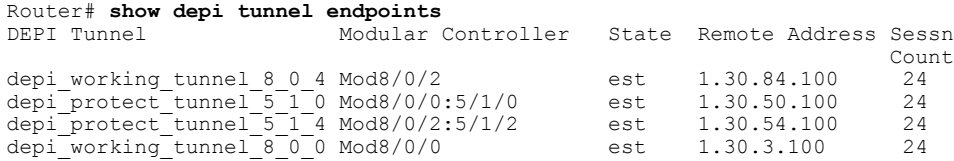

#### **Table 3: show depi Field Descriptions**

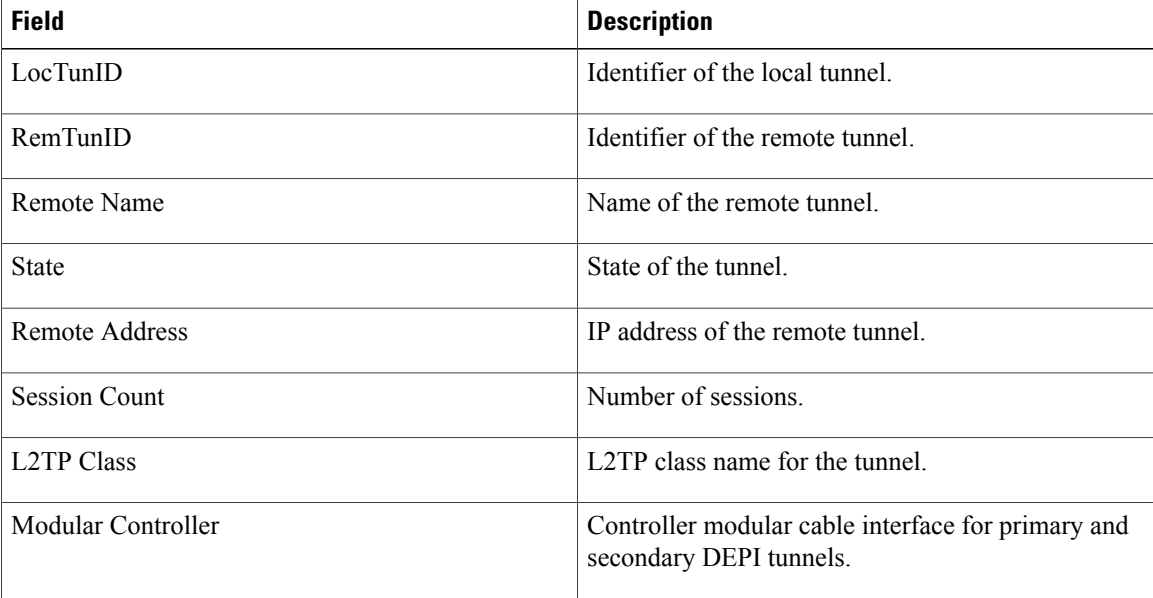

### **Related Commands**

 $\mathbf{I}$ 

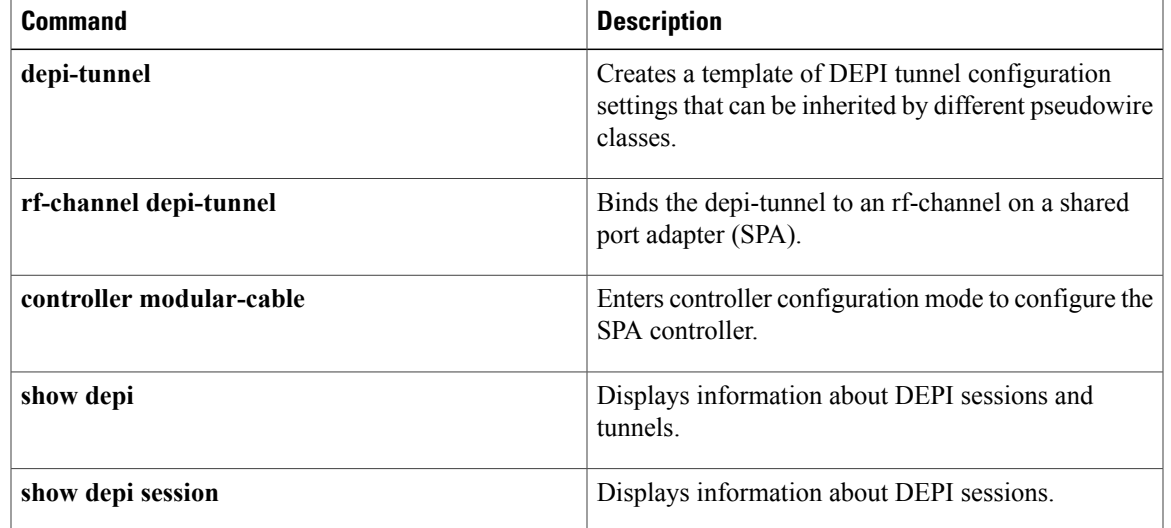

### <span id="page-19-0"></span>**show dhcp**

To display the current Dynamic Host Configuration Protocol (DHCP) settings on point-to-point interfaces, use the **show dhcp** command in privileged EXEC mode.

#### **Cisco uBR904, uBR905, uBR924, uBR925 cable access routers, Cisco CVA122 Cable Voice Adapter**

**show dhcp** {**lease| server**}

#### **Cisco cBR Series Converged Broadband Router**

**show dhcp** {**lease| server**}

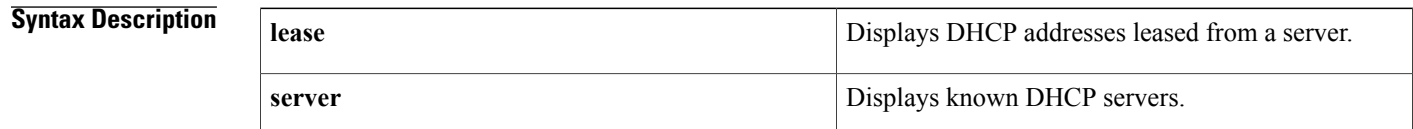

#### **Command Modes** Privileged EXEC

### **Command History Release <b>Modification** 11.3(4)NA This command was introduced for the Cisco uBR904 cable access router. 12.0(4)XI1 Support was added for the Cisco uBR924 cable access router. 12.1(3)XL Support was added for the Cisco uBR905 cable access router. 12.1(5)XU1 Support was added for the Cisco CVA122 Cable Voice Adapter. 12.2(2)XA Support was added for the Cisco uBR925 cable access router. This command was implemented on the Cisco cBR Series Converged Broadband Router. IOS-XE 3.15.0S

### **Usage Guidelines** You can use this command on any point-to-point type of interface that uses DHCP for temporary IP address allocation.

**Examples** This example shows the output from the **show dhcp lease** command:

Router# **show dhcp lease**

Temp IP addr: 188.188.1.40 for peer on Interface: cable-modem0 Temp sub net mask: 0.0.0.0 DHCP Lease server: 4.0.0.32, state: 3 Bound

 $\mathbf I$ 

```
DHCP transaction id: 2431
   Lease: 3600 secs, Renewal: 1800 secs, Rebind: 3150 secs
Temp default-gateway addr: 188.188.1.1
   Next timer fires after: 00:58:01
   Retry count: 0 Client-ID: 0010.7b43.aa01
Router#
```
#### **Table 4: show dhcp lease Field Descriptions**

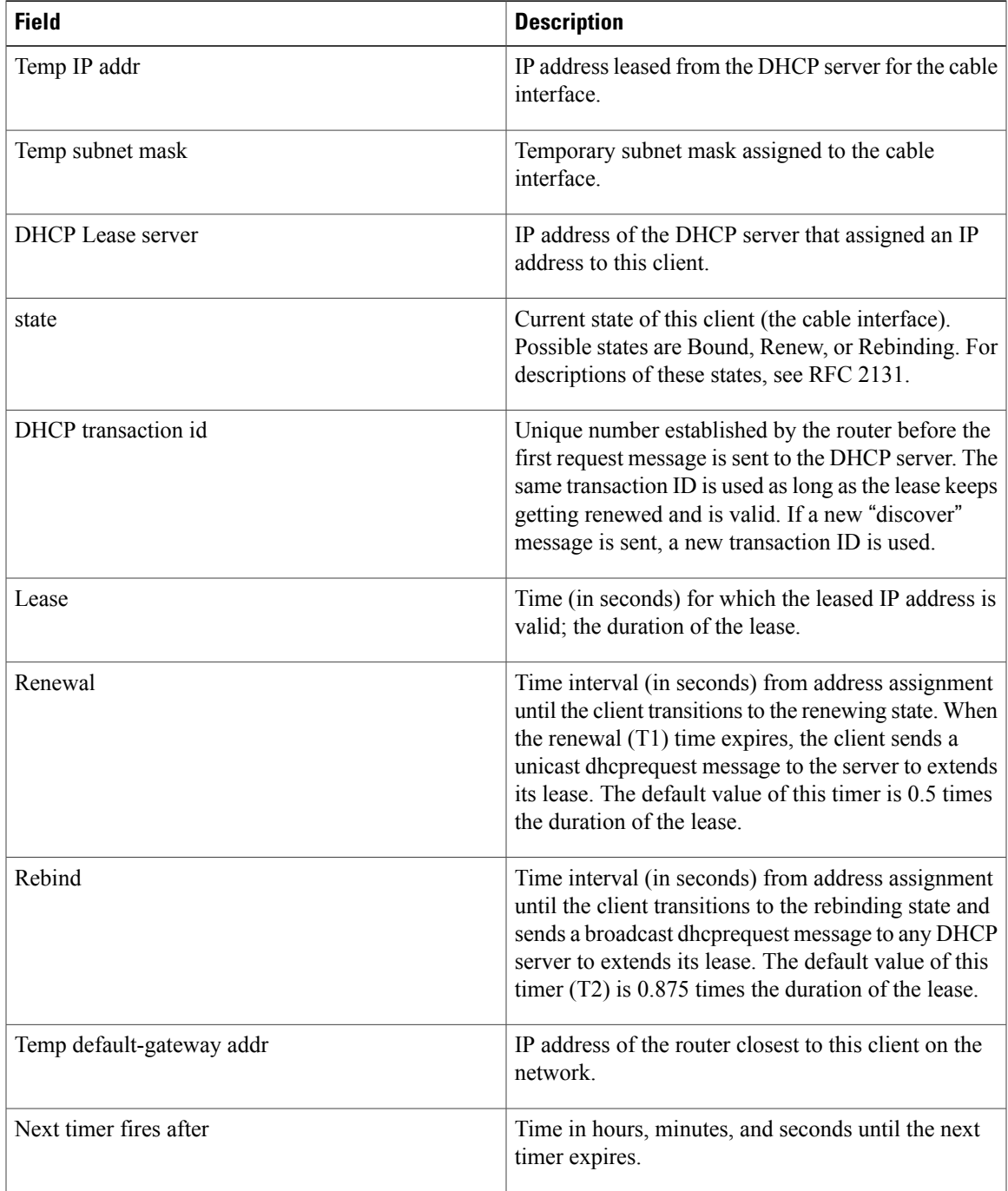

I

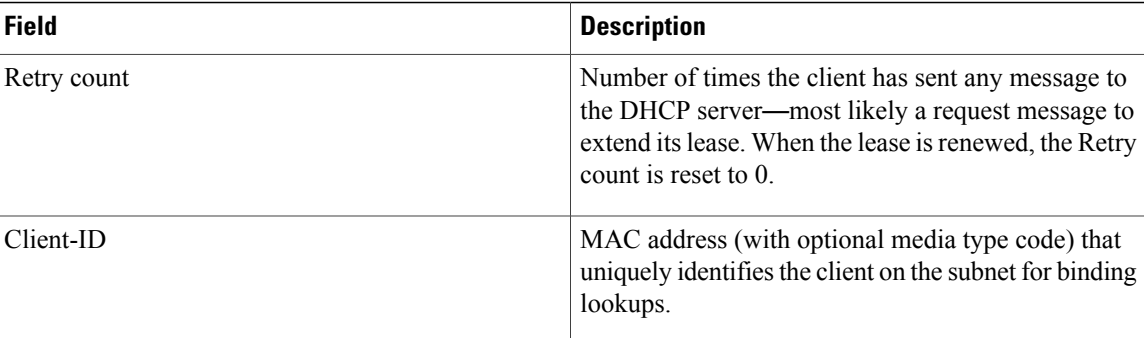

This example shows the output for the **show dhcp server** command:

```
Router# show dhcp server
```

```
DHCP server: ANY (255.255.255.255)
    Leases: 1<br>Offers: 1
    Offers: 1 Requests: 2 Acks: 1 Naks: 0<br>Declines: 0 Releases: 0 Bad: 0
                      Releases: 0
    TFTP Server Name: SOHOSERVER
     TIME0: 1.2.0.250, TIME1: 0.0.0.0
     Subnet: 255.255.255.0
Router#
```
#### **Table 5: show dhcp server Field Descriptions**

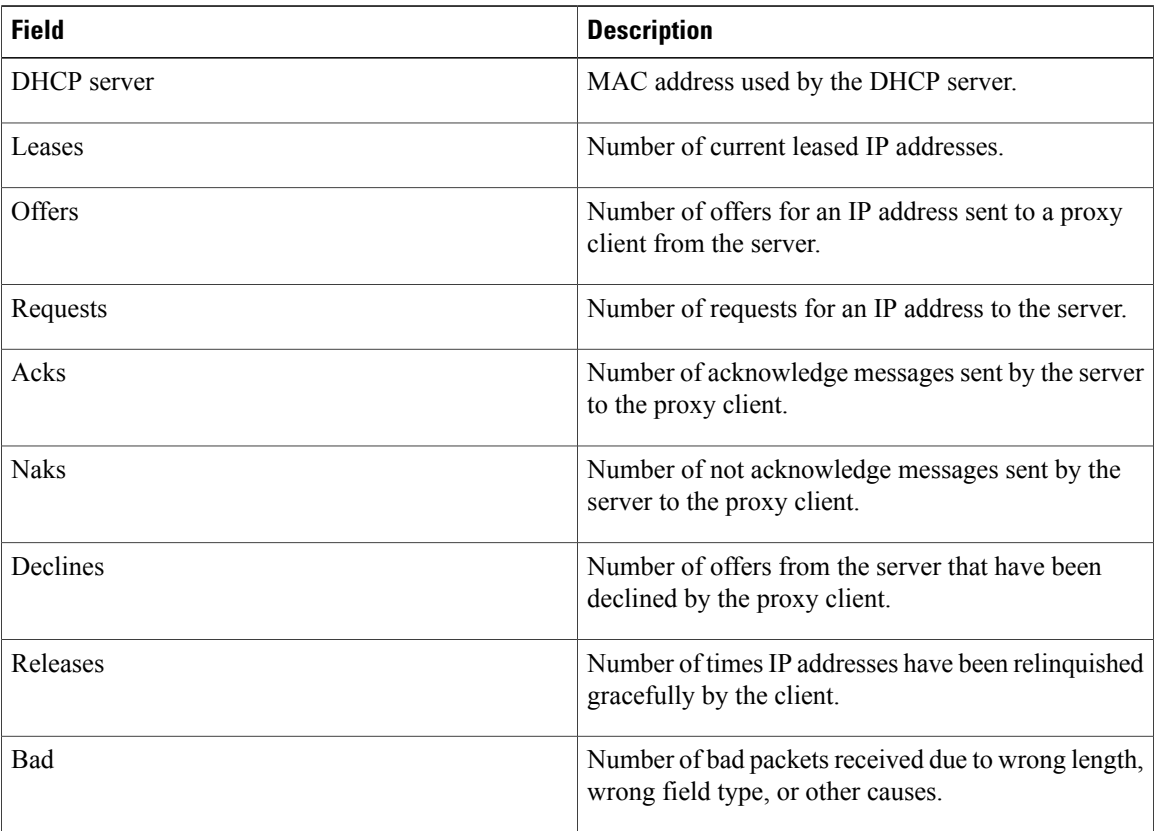

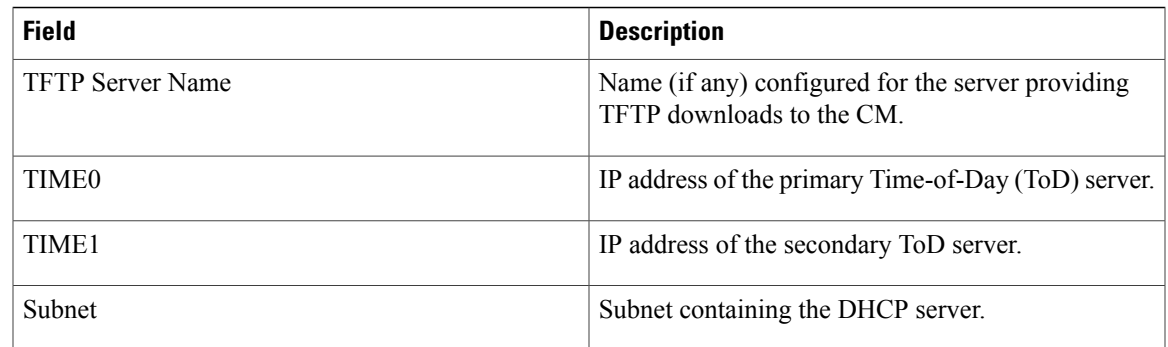

# $\frac{Q}{Tip}$

In Cisco IOS Release 12.2(8)T and later releases, you can add a timestamp to **show** commands using the **exec prompt timestamp** command in line configuration mode.

### $\overline{\text{Related Commands}}$

 $\mathbf I$ 

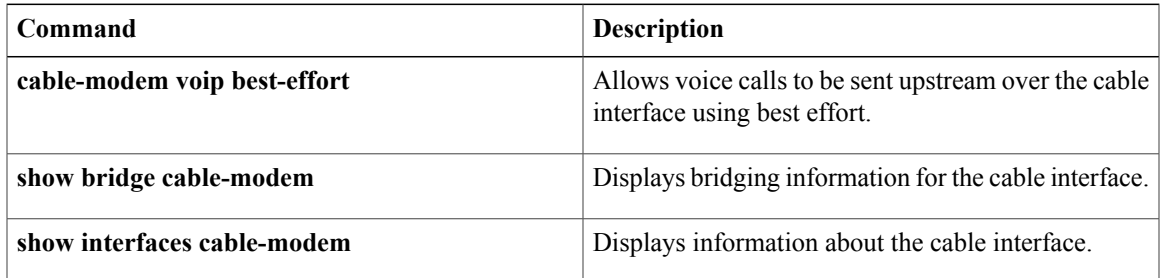

## <span id="page-23-0"></span>**show diagnostic bootup level**

To display the currently configured diagnostics level at bootup, use the **show diagnostic bootup** command in user EXEC or privileged EXEC mode.

#### **show diagnostic bootup level**

**Syntax Description** This command has no arguments or keywords.

**Command Default** None

**Command Modes** User EXEC (>) Privileged EXEC (#)

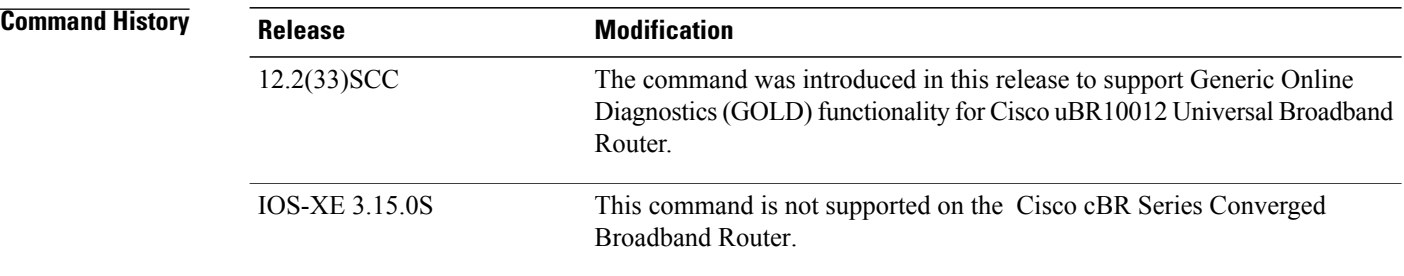

**Usage Guidelines** The level of diagnostic tests which run at bootup can be either configured as complete or minimal. To configure the bootup level, use the**diagnosticbootuplevel** command in global configuration mode. The **show diagnostic bootup level** command is used to display the currently configured bootup diagnostic level.

**Examples** This example shows the output of the **show diagnostic bootup level** command on the Cisco uBR10012 Router:

Router# **show diagnostic bootup level** Current bootup diagnostic level: complete

### **Related Commands Command Description** Configures the level of diagnostic tests which run at booup. **diagnostic bootup level**

## <span id="page-24-0"></span>**show diagnostic content**

To display information about available tests, including test ID, test attributes, test schedule, and supported coverage test levels for each test and for each of the bays and line-cards, use the **show diagnostic content** command in user EXEC or privileged EXEC mode.

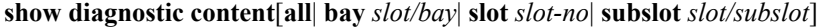

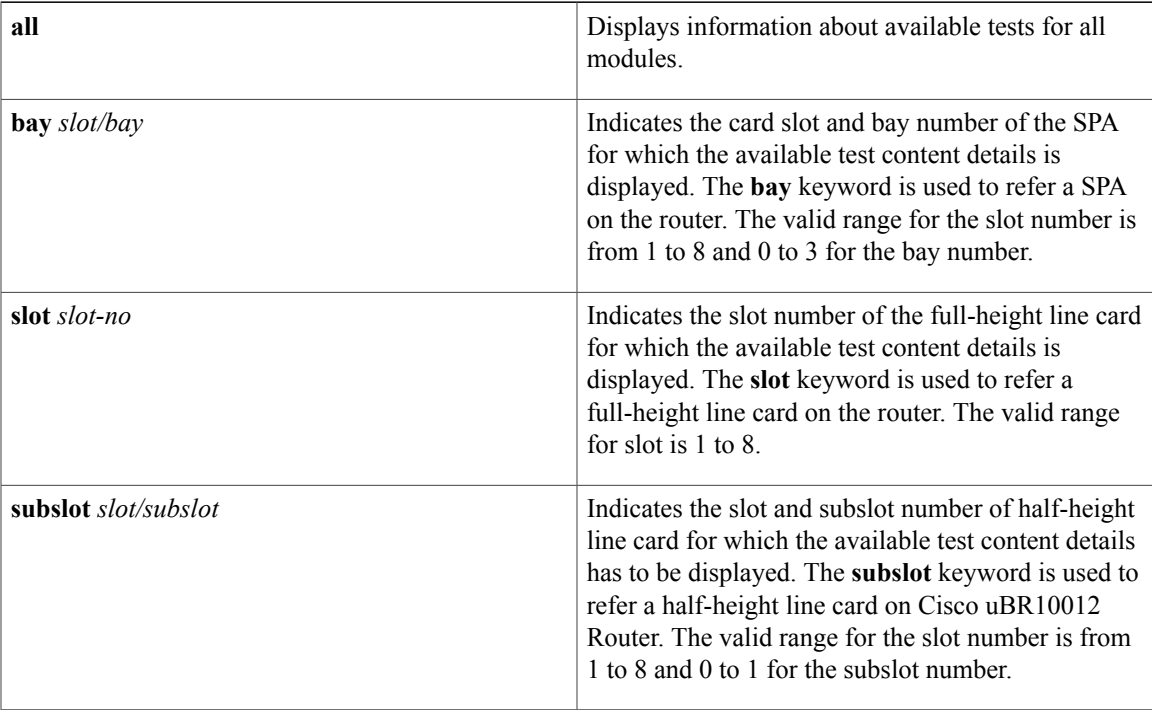

### **Command Default** None

### **Command Modes** User EXEC (>) Privileged EXEC (#)

#### $$

Г

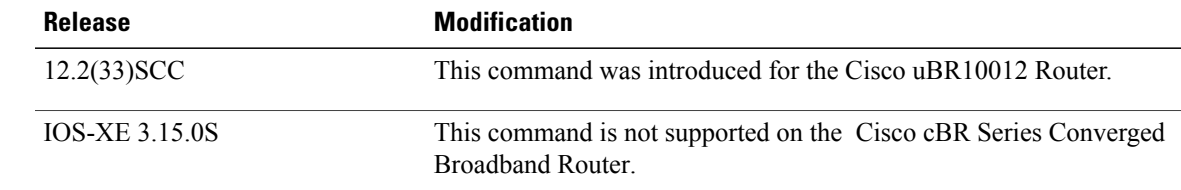

 $\overline{\phantom{a}}$ 

**Usage Guidelines** For each available diagnostic test, a set of attributes is displayed as a series of characters in the Attributes field of the command output. An asterisk (\*) in the character location indicatesthat the attribute is not applicable to the test. The following set of attribute s is displayed:

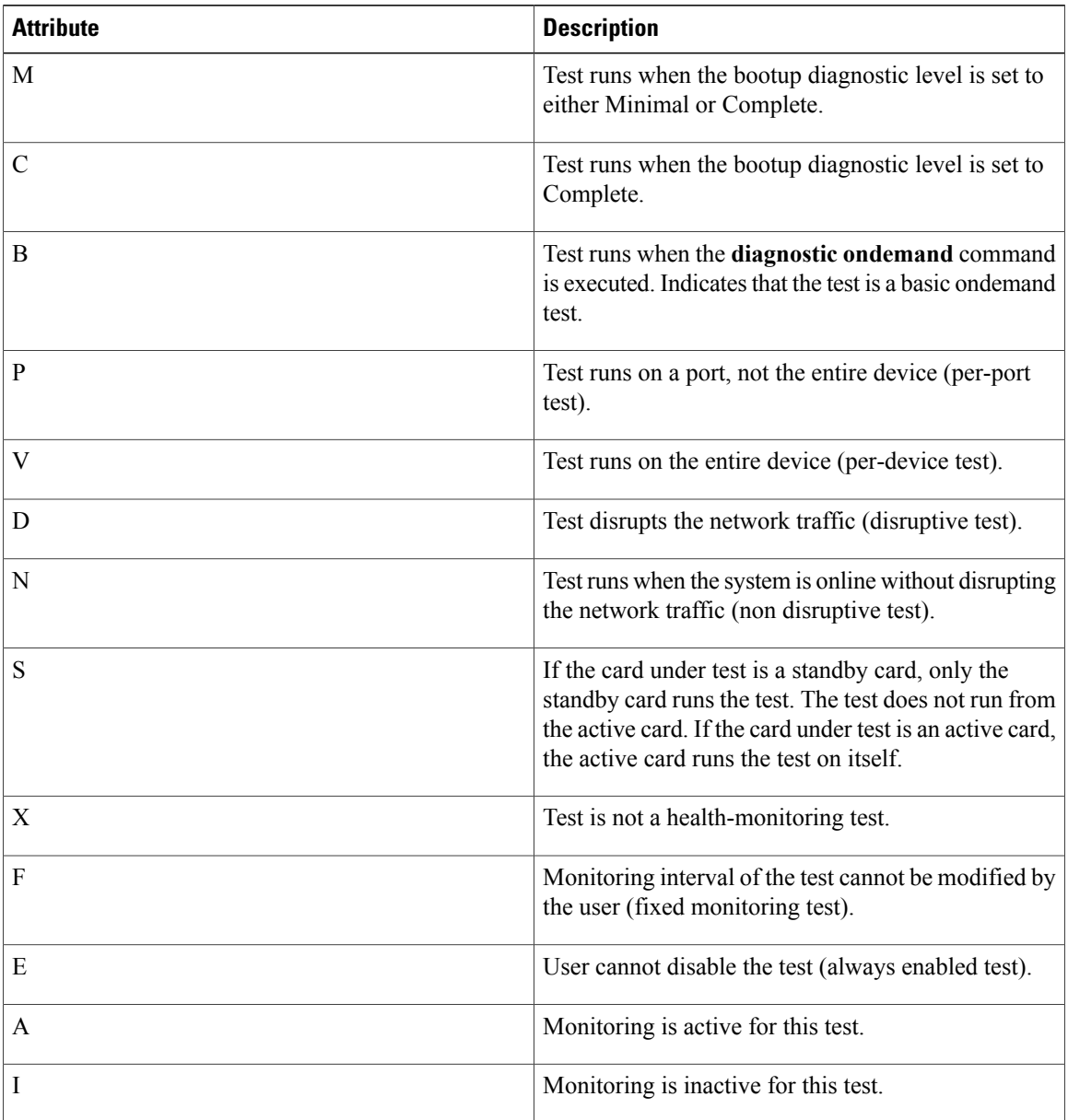

If a test is configured to run periodically, the interval will be displayed in the Test Interval field of the command output in the format dd hh:mm:ss.ms, indicating days, hours, minutes, seconds, and milliseconds. For example, the test interval of a test that runs every 15 minutes will be displayed as 000 00:15:00.00. The test interval of a test that runs every 14 days will be displayed as 014 00:00:00.00.

**Examples** This example shows a sample output of the **show diagnostic content** command that displays the test suite, monitoring interval, and test attributes for bay 1/0 on the Cisco uBR10012 Universal Broadband Router.

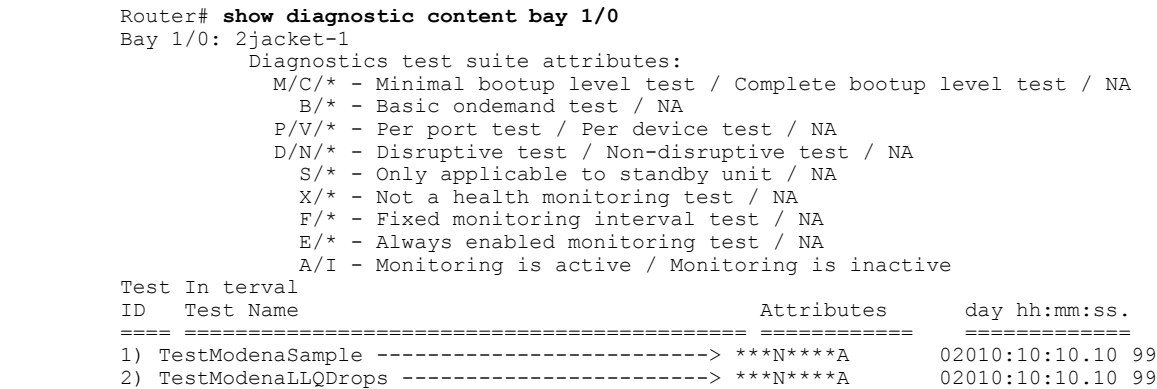

**Table 6: show diagnostic content bay Field Descriptions**

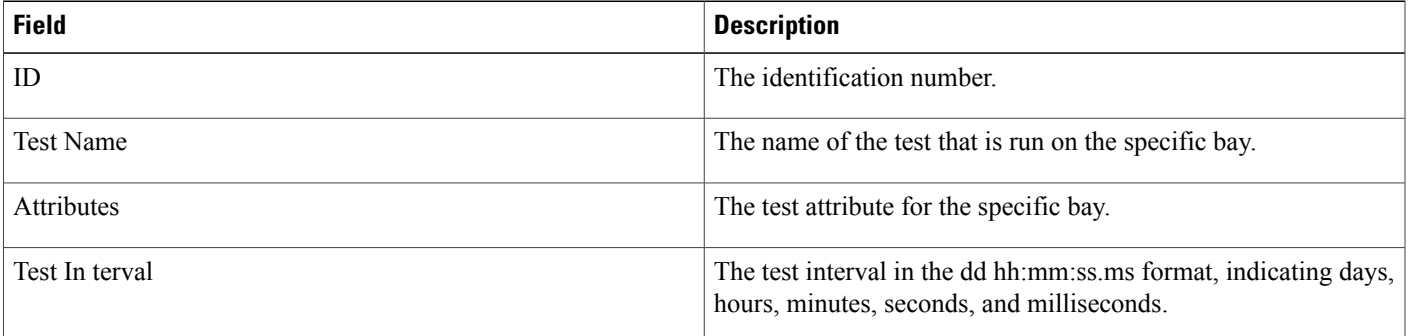

This example shows a sample output of the show diagnostic content subslot 8/0 command that displays the test suite, monitoring interval, and test attributes for subslot 8/0 on the Cisco uBR10012 Universal Broadband Router.

```
Router# show diagnostic content subslot 8/0
Subslot 8/0: 5cable-mc520u-d, 5 ports
  Diagnostics test suite attributes:
    M/C/* - Minimal bootup level test / Complete bootup level test / NA
      B/* - Basic ondemand test / NA
    P/V/* - Per port test / Per device test / NA
    D/N/* - Disruptive test / Non-disruptive test / NA
      S/* - Only applied be to stand by unit / NAX/* - Not a health monitoring test / NA
      F/* - Fixed monitoring interval test / NA
      E/* - Always enabled monitoring test / NA
      A/I - Monitoring is active / Monitoring is inactive
                                                                              Test Interval
  ID Test Name Attributes day hh:mm:ss
.
  ==== ============================================ ============ ============
1) TestSampleProxy ---------------------------> ***N****I not configured n<br>2) Test520LLQDrops --------------------------> **PN****A 000 01:00:00.00 1
2) Test520LLQDrops --------------------------> **pN****A 000 01:00:00.00 1<br>3) TestBlazeIndexLeak -----------------------> ***N****A 000 08:00:00.00 n/a
3) TestBlazeIndexLeak ------------------------> ***N****A 000 08:00:00.00 n/a<br>4) TestMemLeaks -----------------------------> ***N**F*A 000 02:00:00.00 n/a
4) TestMemLeaks ------------------------------> ***N**F*A
```
 $\overline{\phantom{a}}$ 

I

#### **Related Commands**

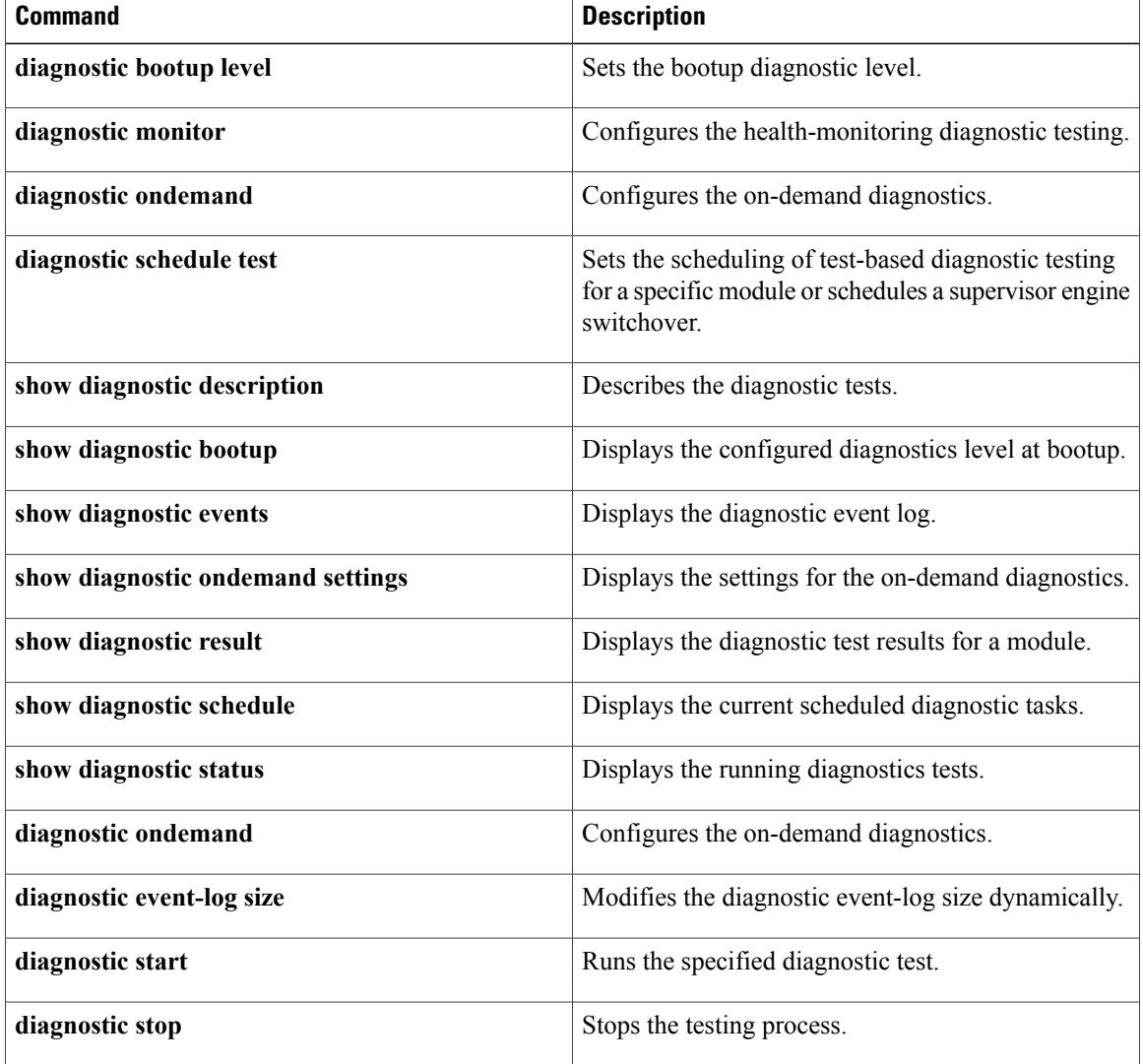

## <span id="page-28-0"></span>**show diagnostic ood-status**

To display status information, such as the line card slot and name, Field Diagnostic image status, and overall results from previous diagnostic tests, enter the **show diagnostic ood-status** command.

**show diagnostic ood-status** [**slot** *slot-number*| **subslot** *slot-number*/*subslot-number*] **[detail]**

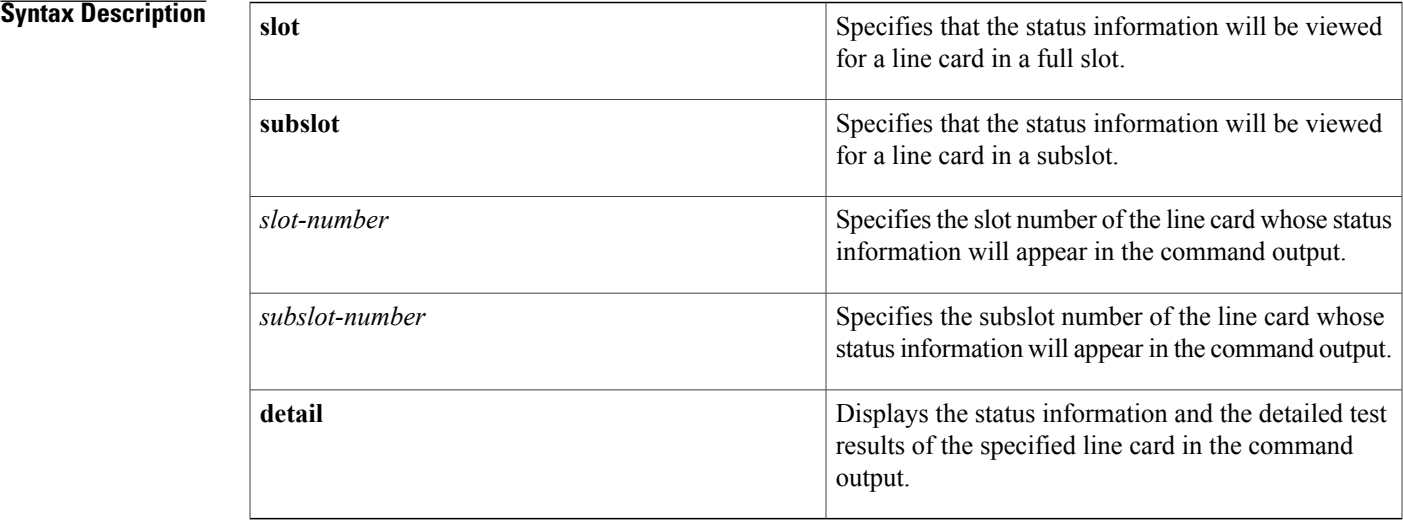

### **Command Default** No default behavior or values.

#### **Command Modes** Privileged EXEC (#)

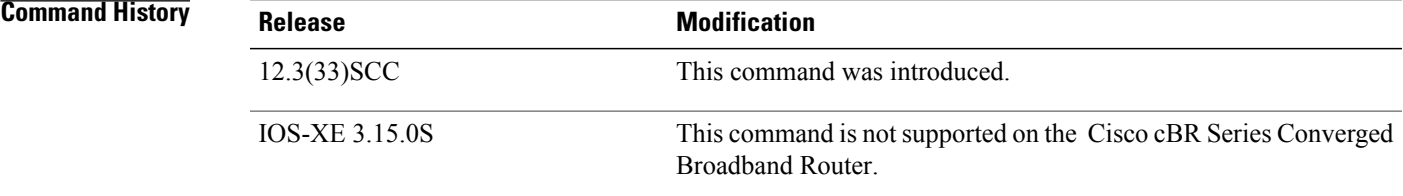

**Usage Guidelines** The **show diagnostic ood-status** output discloses if a line card supports Field Diagnostic testing and if the line card has already downloaded a Field Diagnostic image. Therefore, the **show diagnostic ood-status** command is useful as a reference before loading the Field Diagnostic image onto the line card.

> It is important to note that the **show diag** and **show diagnostic** commands produce completely different outputs. Therefore, the **show diagnostic** output cannot be gathered using **show diag** because the autocomplete function will generate the **show diag**, not the **show diagnostic**, output. If you want to abbreviate the **show diagnostic** command, the shortest possible abbreviation is **show diagn**.

1

**Examples** In the following example, the **show diagnostic ood-status** command is used to view status information of all the line card in the uBR10012 router.

|              | Router# show diagnostic ood-status                                 |            |              |                                                      |            |  |  |  |
|--------------|--------------------------------------------------------------------|------------|--------------|------------------------------------------------------|------------|--|--|--|
|              | Load for five secs: 0%/0%; one minute: 1%; five minutes: 1%        |            |              |                                                      |            |  |  |  |
|              | Time source is hardware calendar, *05:56:50.835 EDT Thu Nov 5 2009 |            |              |                                                      |            |  |  |  |
|              |                                                                    |            |              |                                                      |            |  |  |  |
|              | Slot Card Description                                              | FDiag      | Loaded       | Overall<br>Support Image Type Diag Result Card State | Current    |  |  |  |
|              |                                                                    |            |              |                                                      |            |  |  |  |
| A            | Active PRE2-RP                                                     | <b>YES</b> | TOS.         | N/A                                                  | ONLTNE     |  |  |  |
| В            | Standby PRE2-RP                                                    | <b>YES</b> | N/A          | N/A                                                  | OFFLINE    |  |  |  |
| 1            | 2jacket-1                                                          | <b>YES</b> | <b>LCDOS</b> | N/A                                                  | ONLTNE     |  |  |  |
| $\mathbf{1}$ | 2cable-dtcc                                                        | NO.        | LCDOS        | N/A                                                  | ONLINE     |  |  |  |
| 2/1          | 2cable-tccplus                                                     | NO.        | <b>LCDOS</b> | N/A                                                  | ONLINE     |  |  |  |
| 3/0          | 1qiqethernet-hh-1                                                  | <b>YES</b> | <b>LCDOS</b> | N/A                                                  | ONLTNE     |  |  |  |
| 3/1          | lgigethernet-hh-1                                                  | <b>YES</b> | <b>LCDOS</b> | N/A                                                  | ONLINE     |  |  |  |
| 5/0          | $5$ cable-mc $520h$ -d                                             | <b>YES</b> | TOS.         | N/A                                                  | ONLTNE     |  |  |  |
| 6/0          | 5cable-mc520h-d                                                    | <b>YES</b> | Field Diag   | N/A                                                  | DIAG READY |  |  |  |
| 8/1          | 5cable-mc520u-d                                                    | <b>YES</b> | TOS.         | N/A                                                  | ONLINE     |  |  |  |
|              |                                                                    |            |              |                                                      |            |  |  |  |

**Table 7: show diagnostic ood-status Field Descriptions**

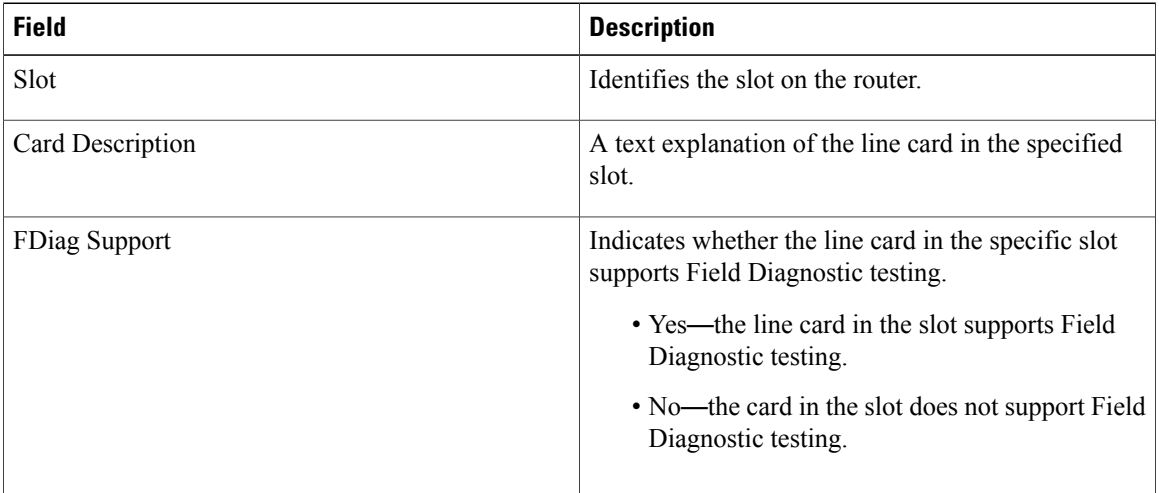

 $\mathbf I$ 

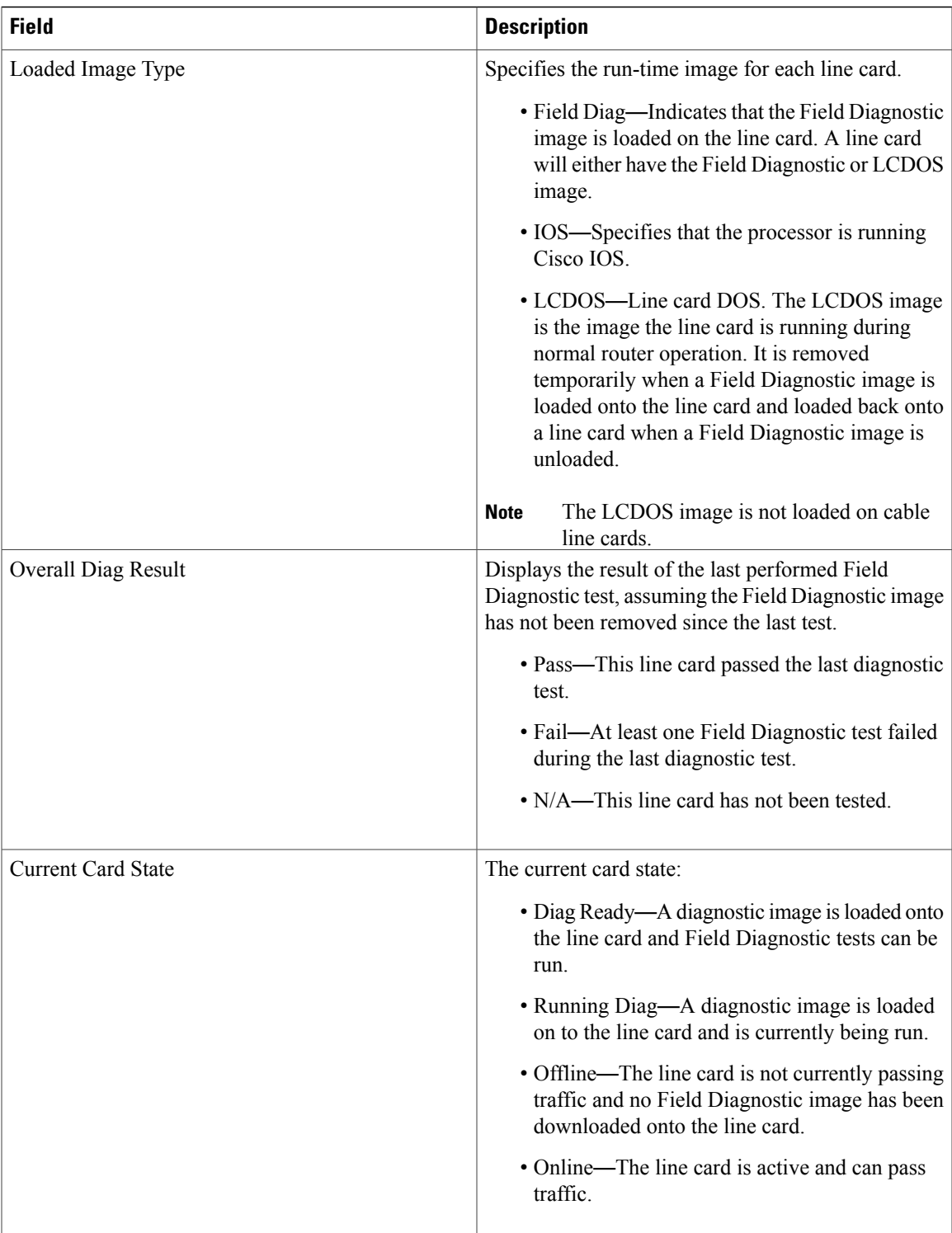

Τ

In the following sample output, the test results per line card is displayed when the **show diagnostic ood-status** command is used along with **subslot** and **detail** keywords. The output displays diagnostic status of the line card along with details of the tests being run and their status.

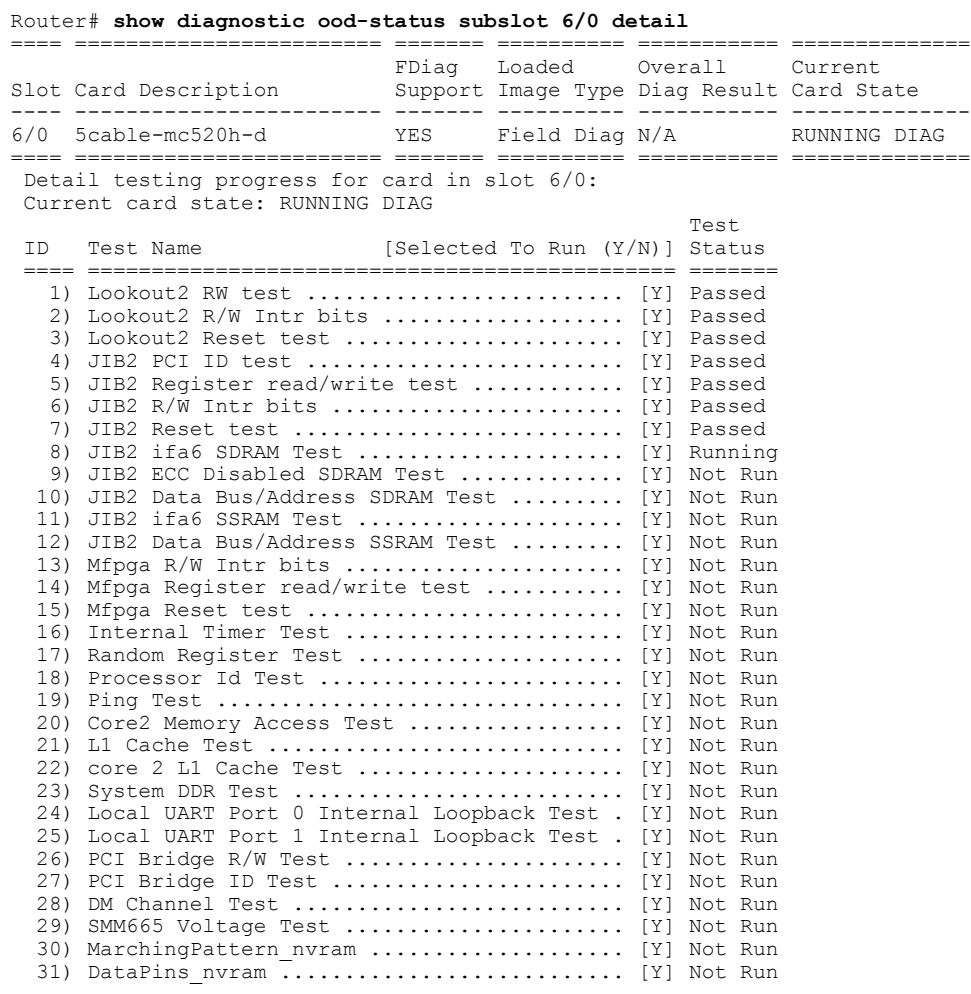

Router#

#### **Table 8: show diagnostic ood-status subslot x/y detail Field Descriptions**

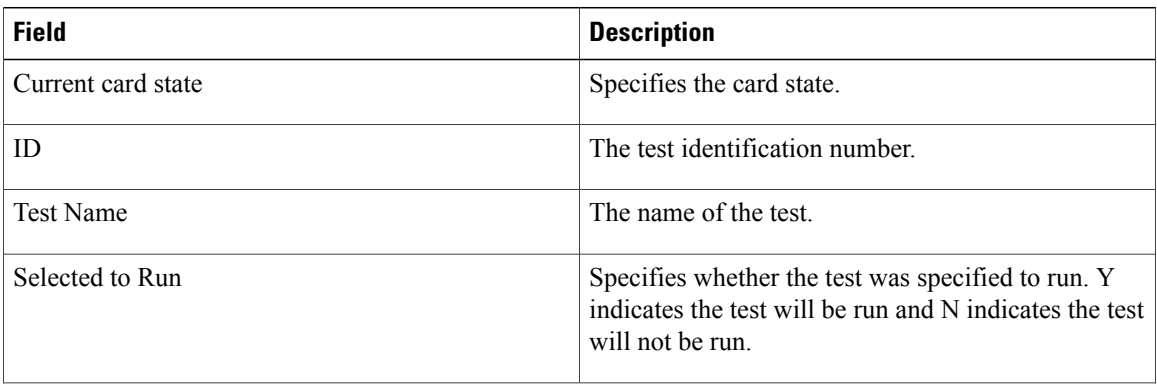

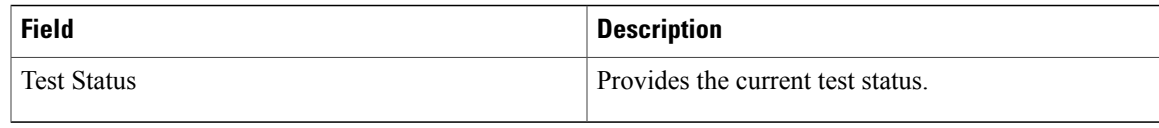

### **Related Commands**

 $\mathbf I$ 

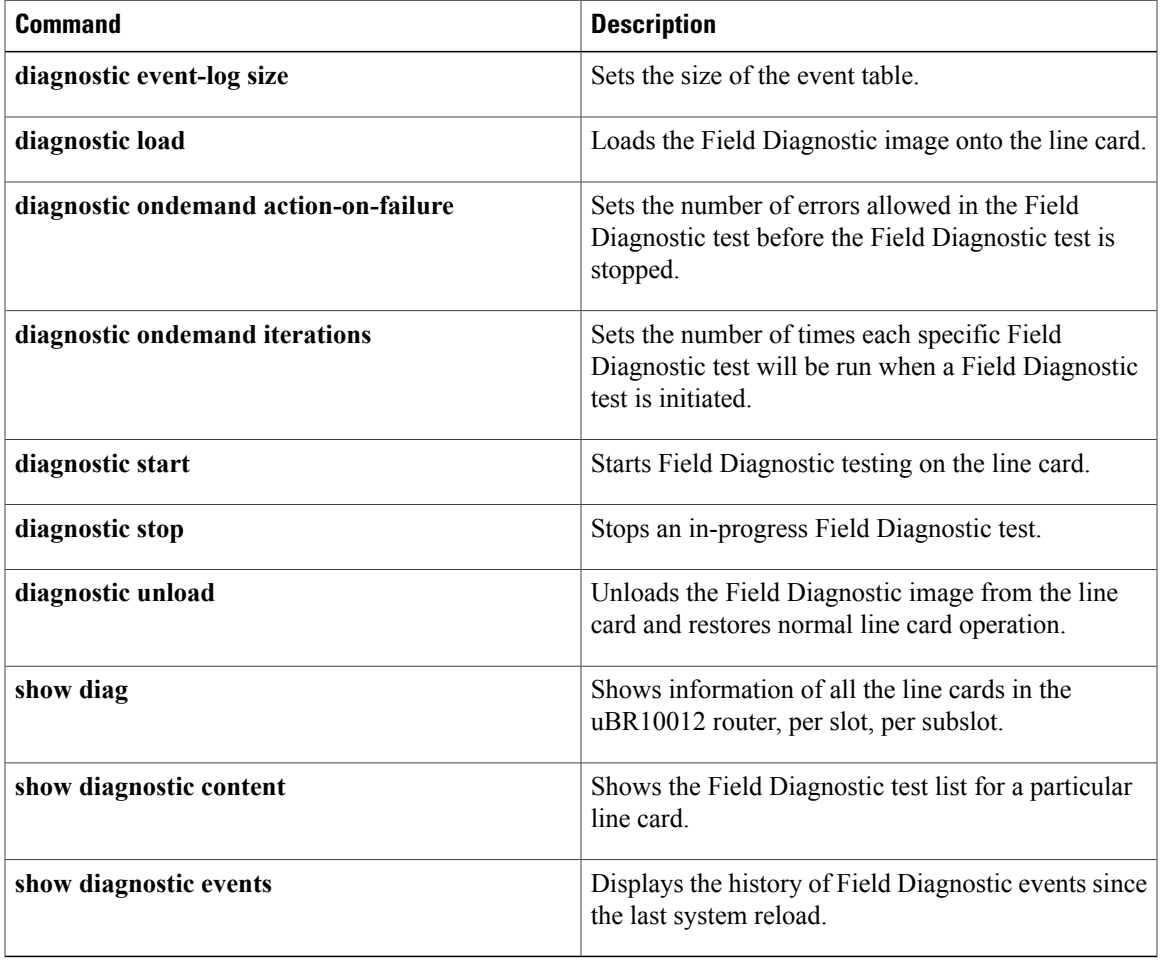

T

## <span id="page-33-0"></span>**show diagnostic result**

To display the diagnostic test results for a module, use the **show diagnostic result** command in user EXEC or privileged EXEC mode.

**show diagnostic result** [[**bay** *slot/bay*| **slot** *slot-no*| **subslot** *slot/subslot*]| {**detail**| **test**{*test-id*| *test-id-range***| all**}}**| all**]

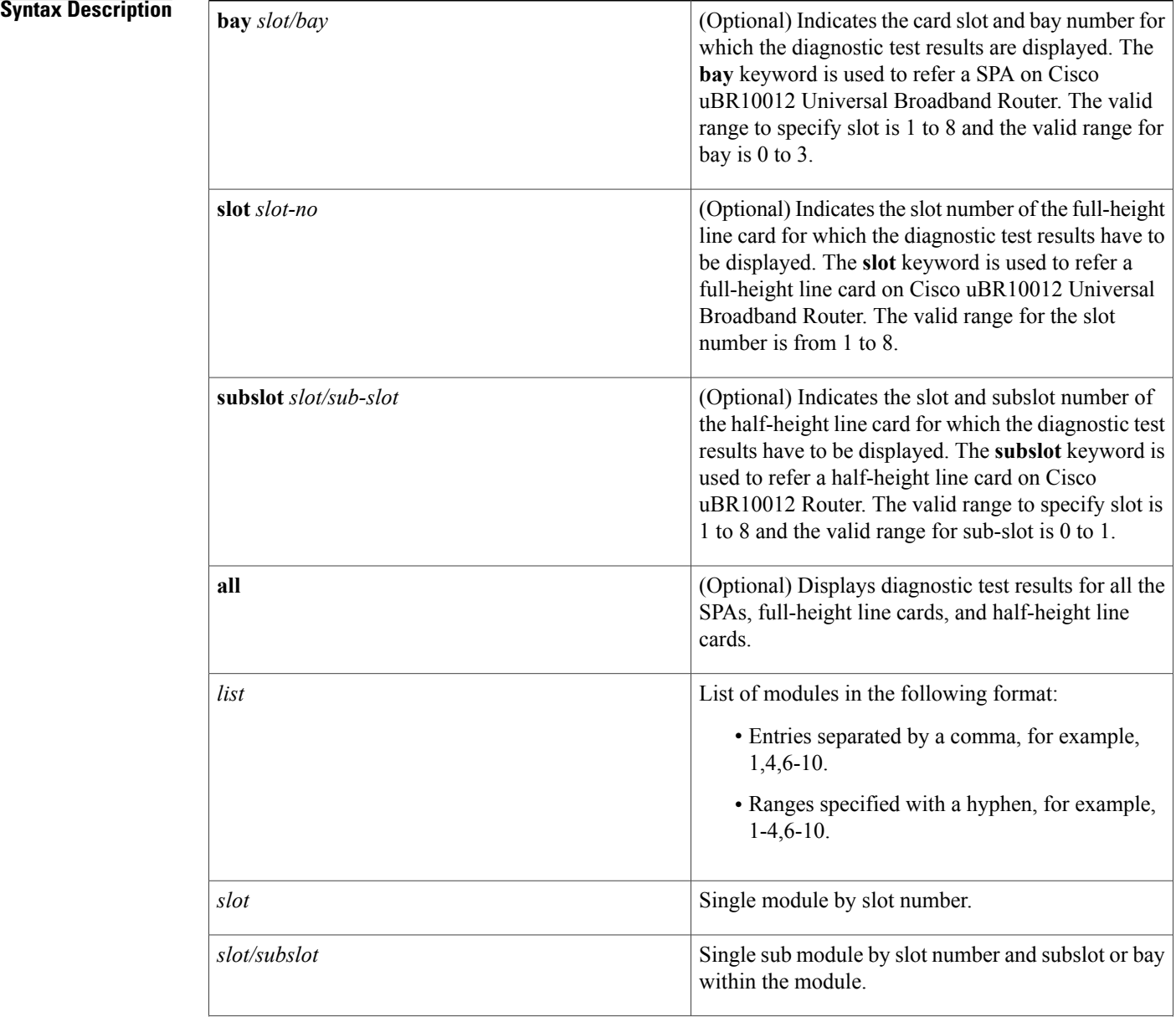

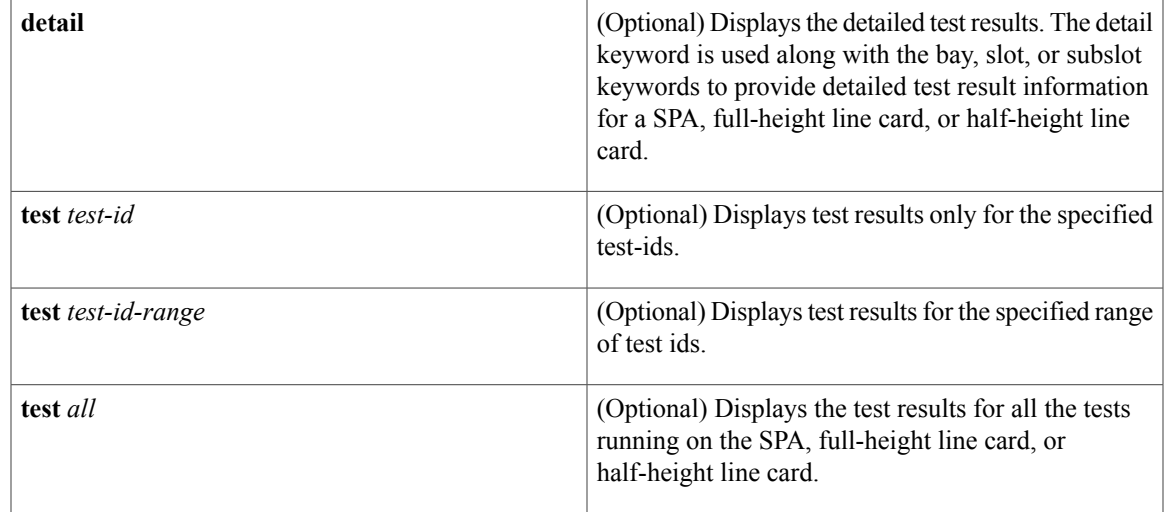

#### **Command Default** None

**Command Modes** User EXEC (>) Privileged EXEC (#)

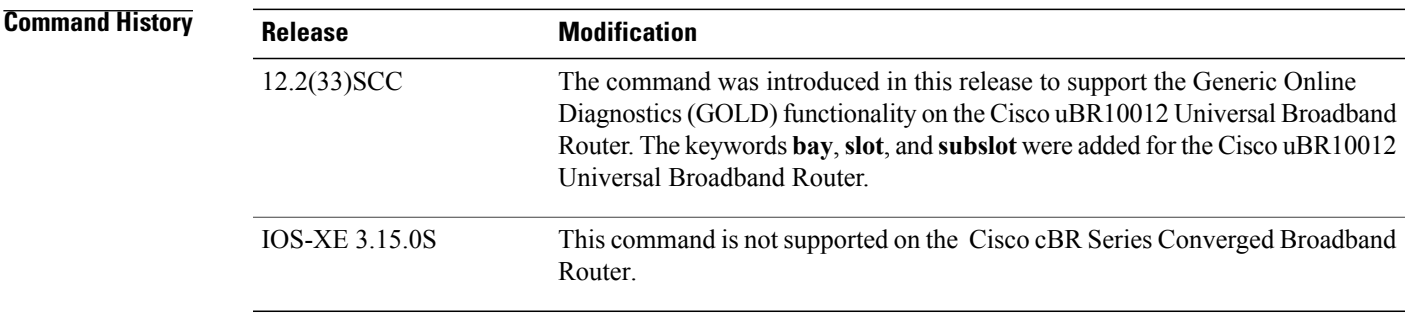

Г

**Usage Guidelines** In the command output, the possible testing results are as follows:

- Passed (.)
- Failed (F)
- Untested (U)

To display the results of a specific diagnostic test, specify the *test-id* number using the **test** *test-id* keyword and argument. The *test-id* numbers for available diagnostic tests are displayed in the output of the **show diagnostic content** command.

You can use the **show diagnostic description** command to see a detailed description of a diagnostic test.

The command syntax to refer a line card or SPAs is different on Cisco uBR10012 Router. The keyword is **slot** *x* for a full-height line card, **slot** *x*/*y* for a half-height card, and **bay** *x*/*y* for a SPA.

**Note**

To view the diagnostic test results for a SPA, full-height line card, or half-height line card use the **show diagnostic result** command along with the **bay**, **slot**, or **subslot** keywords respectively.

The GOLD test cases used to poll for system errors in Cisco IOS Software Release 12.2(33)SCC are Low Latency Queueing (LLQ) drop, Cable Line Card (CLC) memory leak, and Guardian index leak tests.

**Examples** The following example shows a sample output of the **show diagnostic result all** command**.** The output displays a summary of test results on all the SPAs, full-height line cards, and half-height line cards on the Cisco uBR10012 Router:

```
Router# show diagnostic result all
Current bootup diagnostic level: minimal
Slot 1: 2jacket-1 SerialNo : CAT1146E05
Overall diagnostic result: UNTESTED
  Diagnostic level at card bootup: minimal
Test results: (. = Pass, F = Fail, U = Untested)
    1) TestJacketSample --------
        Bay 1/0: 2jacket-1 SerialNo : N/A
          Overall diagnostic result: PASS
          Diagnostic level at card bootup: minimal
          Test results: (. = Pass, F = Fail, U = Untested)
            1) TestModenaSample --------------------------> U
           2) TestModenaLLQDrops ------------------------> .
Subslot 5/0: 5cable-mc520u-d, 5 ports SerialNo : CAT10210T9
  Overall diagnostic result: PASS
  Diagnostic level at card bootup: minimal
  Test results: ( . = Pass, F = Tail, U = Untested)1) TestSampleProxy ---------------------------> U
    2) Test520LLQDrops:
      Port 0 1 2 3 4
         -------------------
            . . . . .
3) TestBlazeIndexLeak ------------------------> U
    4) TestMemLeaks ------------------------------> .
Subslot 8/0: 5cable-mc520u-d, 5 ports SerialNo : CAT08410SS
  Overall diagnostic result: PASS
  Diagnostic level at card bootup: minimal
  Test results: ( . = Pass, F = Tail, U = Untested)1) TestSampleProxy ---------------------------> U
    2) Test520LLQDrops:
     Port 0 1 2 3 4
      -------------------
            . . . . .
3) TestBlazeIndexLeak ------------------------> .
    4) TestMemLeaks ------------------------------> .
Subslot 8/1: 5cable-mc520u-d, 5 ports SerialNo : CAT10251S2
  Overall diagnostic result: PASS
  Diagnostic level at card bootup: minimal
  Test results: (. = Pass, F = Fail, U = Untested)
    1) TestSampleProxy ----------------------
    2) Test520LLQDrops:
     Port 0 1 2 3 4
      -------------------
            . . . . .
3) TestBlazeIndexLeak ------------------------> U
    4) TestMemLeaks ------------------------------> .
```
The following example shows a sample output of the **show diagnostic result subslot** *5/0* **detail** command**.** The command output provides useful details such as overall diagnostic results and the time-related values of various important parameters, which help in identifying and resolving the issue:

```
Router# show diagnostic result subslot 5/0 detail
Current bootup diagnostic level: minimal
Subslot 5/0: 5cable-mc520u-d, 5 ports SerialNo : CAT10210T9
```
```
Overall diagnostic result: PASS
Diagnostic level at card bootup: minimal
Test results: (. = Pass, F = Fail, U = Untested)
\mathcal{L}_\text{max}1) TestSampleProxy ---------------------------> U
       Error code ----------------------------> 0 (DIAG SUCCESS)
       Total run count -----------------------> 0
       Last test execution time --------------> n/a
       First test failure time ---------------> n/a
       Last test failure time ----------------> n/a
       Last test pass time --------------------> n/a
       Total failure count -------------------> 0
       Consecutive failure count -------------> 0
\mathcal{L}_\text{max}2) Test520LLQDrops:
   Port 0 1 2 3 4
   -------------------
         . . . . .
       Error code ----------------------------> 0 (DIAG SUCCESS)
       Total run count -----------------------> 17
       Last test execution time --------------> Aug 11 2009 09:42:22
       First test failure time ---------------> n/a
       Last test failure time ----------------> n/a
       Last test pass time -------------------> Aug 11 2009 09:42:22
       Total failure count -------------------> 0
       Consecutive failure count -------------> 0
\mathcal{L}_\text{max}3) TestBlazeIndexLeak ------------------------> U
      Error code ----------------------------> 0 (DIAG_SUCCESS)
       Total run count -----------------------> 1
       Last test execution time --------------> Aug 11 2009 00:42:19
       First test failure time ---------------> n/a
       Last test failure time ----------------> n/a
       Last test pass time -------------------> Aug 11 2009 00:42:19
       Total failure count -------------------> 0
       Consecutive failure count -------------> 0
\mathcal{L}_\text{max}4) TestMemLeaks ------------------------------> .
       Error code ----------------------------> 0 (DIAG SUCCESS)
       Total run count -----------------------> 7
       Last test execution time --------------> Aug 11 2009 06:42:19
       First test failure time ---------------> n/a
       Last test failure time -----------------> n/a
       Last test pass time -------------------> Aug 11 2009 06:42:19
       Total failure count -------------------> 0
       Consecutive failure count -------------> 0
\mathcal{L}_\text{max}
```
### $\overline{\text{Related Commands}}$

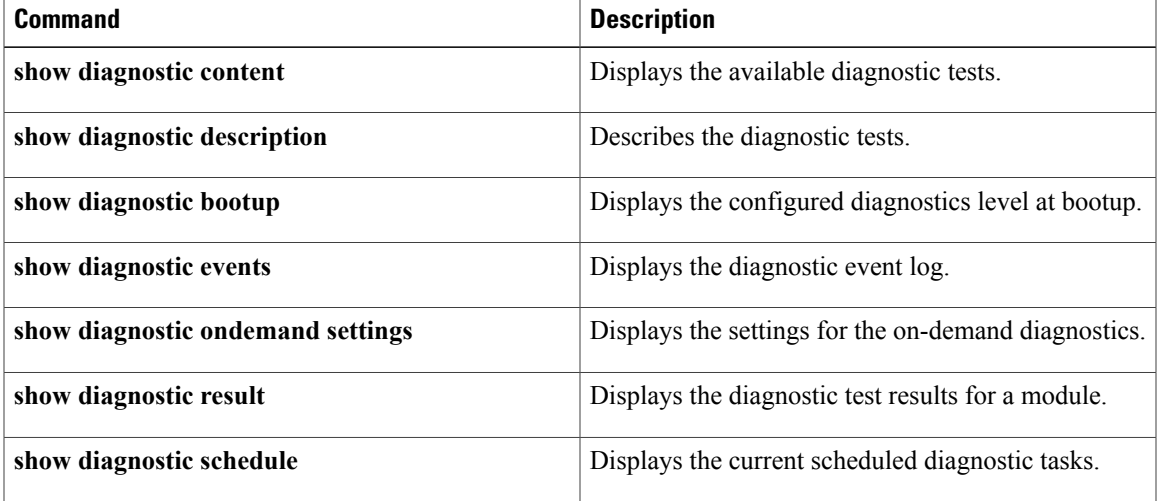

 $\overline{\phantom{a}}$ 

 $\mathbf I$ 

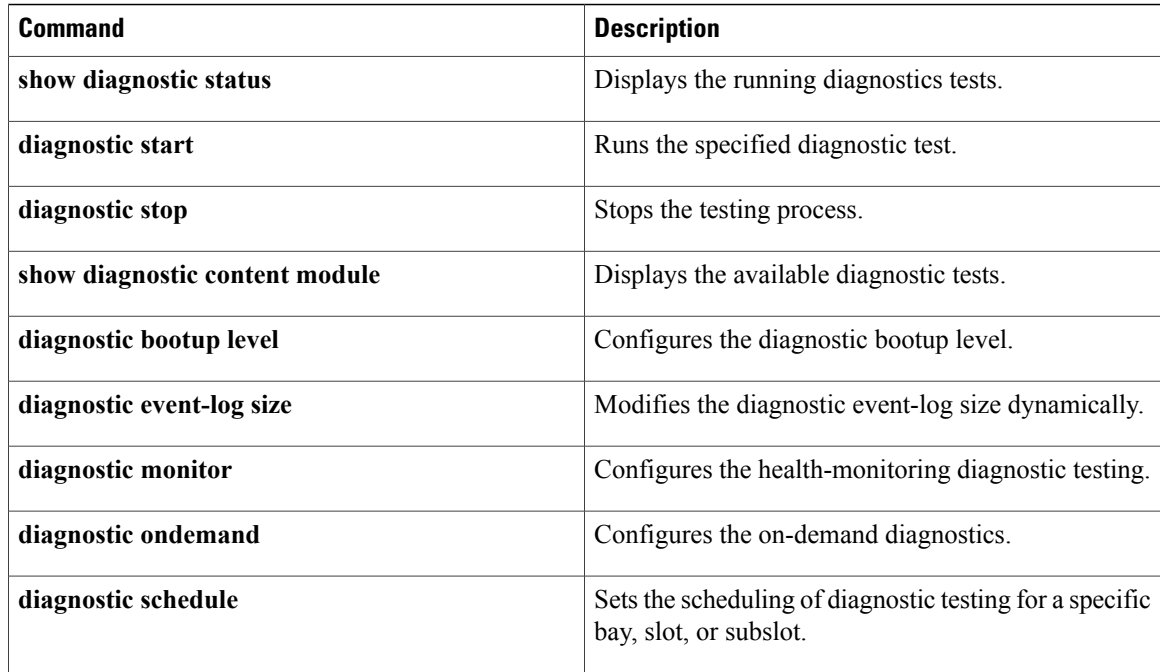

# **show diagnostic schedule**

To display the scheduled diagnostic tasks, use the **show diagnostic schedule** command in user EXEC or privileged EXEC mode.

**show diagnostic schedule** [**all**| **bay** *slot/bay*| **slot** *slot-no*| **subslot** *slot/subslot*]

**Syntax Description** 

| all                   | Displays the scheduled diagnostic tasks for all the<br>installed SPAs, full-height line cards, and half-height<br>line cards on the Cisco uBR10012 Universal<br><b>Broadband Router.</b>                                                                                                    |
|-----------------------|----------------------------------------------------------------------------------------------------|
| <b>bay</b> slot/bay   | (Optional) Indicates the card slot and bay number for<br>which the scheduled diagnostic tasks is displayed.<br>The bay keyword is used to refer a SPA on the router.<br>The valid range for the slot number is from 1 to 8 and<br>0 to 3 for the bay number.                                                           |
| slot slot-no          | (Optional) Indicates the slot number of the full-height<br>line card for which the scheduled diagnostic tasks is<br>displayed. The slot keyword is used to refer a<br>full-height line card on the router. The valid range<br>for slot is 1 to 8.                                                                      |
| subslot slot/sub-slot | (Optional) Indicates the slot and subslot number of<br>the half-height line card for which the scheduled<br>diagnostic tasks have to be displayed. The subslot<br>keyword is used to refer a half-height line card on the<br>router. The valid range for the slot number is from 1<br>to 8 and 0 to 1 for the subslot. |

**Command Default** None

Г

**Command Modes** User EXEC (>) Privileged EXEC (#)

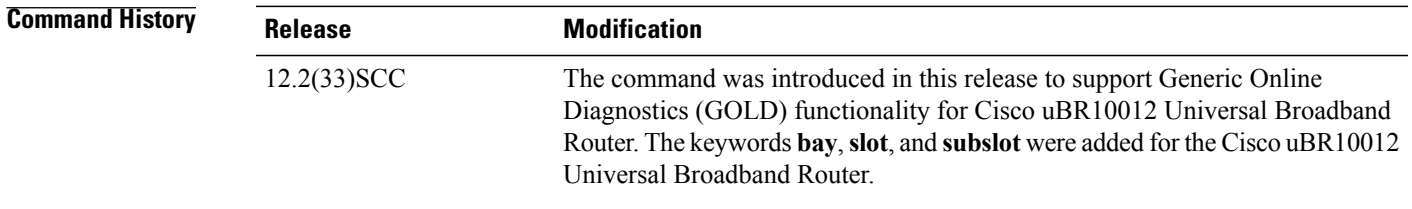

1

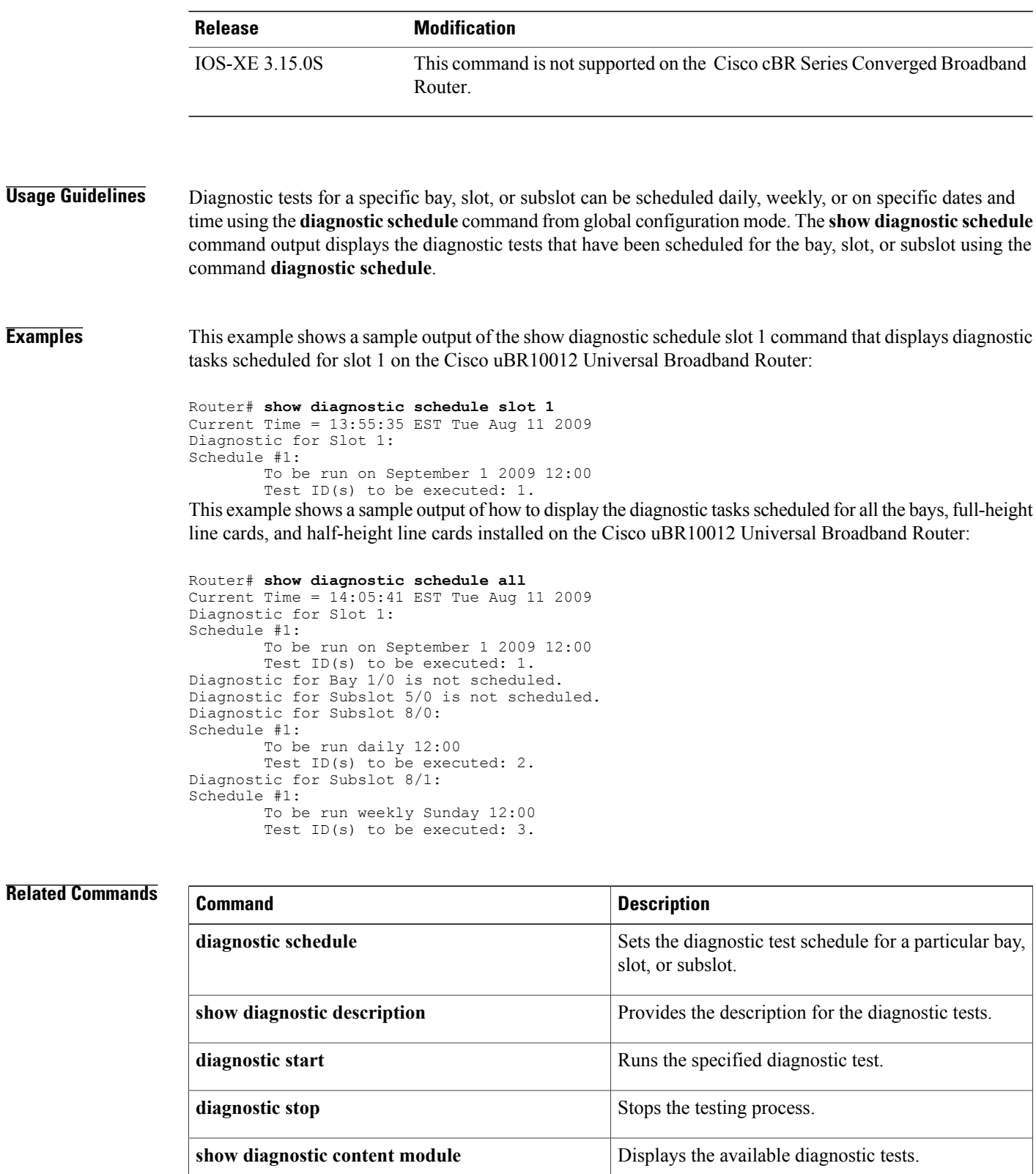

**diagnostic bootup level configures** the diagnostic bootup level.

 $\mathbf I$ 

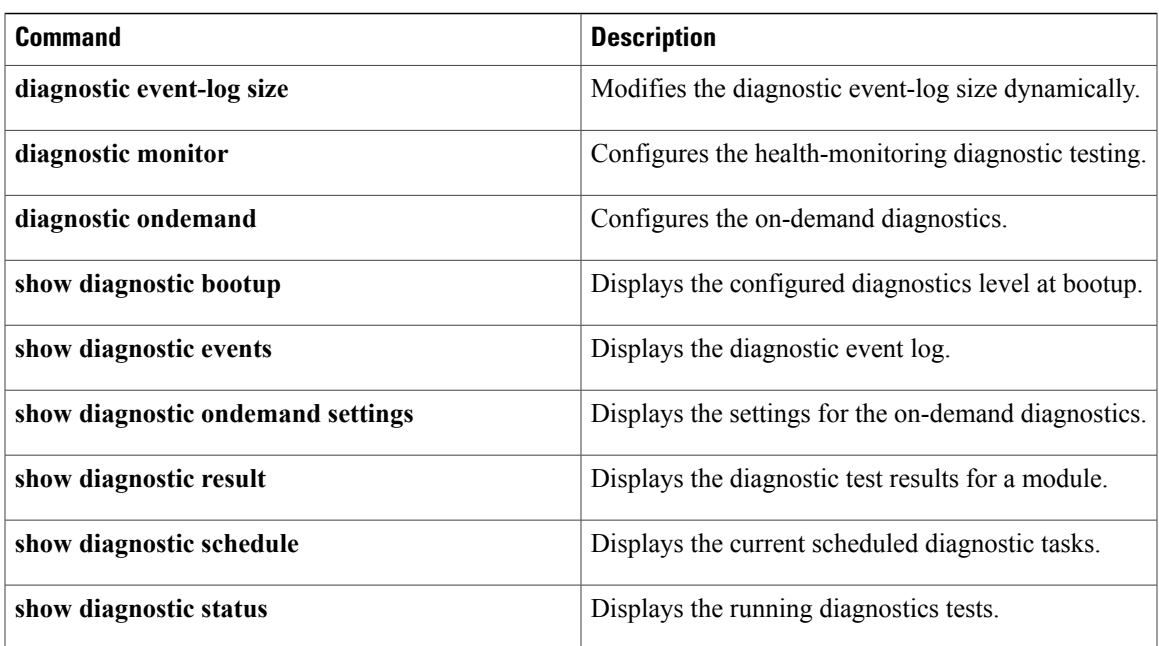

 $\overline{\phantom{a}}$ 

# **show facility-alarm status**

To display the current temperature thresholds that will trigger a facility alarm, use the **show facility-alarm status** command in user EXEC or privileged EXEC mode.

**show facility-alarm status** [**critical| major| minor| info| phy-index**]

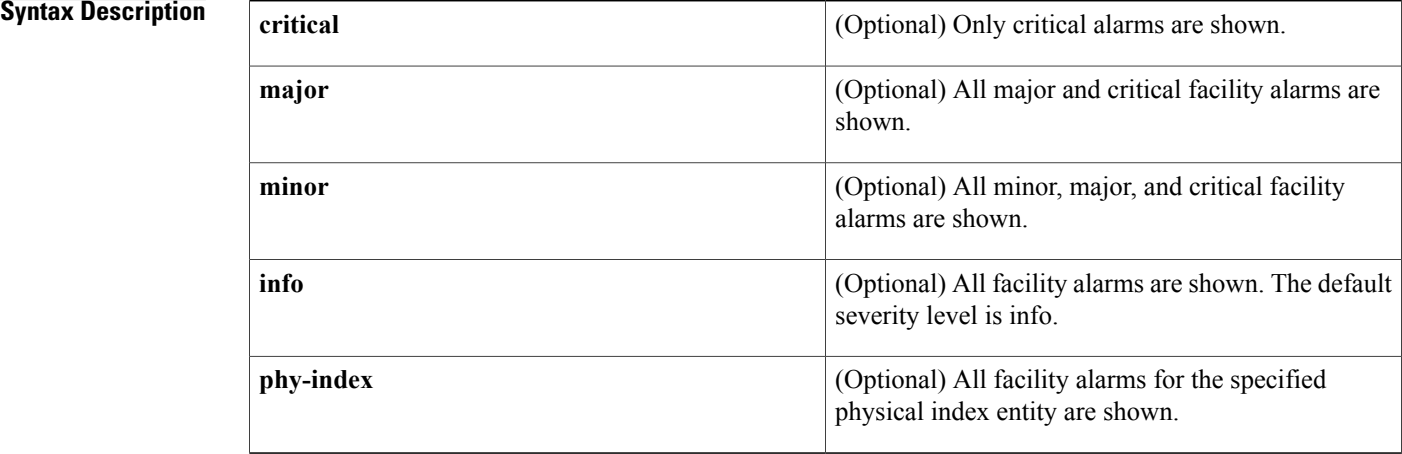

## **Command Default** All alarms are shown.

**Command Modes** User EXEC, Privileged EXEC (#)

## $$

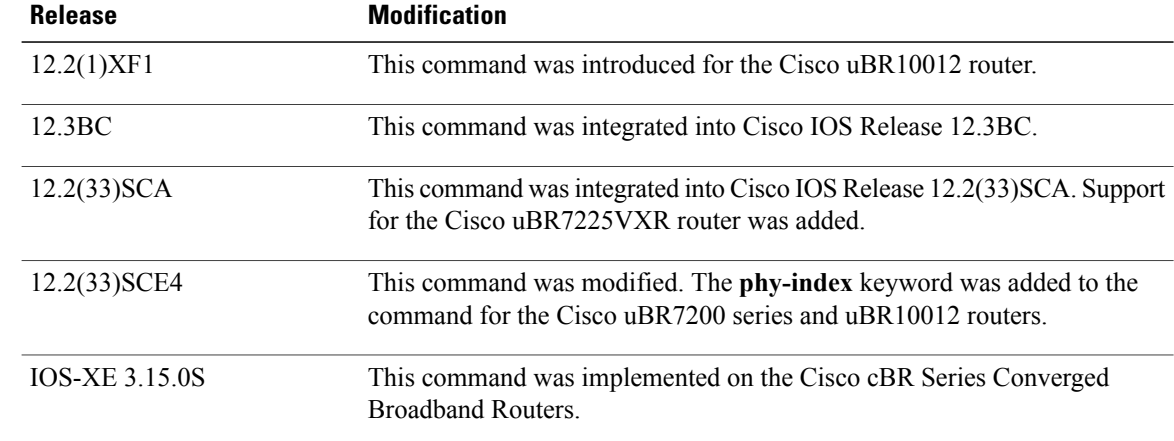

**Usage Guidelines** When a severity level is identified, statuses of alarms at that level and higher are shown. For example, when you set a severity of major, all major and critical alarms are shown.

> The **show facility-alarm status** command does not show the real status of the upstream channel connector when frequency stacking is configured on the upstream channel.

The **show facility-alarm status** command does not show the critical alarm temperature thresholds. You can display these values using the **show running-config | include facility** command. If this does not display any commands for critical alarms, then the temperature thresholds are set at their default values.

For additional information on Frequency Stacking feature, refer to the Virtual Interfaces and [Frequency](http://www.cisco.com/en/US/tech/tk86/tk804/technologies_white_paper09186a0080232b49.shtml) Stacking [Configuration](http://www.cisco.com/en/US/tech/tk86/tk804/technologies_white_paper09186a0080232b49.shtml) on MC5x20S and MC28U Linecards document on Cisco.com.

**Examples** The following example shows a typical display of the **show facility-alarm status** command:

Router# **show facility-alarm status**

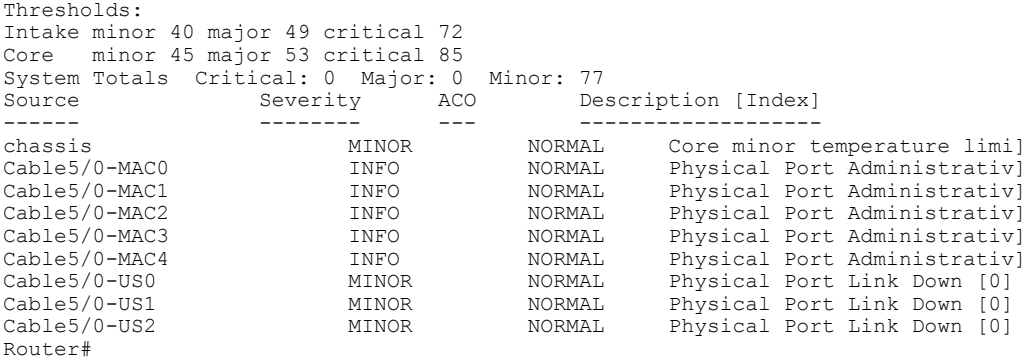

The following example shows a typical display of the **show facility-alarm status phy-index** command:

Router# **show facility-alarm status phy-index**

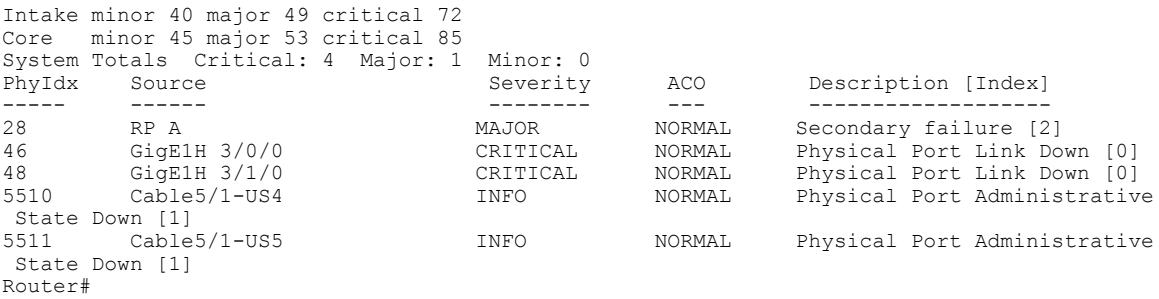

#### **Table 9: show facility-alarm status Field Descriptions**

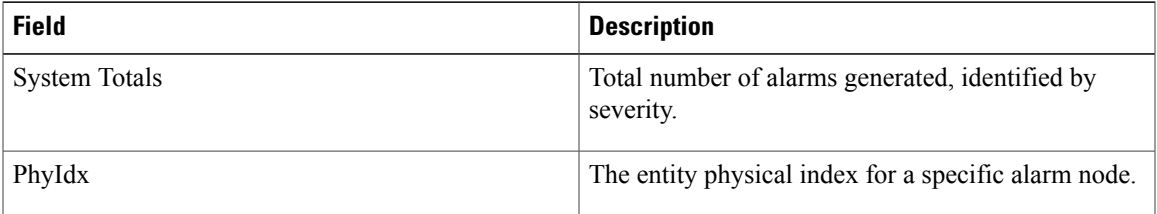

 $\mathbf l$ 

T

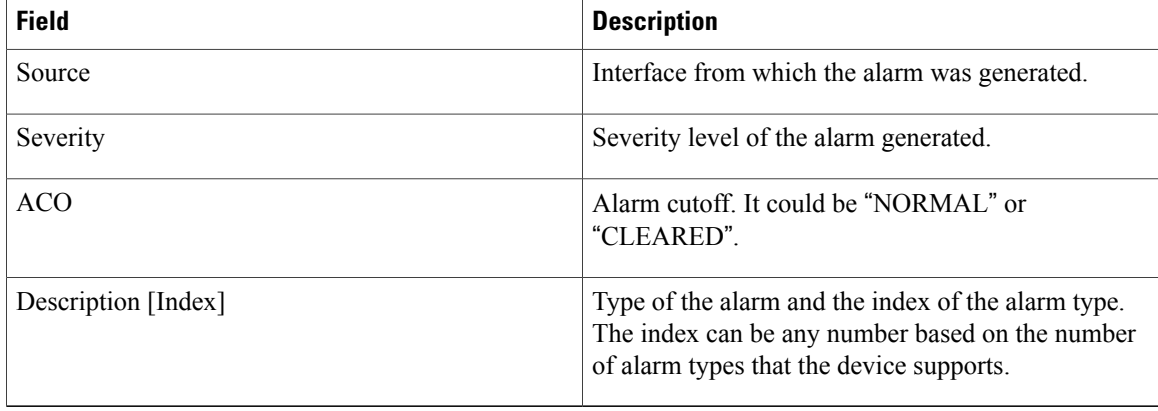

### **Related Commands**

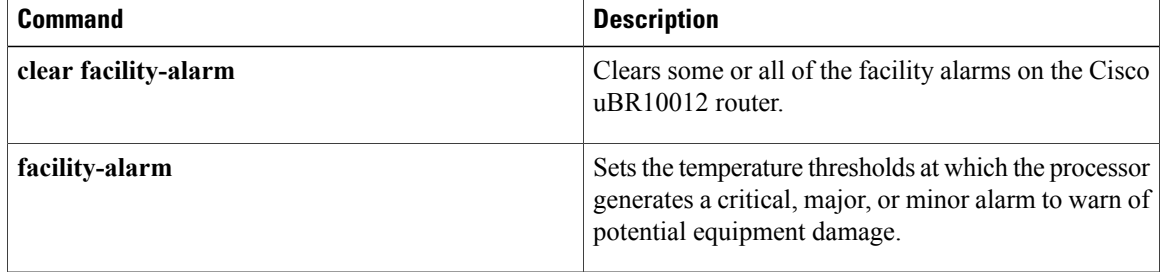

# **show frame-clocks**

To display information about the midplane time-division multiplexing (TDM) clock reference, use the **show frame-clocks** command in privileged EXEC mode.

**show frame-clocks**

- **Syntax Description** This command has no keywords or arguments.
- **Command Modes** Privileged EXEC

**Command History Release Modification** 12.0(T) This command was introduced. This command was modified to include the cable clock card asthe current clock source. 12.1(1a)T1 This command is not supported on the Cisco cBR Series Converged Broadband Routers. IOS-XE 3.15.0S

**Examples** The following sample output from the **show frame-clocks** command shows that there are no clock sources configured and the clock card is the default clock source:

Router# **show frame-clocks**

Priority 1 clock source:not configured input:none Priority 2 clock source:not configured input:none Priority 3 clock source:not configured input:none Priority 4 clock source:not configured input:none Current clock source:Clockcard, input:Primary, priority:5

#### **Table 10: show frame-clocks Field Descriptions**

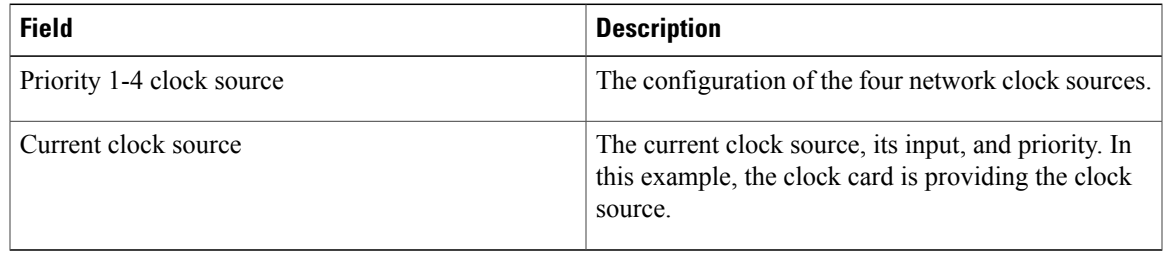

T

 $\frac{Q}{Tip}$ 

In Cisco IOS Release 12.1(12)EC, Release 12.2(8)BC1, and later releases, you can add a timestamp to **show** commands using the **exec prompt timestamp** command in line configuration mode.

### **Related Commands**

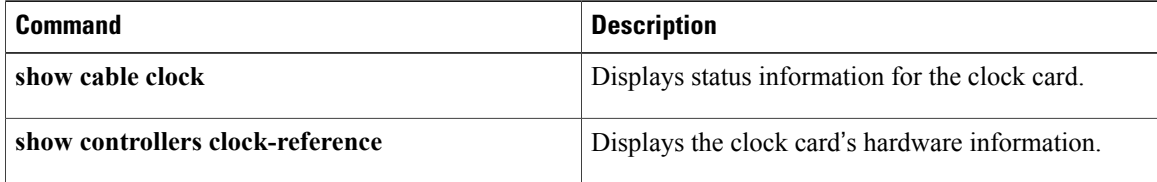

# **show hardware pxf**

Г

In Cisco IOS Release 12.2(15)BC2 and later releases, all **show hardware pxf** commands were renamed as **show pxf**, as follows:

- **show pxf cable**
- **show pxf cable interface**
- **show pxf cpu**
- **show pxf dma**
- **show pxf microcode**
- **show pxf xcm**

The functionality of each command remains the same. See the above commands for more information.

In Cisco IOS-XE Release IOS-XE 3.15.0S, the **show hardware pxf** commands are not supported on the Cisco cBR Series Converged Broadband Routers.

T

# **show hccp**

To display information about HCCP groups associated with cable interfaces, use the **show hccp** command in user EXEC or privileged EXEC mode.

**show hccp** [*group***| brief| channel-switch| detail| event-history| interface| linecard**]

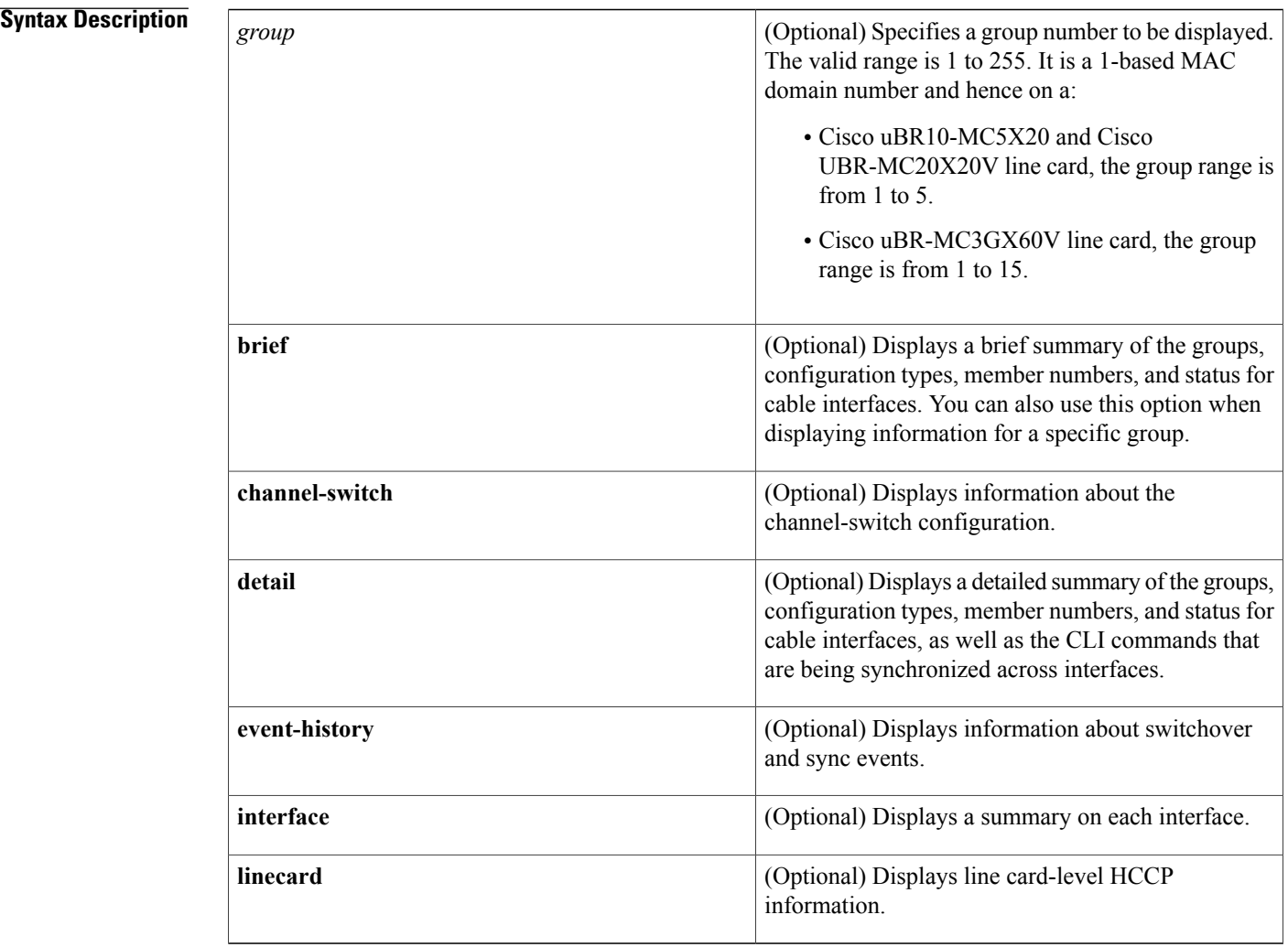

## **Command Modes** User EXEC, Privileged EXEC (#)

## **Command Histor**

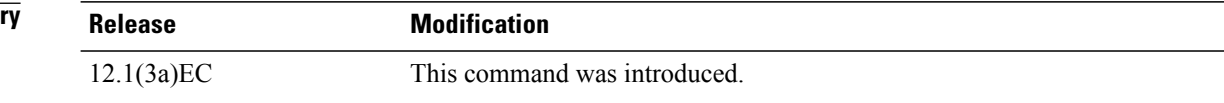

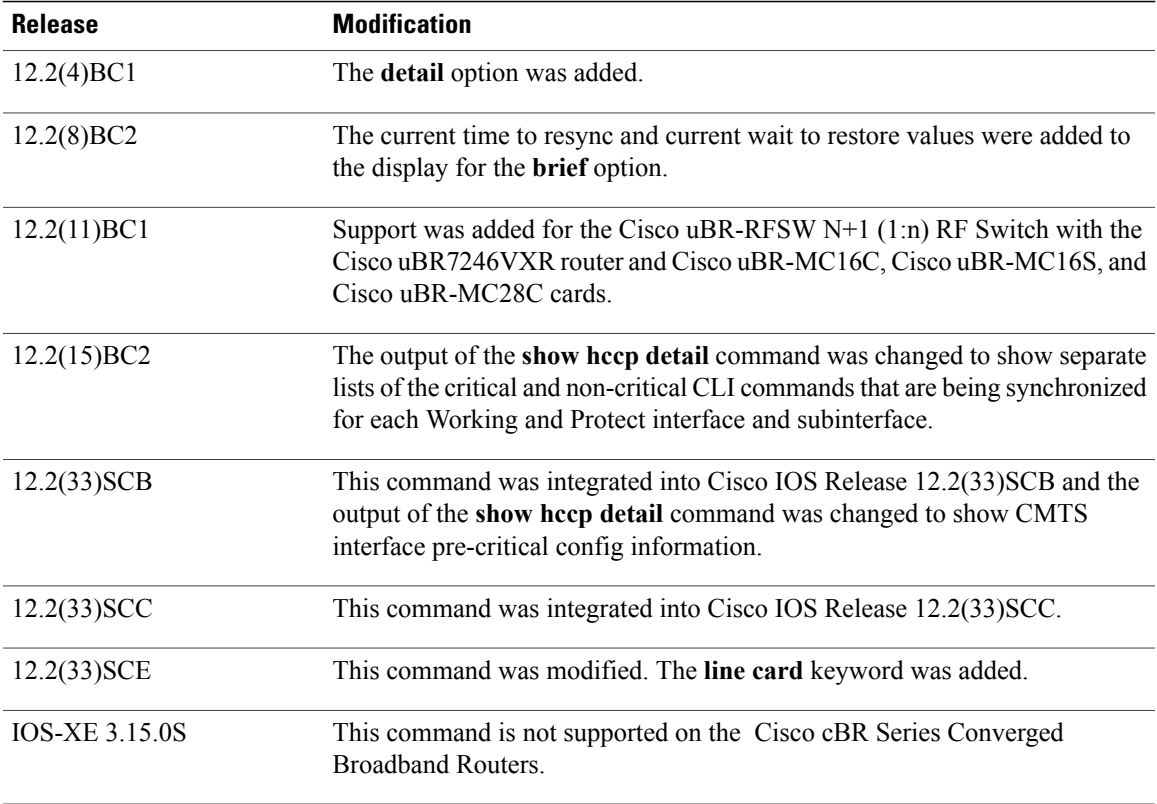

I

**Examples** The following examples are from the **show hccp** and **show hccp** brief commands for the entire chassis:

Router# **show hccp**

```
Cable4/0 - Group 1 Protect, enabled, blocking
   authentication md5, key-chain "cisco1"
   hello time 2000 msec, hold time 6000 msec
   Member 1 standby
   ip addr: working 10.20.111.11, protect 10.20.111.10
   downstream wavecom (1.1.11.3/1, 1.1.11.3/2), upstream none
Router# show hccp brief
```
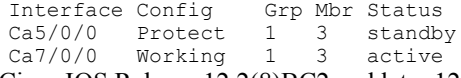

In Cisco IOS Release 12.2(8)BC2 and later 12.2 BC releases, the **brief** option also shows the amount of time left before the next resynchronization and the time left before a restore:

Router# **show hccp brief**

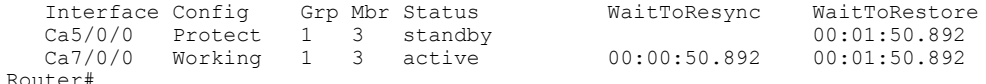

The following example shows a sample output for the **show hccp channel-switch** command, displaying the groups and module numbers for each configured member:

```
Router# show hccp channel-switch
```

```
Grp 1 Mbr 1 Working channel-switch:
        "uc" - enabled, frequency 555000000 Hz
        "rfswitch" - module 1, normal
        module 3, normal
        module 5, normal
        module 7, normal
        module 11, normal
Grp 2 Mbr 1 Working channel-switch:
        "uc" - enabled, frequency 555000000 Hz
        "rfswitch" - module 2, normal
        module 4, normal
        module 6, normal
        module 9, normal
        module 13, normal
Grp 1 Mbr 7 Protect channel-switch:
        "uc" - disabled, frequency 555000000 Hz
        "rfswitch" - module 1, normal
        module 3, normal
        module 5, normal
        module 7, normal
        module 11, normal
Grp 1 Mbr 5 Protect channel-switch:
        "uc" - disabled, frequency 555000000 Hz
        "rfswitch" - module 1, normal
        module 3, normal
        module 5, normal
        module 7, normal
        module 11, normal
Router#
```
The following example shows the first part of the display for the **detail** option of this command, which first displays chassis-wide configuration information. The command then displays the CLI configuration commands that are being synchronized for each subinterface.

```
Router# show hccp detail
```

```
HCCP software version 3.0
Cable3/0 - Group 1 Protect, enabled, blocking
  authentication none
  hello time 2000 msec, hold time 6000 msec, revertive
  track interfaces: Cable3/0
  sync time 1000 msec, suspend time 120000 msec
  local state is Learn, tran 54940
  last switch reason is internal
  last HELLO tran 54940, elapsed 672 msec, hello timer expires in 00:00:01.328
  switchover member 1, wait to restore in 00:01:24.580
  control plane relays sync packets
 Fast syncpulse detection is enabled
  statistics:
    standby to active 23, active to standby 23
    active to \overline{a}ctive 0, standby to \overline{s}tandby 1
  Member 1 standby
    target ip address: protect 10.10.10.2, working 10.10.10.1
    channel-switch "uc" (wavecom-ma, 10.10.10.3/2, 10.10.10.3/1) enabled
    tran #: SYNC 17209, last SYNC_ACK 46592
    hold timer expires in 00:00:05.328
    interface config:
        mac-address 0000.0000.3030
    cmts config:
        bundle 1 master, resolve sid, dci-response success,
        downstream - frequency 555000000, channel id 0
        downstream - insertion_invl auto min = 60, max = 480
        upstream 0 - frequency<sup>-10000000</sup>, power level 0
        upstream 0 - modulation-profile 1, channel-width 3200000
        upstream 0 - cnr-profile1 25, cnr-profile2 15
                     corr-fec 1, uncorr-fec 1
        upstream 0 - hop-priority frequency modulation channel-width
        upstream 1 - frequency 12000000, power level 0
        upstream 1 - modulation-profile 1, channel-width 3200000
        upstream 1 - cnr-profile1 25, cnr-profile2 15
                     corr-fec 1, uncorr-fec 1
        upstream 1 - hop-priority frequency modulation channel-width
```

```
upstream 2 - frequency 14000000, power level 0
       upstream 2 - modulation-profile 1, channel-width 3200000
       upstream 2 - cnr-profile1 25, cnr-profile2 15
                    corr-fec 1, uncorr-fec 1
       upstream 2 - hop-priority frequency modulation channel-width
       upstream 3 - frequency 16000000, power level 0
       upstream 3 - modulation-profile 1, channel-width 3200000
       upstream 3 - cnr-profile1 25, cnr-profile2 15
                     corr-fec 1, uncorr-fec 1
       upstream 3 - hop-priority frequency modulation channel-width
   sub-interface 200 config:
       ip address 10.23.240.1 255.255.255.0
        ip address 213.57.42.254 255.255.255.128 secondary
       ip helper-address 213.57.75.70
        ip helper-address 213.57.75.66, ip access-group 87 in, ip access-group 87 out
        cable helper-address 213.57.75.70
       cable helper-address 213.57.75.66
       cable arp, proxy-arp,
       cable ip-multicast-echo,
       cable dhcp-giaddr policy,
   sub-interface 8 config:
       ip address 10.23.128.1 255.255.240.0
        ip address 62.90.198.254 255.255.255.0 secondary
        ip helper-address 213.57.75.70
       ip helper-address 213.57.75.66, ip access-group BARAK in, ip access-group ANTI_TRACE
out
       cable helper-address 213.57.75.70
       cable helper-address 213.57.75.66
       cable arp, proxy-arp,
       cable ip-multicast-echo,
       cable dhcp-giaddr policy,
   sub-interface 1 config:
       ip address 3.0.1.1 255.255.0.0
       ip address 99.99.1.1 255.255.255.0 secondary
       ip address 99.99.2.1 255.255.255.0 secondary
        ip address 99.99.3.1 255.255.255.0 secondary
       ip address 99.99.4.1 255.255.255.0 secondary
       ip helper-address 1.9.62.10
       ip helper-address 1.9.62.11, ip access-group no netbios2 in, ip access-group
no_netbios2 out
       ip pim sparse-dense-mode
       cable arp,
       cable ip-multicast-echo
. . .
```

```
Router#
```
In Cisco IOS Release 12.2(15)BC2 and later releases, the **show hccp detail** command shows the critical and non-critical synchronized CLI commands in separate lists for each cable interface and subinterface:

#### Router# **show hccp detail**

```
HCCP software version 3.0
Cable5/0/0 - Group 1 Working, enabled, forwarding
  authentication none
  hello time 5000 msec, hold time 15000 msec, revert time 30 min
  track interfaces: Cable5/0/0
  sync time 1000 msec, suspend time 120000 msec
  switch time 240000 msec retries 5
  local state is Teach, tran 9
  in sync, out staticsync, start static sync in never
  last switch reason is internal
  data plane directly sends sync packets
  statistics:
    standby_to_active 2, active_to_standby 1
    active_to_active 0, standby_to_standby 0
  Member 5 active
    target ip address: protect 222.1.1.9, working 222.1.1.9
    channel-switch "uc" (wavecom-hd, 1.10.45.11/7, 1.10.45.11/4) enabled
    channel-switch "rfsw" (rfswitch-group, 1.10.52.33/0x40100000/8) enabled
    tran #: SYNC 9, last SYNC ACK 0, last HELLO ACK 54
    hold timer expires in 00:\overline{0}0:13.180Cable6/0/0 - Group 1 Protect, enabled, blocking
```

```
authentication none
  hello time 5000 msec, hold time 15000 msec, revertive
  track interfaces: Cable6/0/0
  sync time 1000 msec, suspend time 120000 msec
  local state is Learn, tran 54
  last switch reason is none
  last HELLO tran 54, elapsed 3928 msec, hello timer expires in 00:00:01.068
  data plane directly sends sync packets
  statistics:
    standby_to_active 0, active_to_standby 0
    active to active 0, standby to standby 4
  Member 6 standby
    target ip address: protect 222.1.1.9, working 222.1.1.9
    channel-switch "rfsw" (rfswitch-group, 1.10.52.33/0x40100000/7) enabled
    channel-switch "uc" (wavecom-hd, 1.10.45.11/7, 1.10.45.11/6) enabled
    tran #: SYNC 0, last SYNC ACK 9
    hold timer expires in 00:\overline{0}0:11.068Interface Generic Critical Config
    ======================
int Cable6/0/0
mac-address 00e0.6666.1288
end
    CMTS interface critical config
             ==============================
int Cable6/0/0
 cable downstream annex B
cable downstream modulation 64qam
cable downstream interleave-depth 32
 cable downstream frequency 441000000
 cable downstream channel-id 60
 cable upstream 0 frequency 11408000
cable upstream 0 power-level 0
 cable upstream 0 channel-width 1600000
 cable upstream 0 minislot-size 4
 cable upstream 0 modulation-profile 1
 no cable upstream 0 shutdown
cable upstream 1 power-level 0
 cable upstream 1 channel-width 1600000
 cable upstream 1 minislot-size 4
 cable upstream 1 modulation-profile 1
 cable upstream 1 shutdown
cable upstream 2 power-level 0
 cable upstream 2 channel-width 1600000
 cable upstream 2 minislot-size 4
 cable upstream 2 modulation-profile 1
 cable upstream 2 shutdown
cable upstream 3 power-level 0
 cable upstream 3 channel-width 1600000
 cable upstream 3 minislot-size 4
cable upstream 3 modulation-profile 1
cable upstream 3 shutdown
end
    Generic sub-interface master critical config
                ===================================
int Cable6/0/0
end
        CMTS subinterface critical config
        =================================
int Cable6/0/0
end
    Non Critical config
    ===================
int Cable6/0/0
!
no ip address
no keepalive
cable bundle 1
end
 Member 5 standby
    target ip address: protect 222.1.1.9, working 222.1.1.9
    channel-switch "uc" (wavecom-hd, 1.10.45.11/7, 1.10.45.11/4) enabled
    channel-switch "rfsw" (rfswitch-group, 1.10.52.33/0x40100000/8) enabled
    tran #: SYNC 0, last SYNC_ACK 9
```

```
hold timer expires in 00:00:13.756
    Interface Generic Critical Config
    ======================
int Cable6/0/0
mac-address 00e0.6666.1270
end
    CMTS interface critical config
    ===============================
int Cable6/0/0
 cable bundle 1 master
 cable downstream annex B
 cable downstream modulation 64qam
 cable downstream interleave-depth 32
 cable downstream frequency 441000000
 cable downstream channel-id 60
 cable upstream 0 frequency 11408000
 cable upstream 0 power-level 0
 cable upstream 0 channel-width 1600000
 cable upstream 0 minislot-size 4
 cable upstream 0 modulation-profile 1
 no cable upstream 0 shutdown
 cable upstream 1 power-level 0
 cable upstream 1 channel-width 1600000
 cable upstream 1 minislot-size 4
 cable upstream 1 modulation-profile 1
 cable upstream 1 shutdown
 cable upstream 2 power-level 0
 cable upstream 2 channel-width 1600000
 cable upstream 2 minislot-size 4
 cable upstream 2 modulation-profile 1
 cable upstream 2 shutdown
 cable upstream 3 power-level 0
 cable upstream 3 channel-width 1600000
 cable upstream 3 minislot-size 4
 cable upstream 3 modulation-profile 1
 cable upstream 3 shutdown
end
    Generic sub-interface master critical config
               ============================================
int Cable6/0/0
ip address 12.1.1.1 255.255.255.0 secondary
ip address 1.6.1.65 255.255.255.0
end
        CMTS subinterface critical config
        =================================
int Cable6/0/0
end
    Non Critical config
    ===================
int Cable6/0/0
!
end
    Generic sub-interface master critical config
             ============================================
int Cable6/0/0
end
        CMTS subinterface critical config
        =================================
int Cable6/0/0
end
    Non Critical config
    ===================
int Cable6/0/0
!
no ip address
no keepalive
end
Router#
```
In Cisco IOS Release 12.2(33)SCB and later releases, the **show hccpdetail** command shows CMTSinterface pre-critical configuration information as part of the critical and non-critical synchronized CLI commands:

```
Router# show hccp detail
HCCP software version 3.0
Cable5/0/0 - Group 1 Working, enabled, forwarding
  authentication none
  hello time 5000 msec, hold time 15000 msec, revert time 30 min
  track interfaces: Cable5/0/0
  sync time 1000 msec, suspend time 120000 msec
  switch time 240000 msec retries 5
  local state is Teach, tran 9
  in sync, out staticsync, start static sync in never
  last switch reason is internal
  data plane directly sends sync packets
  statistics:
    standby to active 2, active to standby 1
    active to active 0, standby to standby 0
  Member 5 active
    target ip address: protect 222.1.1.9, working 222.1.1.9
    channel-switch "uc" (wavecom-hd, 1.10.45.11/7, 1.10.45.11/4) enabled
    channel-switch "rfsw" (rfswitch-group, 1.10.52.33/0x40100000/8) enabled
    tran #: SYNC 9, last SYNC ACK 0, last HELLO ACK 54
    hold timer expires in 00:\overline{0}0:13.180Cable6/0/0 - Group 1 Protect, enabled, blocking
  authentication none
  hello time 5000 msec, hold time 15000 msec, revertive
  track interfaces: Cable6/0/0
  sync time 1000 msec, suspend time 120000 msec
  local state is Learn, tran 54
  last switch reason is none
  last HELLO tran 54, elapsed 3928 msec, hello timer expires in 00:00:01.068
  data plane directly sends sync packets
  statistics:
    standby to active 0, active to standby 0
    active to active 0, standby to standby
  Member 6 standby
    target ip address: protect 222.1.1.9, working 222.1.1.9
    channel-switch "rfsw" (rfswitch-group, 1.10.52.33/0x40100000/7) enabled
    channel-switch "uc" (wavecom-hd, 1.10.45.11/7, 1.10.45.11/6) enabled
    tran #: SYNC 0, last SYNC ACK 9
    hold timer expires in 00:\overline{0}0:11.068Interface Generic Critical Config
        =================================
int Cable6/0/0
mac-address 00e0.6666.1288
end
    CMTS interface pre-critical config
            ==================================
int Cable5/0/0
cable downstream annex B
cable downstream modulation 256qam
cable downstream interleave-depth 32
end
    CMTS interface critical config
    ===============================
int Cable6/0/0
 cable downstream annex B
 cable downstream modulation 64qam
cable downstream interleave-depth 32
 cable downstream frequency 441000000
 cable downstream channel-id 60
 cable upstream 0 frequency 11408000
 cable upstream 0 power-level 0
 cable upstream 0 channel-width 1600000
 cable upstream 0 minislot-size 4
cable upstream 0 modulation-profile 1
 no cable upstream 0 shutdown
 cable upstream 1 power-level 0
 cable upstream 1 channel-width 1600000
```

```
cable upstream 1 minislot-size 4
 cable upstream 1 modulation-profile 1
 cable upstream 1 shutdown
 cable upstream 2 power-level 0
 cable upstream 2 channel-width 1600000
 cable upstream 2 minislot-size 4
 cable upstream 2 modulation-profile 1
 cable upstream 2 shutdown
 cable upstream 3 power-level 0
 cable upstream 3 channel-width 1600000
 cable upstream 3 minislot-size 4
 cable upstream 3 modulation-profile 1
cable upstream 3 shutdown
end
    Generic sub-interface master critical config
                    ============================================
int Cable6/0/0
end
        CMTS subinterface critical config
        ====================================
int Cable6/0/0
end
    Non Critical config
    ===================
int Cable6/0/0
!
no ip address
no keepalive
cable bundle 1
end
  Member 5 standby
    target ip address: protect 222.1.1.9, working 222.1.1.9
    channel-switch "uc" (wavecom-hd, 1.10.45.11/7, 1.10.45.11/4) enabled
    channel-switch "rfsw" (rfswitch-group, 1.10.52.33/0x40100000/8) enabled
    tran #: SYNC 0, last SYNC_ACK 9
    hold timer expires in 00:\overline{0}0:13.756Interface Generic Critical Config
              ========================
int Cable6/0/0
mac-address 00e0.6666.1270
end
    CMTS interface pre-critical config
                    ==================================
int Cable5/0/0
cable downstream annex B
 cable downstream modulation 256qam
cable downstream interleave-depth 32
end
    CMTS interface critical config
    ===============================
int Cable6/0/0
 cable bundle 1 master
 cable downstream annex B
 cable downstream modulation 64qam
 cable downstream interleave-depth 32
 cable downstream frequency 441000000
 cable downstream channel-id 60
 cable upstream 0 frequency 11408000
 cable upstream 0 power-level 0
 cable upstream 0 channel-width 1600000
 cable upstream 0 minislot-size 4
 cable upstream 0 modulation-profile 1
 no cable upstream 0 shutdown
 cable upstream 1 power-level 0
 cable upstream 1 channel-width 1600000
 cable upstream 1 minislot-size 4
 cable upstream 1 modulation-profile 1
 cable upstream 1 shutdown
 cable upstream 2 power-level 0
 cable upstream 2 channel-width 1600000
 cable upstream 2 minislot-size 4
 cable upstream 2 modulation-profile 1
 cable upstream 2 shutdown
```

```
cable upstream 3 power-level 0
 cable upstream 3 channel-width 1600000
 cable upstream 3 minislot-size 4
 cable upstream 3 modulation-profile 1
 cable upstream 3 shutdown
end
    Generic sub-interface master critical config
    ============================================
int Cable6/0/0
 ip address 12.1.1.1 255.255.255.0 secondary
 ip address 1.6.1.65 255.255.255.0
end
        CMTS subinterface critical config
              =================================
int Cable6/0/0
end
    Non Critical config
              ===================
int Cable6/0/0
!
end
    Generic sub-interface master critical config
                  ============================================
int Cable6/0/0
end
        CMTS subinterface critical config
         =================================
int Cable6/0/0
end
    Non Critical config
    ===================
int Cable6/0/0
!
no ip address
 no keepalive
end
Router#
```
In Cisco IOS Release 12.1(12)EC, Release 12.2(8)BC1, and later releases, you can add a timestamp to **show** commands using the **exec prompt timestamp** command in line configuration mode.

The following example shows a detailed display for the Cisco uBR10-MC5X20S cable interface line card:

```
mac-address 0005.00e4.1236
cmts config:
   resolve sid, dci-response success,
   downstream - frequency 441000000, channel id 0
    downstream - insertion invl auto min = 60, max = 480downstream - rf-shutdown, rf-power 48
   upstream 0 - frequency 11408000, power level 0
   upstream 0 - modulation-profile 1, channel-width 3200000
   upstream 0 - cnr-profile1 25, cnr-profile2 15
                corr-fec 1, uncorr-fec 1
```
**Note**

For cable interfaces with an integrated upconverter, the line showing the RF power will show **rf-shutdown** when the upconverter has been powered off.

### **Related Commands**

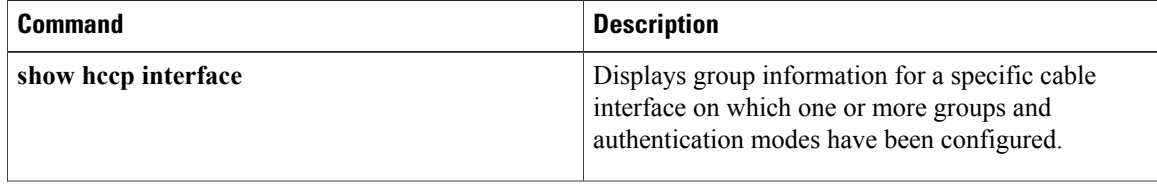

Router# **show hccp detail**

 $\mathbf I$ 

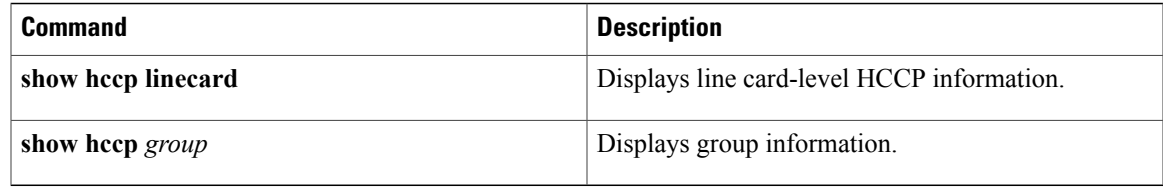

ı

# **show hccp channel-switch**

To display channel-switch hccp information, use the **show hccp channel-switch** command in privileged EXEC mode.

**show hccp channel-switch** [**command-history local| counter| image| state| version**]

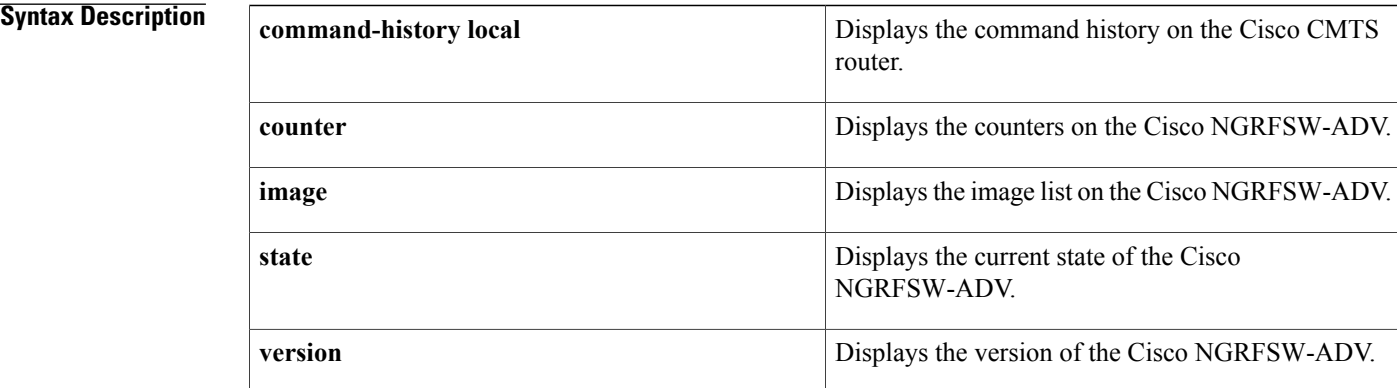

### **Command Default** None

**Command Modes** Privileged EXEC (#)

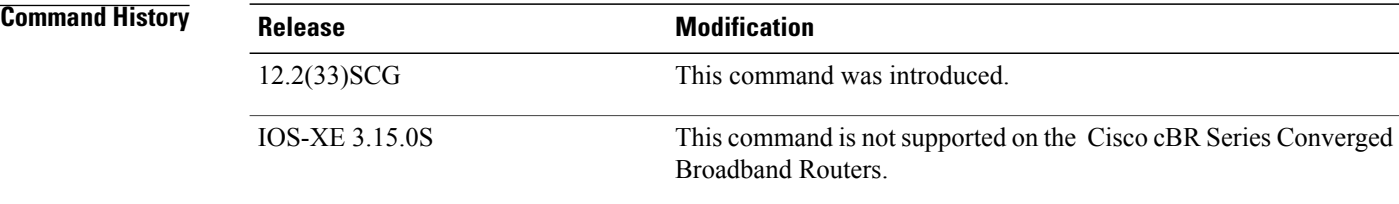

**Examples** The following example is a sample output of the **show hccp channel-switch command-history local** command showing the command history output.

#### Router# **show hccp channel-switch command-history local**

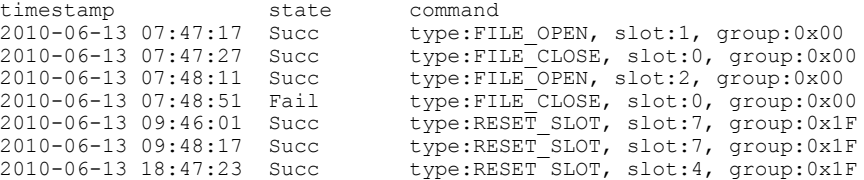

The following example is a sample output of the **show hccp channel-switch counter** command showing the counter statistics.

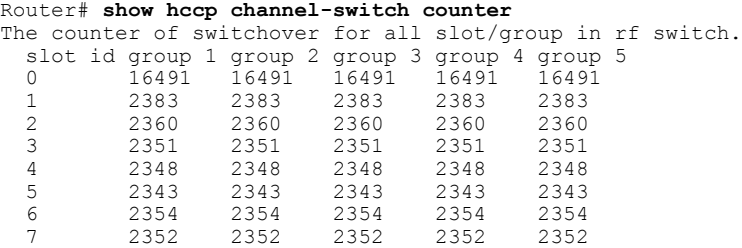

The following example is a sample output of the show hccp channel-switch image command showing the image information.

Router# **show hccp channel-switch image**

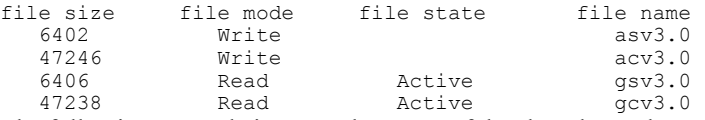

The following example is a sample output of the show hccp channel-switch state command showing the state information.

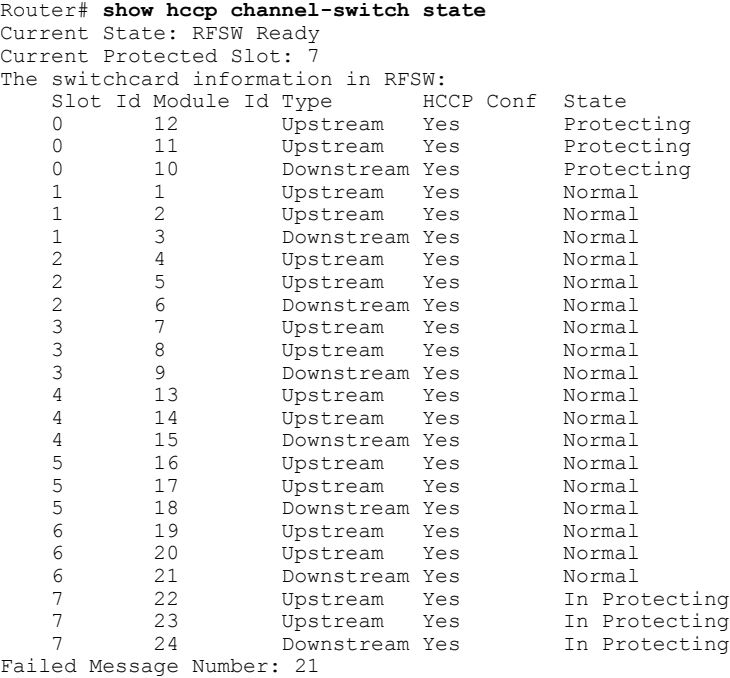

Hello Message Interval: 3 seconds AUXRFSW poll state: Succ

Π

The following example is a sample output of the **show hccp channel-switch version** command showing the version information.

Router# **show hccp channel-switch version** Controller: Controller Golden Firmware: gcv3.0, Controller Alternate Firmware:acv3.0 Switch Golden Firmware: gsv3.0, Switch Alternate Firmware: asv3.0<br>Ctrl Switch Bootload Watchdog Temperature Voltage Uptime Ctrl Switch Bootload Watchdog Temperature Voltage Uptime Serial Version Version Version Error Monitoring

 $\mathbf{I}$ 

T

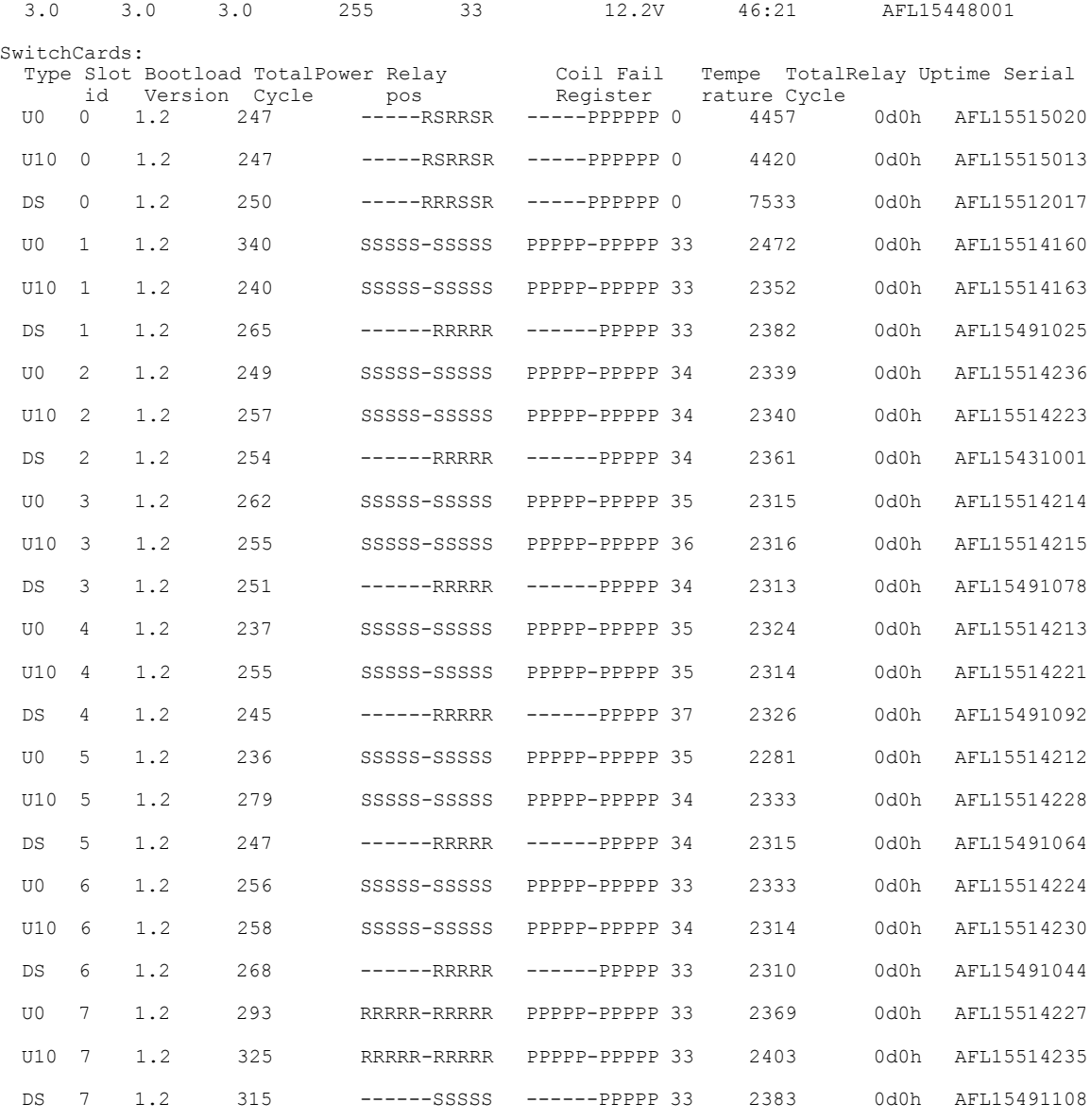

### **Table 11: show hccp channel-switch Field Descriptions**

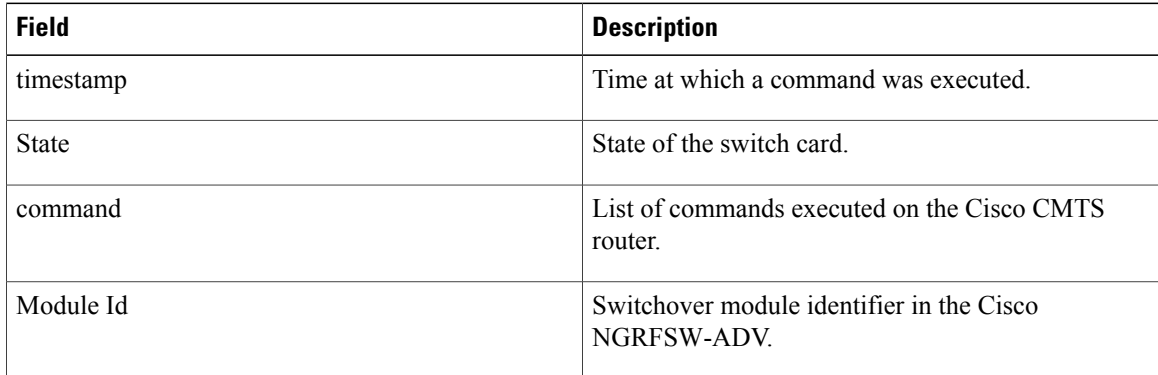

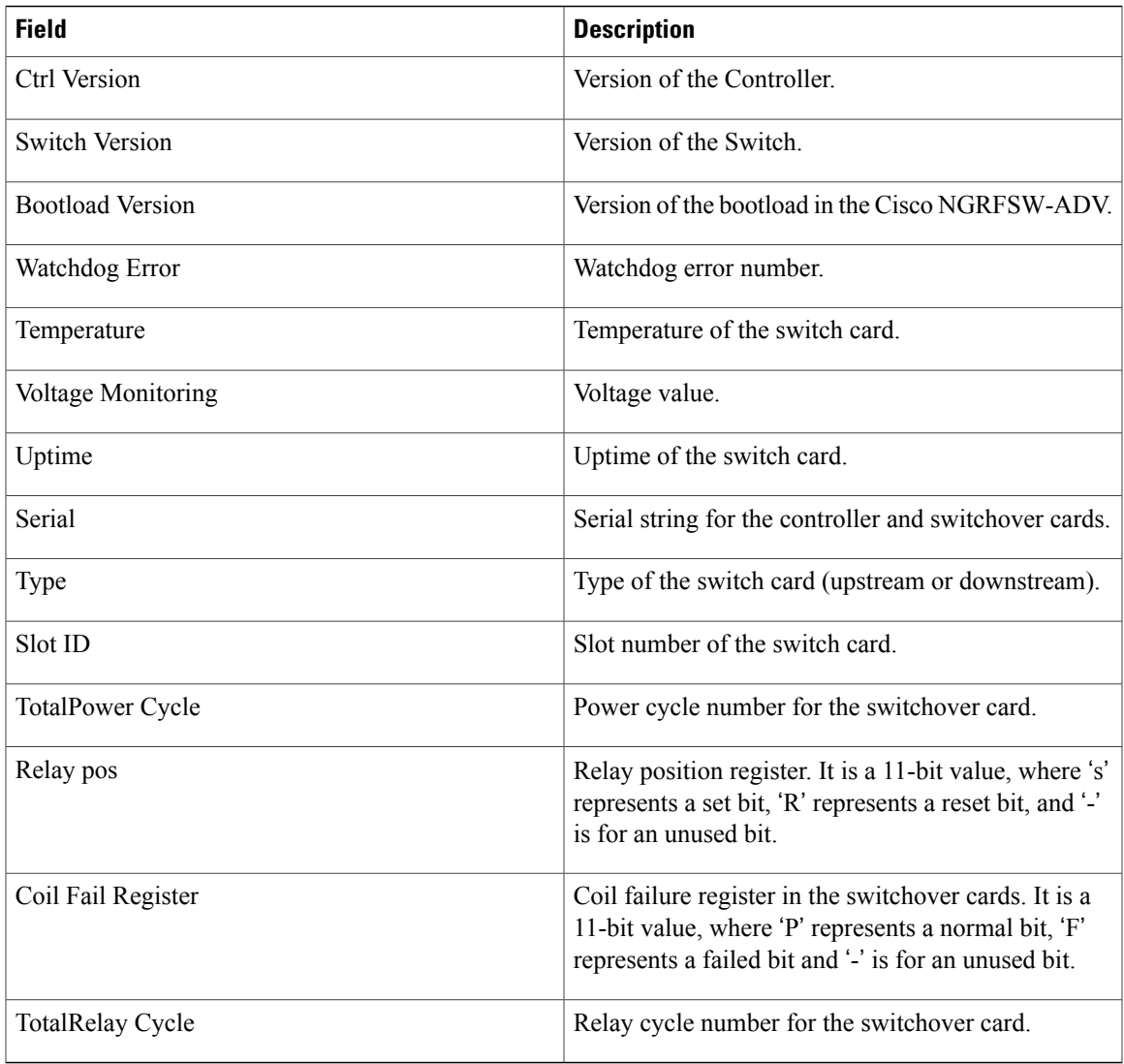

### **Related Commands**

 $\mathbf{I}$ 

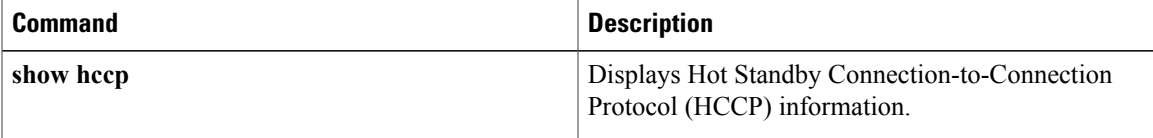

T

# **show hccp group**

To display information about groups associated with cable interfaces, use the **show hccp group** command in user EXEC or privileged EXEC mode.

**show hccp group** *member* {**CGD**| *mac-address* {**classifier| l2vpn**}**| channel-switch| detail| event-history**| **host [ipv6]**| **mcast sid| mlist**| **modem [ipv6]| multicast-session| qosparam**| **service-flow** [*sfid* **[classifier]**]**| sid**}

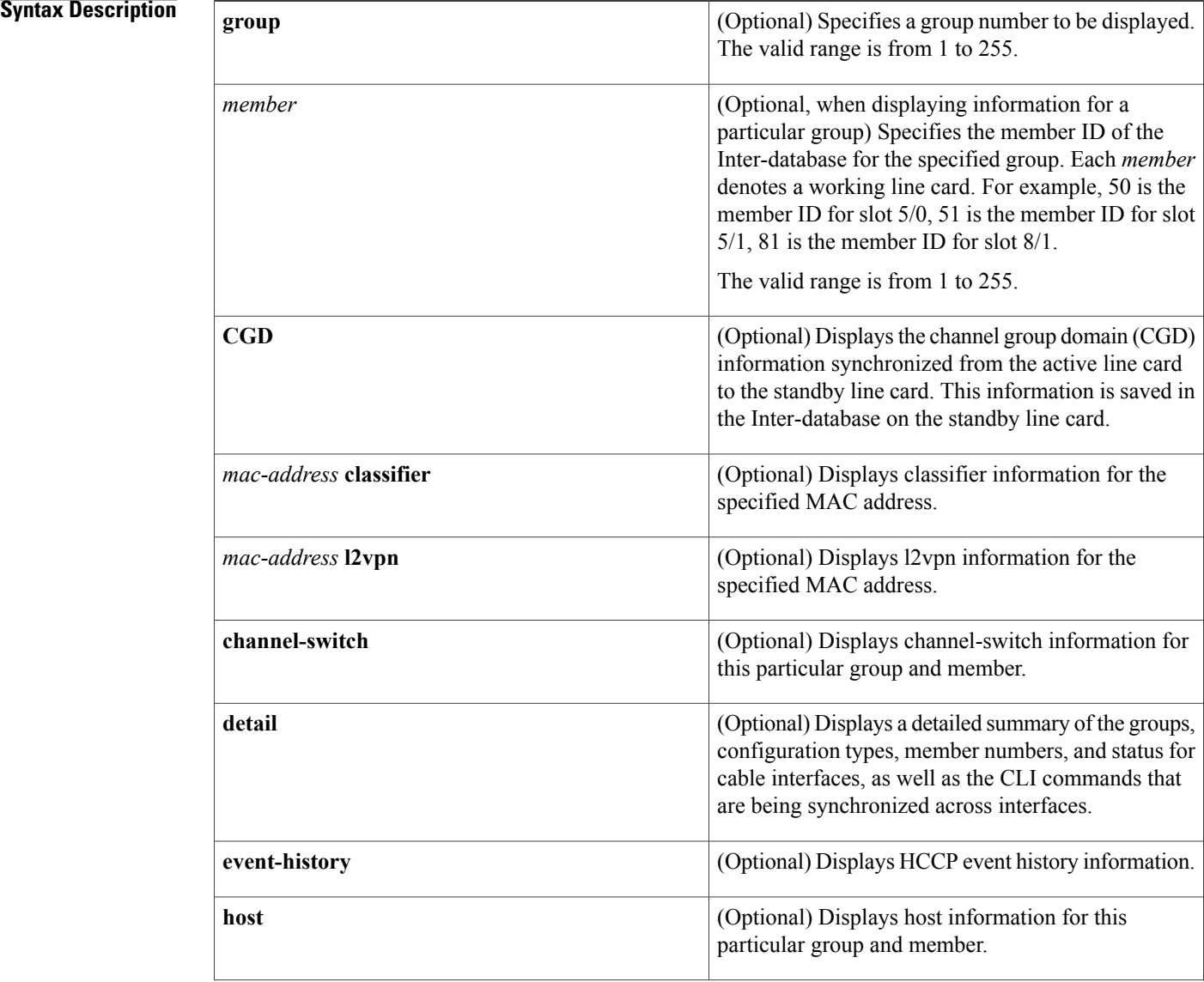

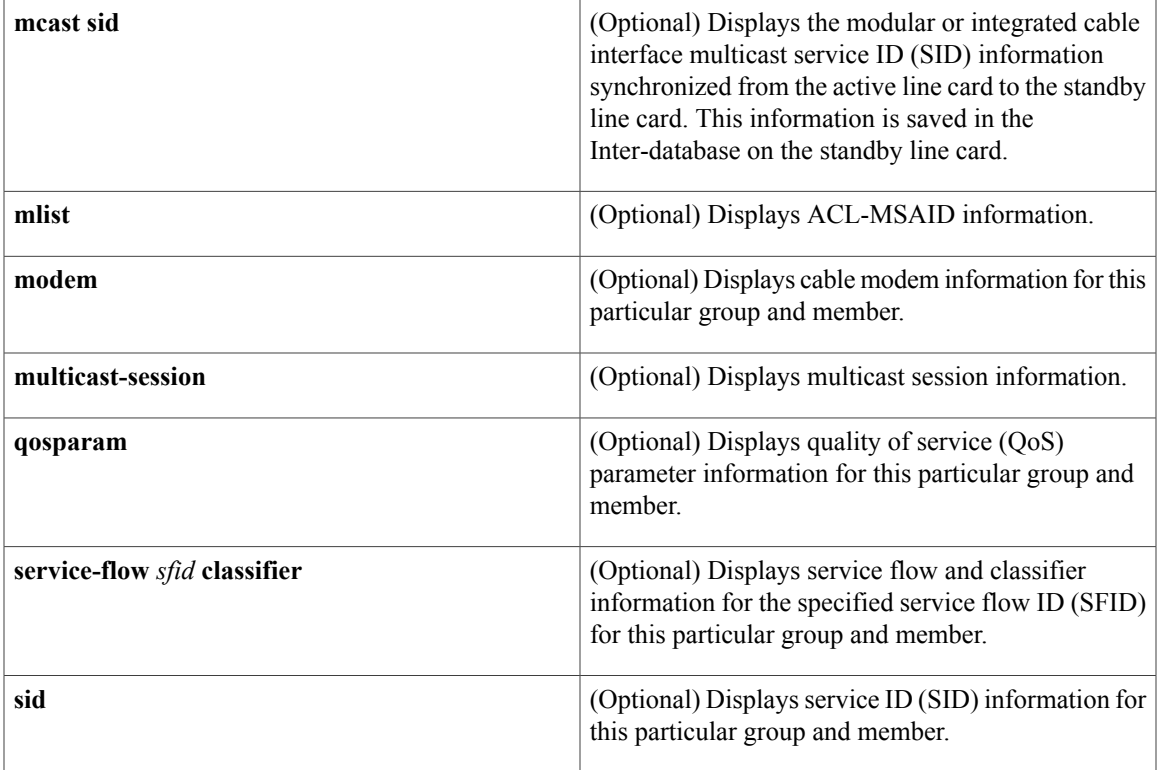

## **Command Modes** User EXEC, Privileged EXEC (#)

**Command History Release <b>Modification** 12.1(3a)EC This command was introduced. 12.2(4)BC1 The **detail** option was added. The current time to resync and current wait to restore values were added to the display for the **brief** option. 12.2(8)BC2 Support was added for the Cisco uBR-RFSW N+1 (1:n) RF Switch with the Cisco uBR7246VXR router and Cisco uBR-MC16C, Cisco uBR-MC16S, and Cisco uBR-MC28C cards. 12.2(11)BC1 The output of the **show hccp detail** command was changed to show separate lists of the critical and non-critical CLI commands that are being synchronized for each Working and Protect interface and subinterface. 12.2(15)BC2 This command was integrated into Cisco IOS Release 12.2(33)SCB and the output of the **show hccp detail** command was changed to show CMTS interface pre-critical config information. 12.2(33)SCB

I

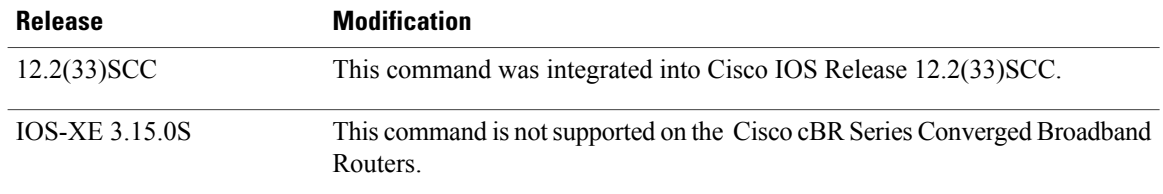

**Examples** The following shows an example of the show hccp command to display QoS parameters for a particular member of a particular group:

Router# **show hccp 1 1 qosparam**

Cables<sup>1</sup>/0:00

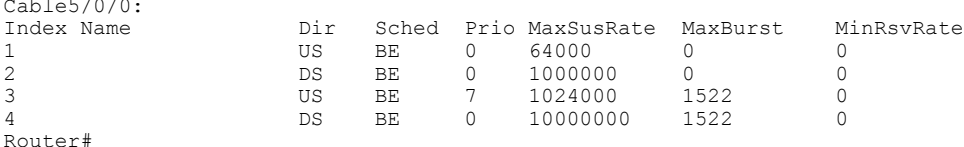

In Cisco IOS Release 12.1(12)EC, Release 12.2(8)BC1, and later releases, you can add a timestamp to **show** commands using the **exec prompt timestamp** command in line configuration mode.

The following example shows the service flow information for a cable interface line card on group 2 member 50:

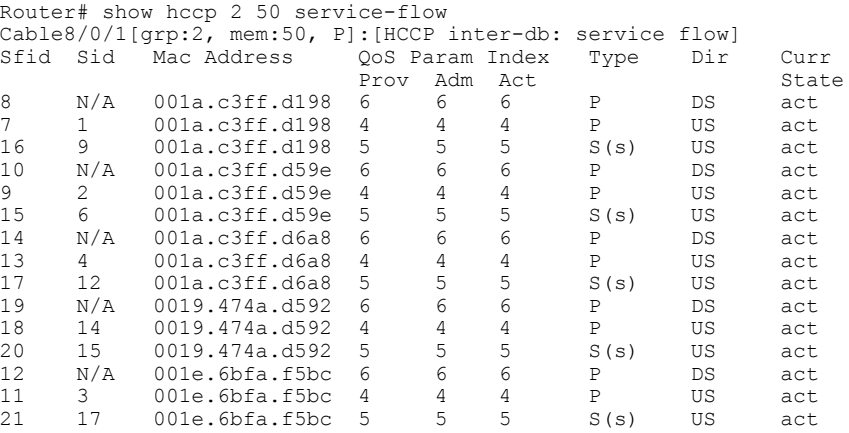

The following example shows the cable modem information for a cable interface line card on group 2 member 50:

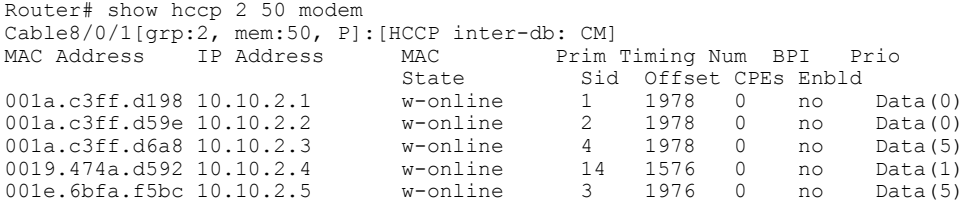

## **Related Commands**

 $\mathbf I$ 

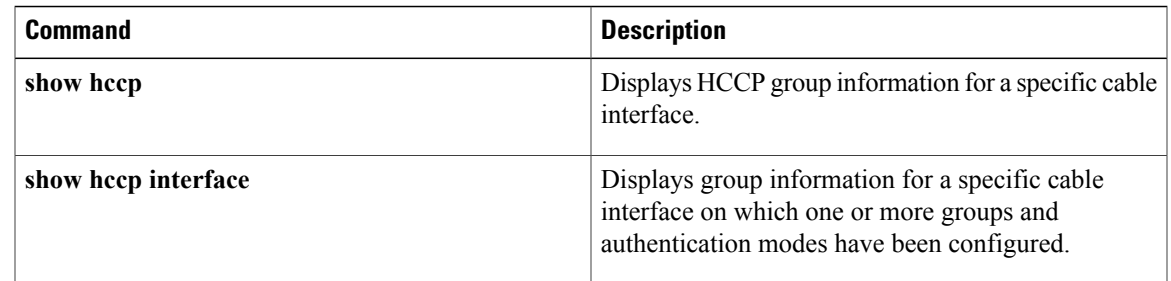

I

# **show hccp interface**

To display information on all Hot Standby Connection-to-Connection Protocol (HCCP) groups associated with a specific cable interface, use the **show hccp interface** command in user EXEC or privileged EXEC mode.

**show hccp interface** *interface* [**brief| detail**]

#### **Syntax Description**

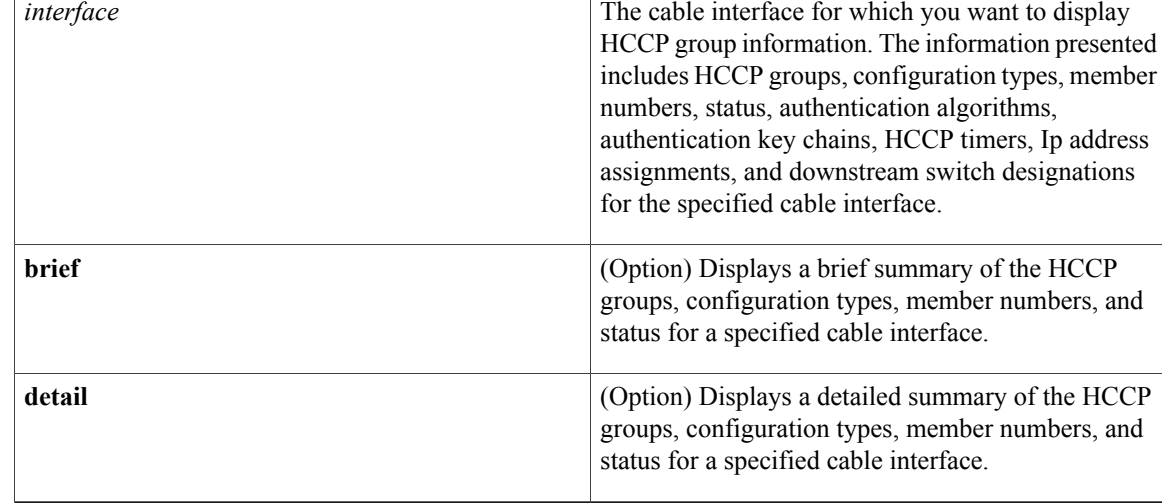

# **Command Modes** User EXEC, Privileged EXEC

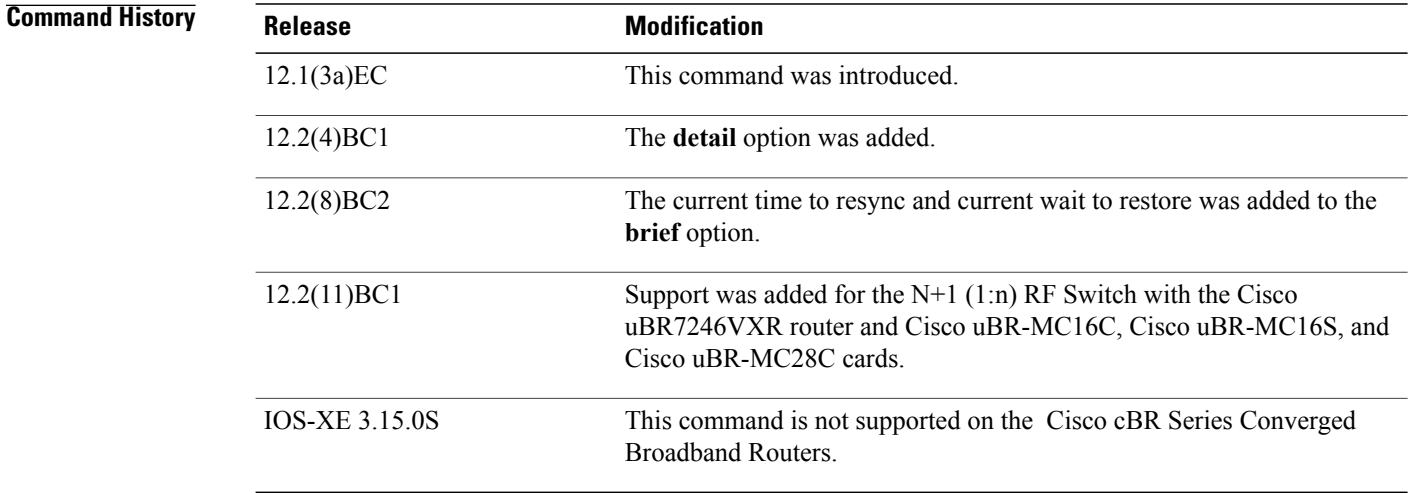

**Examples** The following examples are from the **show hccpinterface cable 4/0** and **show hccpinterface cable 4/0brief** commands:

> Router# **show hccp interface cable 4/0** Cable4/0 - Group 1 Protect, enabled, blocking authentication md5, key-chain "cisco1" hello time 2000 msec, hold time 6000 msec Member 1 standby ip addr: working 10.20.111.11, protect 10.20.111.10 downstream wavecom (1.1.11.3/1, 1.1.11.3/2), upstream none Router# **show hccp interface cable 4/0 brief**

Interface Config Grp Mbr Status<br>Ca4/0 Protect 1 1 standb standby Router#

In Cisco IOS Release 12.2(8)BC2 and later 12.2 BC releases, the **brief** option also shows the amount of time left before the next resynchronization and the time left before a restore:

Router# **show hccp interface cable 4/0 brief**

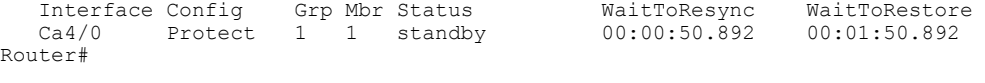

**Tip**

In Cisco IOS Release 12.1(12)EC, Release 12.2(8)BC1, and later releases, you can add a timestamp to **show** commands using the **exec prompt timestamp** command in line configuration mode.

### $Related$  **Commands**

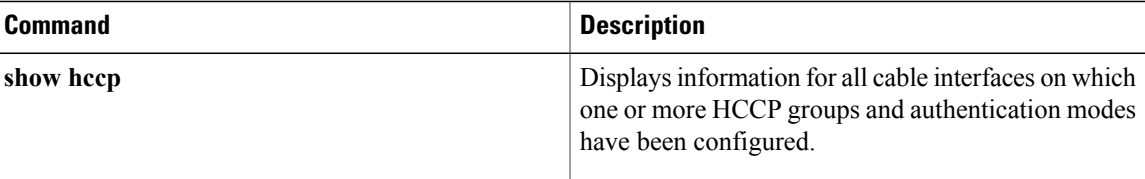

I

# **show hccp linecard**

To display information about groups associated with cable interfaces, use the **show hccp linecard** command in user EXEC or privileged EXEC mode.

**show hccp linecard** {**brief| channel-switch| detail| fsm| nullfsm**| **subslot** *slot*/*subslot* {**channel-switch| detail**| **modem summary total**}}

## **Syntax Description**

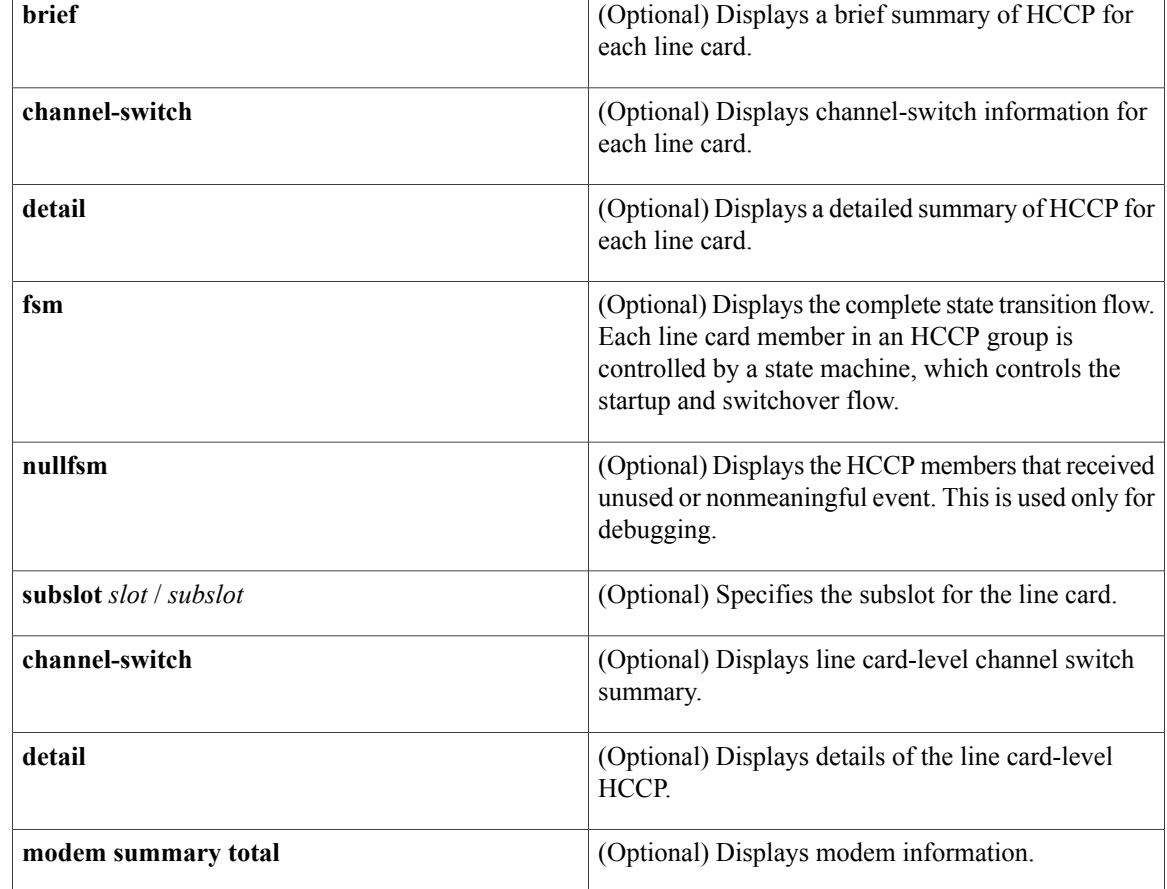

## **Command Default** None.

**Command Modes** User EXEC, Privileged EXEC (#)

## *Command History*

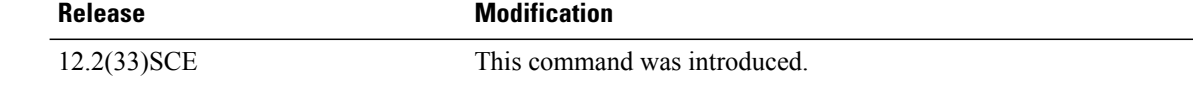

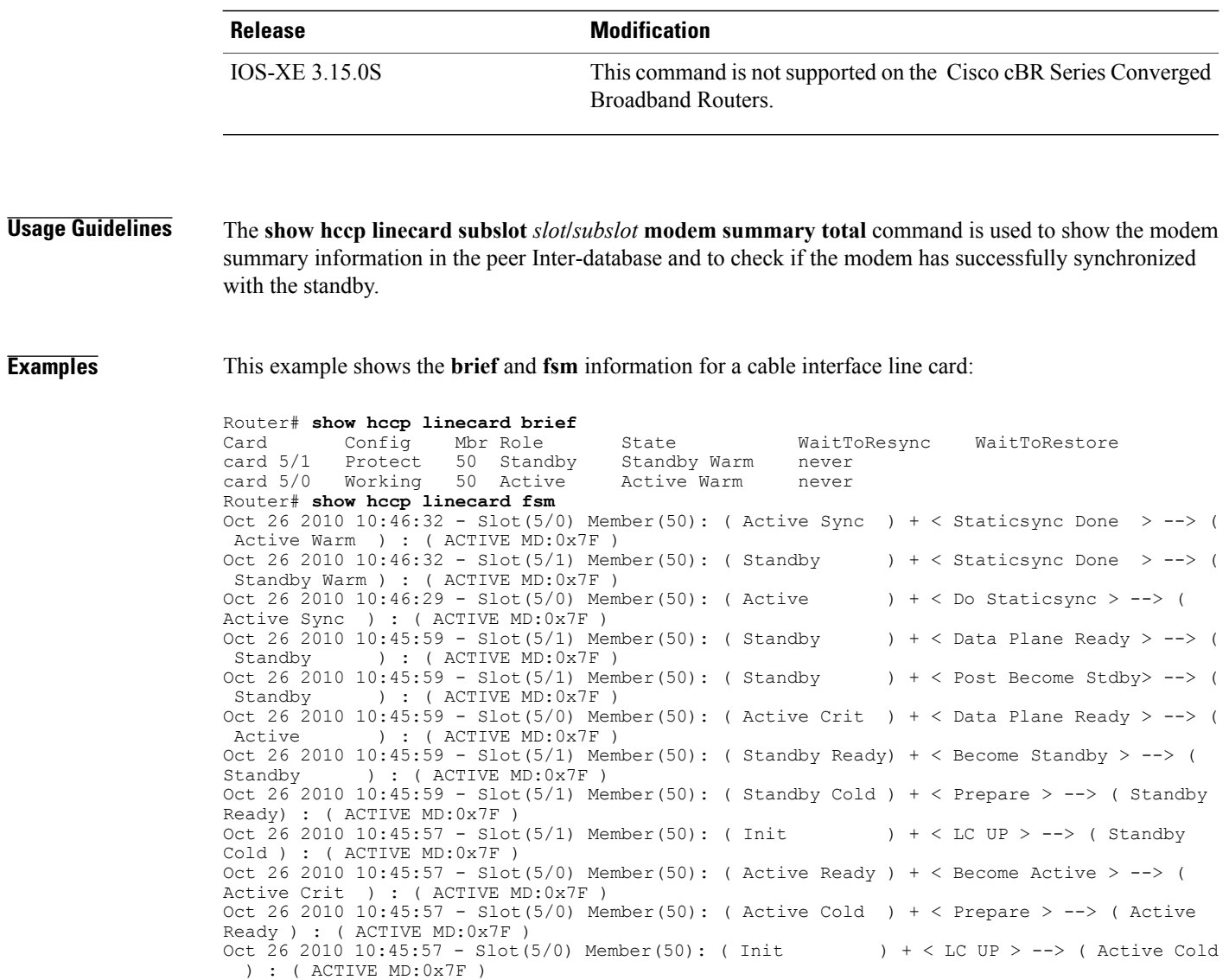

### **Related Commands**

 $\mathbf I$ 

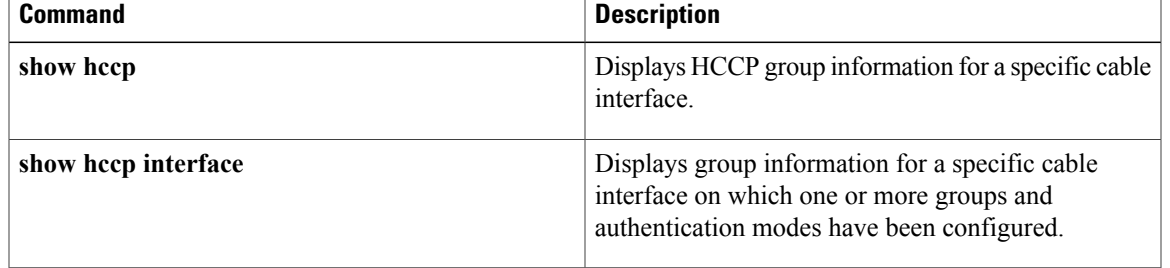

I

# **show hw-module bay**

To display information about the wideband channels or RF channels on a Wideband SPA, use the **show hw-module bay** command in privileged EXEC mode.

### **Cisco IOS Releases 12.3(23)BC and 12.2(33)SCA**

**show hw-modulebay** {*slot*/*subslot*/*bay***| all**} *show-type* {**wideband-channel| rf-channel| modular-channel**} [ *device-index* ] **[verbose]**

#### **Cisco IOS Release 12.2(33)SCB**

**show hw-module bay** {*slot*/*bay*/*port***| all**} *show-type* {**wideband-channel| rf-channel| modular-channel**} [ *device-index* ] **[verbose]**

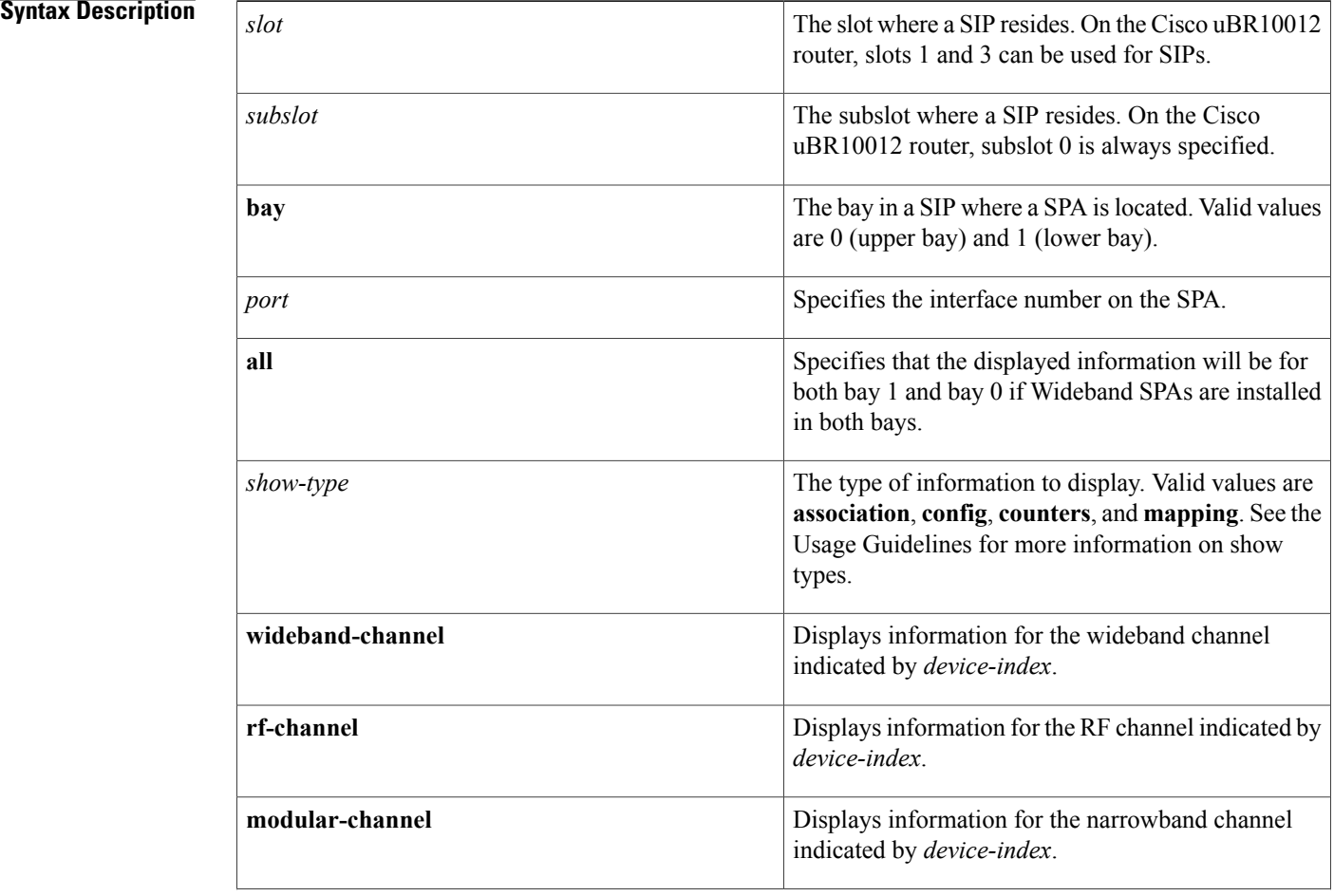

#### **Cisco CMTS Cable Command Reference**

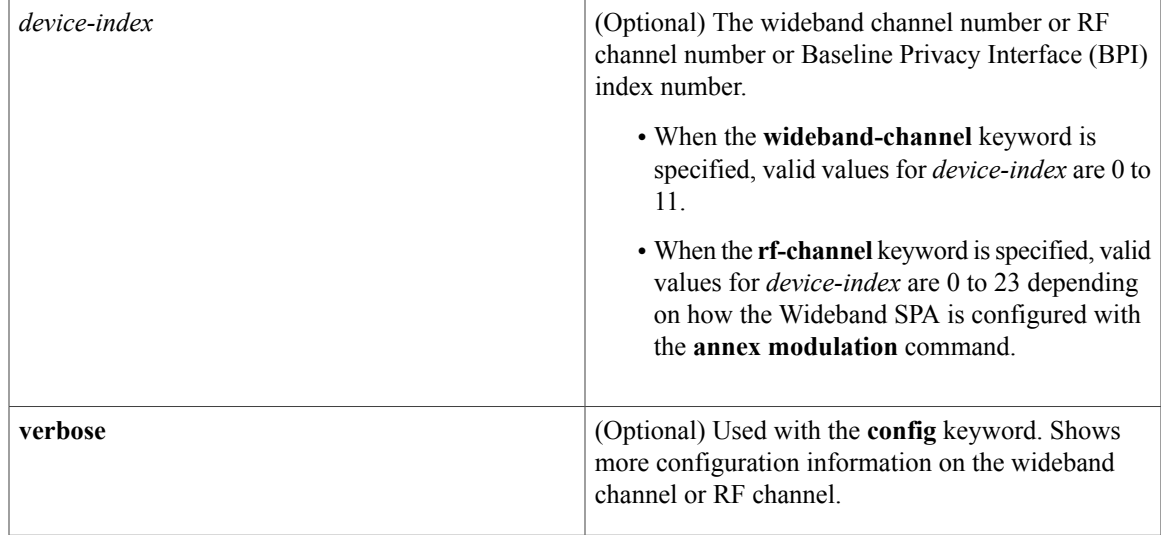

### **Command Default** None

# **Command Modes** Privileged EXEC (#)

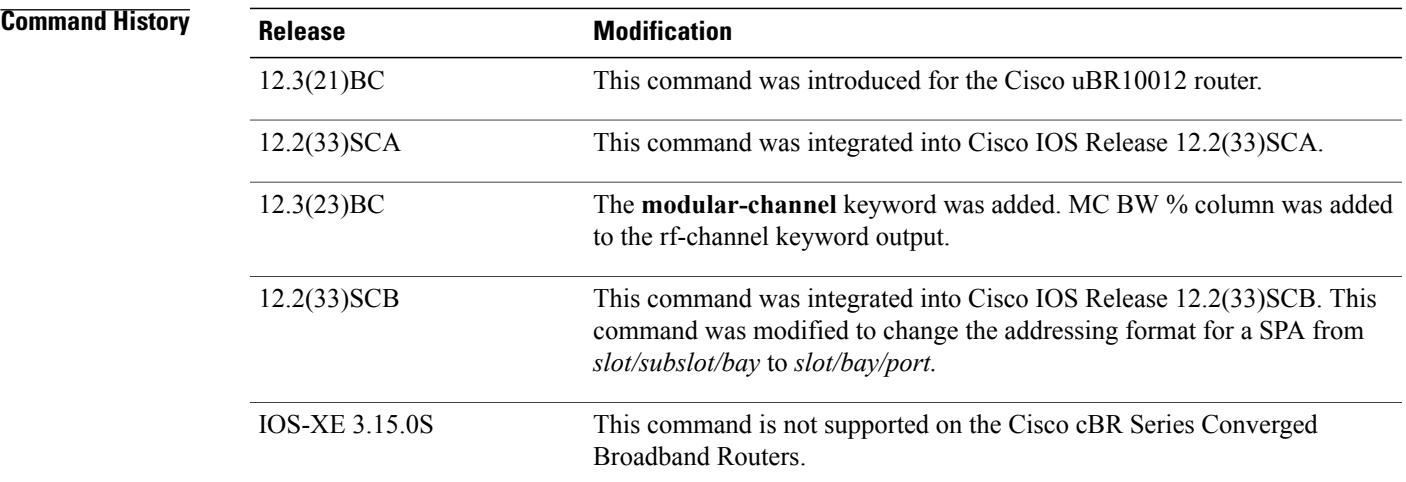

 $\blacksquare$ 

**Usage Guidelines** The type of information that **show hw-module** bay displays is determined by the value of the *show-type* argument. The table below describes the information shown for each *show-type*. In the table, the Allowed with Keyword column indicates whether the *show-type* can be used with the keyword wideband-channel, rf-channel or modular-channel.

> If *device-index* is omitted from **show hw-module** bay, the command displays information for all wideband channels, RF channels, or BPI+ indexes depending on the keywords used.

The **association** *show-type* displays wideband-to-narrowband (traditional DOCSIS) channel association information only when the cable interface line card and Wideband SPA are physically present in the CMTS.

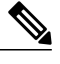

**Note** If you do not specify the **verbose** keyword, less detailed configuration information is displayed.

- Changes in Cisco IOS release 12.3(23)BC are not supported in Cisco IOS release 12.2(33)SCA.
- Effective with Cisco IOS Release 12.2(33)SCB, the **show hw-module** bay command displays an exclamation point (!) for the RF channels that are suspended by the Cisco CMTS. For more information on the suspended RF channels, see Wideband Modem [Resiliency](http://www.cisco.com/en/US/docs/ios/cable/configuration/guide/ubr_wm_resiliency.html) .

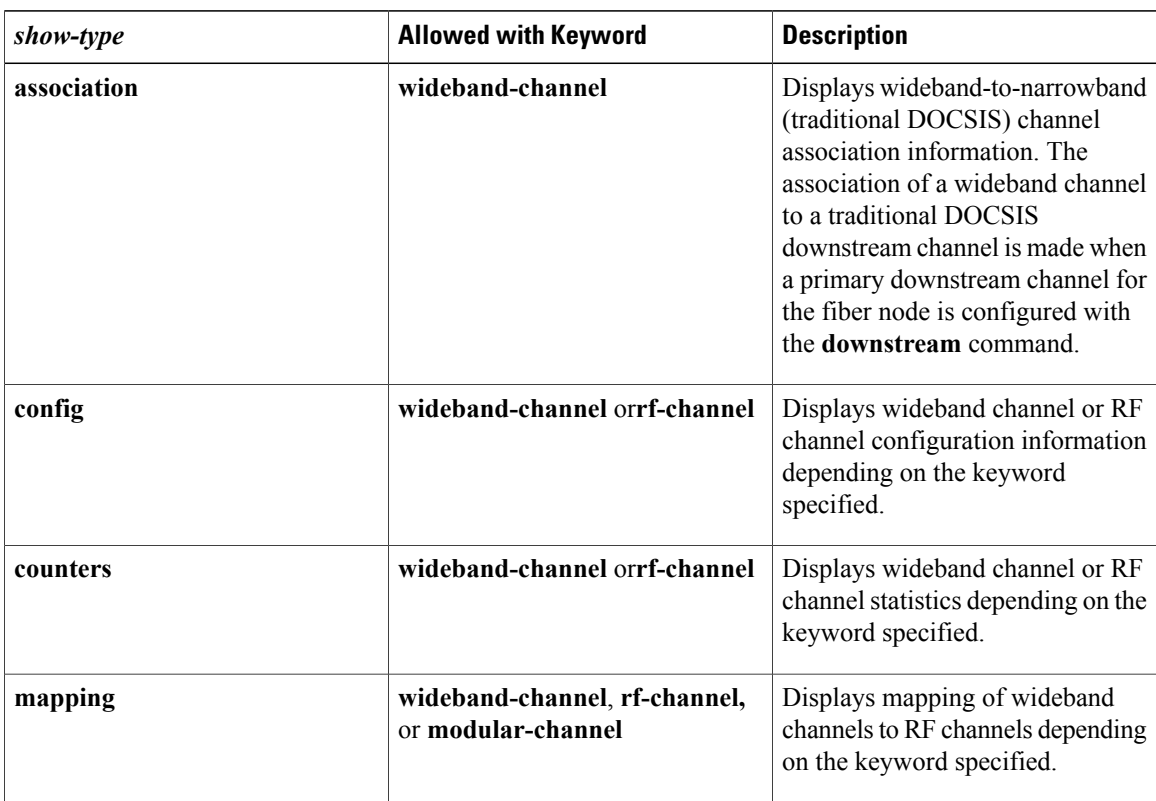

#### **Table 12: Values for show-type**

For additional information, refer to the following documents on Cisco.com:

- *Cisco Cable Wideband Solution Design and Implementation Guide* , Release 1.0
- *Cisco uBR10012 Universal Broadband Router SIP and SPA Software Configuration Guide*
- *Cisco uBR10012 Universal Broadband Router SIP and SPA Hardware Installation Guide*
**Examples** The following examples display sample output for the **show hw-module bay** command for wideband channel 0 on the Wideband SPA located in slot 1, subslot 0, bay 0:

> Router# **show hw-module bay 1/0/0 counters wideband-channel 0** SPA WB channel Tx packets Tx octets<br>1/0/0 0 29069 4032392 4032392 Router# **show hw-module bay 1/0/0 mapping wideband-channel 0** SPA WB RF BW %<br>
> channel channel channel 1/0/0 0 0 100  $\frac{1}{2}$  100 2 100 3 100 4 100 100 6 100 Router# **show hw-module bay 1/0/0 association wideband-channel 0** BG Bundle NB NB chan Reserved Total channel ID num channel ID CIR CIR Wideband-Cable1/0/0:0 1 1 Cable6/0/0 251 0 42064200 The following example shows sample output for the **show hw-module bay** command in Cisco IOS Release 12.3(21)BC:

> Router# **show hw-module bay 1/0/0 association wideband-channel 0** WB BG Bundle NB NB chan Reserved Avail channel ID num channel ID CIR CIR Wideband-Cable1/0/0:0 1 1 Cable6/0/0 251 0 0 The following example shows sample output for the **show hw-module bay** command in Cisco IOS Release 12.3(23)BC:

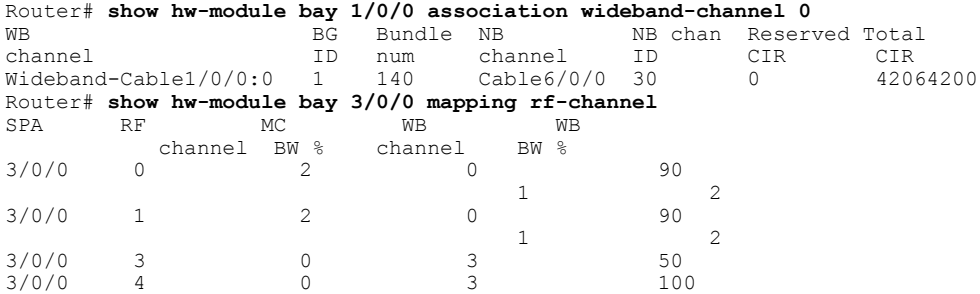

In the preceding example, the following information is displayed for each wideband channel when the **association** keyword is specified.

- WB channel—Wideband-cable interface (wideband channel).
- BG ID— Bonding Group ID for the wideband channel.
- MC BW %—Percentage of rf-channel bandwidth assigned to the corresponding modular-cable interface.
- Bundle num—The number of the virtual bundle interface in which the wideband channel is a member.
- NB channel—The slot/subslot/port of the primary downstream channel (narrowband channel or traditional DOCSIS channel) for the wideband channel.
- NB channel ID—Channel ID for the primary downstream channel.
- Reserved CIR—The reserved committed information rate (CIR).

• Total CIR—The total CIR that is available.

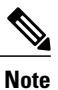

For Cisco IOS Release 12.3(21)BC, the descriptions for the Reserved CIR and Available CIR fields are as follows: Reserved CIR—The reserved committed information rate (CIR). Because QoS is currently best effort for wideband traffic, reserved CIR is always 0. Avail CIR—The part of the CIR that is available. Because QoS is currently best effort for wideband traffic, available CIR is always 0.

The following example shows a suspended RF channel in the output of the **show hw-module bay** command in Cisco IOS Release 12.2(33)SCB:

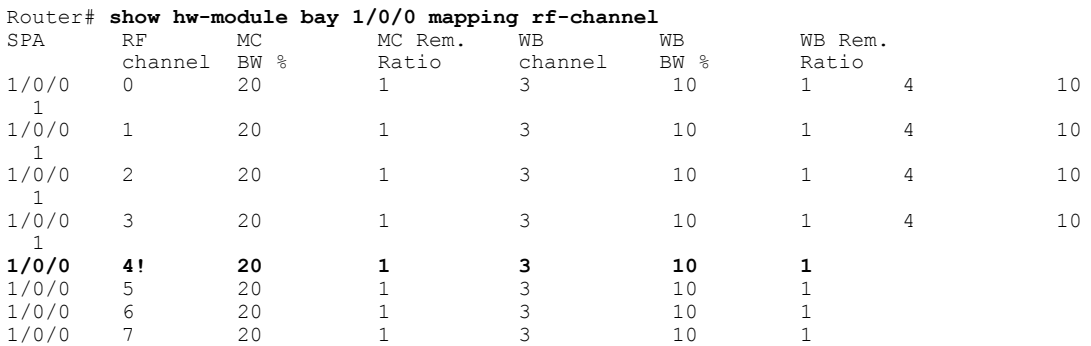

The following examples display **show hw-module bay** command output for wideband channels (0 to 11) on the Wideband SPA located in slot 1, subslot 0, bay 0:

Router# **show hw-module bay 1/0/0 counters wideband-channel**

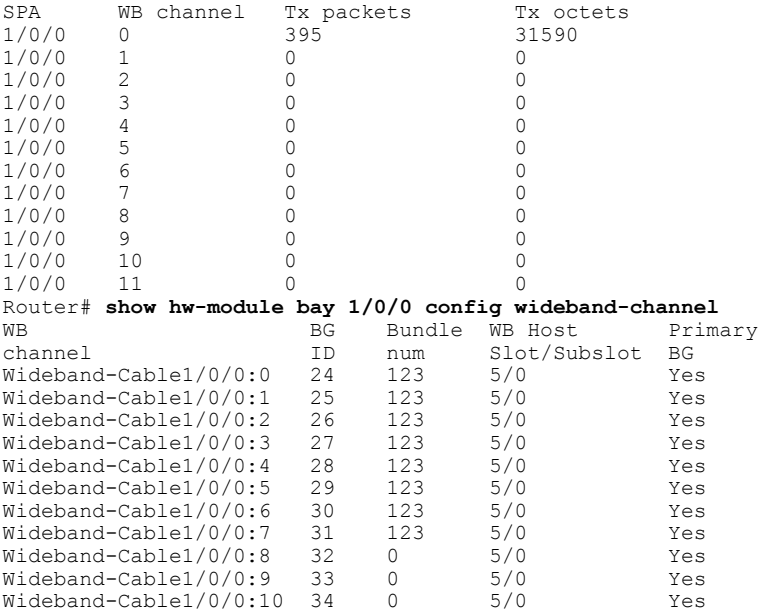

In the preceding example, the following information is displayed for each wideband channel when the **config** keyword is specified.

- WB Channel—Specifies the wideband channel slot, sub-slot, bay and wideband channel number.
- BG ID—Bonding Group ID.
- Bundle num—The number of the virtual bundle interface to which the wideband channel is a member.
- WB Host Slot/Subslot—The cable interface line card that has been configured for Wideband protocol operations. See the command **modular-host**.
- Primary BG—Yes indicates that the wideband channel is a primary bonding group (primary wideband channel).

The following examples display **show hw-module bay** command output for RF channel 0 on the Wideband SPA located in slot 1, subslot 0, bay 0:

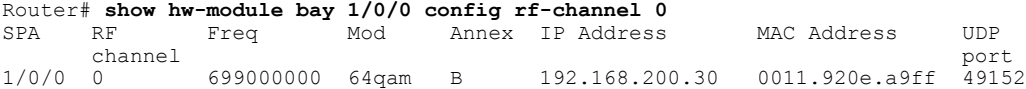

In the preceding output, these fields provide information on the edge QAM device that is associated with the RF channel:

- IP Address—The IP address of the edge QAM device.
- MAC address—The MAC address of the next-hop device or edge QAM device.
- UDP port—The UDP port number for the edge QAM device that will be used for this RF channel.

#### Router# **show hw-module bay 1/0/0 config rf-channel 0 verbose**

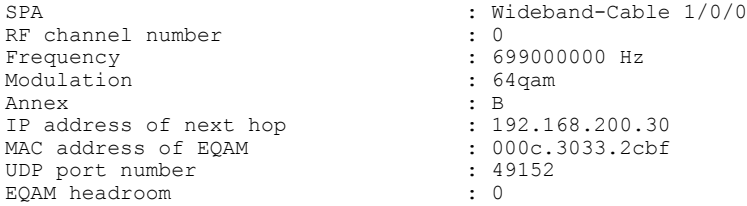

The following example displays the **show hw-module bay counters rf-channel** command output for the RF channels of a Cisco Wideband SPA. Activity is seen on channels 1,2, and 3 as the MPEG Mbps field shows they are each transmitting at about 29 Mbps. Channel 1 is primary-capable as it is transmittingSYNC packets.

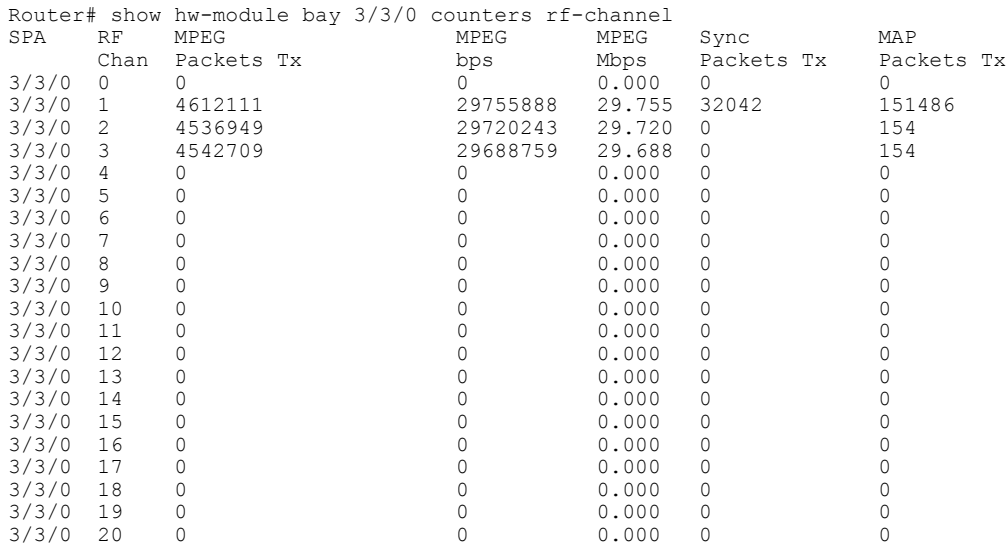

I

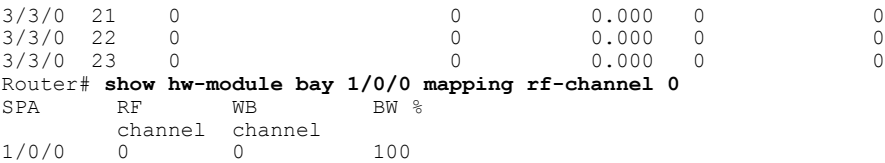

The following example displays **show hw-module bay** command output for RF channels on the Wideband SPA located at slot 1, subslot 0, bay 0. In the example, the output is for only RF channels 0 to 8 because only those RF channels have been associated with a wideband channel. The BW % column is the percent of the RF channel bandwidth that is assigned to the wideband channel with the **cable rf-channel** command.

#### Router# **show hw-module bay 1/0/0 mapping rf-channel**

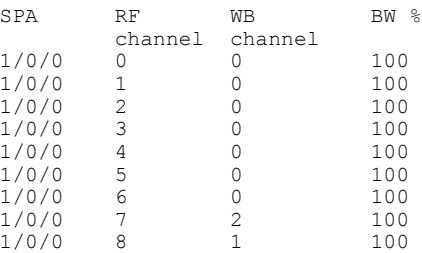

### **Related Commands**

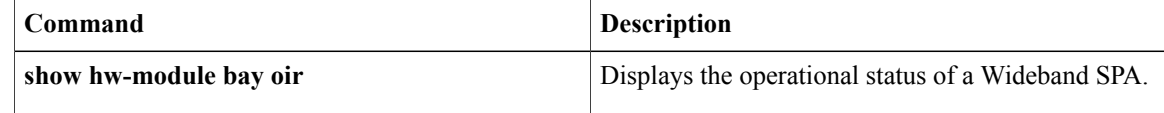

# **show hw-module bay oir**

To display the operational status of a SPA, use the **show hw-module bay oir** command in privileged EXEC mode.

## **Cisco IOS Releases 12.3(23)BC and 12.2(33)SCA**

**show hw-module bay** {*slot*/*subslot*/*bay***| all**} **oir [internal]**

### **Cisco IOS Release 12.2(33)SCB**

**show hw-module bay** {*slot*/*bay*/*port***| all**} **oir [internal]**

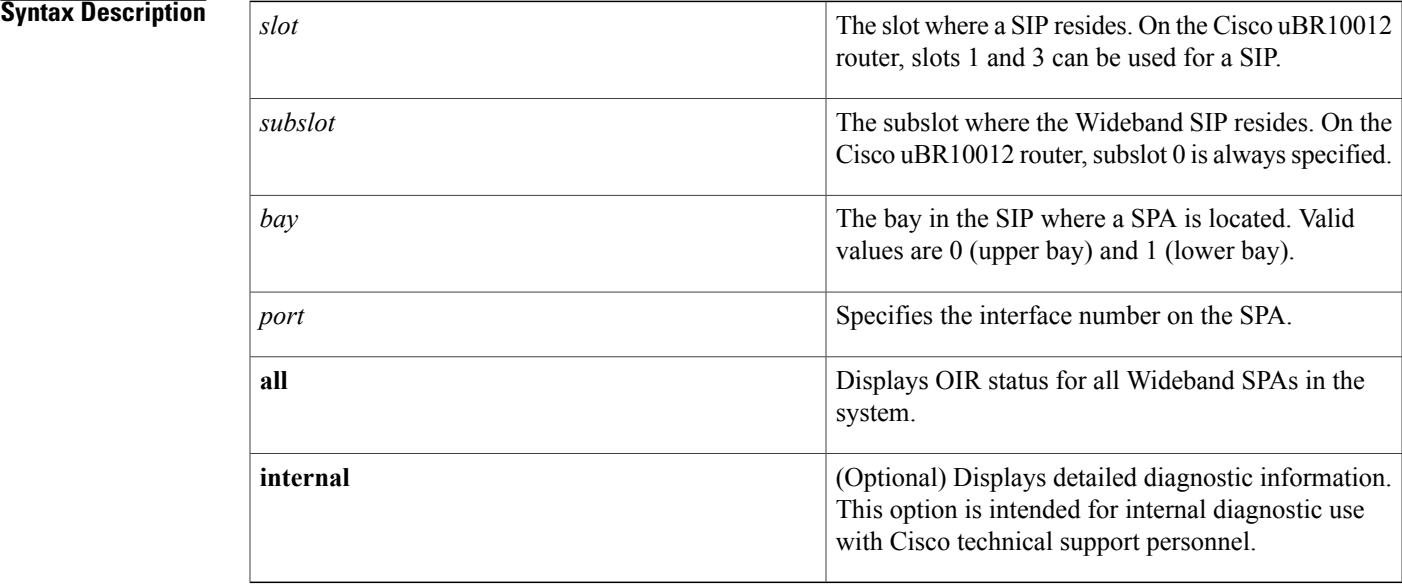

**Command Default** If you do not specify the **internal** keyword, detailed diagnostic information is not displayed.

**Command Modes** Privileged EXEC (#)

I

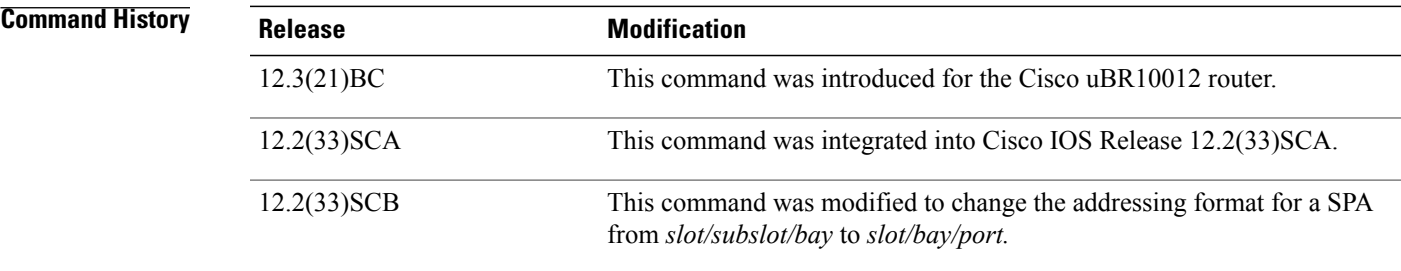

I

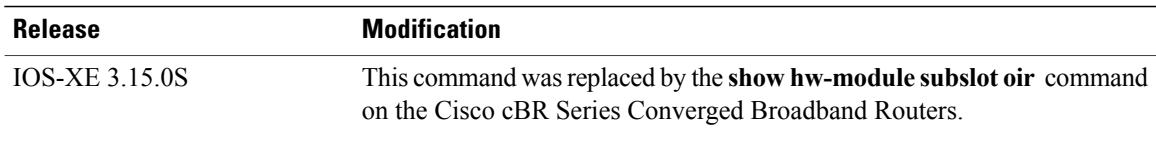

## **Usage Guidelines** Use the **show hw-module bay oir** command to obtain operational status information about a Wideband SPA. To display information for a specific SPA, specify *slot/subslot/bay* for the SPA. To display information for all SPAs in the router, use the **all** keyword.

The optional **internal** keyword displays detailed diagnostic information that is recommended only for use with Cisco technical support personnel.

Table 0-1 describes the possible values for the Operational Status field in the output.

#### **Table 13: Operational Status Field Descriptions**

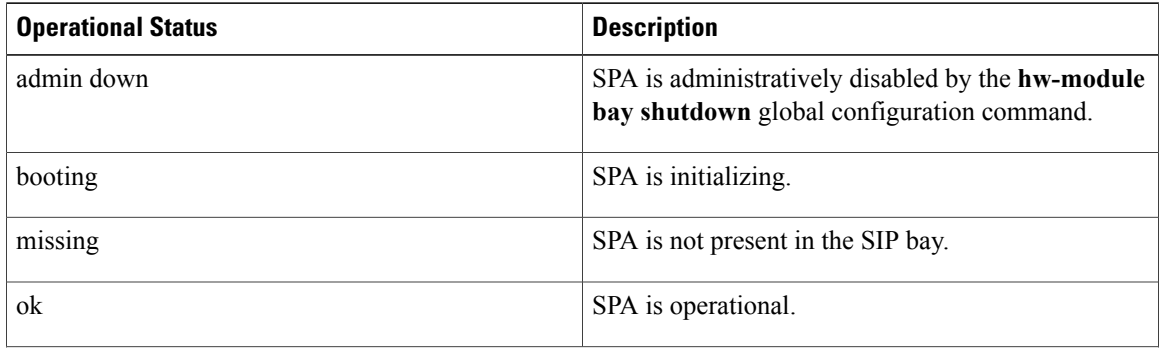

 $\mathbf I$ 

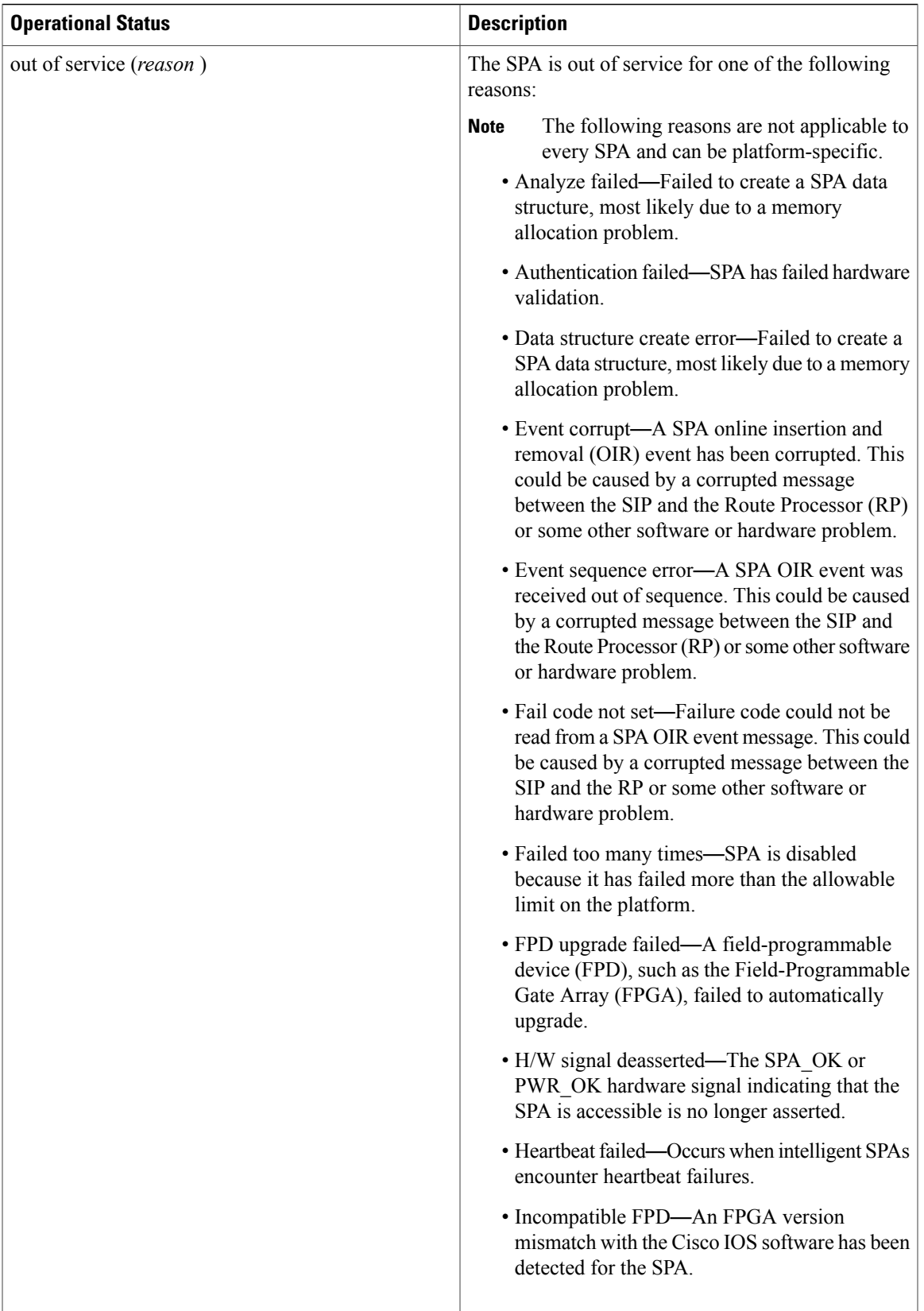

 $\overline{\phantom{a}}$ 

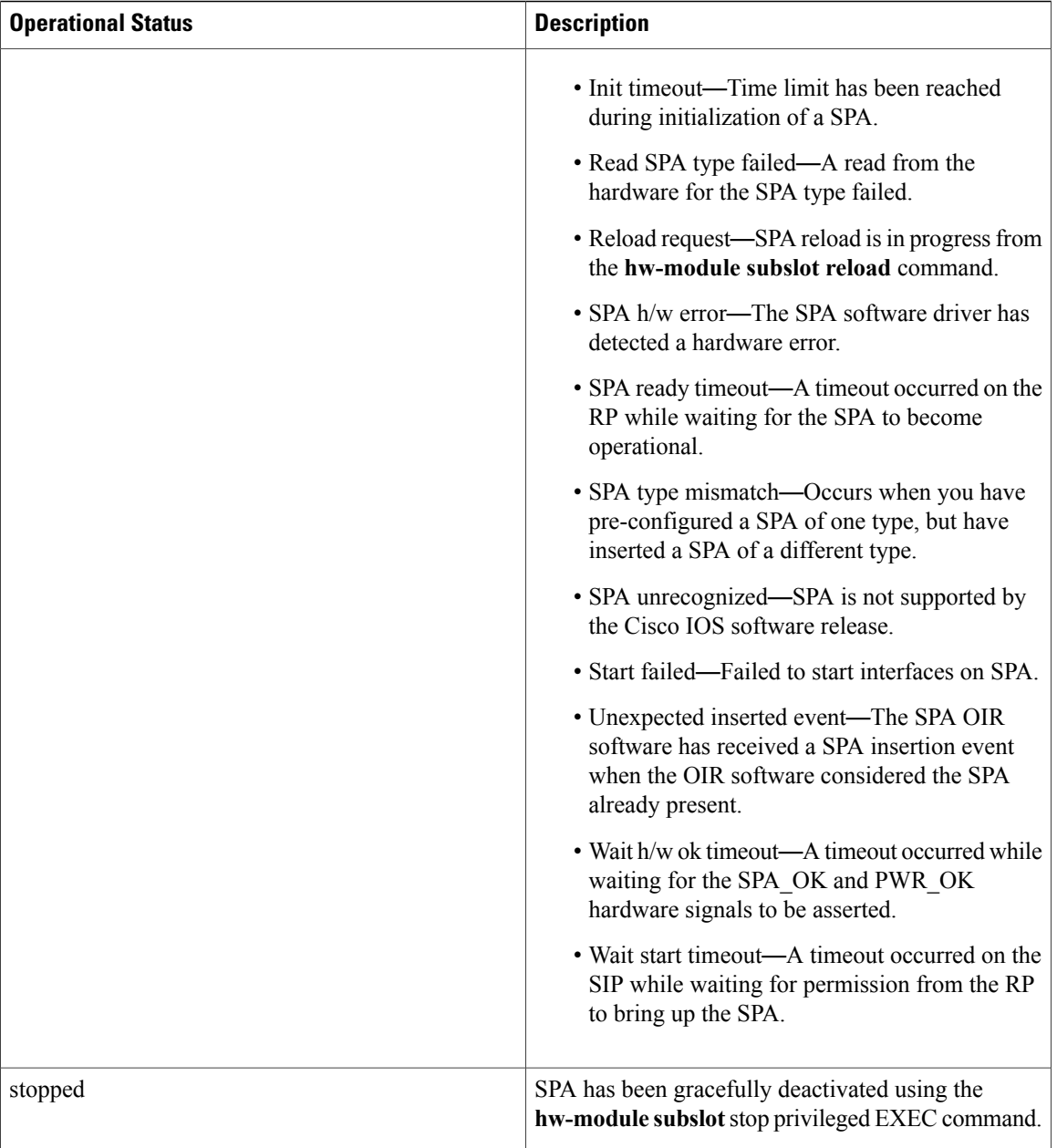

**Examples** The following example shows the operational status of a Wideband SPA:

Router# **show hw-module bay 1/0/0 oir** Operational Status<br>---------------------------------------- -------------------- ----------------------- bay 1/0/0 SPA-24XDS-SFP ok The following example shows the operational status of a Wideband SPA when the **internal** keyword is specified:

Router# **show hw-module bay 1/0/0 oir internal**

```
WARNING: This command is not intended for production use
and should only be used under the supervision of
Cisco Systems technical support personnel.
sm(spa_oir_tsm bay 1/0/0 TSM), running yes, state ready
Admin Status: admin enabled, Operational Status: ok(1)
Last reset Reason: audit failure
TSM Context:
   configured_spa_type 0x4AE
    soft remove fail code 0x0(none)
    last fail code 0x0(none)
    fail count 0timed fail count 0, failed spa type 0x0recovery_action 0
    associated_fail_code 0x0(none)
    sequence numbers: next from tsm 1, last to tsm 1
    flags 0x0
Subslot:
    spa type 0x4AE, active spa type 0x4AE
    subslot flags 0x0, plugin flags 0x0
TSM Parameters:
    wait psm ready timeout 180000 ms, init timeout 120000 ms
    short recovery delay 5000 ms, long recovery delay 120000 ms
    ok up time 600000 ms, bad fail count 10
    fail_time_period 600000 ms, max_fail_count 5
    supports pre-configuration
sm(spa_oir_audit bay 1/0/1), running yes, state sleep
SPA OIR state machine audit statistics
                In-sync poll-count late-resp resp-fail restarts fail-count yes 2752 0 4 1 0
bay 1/0/0
```
### **Related Commands**

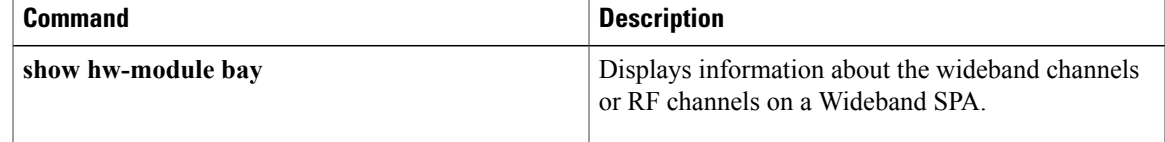

T

# **show hw-module bay transceiver**

To display information about the pluggable transceiver module, use the **show hw-module bay transceiver** command in privileged EXEC mode.

**show hw-module bay** *slot*/*subslot*/{*bay*| *port*} **transceiver** *transceiver-port-number* [**idprom| status**]

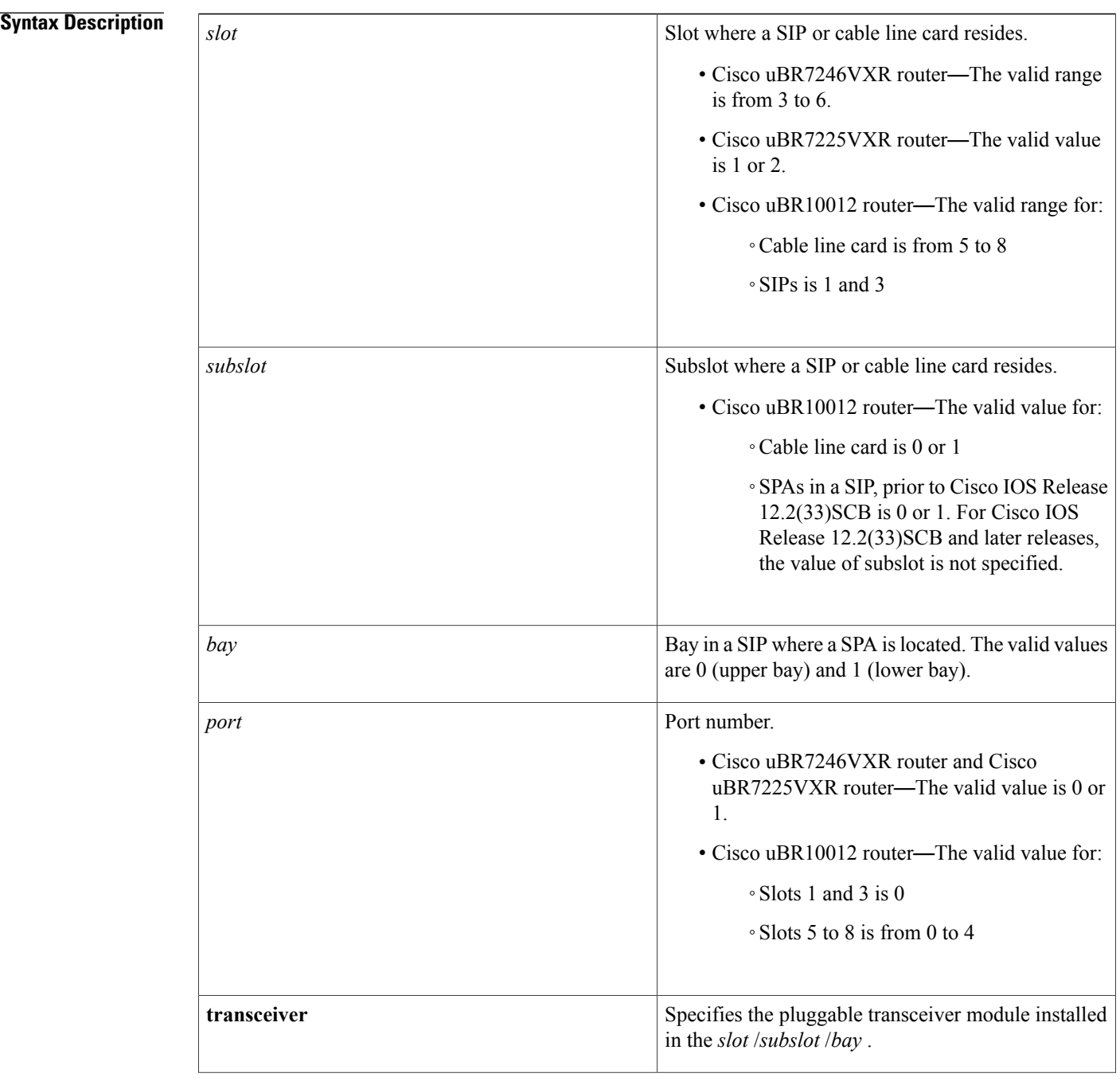

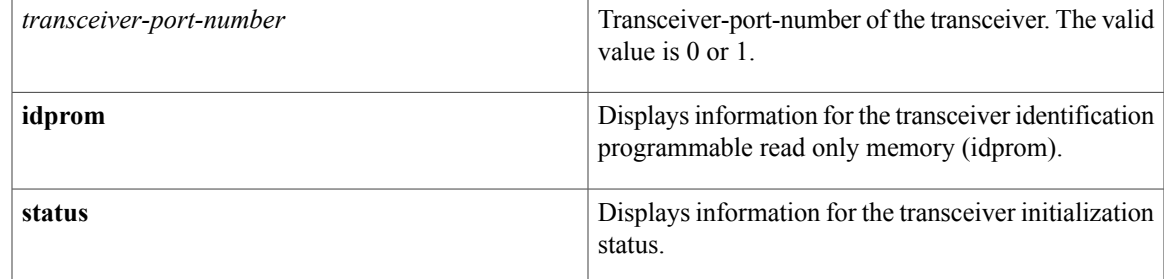

**Command Default** None

**Command Modes** Privileged EXEC (#)

**Command History Release <b>Modification** 12.2(33)SCA This command was introduced. This command is not supported on the Cisco cBR Series Converged Broadband Routers. IOS-XE 3.15.0S

Π

**Examples** The following example is a sample output of the **show hw-module bay transceiver** command for wideband channel 0 on the Wideband SPA located in slot 1, subslot 0, bay 0:

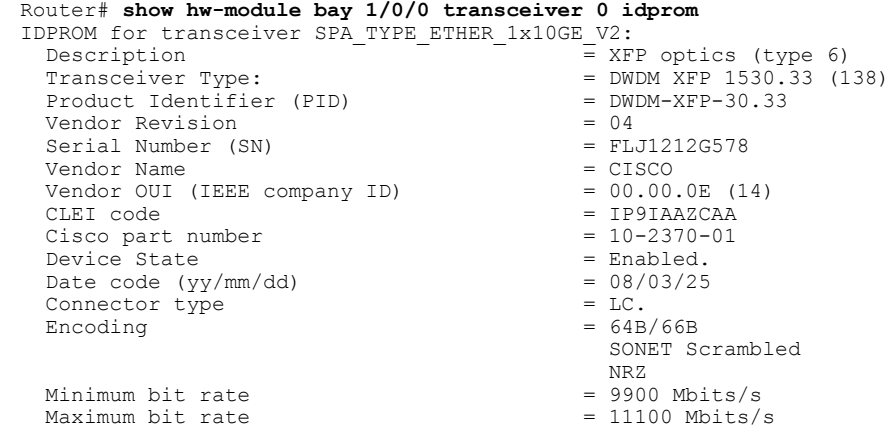

**Related Commands Command Description** Displays information about the wideband channels or RF channels on a Wideband SPA. show hw-module bay

 $\overline{\phantom{a}}$ 

I

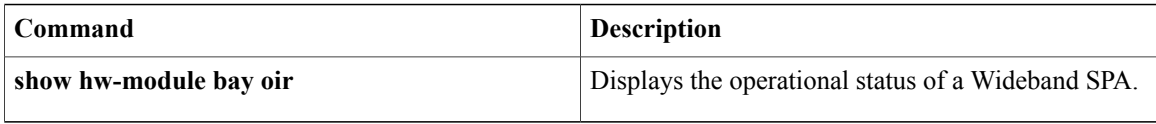

# **show hw-module subslot oir**

To display the operational status of a SPA, use the **show hw-module subslot oir** command in privileged EXEC mode.

### **Cisco IOS-XE Releases 3.15.0S**

**show hw-module subslot** {*slot*/*subslot***| all**} **oir [internal]**

#### **Syntax Description** The slot where a SIP resides. On the Cisco cBR-8

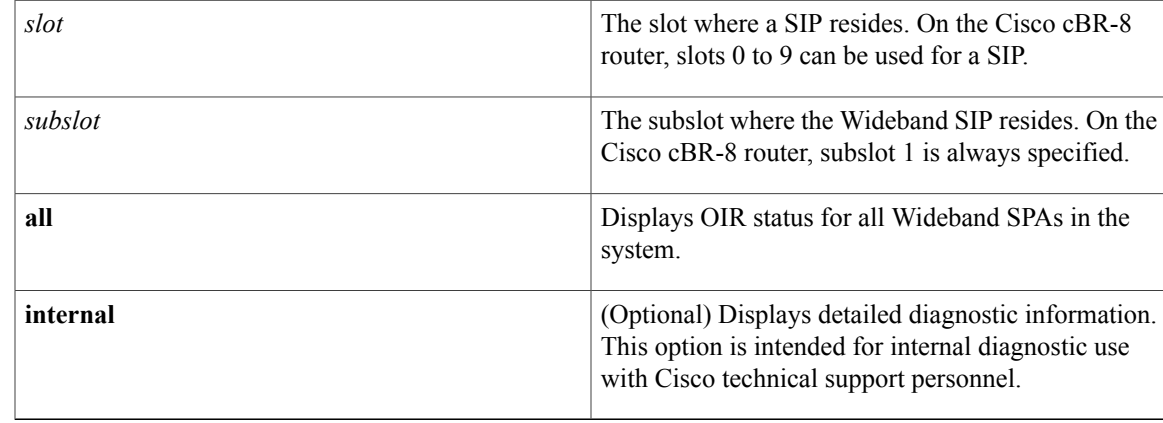

## **Command Default** If you do not specify the **internal** keyword, detailed diagnostic information is not displayed.

**Command Modes** Privileged EXEC (#)

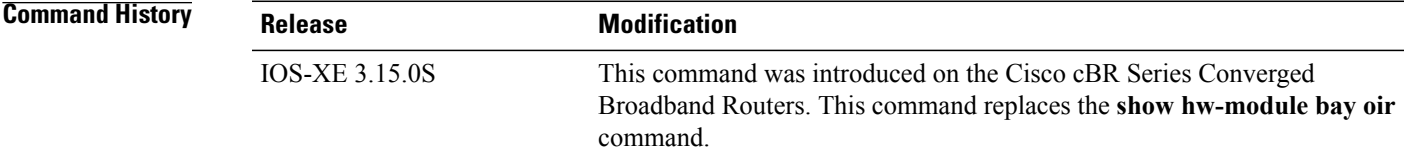

## **Usage Guidelines** Use the **show hw-module bay oir** command to obtain operational status information about a Wideband SPA. To display information for a specific SPA, specify *slot/subslot/bay* for the SPA. To display information for all SPAs in the router, use the **all** keyword.

The optional **internal** keyword displays detailed diagnostic information that is recommended only for use with Cisco technical support personnel.

Table 0-1 describes the possible values for the Operational Status field in the output.

I

### **Table 14: Operational Status Field Descriptions**

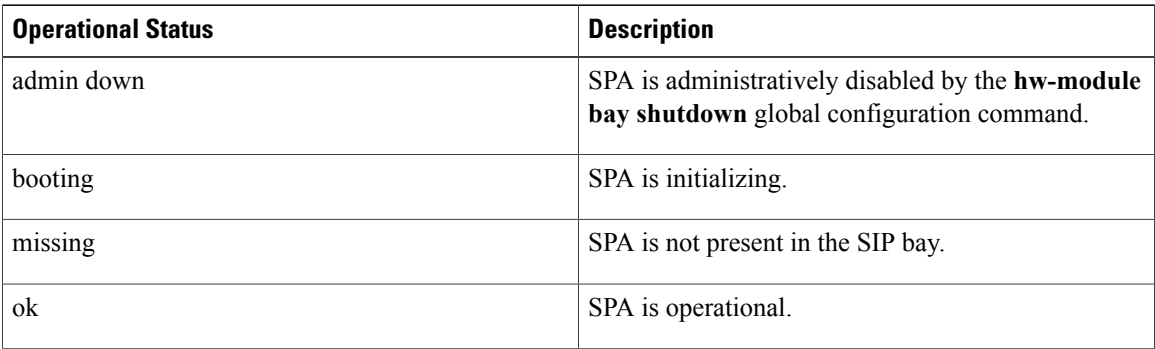

 $\mathbf{I}$ 

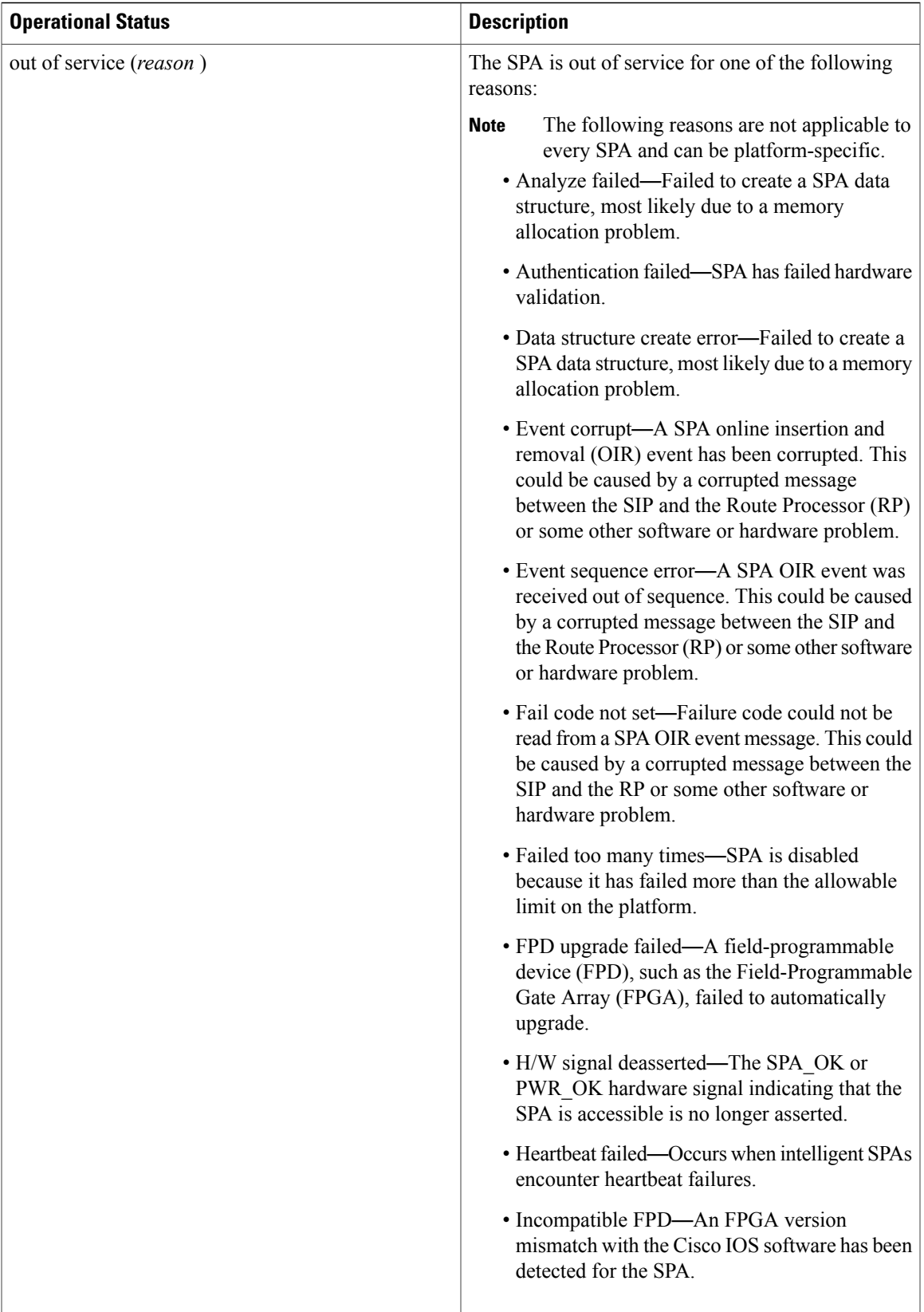

 $\overline{\phantom{a}}$ 

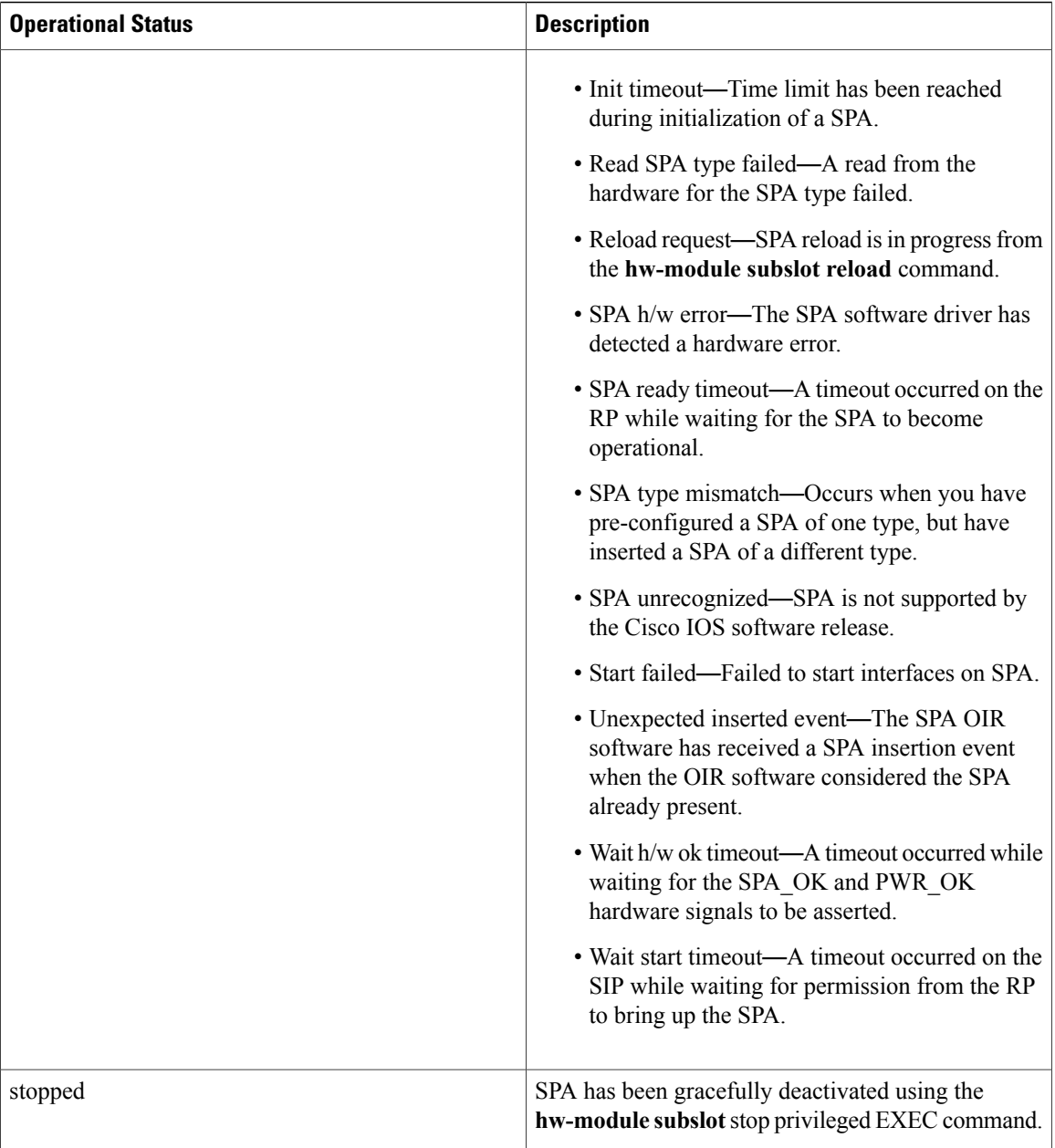

**Examples** The following example shows the operational status of a Wideband SPA:

Router# **show hw-module subslot 4/1 oir** Operational Status<br>------ ----------------------------- -------------------- -----------------------  $subslot 4/1$   $CBR-SUP-8X10G-PIC$ The following example shows the operational status of a Wideband SPA when the **internal** keyword is specified:

Router# **show hw-module subslot 4/1 oir internal**

```
WARNING: This command is not intended for production use
and should only be used under the supervision of
Cisco Systems technical support personnel.
sm(spa_oir_tsm subslot 4/1 TSM), running yes, state ready
Admin Status: admin enabled, Operational Status: ok(1)
Last reset Reason: power up
TSM Context:
configured_spa_type 0xB82
soft remove fail code 0x0(none)
last_fail_code 0x0(none)
timed fail count 0, failed spa type 0x0
flags 0x10)
Subslot:
spa type 0xB82, active spa type 0xB82
subslot flags 0x0, plugin flags 0x0
TSM Parameters:
wait psm ready timeout 360000 ms, init timeout 300000 ms
remove timeout 120000 ms, recovery delay 5000 ms
fail time period 1200000 ms, max fail count 5
supports pre-configuration
```
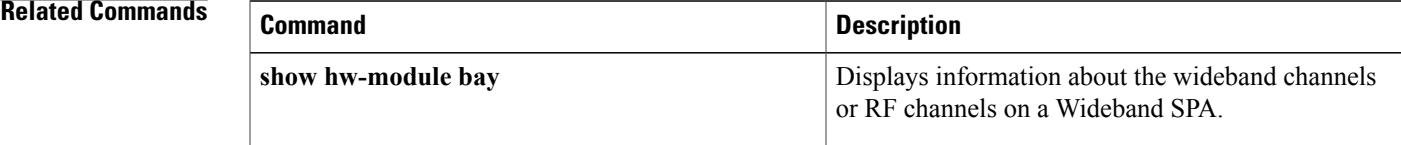

# **show ib statistic**

To display the Ironbus statistics information on a SPA interface processor (SIP), use the **show ib statistic** command in privileged EXEC mode.

**show ib statistic**

- **Syntax Description** This command has no arguments or keywords.
- **Command Default** None

**Command Modes** Privileged EXEC (#)

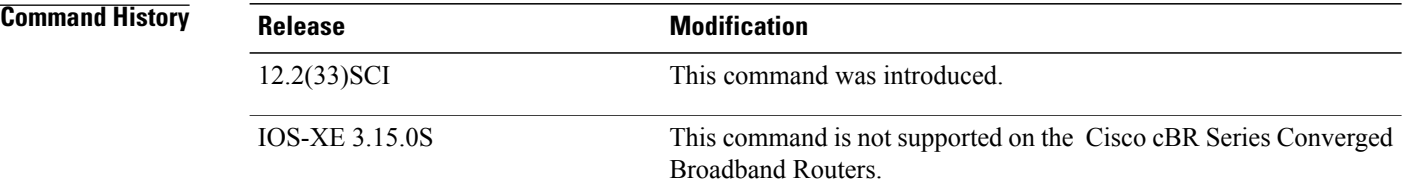

**Examples** The following is a sample output of the **show** ib **statistic** command:

Router# **show ib statistic**

```
1/0:
fib_pkts_rcvd 176652603 fib_byts_rcvd 14591185846<br>tib_pkts_sent 447859 tib_byts_sent 57548025
                                 tib\bar{b}yts\bar{s}sent 57548025
fib_throughput(DS) 1318481 b/s tib_throughput(US) 7094 b/s
fib bandwidth usage(DS) < 1% tib bandwidth usage(US) < 1%
Current bandwidth threshold 90% message interval 2min
Default bandwidth threshold 90% message interval 2min
```
3/0:<br>fib pkts rcvd 44773 fib byts rcvd 4125566 tib\_pkts\_sent 3318 tib\_byts\_sent 388462 fib throughput(DS) 0 b/s tib throughput(US) 0 b/s fib bandwidth usage(DS) < 1% tib bandwidth usage(US) < 1% Current bandwidth threshold 90% message interval 2min Default bandwidth threshold 90% message interval 2min

### **Related Commands**

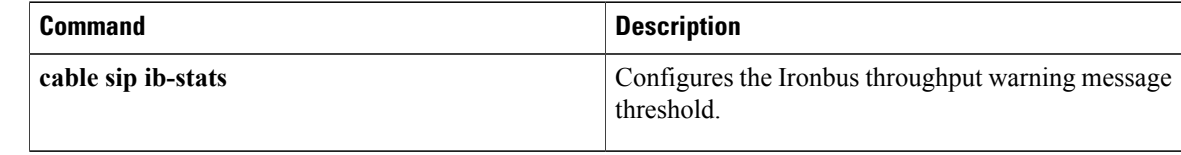

# **show interface bundle**

To display information about a specific virtual cable bundle, use the **show interface bundle** command in privileged EXEC mode.

## **Cisco uBR Series Router**

**show interface bundle** *number* [**accounting| controller**| **counters protocol status| crb| description| fair-queue| intercept| irb| mac-accounting**| **monitor** *interval***| mpls-exp|precedence| random-detect|stats| summary**]

## **Cisco cBR Series Router**

**show interfacebundle** *number*[**accounting| controller**| **countersprotocolstatus| crb|description| intercept| irb| mac-accounting**| **monitor** *interval***| mpls-exp| multicast-sessions| precedence| stats| summary**]

Г

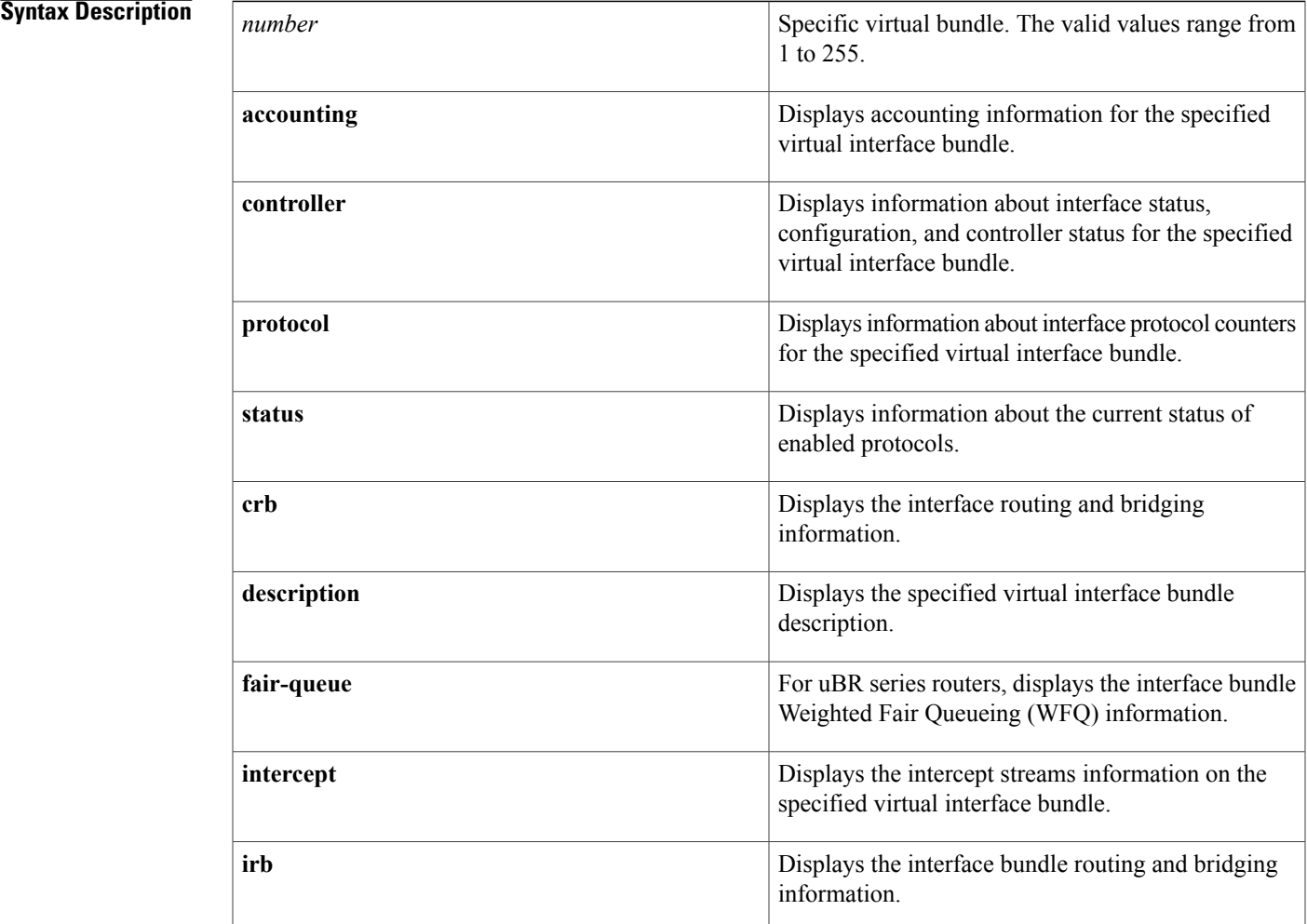

 $\overline{\phantom{a}}$ 

T

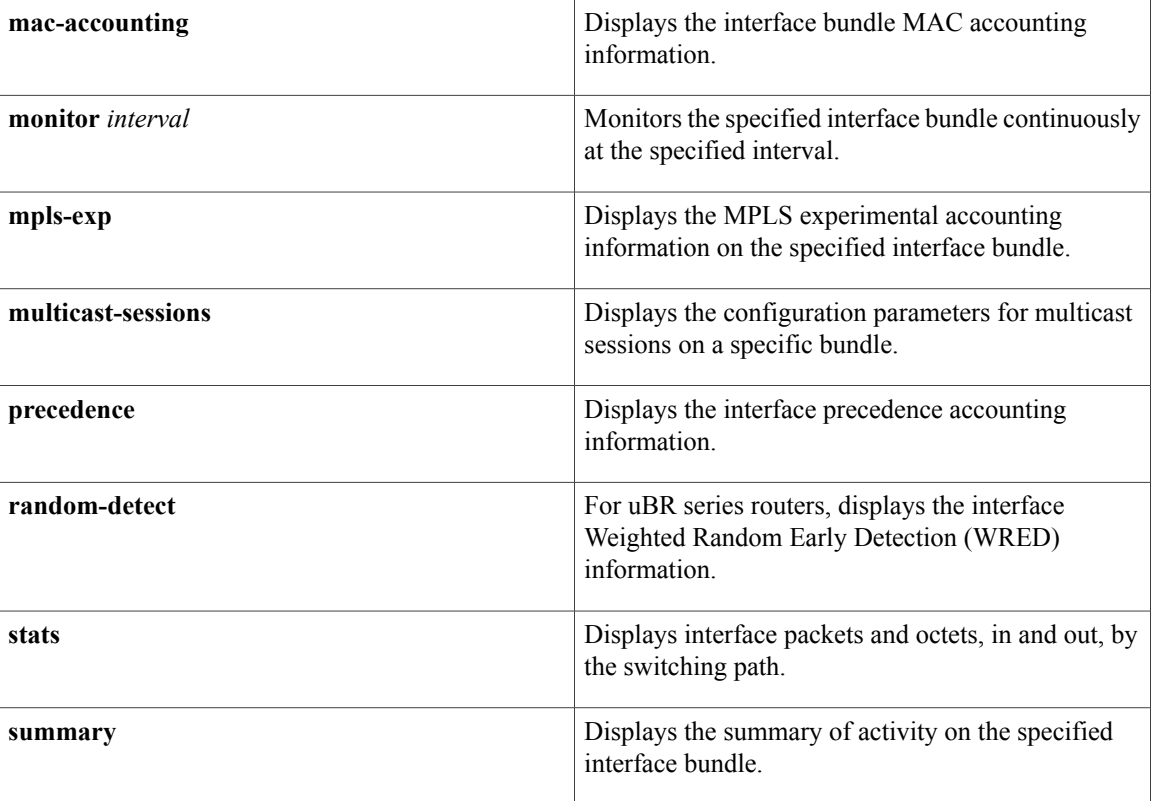

**Command Default** No default behavior or values for this command.

**Command Modes** Privileged EXEC (#)

## $\overline{\text{Command History}}$

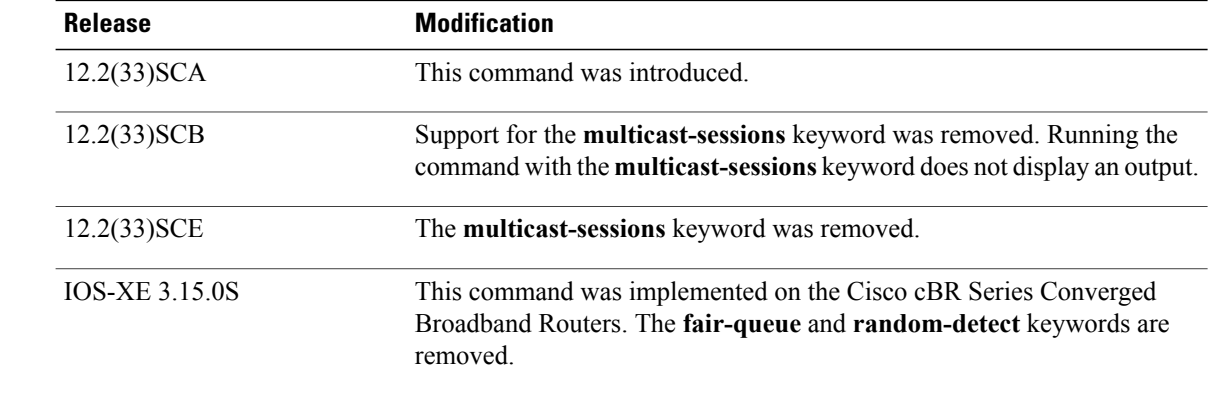

**Examples** The following is an example of the **show interface bundle** command for bundle 1:

Router# show **interface bundle 1** Load for five secs: 2%/0%; one minute: 1%; five minutes: 1% Time source is hardware calendar, \*06:03:45.483 EDT Wed Oct 12 2011 Bundle1 is up, line protocol is up Hardware is Cable Virtual-bundle interface, address is 0013.5f03.a4e3 (bia 000 0.0000.0000) Internet address is 5.65.0.1/16 MTU 1500 bytes, BW 26000 Kbit, DLY 1000 usec, reliability 255/255, txload 1/255, rxload 1/255 Encapsulation MCNS, loopback not set Keepalive set (10 sec) ARP type: ARPA, ARP Timeout 04:00:00 Last input 00:00:25, output never, output hang never Last clearing of "show interface" counters never Input queue: 0/75/0/0 (size/max/drops/flushes); Total output drops: 0 Interface Bundle1 queueing strategy: fifo 5 minute input rate 0 bits/sec, 0 packets/sec 5 minute output rate 0 bits/sec, 0 packets/sec 1676 packets input, 283993 bytes, 0 no buffer Received 601 broadcasts (0 IP multicasts) 0 runts, 0 giants, 0 throttles 51 input errors, 0 CRC, 0 frame, 0 overrun, 0 ignored, 0 abort 4163 packets output, 379783 bytes, 0 underruns 0 output errors, 0 collisions, 0 interface resets 0 output buffer failures, 0 output buffers swapped out The following is an example of the **show interface bundle accounting** command for bundle 1:

```
Router# show interface bundle 1 accounting
Load for five secs: 1%/0%; one minute: 1%; five minutes: 1%
Time source is hardware calendar, *06:04:41.271 EDT Wed Oct 12 2011
Bundle1
             Protocol Pkts In Chars In Pkts Out Chars Out
                0ther 1678 0 0 0 0
                 IP 1406 270933 4209 384390
```
The following is an example of the **show interface bundle controller** command for bundle 1:

17640

Router# show **interface bundle 1 controller** Load for five secs: 1%/0%; one minute: 1%; five minutes: 1% Time source is hardware calendar, \*06:04:58.539 EDT Wed Oct 12 2011 Bundle1 is up, line protocol is up Hardware is Cable Virtual-bundle interface, address is 0013.5f03.a4e3 (bia 000 0.0000.0000) Internet address is 5.65.0.1/16 MTU 1500 bytes, BW 26000 Kbit, DLY 1000 usec, reliability 255/255, txload 1/255, rxload 1/255 Encapsulation MCNS, loopback not set Keepalive set (10 sec) ARP type: ARPA, ARP Timeout 04:00:00 Last input 00:00:17, output never, output hang never Last clearing of "show interface" counters never Input queue: 0/75/0/0 (size/max/drops/flushes); Total output drops: 0 Interface Bundle1 queueing strategy: fifo 5 minute input rate 0 bits/sec, 0 packets/sec 5 minute output rate 1000 bits/sec, 1 packets/sec 1707 packets input, 289077 bytes, 0 no buffer Received 613 broadcasts (0 IP multicasts) 0 runts, 0 giants, 0 throttles 51 input errors, 0 CRC, 0 frame, 0 overrun, 0 ignored, 0 abort 4224 packets output, 386306 bytes, 0 underruns 0 output errors, 0 collisions, 0 interface resets 0 output buffer failures, 0 output buffers swapped out

The following is an example of the **show interface bundle counter protocol** command for bundle 1:

```
Router# show interface bundle 1 counters protocol status
Load for five secs: 0\frac{8}{0\frac{2}{5}}; one minute: 1%; five minutes: 1%
Time source is hardware calendar, *06:05:30.695 EDT Wed Oct 12 2011
Protocols allocated:
 Bundle1: Other, IP, ARP
```
The following is an example of the **show interface bundle crb** command for bundle 1:

```
Router# show interface bundle 1 crb
Load for five secs: 2%/0%; one minute: 1%; five minutes: 1%
Time source is hardware calendar, *06:05:57.267 EDT Wed Oct 12 2011
Bundle1
Routed protocols on Bundle1:
 ip
```
The following is an example of the **show interface bundle description** command for bundle 1:

```
Router# show interface bundle 1 description
Load for five secs: 0%/0%; one minute: 1%; five minutes: 1%
Time source is hardware calendar, *06:06:22.243 EDT Wed Oct 12 2011<br>Interface Status Protocol Description
Interface Status Protocol Description<br>
Bul and the Up of Up of Up
Bu1 up up
```
The following is an example of the **show interface bundle intercept** command for bundle 1:

```
Router# show interface bundle 1 intercept
Load for five secs: 2%/0%; one minute: 1%; five minutes: 1%
Time source is hardware calendar, *06:06:56.763 EDT Wed Oct 12 2011
No interception active
```
The following is an example of the **show interface bundle multicast-sessions** command for bundle 1:

```
Router# show interface bundle 1 multicast-sessions
Multicast Sessions on Bundle1
Group Interface GC SAID SFID GQC GEn RefCount GC-Interface State<br>224.1.1.45 Bundle1.1 1 8193 --- 1 5 1 Bundle1 ACTIVE<br>224.1.1.46 Bundle1.1 1 8193 --- 1 5 1 Bundle1 ACTIVE
 224.1.1.45 Bundle1.1 1 8193 --- 1 5 1 Bundle1 ACTIVE
 224.1.1.46 Bundle1.1 1 8193 --- 1 5 1 Bundle1 ACTIVE
 224.1.1.47 Bundle1.1 1 8193 --- 1 5 1 Bundle1 ACTIVE
Aggregate Multicast Sessions on Bundle1
Aggregate Sessions for SAID 8193 GQC 1 CurrSess 3
Group Interface GC SAID SFID AggGQC GEn RefCount GC-Interface
 224.1.1.45 Bundle1.1 1 8193 --- 1 5 1 Bundle1
 224.1.1.46 Bundle1.1 1 8193 --- 1 5 1 Bundle1
 224.1.1.47 Bundle1.1 1 8193 --- 1 5 1 Bundle1
The following is an example of the show interface bundle stats command for bundle 1:
Router# show interface bundle 1 stats
Load for five secs: 0%/0%; one minute: 1%; five minutes: 1%
Time source is hardware calendar, *06:10:18.775 EDT Wed Oct 12 2011
Bundle1
         Switching path Pkts In Chars In Pkts Out Chars Out
             Processor 661 179549 0 0
           Route cache
                 Total 1836 310277 4512 414497
The following is an example of the show interface bundle summary command for bundle 1:
```

```
Router# show interface bundle 1 summary
Load for five secs: 1%/0%; one minute: 1%; five minutes: 1%
Time source is hardware calendar, *06:10:28.167 EDT Wed Oct 12 2011
*: interface is up
                                IQD: pkts dropped from input queue
OHQ: pkts in output hold queue OQD: pkts dropped from output queue
 RXBS: rx rate (bits/sec) RXPS: rx rate (pkts/sec)
 TXBS: tx rate (bits/sec) TXPS: tx rate (pkts/sec)
TRTL: throttle count<br>Interface IHO
                     IQD OHQ OQD RXBS RXPS TXBS TXPS TRTL
--------------------------------------------------------------------------------
```
\*Bundle1 0 0 0 0 0 0 0 0 0 Router#

**Related Commands** 

 $\overline{\mathbf{I}}$ 

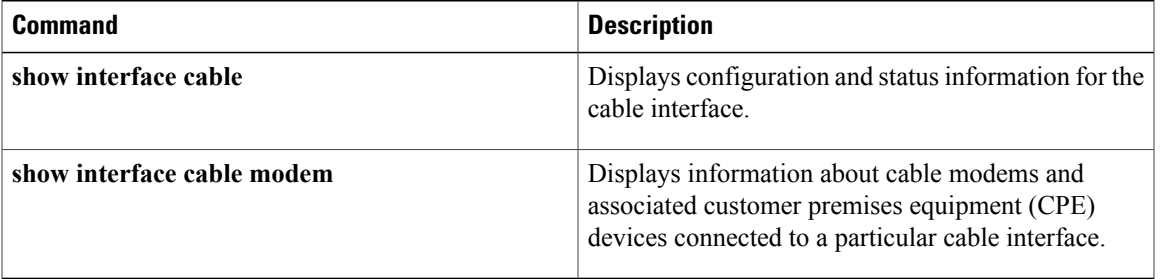

ι

# **show interface cable**

To display the current configuration and status of a cable interface, use the show interface cable command in privileged EXEC mode.

**show interface cable** {*slot*/*port*| *slot*/*subslot*/*port*} [ *options* ]

### **Cisco IOS Release 12.2(33)SCE and later**

**show interface cable** {*slot*/*cable-interface-index*| *slot*/*subslot*/*cable-interface-index*} [ *options* ]

### **Cisco cBR Series Converged Broadband Router**

**show interface cable** *slot*/*subslot*/*cable-interface-index* [ *options* ]

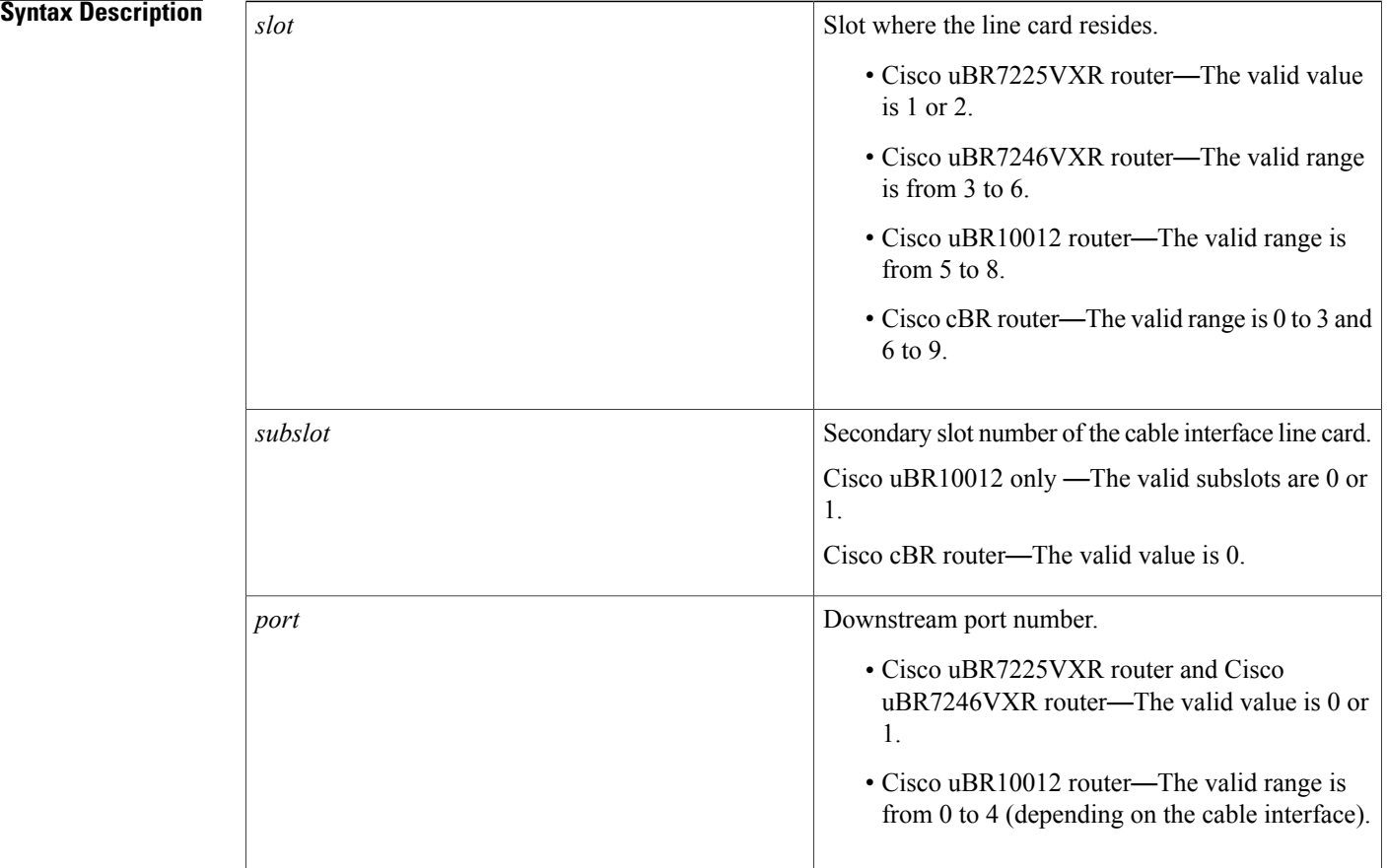

 $\mathbf I$ 

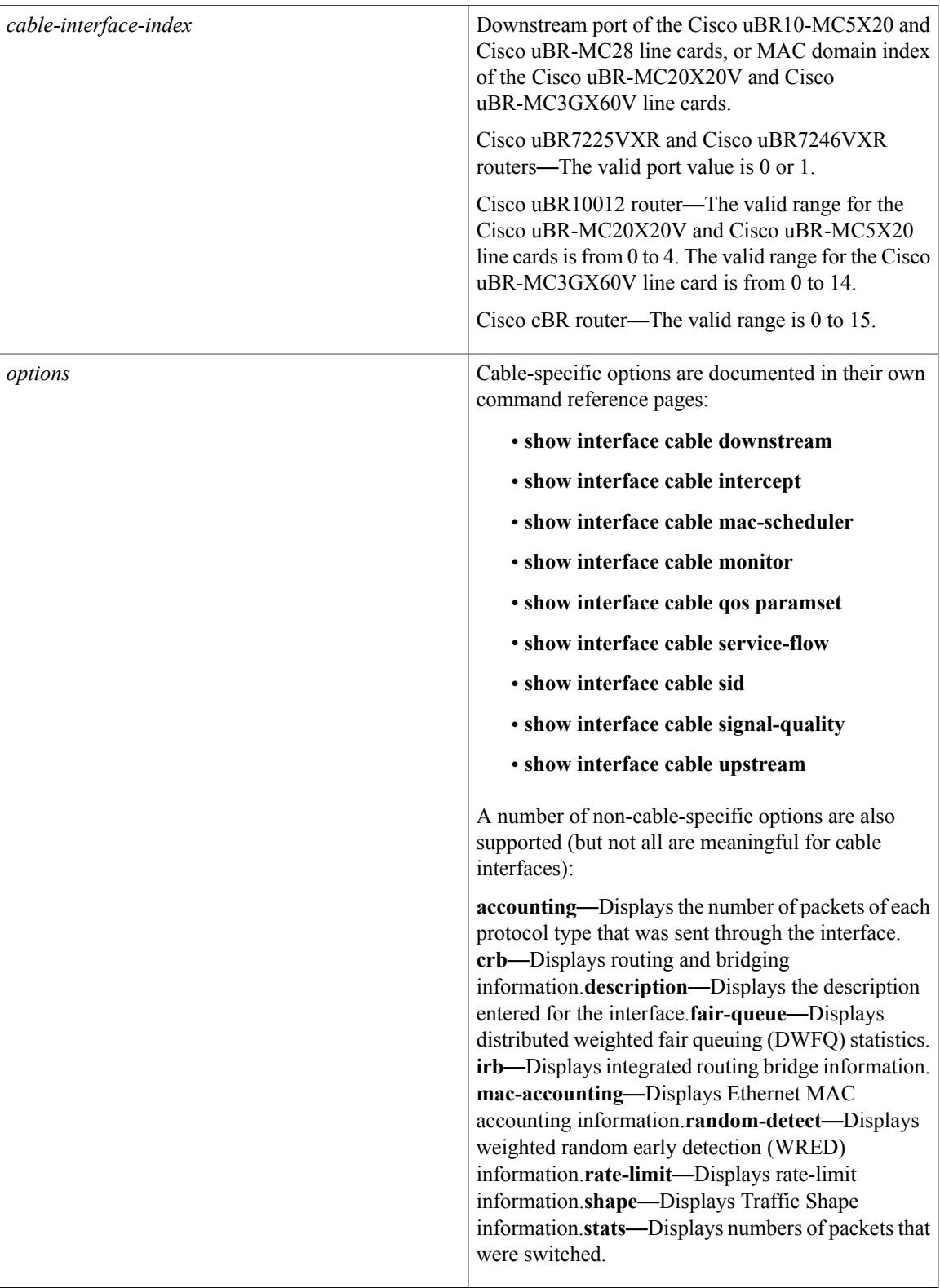

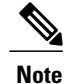

For information on the non-cable specific options, see the Cisco IOS Release 12.2 documentation on [Cisco.com](http://www.cisco.com) and the Customer Documentation CD-ROM.

## **Command Modes** Privileged EXEC (#)

### *Command History*

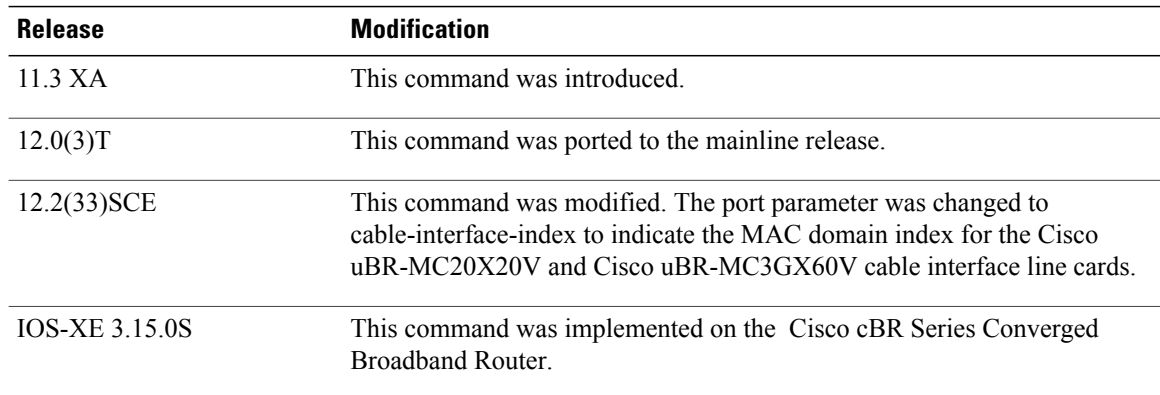

**Examples** This example shows the output for the **show interface cable** command:

```
Router# show interface cable 1/0/0
Cable1/0 is up, line protocol is up
  Hardware is BCM3210 ASIC, address is 000a.13e8.1ca8 (bia 000a.13e8.1a60)
  Internet address is 1.1.1.3/24
  MTU 1500 bytes, BW 27000 Kbit, DLY 1000 usec, rely 255/255, load 1/255
  Encapsulation, loopback not set, keepalive not set
  ARP type: ARPA, ARP Timeout 04:00:00
  Last input 4d07h, output 00:00:00, output hang never
  Last clearing of "show interface" counters never
  Queueing strategy: fifo
  Output queue 0/40, 0 drops; input queue 0/75, 0 drops
  5 minute input rate 1834000 bits/sec, 2385 packets/sec
  5 minute output rate 1982000 bits/sec, 2431 packets/sec
      24461542 packets input, 2348214388 bytes, 0 no buffer
      Received 1979 broadcasts, 0 runts, 0 giants, 0 throttles
      0 input errors, 0 CRC, 0 frame, 0 overrun, 0 ignored, 0 abort
      24854257 packets output, 2536222931 bytes, 0 underruns
      0 output errors, 0 collisions, 0 interface resets
      0 output buffer failures, 0 output buffers swapped out
```
#### **Table 15: show interface cable Field Descriptions**

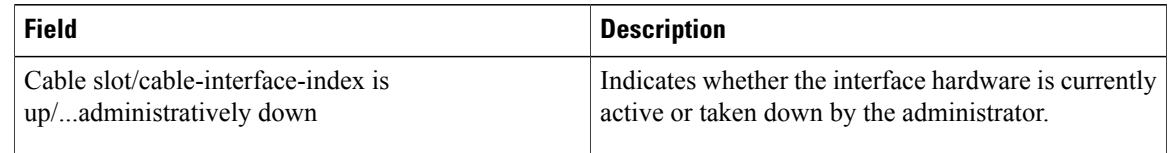

 $\mathbf{I}$ 

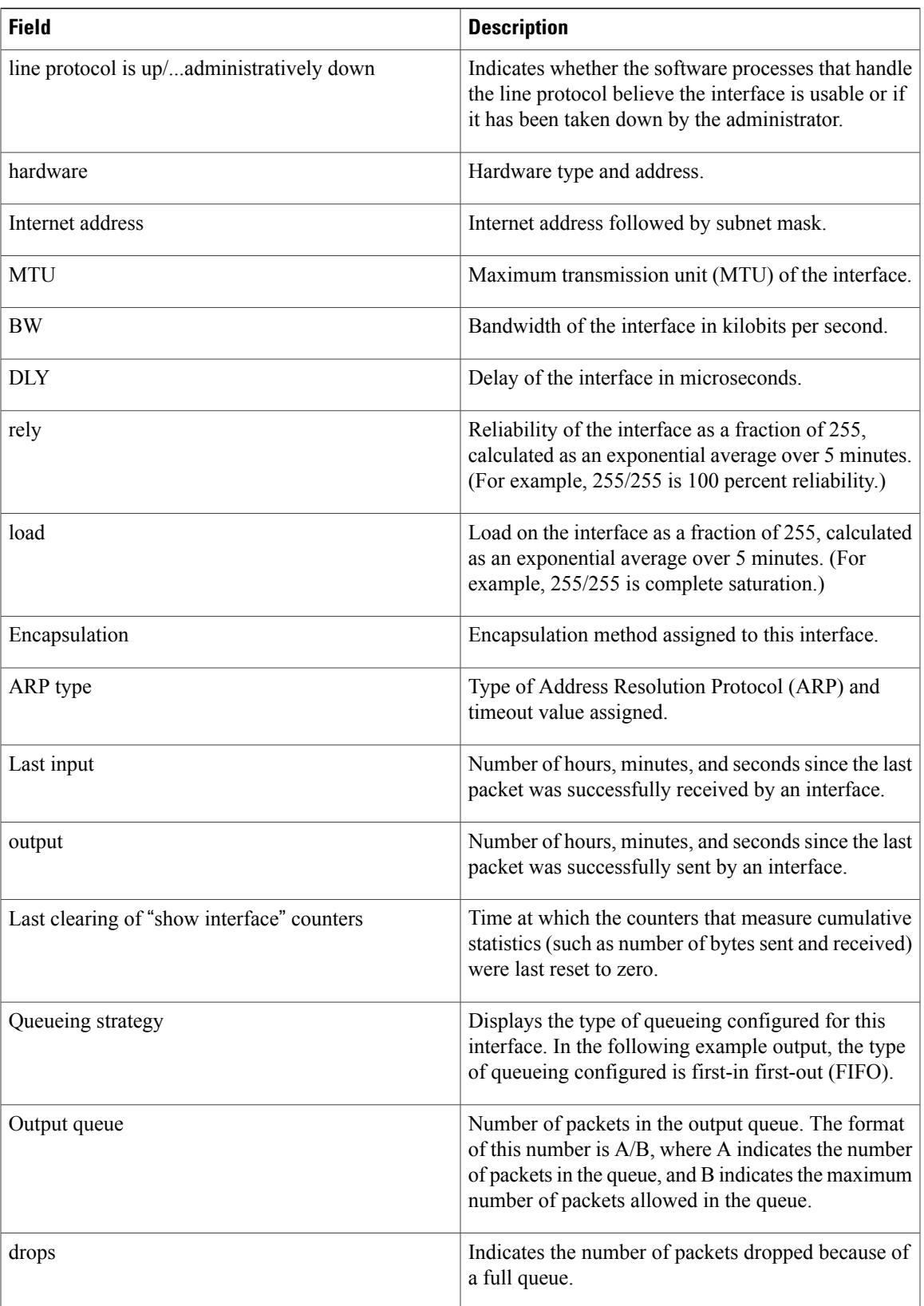

 $\overline{\phantom{a}}$ 

I

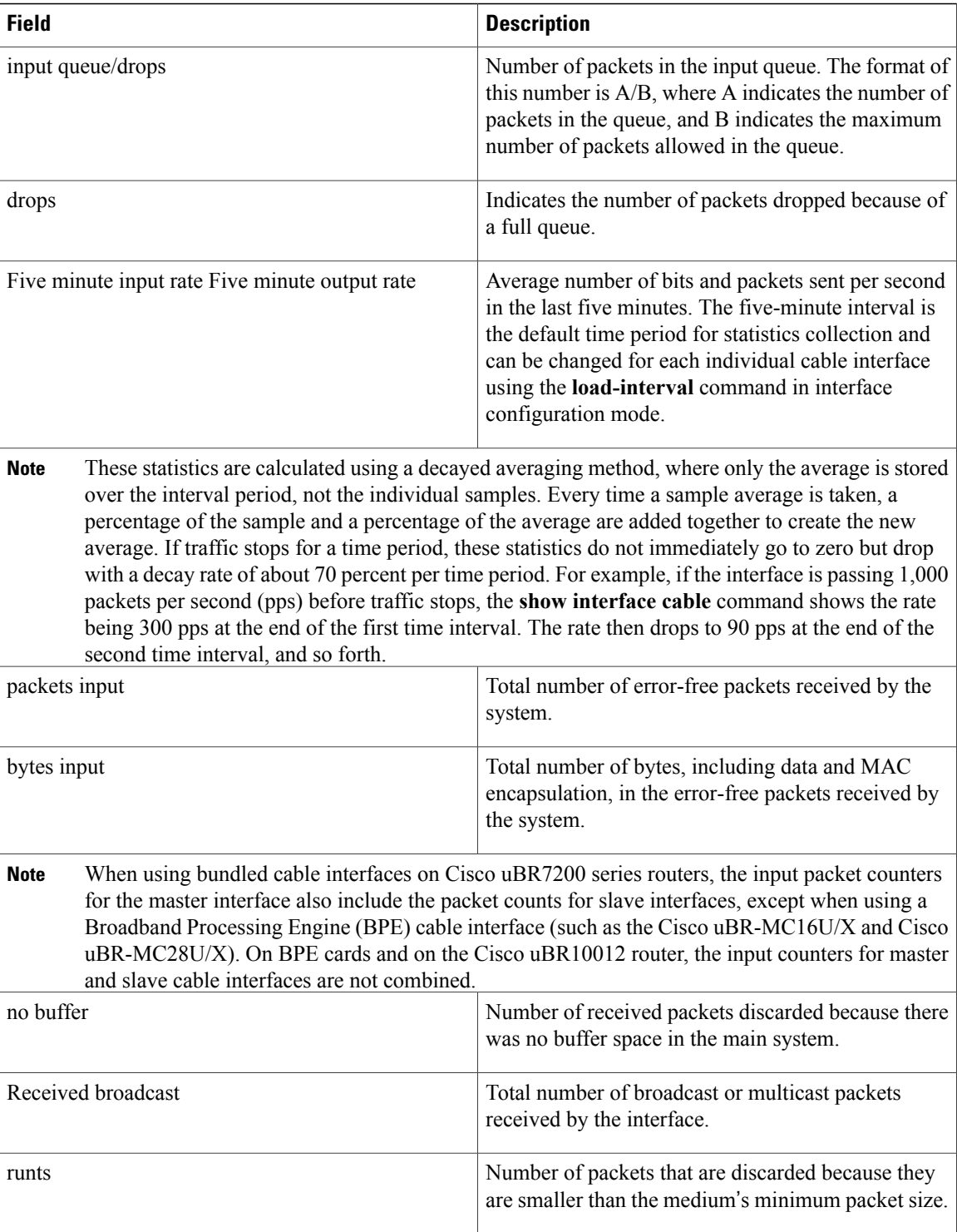

 $\mathbf{I}$ 

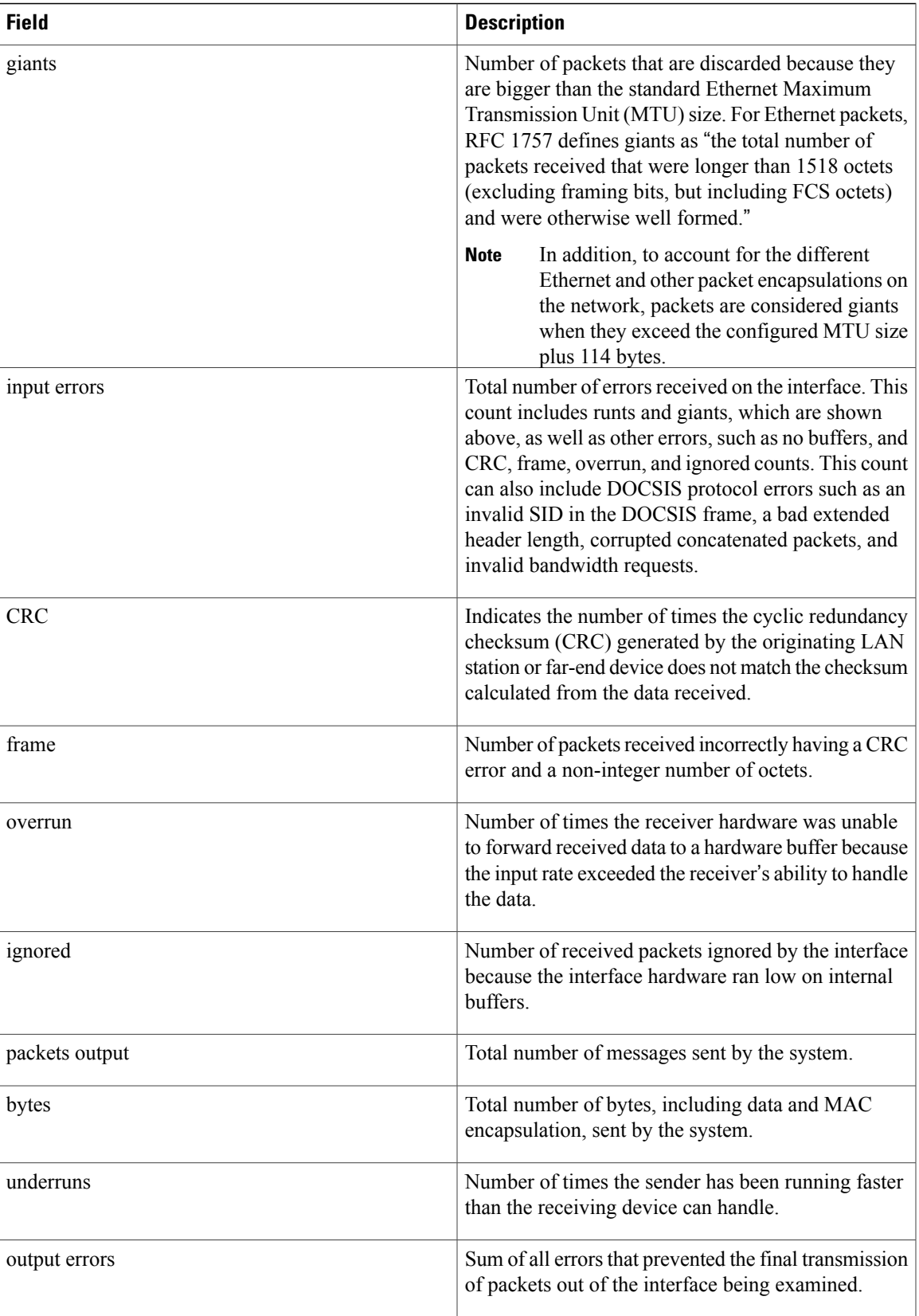

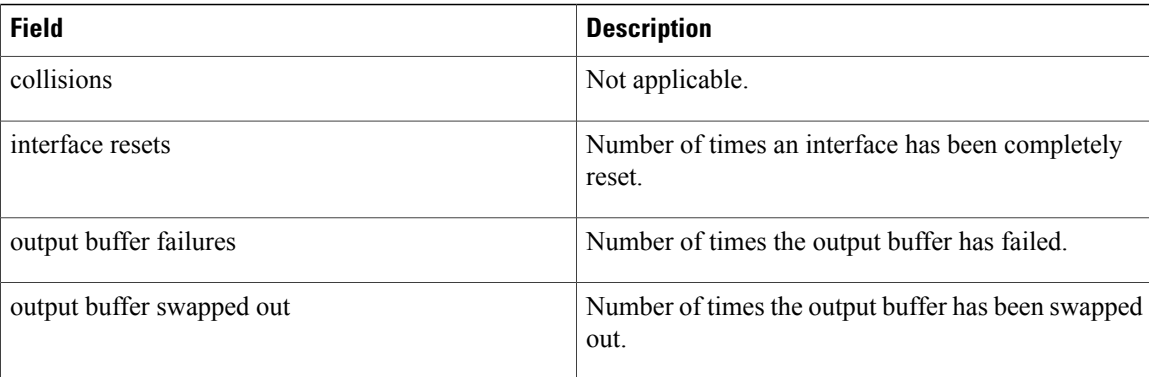

**Tip**

In Cisco IOS Release 12.1(12)EC, Release 12.2(8)BC1, and later releases, you can add a timestamp to **show** commands using the **exec prompt timestamp** command in line configuration mode.

### **Examples** This example shows the output for the **show interface cable** command:

```
Router#show interface cable 1/0/0
Cable1/0/0 is up, line protocol is up
  Hardware is CMTS MD interface, address is c414.3c17.1dcb (bia c414.3c17.1dcb)
  MTU 1500 bytes, BW 26000 Kbit/sec, DLY 1000 usec,
     reliability 255/255, txload 22/255, rxload 1/255
  Encapsulation MCNS, loopback not set
  Keepalive set (10 sec)
  ARP type: ARPA, ARP Timeout 04:00:00
  Last input never, output never, output hang never
  Last clearing of "show interface" counters never
  Input queue: 0/375/0/0 (size/max/drops/flushes); Total output drops: 0
  Queueing strategy: weighted fair
  Output queue: 0/1000/64/0 (size/max total/threshold/drops)
     Conversations 0/0/256 (active/max active/max total)
     Reserved Conversations 0/0 (allocated/max allocated)
     Available Bandwidth 19500 kilobits/sec
  5 minute input rate 0 bits/sec, 0 packets/sec
  5 minute output rate 2281000 bits/sec, 2854 packets/sec
     27026 packets input, 2849227 bytes, 26 no buffer
     Received 0 broadcasts (0 multicasts)
     0 runts, 0 giants, 0 throttles
     0 input errors, 0 CRC, 0 frame, 0 overrun, 0 ignored, 0 abort
     36755119 packets output, 3675867584 bytes, 0 underruns
     0 output errors, 0 collisions, 1 interface resets
     0 unknown protocol drops
     0 output buffer failures, 0 output buffers swapped out
```
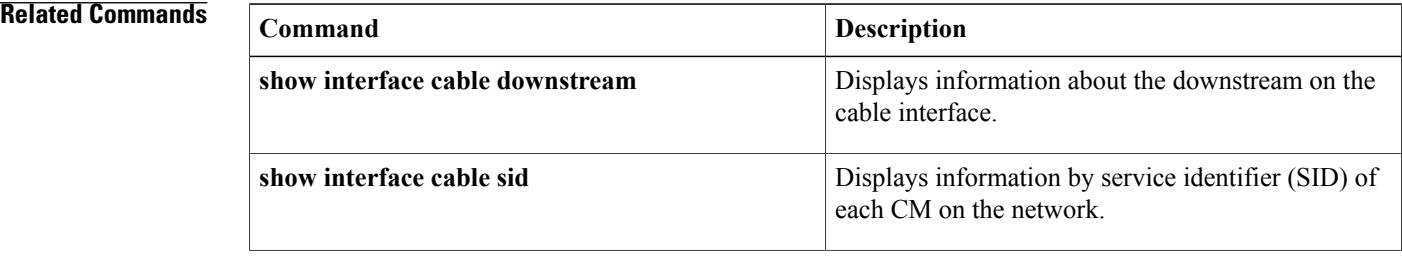

 $\mathbf{I}$ 

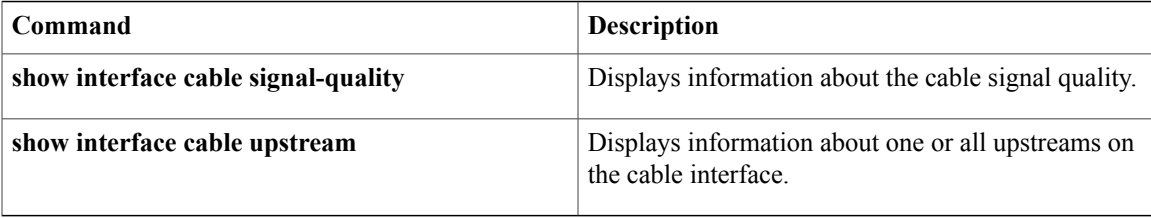

ι

# **show interface cable admission-control reservation**

To display service flows, categorizations, and bandwidth consumption on the Cisco CMTS, for the specified interface, and the specified service flow direction, use the **show interface cable admission-control reservation** command in privileged EXEC mode.

**show interface cable** *slot/subslot/port* **admission-control reservation**[**downstream| upstream**]*port-no*

### **Cisco IOS Release 12.2(33)SCE and later**

**show| interface| cable**| {*slot/cable-interface-index*| *slot/subslot/cable-interface-index*} **| admission-control| reservation**| [**downstream| upstream**]| *port-no*

#### **Cisco cBR Series Converged Broadband Router**

**show| interface| cable**| {*slot/cable-interface-index*| *slot/subslot/cable-interface-index*} **| admission-control| reservation**| [**downstream**| **upstream** *port-no*| **us-bonding-group** *upstream -bonding-group-number*]

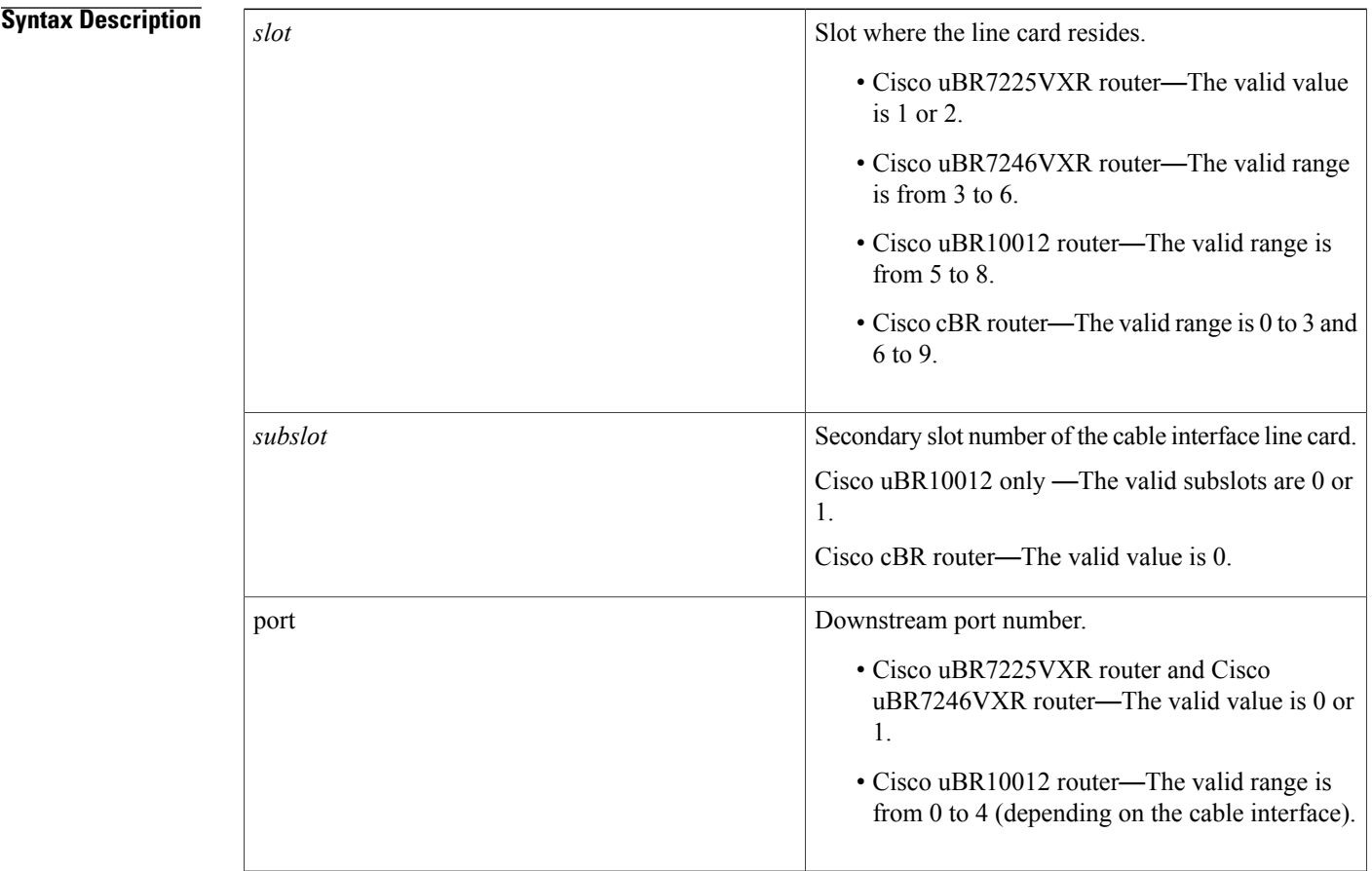

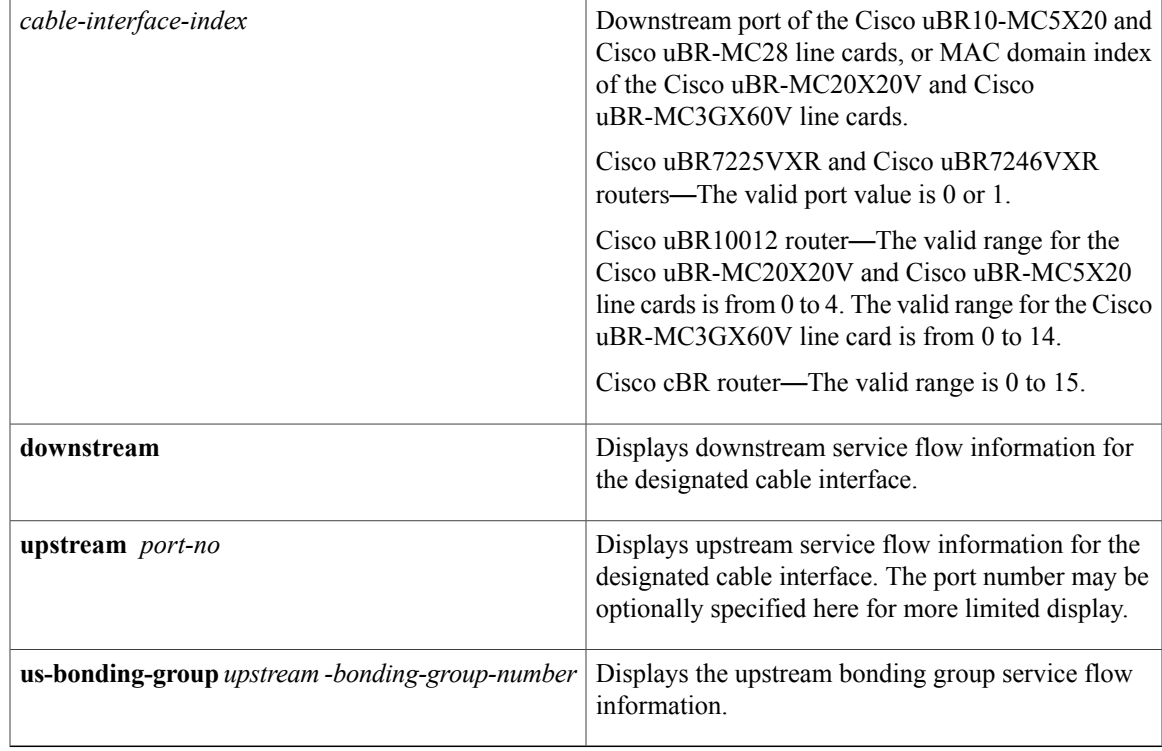

## **Command Default** No default behavior or values for this command. However, Cisco IOS Release 12.3(21)BC supports default operation and non-default configuration for feature on the Cisco CMTS.

**Command Modes** Privileged EXEC

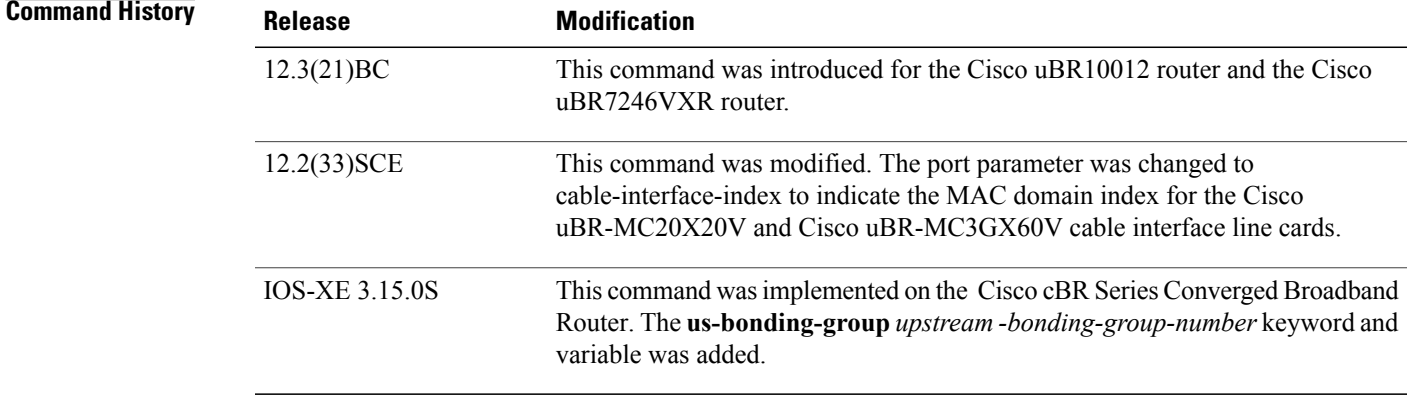

Г

**Usage Guidelines** For additional information about using this command, refer to the following documents on Cisco.com:

• *Admission Control for the Cisco CMTS*

• *Service Flow Admission Control for the Cisco CMTS*

Use the **us-bonding-group** *upstream -bonding-group-number* keyword and variable to display the upstream bonding group service flow information.

**Examples** This example shows the output and status of the Service Flow Admission Control feature, and the **show interface cable admission-control reservation** { **downstream | upstream** } *port-no* command.

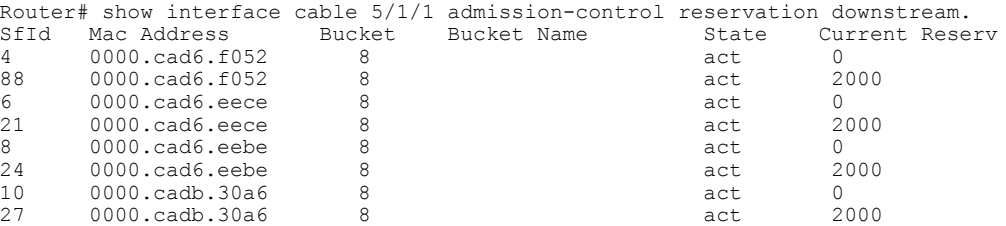

This example illustrates further information for the Service Flow Admission Control feature with abbreviated command syntax. This example displays threshold levels and current reservation per bucket, and the oversubscribed bandwidth per bucket. Cisco IOS indicates implicitly calculated threshold with asterisk.

```
Router# sh cable admission-control interface ca 5/1/1 upstream 0
Interface Cable5/1/1
Upstream Bit Rate (bits per second) = 4096000
Resource - Upstream Bandwidth
-----------------------------
Bucket Names Minor # of Major # of Excls # of Non-Ex Curr. Curr. Conf # of
No 1983 Level Times Level Times Level Times Level Resv Ovrsb Level Regency Control Control Control Control Control Control Control Control Control Control Control Control Control Control Control Control Control Control Con
1 5 1312 7 1262 45 0 0 31 0 I 36
2 0 0 0 0 0 0 6* 0 0 I 0
3 0 0 0 0 0 0 6* 0 0 I 0
4 0 0 0 0 0 0 6* 0 0 I 0
5 0 0 0 0 0 0 6* 0 0 I 0
6 0 0 0 0 0 0 6* 0 0 I 0
7 0 0 0 0 0 0 6* 0 0 I 0
8 5 31 7 29 49 11 5 79 25 I 0
```
**Examples** This example shows the output of the **show interface cable admission-control reservation** command with the **downstream** keyword on the Cisco cBR router:

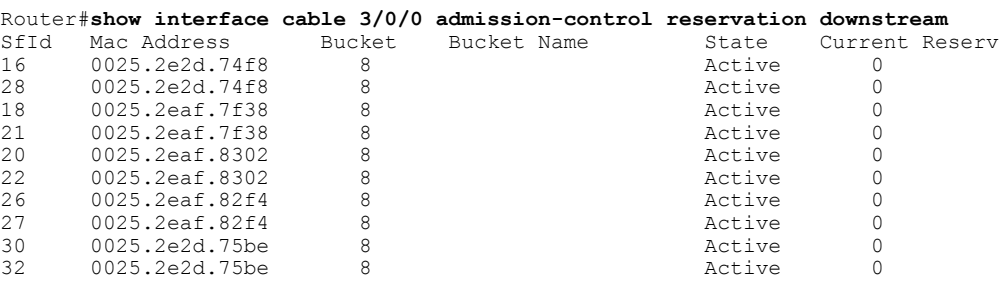

Router#

This example shows the output of the **show interface cable admission-control reservation** command with the **upstream** keyword on the Cisco cBR router:

Router#**show interface cable 3/0/0 admission-control reservation upstream 0** Interface Cable3/0/0 Upstream Port 0 State Current Reserv

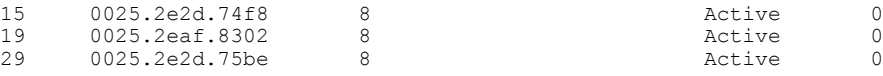

Router#

This example shows the output of the **show interface cable admission-control reservation** command with the **us-bonding-group** keyword on the Cisco cBR router:

Router#show interface cable 3/0/0 admission-control reservation us-bonding-group 1 Interface Cable3/0/0 Upstream bonding group 1 SfId Mac Address Bucket Bucket Name State Current Reserv

Router#

## **Related Commands**

Г

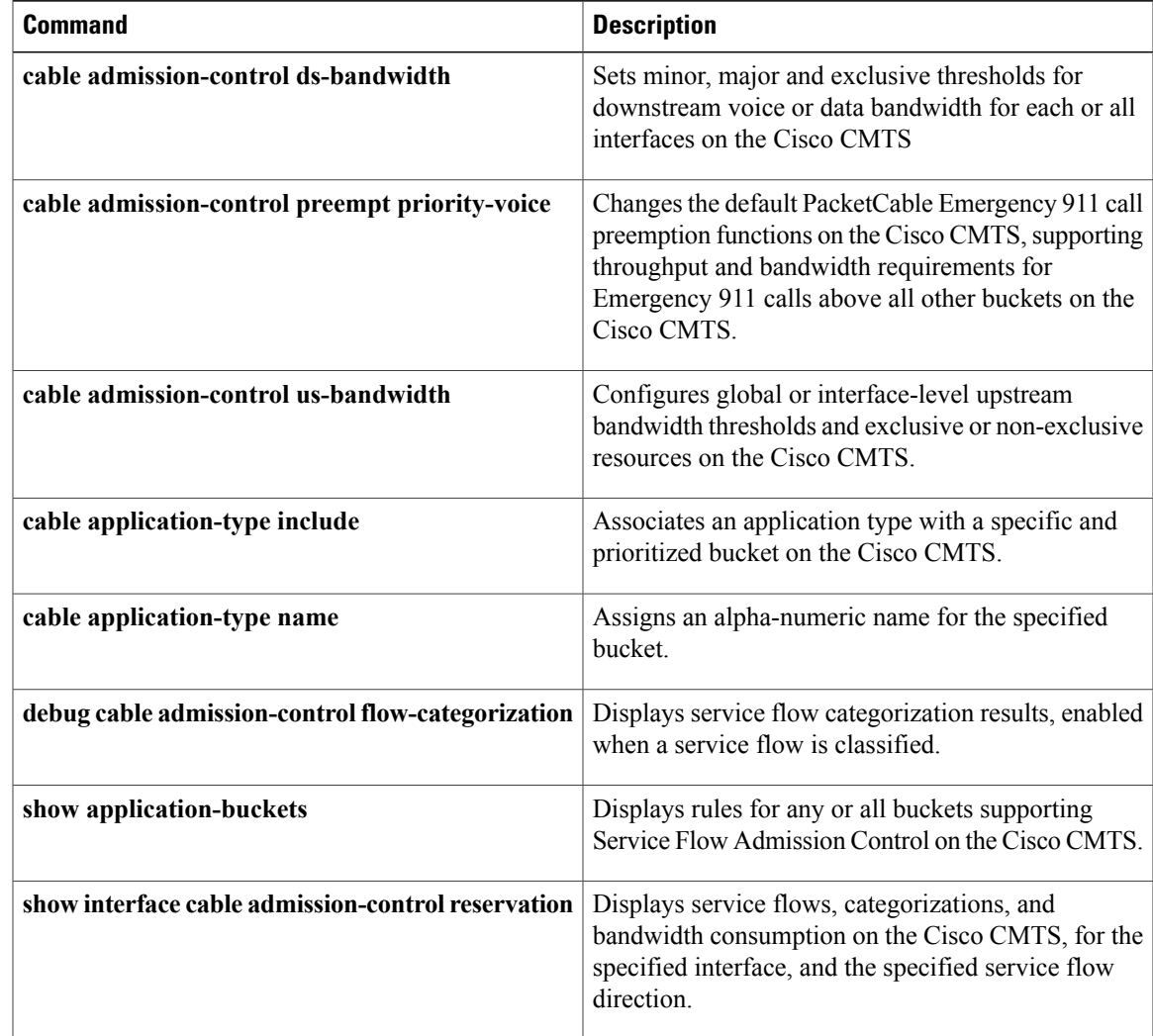

 $\overline{\phantom{a}}$ 

# **show interface cable cable-monitor**

To display cable monitor flow information, use the **show interface cable cable-monitor** command in privileged EXEC mode.

**show interface cable** {*slot*/*port*| *slot*/*subslot*/*port*} **cable-monitor**

## **Cisco IOS Release 12.2(33)SCE and later**

**show interface cable** {*slot*/*cable-interface-index*| *slot*/*subslot*/*cable-interface-index*} **cable-monitor** [**cam| verbose**]

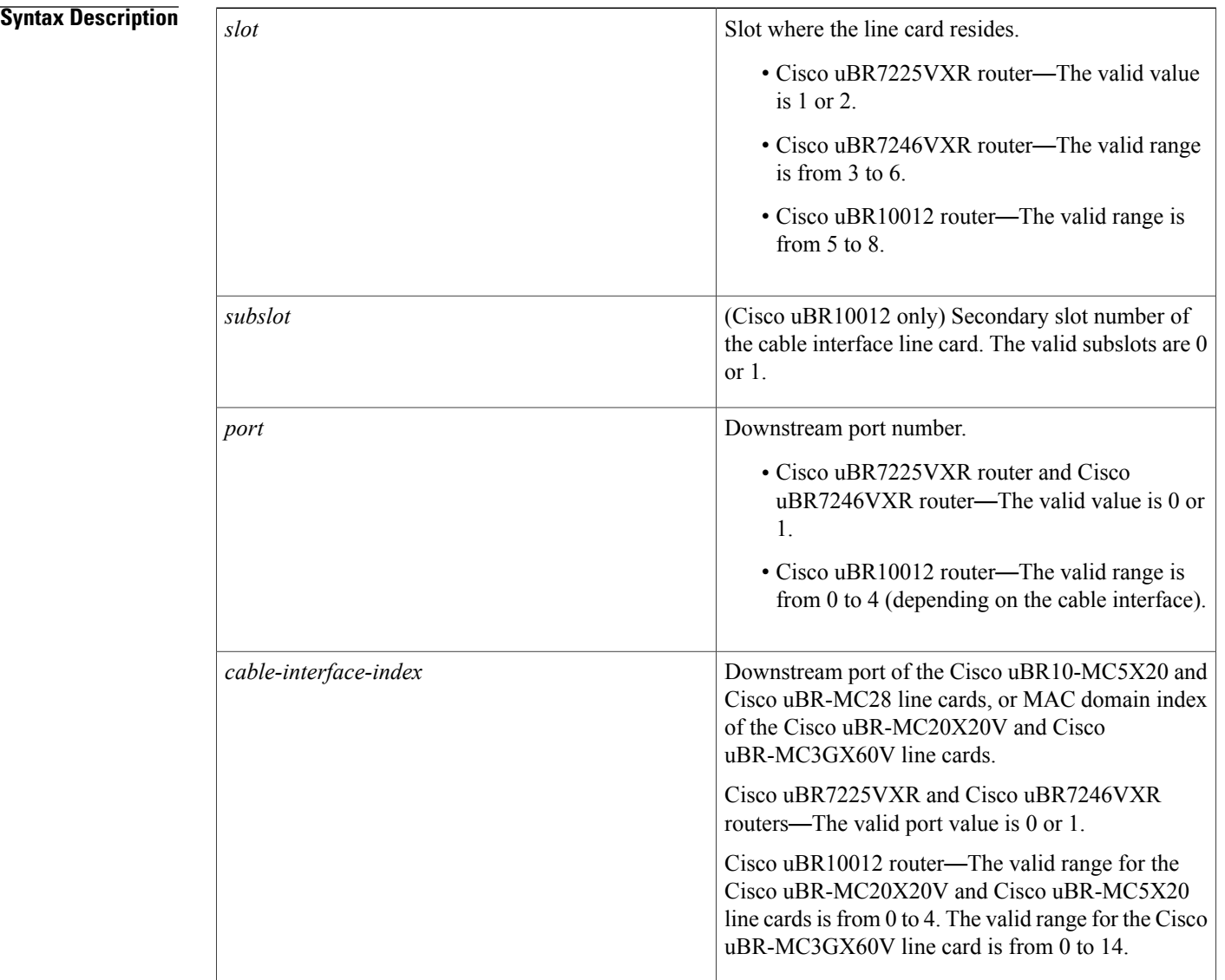
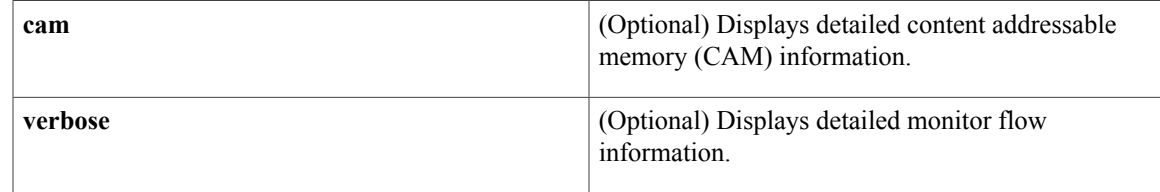

# **Command Modes** Privileged EXEC (#)

### **Command History**

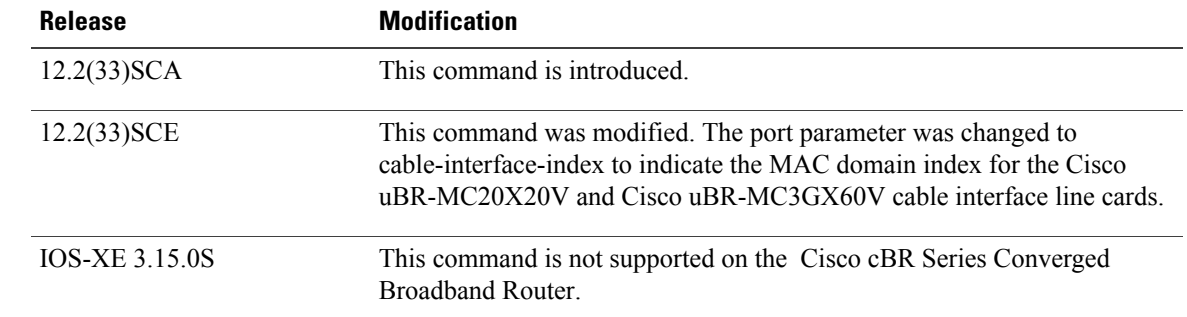

**Examples** The following is a sample output from the **show interface cable cable-monitor** command:

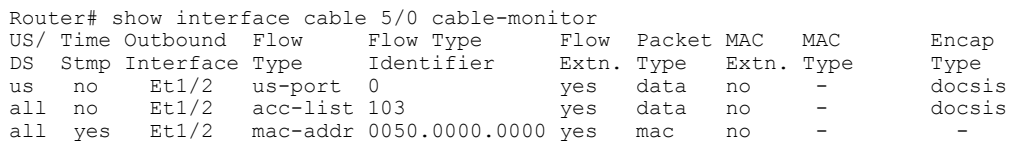

The following is a sample output from the **show interface cable cable-monitor cam** command:

```
Router# show interface cable6/0/0 cable-monitor cam
Sniffer Wideband interface = Wi6/0/0:0
Sniff points 0x9
DS Unconditional sniffing for 0 flows. FlowIndex: Total: 0. Hits 0
DS HighPrio Unconditional sniffing for 0 flows. FlowIndex: Total: 0. Hits 0
US Packet Unconditional sniffing
US 0, 1 FlowIndex: 2 Total: 1. Hits 1035
US 1, 0 FlowIndex: Total: 0. Hits 0
US 2, 0 FlowIndex: Total: 0. Hits 0
US 3, 0 FlowIndex: Total: 0. Hits 0
US Frag Unconditional sniffing
US 0, 0 FlowIndex: Total: 0. Hits 0
US 1, 0 FlowIndex: Total: 0. Hits 0
US 2, 0 FlowIndex: Total: 0. Hits 0
US 3, 0 FlowIndex: Total: 0. Hits 0
MAC Address CAM :
Entry 0, MAC 7cb2.1b0f.ea7a Refcount 1 FlowIndex: 1 Total: 1 Hits 401
Entry 1, MAC 0000.0000.0000 Refcount 0 FlowIndex: Total: 0 Hits 0
Entry 2, MAC 0000.0000.0000 Refcount 0 FlowIndex: Total: 0 Hits 0
Entry 3, MAC 0000.0000.0000 Refcount 0 FlowIndex: Total: 0 Hits 0
Entry 4, MAC 0000.0000.0000 Refcount 0 FlowIndex: Total: 0 Hits 0
Entry 5, MAC 0000.0000.0000 Refcount 0 FlowIndex: Total: 0 Hits 0
Entry 6, MAC 0000.0000.0000 Refcount 0 FlowIndex: Total: 0 Hits 0
Entry 7, MAC 0000.0000.0000 Refcount 0 FlowIndex: Total: 0 Hits 0
```
Entry 8, MAC 0000.0000.0000 Refcount 0 FlowIndex: Total: 0 Hits 0 Entry 9, MAC 0000.0000.0000 Refcount 0 FlowIndex: Total: 0 Hits 0 Entry 10, MAC 0000.0000.0000 Refcount 0 FlowIndex: Total: 0 Hits 0 Entry 11, MAC 0000.0000.0000 Refcount 0 FlowIndex: Total: 0 Hits 0 Entry 12, MAC 0000.0000.0000 Refcount 0 FlowIndex: Total: 0 Hits 0 Entry 13, MAC 0000.0000.0000 Refcount 0 FlowIndex: Total: 0 Hits 0 Entry 14, MAC 0000.0000.0000 Refcount 0 FlowIndex: Total: 0 Hits 0 Entry 15, MAC 0000.0000.0000 Refcount 0 FlowIndex: Total: 0 Hits 0 Sid CAM : Entry 0, Sid 1, US 1 Refcount 1 FlowIndex: 1 Total: 1 Hits 825 Entry 1, Sid 0, US 0 Refcount 0 FlowIndex: Total: 0 Hits 0 Entry 2, Sid 0, US 0 Refcount 0 FlowIndex: Total: 0 Hits 0 Entry 3, Sid 0, US 0 Refcount 0 FlowIndex: Total: 0 Hits 0 Entry 4, Sid 0, US 0 Refcount 0 FlowIndex: Total: 0 Hits 0 Entry 5, Sid 0, US 0 Refcount 0 FlowIndex: Total: 0 Hits 0 Entry 6, Sid 0, US 0 Refcount 0 FlowIndex: Total: 0 Hits 0 Entry 7, Sid 0, US 0 Refcount 0 FlowIndex: Total: 0 Hits 0 Entry 8, Sid 0, US 0 Refcount 0 FlowIndex: Total: 0 Hits 0 Entry 9, Sid 0, US 0 Refcount 0 FlowIndex: Total: 0 Hits 0 Entry 10, Sid 0, US 0 Refcount 0 FlowIndex: Total: 0 Hits 0 Entry 11, Sid 0, US 0 Refcount 0 FlowIndex: Total: 0 Hits 0 Entry 12, Sid 0, US 0 Refcount 0 FlowIndex: Total: 0 Hits 0 Entry 13, Sid 0, US 0 Refcount 0 FlowIndex: Total: 0 Hits 0 Entry 14, Sid 0, US 0 Refcount 0 FlowIndex: Total: 0 Hits 0 Entry 15, Sid 0, US 0 Refcount 0 FlowIndex: Total: 0 Hits 0 The following is a sample output from the **show interface cable cable-monitor verbose** command:

Router# **show interface cable6/0/0 cable-monitor verbose** Sniffer Wideband interface = Wi6/0/0:0 Index 0, Direction all DS CAM Index 0 (MAC 7cb2.1b0f.ea74), Hits 10 No US CAM Entry No US CAM Entry No US CAM Entry No US CAM Entry 10 packets evaluated, 10 output, 0 No buffer 0 NotData, 0 NotMac, 0 Extn not matched, 0 US MacAddress mismatch 0 NotMap, 0 No sid in MAP, 0 not REQ, 0 not Grant 0 Not DSA, 0 not DSC, 0 Not DSD 0 Sid mismatch in DS Pkts, 0 ACL match failed In VCCI 0x5B, Out VCCI 0xFFFF Index 1, Direction us No DS CAM Entry No US CAM Entry No US CAM Entry No US CAM Entry 582 packets evaluated, 582 output, 0 No buffer 0 NotData, 0 NotMac, 0 Extn not matched, 0 US MacAddress mismatch 0 NotMap, 0 No sid in MAP, 0 not REQ, 0 not Grant 0 Not DSA, 0 not DSC, 0 Not DSD 0 Sid mismatch in DS Pkts, 0 ACL match failed In VCCI 0x5B, Out VCCI 0x56

### **Table 16: show interface cable monitor Field Descriptions**

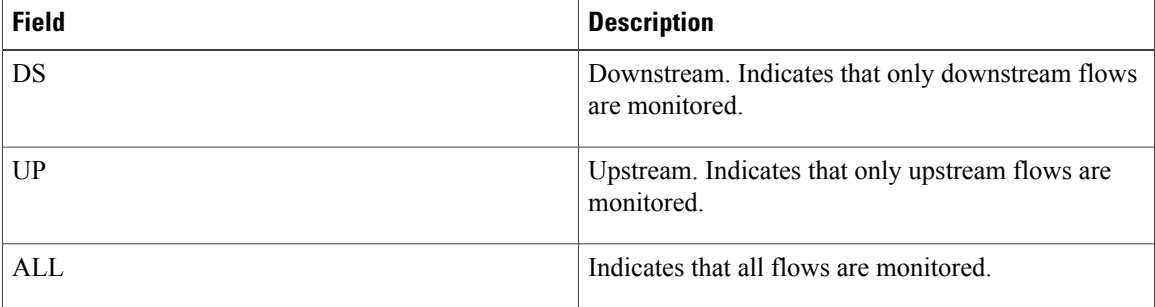

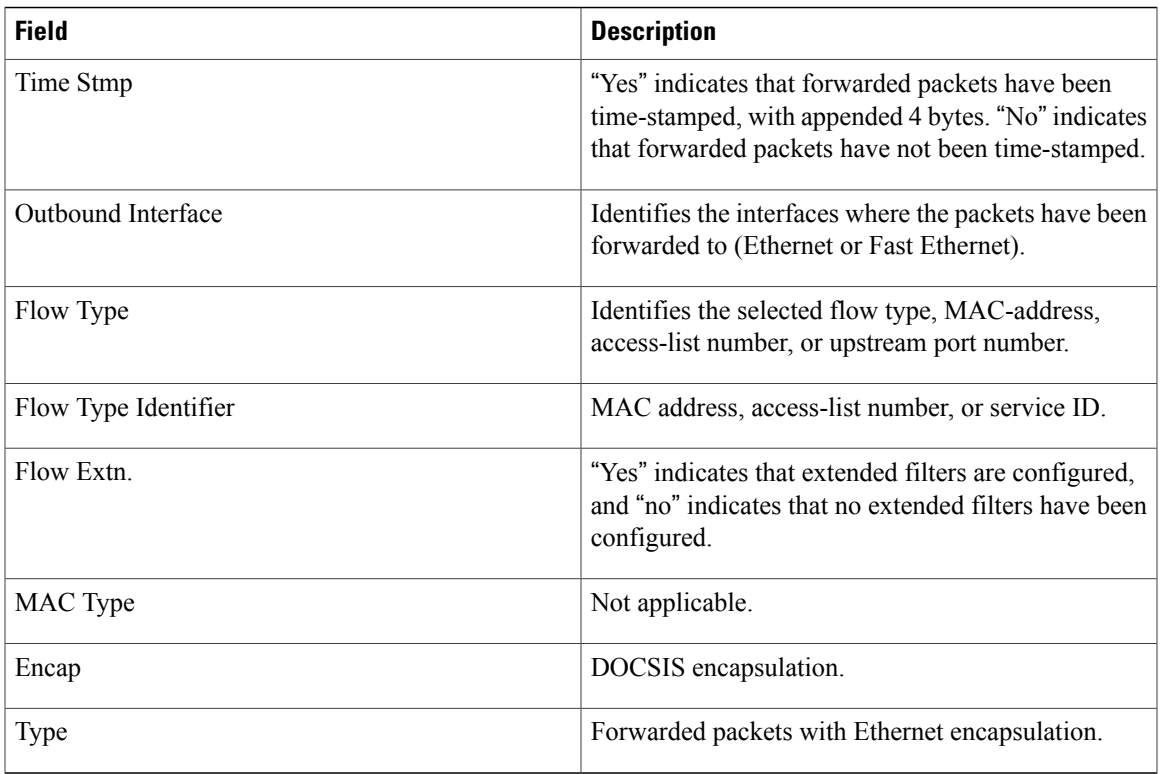

 $\frac{Q}{Tip}$ 

In Cisco IOS Release 12.1(12)EC, Release 12.2(8)BC1, and later releases, you can add a timestamp to **show** commands using the **exec prompt timestamp** command in line configuration mode.

# **Related Commands**

 $\mathbf I$ 

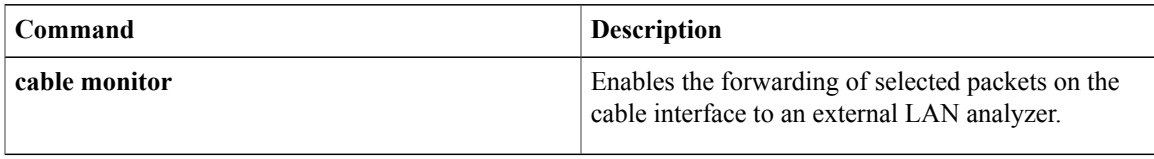

 $\overline{\phantom{a}}$ 

# **show interface cable downstream**

To display information about the downstreams on a cable interface, use the **show interface cabledownstream** command in privileged EXEC mode.

**show interface cable** {*slot*/*port* | *slot*/*subslot*/*port*} **downstream**

## **Cisco IOS Release 12.2(33)SCE and later**

**show interface cable** {*slot*/*cable-interface-index* | *slot*/*subslot*/*cable-interface-index*} **downstream**

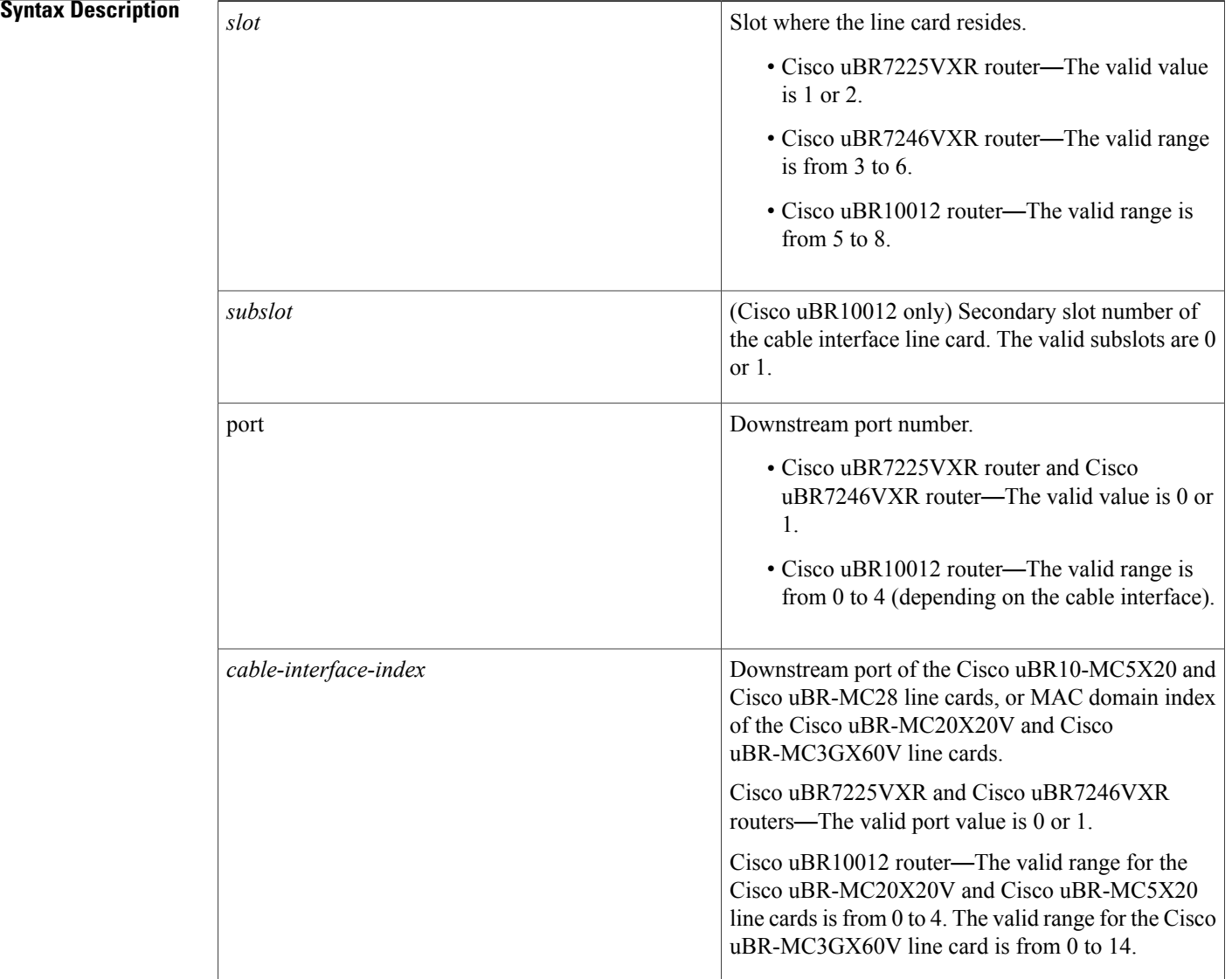

# **Command Default** No default behavior or values

**Command Modes** Privileged EXEC

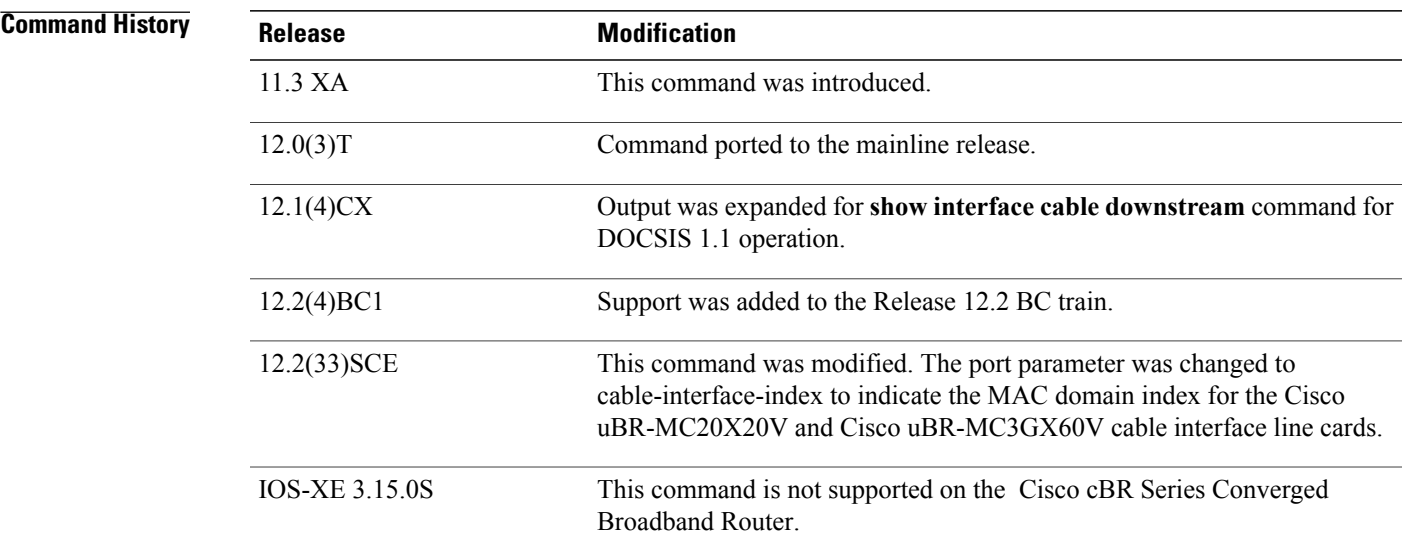

**Examples** The following example is sample output from the show interface cable downstream command for Cisco IOS releases that support only DOCSIS 1.0 or 1.0+ operation:

```
Router# show interface cable 6/0 downstream
Cable6/0: Downstream is up
     111947771 packets output, 1579682655 bytes, 0 discarded
     0 output errors
```
The following is sample output from the show interface cable downstream command for Cisco IOS releases that support only DOCSIS 1.1 operation:

```
Router# show interface cable 4/0 downstream
Cable4/0:Downstream is up
   54335436 packets output, 2854290447 bytes, 0 discarded
   0 output errors
  1 total active devices, 1 active modems
  Total downstream bandwidth: 27000000 bps
  Total downstream reserved bandwidth: 1000000 bps
  Worst case latency for low latency queue: 0 usecs
  Current Upper limit for worst case latency: 0 usecs
Router#
```
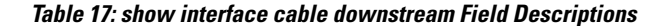

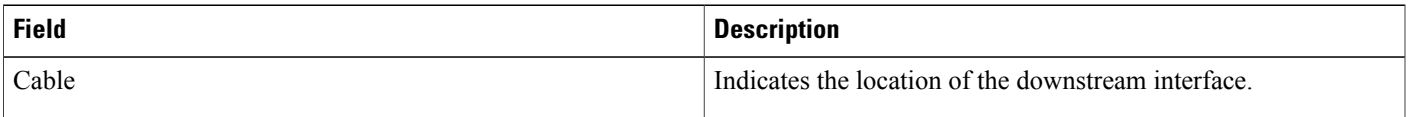

 $\overline{\phantom{a}}$ 

I

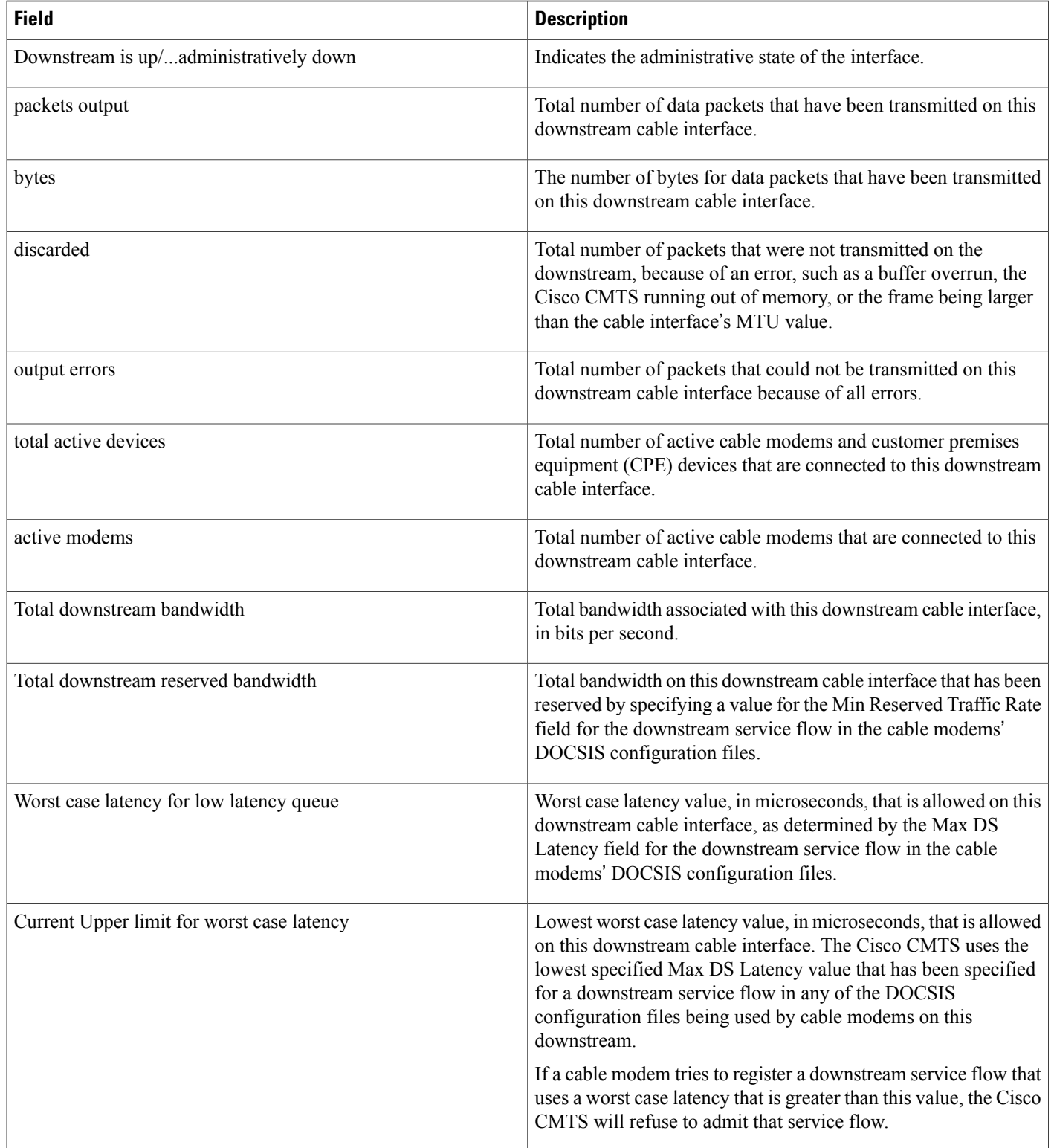

 $\frac{Q}{Tip}$ 

In Cisco IOS Release 12.1(12)EC, Release 12.2(8)BC1, and later releases, you can add a timestamp to **show** commands using the **exec prompt timestamp** command in line configuration mode.

# **Related Commands**

 $\mathbf I$ 

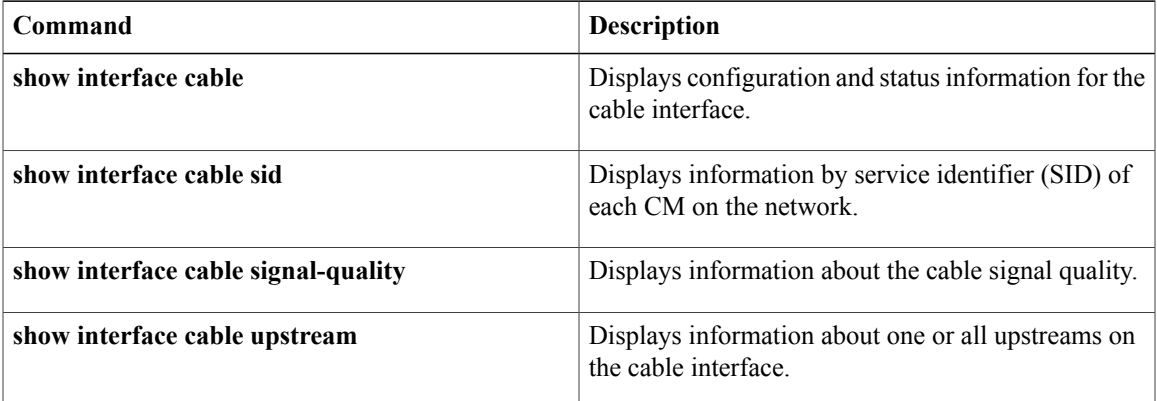

I

# **show interface cable dsg downstream**

To display interface configuration and status information for Advanced-mode DOCSIS Set-top Gateway (A-DSG) downstreams on a Cisco CMTS router, use the show interface cable dsg downstream command in privileged EXEC mode.

**show interface cable** {*slot*/*port*|*slot*/*subslot*/*port*}**dsgdownstream** [**dcd**| **rule** *rule-id* [**cfr| clients| verbose**]| **tunnel** *tunnel-id*]

## **Cisco IOS Release 12.2(33)SCE and later**

**show interface cable** {*slot*/*cable-interface-index*| *slot*/*subslot*/*cable-interface-index*} **dsg downstream** [**dcd**| **rule** *rule-id* [**cfr| clients| verbose**]| **tunnel** *tunnel-id*]

### **Cisco cBR Series Converged Broadband Router**

**show interface cable** {*slot*/*subslot*/*cable-interface-index*} **dsg downstream** [**dcd**| **tunnel** *tunnel-id*]

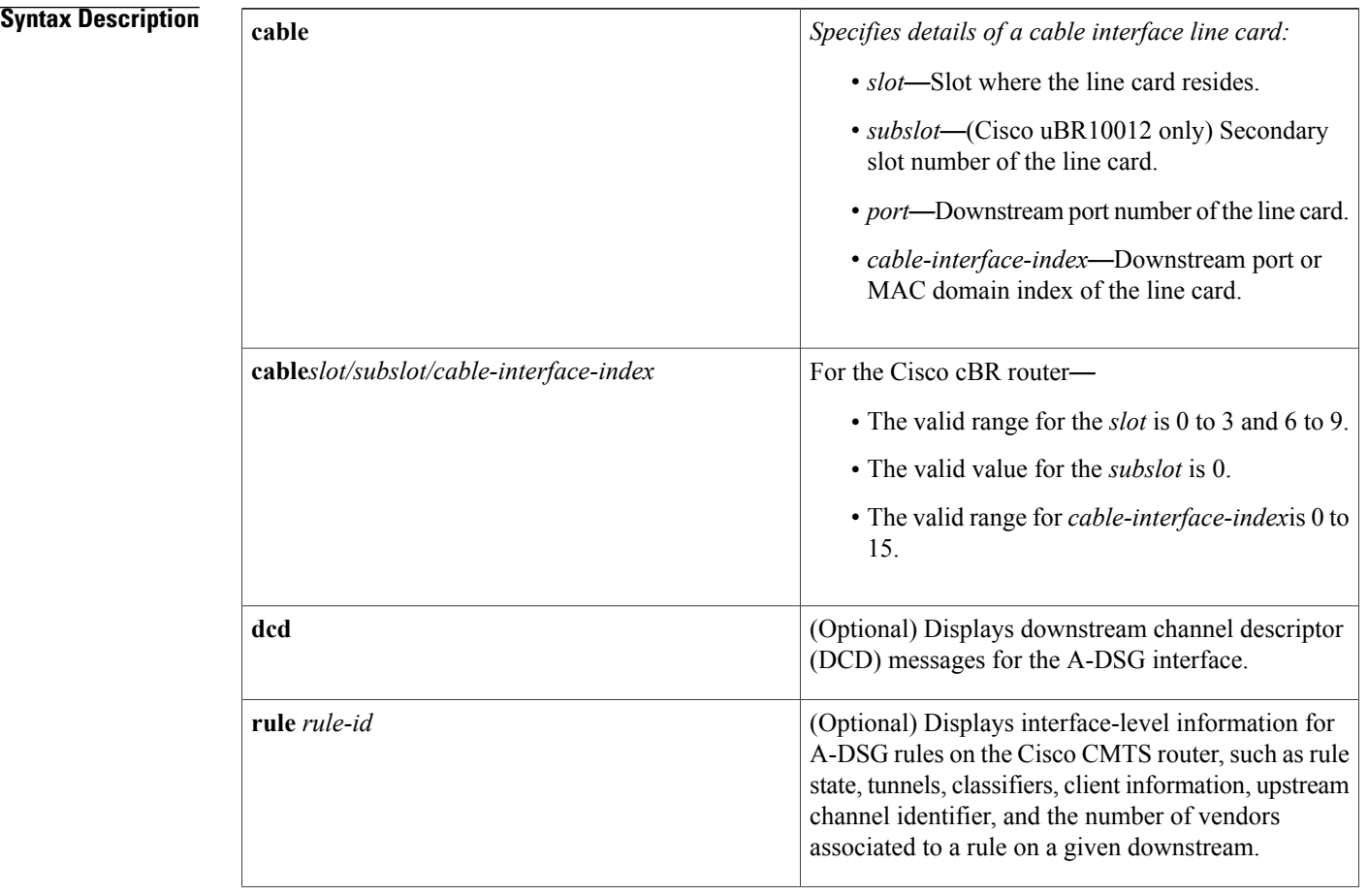

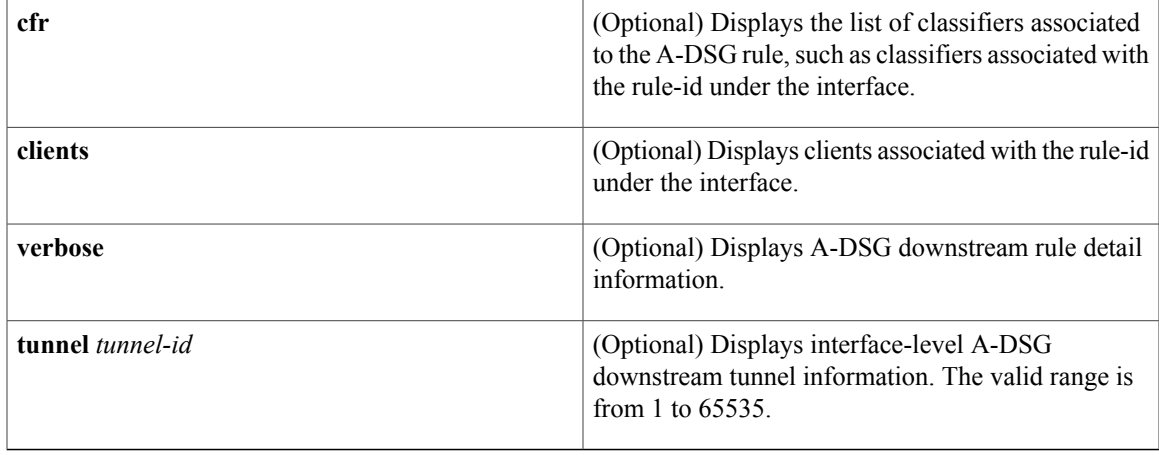

**Command Default** Displays configuration information for all DSG downstream channels on a cable interface.

**Command Modes** Privileged EXEC (#)

 $\mathbf{I}$ 

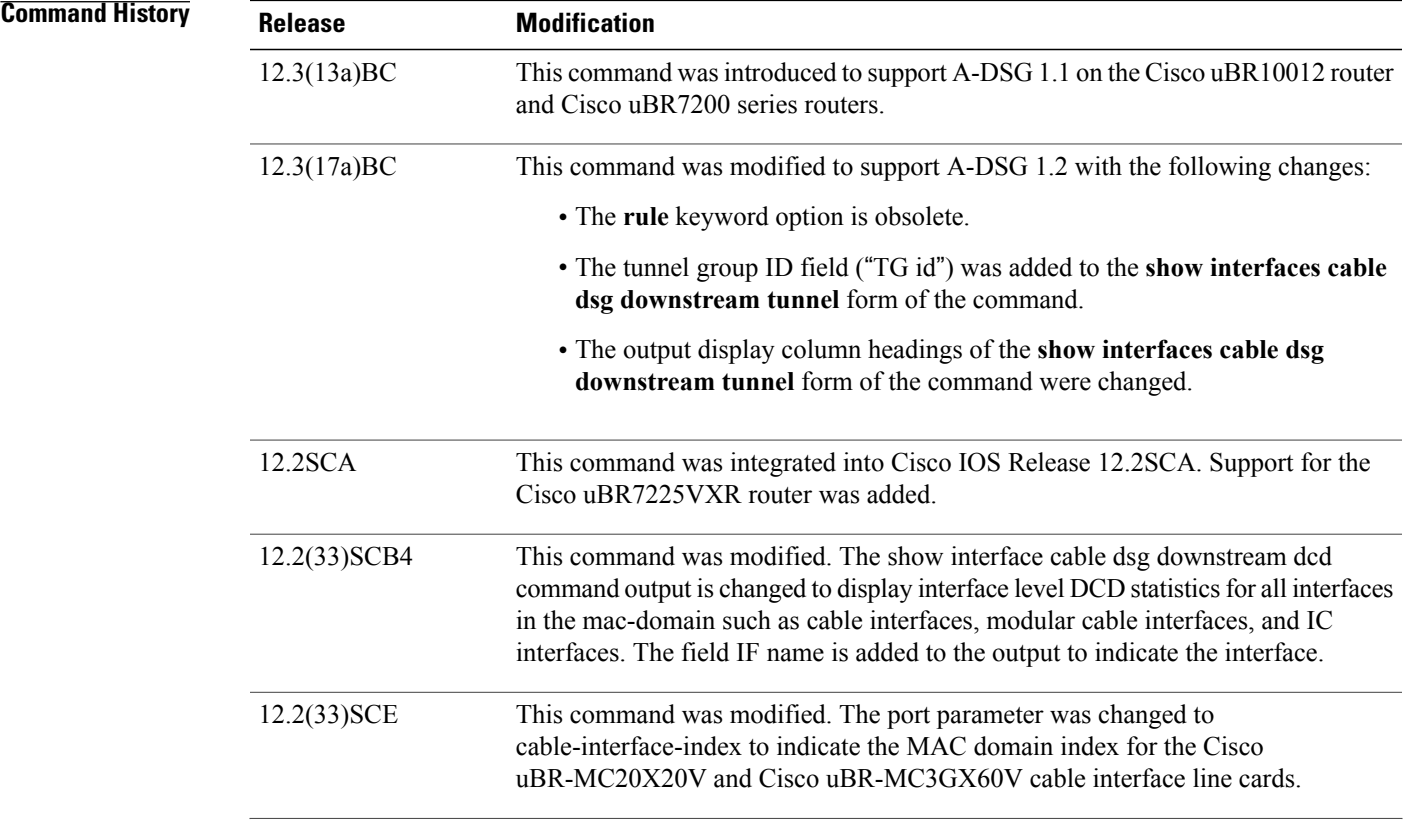

T

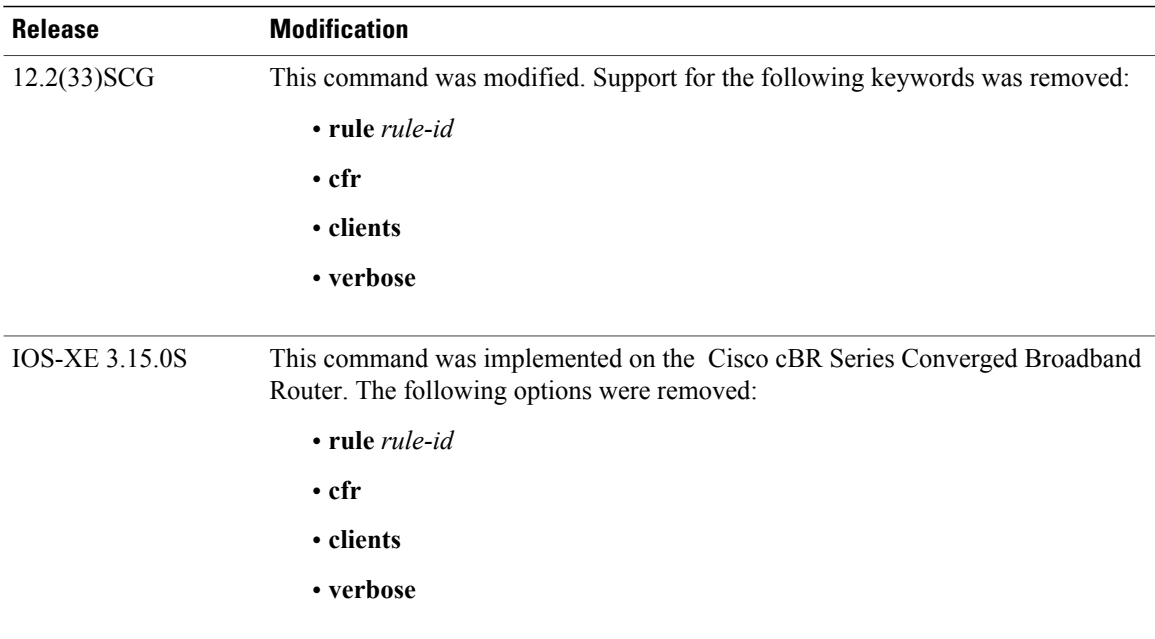

# **Usage Guidelines** To use the **show interface cable dsg downstream** command, the tunnel group must be configured globally and also at the cable interface.

# **Table 18: Interface Density Information**

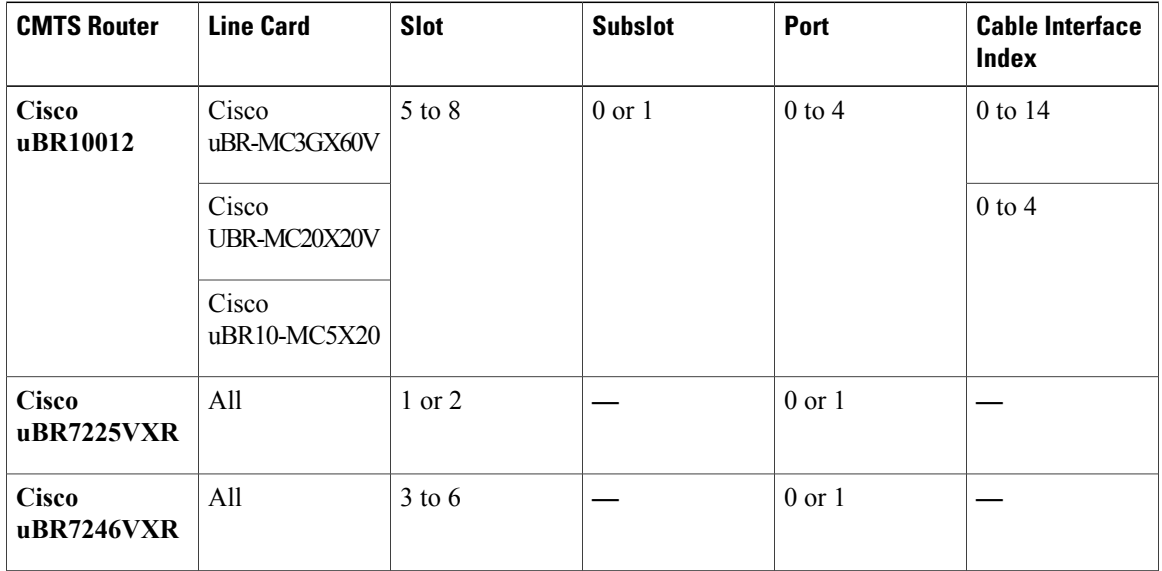

# **Examples**

 $\mathbf I$ 

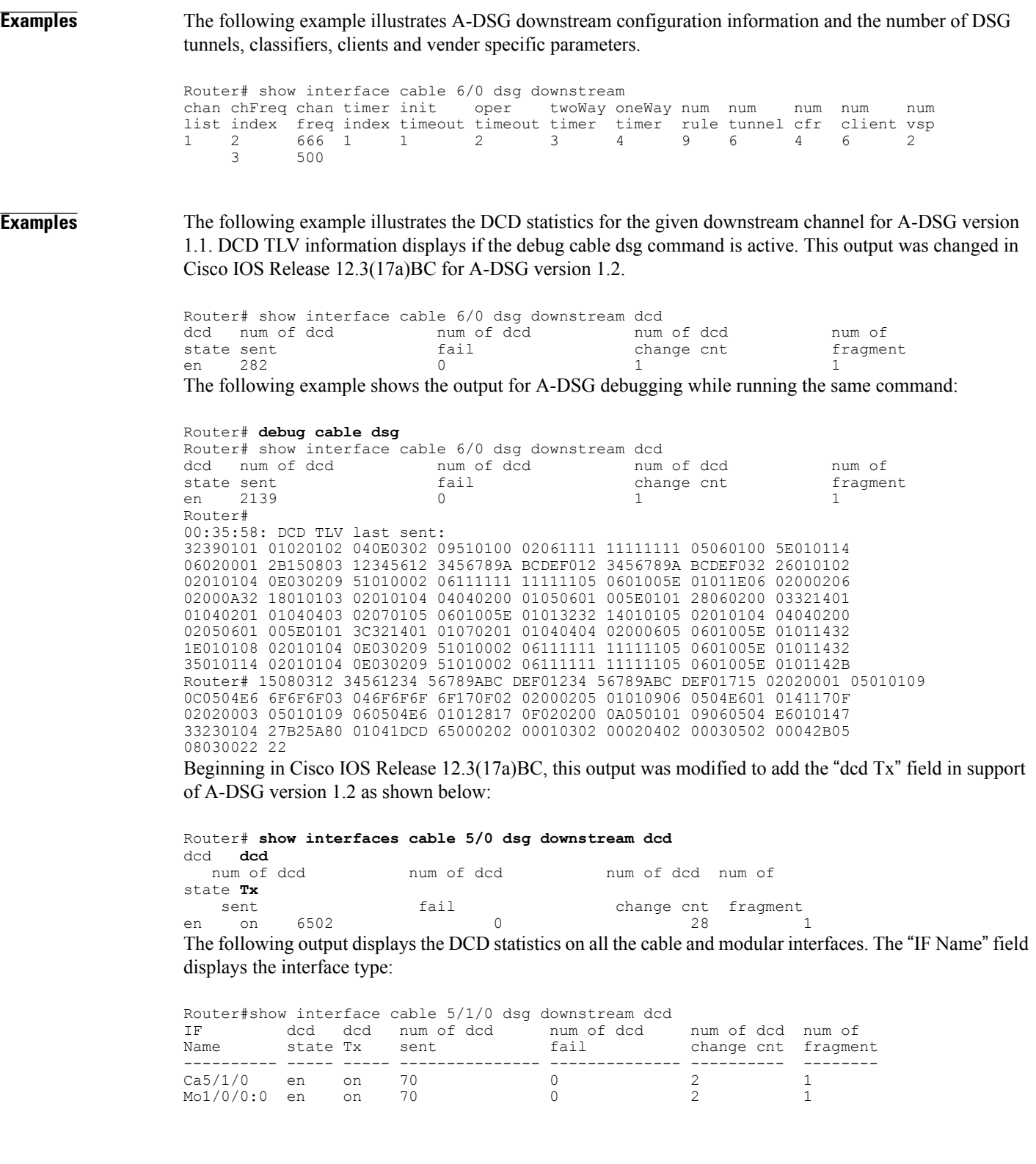

T

# **Examples**

**Note** This command is obsolete beginning in Cisco IOS Release 12.3(17a)BC.

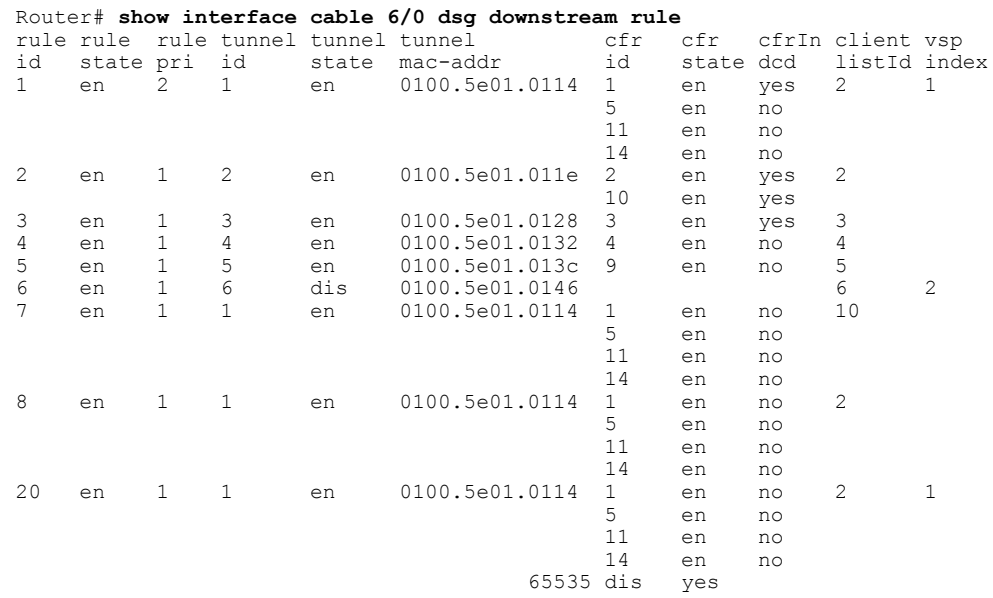

The following example displays the same information as above for the given rule.

### Router# **show interface cable 6/0 dsg downstream rule 1**

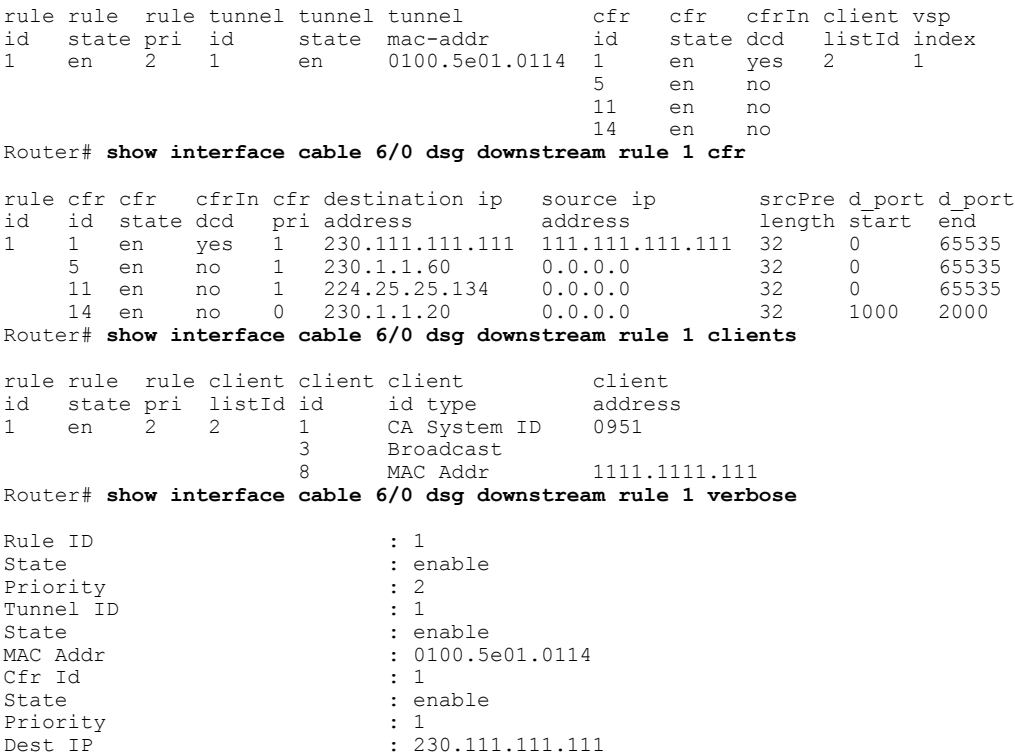

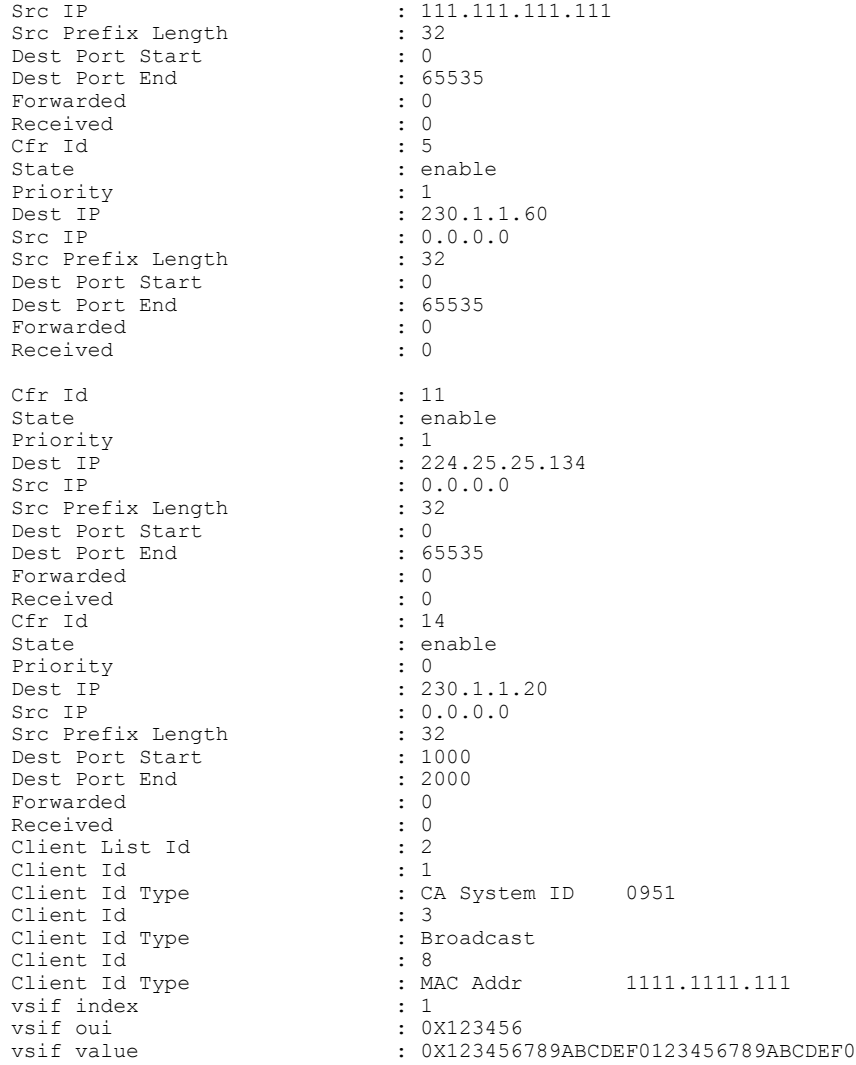

 $\mathbf I$ 

**Examples** The following examples shows output for tunnels on A-DSG version 1.1 downstreams. This output was changed in Cisco IOS Release 12.3(17a)BC for A-DSG version 1.2.

Router# **show interface cable 6/0 dsg downstream tunnel**

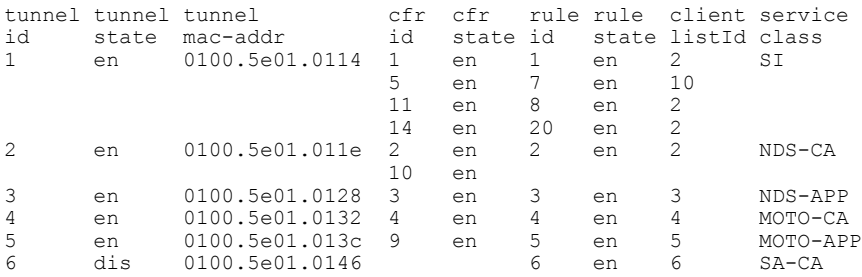

Beginning in Cisco IOS Release 12.3(17a)BC, this output was modified to add the "TG id" field in support of A-DSG version 1.2, and modifies the output column headings as shown below:

Router# **show interfaces cable 5/0 dsg downstream tunnel tunnel TG cfr rule** client service id **state mac-addr id id state id state** listId class<br>1 en 010 en 0100.5e01.0001 1 1 en 1 en 1 DSG-Rate1 6 en 7 en 8 en<br>2 en 2 2 en 0100.5e01.0002 1 2 en 2 en 2<br>3 en 0100.5e01.0003 1 3 en 3 en 3 3 en 0100.5e01.0003 1<br>4 en 0002.0002.0001.2 4 en 0002.0002.0001 2 4 en 4 en 1 5 en 0002.0002.0002 2 5 en 5 en 2 DSG-Rate2 en 0002.0002.0003 2

**Examples** The following examples shows output for a specified tunnel on A-DSG version 1.1 downstreams. This output was changed in Cisco IOS Release 12.3(17a)BC for A-DSG version 1.2.

```
Router# show interface cable 6/0 dsg downstream tunnel 1
```
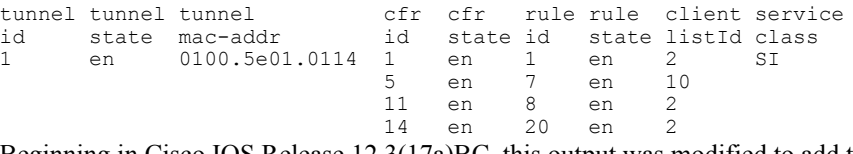

Beginning in Cisco IOS Release 12.3(17a)BC, this output was modified to add the "TG id" field in support of A-DSG version 1.2, and modifies the output column headings as shown below:

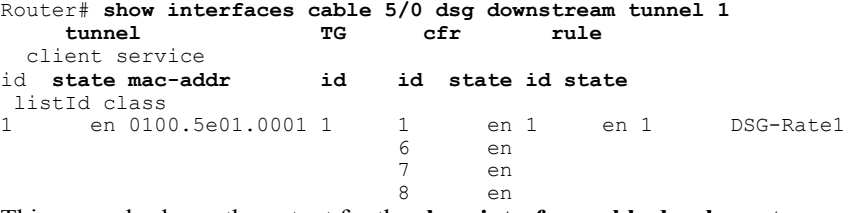

This example shows the output for the **show interface cable dsg downstream** command:

Router#**show interface cable 3/0/0 dsg downstream** chan chan chan timer init oper twoWay oneWay num num num num num list index freq index timeout timeout timer timer rule tunnel cfr client vsp ----- ----- ---- ----- ------- ------- ------ ------ ---- ------ ---- ------ --- 0 0 0 0 0

Router#

This example shows the output for the **show interface cable dsg downstream dcd** command:

Router#**show intwerface cable 3/0/0 dsg downstream dcd**

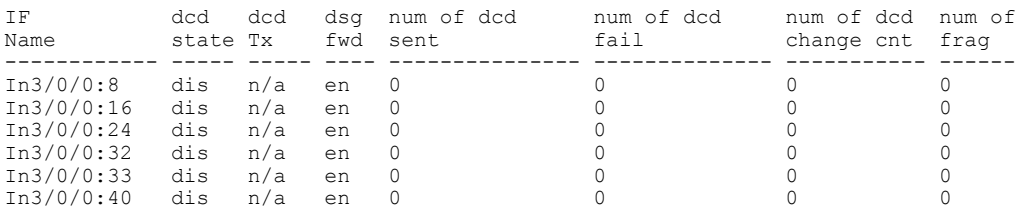

### Router#

This example shows the output for the **show interface cable dsg downstream tunnel** command when a tunnel is not associated to an interface:

```
Router#show interface cable 3/0/0 dsg downstream tunnel 1
% DSG tunnel 1 not associated to interface.
Router#
```
# **Related Commands**

Г

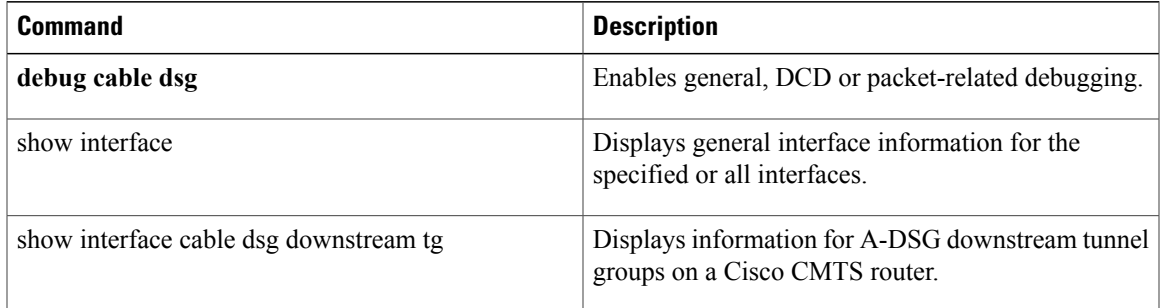

ı

# **show interface cable dsg downstream tg**

To display information for Advanced-mode DOCSIS Set-top Gateway (A-DSG) downstream tunnel groups on a Cisco CMTS router, use the show interface cable dsg downstream tg command in privileged EXEC mode.

**show interface cable** {*slot*/*port*| *slot*/*subslot*/*port*} **dsg downstream tg** [**channel** *channel-id*]

## **Cisco IOS Release 12.2(33)SCE and later**

**show interface cable** {*slot*/*cable-interface-index* | *slot*/*subslot*/*cable-interface-index*} **dsg downstream tg** [**channel** *channel-id*]

### **Cisco cBR Series Converged Broadband Router**

**show interface cable** {*slot*/*cable-interface-index* | *slot*/*subslot*/*cable-interface-index*} **dsg downstream tg** *tunnel-id*

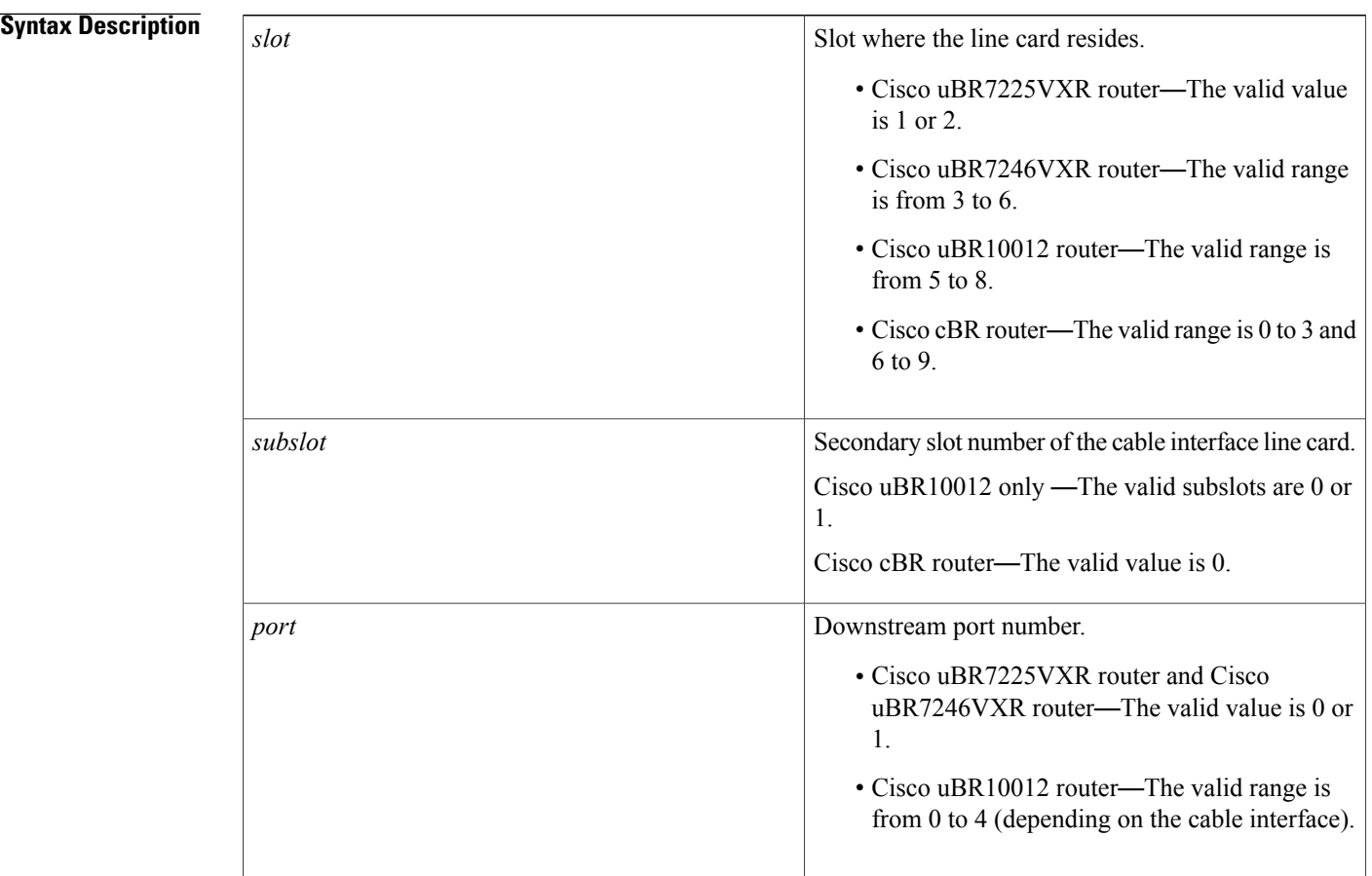

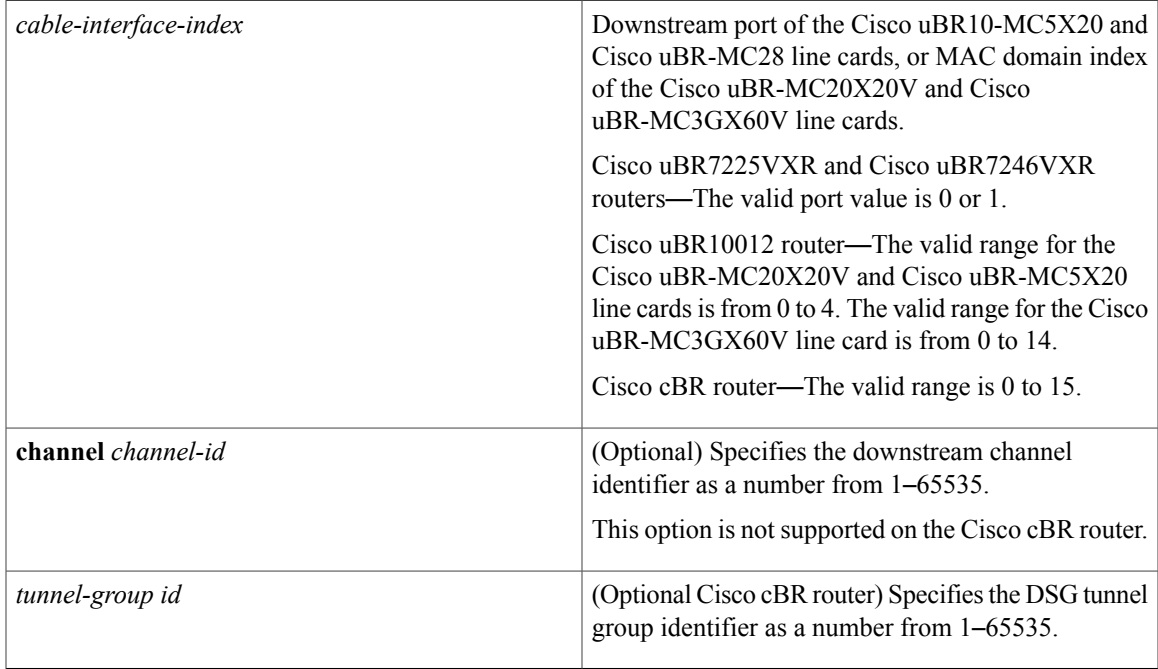

**Command Default** No default behaviors or values.

# **Command Modes** Privileged EXEC (#)

**Command History Release Modification** This command was introduced to support A-DSG on the Cisco uBR10012 router and Cisco uBR7200 series routers. 12.3(17a)BC This command was integrated into Cisco IOS Release 12.2(33)SCA. Support for the Cisco uBR7225VXR router was added. 12.2(33)SCA This command was modified. The output of the **show interface cable dsg downstream tg** command was changed. 12.2(33)SCD5 This command was modified. The port parameter was changed to cable-interface-index to indicate the MAC domain index for the Cisco uBR-MC20X20V and Cisco uBR-MC3GX60V cable interface line cards. 12.2(33)SCE This command was implemented on the Cisco cBR Series Converged Broadband Router. The **channel** keyword is removed. IOS-XE 3.15.0S

**Usage Guidelines** To use the **show interface cabledsgdownstream tg** command, the tunnel group must be configured globally and also at the cable interface.

### **Examples**

**Examples** The following example shows output for all A-DSG downstream tunnel groups:

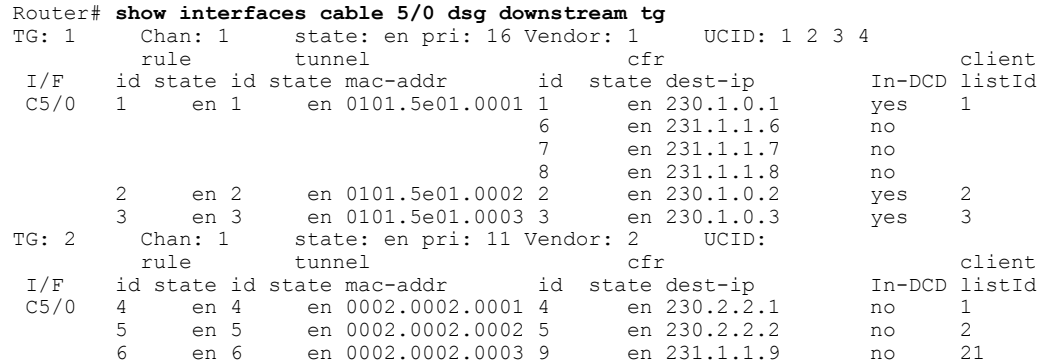

**Examples** The following example shows output for a specified A-DSG downstream tunnel group:

```
Router# show interfaces cable 5/0 dsg downstream tg 1 channel 1
         Chan: 1 state: en pri: 16 Vendor: 1
         rule tunnel cfr client
I/F id state id state mac-addr id state dest-ip In-DCD listId
                     en 0101.5e01.0001 1
                                      6 en 231.1.1.6 no<br>7 en 231.1.1.7 no
                                      7 en 231.1.1.7<br>8 en 231.1.1.8
                                             8 en 231.1.1.8 no
       2 en 2 en 0101.5e01.0002 2 en 230.1.0.2 yes 2<br>3 en 3 en 0101.5e01.0003 3 en 230.1.0.3 yes 3
                     en 0101.5e01.0003 3
```
**Examples** The following example shows the output of the **show interfaces cable dsg downstream tg** command that displays the ignore option, introduced in Cisco IOS Release 12.2(33)SCD5, under the 'In DCD' column.

> Router# show interfaces cable 7/0/0 dsg downstream tg TG: 1 Chan: 1 State: en Pri: 0 Vendor: UCID:<br>
> rule tunnel efr cfr In clients id state id state mac-addr id state dest-ip DCD listId -------- ------------------------ ------------------------- --- ------- 1 en 1 en 0100.5e01.0101 1 en 230.1.1.1 ign 1 This example shows the output for the **show interface cable dsg downstream tg** command:

### **Related Commands**

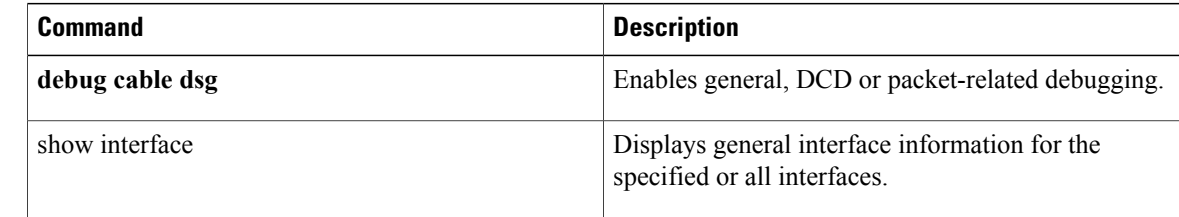

 $\mathbf{I}$ 

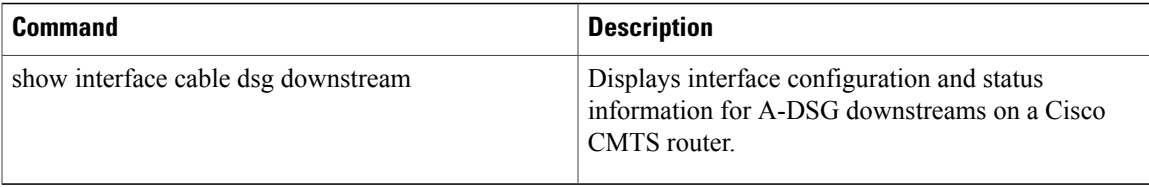

Τ

# **show interface cable dynamic-service statistics**

To display dynamic service statistics based on the cable interface, use the show interface cable dynamic-service statistics command in privileged EXEC mode.

**show interface cable** {*slot*/*cable-interface-index*| *slot*/*subslot*/*cable-interface-index*} **dynamic-service statistics**

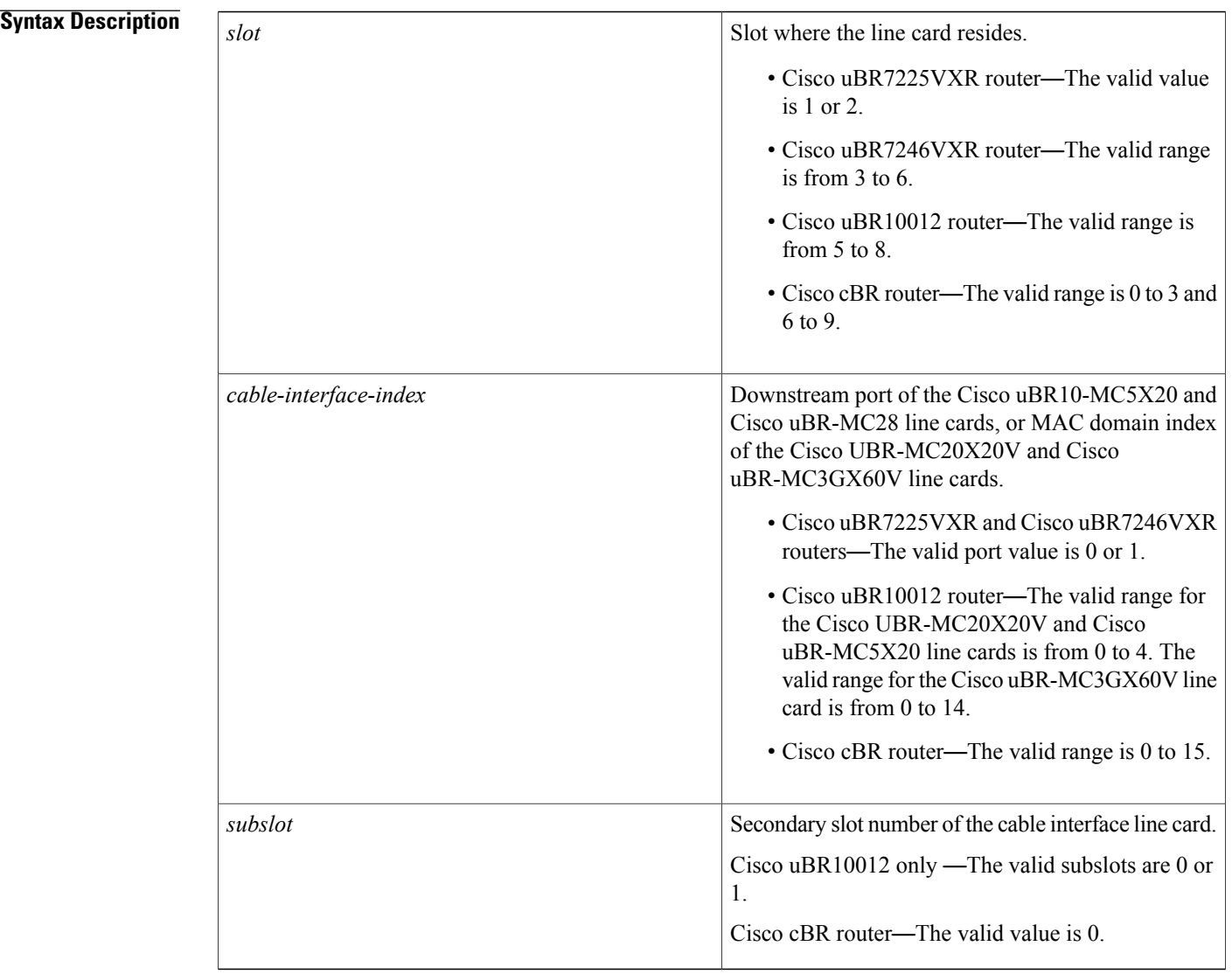

**Command Default** None

# **Command Modes** Privileged EXEC (#)

# $Command History$

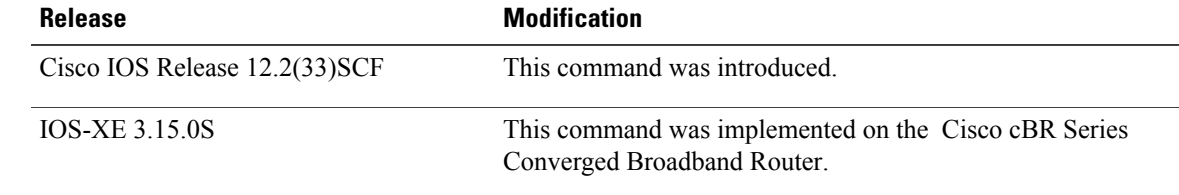

Г

**Examples** The following is a sample output of the **show interface cabledynamic-service statistics** command thatshows dynamic service statistics based on the cable interface specified on the Cisco uBR10012 router in Cisco IOS Release 12.2(33)SCF:

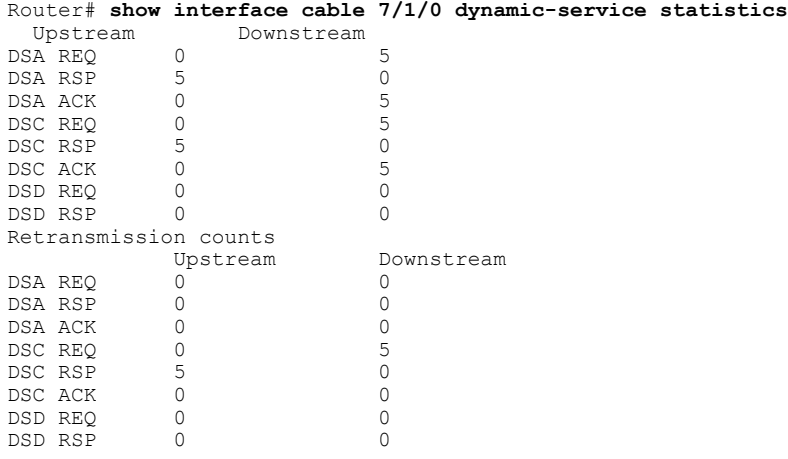

### **Table 19: show interface cable dynamic-service statistics Field Descriptions**

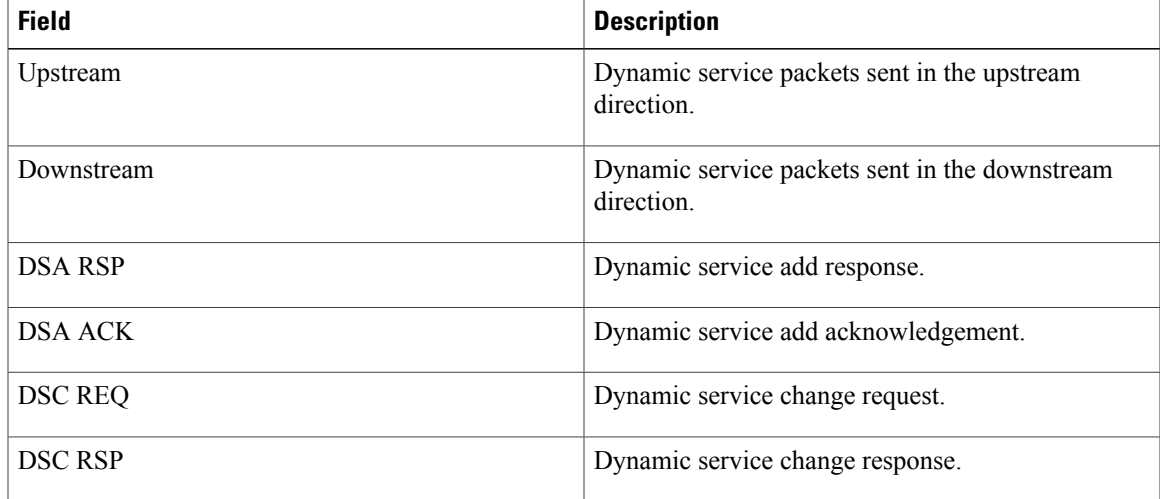

 $\overline{\phantom{a}}$ 

T

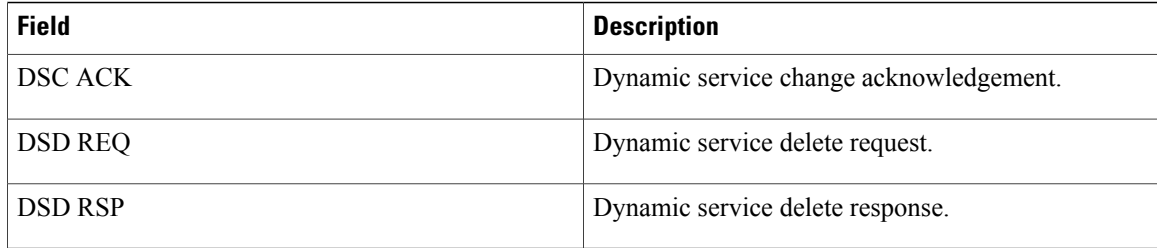

# **Examples**

# **Related Commands**

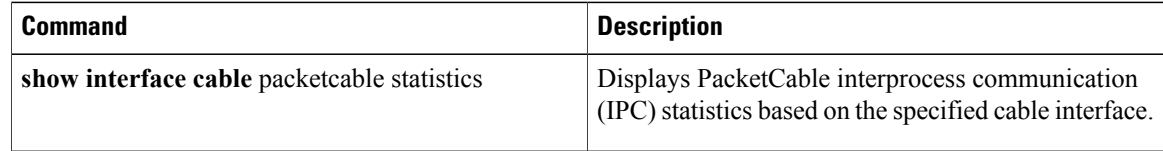

Г

# **show interface cable intercept**

To display the cable modems for which traffic is currently being intercepted and forwarded to a data collector, use the **show interface cable intercept** command in privileged EXEC mode.

**show interface cable** {*slot*/*port*| *slot*/*subslot*/*port*| *bundle*} **intercept**

## **Cisco IOS Release 12.2(33)SCE and later**

**show interface cable** {*slot*/*cable-interface-index*| *slot*/*subslot*/*cable-interface-index*| *bundle*} **intercept**

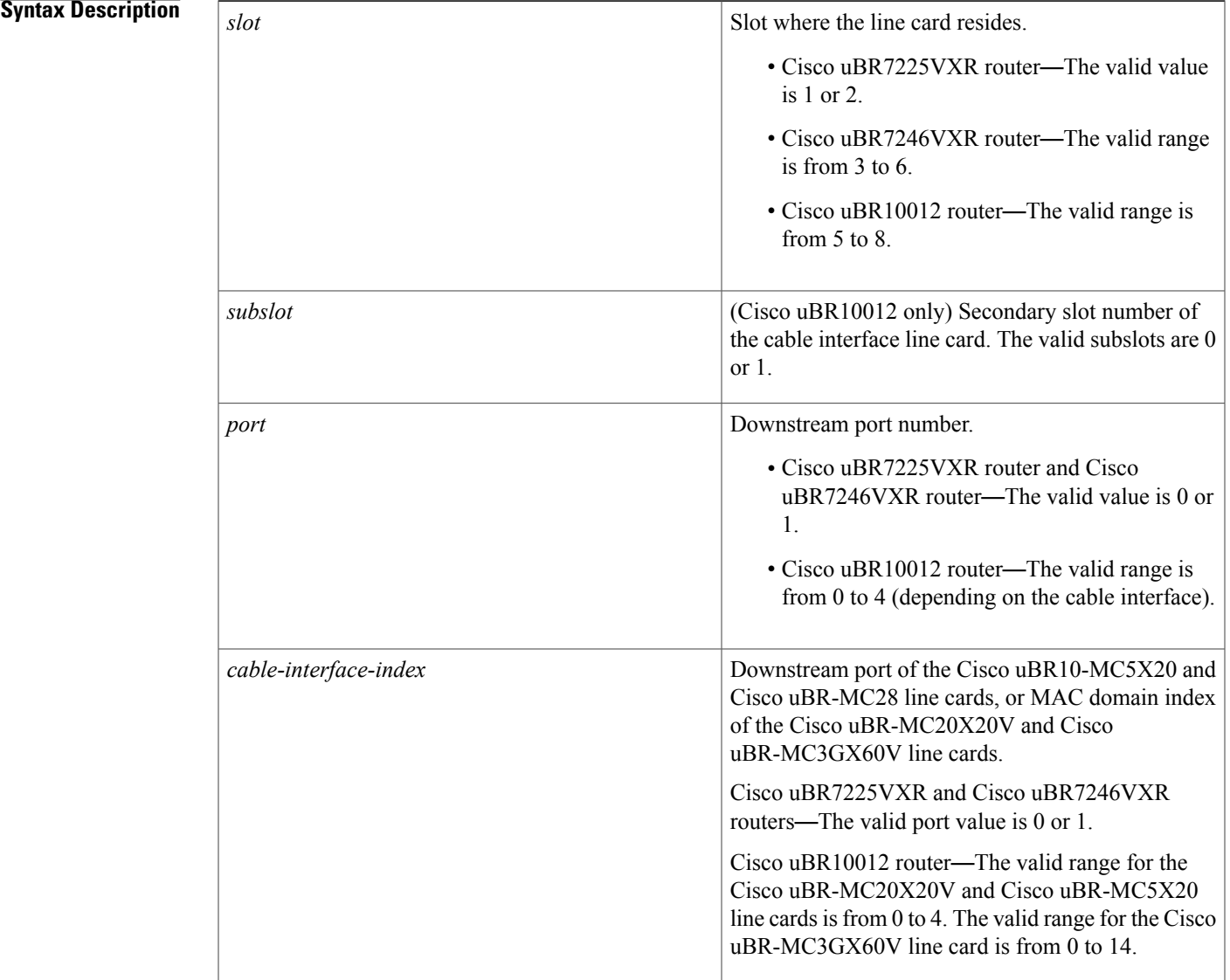

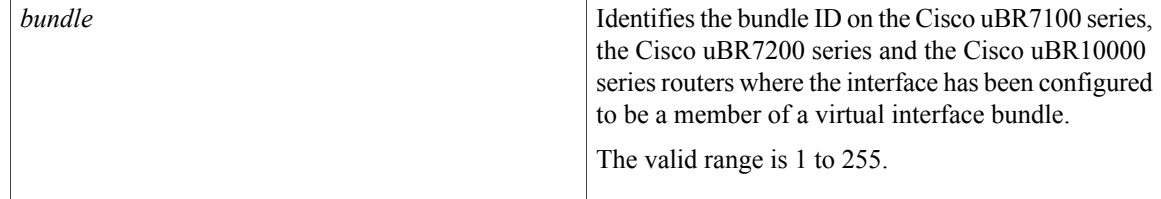

# **Command Modes** Privileged EXEC (#)

# *Command History*

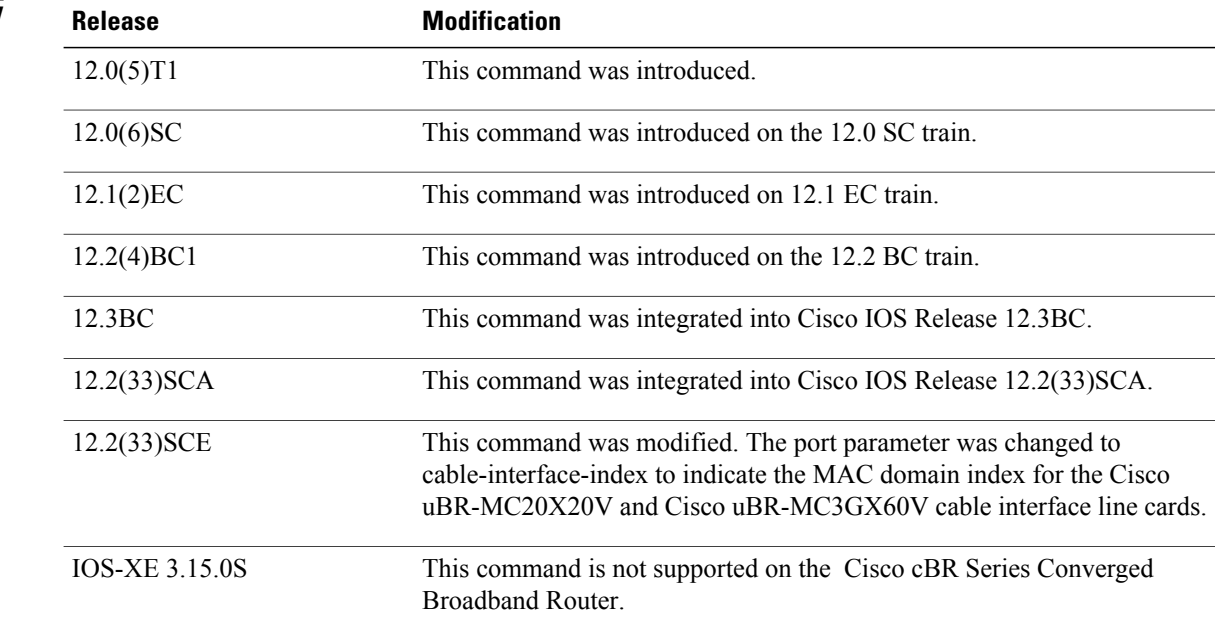

**Examples** The following shows a display after a CM has been added to the intercept list:

```
router# configure terminal
router#(config) interface c6/0
router(config-if)# cable intercept 0080.fcaa.aabb 10.12.13.8 512
router(config-if)# exit
router(config)# exit
router# show interface c6/0 intercept
                  Destination Destination<br>IP Address UDP Port
MAC Address IP Address UDP 1<br>0080.fcaa.aabb 3.12.13.8 512
0080.fcaa.aabb 3.12.13.8
The following shows a display when no CMs have been added to the intercept list:
```

```
router# show interface c6/0 intercept
```
 $\frac{Q}{Tip}$ 

No interception active

In Cisco IOS Release 12.1(12)EC, Release 12.2(8)BC1, and later releases, you can add a timestamp to **show** commands using the **exec prompt timestamp** command in line configuration mode.

# **Related Commands**

 $\mathbf I$ 

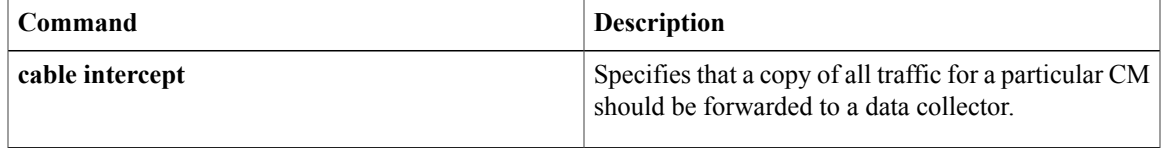

Π

# **show interface cable mac-scheduler**

To display the current time-slot scheduling state, statistics, and weighted fair queuing (WFQ) parameters, use the **show interface cable mac-scheduler** command in privileged EXEC mode.

**show interface cable** {*slot*/*port*| *slot*/*subslot*/*port*} **mac-scheduler** [ *n* ]

### **Cisco IOS Release 12.2(33)SCE and later**

**show interface cable** {*slot*/*cable-interface-index*| *slot*/*subslot*/*cable-interface-index*} **mac-scheduler** [ *n* ]

## **Cisco IOS Release 12.2(33)SCE and later**

**show interface cable** {*slot*/*cable-interface-index*| *slot*/*subslot*/*cable-interface-index*} **mac-scheduler** [ *n* ]

## **Cisco cBR Series Converged Broadband Router**

**show interface cable** {*slot*/*subslot*/*cable-interface-index*} **mac-scheduler** [ *n* ]

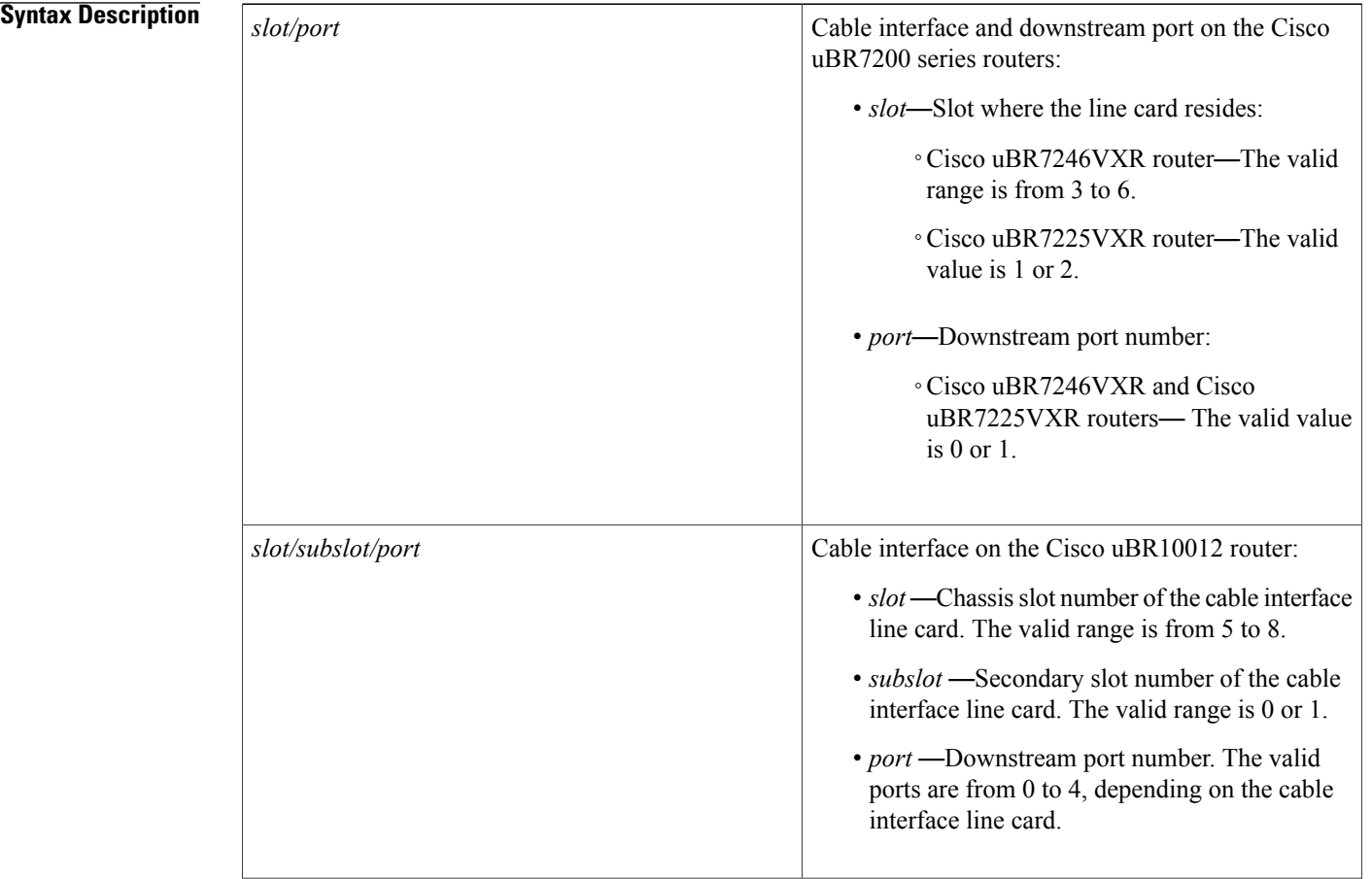

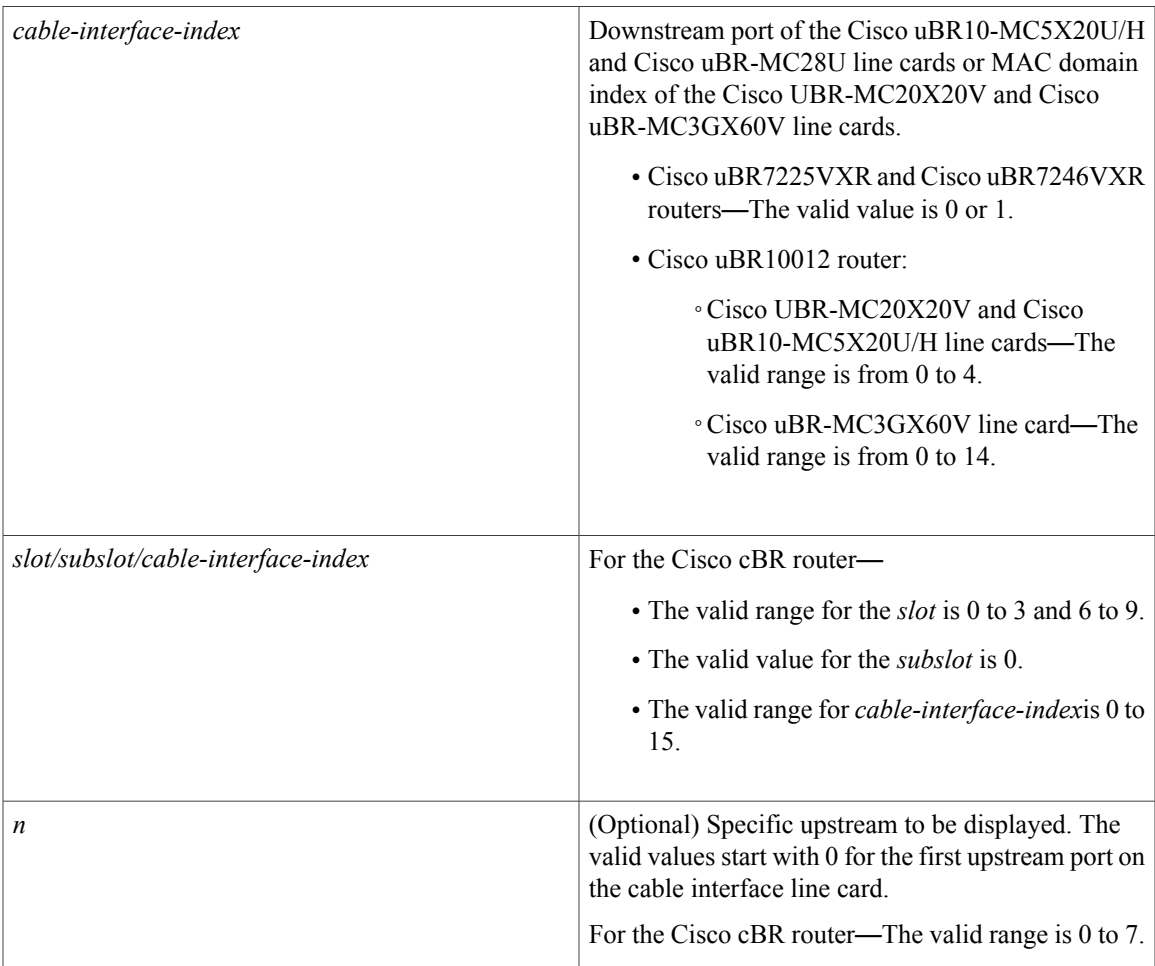

**Command Default** If no upstream port is identified, the command displays information for all upstreams on the specified cable interface. If no logical-index is identified, the command displays all the logical channels under the physical port.

# **Command Modes** Privileged EXEC (#)

Г

**Command History Release Modification** This command was introduced. (Much of the information shown in this command was previously shown by the **show interface cable** and **show interface cable upstream** commands.) 12.1(4)CX 12.2(4)BC1 Support was added to the Cisco IOS Release 12.2 BC train.

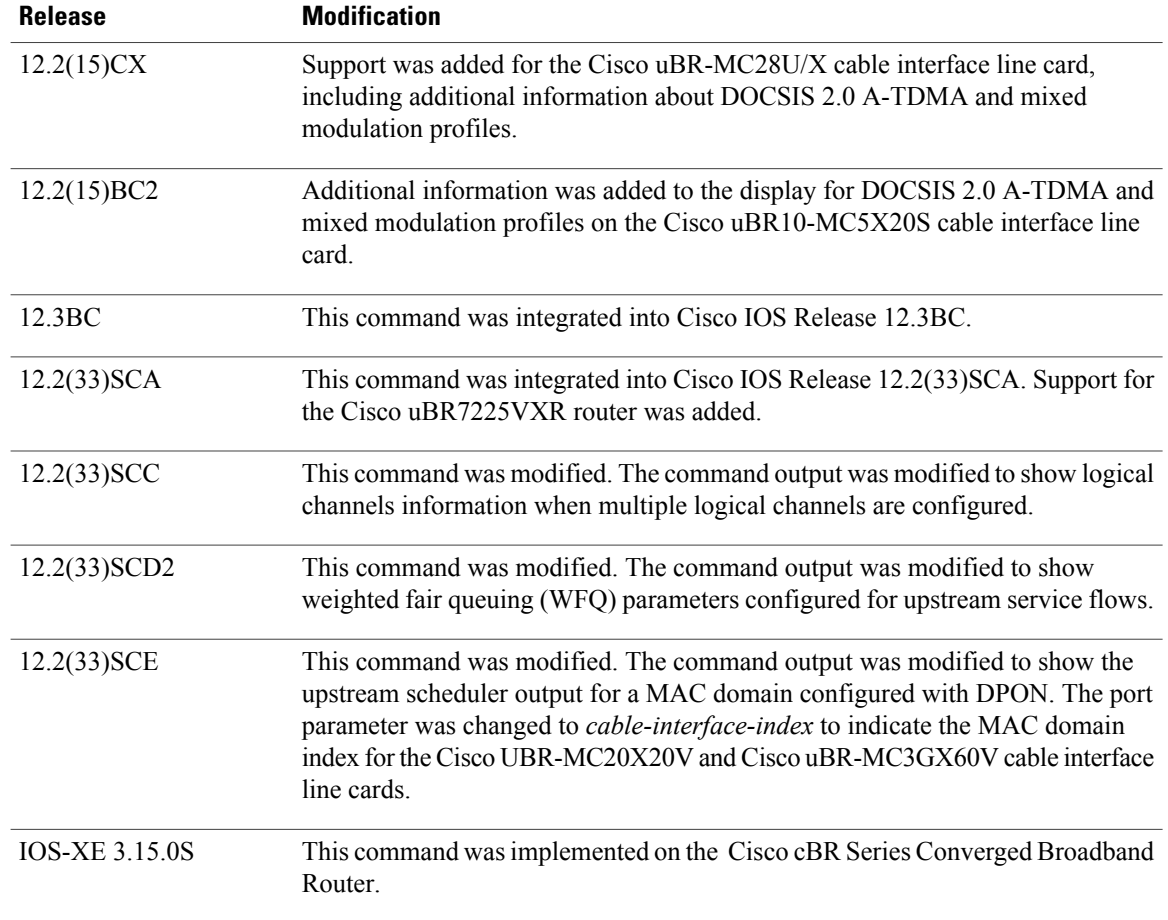

**Usage Guidelines** In releases prior to Cisco IOS Release 12.2 BC, information for the MAC scheduler was displayed using the **show interface cable** and **show interface cable upstream** commands. In Cisco IOS Release 12.2 BC, the MAC scheduler information is moved to this command.

**Examples** This example shows theoutput of the **show interface cable mac-scheduler** command for the upstream port 0 on the indicated cable interface:

Router# **show interface cable 3/0 mac-scheduler 0**

DOCSIS 1.1 MAC scheduler for Cable3/0/U0 Queue[Rng Polls] 0/64, 0 drops Queue[CIR Grants] 0/64, 0 drops Queue[BE(7) Grants] 0/64, 0 drops Queue[BE(6) Grants] 0/64, 0 drops Queue[BE(5) Grants] 0/64, 0 drops Queue[BE(4) Grants] 0/64, 0 drops Queue[BE(3) Grants] 0/64, 2 drops Queue[BE(2) Grants] 0/64, 0 drops Queue[BE(1) Grants] 0/64, 0 drops Queue[BE(0) Grants] 0/64, 0 drops Req Slots 21992195, Req/Data Slots 0 Init Mtn Slots 313764, Stn Mtn Slots 37638 Short Grant Slots 3739132, Long Grant Slots 512

Fragmentation count 5 Fragmentation test disabled Avg upstream channel utilization : 2% Avg percent contention slots : 96% Avg percent initial ranging slots : 1% Avg percent minislots lost on late MAPs : 0% Sched Table Adm-State: Grants 1, Reqpolls 0, Util 2%<br>UGS : 1 SIDs, Reservation-level in bps 80000 : 1 SIDs, Reservation-level in bps 80000 UGS-AD : 0 SIDs, Reservation-level in bps 0 RTPS : 0 SIDs, Reservation-level in bps 0 NRTPS : Not Supported BE : 4 SIDs, Reservation-level in bps 0 Example of the **show interface cable mac-scheduler**

Command Output When Multiple Logical Channels are Configured for the Cisco uBR10012 Routers

This example shows theoutput of the **show interface cable mac-scheduler** command when multiple logical channels are configured on the indicated cable interface:

Router# **show interface cable 7/1/0 mac-scheduler 0**

DOCSIS 1.1 MAC scheduler for Cable7/1/0/U0: rate 2560000 wfq:None Fairness: Off Queue[Rng Polls] 0/128, 0 drops, flows 0 fs\_demand\_ms 0, max 1 Queue[CIR Grants] 0/256, 0 drops, flows 0 fs demand ms 0, max 0 Queue[BE(7) Grants]  $0/256$ , 0 drops, flows 0  $\overline{f}$ s demand ms 0, max 0 Queue[BE(6) Grants] 0/256, 0 drops, flows 0 fs demand ms 0, max 0 Queue[BE(5) Grants] 0/256, 0 drops, flows 0 fs\_demand\_ms 0, max 0 Queue[BE(4) Grants] 0/256, 0 drops, flows 0 fs\_demand\_ms 0, max 0 Queue[BE(3) Grants] 0/256, 0 drops, flows 0 fs demand ms 0, max 0 Queue[BE(2) Grants]  $0/256$ , 0 drops, flows 0 fs demand ms 0, max 0 Queue[BE(1) Grants]  $0/256$ , 0 drops, flows 0 fs demand ms 0, max 0 Queue[BE(0) Grants] 0/256, 0 drops, flows 0 fs\_demand\_ms 0, max 0 Req Slots 10348117, Req/Data Slots 10072546 Init Mtn Slots 298967, Stn Mtn Slots 21926 Short Grant Slots 24, Long Grant Slots 16 Adv Phy Short Grant Slots 0, Adv Phy Long Grant Slots 0 Adv Phy UGS Grant Slots 0 Awacs Slots 0 Fragmentation count 0 Fragmentation test disabled Avg upstream channel utilization : 0% Avg percent contention slots : 97% Avg percent initial ranging slots : 3% Avg percent minislots lost on late MAPs : 0% Sched Table Rsv-state: Grants 0, Reqpolls 0 Sched Table Adm-State: Grants 0, Reqpolls 0, Util 0% UGS : 0 SIDs, Reservation-level in bps 0 UGS-AD : 0 SIDs, Reservation-level in bps 0<br>RTPS : 0 SIDs, Reservation-level in bps 0 RTPS : 0 SIDs, Reservation-level in bps 0<br>NRTPS : 0 SIDs, Reservation-level in bps 0 NRTPS :  $0$  SIDs, Reservation-level in bps  $0$ <br>RE  $\cdot$  4 SIDs, Reservation-level in bps  $0$ : 4 SIDs, Reservation-level in bps 0 MAP TSS: lch state 11, init retries 0 late initial\_maps  $\overline{0}$ , late\_ucd\_maps 0 mac-phy tss errors 0 DOCSIS 1.1 MAC scheduler for Cable7/1/0/U8: rate 2560000 wfq:None Fairness: Off Queue[Rng Polls] 0/128, 0 drops, flows 0 fs demand ms 0, max 0 Queue[CIR Grants]  $0/256$ , 0 drops, flows 0 fs demand ms 0, max 0 Queue[BE(7) Grants]  $0/256$ , 0 drops, flows 0  $\overline{fs}$  demand ms 0, max 0 Queue[BE(6) Grants] 0/256, 0 drops, flows 0 fs\_demand\_ms 0, max 0 Queue[BE(5) Grants]  $0/256$ , 0 drops, flows 0 fs\_demand\_ms 0, max 0 Queue[BE(4) Grants] 0/256, 0 drops, flows 0 fs\_demand\_ms 0, max 0 Queue[BE(3) Grants] 0/256, 0 drops, flows 0 fs\_demand\_ms 0, max 0 Queue[BE(2) Grants] 0/256, 0 drops, flows 0 fs<sup>-</sup>demand<sup>-</sup>ms 0, max 0 Queue[BE(1) Grants]  $0/256$ , 0 drops, flows 0 fs\_demand\_ms 0, max 0 Queue[BE(0) Grants]  $0/256$ , 0 drops, flows 0 fs demand ms 0, max 0 Req Slots 0, Req/Data Slots 0 Init Mtn Slots 0, Stn Mtn Slots 0 Short Grant Slots 0, Long Grant Slots 0 Adv Phy Short Grant Slots 0, Adv Phy Long Grant Slots 0

```
Adv Phy UGS Grant Slots 0
     Awacs Slots 0
     Fragmentation count 0
     Fragmentation test disabled
     Avg upstream channel utilization : 0%
     Avg percent contention slots : 0%
     Avg percent initial ranging slots : 0%
     Avg percent minislots lost on late MAPs : 0%
     Sched Table Rsv-state: Grants 0, Reqpolls 0
     Sched Table Adm-State: Grants 0, Reqpolls 0, Util 0%
     UGS : 0 SIDs, Reservation-level in bps 0
     UGS-AD : 0 SIDs, Reservation-level in bps 0<br>RTPS : 0 SIDs, Reservation-level in bps 0
            : 0 SIDs, Reservation-level in bps 0
     NRTPS : 0 SIDs, Reservation-level in bps 0
     BE : 0 SIDs, Reservation-level in bps 0
     MAP TSS: lch state 1, init retries 0
               late initial maps 0, late ucd maps 0
              mac-phy tss errors 0
Example of the show interface cable
 mac-scheduler
```
Command Output That Displays WFQ Parameters in the Cisco uBR10012 Router This example shows theoutput of the **show interface cable mac-scheduler command that displays** WFQ parameters configured for upstream service flows in slot 5, subslot 0, and port 1 on a Cisco uBR10012 router:

```
Router# show interface cable 5/0/2 mac-scheduler 0
DOCSIS 1.1 MAC scheduler for Cable5/0/2/U0: rate 10240000
wfq:Class, weights: 1 2 3 4 5 6 7 8
Queue[Rng Polls] 0/128, 0 drops, flows 0 max 0
Queue[CIR Grants] 0/256, 0 drops, flows 0 max 0
Queue[BE(7) Grants] 0/32, 0 drops, flows 0 max 0
Queue[BE(6) Grants] 0/32, 0 drops, flows 0 max 0
Queue[BE(5) Grants] 0/32, 0 drops, flows 0 max 0
Queue[BE(4) Grants] 0/32, 0 drops, flows 0 max 0
Queue[BE(3) Grants] 0/32, 0 drops, flows 0 max 0
Queue[BE(2) Grants] 0/32, 0 drops, flows 0 max 0
Queue[BE(1) Grants] 0/32, 0 drops, flows 0 max 0
Queue[BE(0) Grants] 0/32, 0 drops, flows 0 max 0
Queue[LLQ Grants] 0/64, 0 drops, flows 0 max 0
BG pending grant list entries: 0
BG delay list entries: 0
Req Slots 265389868, Req/Data Slots 4
Init Mtn Slots 3798558, Stn Mtn Slots 0
Short Grant Slots 0, Long Grant Slots 0
Adv Phy Short Grant Slots 0, Adv Phy Long Grant Slots 0
Adv Phy UGS Grant Slots 0
Awacs Slots 0
Fragmentation count 0
Fragmentation test disabled
Avg upstream channel utilization : 0%
Avg percent contention slots : 97%
Avg percent initial ranging slots : 3%
Avg percent minislots lost on late MAPs : 0%
Sched Table Rsv-state: Grants 0, Reqpolls 0
Sched Table Adm-State: Grants 0, Reqpolls 0, Util 0%<br>UGS : 0 SIDs, Reservation-level in bos 0
       : 0 SIDs, Reservation-level in bps 0
UGS-AD : 0 SIDs, Reservation-level in bps 0
RTPS : 0 SIDs, Reservation-level in bps 0
NRTPS : 0 SIDs, Reservation-level in bps 0<br>BE \cdot 0 SIDs, Reservation-level in bps 0
       : 0 SIDs, Reservation-level in bps 0
MAP TSS: lch state 11, init retries 0
late initial<sup>-maps 0</sup>, late ucd maps 0
mac-phy tss errors 0
r4k ticks in 1ms 800000
Total scheduling events 0
No search was needed 0
Previous entry free 0
Next entry free 0
Could not schedule 0
Recovery failed 0
Curr time 251 entry 251
Example of the show interface cable
```
### **mac-scheduler**

Command Output That Displays Upstream Scheduler Information for a MAC Domain Configured with D-PON

This example shows theoutput of the **show interface cable mac-scheduler** command that displays upstream scheduler related information for a MAC domain configured with D-PON:

```
Router# show interface cable 7/0/2 mac-scheduler 1
```
DOCSIS 1.1 MAC scheduler for Cable7/0/2/U1: rate 15360000 wfq:None Req Slots 124, Req/Data Slots 13 Init Mtn Slots 2243, Stn Mtn Slots 5 Short Grant Slots 0, Long Grant Slots 0 Adv Phy Short Grant Slots 1, Adv Phy Long Grant Slots 0 Adv Phy UGS Grant Slots 0 Awacs Slots 0 Fragmentation count 0 Fragmentation test disabled Avg upstream channel utilization : 0% Avg percent contention slots : 97% Avg percent initial ranging slots : 3% Avg percent minislots lost on late MAPs : 0% Sched Table Rsv-state: Grants 0, Reqpolls 0 Sched Table Adm-State: Grants 0, Reqpolls 0, Util 0%<br>UGS : 0 SIDs, Reservation-level in bos 0 : 0 SIDs, Reservation-level in bps 0 UGS-AD : 0 SIDs, Reservation-level in bps 0 RTPS : 0 SIDs, Reservation-level in bps 0 NRTPS : 0 SIDs, Reservation-level in bps 0<br>BE : 0 SIDs, Reservation-level in bps 0 : 0 SIDs, Reservation-level in bps 0 MAP TSS: lch state 13, init retries 0 late initial maps  $\overline{0}$ , late ucd maps 0 mac-phy tss errors 0 ! Only the DPON reference channel will display the following Queue[Rng Polls] 0/128, 0 drops, flows 0 max 3 Queue[CIR Grants] 0/256, 0 drops, flows 0 max 1 Queue[BE(7) Grants] 0/64, 0 drops, flows 0 max 0 Queue[BE(6) Grants] 0/64, 0 drops, flows 0 max 0 Queue[BE(5) Grants] 0/64, 0 drops, flows 0 max 0 Queue[BE(4) Grants] 0/64, 0 drops, flows 0 max 0 Queue[BE(3) Grants] 0/64, 0 drops, flows 0 max 0 Queue[BE(2) Grants] 0/64, 0 drops, flows 0 max 2 Queue[BE(1) Grants] 0/64, 0 drops, flows 0 max 0 Queue[BE(0) Grants] 0/64, 0 drops, flows 0 max 1 BG pending grant list entries: 0 BG delay list entries: 0

This example shows the output for the **show interface cable mac-scheduler** command:

Router#**show interface c3/0/0 mac-scheduler**

```
DOCSIS 1.1 MAC scheduler for Cable3/0/0/U0 : rate 30720000
wfq:None
us_balance:OFF
fairness:OFF
Queue[Rng Polls] flows 0
Queue[CIR Grants] flows 0
Queue[BE(07) Grants] flows 0
Queue[BE(06) Grants] flows 0
Queue[BE(05) Grants] flows 0
Queue[BE(04) Grants] flows 0
Queue[BE(03) Grants] flows 0
Queue[BE(02) Grants] flows 0
Queue[BE(01) Grants] flows 0
Queue[BE(00) Grants] flows 0
Req Slots 985995867, Req/Data Slots 1543519
Init Mtn Slots 14621488, Stn Mtn Slots 40946
Short Grant Slots 0, Long Grant Slots 0
Adv Phy Short Grant Slots 1732, Adv Phy Long Grant Slots 0
Adv Phy UGS Grant Slots 0
Avg upstream channel utilization : 0%
```

```
Avg percent contention slots : 98%
     Avg percent initial ranging slots : 1%
     Avg percent minislots lost on late MAPs : 0%
     MAP TSS: lch_state 9, init_retries 0
              late_initial_maps 0, late_ucd_maps 0
              mac-phy tss errors 0, missed ccc 0
     DOCSIS 1.1 MAC scheduler for Cable3/0/0/U1 : rate 30720000
     wfq:None
     us_balance:OFF
     fairness:OFF
     Queue[Rng Polls] flows 0
     Queue[CIR Grants] flows 0
     Queue[BE(07) Grants] flows 0
     Queue[BE(06) Grants] flows 0
     Queue[BE(05) Grants] flows 0
     Queue[BE(04) Grants] flows 0
     Queue[BE(03) Grants] flows 0
     Queue[BE(02) Grants] flows 0
     Queue[BE(01) Grants] flows 0
     Queue[BE(00) Grants] flows 0
     Req Slots 985976158, Req/Data Slots 1548452
     Init Mtn Slots 14621526, Stn Mtn Slots 45933
     Short Grant Slots 0, Long Grant Slots 0
     Adv Phy Short Grant Slots 11243, Adv Phy Long Grant Slots 0
     Adv Phy UGS Grant Slots 0
     Avg upstream channel utilization : 0%
     Avg percent contention slots : 98%
     Avg percent initial ranging slots : 1%
     Avg percent minislots lost on late MAPs : 0%
     MAP TSS: lch_state 9, init_retries 0
              late_initial_maps 0, late_ucd_maps 0
              mac-phy tss errors 0, missed ccc 0
Router#
```
This example shows the output for the **show interface cable mac-scheduler** command for specific upstream port:

```
Router#show interface c3/0/0 mac-scheduler 0
```

```
DOCSIS 1.1 MAC scheduler for Cable3/0/0/U0 : rate 30720000
     wfq:None
     us_balance:OFF
     fairness:OFF
     Queue[Rng Polls] flows 0
     Queue[CIR Grants] flows 0
     Queue[BE(07) Grants] flows 0
     Queue[BE(06) Grants] flows 0
     Queue[BE(05) Grants] flows 0
     Queue[BE(04) Grants] flows 0
     Queue[BE(03) Grants] flows 0
     Queue[BE(02) Grants] flows 0
     Queue[BE(01) Grants] flows 0
     Queue[BE(00) Grants] flows 0
     Req Slots 1358971798, Req/Data Slots 2127346
     Init Mtn Slots 20155580, Stn Mtn Slots 56513
     Short Grant Slots 0, Long Grant Slots 0
     Adv Phy Short Grant Slots 2331, Adv Phy Long Grant Slots 0
     Adv Phy UGS Grant Slots 0
     Avg upstream channel utilization : 0%
     Avg percent contention slots : 98%
     Avg percent initial ranging slots : 1%
     Avg percent minislots lost on late MAPs : 0%
     MAP TSS: lch state 9, init retries 0
              late initial maps 0, late ucd maps 0
              mac-phy tss errors 0, missed ccc 0
Router#
```
This example shows the output for the **show interface cable mac-scheduler** command with **map-stats** keyword:

Router#**show interface c3/0/0 mac-scheduler 0 map-stats** UBR MAP Proxy U0 for Cable3/0/0/U0:<br>mslots\_per\_frame: 1 fra frame\_in\_nsecs: 50000 Bktwidth: (2000 usecs, 20480 tstamps, 40 mslots) numbkts:150 Tblwidth:(300000 usecs, 3072000 tstamps, 6000 mslots) Vacant bkt interval: 1200 mslots Bucket vacancy table (slot\_count, used\_ms, vacancy\_ms)<br>(  $1, 0, 0$ ) (  $0, 4, 36$ ) (  $0, 1, 39$ ) (  $0, 1, 39$ ) 1, 0, 0) ( 0, 4, 36) ( 0, 1, 39) ( 0, 1, 39) ( 0, 1, 39)<br>0, 1, 39) ( 0, 1, 39) ( 1, 0, 0) ( 0, 4, 36) ( 0, 1, 39) ( 0, 1, 39) ( 1, 0, 0) ( 0, 4, 36) ( 0, 1, 39) ( 0, 1, 39) ( 1, 0, 0) ( 0, 4, 36) ( 0, 1, 39) ( 0, 1, 39) ( 1, 0, 0) ( 0, 4, 36) ( 0, 1, 39) ( 0, 1, 39) ReqSlotSz:1 ReqSlotChunkSz:4 ImSlotSz:38 SmSlotsz:2 MinFragSz:0 AdvMinFragSz:2 MaxUnFragSz:10 TolUfragJitt:0 Current UCD count: 3 UnfragSlotJittLimit: 0 usecs, CACEnf:0 Force fragmentation: Threshold 2000 fwd\_tbl\_sz:0 adv\_fwd\_tbl\_sz:1630 UBR MAP Builder pch 12, lch 0 status 1 MAP Calndr Variables: Numbkts:150 Bktwidth:(2000 usecs, 20480 tstamps, 40 mslots) Tblwidth:(300000 usecs, 3072000 tstamps, 6000 mslots) Vacant bkt interval: 1200 mslots Bucket table (map\_bkt\_idx, total\_rsvd\_ms)<br>(0 , 0 ) (1 , 0 ) (2 , 0 ) (3 , 0 ) (4<br>(4 )  $(0, 0)$   $(1, 0)$   $(\overline{2}, 0)$   $(3, 0)$   $(4, 0)$ (5, 0) (6, 0) (7, 0) (8, 0) (9, 0) (5 , 0 ) (6 , 0 ) (7 , 0 ) (8 , 0 ) (9 , 0 )<br>
(10 , 0 ) (11 , 0 ) (12 , 0 ) (13 , 0 ) (14 , 0 )<br>
(15 , 0 ) (16 , 0 ) (17 , 0 ) (18 , 0 ) (19 , 0 (15 , 0 ) (16 , 0 ) (17 , 0 ) (18 , 0 ) (19 , 0 ) (25 , 0 ) (27 , 0 ) (28 , 0 ) (24 , 0 (20 , 0 ) (21 , 0 ) (22 , 0 ) (23 , 0 ) (24 , 0 ) (25 , 0 ) (26 , 0 ) (27 , 0 ) (28 , 0 ) (29 , 0 (25 , 0 ) (26 , 0 ) (27 , 0 ) (28 , 0 )<br>(30 , 0 ) (31 , 0 ) (32 , 0 ) (33 , 0 ) 0, 34 ) (30 ) (32 ) (32 ) (34 ) (34 ) (34 ) (34 ) (34 ) (34 ) (34 ) (34 ) (34 ) (35 ) (36 ) (37 ) (38 ) (38 ) (39 ) (39 ) (39 ) (39 ) (39 ) (39 ) (39 ) (39 ) (39 ) (39 ) (39 ) (39 ) (39 ) (39 ) (39 ) (39 ) (39 ) (39 ) (39 (35 , 0 ) (36 , 0 ) (37 , 0 ) (38 , 0 ) (39 , 0 )<br>(42 , 0 ) (43 , 0 ) (44 , 0 ) (44 , 0 ) (44 , 0 ) 0, 44) ( 0, 43) ( 0, 42) ( 0, 44) ( 0, 44)<br>0, 49) ( 0, 48) ( 0, 47) ( 0, 46) ( 0, 45) (45 , 0 ) (46 , 0 ) (47 , 0 ) (48 , 0 )<br>(50 , 0 ) (51 , 0 ) (52 , 0 ) (53 , 0 ) 0, 54) ( 0, 53) ( 0, 52) ( 0, 51) ( 0, 50)<br>0, 59) ( 0, 58) ( 0, 57) ( 0, 56) ( 0, 55) (55 ,0 ) (56 ,0 ) (57 ,0 ) (58 ,0 ) (59 ,0 ) 0, 64) ( 0, 63) ( 0, 62) ( 0, 61) ( 0, 60)<br>0, 69) ( 0, 68) ( 0, 67) ( 0, 66) ( 0, 65) (65 , 0 ) (66 , 0 ) (67 , 0 ) (68 , 0 ) (69 , 0<br>0, 47) ( 0, 71 , 0 ) (72 , 0 ) (73 , 0 ) (74 , 0  $(72, 0)$ 

```
(75 ,0 ) (76 ,0 ) (77 ,0 ) (78 ,0 ) (79 ,0 )<br>(80 ,0 ) (81 ,0 ) (82 ,0 ) (83 ,0 ) (84 ,0 )
(80, 84) (90, 83) (92, 05) (92, 05) (94, 05)
(0, 89) (0, 88) (0, 87) (0, 88) (0, 85)
(0 , 94) (0 , 93) (0 , 92) (0 , 94) (0 , 94)<br>(0 , 99) (0 , 98) (0 , 97) (0 , 99) (0 , 95)
(95,0 ) (96,0 ) (97,0 ) (98,0 ) (99,0 )<br>(100,0 ) (101,0 ) (102,0 ) (103,0 ) (104,0 )
(100,0 ) (101,0 ) (102,0 ) (103,0 ) (104,0 )
(105,0) (106,0) (107,0) (108,0)<br>(110,0) (111,0) (112,0) (113,0)(112,0 ) (113,0 ) (114,0)<br>(117,0 ) (118,0 ) (119,0)(115,0 ) (116,0 ) (117,0 ) (118,0 ) (119,0 ) (120,0 ) (121,0 ) (122,0 ) (123,0 ) (124,0
          (121,0)(125,0 ) (126,0 ) (127,0 ) (128,0 ) (129,0 )
(130,0 ) (131,0 ) (132,0 ) (133,0)<br>(135,0 ) (136,0 ) (137,0 ) (138,0)(135,0) (136,0) (137,0) (138,0) (139,0)<br>(140,0) (141,0) (142,0) (143,0) (144,0)(141,0)(145,0 ) (146,0 ) (147,0 ) (148,0 ) (149,0 )<br>ReqSlotSz:1 ReqSlotChunkSz:4 ImSlotSz:38 SmSlotsz:2
ReqSlotSz:1 ReqSlotChunkSz:4
MinFragMSlots:33 AdvMinFragMSlots: 2
MaxUnFragSz:33 MaxUnFragSzNoJumbo:33, TolUfragJitt:0
Current UCD count: 4
UnfragSlotJittLimit: 0 usecs, CACEnf:1
Force fragmentation: Threshold 2000
MAP BD Varaibles
last sid 16383, last iuc 1, next ie offset 0
nonzero len 0, zero len 0
map_cycle_usecs 2000, map_size_mslots 40
sm_mslot_nopad 4, sm_mslot_pad 4 giant_map_check_mslot 80
nom map adv usecs 2757, max map adv usecs 3880
fwd_tbl_sz:0 adv_fwd_tbl_sz:1630
```
Router#

**Table 20: show interface cable mac-scheduler Field Descriptions**

| <b>Field</b> | <b>Description</b>                                                                    |
|--------------|---------------------------------------------------------------------------------------|
| wfa          | WFQ parameters: class, activity, and custom weights  <br>for service flow priorities. |

 $\mathbf{I}$ 

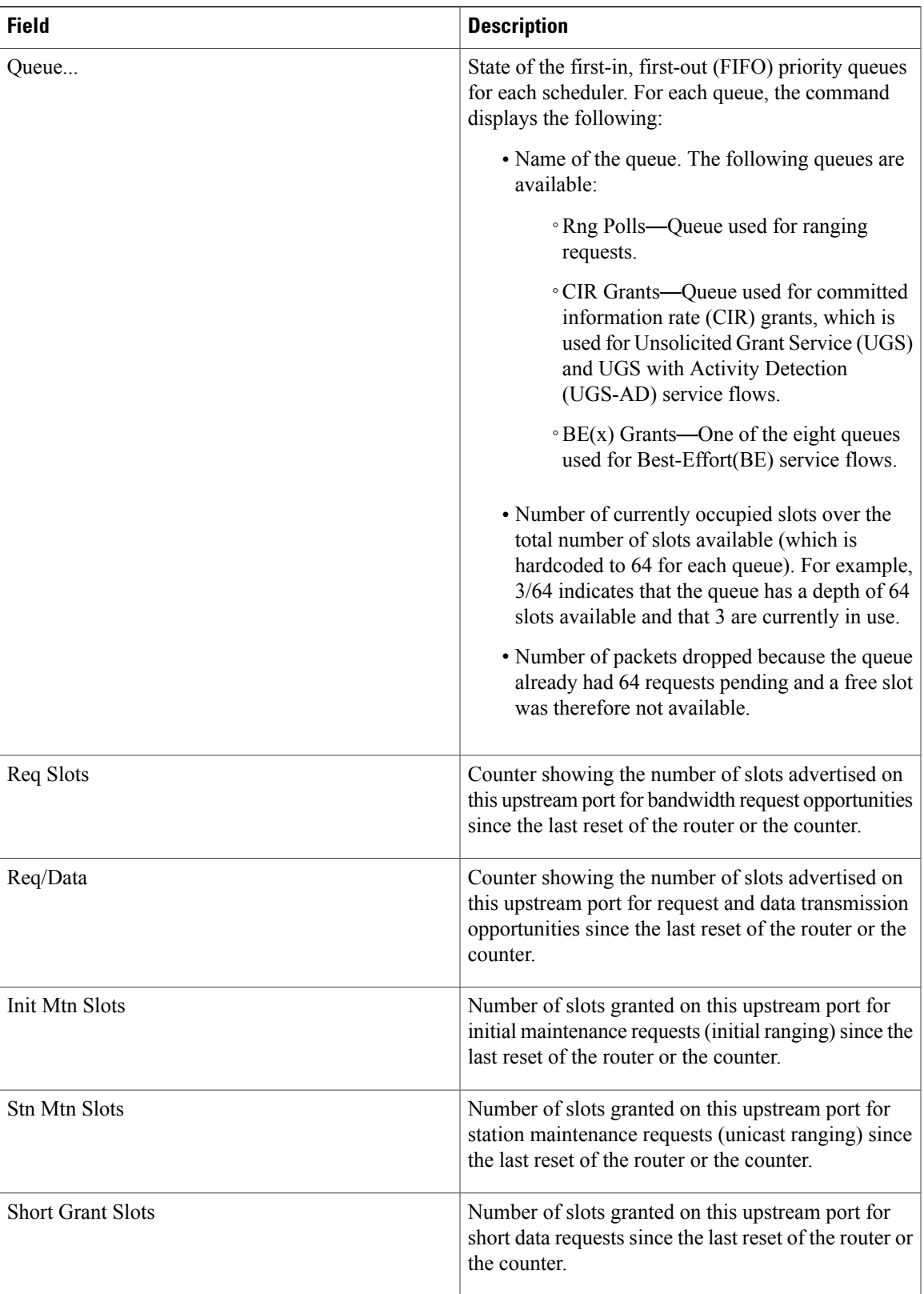

 $\overline{\phantom{a}}$ 

I

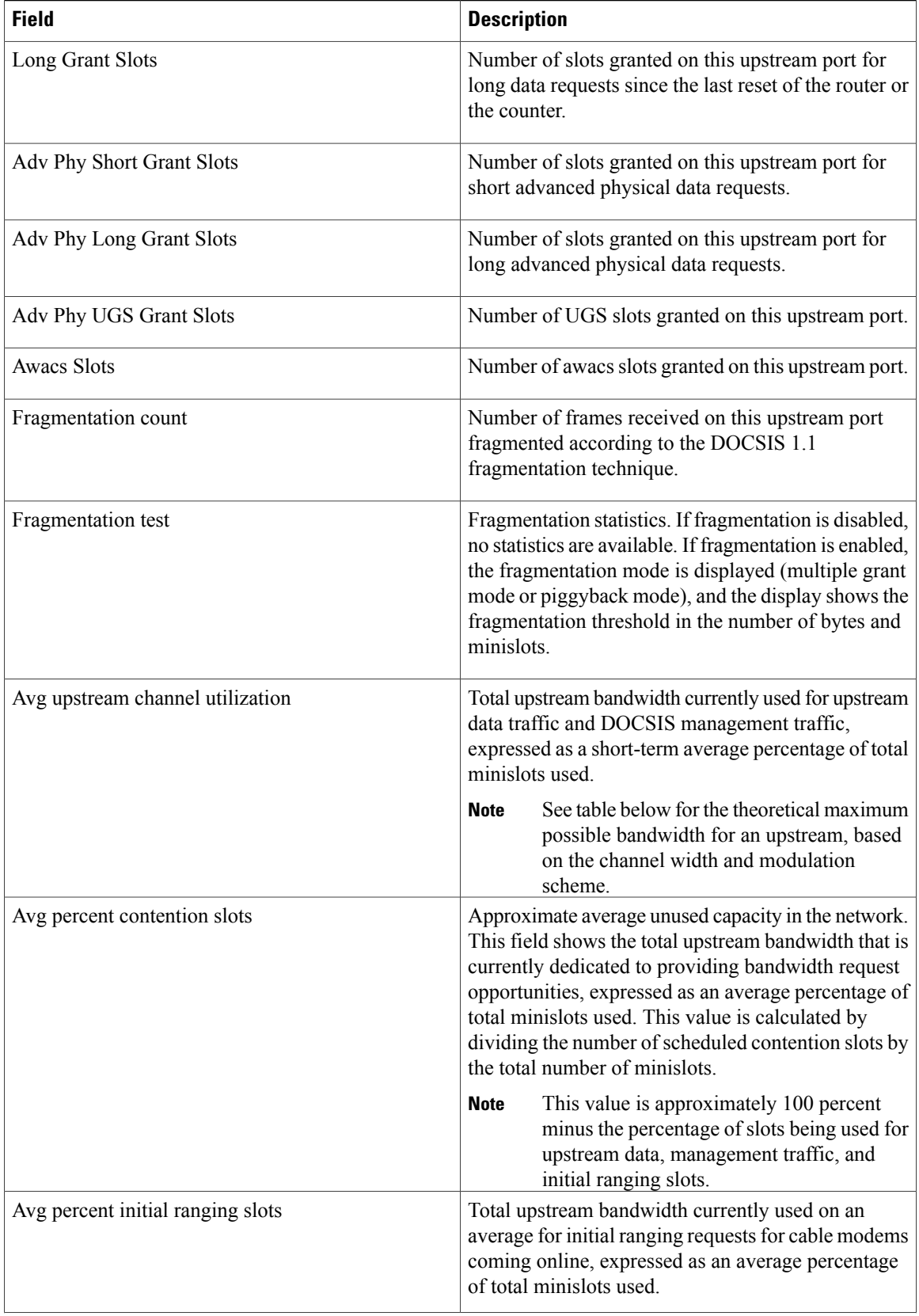
$\mathbf I$ 

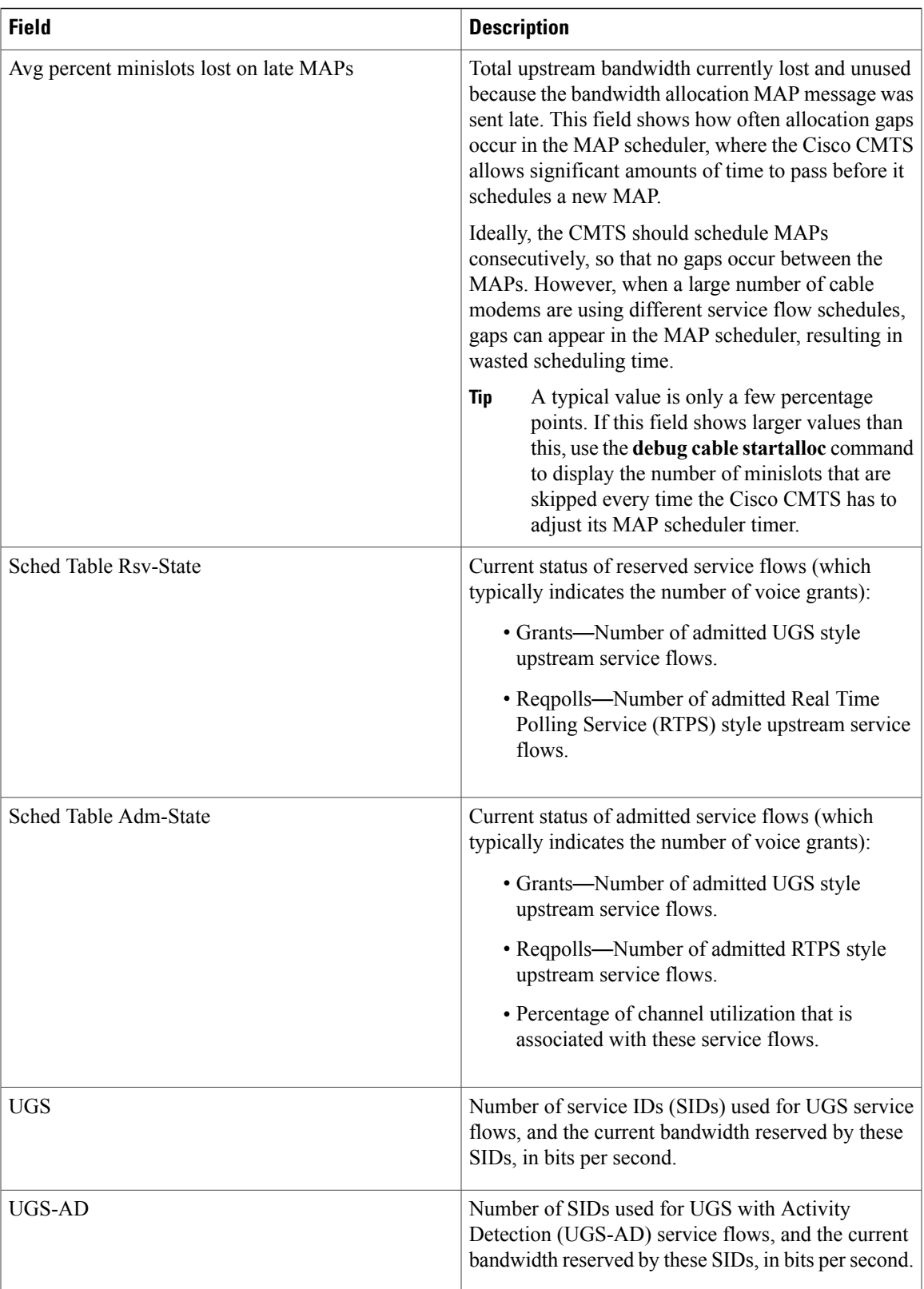

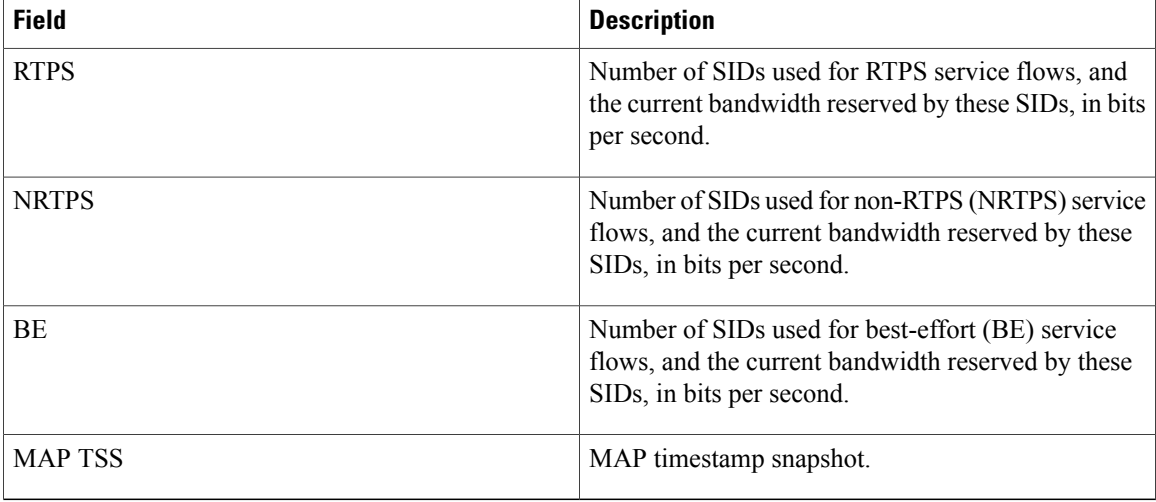

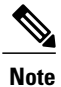

The sum of *Avg upstream channel utilization* and *Avg percent contention slots* need not be 100 percentage when rate-adapt is configured. These parameters may be in single digit when the remaining contention slots are assigned to other users and are not using any bandwidth.

The table below shows the maximum usable bandwidth (total bandwidth minus header and MAC-layer overhead) for an upstream that is using a specific channel width and modulation scheme combination.

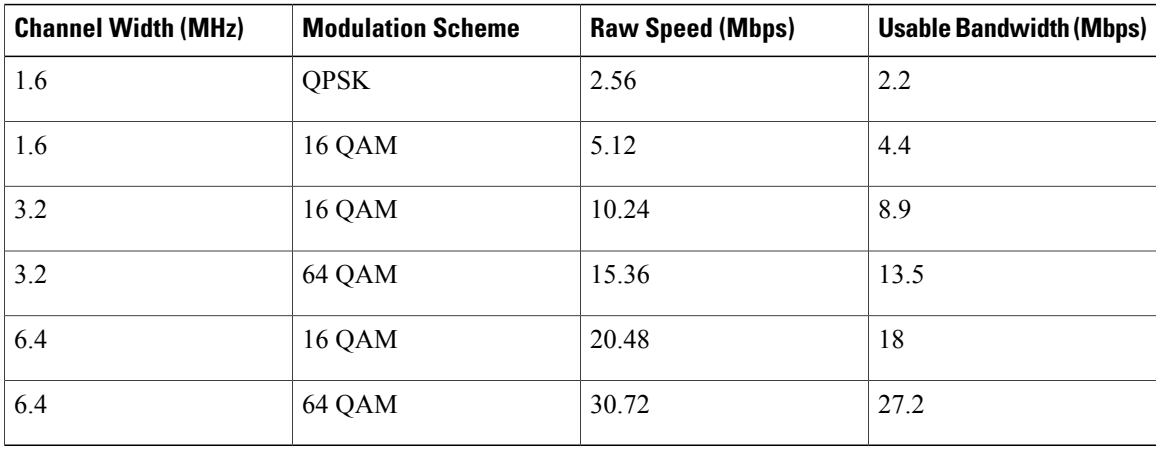

### **Table 21: Maximum Potential Upstream Bandwidth**

For example, if the upstream is configured for a 3.2 MHz channel width and is using 16 QAM modulation, its maximum usable bandwidth is 8.9 Mbps. If the average channel utilization field shows that the upstream is at 50 percent, it indicates that cable modems on that upstream are currently using  $0.5 * 8.9$  Mbps or 4.45 Mbps.

 $\frac{Q}{Tip}$ 

In Cisco IOS Release 12.1(12)EC, Cisco IOS Release 12.2(8)BC1, and later releases, you can add a timestamp to **show** commands using the **exec prompt timestamp** command in the line configuration mode.

### **Related Commands**

 $\mathbf I$ 

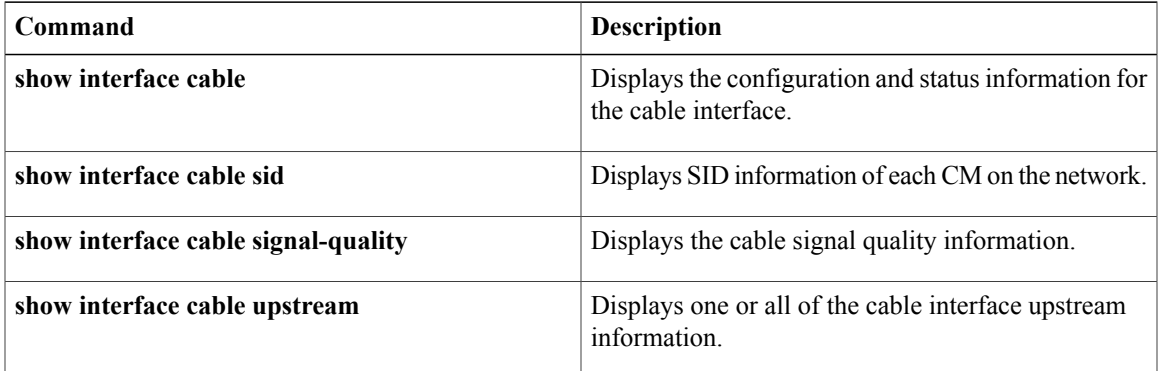

Π

# **show interface cable modem**

To display information about cable modems (CMs) and customer premise equipment (CPE) behind a CM on a specified cable interface, use the **show interface cable modem** command in privileged EXEC mode.

**show interface cable** {*slot*/*port*| *slot*/*subslot*/*port*} **modem** [*sid***| ipv6**]

#### **Cisco IOS Release 12.2(33)SCE and later**

**show interface cable** {*slot*/*cable-interface-index*| *slot*/*subslot*/*cable-interface-index*} **modem** [*sid***| ipv6**]

#### **Cisco cBR Series Converged Broadband Router**

**show interface cable** {*slot*/*subslot*/*cable-interface-index*} **modem** [*sid***| ipv6**]

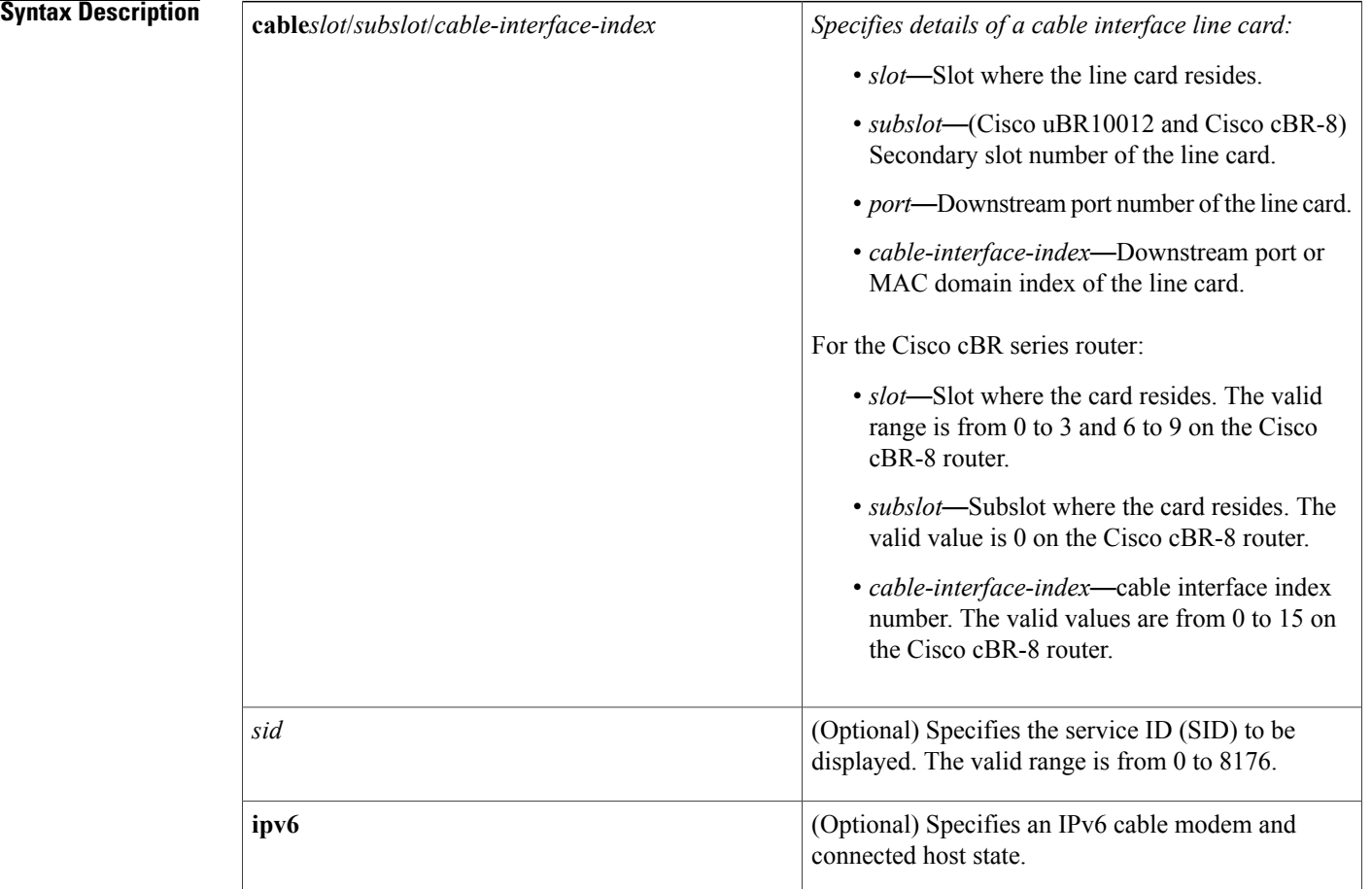

**Command Modes** Privileged EXEC (#)

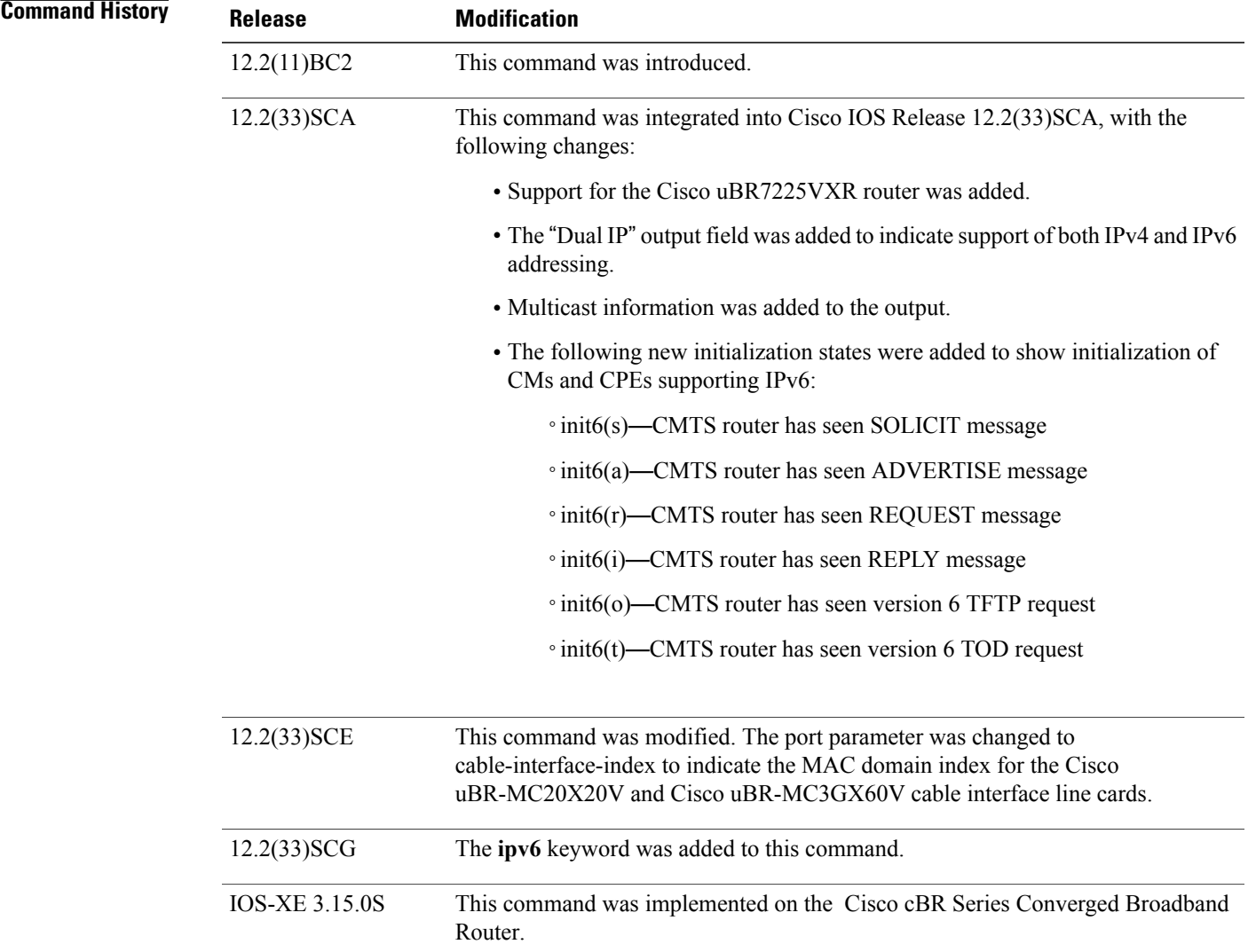

**Usage Guidelines** The **show interface cable modem** command displays the cable modems that are known to be using or were last using the specified cable interface. When a cable modem goes offline, it remains associated with its last known cable interface and is shown as "offline" in the command's display for 24 hours.

> The CPE devices associated with offline cable modems remain in the command's display either until their cable modem has been offline for 24 hours or until the device's Address Resolution Protocol (ARP) entry times out (the default value is 4 hours), whichever comes first.

The **show interface cable modem** command showssimilar information to the **show cable modem** command, but adds information about the privacy bits and IP addressing method.

The **show interface cable modem** command with the **ipv6** keyword also displays the IPv4 CM in the output if an IPv6 or dual stack CPE is behind the IPv4-only cable modem. In all other cases, only IPv6 data of a CM or CPE is displayed.

I

The IPv6 output of the **show interface cable modem** command differs from the IPv4 command. The privacy bits and the dual IPflag of the IPv4 command output are not present in the output of the **show interface cable modem** command.

**Table 22: Interface Density Information**

| <b>CMTS Router</b>         | <b>Line Card</b>      | <b>Slot</b> | <b>Subslot</b> | Port       | <b>Cable Interface</b><br>Index |
|----------------------------|-----------------------|-------------|----------------|------------|---------------------------------|
| <b>Cisco</b><br>uBR10012   | Cisco<br>uBR-MC3GX60V | $5$ to $8$  | $0$ or $1$     | $0$ to $4$ | 0 to 14                         |
|                            | Cisco<br>UBR-MC20X20V |             |                |            | $0$ to $4$                      |
|                            | Cisco<br>uBR10-MC5X20 |             |                |            |                                 |
| <b>Cisco</b><br>uBR7225VXR | All                   | 1 or 2      |                | $0$ or $1$ |                                 |
| <b>Cisco</b><br>uBR7246VXR | All                   | $3$ to 6    |                | $0$ or $1$ |                                 |

**Examples** This example shows output from the **show interface cable modem** command for all SIDs on a particular cable interface on a Cisco 7200 series router.

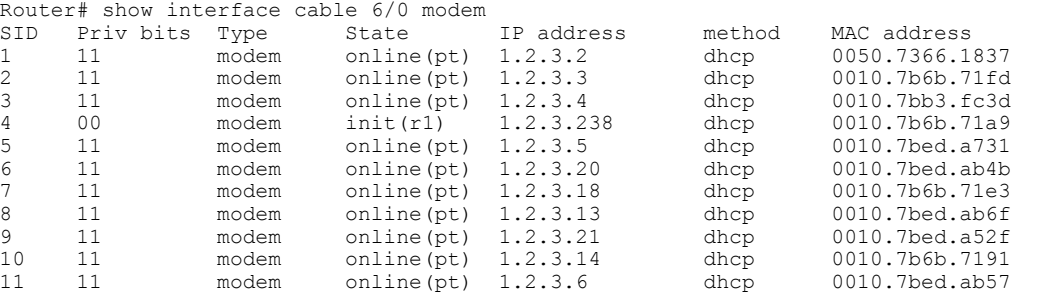

This example shows output from the **show interface cable modem** command for an individual SID on a particular cable interface on a Cisco 7200 series router.

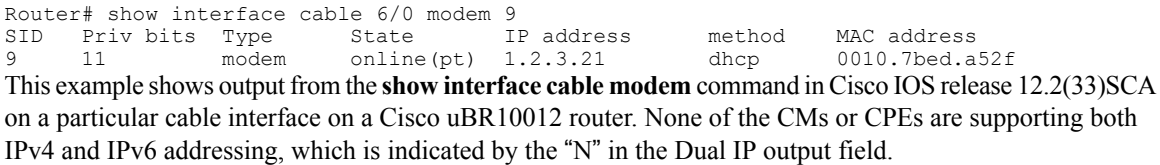

Router# **show interface cable 8/0/0 modem 0**

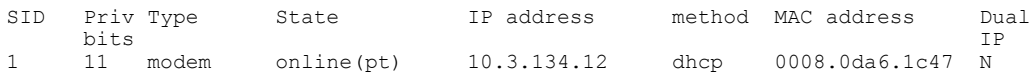

| 10.3.225.26<br>init(0)<br>00<br>2<br>modem              | 0007.0e07.27d7<br>dhcp<br>- N         |
|---------------------------------------------------------|---------------------------------------|
| 10.3.225.19<br>init(i)<br>3<br>00<br>modem              | 0007.0e06.c769<br>dhcp<br>$\mathbb N$ |
| online(pt)<br>10.3.134.3<br>4<br>11<br>modem            | 0008.0da6.3447 N<br>dhcp              |
| online(pt)<br>10.3.134.38<br>5.<br>11<br>modem          | 0011.8065.e78e N<br>dhcp              |
| init6(i)<br>unavailable<br>6<br>0 <sub>0</sub><br>modem | 0018.6835.27dd N                      |
| 10.3.134.10<br>online(pt)<br>7<br>11<br>modem           | 0011.8065.e7a6 N<br>dhcp              |
| init(i)<br>8<br>10.3.134.9<br>00<br>modem               | 0006.53b6.57f5<br>dhcp<br>N           |
| 10.3.134.27<br>9<br>online(pt)<br>11<br>modem           | 0006.53b6.581d<br>dhcp<br>N           |
| 10.3.134.5<br>online(pt)<br>10<br>11<br>modem           | 0007.0e04.ebfd N<br>dhcp              |

This example shows the output from the **show interface cable modem** command that shows multicast information:

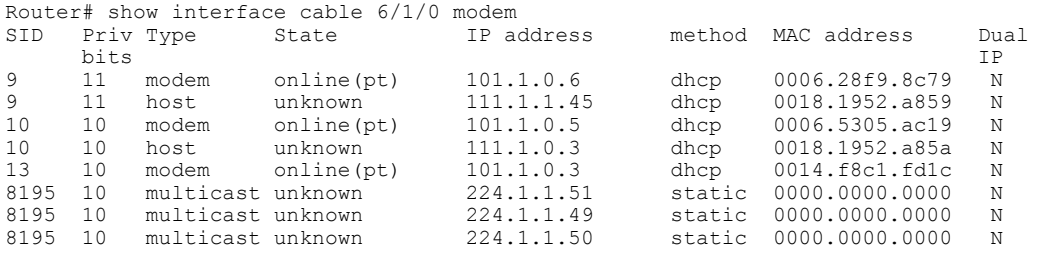

This example shows the output of the **show interface cable modem** command with the **ipv6** keyword in Cisco IOS Release 12.2(33)SCG:

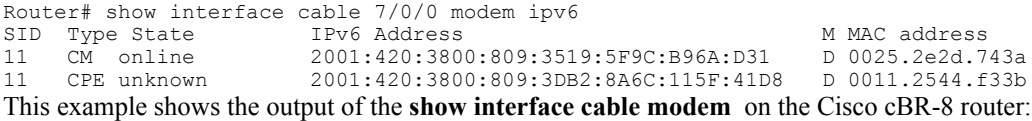

#### Router#**show interface cable 1/0/0 modem**

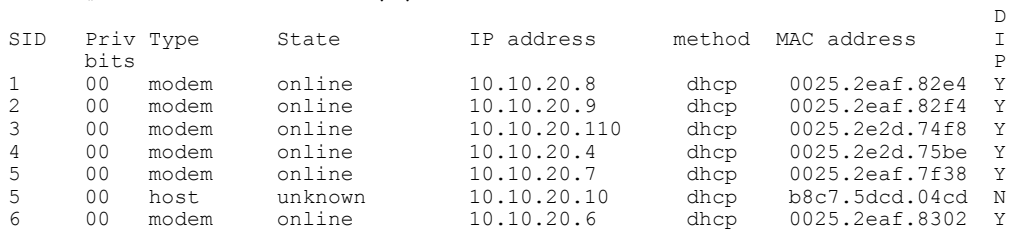

Active modems : 6 Total active devices : 7

Г

#### **Table 23: show interface cable modem Field Descriptions**

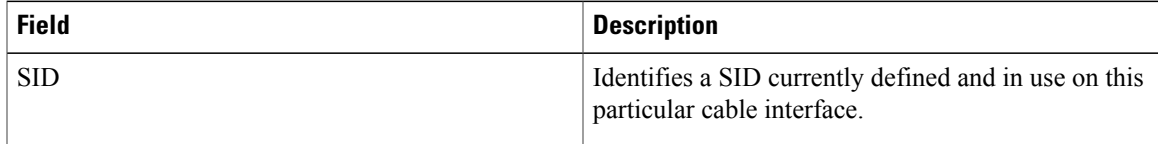

 $\overline{\phantom{a}}$ 

I

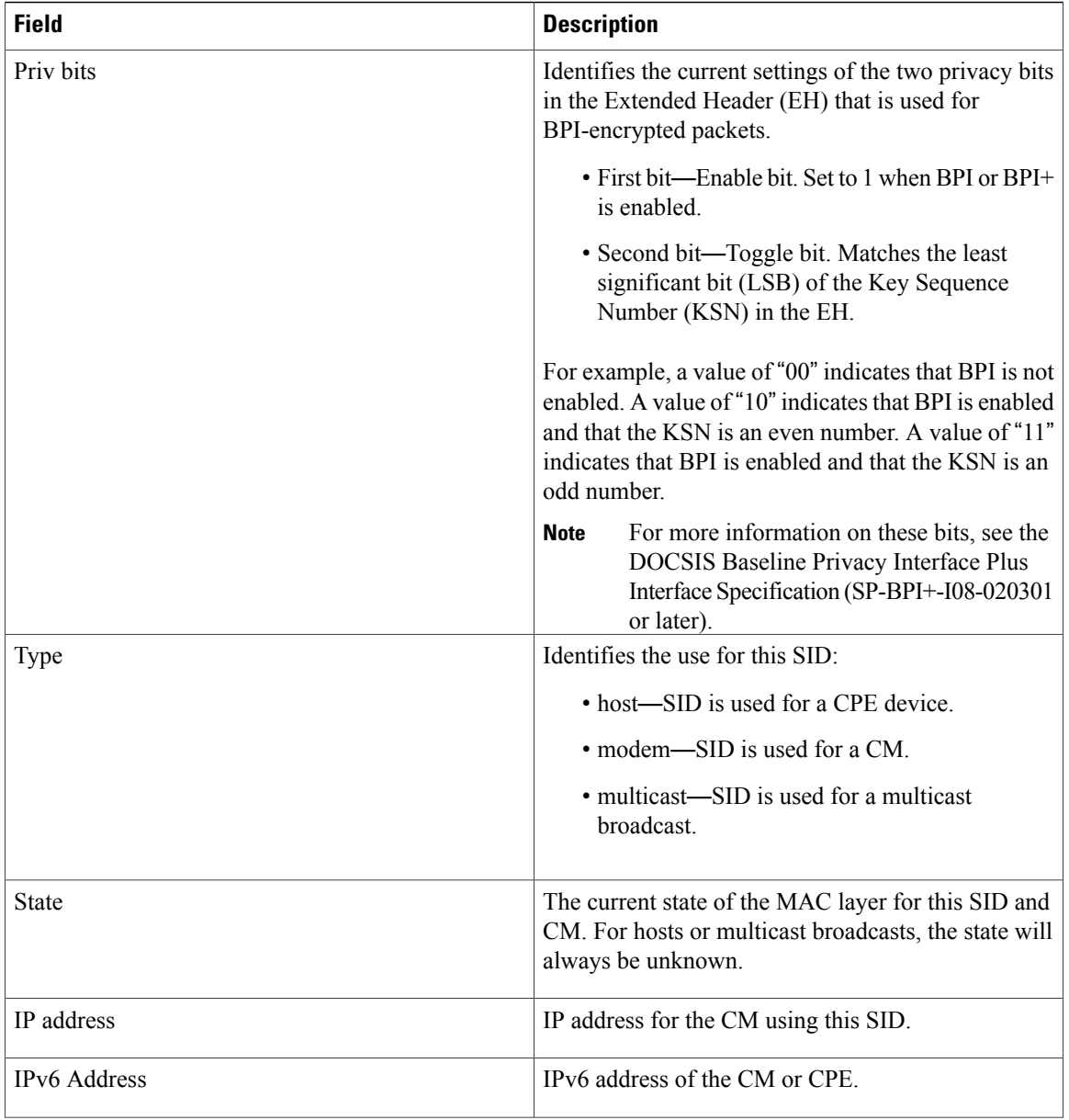

 $\mathbf I$ 

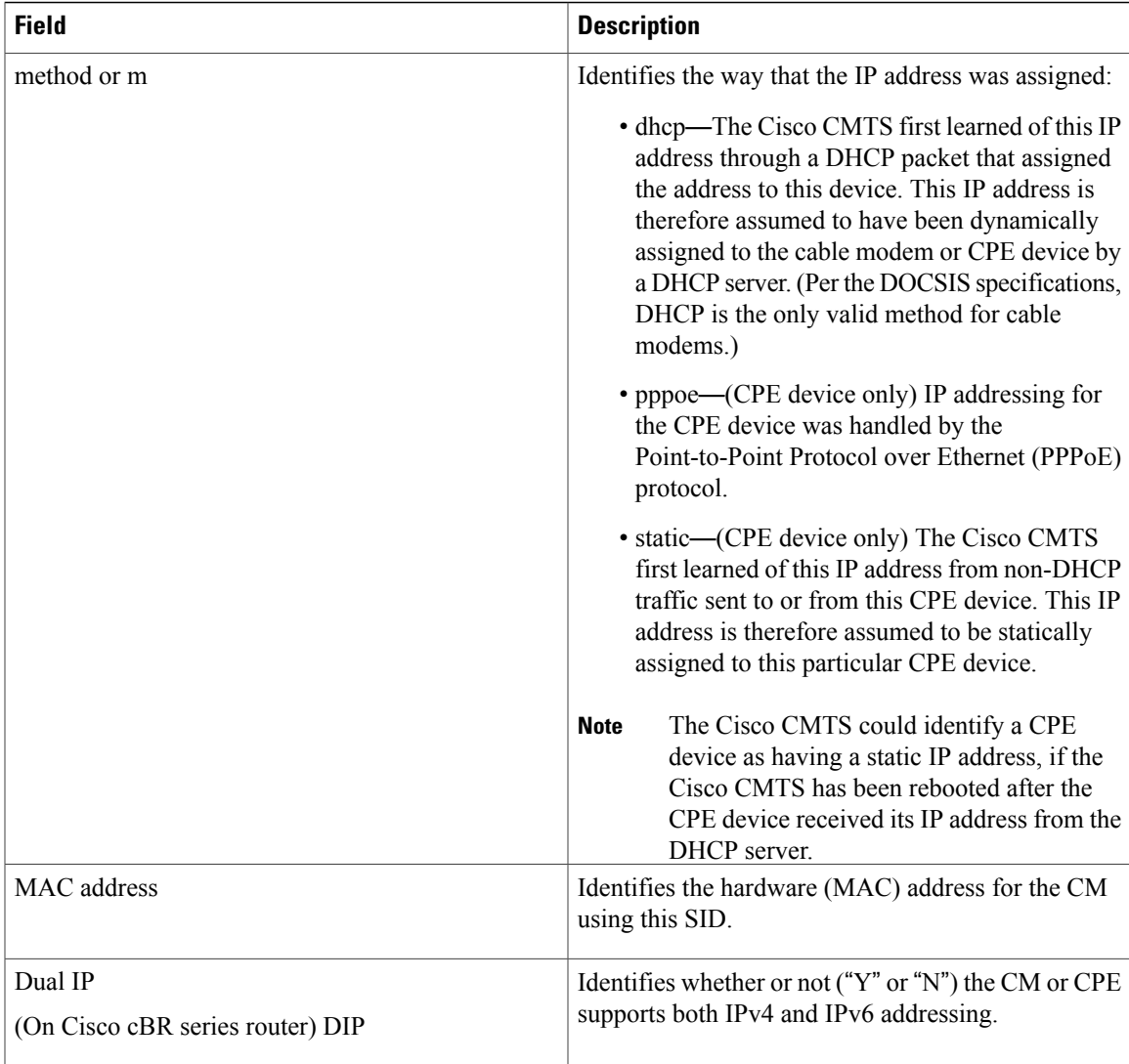

**Table 24: Descriptions for the MAC State Field The CM MAC state field can also be retrieved using SNMP by getting the value of the cdxCmtsCmStatusValue object in the CISCO-DOCS-EXT-MIB.**

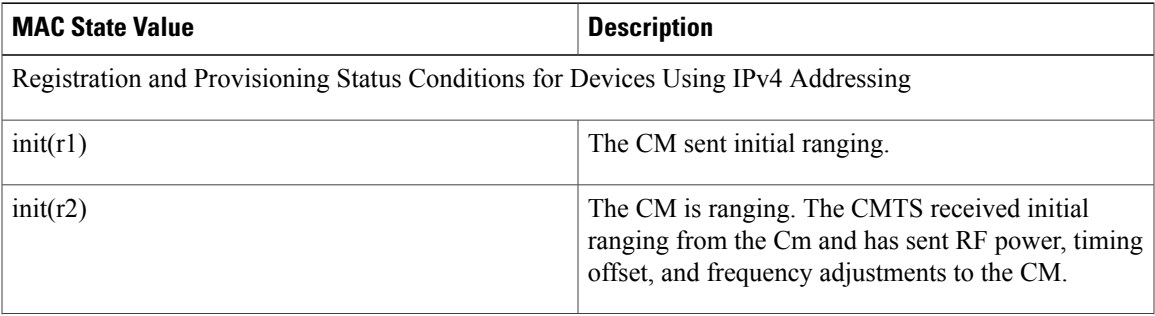

 $\overline{\phantom{a}}$ 

I

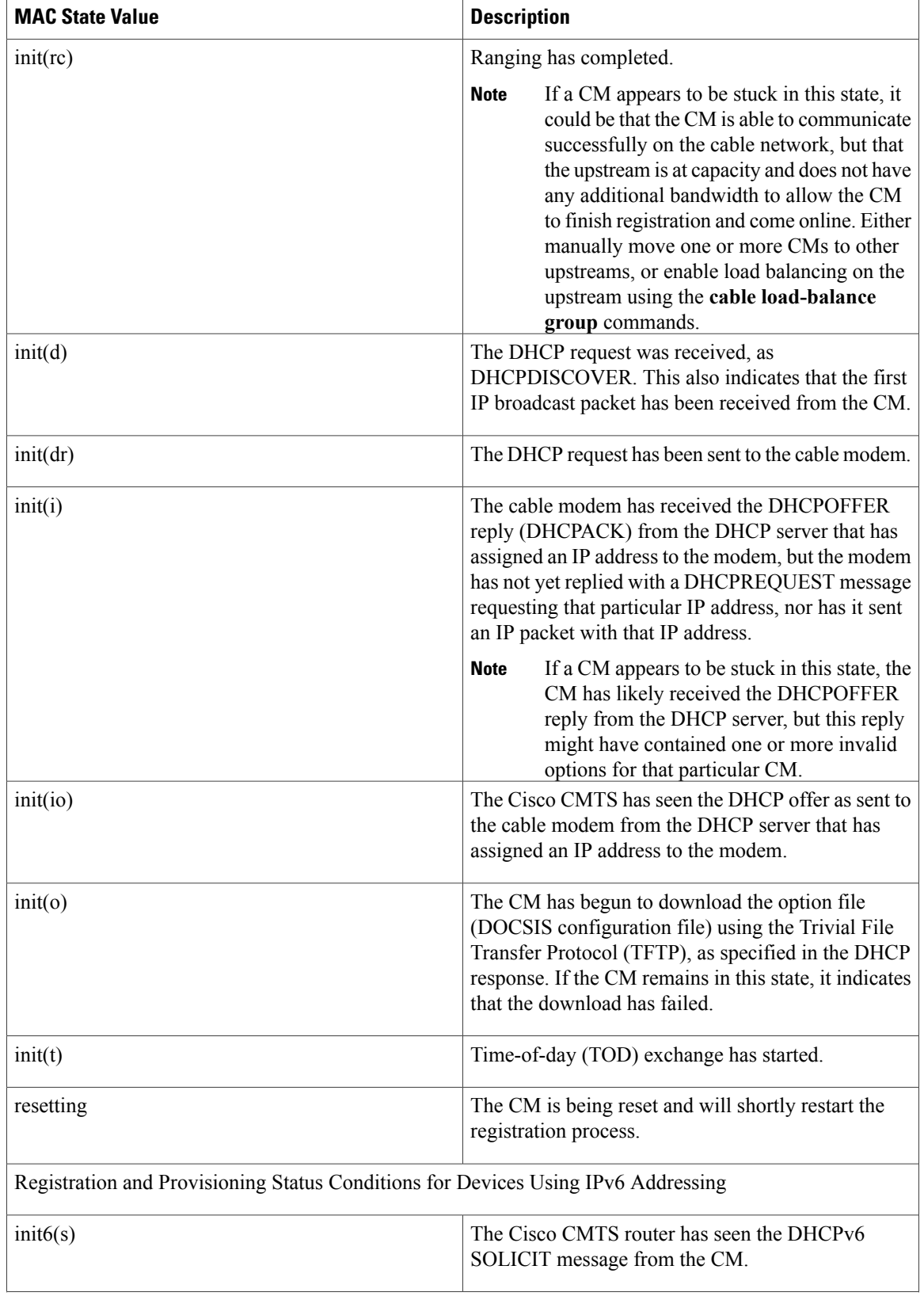

 $\mathbf{I}$ 

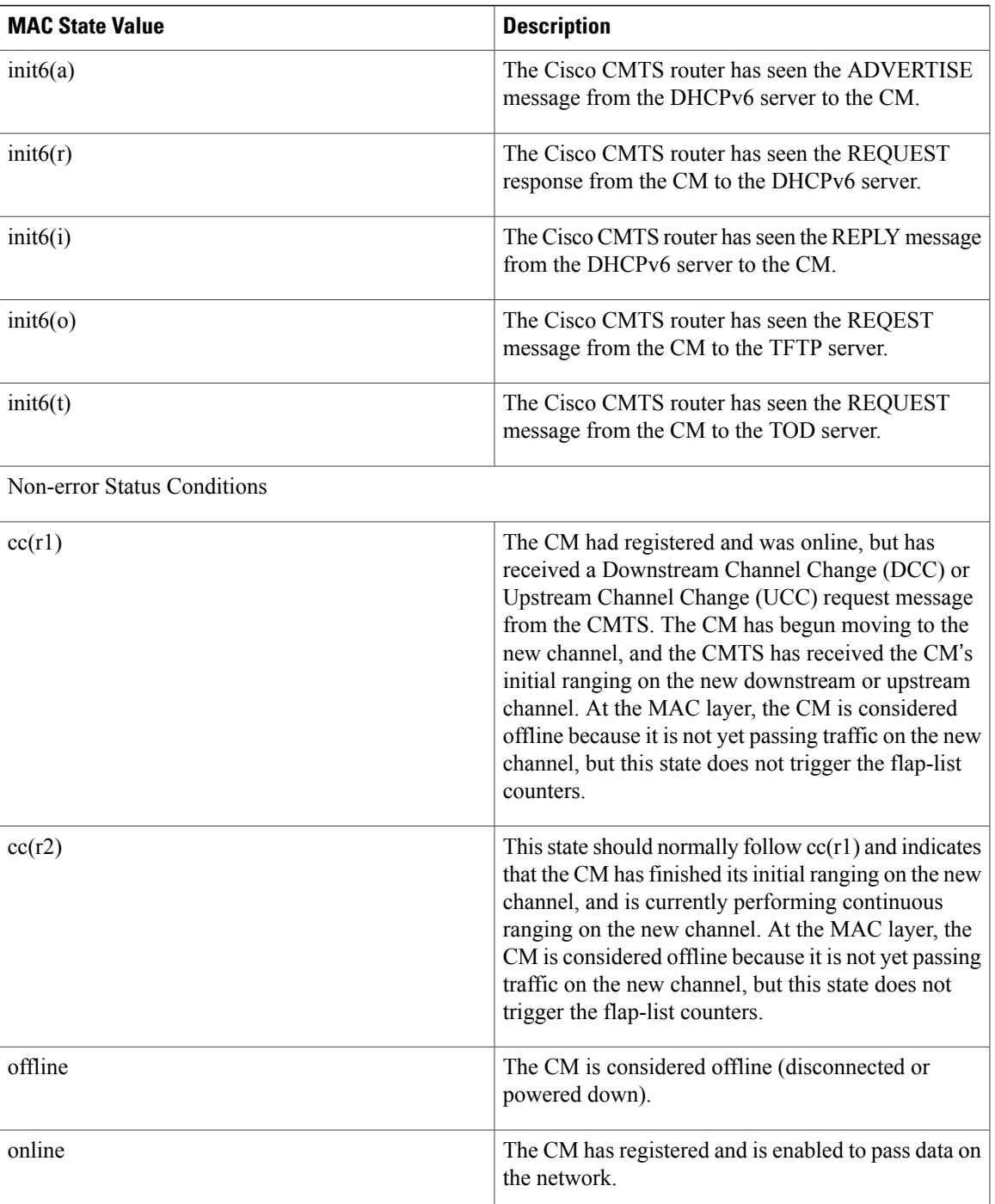

 $\overline{\phantom{a}}$ 

I

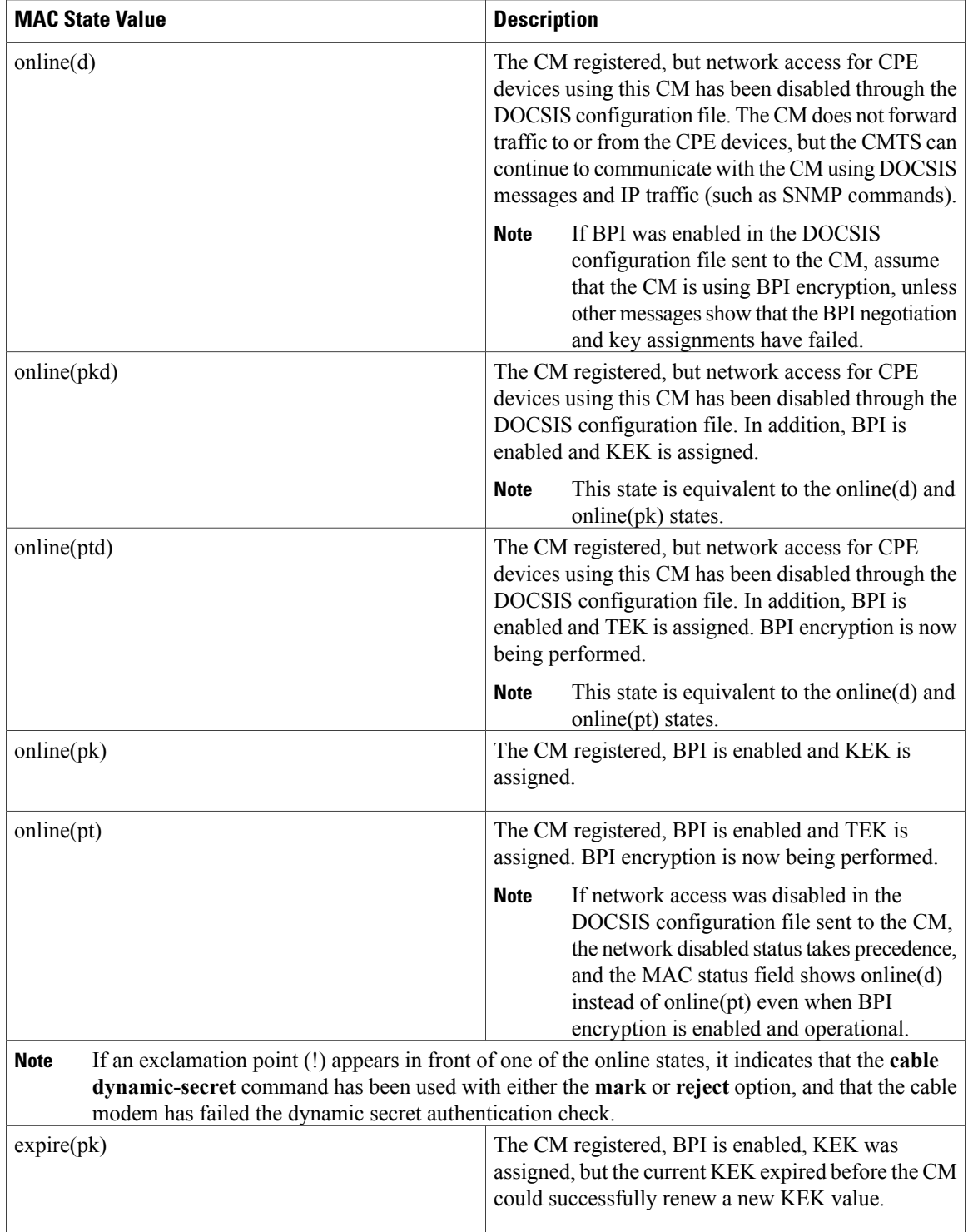

 $\mathbf{I}$ 

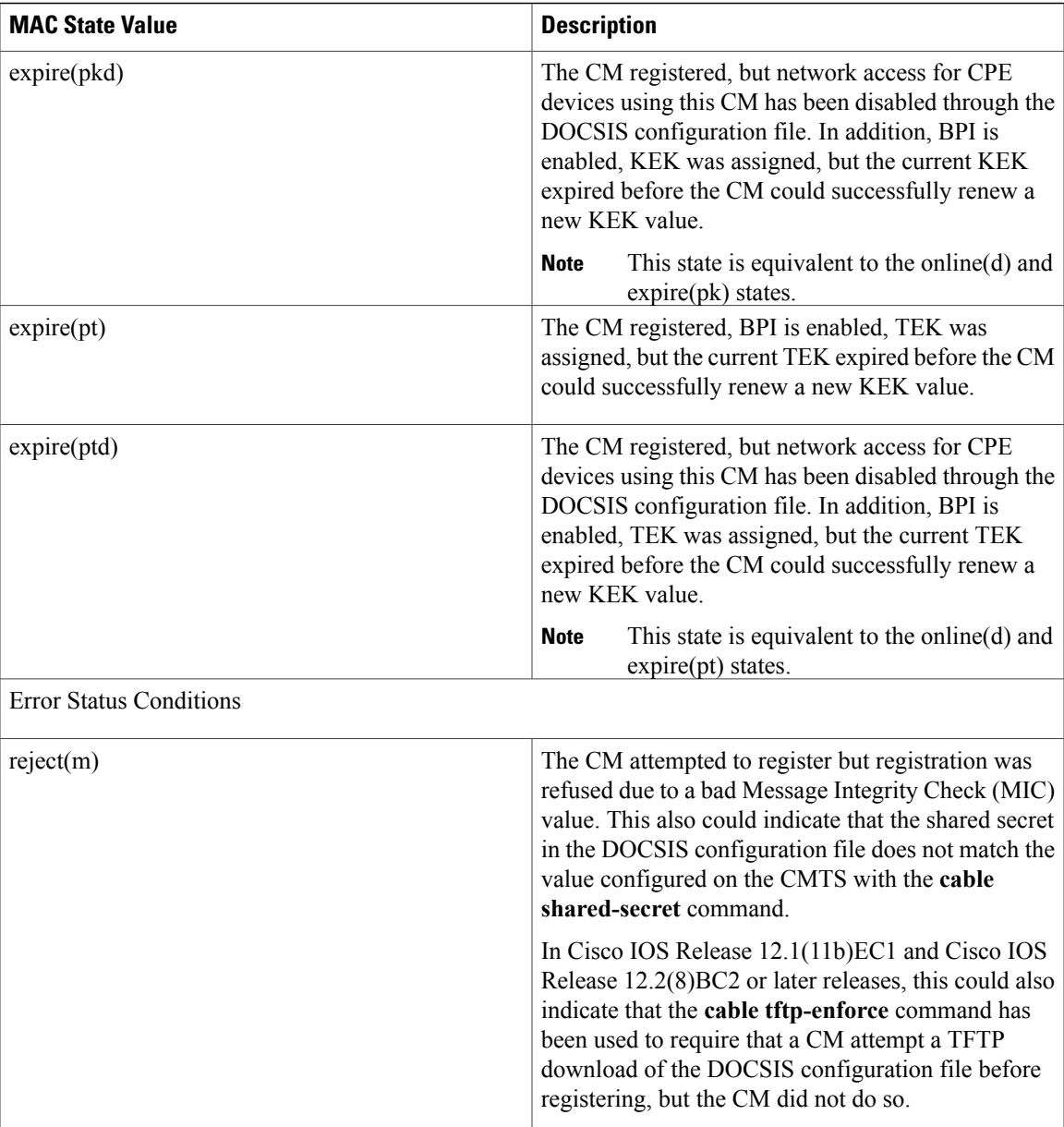

 $\overline{\phantom{a}}$ 

I

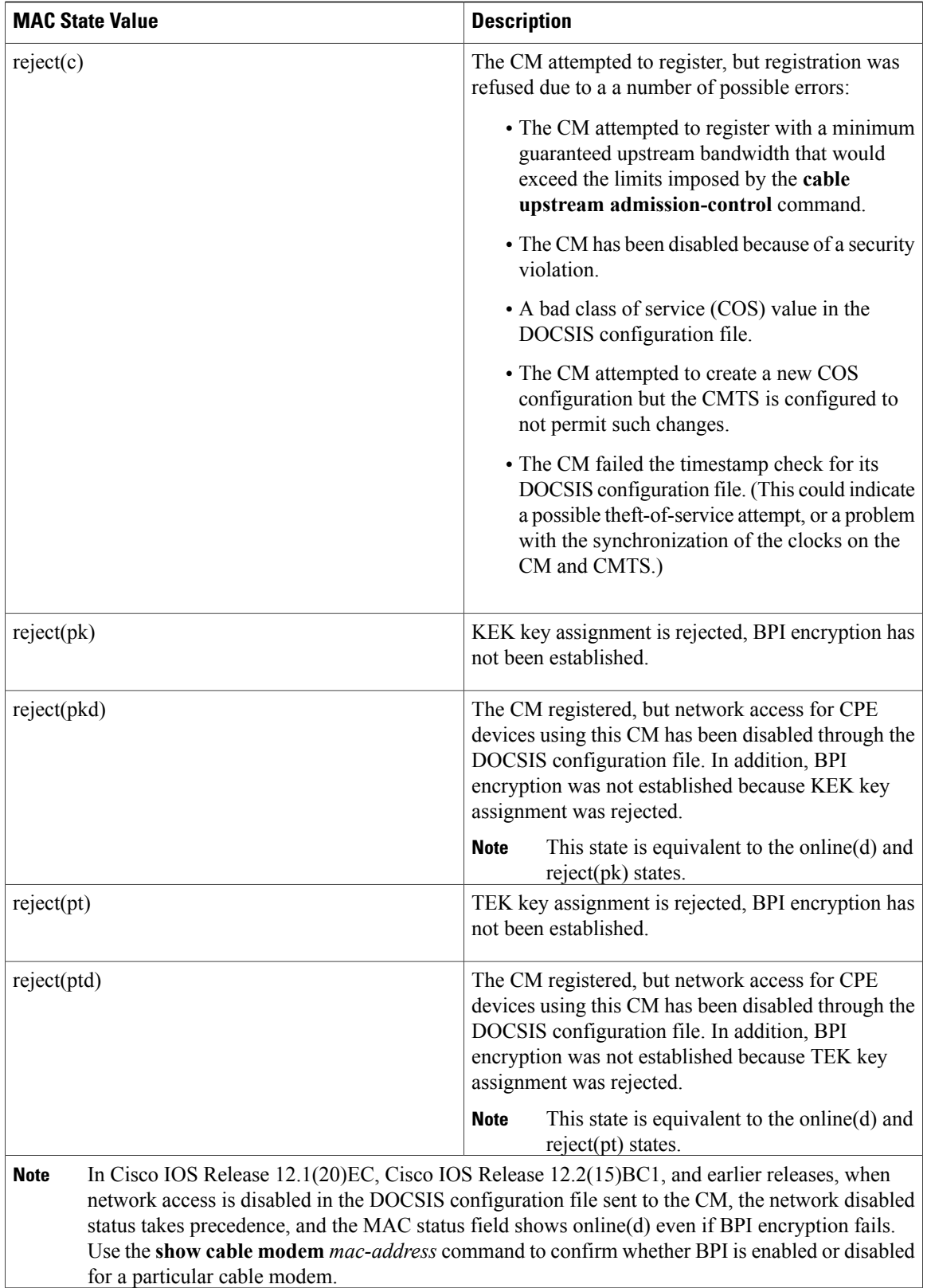

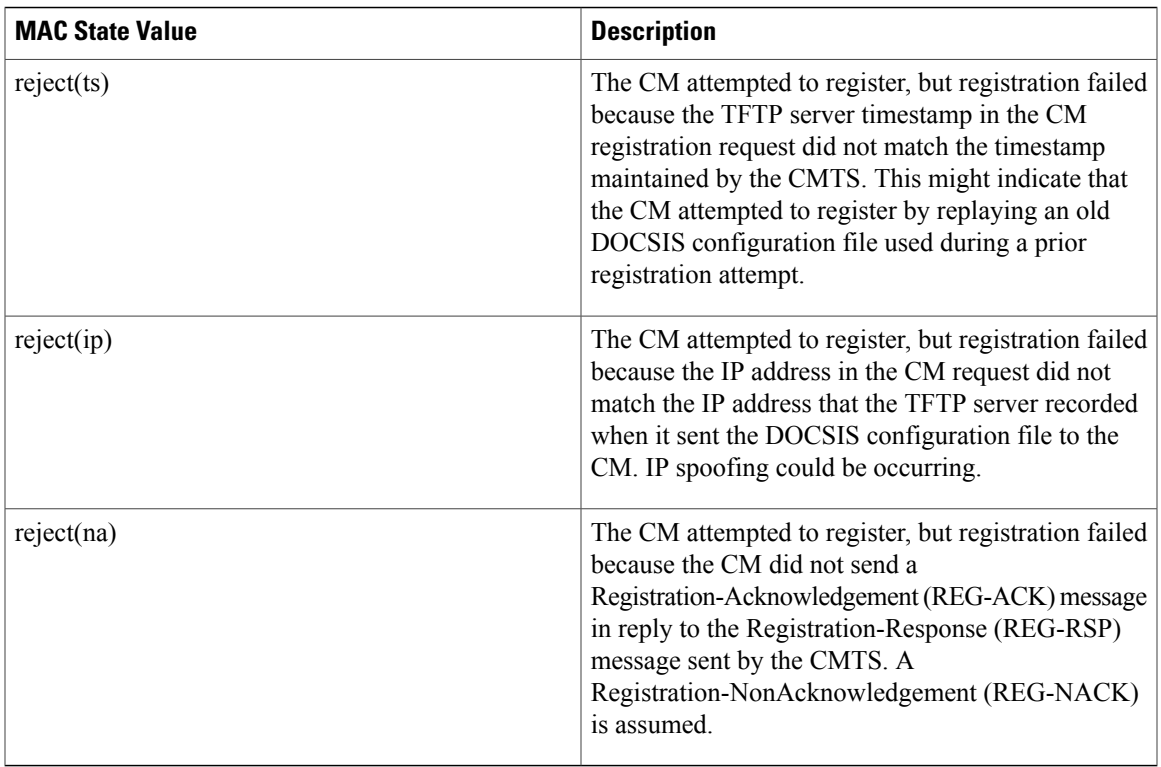

## **Related Commands**

 $\mathbf I$ 

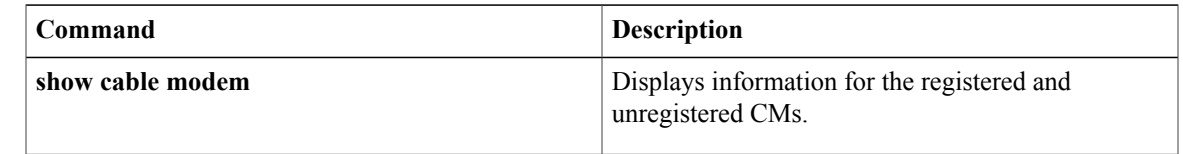

Π

# **show interface cable monitor**

 $\frac{\sqrt{2}}{\sqrt{2}}$ 

**Note**

Effective with Cisco IOS Release 12.2(33)SCA the **show interface cable monitor** command is replaced by the **show interface cable cable-monitor** command.

To display cable monitor information, use the **show interface cable monitor** command in privileged EXEC mode.

**show interface cable** {*slot*/*port*| *slot*/*subslot*/*port*} **monitor**

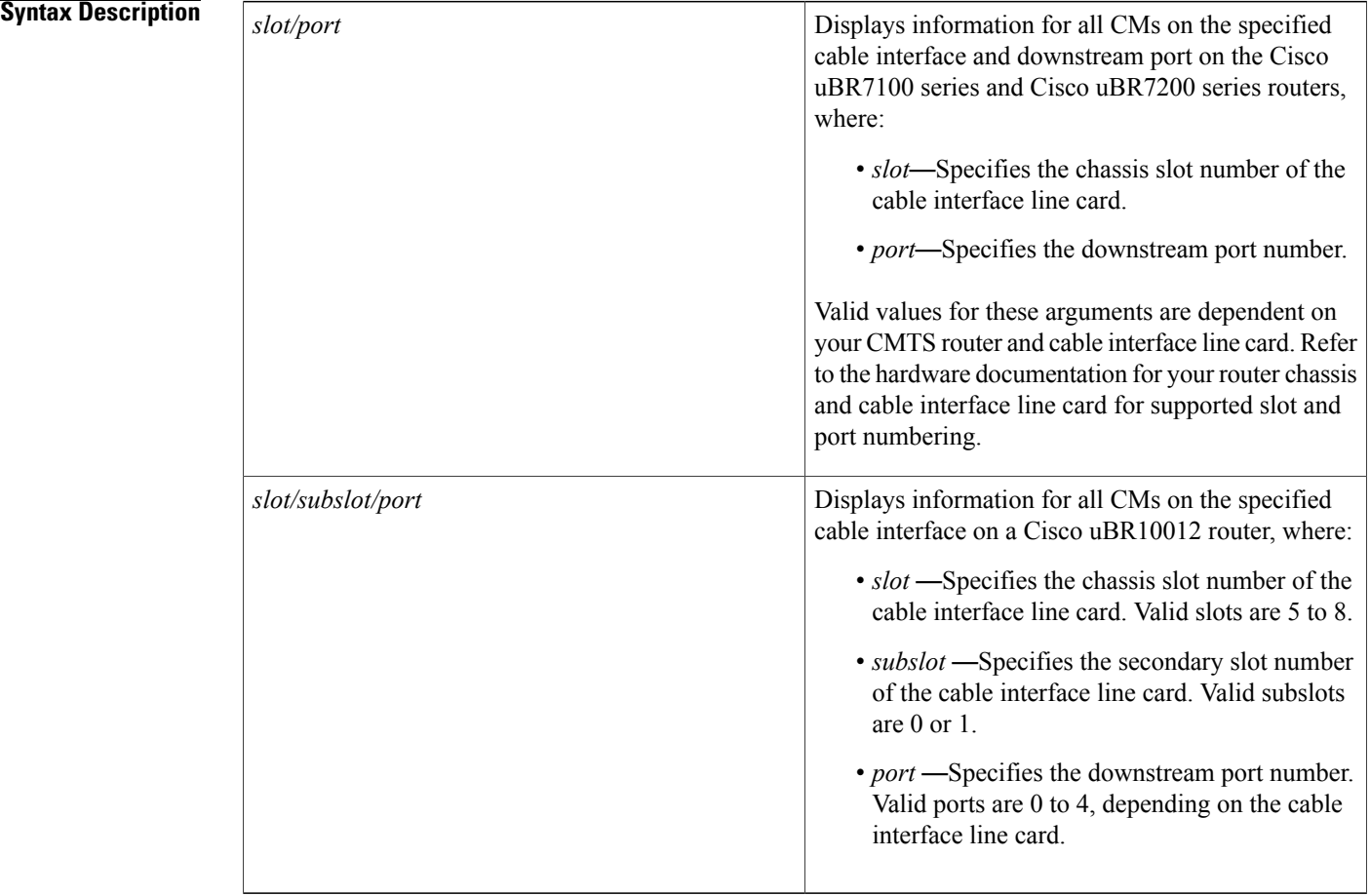

## $$

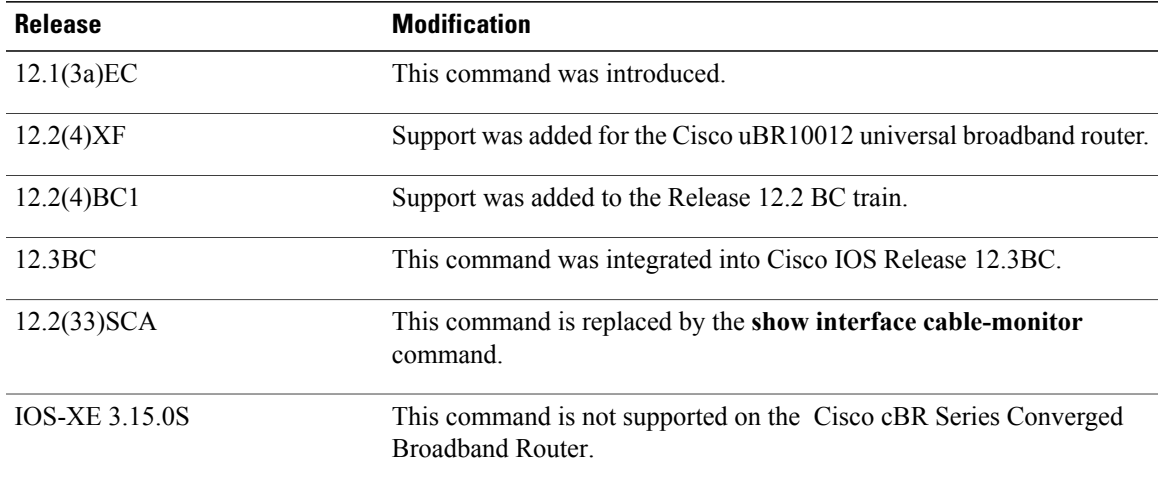

 $\mathbf I$ 

**Examples** The following is sample output from the **show interface cable monitor** command:

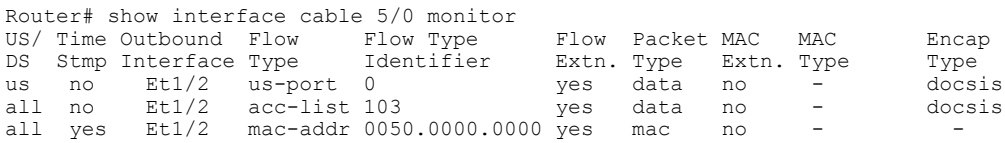

### **Table 25: show interface cable monitor Field Descriptions**

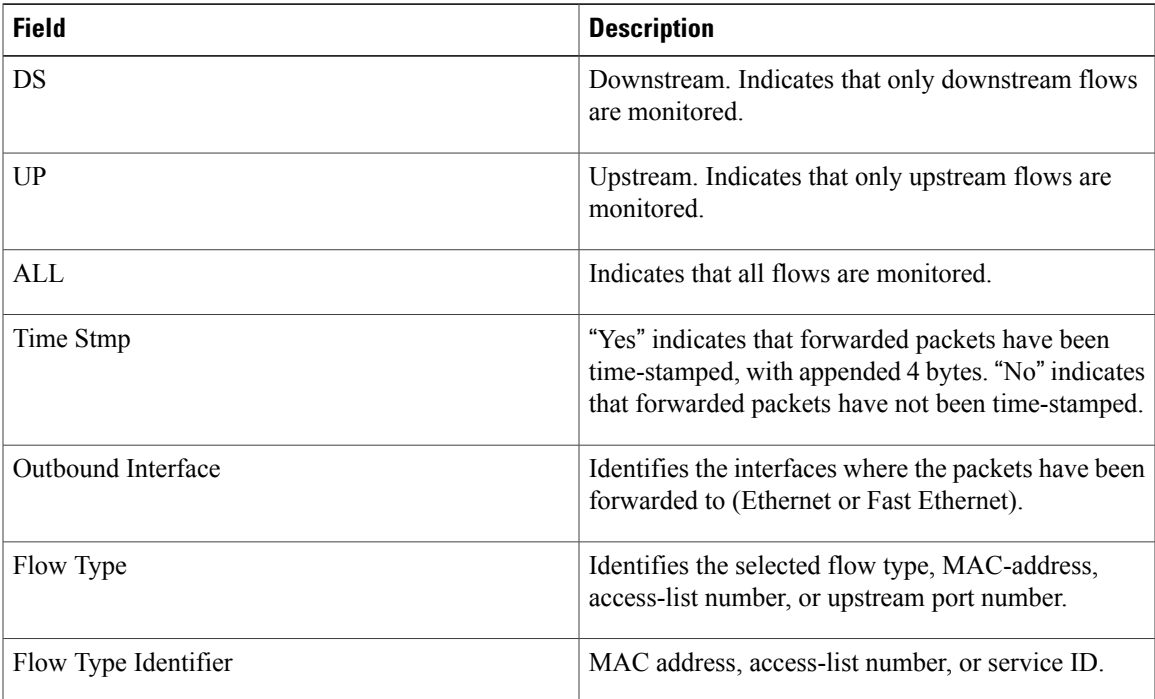

T

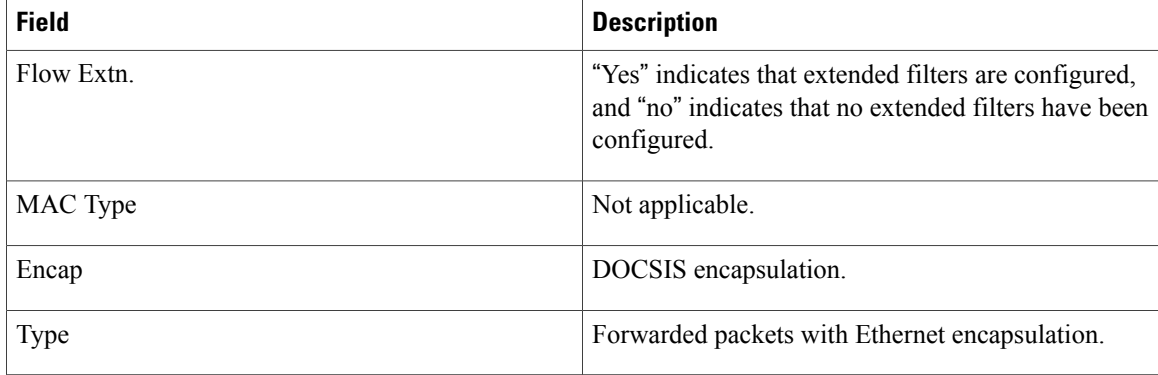

 $\frac{Q}{Tip}$ 

In Cisco IOS Release 12.1(12)EC, Release 12.2(8)BC1, and later releases, you can add a timestamp to **show** commands using the **exec prompt timestamp** command in line configuration mode.

### **Related Commands**

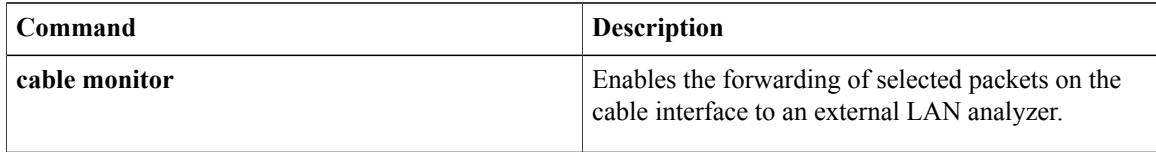

Г

# **show interface cable multicast-sessions**

To display information about the multicastsessions on a specific cable interface, use the **show interface cable multicast-sessions** command in privileged EXEC mode.

**show interface cable** {*slot*/*port* | *slot*/*subslot*/*port*} **multicast-sessions**

### **Cisco IOS Release 12.2(33)SCE and later releases**

**show interface cable** {*slot*/*cable-interface-index*| *slot*/*subslot*/*cable-interface-index*} **multicast-sessions** [**group** [*ipv4-MQoS-group*| *ipv6-MQoS-group*]**| latency**| **sid** [ *MQoS-sid* ]]

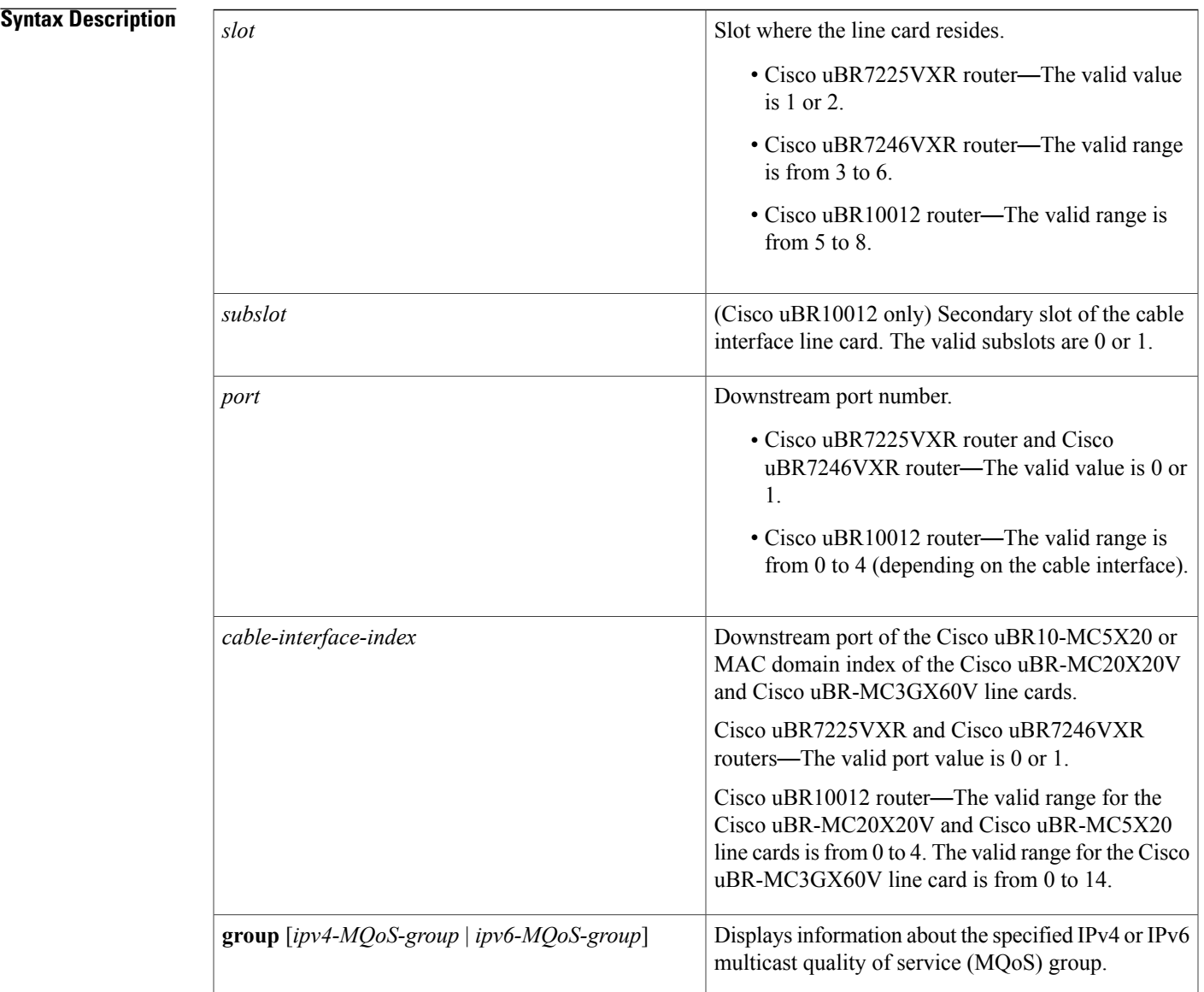

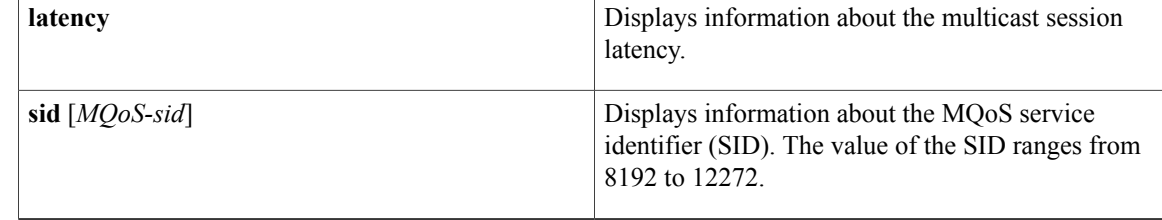

#### **Command Default** None

**Command Modes** Privileged EXEC (#)

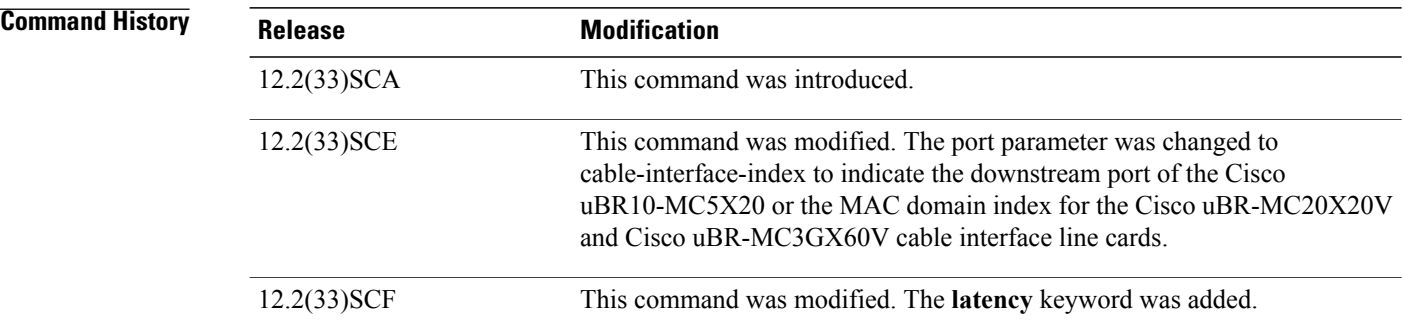

**Examples** The following example is a sample output from the **show interface cable multicast-sessions** command:

## **Router# show interface cable 7/0/0 multicast-sessions**

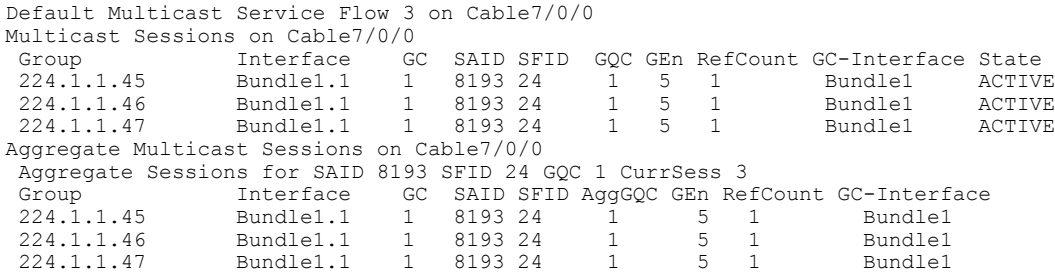

The following example is a sample output from the **show interface cable multicast-sessionslatency** command:

```
Router# show interface cable 5/0/0 multicast-sessions latency
Session (S,G) : (*,230.1.2.4)
Fwd Intfc : Ca5/0/0<br>MQoS Entered at MQoS Exit at
MQoS Entered at<br>Mar 6 23:13:14.387
Mar 6 23:13:14.387 Mar 6 23:13:14.387<br>GC SAID SFID SF req SF rsp
                     SF req
1 8197 17 Mar 6 23:13:14.387 Mar 6 23:13:14.391
The following example is a sample output from the show interface cable multicast-sessions groupcommand:
```
Router# **show interface cable 5/0/0 multicast-sessions group 230.1.2.4** Multicast Group : 230.1.2.4

Source : N/A Act GCRs : 1 Interface : Bu1 State: A GI: Bu1 RC: 0<br>GCR : GC SAID SFID Key GQC GEn Key GQC GE<br>0 1 0  $1 8197 17$ 

The following example is a sample output from the **show interface cable multicast-sessions sid** command:

Router# **show interface cable 5/0/0 multicast-sessions sid 8197**

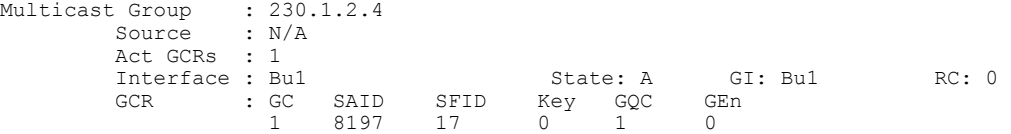

### **Related Commands**

Г

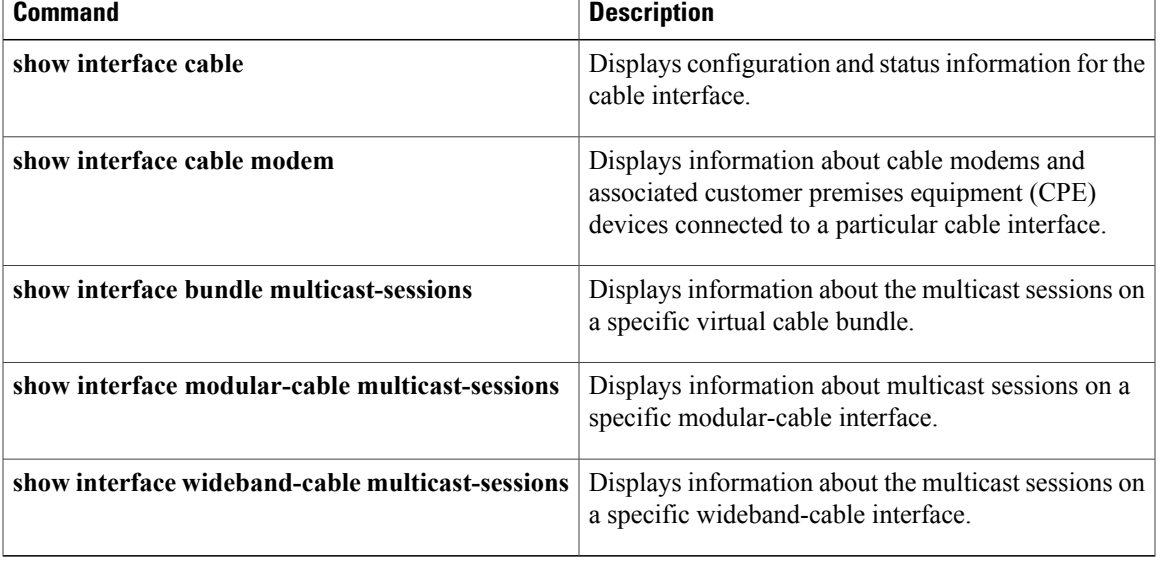

I

# **show interface cable packetcable statistics**

To displayPacketCable interprocess communication (IPC) statistics based on the cable interface, use the **show interface cable packetcable statistics** command in privileged EXEC mode.

**show interface cable** {*slot*/*cable-interface-index*| *slot*/*subslot*/*cable-interface-index*} **packetcable statistics**

#### **Cisco cBR Series Converged Broadband Router**

**show interface cable** *slot*/*subslot*/*cable-interface-index* **packetcable statistics**

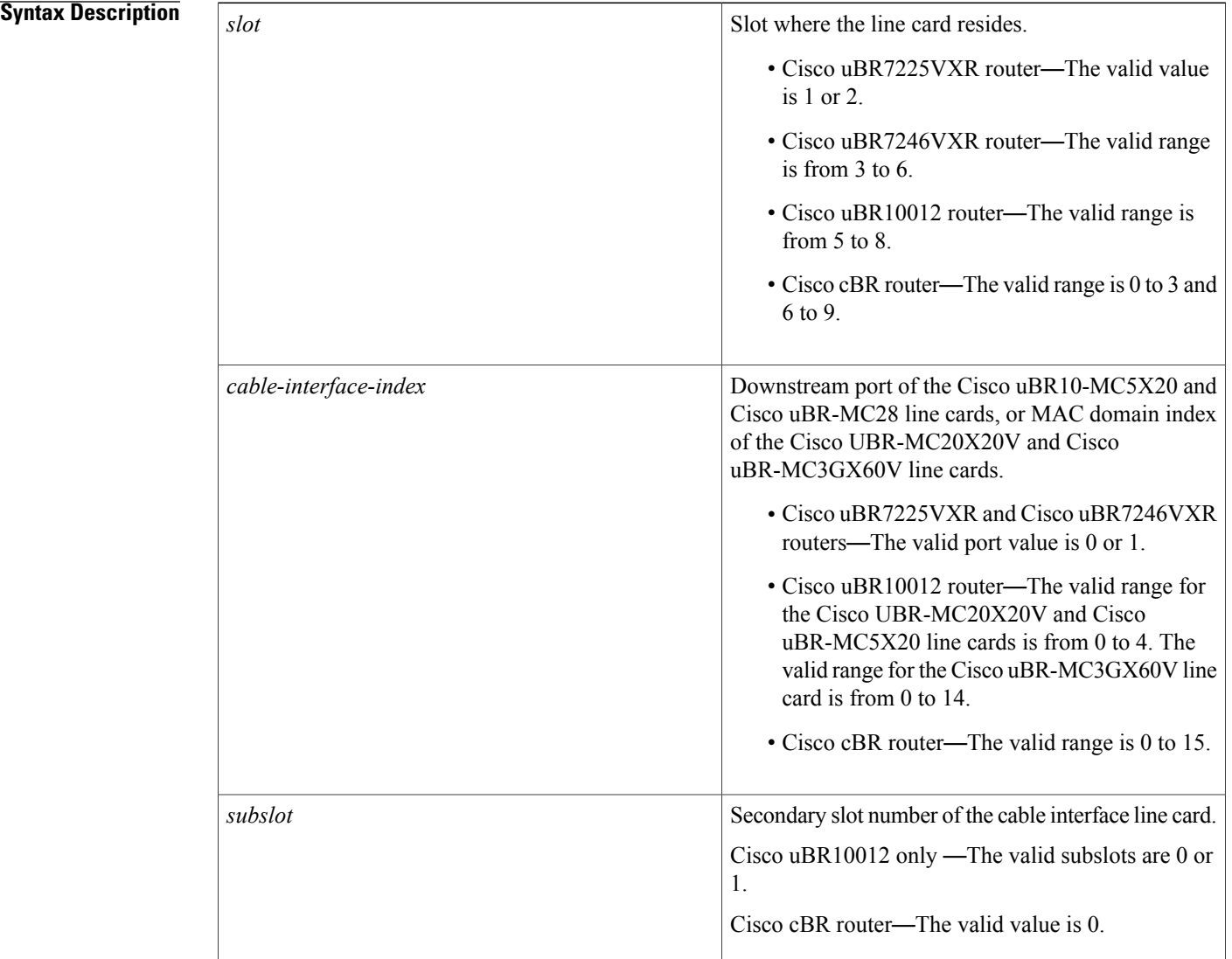

**Command Default** None

 **Cisco CMTS Cable Command Reference**

## **Command Modes** Privileged EXEC (#)

 $\mathbf{I}$ 

| <b>Command History</b><br><b>Usage Guidelines</b> | <b>Release</b>                                                                                                    |                        |                  | <b>Modification</b>                                                                 |                    |  |  |  |  |
|---------------------------------------------------|----------------------------------------------------------------------------------------------------|------------------------|------------------|-------------------------------------------------------------------------------------|--------------------|--|--|--|--|
|                                                   | Cisco IOS Release 12.2(33)SCF                                                                                                    |                        |                  | This command was introduced.                                                        |                    |  |  |  |  |
|                                                   | <b>IOS-XE 3.15.0S</b>                                                                                                    |                        |                  | This command was implemented on the Cisco cBR Series<br>Converged Broadband Router. |                    |  |  |  |  |
|                                                   | The show interface cable packetcable statistics command provides IPC statistics for the PacketCable module<br>for debugging purpose.                                                                                                    |                        |                  |                                                                                     |                    |  |  |  |  |
| <b>Examples</b>                                   | The following is a sample output of the <b>show interface cable packetcable statistics</b> command that shows<br>PacketCable IPC statistics based on the cable interface specified on the Cisco uBR10012 router in Cisco IOS<br>Release 12.2(33) SCF: |                        |                  |                                                                                     |                    |  |  |  |  |
|                                                   | Router# show interface cable 7/1/0 packetcable statistics                                                                                                    |                        |                  |                                                                                     |                    |  |  |  |  |
|                                                   | Packetcable IPC Statistics on RP<br>create<br>Msq<br>qie<br>0<br>Sent                                                                                                    | gate<br>set<br>10      | gate<br>del<br>0 | gate set<br>notify<br>0                                                             | dsd<br>notify<br>0 |  |  |  |  |
|                                                   | 10<br>0<br>Rcvd<br>0<br>$\Omega$<br>$\bigcap$<br>Packetcable IPC Statistics on LC                                                                                                    |                        |                  |                                                                                     |                    |  |  |  |  |
|                                                   | create<br>Msq<br>gie<br>Sent<br>0                                                                                                    | gate<br>set<br>$\circ$ | gate<br>de1<br>0 | gate set<br>notify<br>10                                                            | dsd<br>notify<br>0 |  |  |  |  |
|                                                   | Rcvd<br>$\Omega$                                                                                                    | 10                     | $\bigcap$        | $\Omega$                                                                            | $\Omega$           |  |  |  |  |
|                                                   | The table describes the significant fields shown in the show interface cable packetcable statistics command<br>display.                                                                                                    |                        |                  |                                                                                     |                    |  |  |  |  |

**Table 26: show interface cable packetcable statistics Field Descriptions**

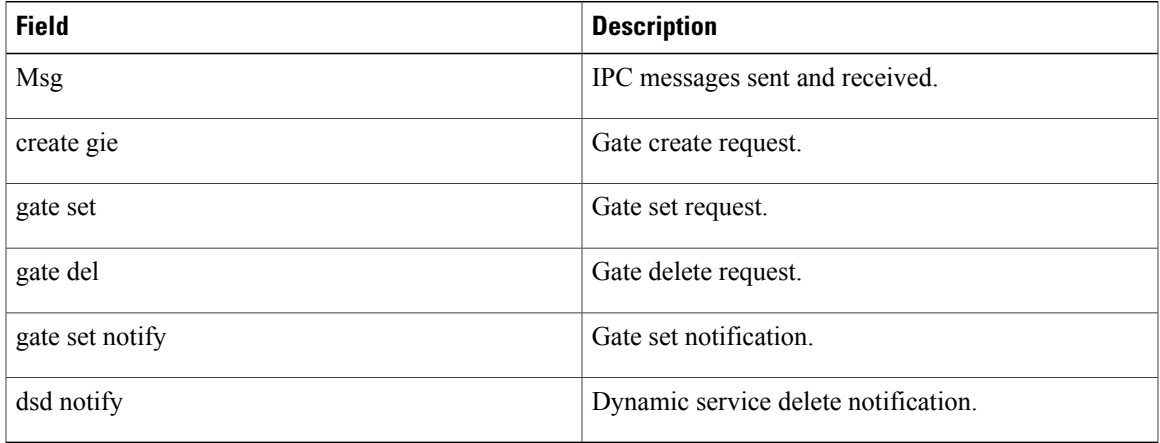

 $\mathbf l$ 

**Examples** This example shows the output of the **show interface cable packetcable statistics** command on the Cisco cBR router:

Router#**show interface cable 1/0/0 packetcable statistics** Packetcable IPC Statistics on RP<br>Msg create gate gate create gate gate gate set dsd<br>gie set del notify notify ges.<br>notify  $\begin{matrix} \text{Sent} & 0 & 0 & 0 & 0 & 0 \\ \text{Rcvd} & 0 & 0 & 0 & 0 & 0 \\ \end{matrix}$ Rcvd 0

Router#

### **Related Commands**

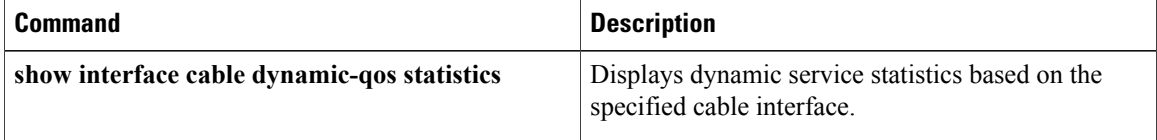

Г

# **show interface cable privacy**

To display the baseline privacy information, use the show interface cable privacy command in privileged EXEC mode.

**show interface cable**{*slot/port*| *slot/subslot/port*}**privacy** {**all| eae-policy| tek| kek| hotlist**}

### **Cisco IOS Release 12.2(33)SCE and later**

**show interface cable**{*slot/cable-interface-index*| *slot/subslot/cable-interface-index*}**privacy** {**all| eae-policy| tek| kek**}

#### **Cisco cBR Series Converged Broadband Router**

**show interface cable**{*slot/cable-interface-index*| *slot/subslot/cable-interface-index*}**privacy** {**all| eae-policy| tek| kek**}

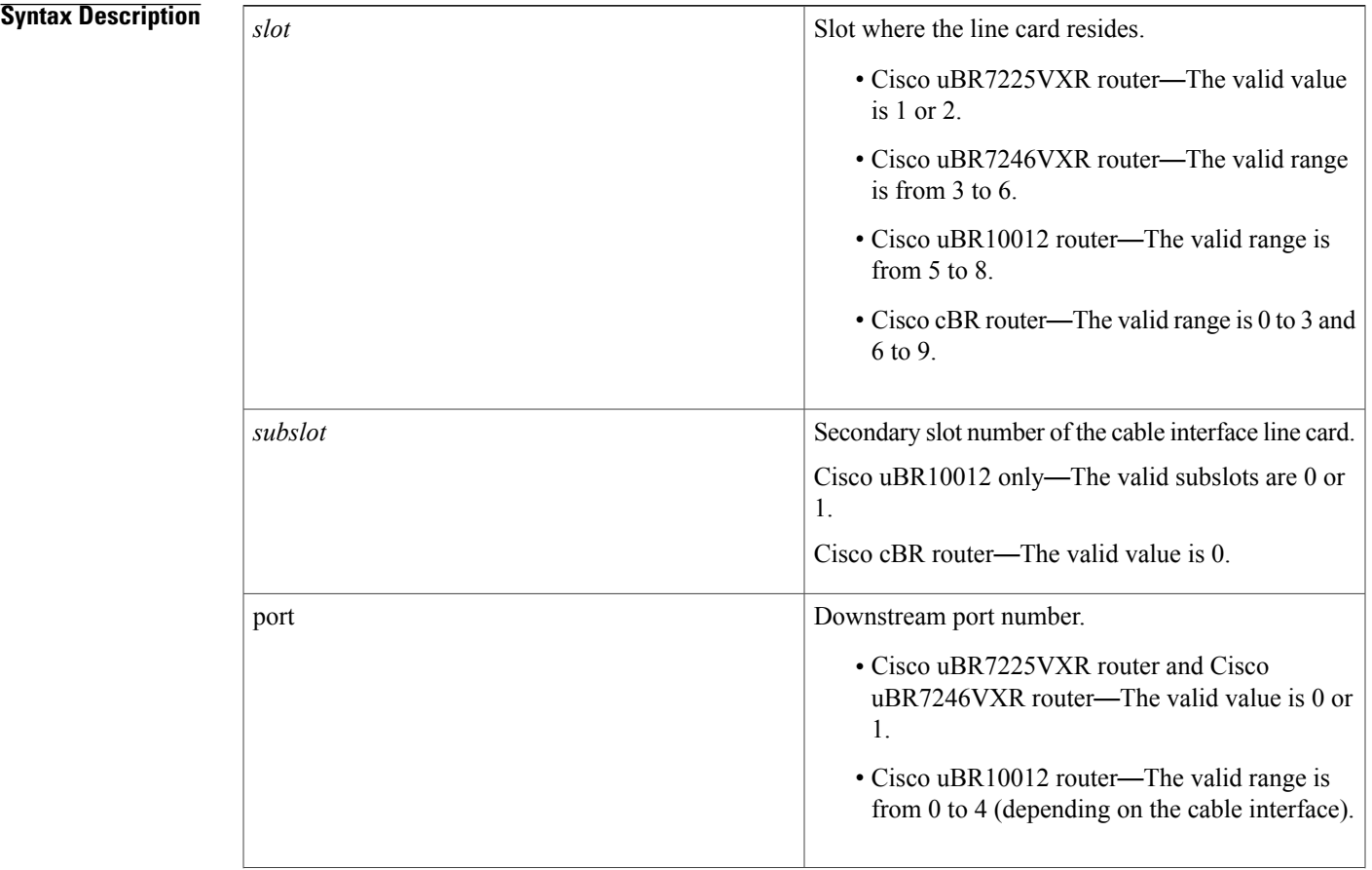

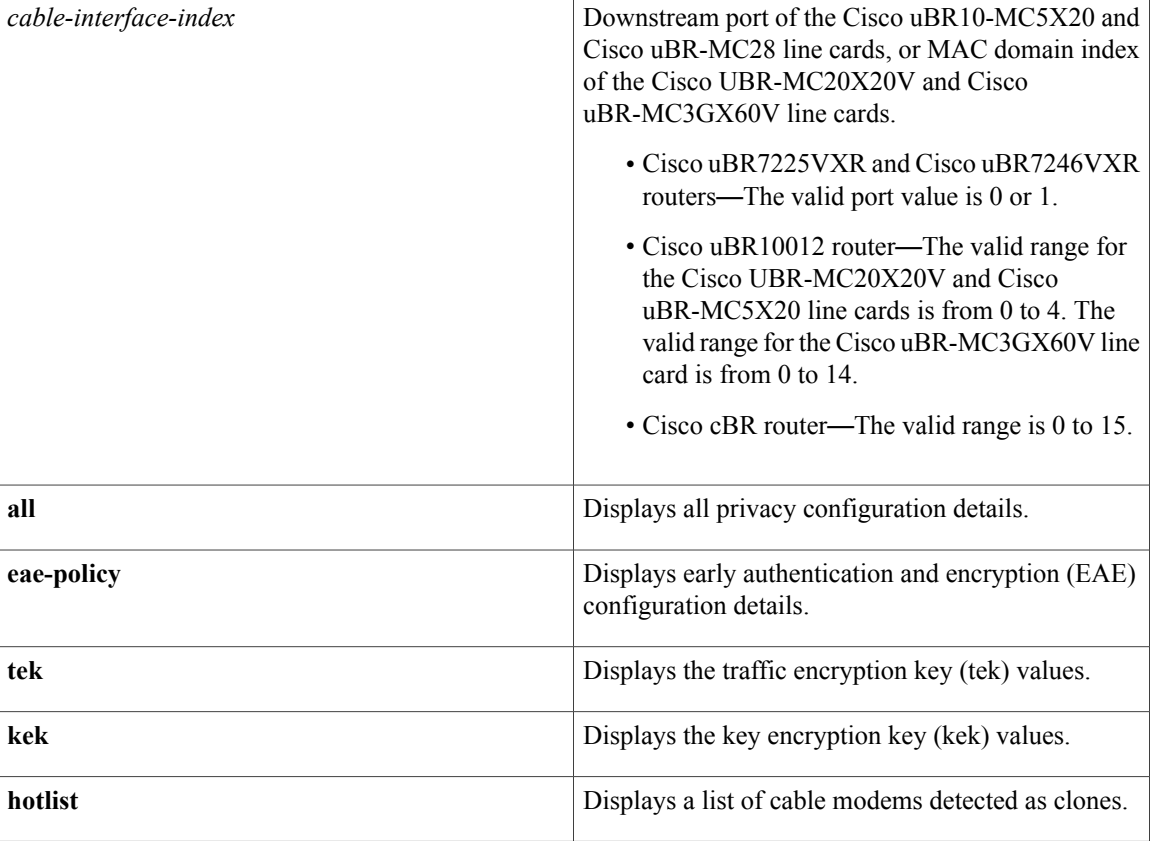

### **Command Modes** Privileged EXEC (#)

## **Command History Release <b>Modification** 12.2(33)SCC This command was introduced. A new keyword, **hotlist**, was added to display the cable modems detected as clones. 12.2(33)SCD This command was modified. The port parameter was changed to cable-interface-index to indicate the MAC domain index for the Cisco uBR-MC20X20V and Cisco uBR-MC3GX60V cable interface line cards. The hotlist keyword was removed from this command and added to the **show cable privacy** command. 12.2(33)SCE This command was implemented on the Cisco cBR Series Converged Broadband Router. IOS-XE 3.15.0S

 $\mathbf I$ 

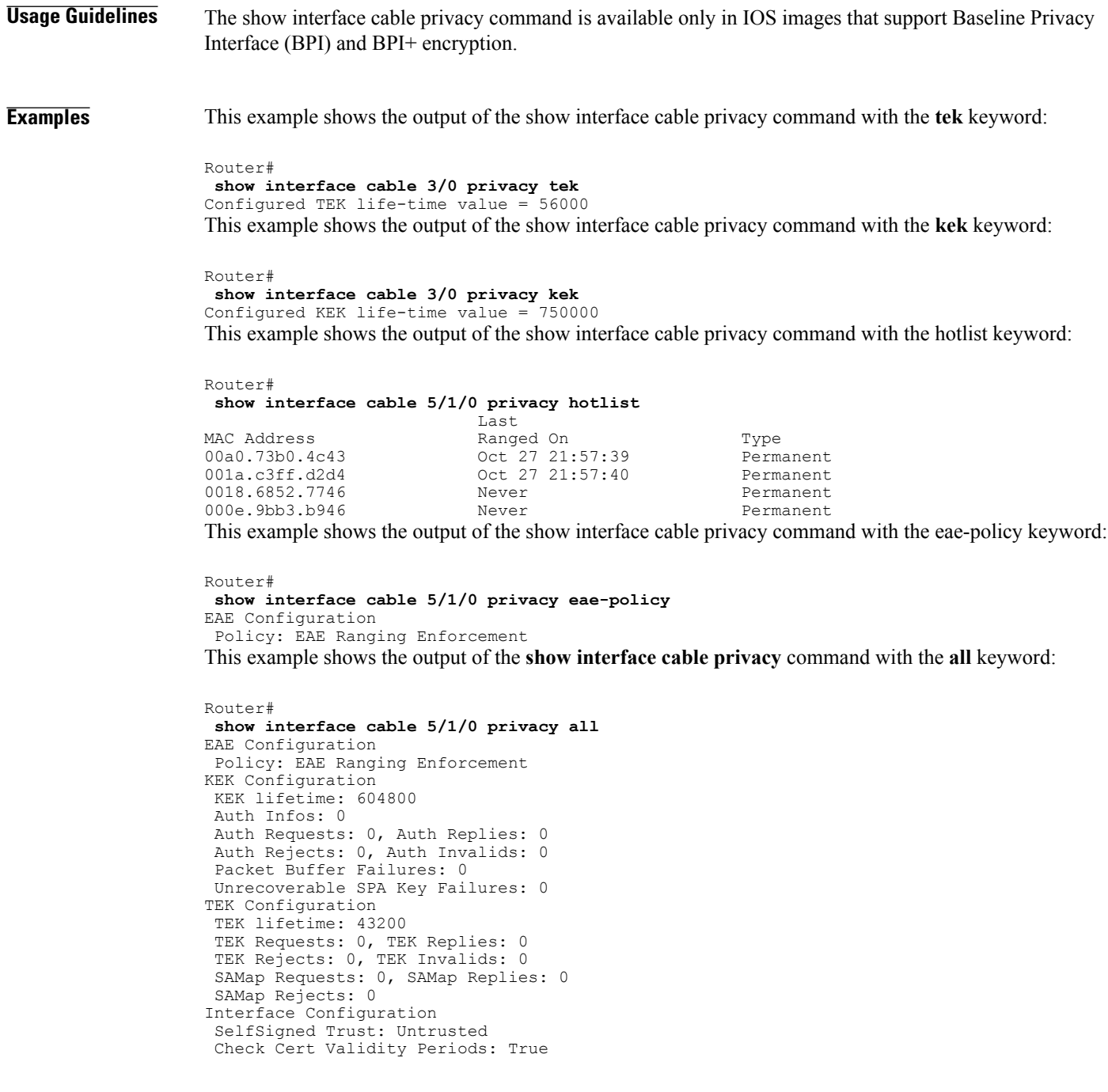

ι

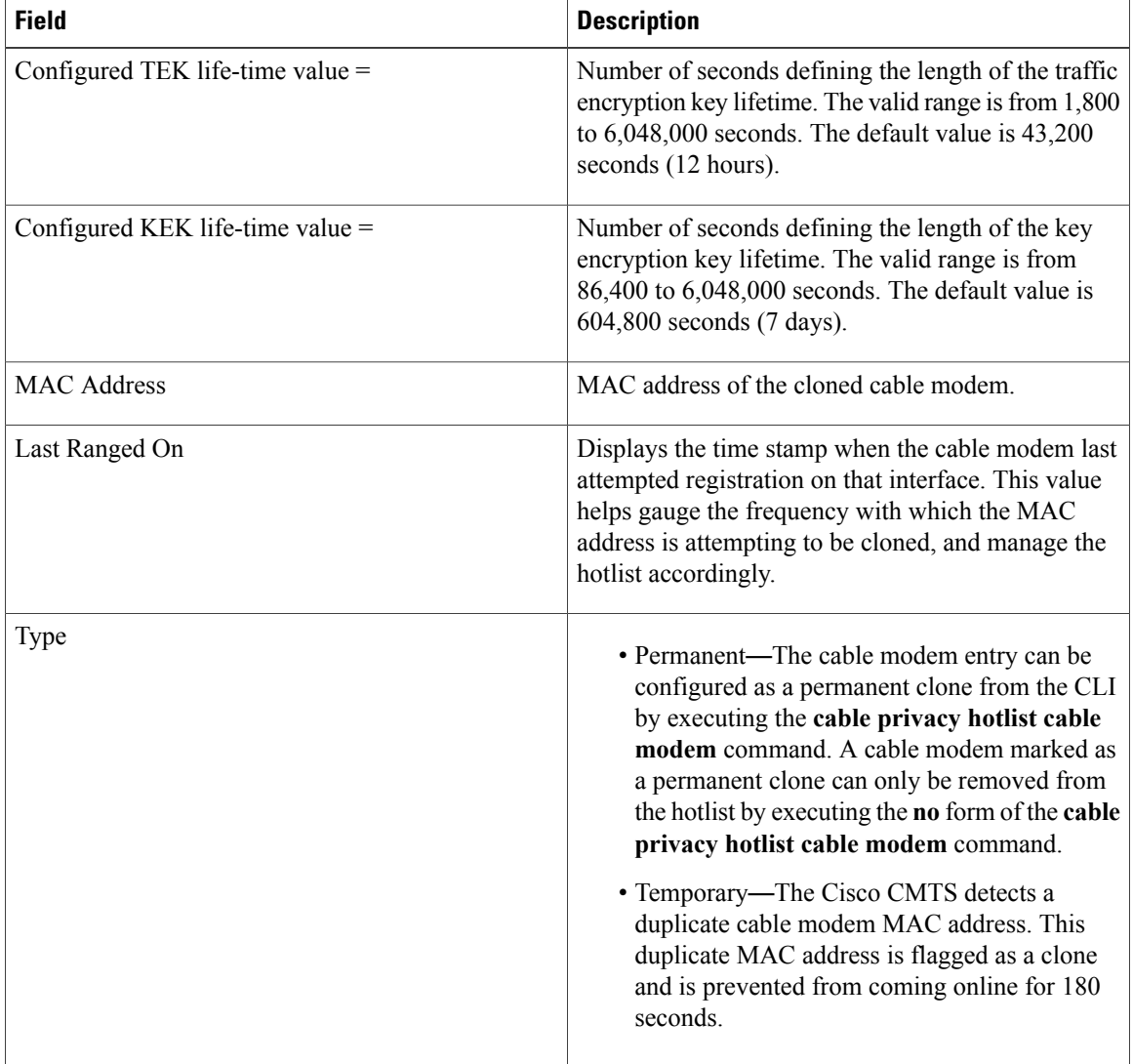

#### **Table 27: show interface cable privacy Command Field Description**

This example shows the output of the **show interface cable privacy** command with the **all** keyword:

```
Router#show interface cable 1/0/0 privacy all
EAE Configuration
Policy: EAE Enforcement disabled
KEK Configuration
KEK lifetime: 604800
Auth Infos: 0
 Auth Requests: 0, Auth Replies: 0
 Auth Rejects: 0, Auth Invalids: 0
Packet Buffer Failures: 0
Unrecoverable Key Failures: 0
TEK Configuration
 TEK lifetime: 43200
 TEK Requests: 0, TEK Replies: 0
```

```
TEK Rejects: 0, TEK Invalids: 0
 SAMap Requests: 0, SAMap Replies: 0
SAMap Rejects: 0
Interface Configuration
 BPI Plus Policy: disabled
Check Cert Validity Periods: True
 DSx Support: True
 OAEP Support: True
 Privacy Mandatory: False
 Retain Failed Certificate: False
SelfSigned Trust: Trusted
LC Information
Encryption Algorithm: aes128-des56-des40
Router#
```
### **Related Commands**

Г

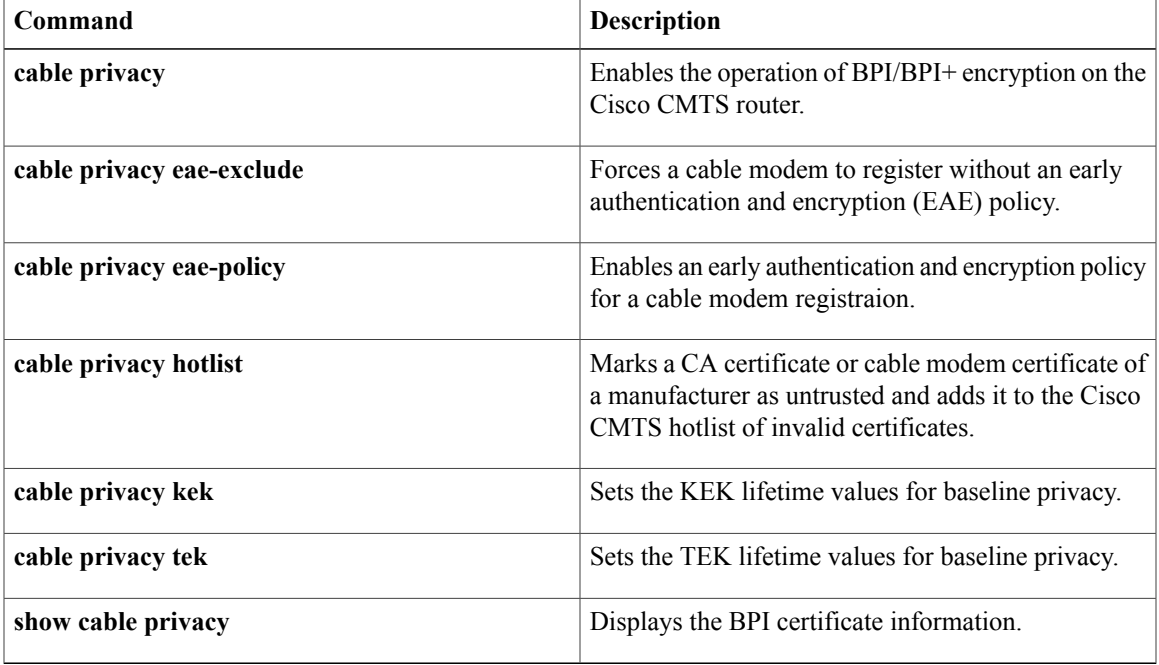

I

# **show interface cable qos paramset**

To display the attributes of the service flow quality of service (QoS) parameter set, use the **show interface cable qos paramset** command in privileged EXEC mode.

**show interface cable** {*slot*/*port*| *slot*/*subslot*/*port*} **qos paramset** [ *paramset-index* ] **[verbose]**

#### **Cisco IOS Release 12.2(33)SCE and later releases**

**show interface cable** {*slot*/*cable-interface-index*| **slot**/**subslot**/**cable-interface-index**} **qos paramset** [**paramset-index| total**] **[verbose]**

#### **Cisco cBR Series Converged Broadband Router**

**show interface cable slot**/**subslot**/**cable-interface-index qos paramset** [**paramset-index| total**] **[verbose]**

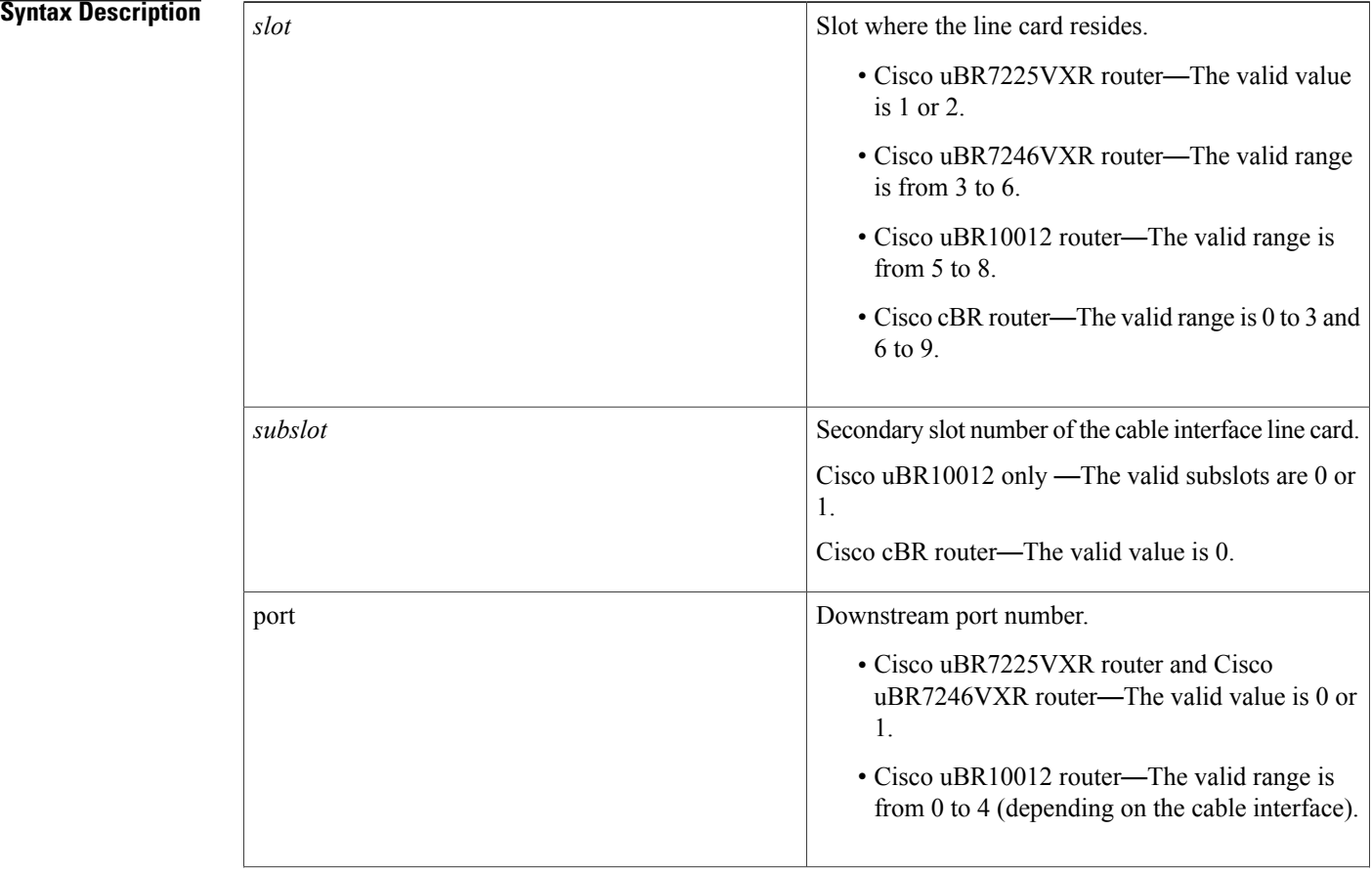

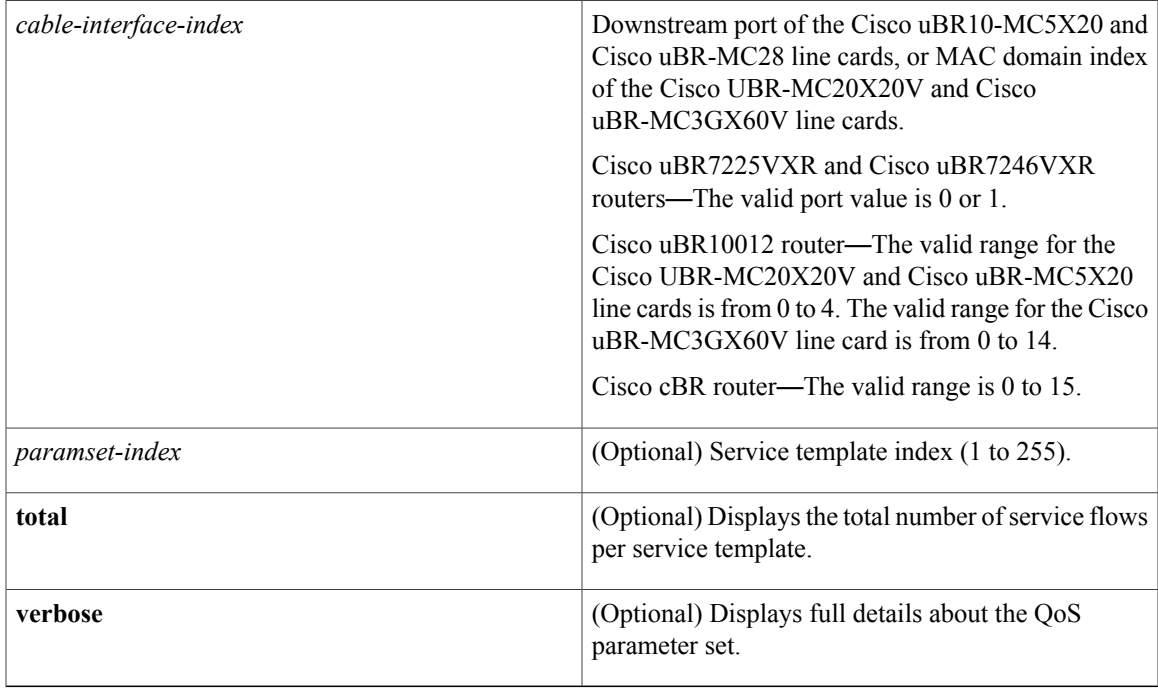

## **Command Modes** Privileged EXEC (#)

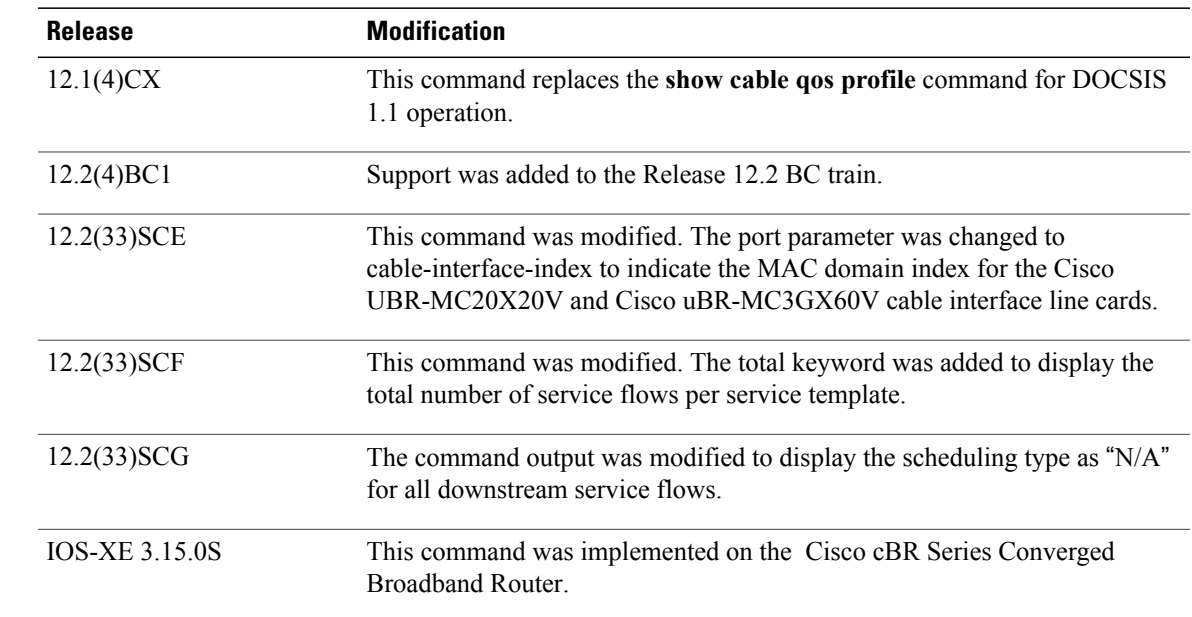

 $\mathbf{I}$ 

 $$ 

**Usage Guidelines** The **show interface cable qos paramset** command displays the QoS parameter set for all the service flows on a particular cable interface.

**Note**

Parameter sets that contain a service-class name string are not in an "expanded" state and serve as provisioning envelopes of class-based service flows. The actual attributes of such parameter sets depend on the service class that is referenced at the time the parameter sets are expanded.

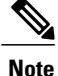

Starting with Cisco IOS Release 12.2(33)SCG, the output of the **show interface cable qos paramset** command displays the scheduling type of all downstream service flows (DS-SF) as "N/A" to indicate that the DS-SFs do not have any scheduling type.

#### **Examples**

**Examples** The following is a sample output of the **show interface cable qos paramset** command:

Index Name Dir Sched Prio MaxSusRate MaxBurst MinRsvRate

1 US BE 0 64000 0 0 DS BE 0 1000000 0 0 US BE 7 1000000 1522 0 DS BE 0 10000000 3044 0 US BE 7 1000000 1522 0 DS BE 0 10000000 3044 0

Router# **show interface c6/0 qos paramset**

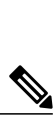

**Note**

In Cisco IOS Release 12.2(11)BC3 and later releases, the Cisco CMTS automatically maps the non-default DOCSIS 1.0 QoS profiles to profile numbers starting at 128, to facilitate their use in DOCSIS 1.1 networks.

**Examples** The following is a sample output for the **verbose** form of the **show interface cable qos paramset** command:

Router# **show interface c6/0 qos paramset 1 verbose**

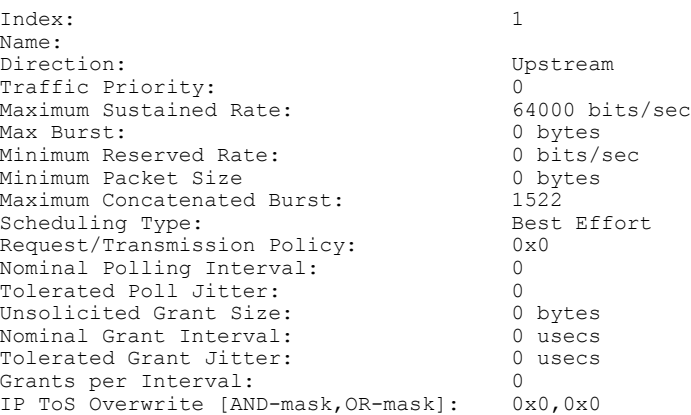

**Examples** The following is a sample output for the **total** option of the **show interface cable qos paramset** command:

Router# **show interfaces cable 6/1/0 qos paramset total**

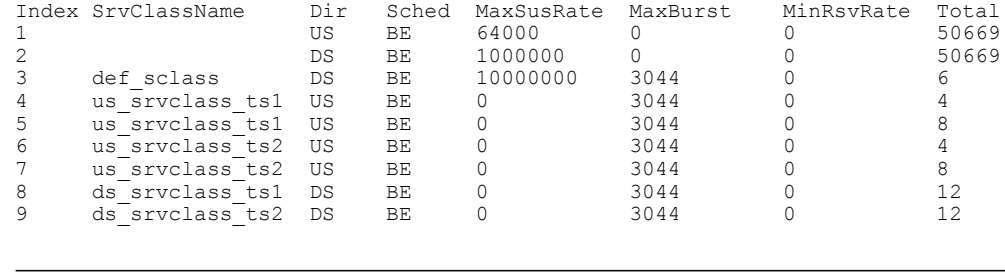

 $\frac{Q}{Tip}$ 

 $\mathbf{I}$ 

In Cisco IOS Release 12.1(12)EC, Release 12.2(8)BC1, and later releases, you can add a timestamp to **show** commands using the **exec prompt timestamp** command in line configuration mode.

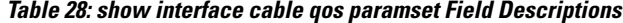

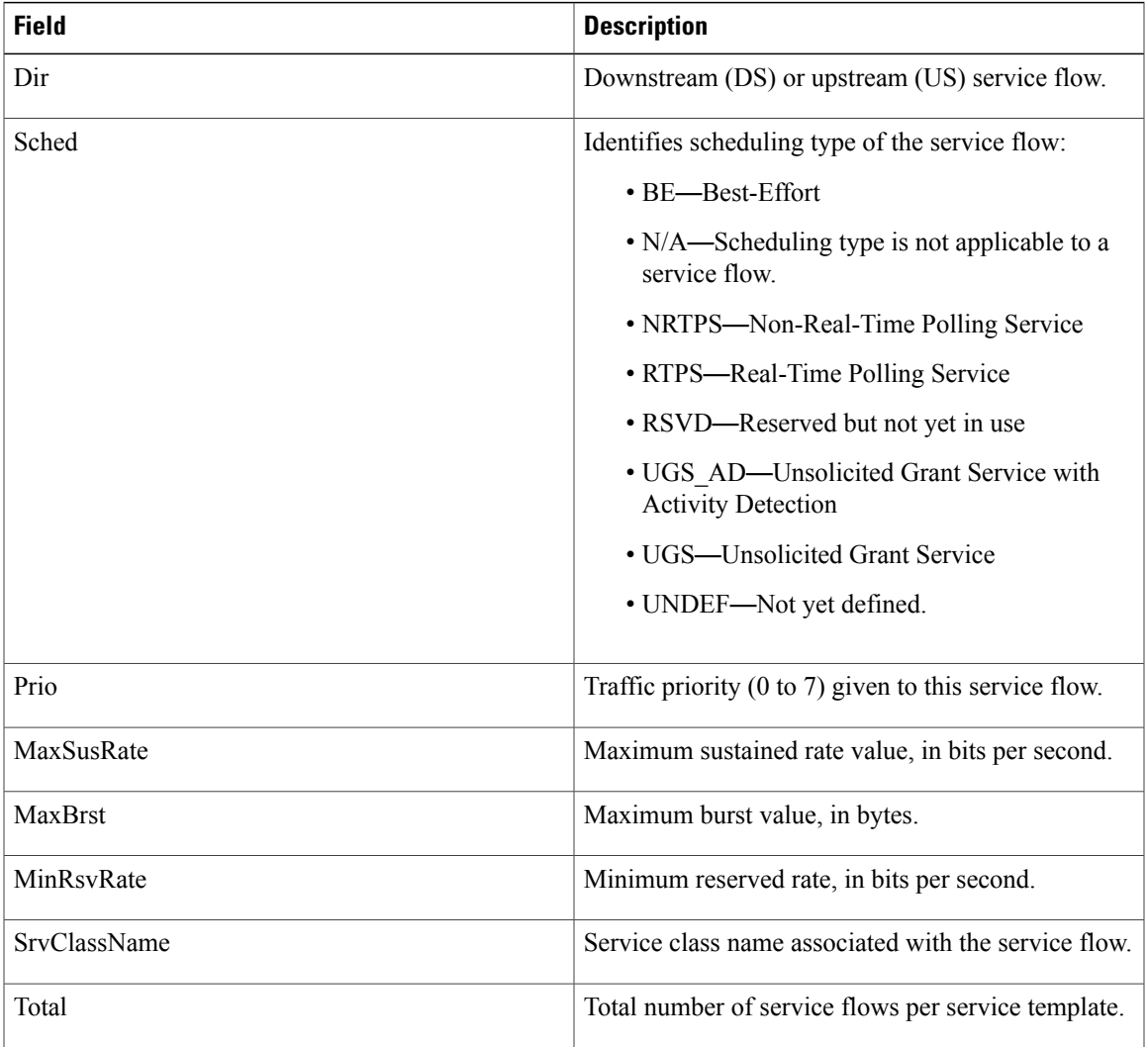

 $\mathbf{I}$ 

I

## **Examples**

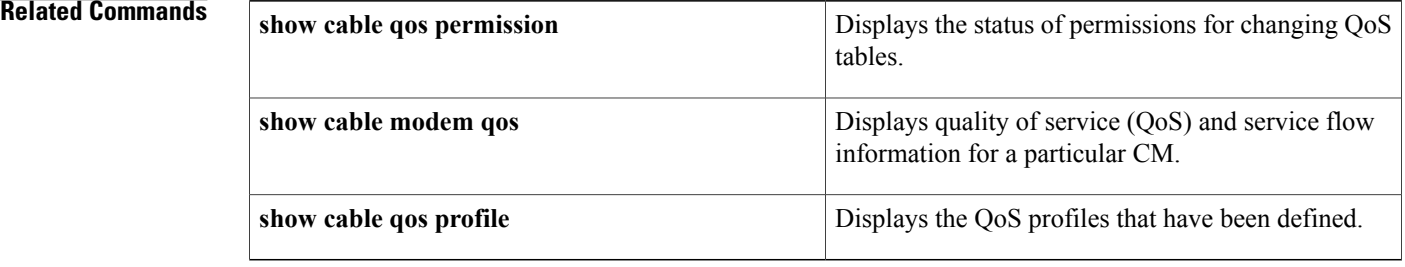

Г

# **show interface cable service-flow**

To display the attributes of DOCSIS service flows on a cable interface, use the **show interface cable service-flow** command in privileged EXEC mode.

**show interface cable** {*slot*/*port*| *slot*/*subslot*/*port*} **service-flow** [*sfid* [**queue| classifiers| counters| phs**| **qos** [**ds| us**]] **[verbose]**]

#### **Cisco IOS Release 12.2(33)SCE and later releases**

**show interface cable** {*slot*/*subslot*/*cable-interface-index*} **service-flow** [*sfid* [**qos** [**ds| service-class| us**]**| [ zero-hwflow-index]**]]

#### **Cisco cBR Series Converged Broadband Router**

**show interface cable** *slot*/*subslot*/*cable-interface-index* **service-flow** [*sfid* [**classifiers** *classifier-id* **| counters| qos| verbose** ][ **qos** [**ds| service-class| us**]]] [**zero-hwflow-index**]

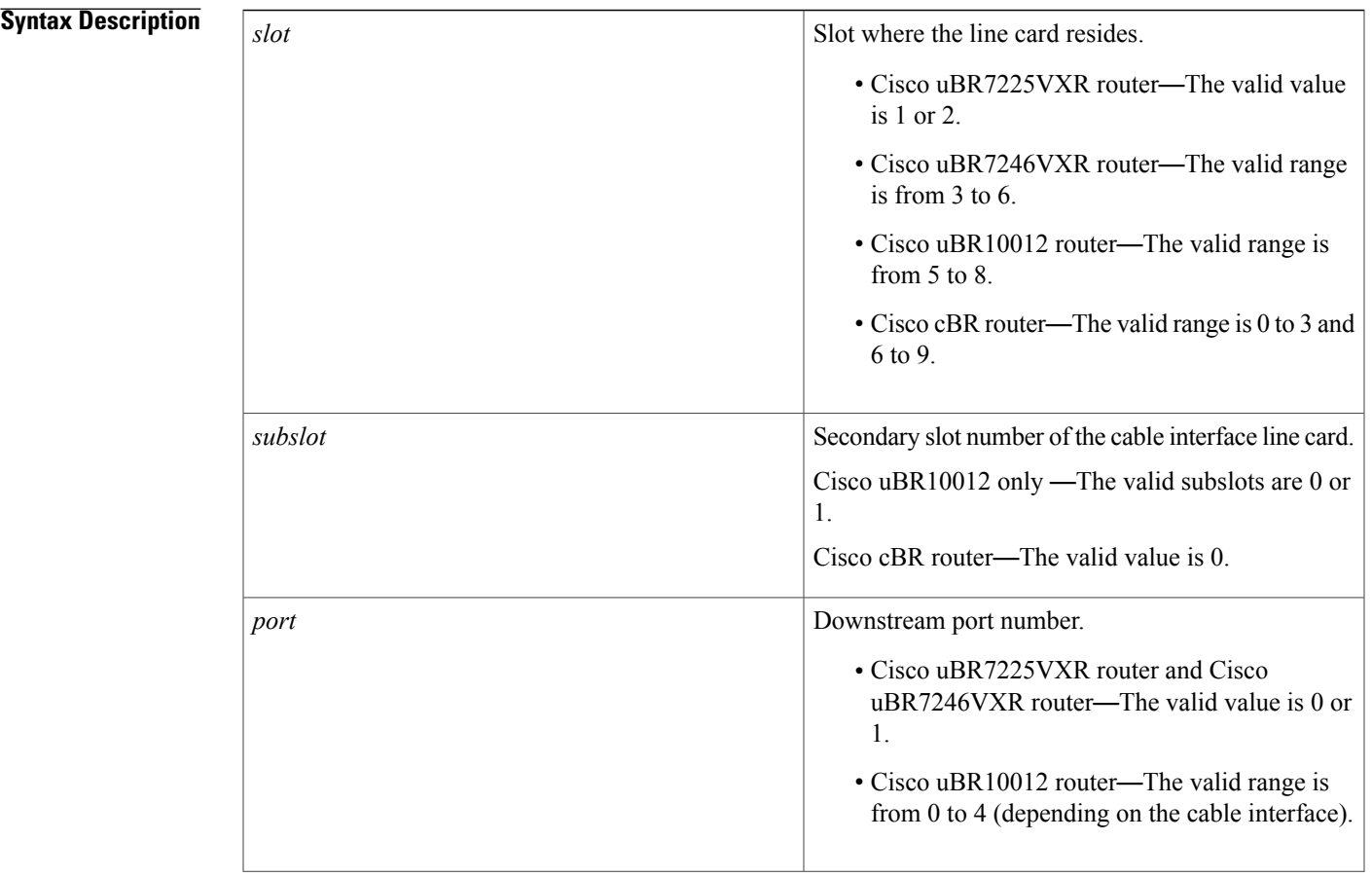

 $\overline{\phantom{a}}$ 

I

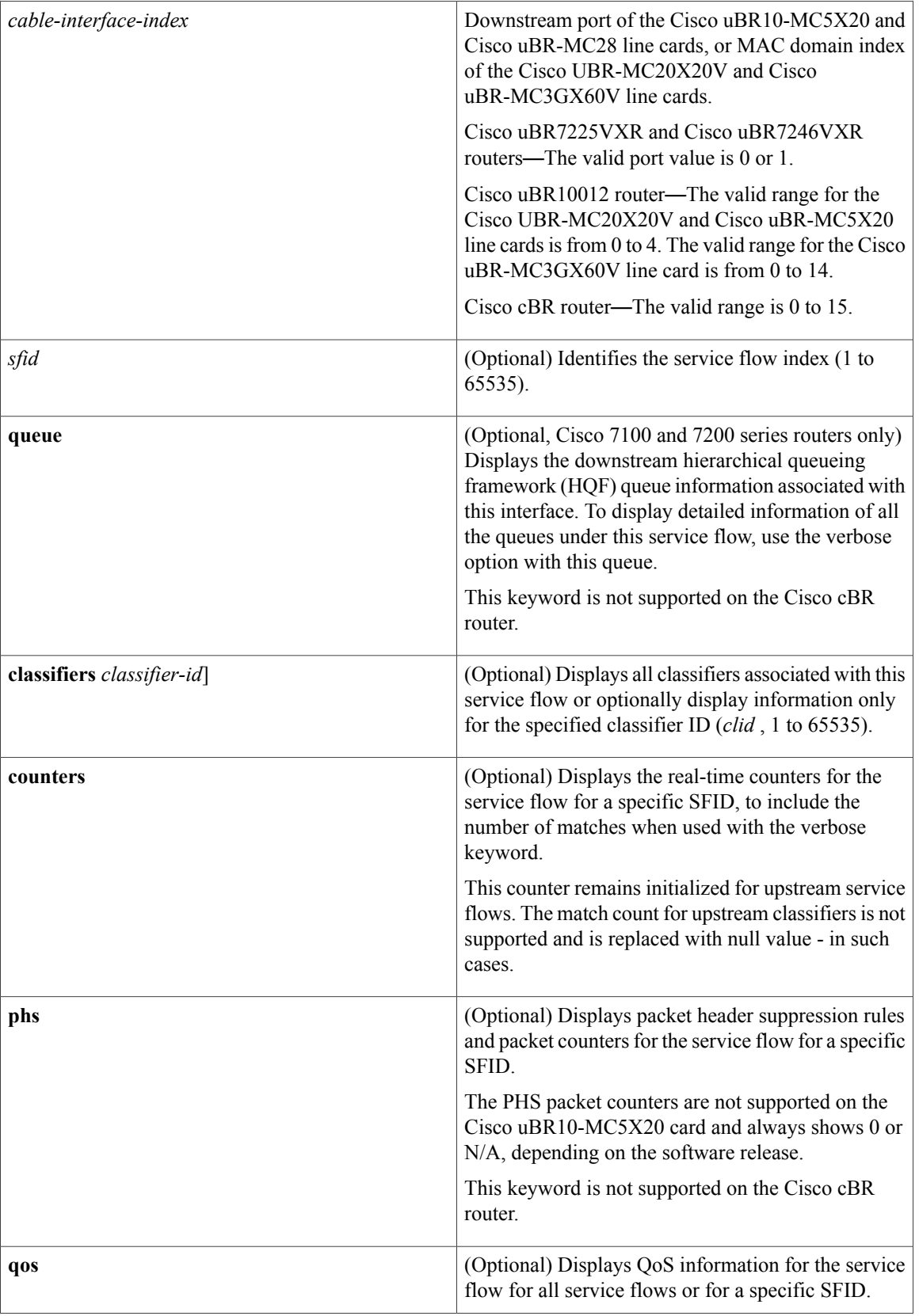
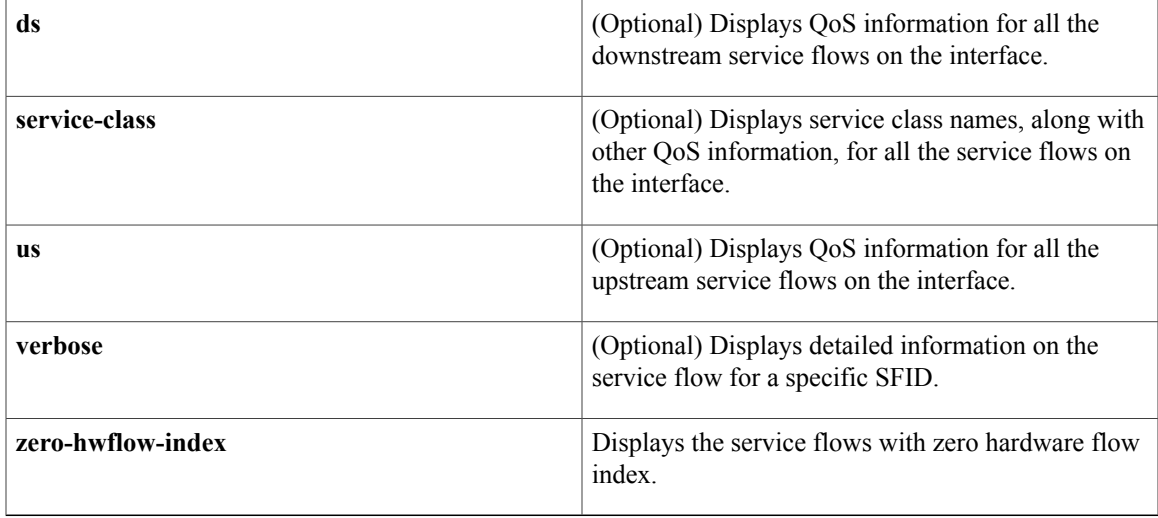

# **Command Modes** Privileged EXEC (#)

 $\mathbf{I}$ 

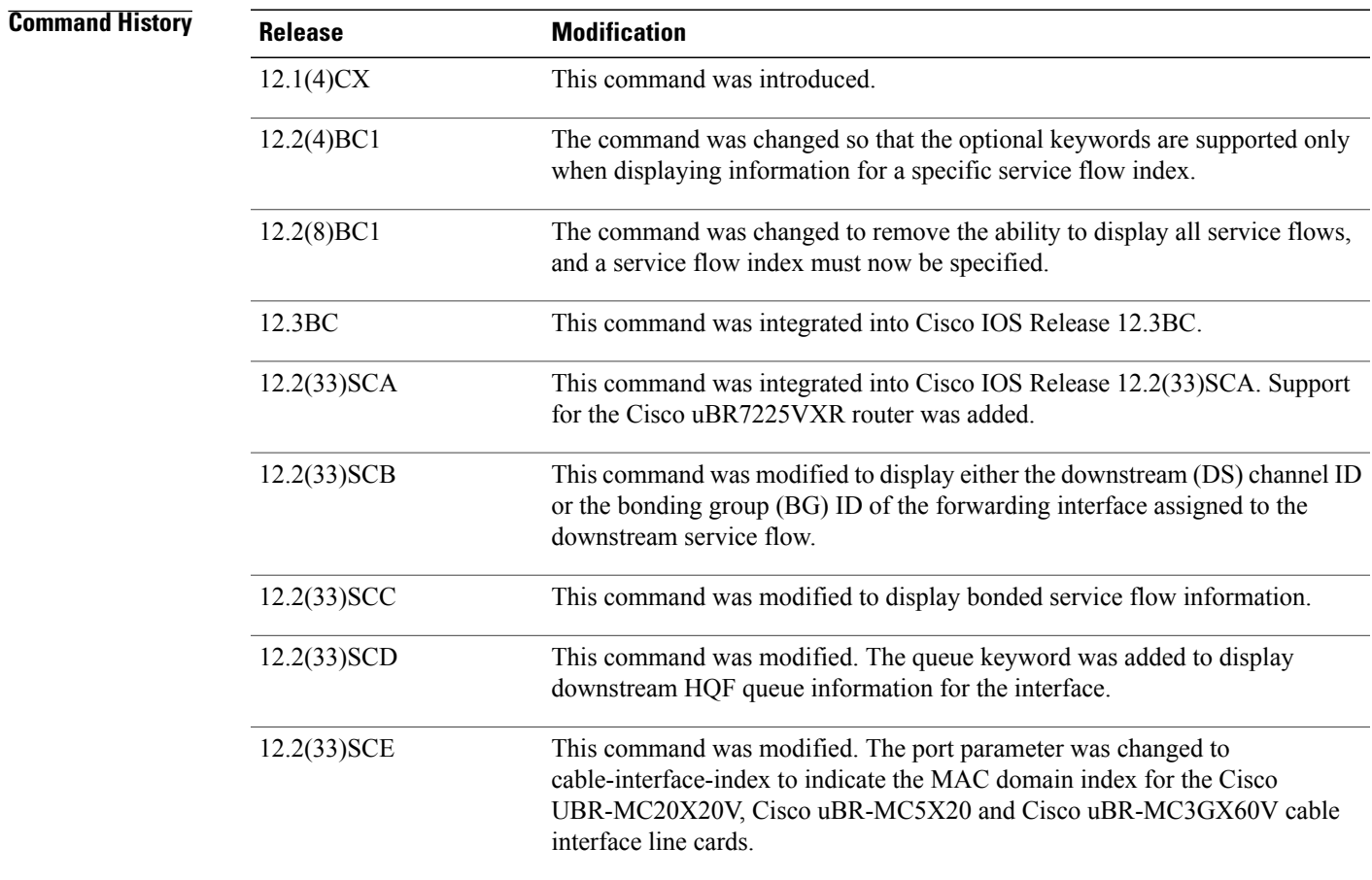

**Cisco CMTS Cable Command Reference** 

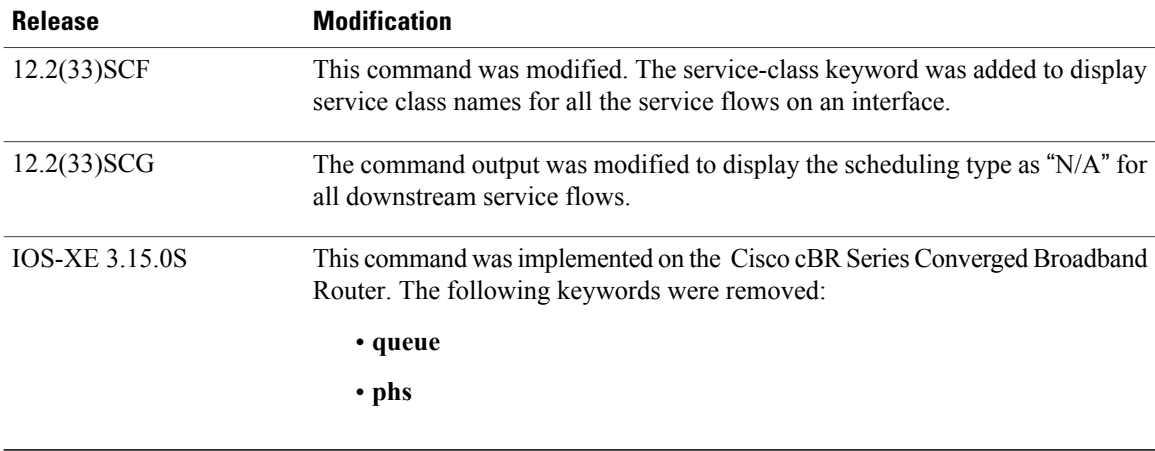

**Usage Guidelines** In Cisco IOS Release 12.2(4)BC1 and later, the optional keywords **classifiers**, **counters**,**phs**,**qos**, and **verbose** can be used only when requesting information for a specific service flow ID. When a service flow ID is specified, the **verbose** keyword can be used by itself or by any of the other optional keywords.

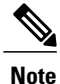

When using the **counters** keyword with the **verbose** keyword, this command displays the number of matches for the classifier match counter. However, this counter remains initialized for upstream service flows when using the **verbose** keyword. The match count for upstream classifiers is not supported and is replaced with null value - in such cases.

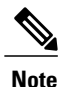

Starting with Cisco IOS Release 12.2(33)SCG, the output of the **show interface cable service-flow qos** command displays the scheduling type of all downstream service flows (DS-SF) as "N/A" to indicate that the DS-SFs do not have any scheduling type.

The following two **show** command examples illustrate counter information, with null value for the number of matches for the upstream service flow, when the **show interface cable service-flow** command is used with **verbose** keyword:

```
Router# show interface cable 6/0 service-flow 30191 verbose
Sfid : 30191
Mac Address : 000a.739e.140a
Type : Secondary(Dynamic)
Direction : Upstream
Current State : Active
Current QoS Indexes [Prov, Adm, Act] : [0, 24, 24]
Active Time : 00:55
Sid : 7140
Admitted QoS Timeout : 200 seconds
Active QoS Timeout : 0 seconds
Packets : 1824
Bytes : 466944
Rate Limit Delayed Grants : 0
Rate Limit Dropped Grants : 0
Current Throughput : 68356 bits/sec, 32 packets/sec
Classifiers:
Classifier Id : 41
Service Flow Id : 30191
CM Mac Address : 000a.739e.140a
Direction : upstream
```

```
Activation State : active
Classifier Matching Priority : 128
PHSI : 1
Number of matches : -
IP Classification Parameters:
 IP Source Address : 10.8.230.3
 Source IP Address Mask : 255.255.255.255
 Destination IP Address : 172.16.2.35
 Destination IP Address Mask : 255.255.255.255
 IP Protocol Type : 17
 Source Port Low : 53456
 Source Port High : 53456
 Destination Port Low : 7052
 Destination Port High : 7052
Router# show interface c6/0 service-flow 30191 phs verbose
Sfid : 30191
PHSI : 1
PHSS : 42
PHSV : Off
PHSM : FF FF FF FF FF C0
PHSF : 00 03 E3 31 65 A8 00 0A 73 9E 14 0C 08 00 45 A0 01 18 BE EF
00 00 40 11 1C 07 0A 08 E6 03 AC 10 02 23 D0 D0 1B 8C 01 04
 00 00
Packet : 1844
```
**Examples** This example shows the output of the **show interface cable service-flow** command.

Router# **show interface c3/0 service-flow**

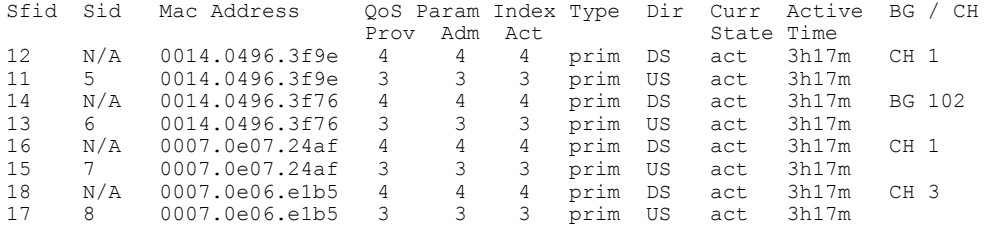

Per normal operation, the counter in the Number of Matches field is not initialized for working dynamic service flows. For upstream service flows, the classifier match count is not updated for upstream packet classifiers, and displays no results.

```
Router# show interface c6/0 service-flow 30191 verbose
Sfid : 30191
Mac Address : 000a.739e.140a
Type : Secondary(Dynamic)
Direction : Upstream
Current State : Active
Current QoS Indexes [Prov, Adm, Act] : [0, 24, 24]
Active Time : 00:55
Sid : 7140
Admitted QoS Timeout : 200 seconds
Active QoS Timeout : 0 seconds
Packets : 1824
Bytes : 466944
Rate Limit Delayed Grants : 0
Rate Limit Dropped Grants : 0
Current Throughput : 68356 bits/sec, 32 packets/sec
Classifiers:
Classifier Id : 41
Service Flow Id : 30191
CM Mac Address : 000a.739e.140a
Direction : upstream
Activation State : active
Classifier Matching Priority : 128
PHSI : 1
Number of matches : -
```

```
IP Classification Parameters:
IP Source Address : 10.8.230.3
 Source IP Address Mask : 255.255.255.255
Destination IP Address : 172.16.2.35
Destination IP Address Mask : 255.255.255.255
 IP Protocol Type : 17
 Source Port Low : 53456
 Source Port High : 53456
Destination Port Low : 7052
Destination Port High : 7052
```
**Note**

Per the DOCSIS 1.1 specification, the **show interface cable service-flow** command uses bytes allocated for a UGS service flow when calculating the throughput values for the service flow (see the Assumed Minimum Reserved Rate Packet Size parameter, TLV 11 in the upstream and downstream service flow configurations). Depending on the value of this parameter and the packet sizes of the actual traffic, this could result in throughput values that appear to be greater than the maximum sustained rate. You can use the **stats** option with the **show interface cable** command to display the actual byte counts.

#### **Examples**

#### Router# **show interface c4/0 service-flow 12 qos verbose**

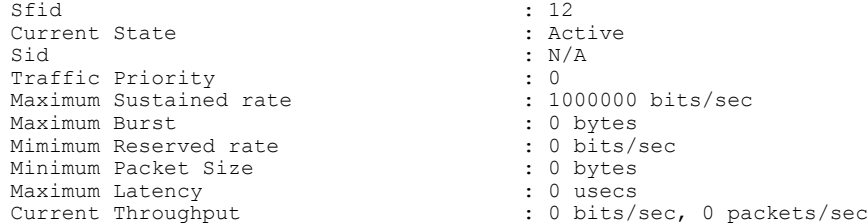

### **Examples**

### Router# **show interface c4/0 service-flow 11 qos verbose**

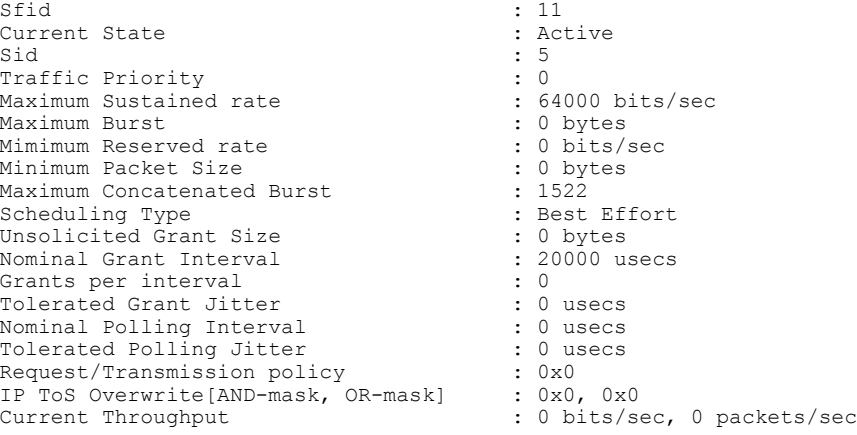

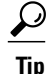

When PacketCable services are enabled to allow PacketCable-based Voice over IP (VoIP) traffic, the Nominal Grant Interval reflects the packetization interval that is configured on the VoIP call agent.

Router# **show interface c4/0 service-flow counters**

Sfid Packets Bytes PacketDrops Bits/Sec Packets/Sec

12 0 0 0 0 0 11 8 128 0 0 0 14 0 0 0 0 0 13 2 128 0 0 0 16 0 0 0 0 0 15 2 128 0 0 0 18 5 128 0 0 0 17 2 128 0 0 0 Router# **show interface c4/0 service-flow 12 counters verbose** Sfid : 12<br>Packets : 154 Packets<br>Octets : 51656 RateLimit Delayed Pkts : 0 RateLimit Dropped Pkts : 0<br>Bits/sec : 0 Bits/sec : 0<br>Packets/Sec : 0 Packets/Sec Router# **show interface c4/0 service-flow 14 classifiers** CfrId SFID cable modem Mac Address Direction State Priority Matches<br>2 14 00d0.bad3.c46b upstream active 8 0 2 14 00d0.bad3.c46b upstream active 8 0 1 14 00d0.bad3.c46b upstream inactive 5 0 Router# **show interface c4/0 service-flow 14 classifiers verbose** Sfid : 14 Classifier Id Service Flow Id : 14 cable modem Mac Address : 00d0.bad3.c46b<br>Direction : upstream : upstream Activation State : active Classifier Matching Priority : 8 PHSI : 0 Number of matches : 0 IP Classification Parameters: Destination Port Low : 1024<br>Destination Port High : 65535 Destination Port High Router# **show interface cable 3/0 service-flow 9 phs** Sfid PHSI PHSS PHSM PHST PHSF PHSV Packet<br>
20 1 22 0000FF 0800450000560000 on N/A 20 1 22 00 00 FF 08 00 45 00 00 56 00 00 On N/A Router# **show interface cable 3/0 service-flow 9 phs verbose** Sfid : 20 PHSI : 1 PHSS : 22<br>PHSV : On PHSV : On<br>PHSM : 00 PHSM : 00 00 FF<br>PHSF : 08 00 45 : 08 00 45 00 00 56 00 00 00 00 3C 00 67 A7 0B 00 00 01 0C 00 00 01 Packet : N/A Router# show interface c6/0 service-flow 30191 phs verbose Sfid : 30191 PHSI : 1 PHSS : 42 PHSV : Off PHSM : FF FF FF FF FF C0 PHSF : 00 03 E3 31 65 A8 00 0A 73 9E 14 0C 08 00 45 A0 01 18 BE EF 00 00 40 11 1C 07 0A 08 E6 03 AC 10 02 23 D0 D0 1B 8C 01 04 00 00 Packet : 1844

### **Examples** The following example shows sample output for the **show interface cable service-flow** command.

Router# **show interface c3/0 service-flow**

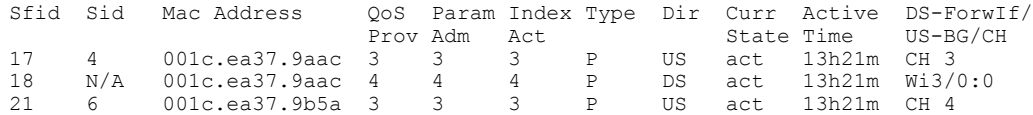

 $\mathbf I$ 

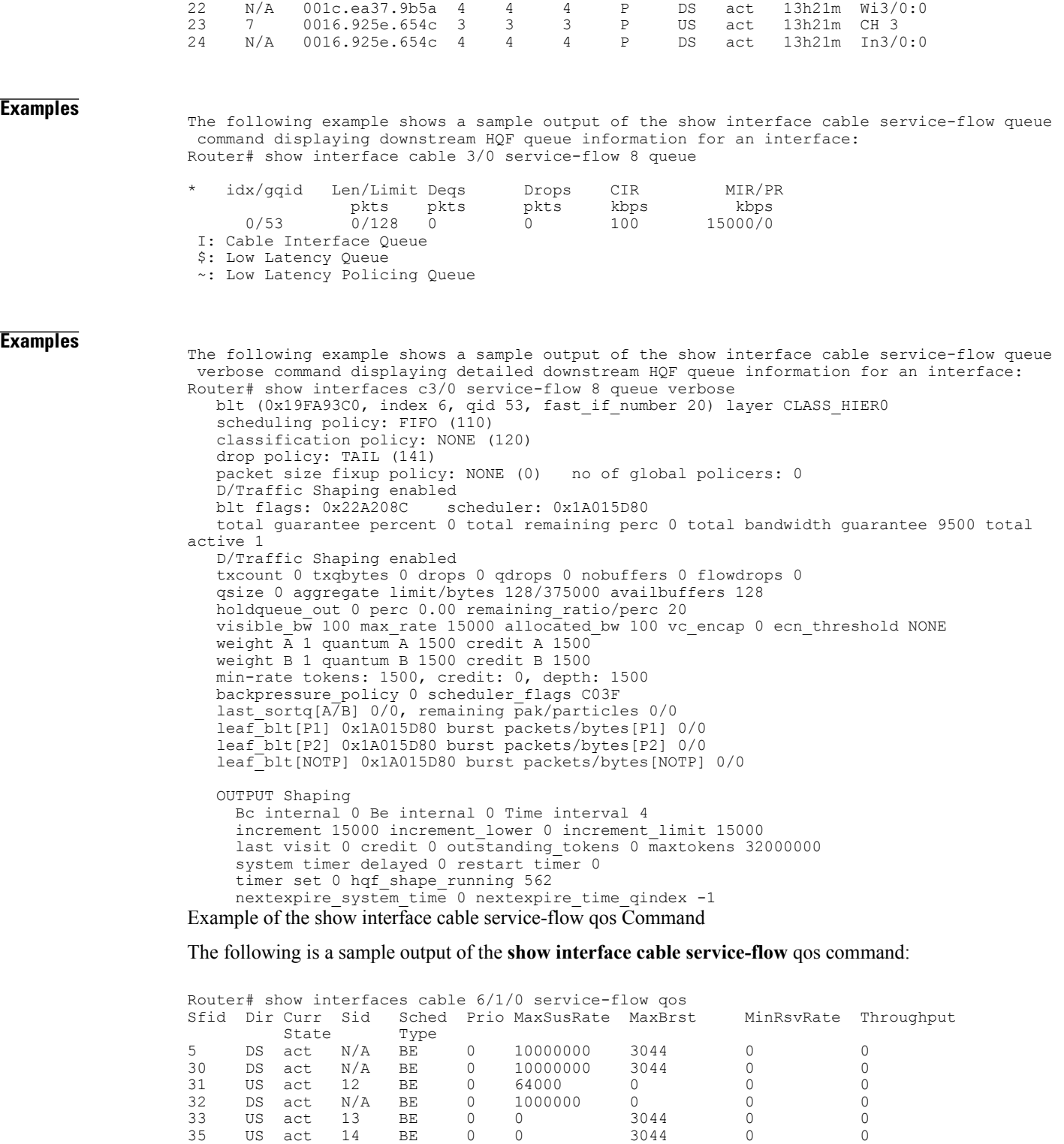

 DS act N/A BE 0 0 3044 0 0 DS act N/A BE 0 0 3044 0 0 US act 15 BE 0 0 3044 0 0 US act 19 BE 0 0 3044 0 0 DS act N/A BE 0 0 3044 0 0

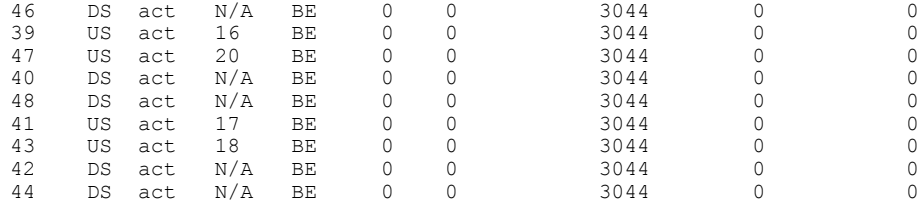

 $\mathbf I$ 

**Examples** The following is a sample output for the us option of the **show interface cable service-flow** qos command:

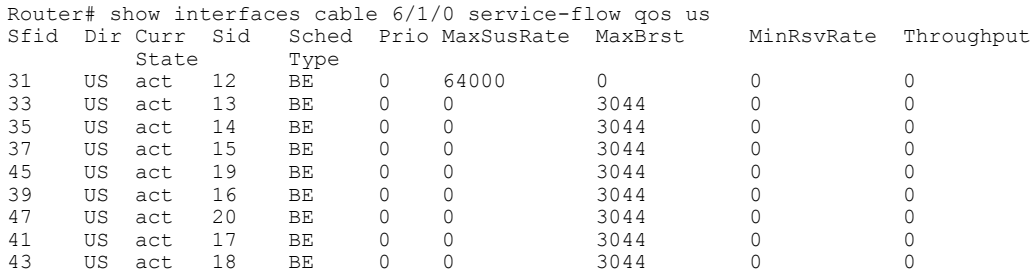

## **Examples** The following is a sample output for the service-class option of the **show interface cable service-flow** qos command:

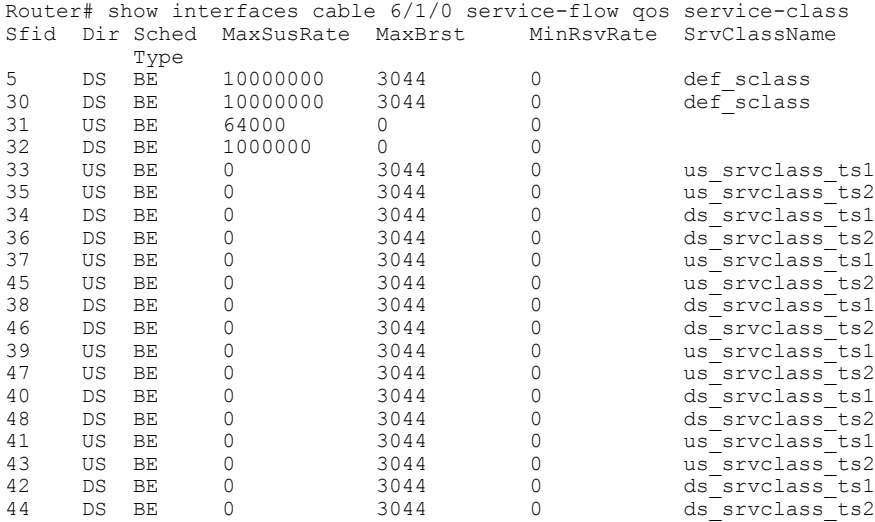

**Table 29: show interface cable service-flow Field Descriptions**

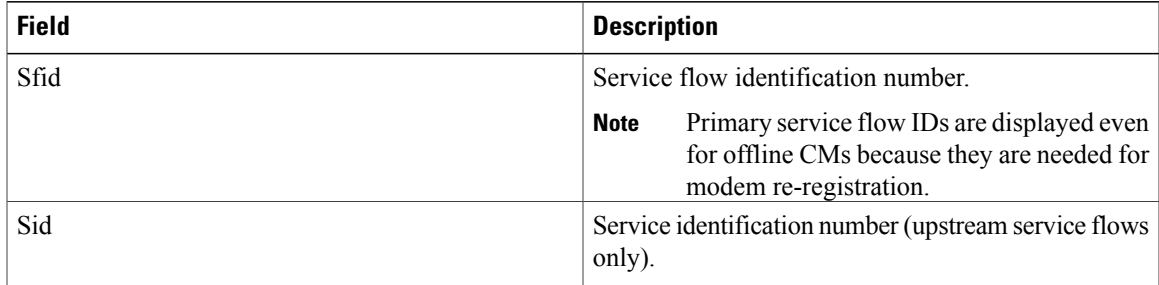

T

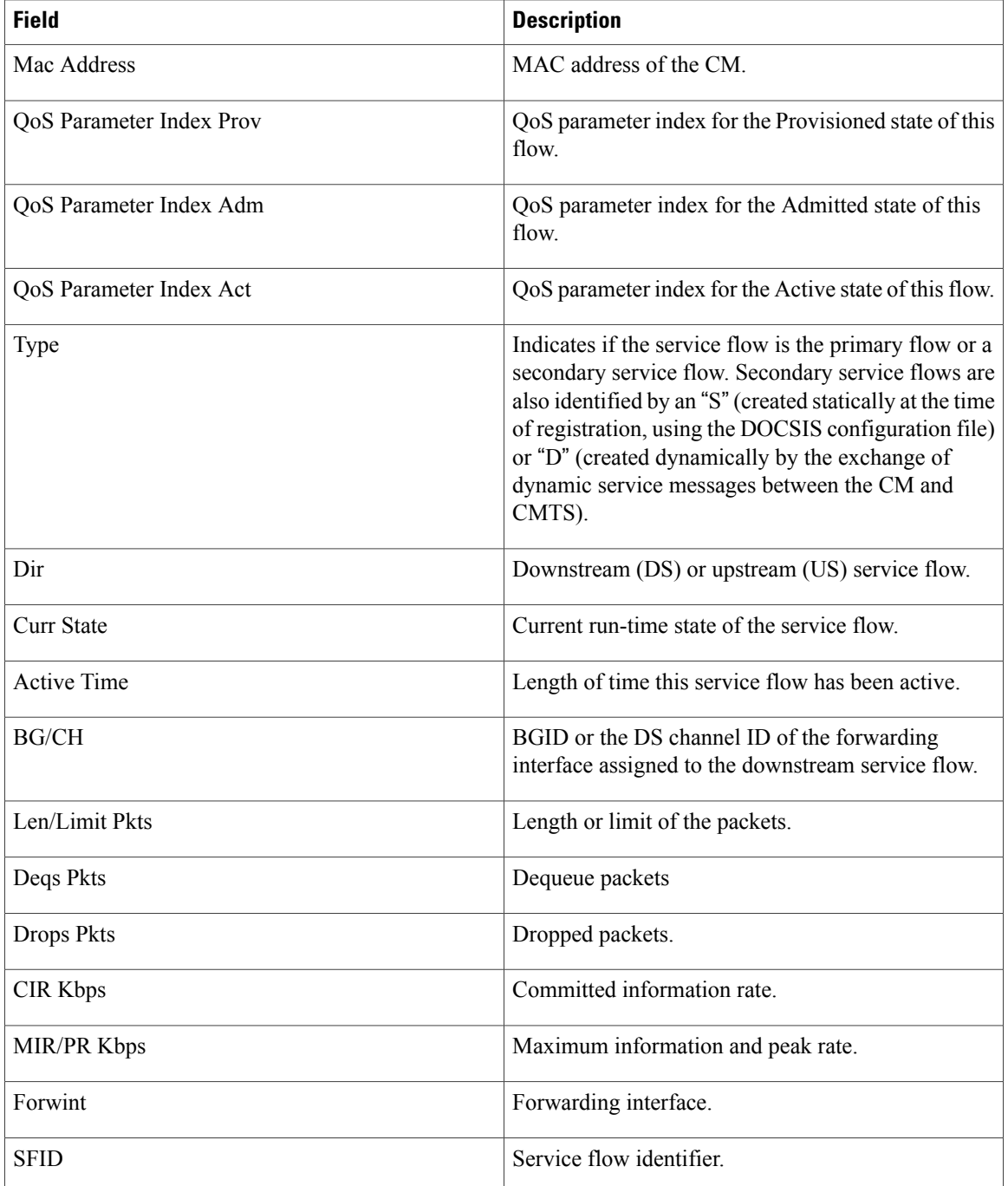

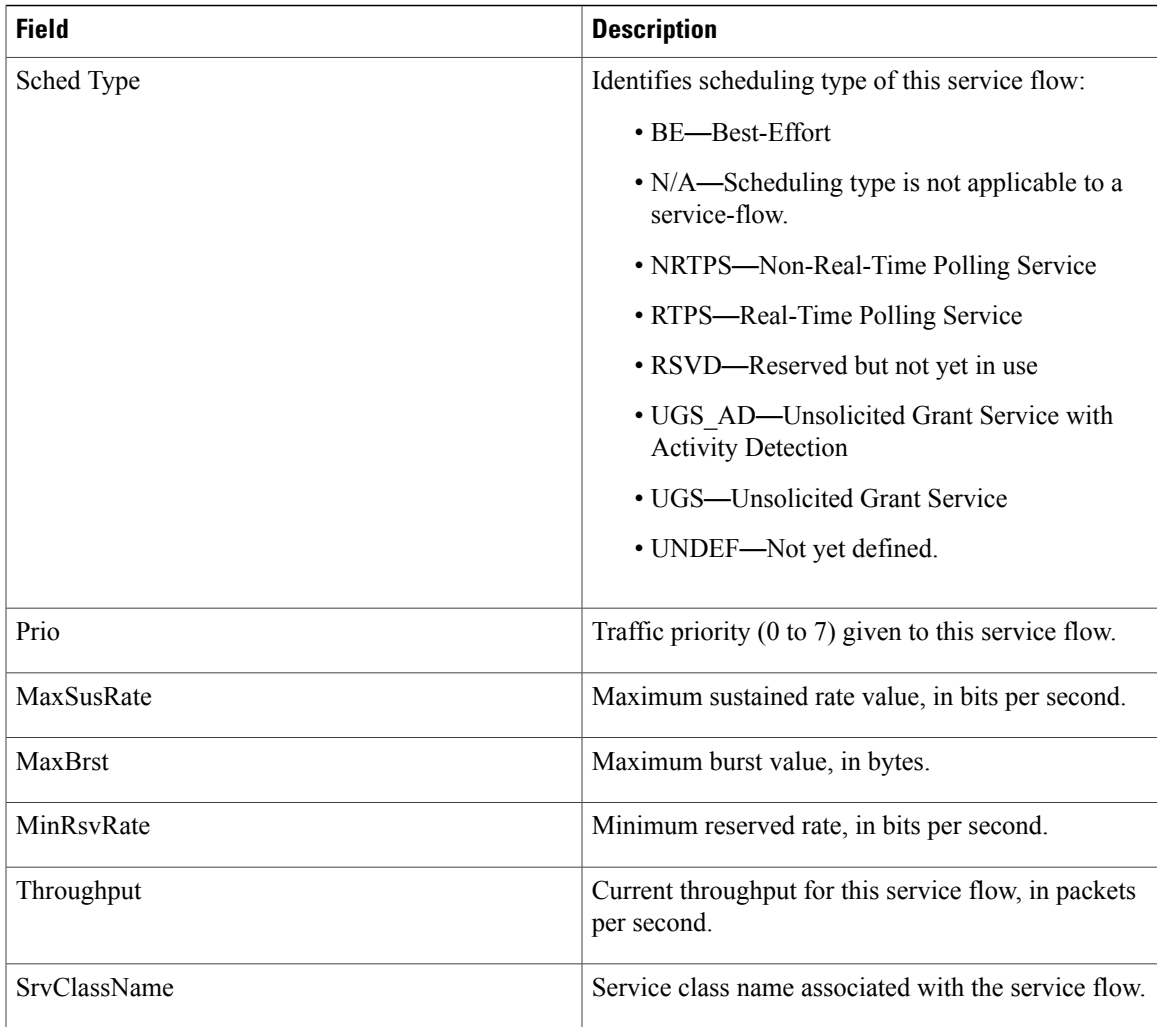

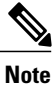

The PHS packet counters are not supported on the Cisco uBR10-MC5X20 card and always shows 0 or N/A, depending on the software release.

The following example shows upstream bonding information on a cable interface line card in Cisco IOS Release 12.2(33) SCC: Routeru# show interface cable 5/0/1 service-flow 3070 verbose

```
Sfid : 3070<br>Mac Address : 3012<br>: 301a
Mac Address : 001a.c3ff.d59c<br>
Type : 9econdary (Stat.
                                                                                       : Secondary(Static)
\begin{minipage}{.4\linewidth} \texttt{Direction} & \texttt{c} & \texttt{y} \\ \texttt{Current State} & \texttt{t} & \texttt{c} \\ \texttt{t} & \texttt{t} & \texttt{t} \\ \texttt{t} & \texttt{t} & \texttt{t} \end{minipage}Current State : Active<br>Current QoS Indexes [Prov, Adm, Act] : [6, 6, 6]
Current QoS Indexes [Prov, Adm, Act] : [6, 6,<br>Active Time : 07:48
Active Time \frac{1}{2} . 07:48
Required Attributes : 0x00000000<br>Forbidden Attributes : 0x000000000
Forbidden Attributes : 0x00000000
Aggregate Attributes<br>Sid
                                                                                      \begin{array}{cc} 3 & 7 & 2 & 0 \\ 2 & 0 & 0 & 0 \end{array}Traffic Priority \begin{array}{ccc} 1 & 0 & 0 \\ 0 & 0 & 0 \\ 0 & 0 & 0 \\ 0 & 0 & 0 \\ 0 & 0 & 0 \\ 0 & 0 & 0 \\ 0 & 0 & 0 \\ 0 & 0 & 0 \\ 0 & 0 & 0 \\ 0 & 0 & 0 \\ 0 & 0 & 0 \\ 0 & 0 & 0 \\ 0 & 0 & 0 \\ 0 & 0 & 0 \\ 0 & 0 & 0 \\ 0 & 0 & 0 \\ 0 & 0 & 0 \\ 0 & 0 & 0 \\ 0 & 0 & 0 \\ 0 & 0 & 0 \\ 0 & 0 & 0 \\ 0 & 0 & 0Maximum Sustained rate in the second state in the second variance in the second variance in the maximum Burst Maximum Burst Supersection and the maximum state of the maximum state of the maximum state of the maximum state 
Maximum Burst
```
 $\overline{\phantom{a}}$ 

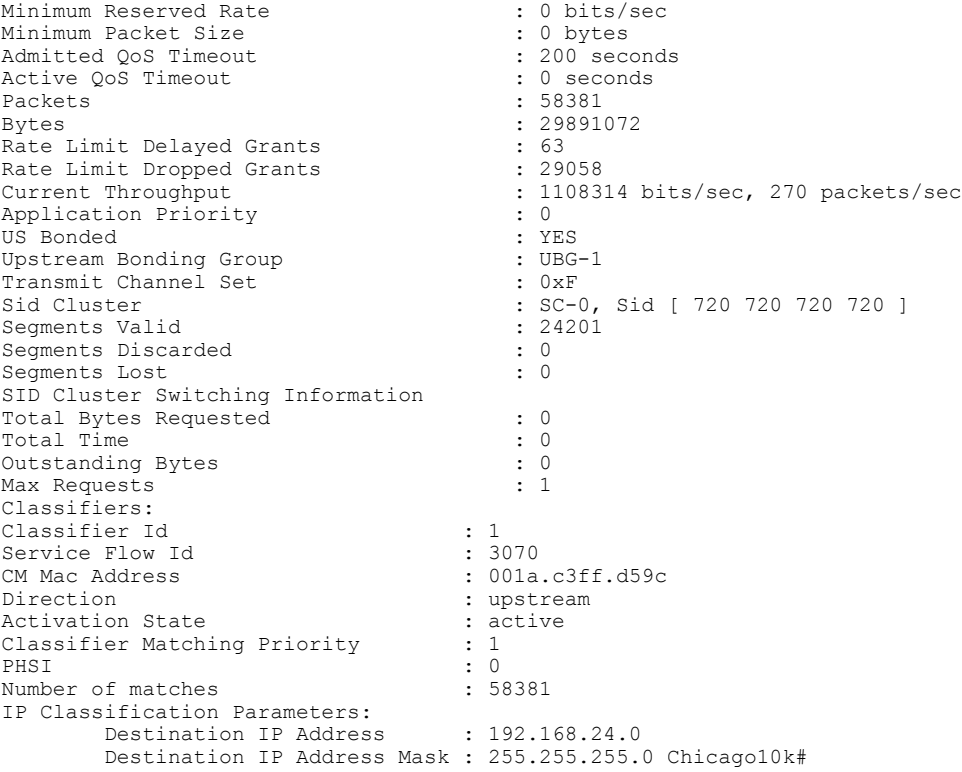

The following example showsthe output of the show interface cable service-flow counters command displaying the service flow counters on the cable interface at slot/subslot/port 7/1/0:

Router# show interface cable 7/1/0 service-flow 7 counters<br>Sfid Packets Bytes PacketDrop<br>7 16 8384 0 Sfid Packets **Bytes** Bytes PacketDrop Bits/Sec Packet/Sec 7 16 8384 0 0 0

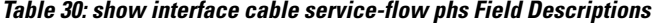

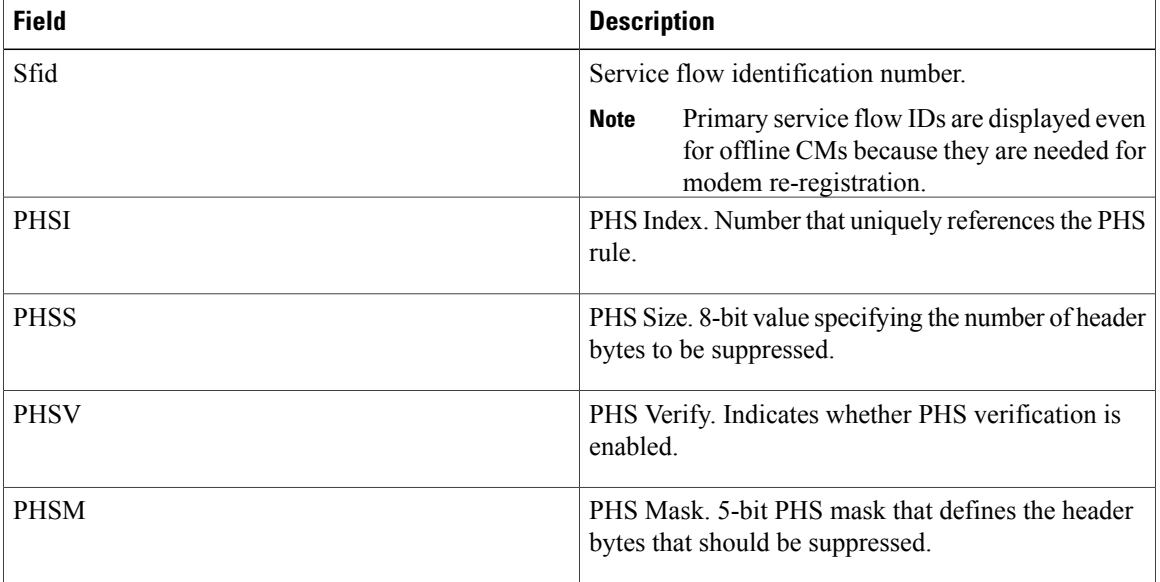

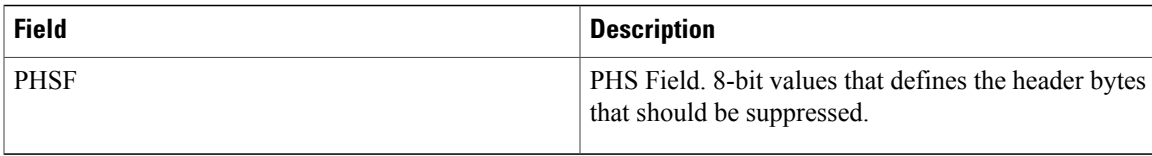

Ι

**Examples** This example shows the output of the **show interface cable service-flow** command.

#### Router#**show interface cable 3/0/0 service-flow**

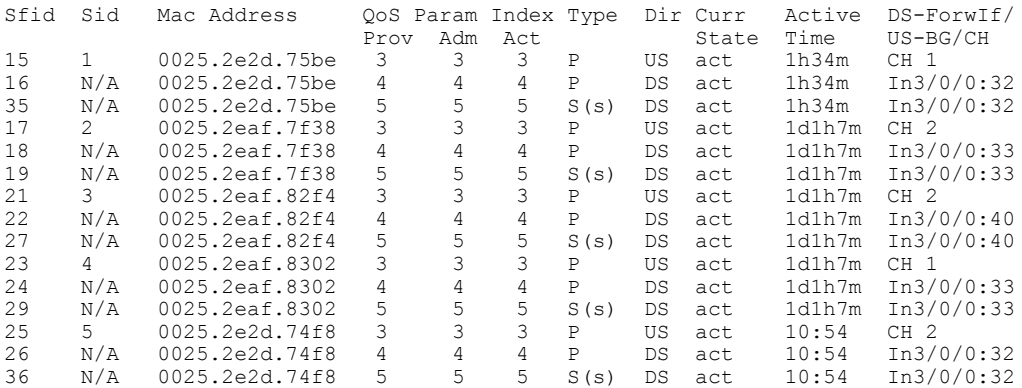

This example shows the output of the **show interface cable service-flow** command with the **zero-hwflow-index** keyword:

Router#**show interface cable 3/0/0 service-flow zero-hwflow-index**

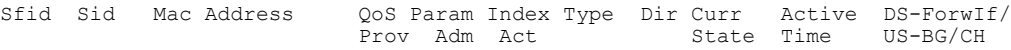

This example shows the output of the **show interface cable service-flow qos** command with the **ds** keyword:

### Router#**show interface cable 3/0/0 service-flow qos ds**

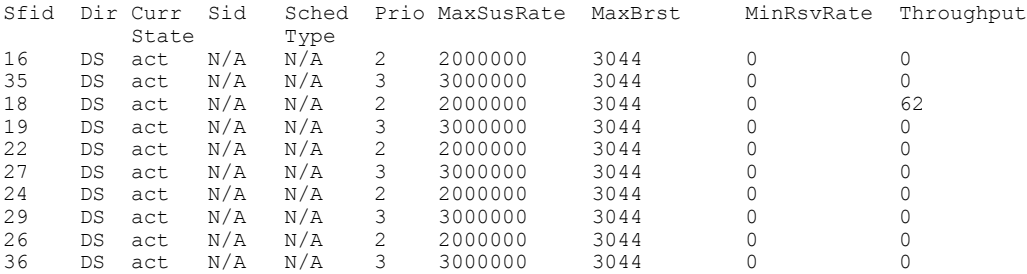

#### This example shows the output of the **show interface cable service-flow qos** command with the **us** keyword:

### Router#**show interface cable 3/0/0 service-flow qos us**

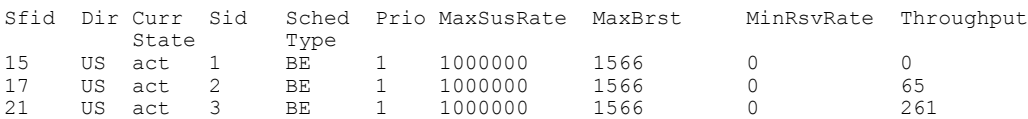

T

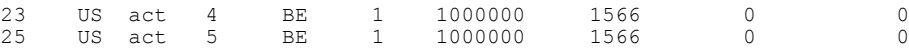

This example showsthe output of the **show interface cable service-flow qos** command with the **service-class** keyword:

### Router#**show interface cable 1/0/0 service-flow qos service-class**

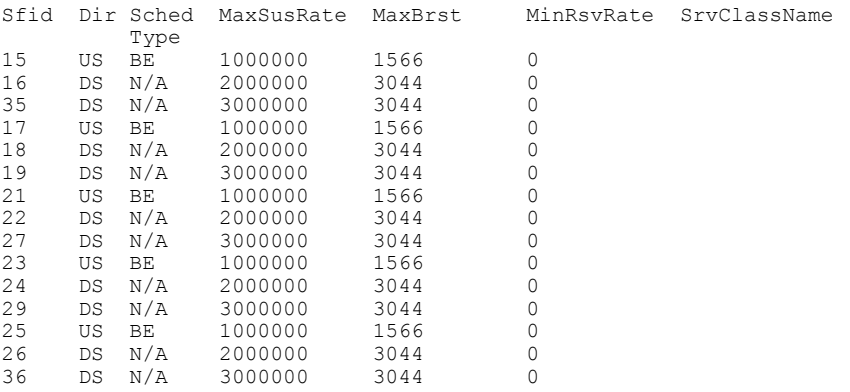

## **Related Commands**

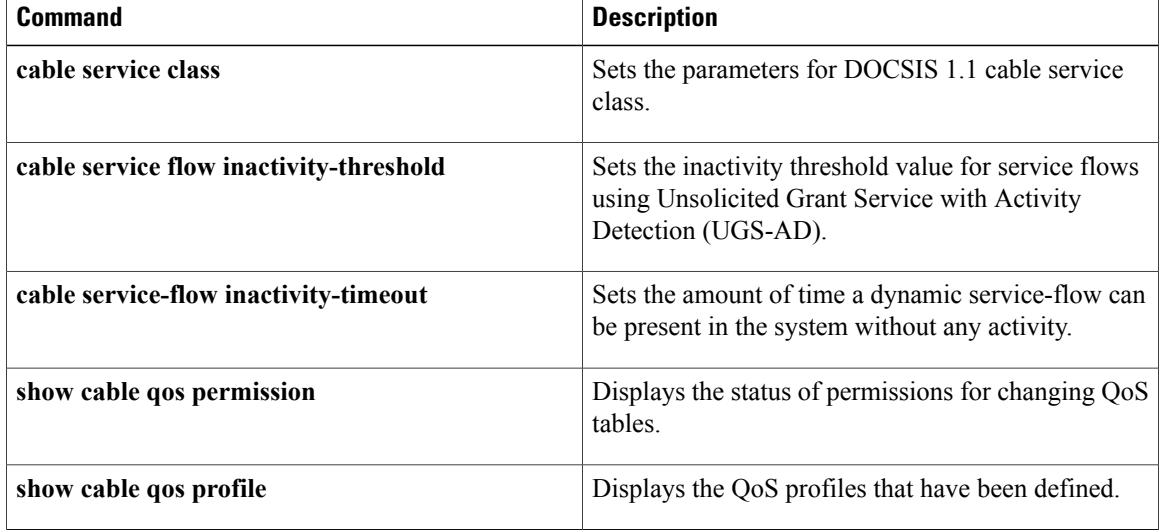

Г

# **show interface cable sid**

To display the service identifier (SID) information for a cable modem (CM), use the **show interface cable sid** command in privileged EXEC mode.

**show interface cable** {*slot/port*| *slot/subslot/port*}**sid id**[**association| connectivity| counters| qos| secondary-ip| rate-adapt**][**verbose**]

### **Cisco IOS Release 12.2(33)SCE and later**

**show interface cable** {*slot/cable-interface-index* | *slot/subslot/cable-interface-index* }**sid id**[**association| connectivity| counters| qos| secondary-ip| rate-adapt**][**verbose**]

### **Cisco cBR Series Converged Broadband Router**

**show interface cable** *slot/subslot/cable-interface-index* **sid** *sid*[**association| counters| qos**][**verbose**]

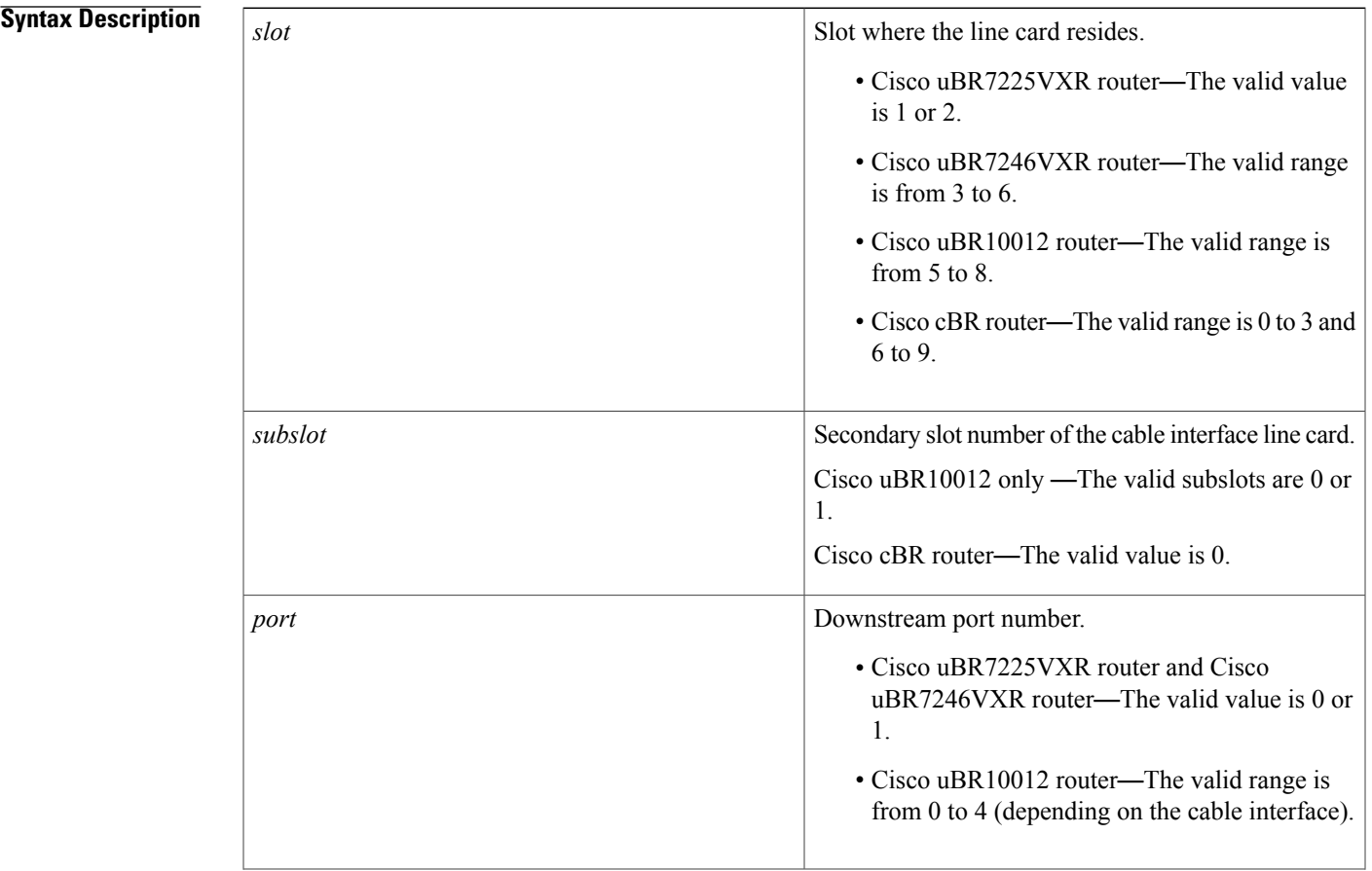

 $\mathbf{I}$ 

I

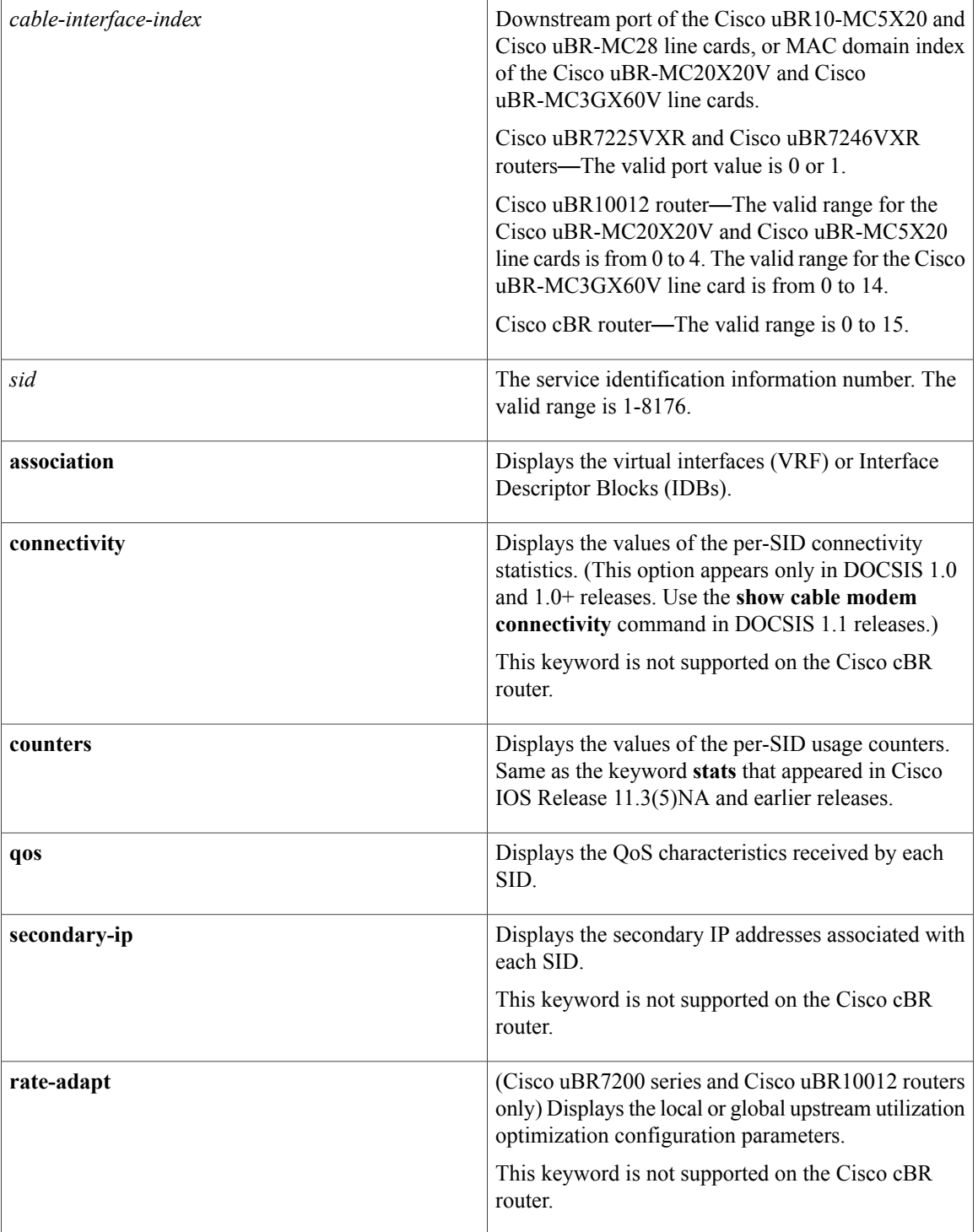

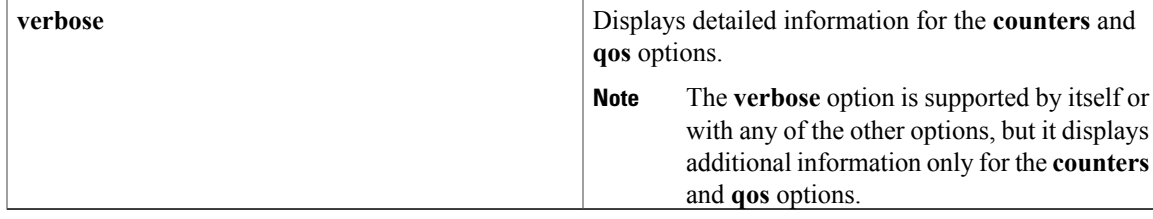

**Command Modes** Privileged EXEC (#)

# $$

 $\mathbf{I}$ 

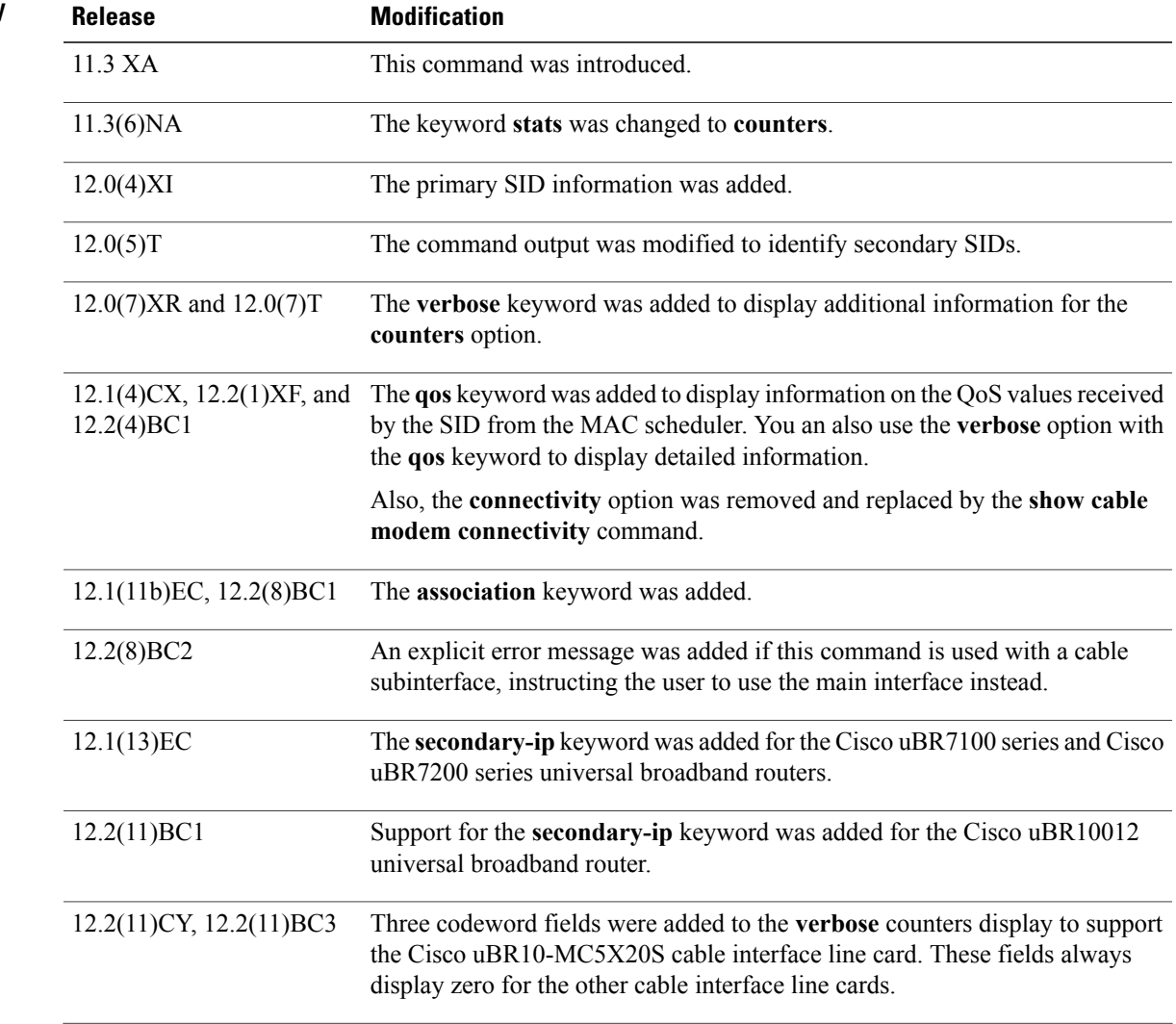

I

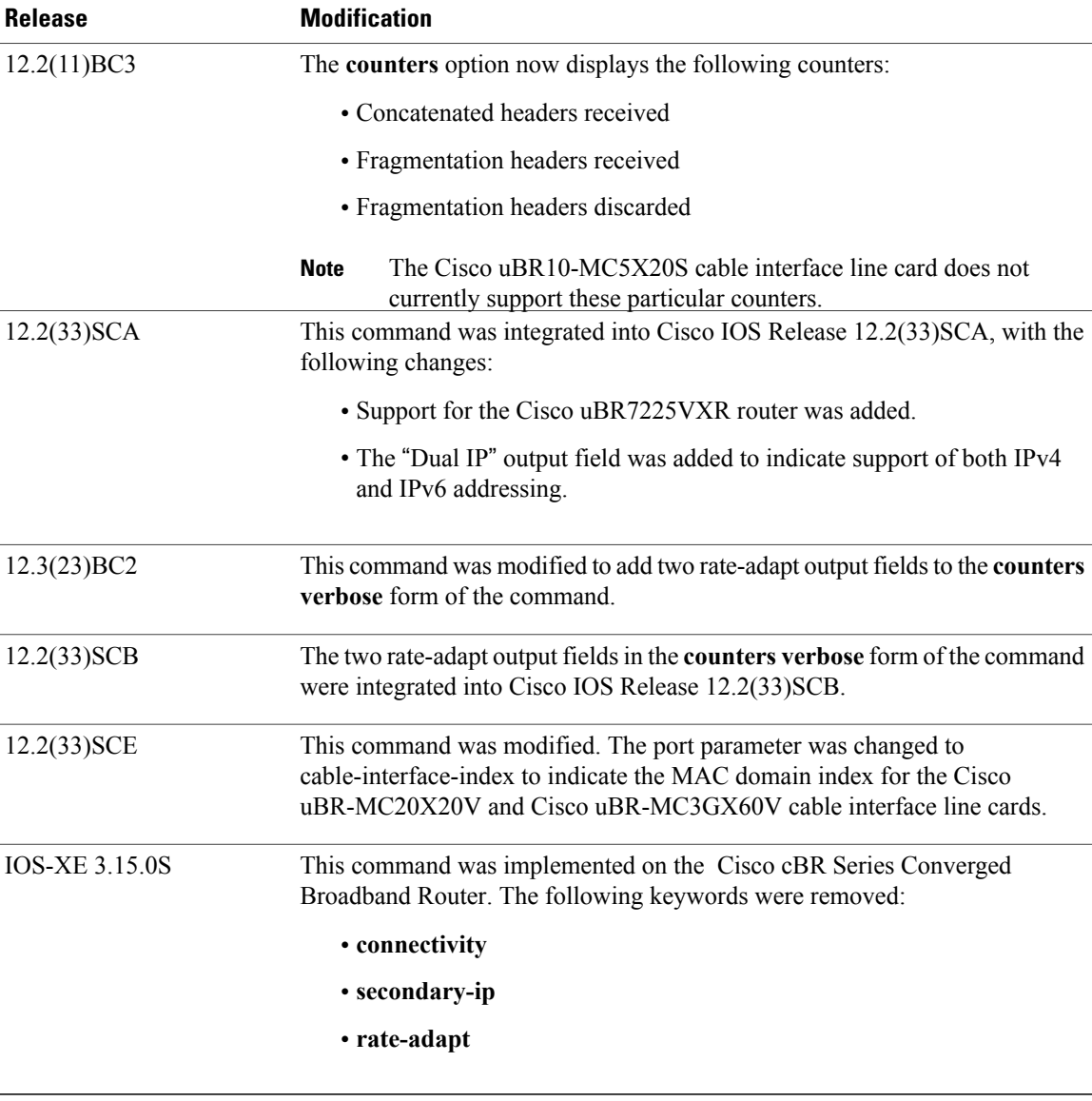

**Usage Guidelines** Data transport over the radio frequency (RF) link uses the registered SID address rather than the Ethernet address. This allows multiple hosts to access the network via a single CM.

> The **verbose** keyword can be used with any of the other options or by itself, but it displays additional information only when used with the **counters**, **qos**, and **rate-adapt** options.

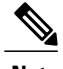

**Note** You can specify only a main interface with this command, not a subinterface.

 $\Omega$ **Tip**

In Cisco IOS Release 12.1(12)EC, Release 12.2(8)BC1, and later releases, you can add a timestamp to **show** commands using the **exec prompt timestamp** command in line configuration mode.

**Examples** This section shows the output from the different forms of the **show interface cable sid** command.

This example shows the the error message that is displayed when you attempt to use this command on a subinterface:

Router# **show interface cable 6/0.1 sid** Command not allowed on sub-interface Please use main interface C6/0

### **Examples**

Router# **show interface cable 4/0 sid**

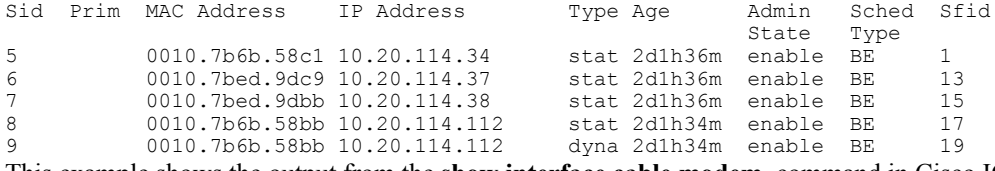

This example shows the output from the **show interface cable modem** command in Cisco IOS Release 12.2(33)SCA for all SIDs on a particular cable interface on a Cisco uBR10012 router. None of the CMs or CPEs are supporting both IPv4 and IPv6 addressing, which is indicated by the "N" in the Dual IPoutput field.:

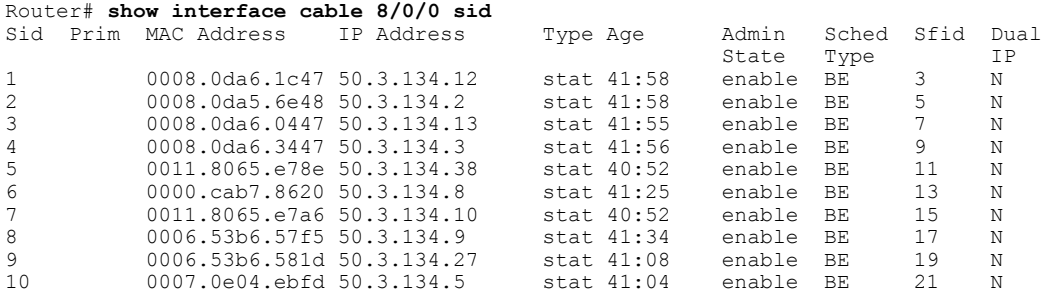

**Table 31: show interface cable sid Field Descriptions**

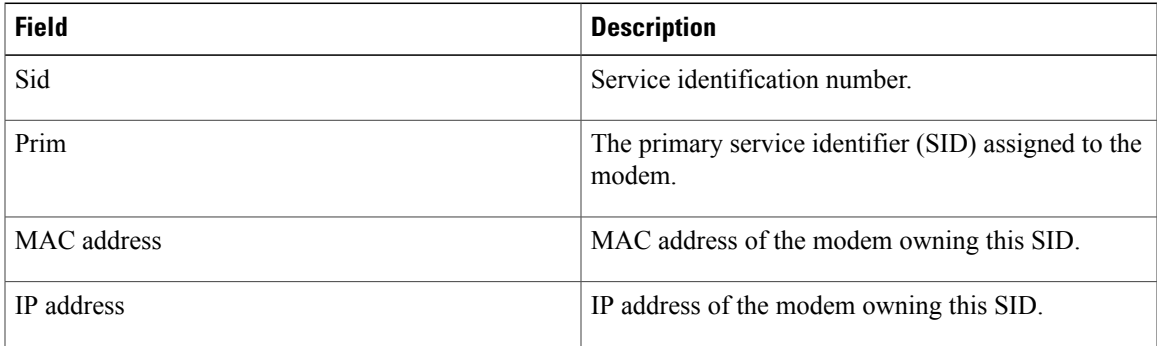

1

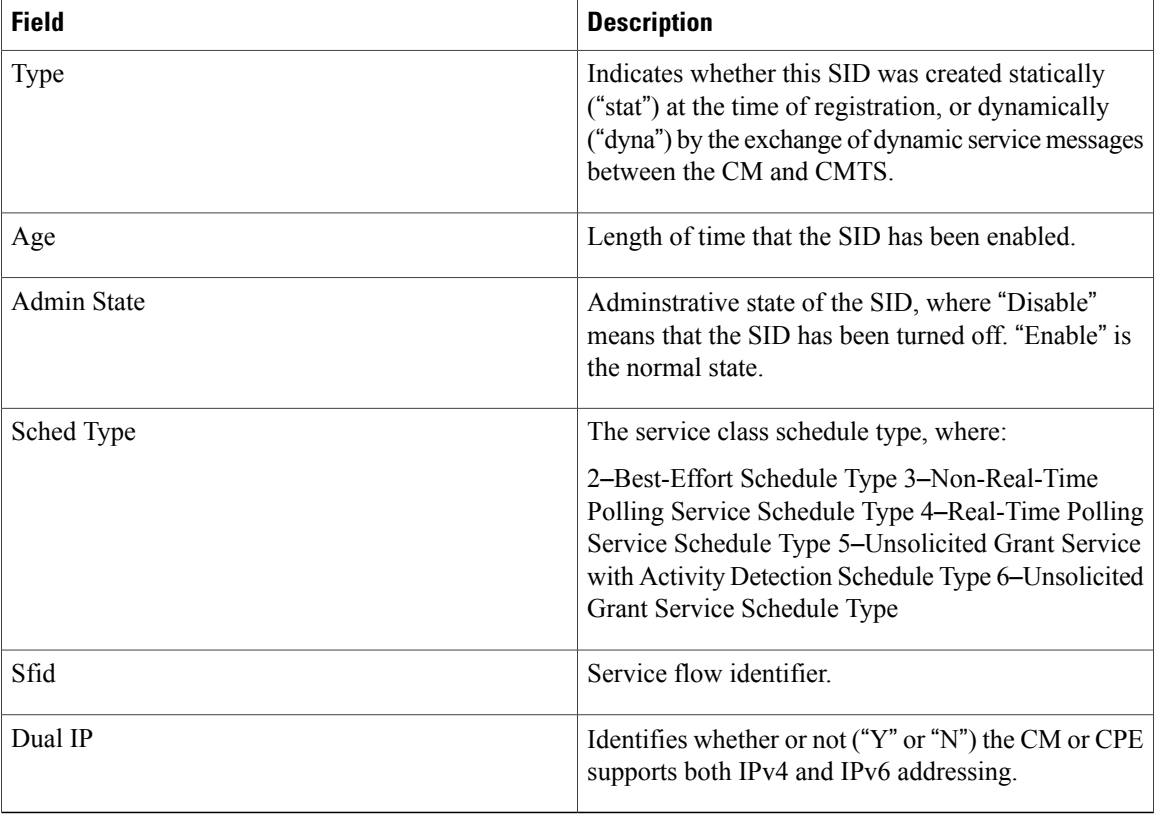

# **Examples**

#### Router# **show interface cable 4/0 sid qos**

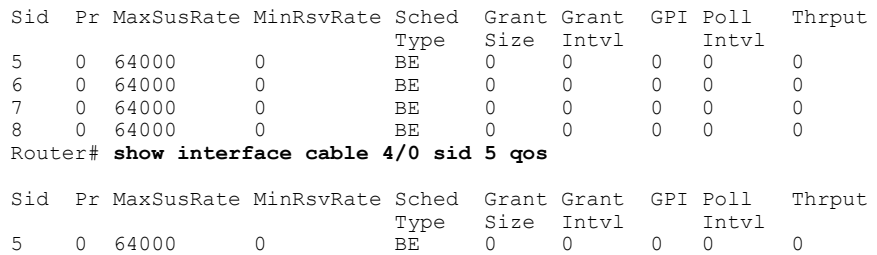

# **Examples**

Router# **show interface cable 4/0 sid 5 qos verbose**

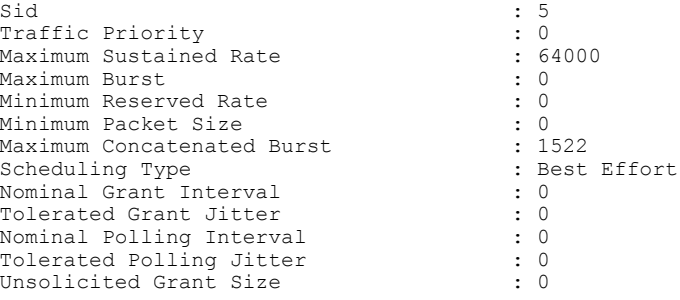

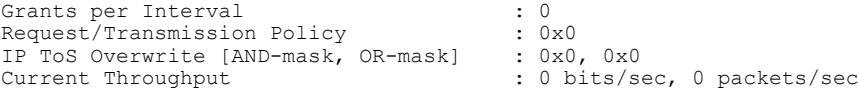

**Examples** When using DOCSIS 1.1 software, such as Cisco IOS Release 12.2 BC, the **show interface sid counter** command provides the following display:

Router# **show interface cable 5/0 sid counter**

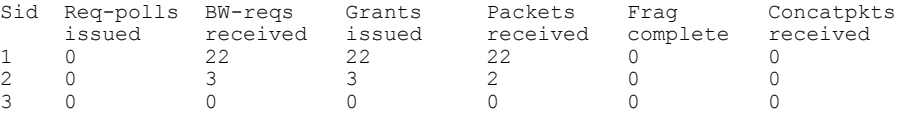

When using DOCSIS 1.0 software, such as Cisco IOS Release 12.1 EC, the **show interface sid counter** command provides the following display:

### Router# **show interface cable 5/0 sid counter**

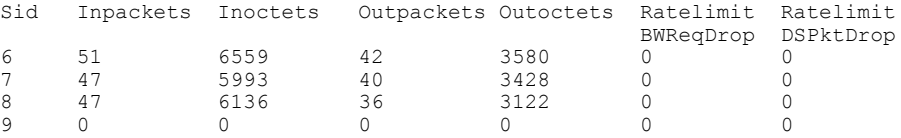

**Examples** This example shows the typical verbose output for the SID counters on a Cisco uBR-MCxxC cable interface line card:

Router# **show interface cable 4/0 sid 3 counter verbose**

```
Sid : 3
Request polls issued : 0<br>BW requests received : 1
BW requests received : 1<br>No grant buf BW request drops : 0
No grant buf BW request drops
Rate exceeded BW request drops : 0
Grants issued : 1<br>Packets received : 0
Packets received : 0<br>Bytes received : 0
Bytes received : 0<br>Fragment reassembly completed : 0
r ragment reassembly completed
Fragment reassembly incomplete : 0
Concatenated packets received
Queue-indicator bit statistics : 0 set, 0 granted
Good Codewords rx
Corrected Codewords rx : 0
Uncorrectable Codewords rx : 0<br>Concatenated headers received : 0
Concatenated headers received
Fragmentation headers received : 0
Fragmentation headers discarded: 0
```
This example shows the typical verbose output for the SID counters on the Cisco uBR10-MC5X20S cable interface line card:

Router# **show interface cable 4/0 sid 3 counters verbose**

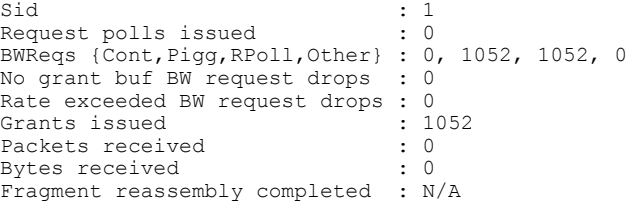

```
Fragment reassembly incomplete : N/A
Concatenated packets received : N/A
Queue-indicator bit statistics : 0 set, 0 granted
Good Codewords rx
Corrected Codewords rx : 6110<br>Uncorrectable Codewords rx : 8540896
Uncorrectable Codewords rx
Concatenated headers received : 235<br>Fragmentation headers received : 0
Fragmentation headers received :
Fragmentation headers discarded: 0
```

```
Note
```
Because the Cisco uBR-MC16U/X, Cisco uBR-MC28U/X, and Cisco uBR10-MC5X20S/U/H cable interface line cards do not support the fragmentation and concatenation packet counters, these counters always show zero for these particular cable interfaces. However, these interfaces do accurately count the number of concatenation headers, as shown above.

**Examples** This example shows the typical output for the **association** keyword:

```
Router# show interface cable 5/0 sid association
```
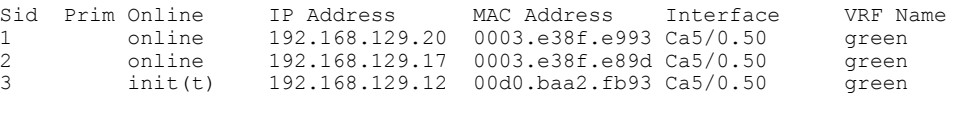

```
Note
```
The output of the **show interface cable sid association** command output will not display the updated interface name immediately after deleting a VRF. This is because the SID is not re-mapped automatically to the interface on which the CM comes online. If you want to view the updated interface name, reset the cable modem to re-map the interface name and then execute this show command.

This example shows the sample output for the **secondary-ip** keyword:

```
Router# show interface cable 5/0 sid secondary-ip
For sid 1 secondary ip list contains 2 address(es)
         192.168.129.20
         192.168.81.123
For sid 2 secondary ip list contains 2 address(es)
         192.168.129.17
         10.10.11.3
```

```
Tip
```
One possible situation that might occur is if a CM first assigns a secondary IP address to one CPE device, but later that same IP address is assigned to another CPE device behind a different CM. If this happens, the IP address will continue to show up as a secondary IP address for the original CM until that CM renews its public keys. This will not affect network connectivity for either CPE or CM. You can, however, clear the unneeded secondary IPaddressfrom the CMTSdatabase using the **clear cable secondary-ip**command.

#### **Table 32: show interface cable sid Field Descriptions**

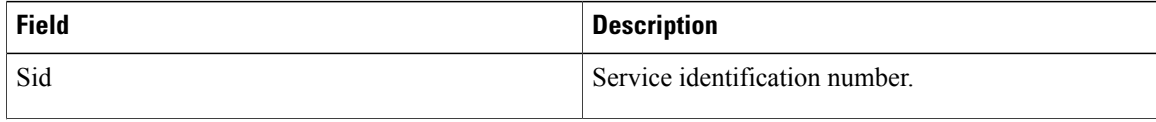

 $\mathbf{I}$ 

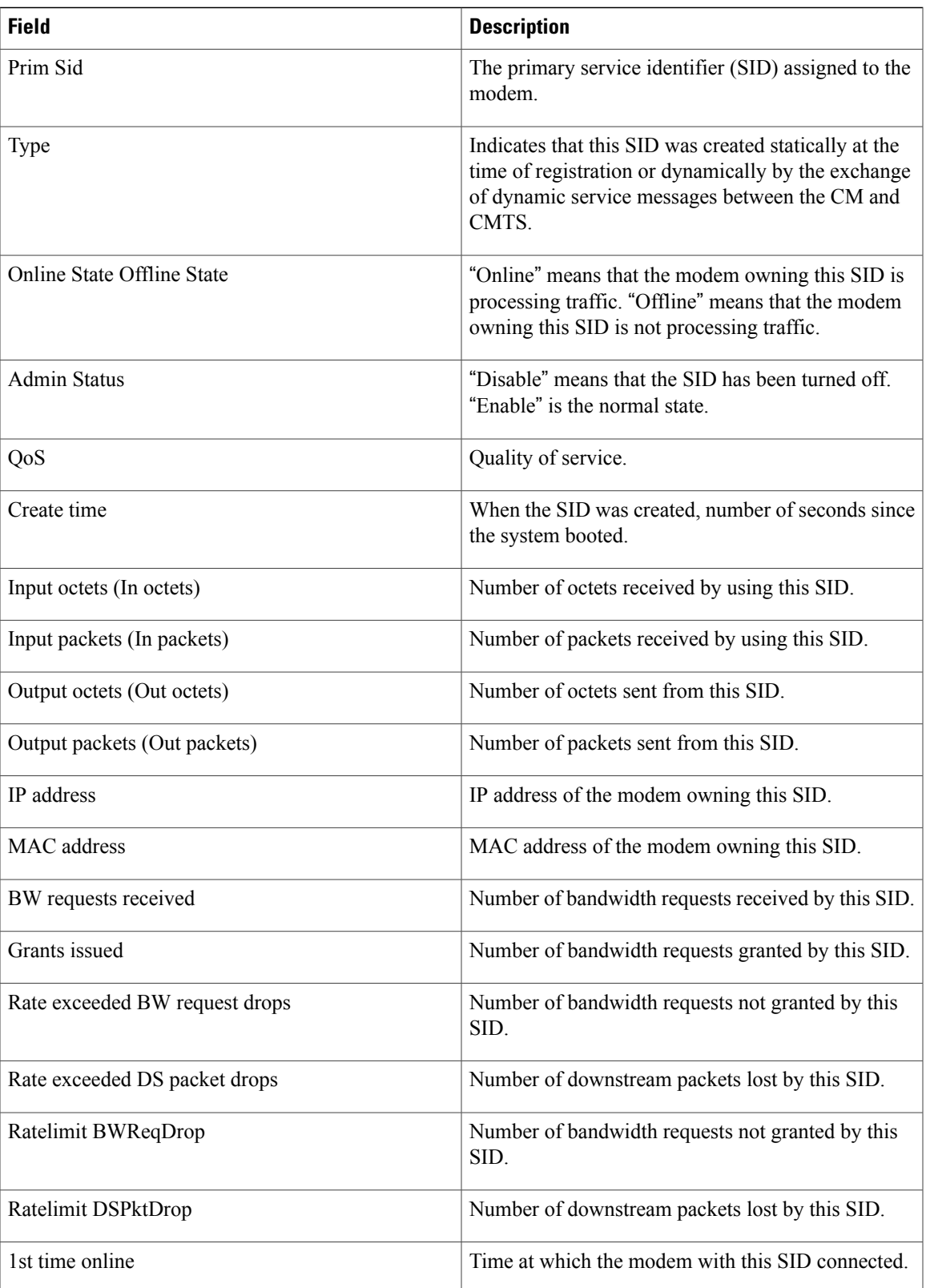

I

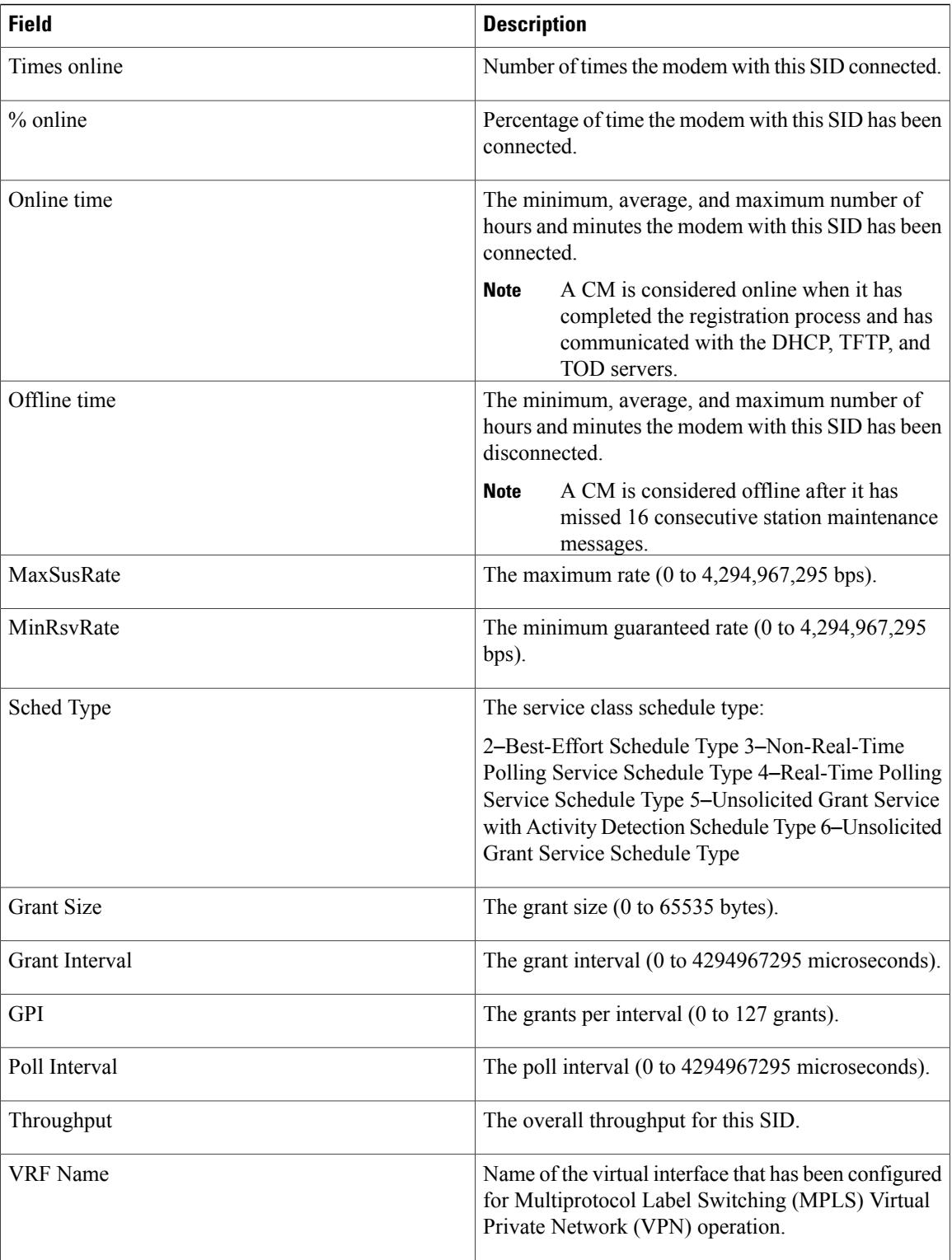

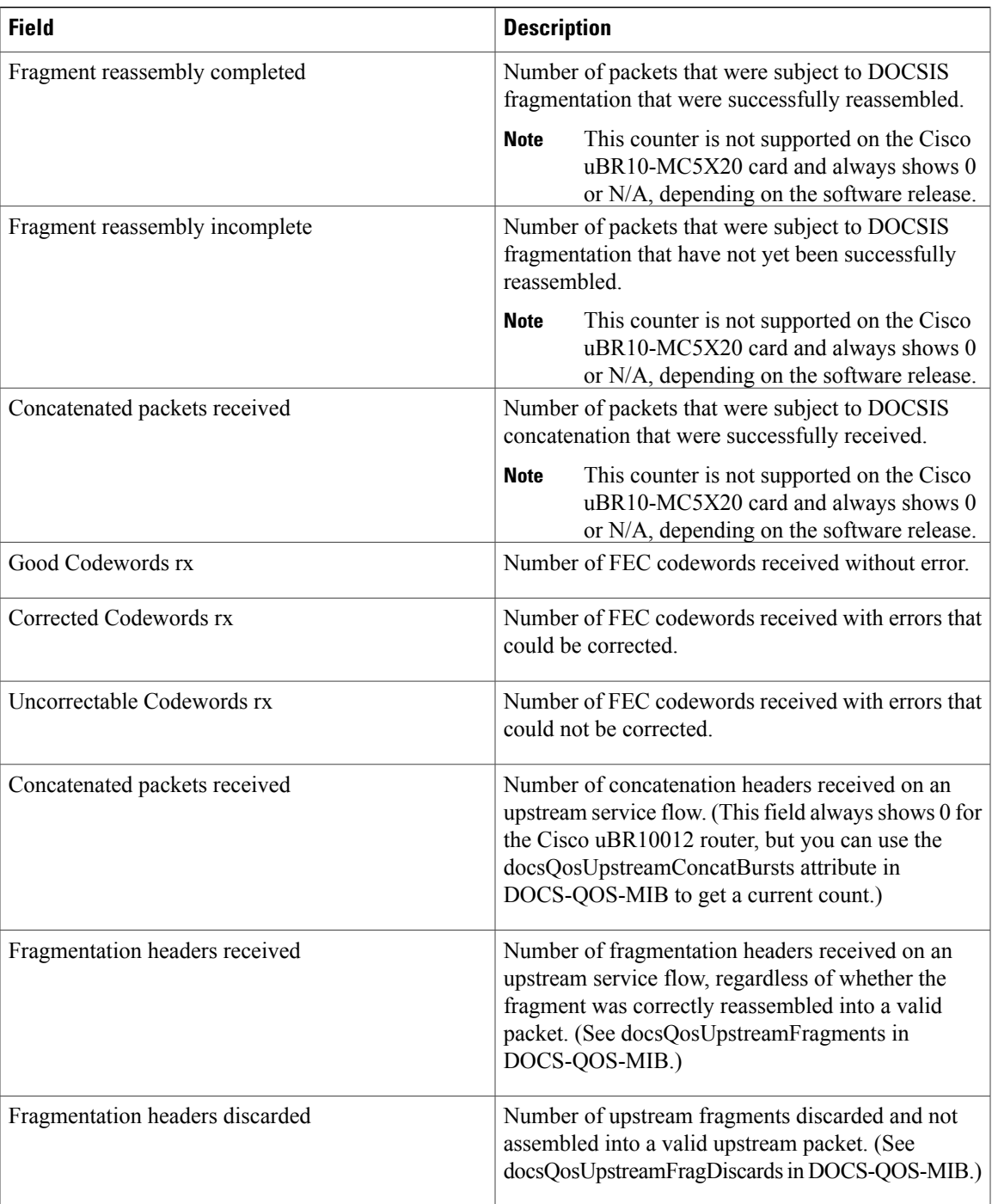

 $\mathbf{I}$ 

**Examples** This example shows the output of the **show interface cable sid** command on the Cisco cBR router:

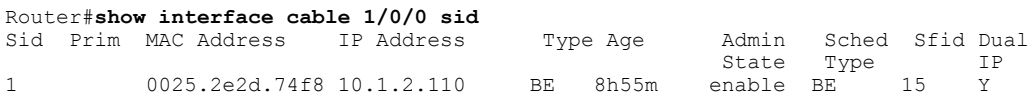

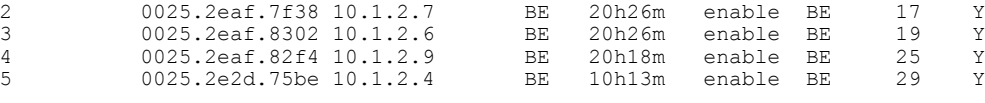

Router#

This example shows the output of the **show interface cable sid** command with the **association** on the Cisco cBR router:

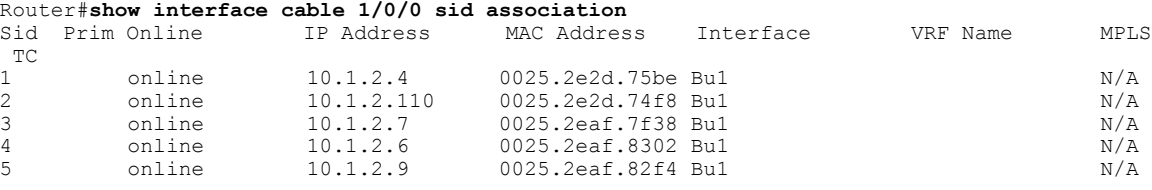

Router#

This example shows the output of the **show interface cable sid** command with the **counters** on the Cisco cBR router:

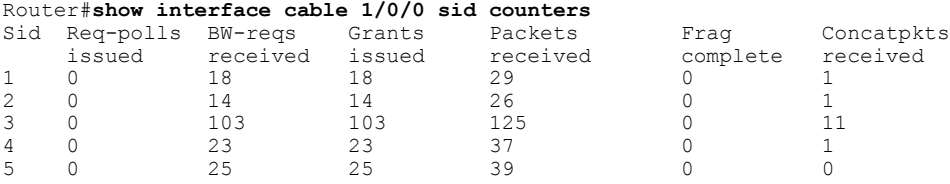

Router#

This example shows the output of the **show interface cable sid** command with the **qos** on the Cisco cBR router:

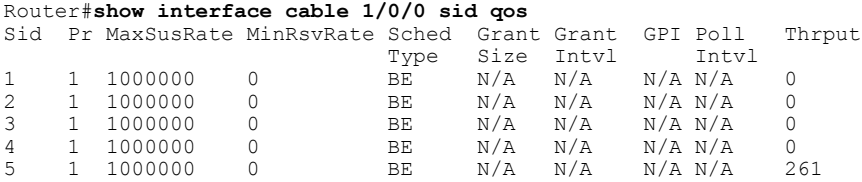

Router#

This example shows the output of the **show interface cable sid** command with the **verbose** on the Cisco cBR router:

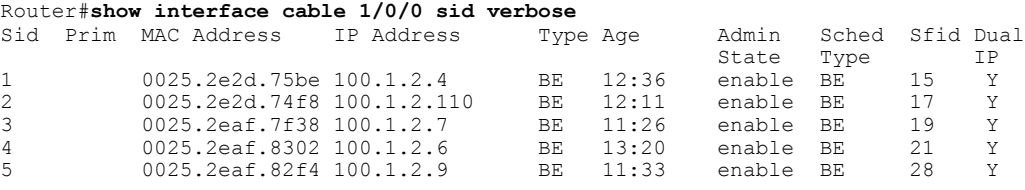

Router#

# **Related Commands**

 $\mathbf{I}$ 

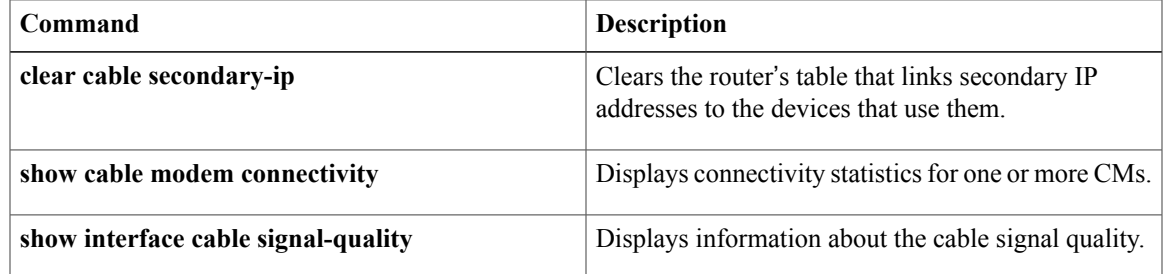

# **show interface cable signal-quality**

To display information about the signal quality of a downstream port on a cable interface line card in a Cisco CMTS, use the **show interface cable signal-quality** command in privileged EXEC mode.

**show interface cable** {*slot* /*port*| *slot* /*subslot* /*port*} **signal-quality** [ *n* ]

### **Cisco IOS Release 12.2(33)SCE and later**

**show interface cable** {*slot* /*cable-interface-index*| *slot* /*subslot* /*cable-interface-index*} **signal-quality** [ *n* ]

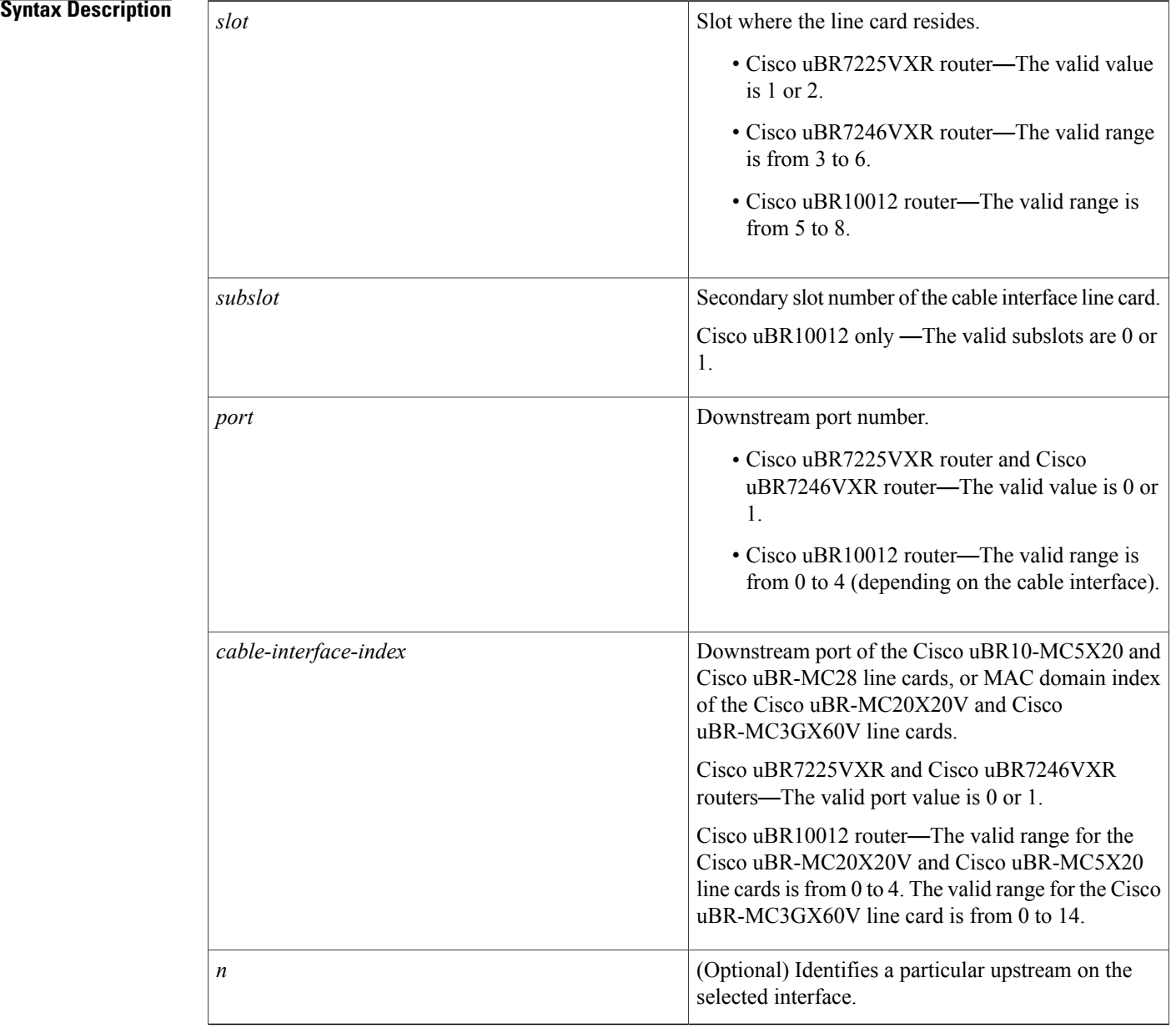

## **Command Modes** Privileged EXEC (#)

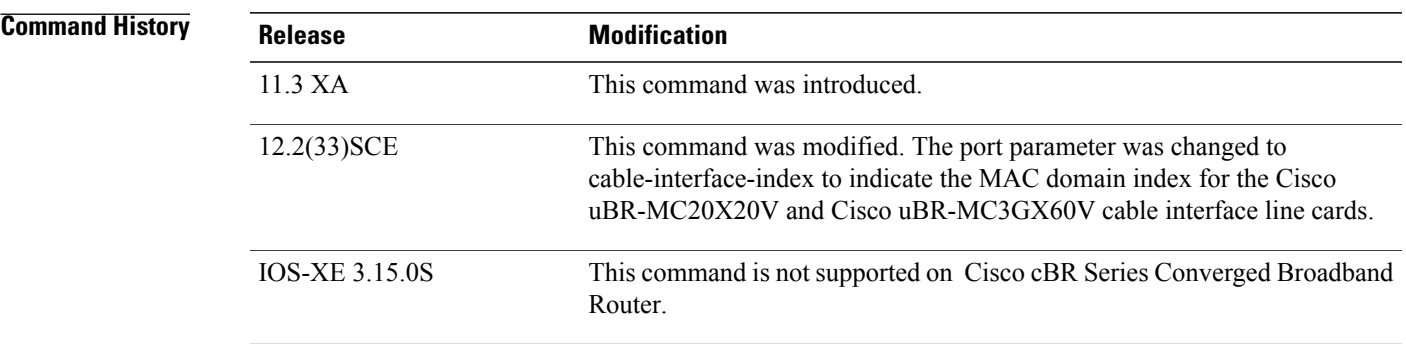

**Examples** This example shows the output from the **show** interface cable **signal-quality** command:

Router# **show interface cable 6/0 signal-quality** Cable6/0: Upstream 0 is up includes contention intervals: TRUE

This table describes the fields shown in the **show interface cable signal-quality** display.

#### **Table 33: show interface cable signal-quality Field Descriptions**

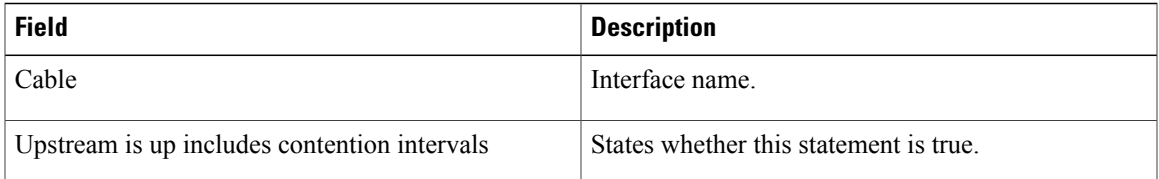

 $\Omega$ **Tip**

In Cisco IOS Release 12.1(12)EC, Release 12.2(8)BC1, and later releases, you can add a timestamp to **show** commands using the **exec prompt timestamp** command in line configuration mode.

# **Related Commands**

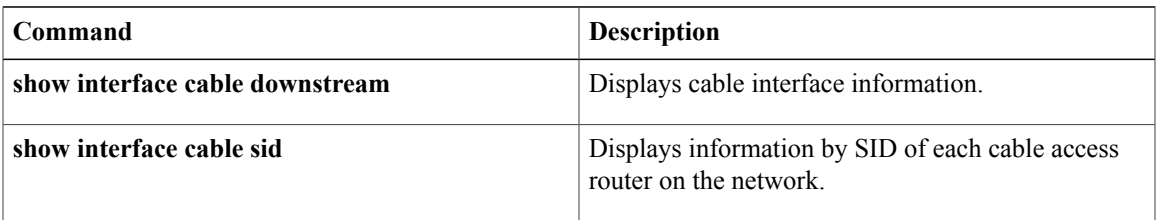

ι

# **show interface cable upstream**

To display information about an upstream on a cable interface, use the **show interface cable upstream** command in privileged EXEC mode.

**show interface cable** {*slot/port* | *slot/subslot/port*}**upstream** [*n*][**ugs statistics| rate-adapt**]

**show interface cable** {*slot/port* | *slot/subslot/port*}**upstream** [**bonding-group**]

### **Cisco IOS Release 12.2(33)SCE and later releases**

**show interface cable** {*slot/cable-interface-index*| *slot/subslot/cable-interface-index*}**upstream** [*n*][**ugs statistics| rate-adapt**]

**show interface cable** {*slot/cable-interface-index*|*slot/subslot/cable-interface-index*}**upstream** [**bonding-group**]

### **Cisco cBR Series Converged Broadband Router**

**show interface cable** *slot/subslot/cable-interface-index***upstream** [*n*][**ugs statistics**]

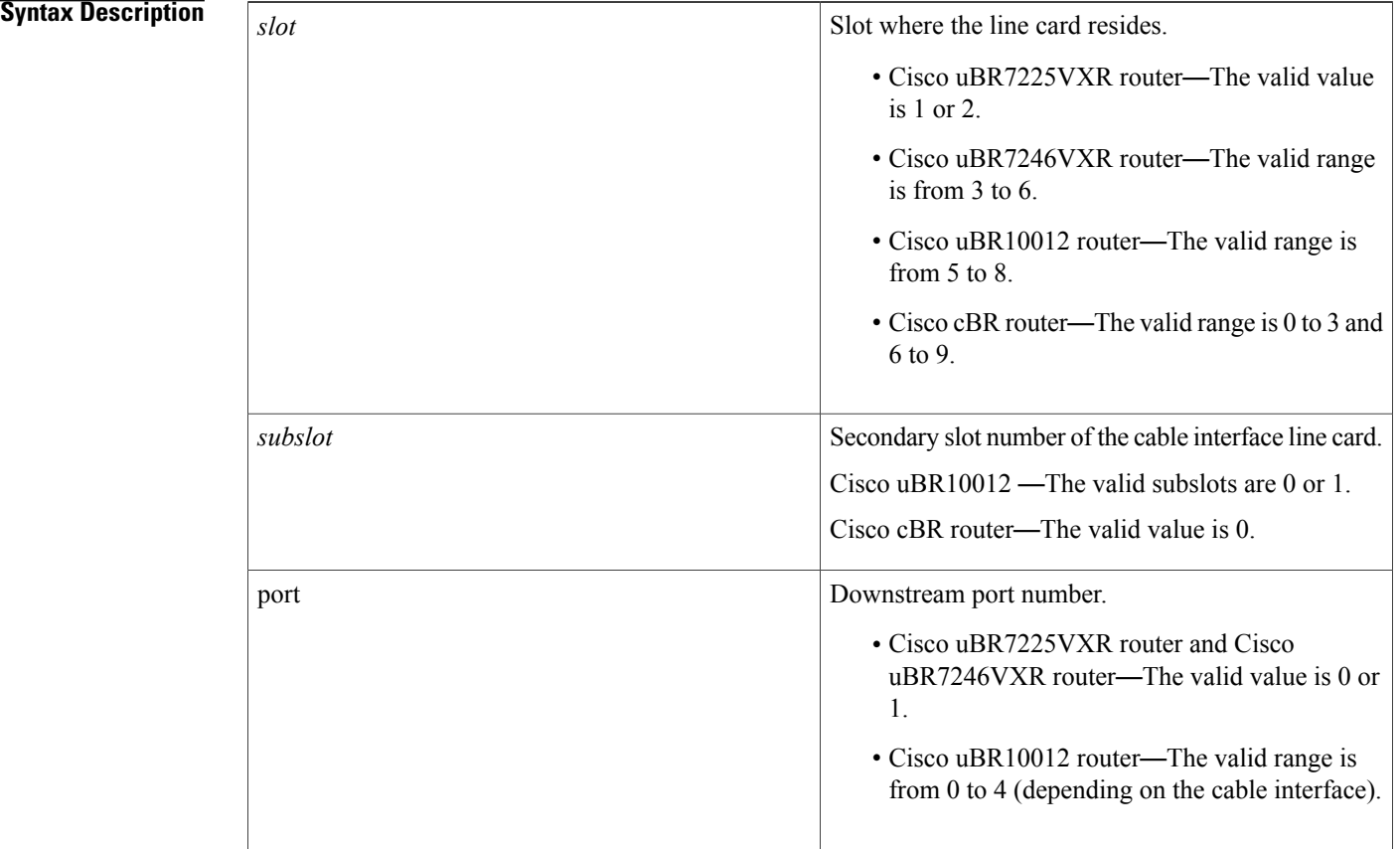

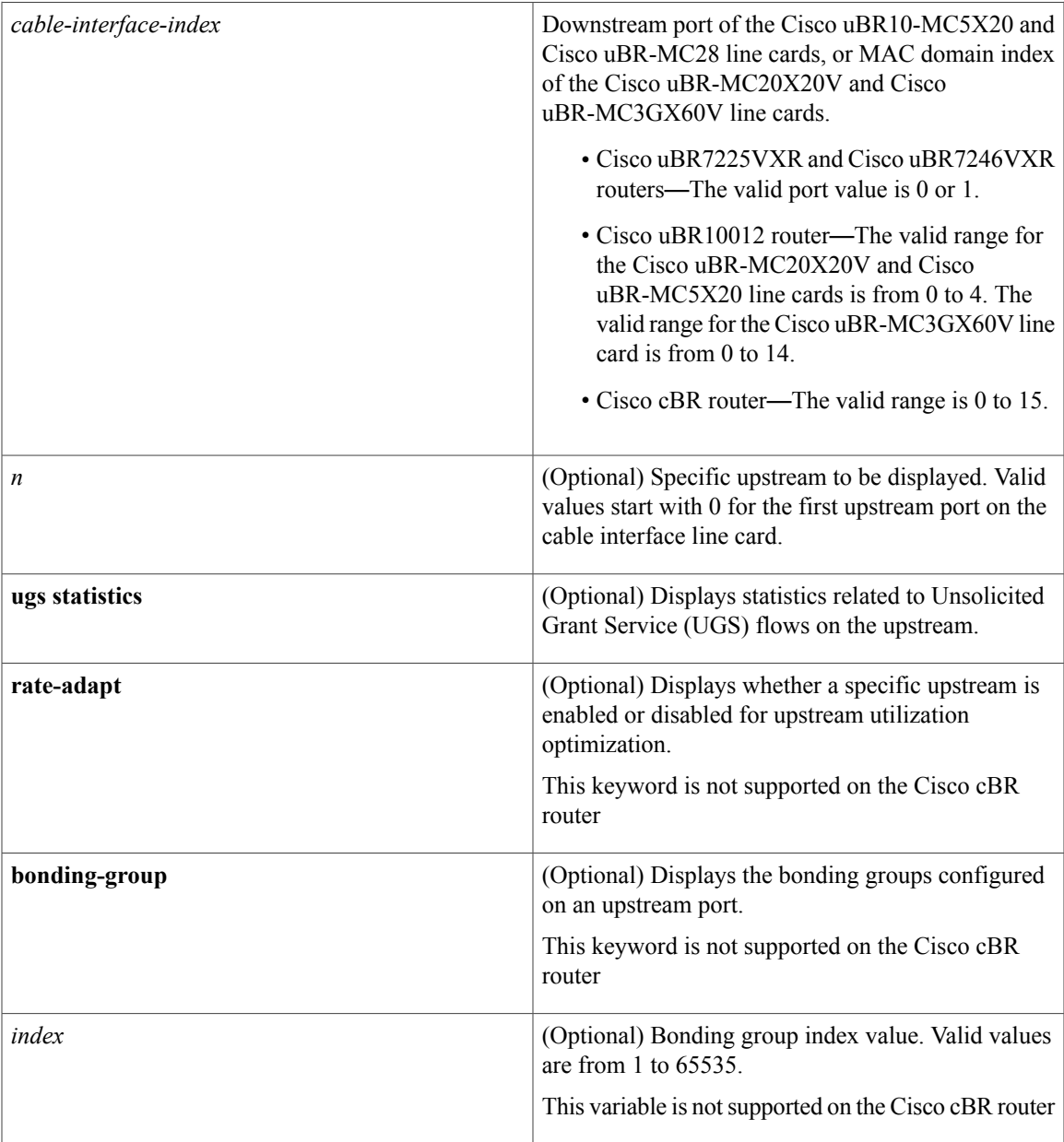

**Command Default** If no upstream is specified, all upstreams on the given cable interface are shown.

**Command Modes** Privileged EXEC (#)

 $\mathbf{I}$ 

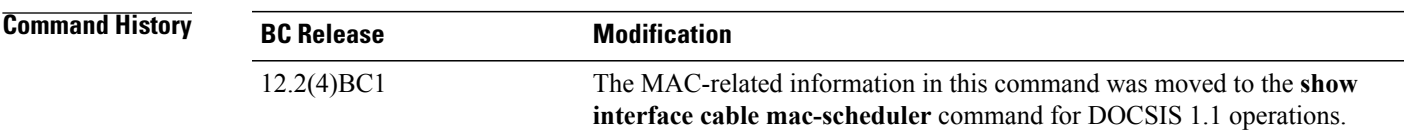

T

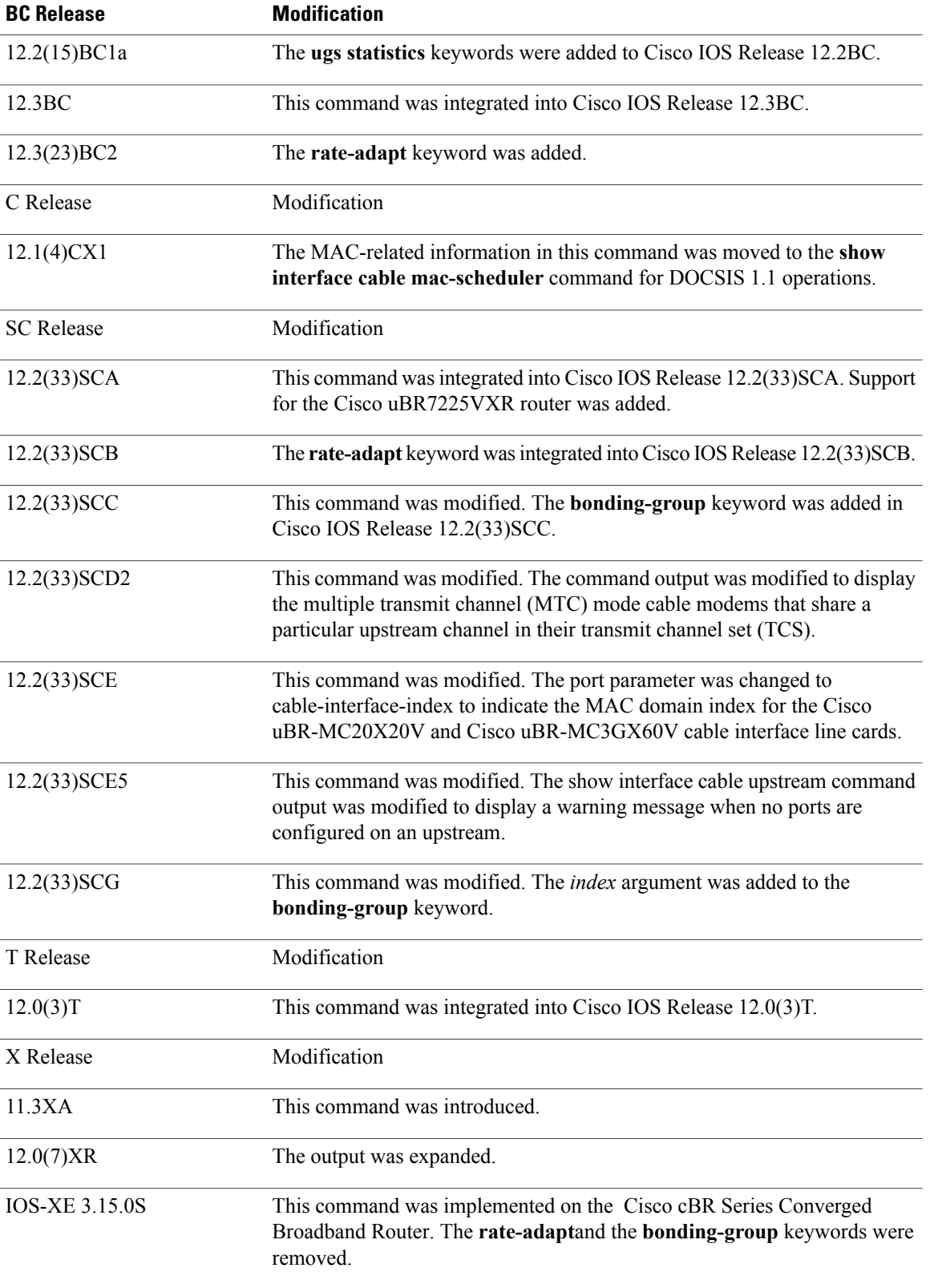

**Examples** This example shows the output of the **show interface cable upstream** command (DOCSIS 1.0 Cisco IOS software releases) for the upstream cable interface located in slot 6 and port 0:

```
Router# show interface cable 6/0 upstream 0
Cable6/0: Upstream 0 is up
Received 855 broadcasts, 147 multicasts, 408833 unicasts
0 discards, 925 errors, 0 unknown protocol
409835 packets input, 20 uncorrectable
884 noise, 0 microreflections
Total Modems On This Upstream Channel : 51 (51 active)
Default MAC scheduler
Queue[Rng Polls] 0/64, fifo queueing, 0 drops
Queue[Cont Mslots] 0/52, fifo queueing, 1 drops
Queue[CIR Grants] 0/64, fair queueing, 0 drops<br>Queue[BE Grants] 0/64, fair queueing, 0 drops
Queue[BE Grants] 0/64, fair queueing, 0 drops<br>Queue[Grant Shpr] 0/64, calendar queueing, 0
                     0/64, calendar queueing, 0 drops
Reserved slot table currently has 0 CBR entries
Req IEs 8296144, Req/Data IEs 0
Init Mtn IEs 57962, Stn Mtn IEs 14413
Long Grant IEs 133168, Short Grant IEs 67845
Avg upstream channel utilization : 6%
Avg percent contention slots : 89%
Avg percent initial ranging slots : 2%
Avg percent minislots lost on late MAPs : 0%
Total channel bw reserved 0 bps
CIR admission control not enforced
Admission requests rejected 0<br>Current minislot count : 6788097
Current minislot count : 6788097 Flag: 0
Scheduled minislot count : 6788190
```
This example shows the output of the **show interface cable upstream** command (DOCSIS 1.1 Cisco IOS software releases) for the upstream cable interface located in slot 6 and port 0:

```
Router# show interface cable 6/0 upstream 0
Upstream 0 is up
     Received 38085 broadcasts, 5758 multicasts, 17257229 unicasts
     0 discards, 1451132592 errors, 0 unknown protocol
     17301072 packets input, 48239157 uncorrectable
     1071719720 noise, 0 microreflections
```
Total Modems On This Upstream Channel : 147 (142 active)

This example shows the output for the upstream cable interface located for the Cisco uBR10-MC5X20S and Cisco uBR-MC28U/X line cards, which provides information about the error counters maintained by the card onboard MAC controller for each upstream interface:

```
Router# show interface cable 6/1/0 upstream 0
Cable6/1/0: Upstream 3 is up
    Received 140 broadcasts, 2075 multicasts, 134502 unicasts
    0 discards, 144954 errors, 0 unknown protocol
    136717 packets input, 0 uncorrectable
    0 noise, 0 microreflections
   Total Modems On This Upstream Channel : 37 (35 active)
  JIB counters for ifInErrors:
     us error frame drop 72477
     us crc error 4
     us_hcs_error 72473
      us cont collision 0
      us uncorr cw rcvd 14
```
The following shows the sample output for the **ugs statistics** option:

Router# **show interface cable 6/1/0 upstream 3 ugs statistics**

```
UGS Statistics for Upstream 3
# of Active UGS on the Upstream : 4
```
UGS Allocation Statistics max min avg<br>14 3 4 Last 1 Hour 14 3 4<br>
Last 5 Min 12 5 5 Last 5 Min The following shows the sample output for the **rate-adapt** option:

#### Router# **show interface cable 6/1/0 upstream 0 rate-adapt**

Global:Enabled US[0]:Enabled rate-adapt\_total: 0 local: maps 500 pri 6, rate 150000 bcs  $10$  (10) fcms Off The following example shows the segment information for upstream ports on cable interface 7/0/1:

```
Router#show interface cable 7/1/0 upstream
Cable7/1/0: Upstream 0 is up
     Received 1236 broadcasts, 0 multicasts, 312274 unicasts
     0 discards, 37623 errors, 0 unknown protocol
     313510 packets input
     Codewords: 315034 good 82 corrected 1 uncorrectable
     0 noise, 0 microreflections
     Total NON-MTC Modems On This Upstream Channel : 3 (3 active)
     Segments: 0 valid, 0 discarded
Cable7/1/0: Upstream 1 is up
     Received 0 broadcasts, 0 multicasts, 0 unicasts
     0 discards, 0 errors, 0 unknown protocol
     0 packets input
     Codewords: 0 good 0 corrected 0 uncorrectable
     0 noise, 0 microreflections
     Total NON-MTC Modems On This Upstream Channel : 0 (0 active)
     Segments: 0 valid, 0 discarded
```
Beginning in Cisco IOS Release 12.2(33)SCD2, the output of the **show interface cable upstream** command was modified to display the MTC mode cable modems that share a particular upstream channel in their TCS as shown in the following example:

```
Router# show interface cable 7/1/0 upstream 1
Cable7/1/0: Upstream 1 is up
     Received 1236 broadcasts, 0 multicasts, 312274 unicasts
     0 discards, 37623 errors, 0 unknown protocol
     313510 packets input
     Codewords: 315034 good 82 corrected 1 uncorrectable
     0 noise, 0 microreflections
     Total NON-MTC Modems On This Upstream Channel : 0(0 active)
  Total MTC Modems On This Upstream Channel : 3 (3 active)
     Segments: 0 valid, 0 discarded
```
The following example shows the bonding groups configured for upstream ports on the cable interface 7/0/1:

```
Router# show interface cable 7/1/0 upstream bonding-group
Cable7/1/0: Upstream Bonding Group 2
      0 packets input, 0 octets input
      Segments: 0 valid, 0 discarded, 0 lost
      Reserved Bandwidth Max : 0 bits/sec<br>Reserved Bandwidth : 0 bits/sec
      Reserved Bandwidth : 0 bits/sec<br>Available Bandwidth : 2560000 bits/sec
     Available Bandwidth
      Total Service Flows On This Bonding Group: 0
Cable7/1/0: Upstream Bonding Group 12
      0 packets input, 0 octets input
      Segments: 0 valid, 0 discarded, 0 lost
      Reserved Bandwidth Max : 0 bits/sec<br>Reserved Bandwidth : 0 bits/sec
      Reserved Bandwidth
      Available Bandwidth : 2560000 bits/sec
      Total Service Flows On This Bonding Group: 0
Cable7/1/0: Upstream Bonding Group 235
      0 packets input, 0 octets input
      Segments: 0 valid, 0 discarded, 0 lost
      Reserved Bandwidth Max : 0 bits/sec
      Reserved Bandwidth : 0 bits/sec<br>Available Bandwidth : 15360000 bits/sec
      Available Bandwidth
      Total Service Flows On This Bonding Group: 0
```
**Examples** Starting with Cisco IOS Release 12.2(33) SCE5, the show interface cable upstream command output is modified to display a warning message when no ports are configured on an upstream.

The following example displays the output of the show interface cable upstream command for upstream 0:

```
Router# show interface cable 7/0/0 upstream 0
No upstream configured on mac-domain Cable7/0/0
The following example displays the output of the show interface cable upstream command with ugs statistics
option:
```

```
Router# show interface cable 7/0/0 upstream 0 ugs statistics
No upstream configured on mac-domain Cable7/0/0
The following example displays the output of the show interface cable upstream command with rate-adapt
option:
```

```
Router# show interface cable 7/0/0 upstream 0 rate-adapt
No upstream configured on mac-domain Cable7/0/0
```
**Table 34: show interface cable upstream Field Descriptions**

| <b>Field</b>                          | <b>Description</b>                                                                      |
|---------------------------------------|-----------------------------------------------------------------------------------------|
| Cable                                 | Location of the upstream interface.                                                     |
| Upstream is up/ administratively down | Administrative state of the upstream interface.                                         |
| Received broadcasts                   | Number of broadcast packets received through this<br>upstream interface.                |
| multicasts                            | Number of multicast packets received through this<br>upstream interface.                |
| unicasts                              | Number of unicast packets received through this<br>interface.                           |
| discards                              | Number of packets discarded by this interface,<br>typically because of buffer overruns. |

I

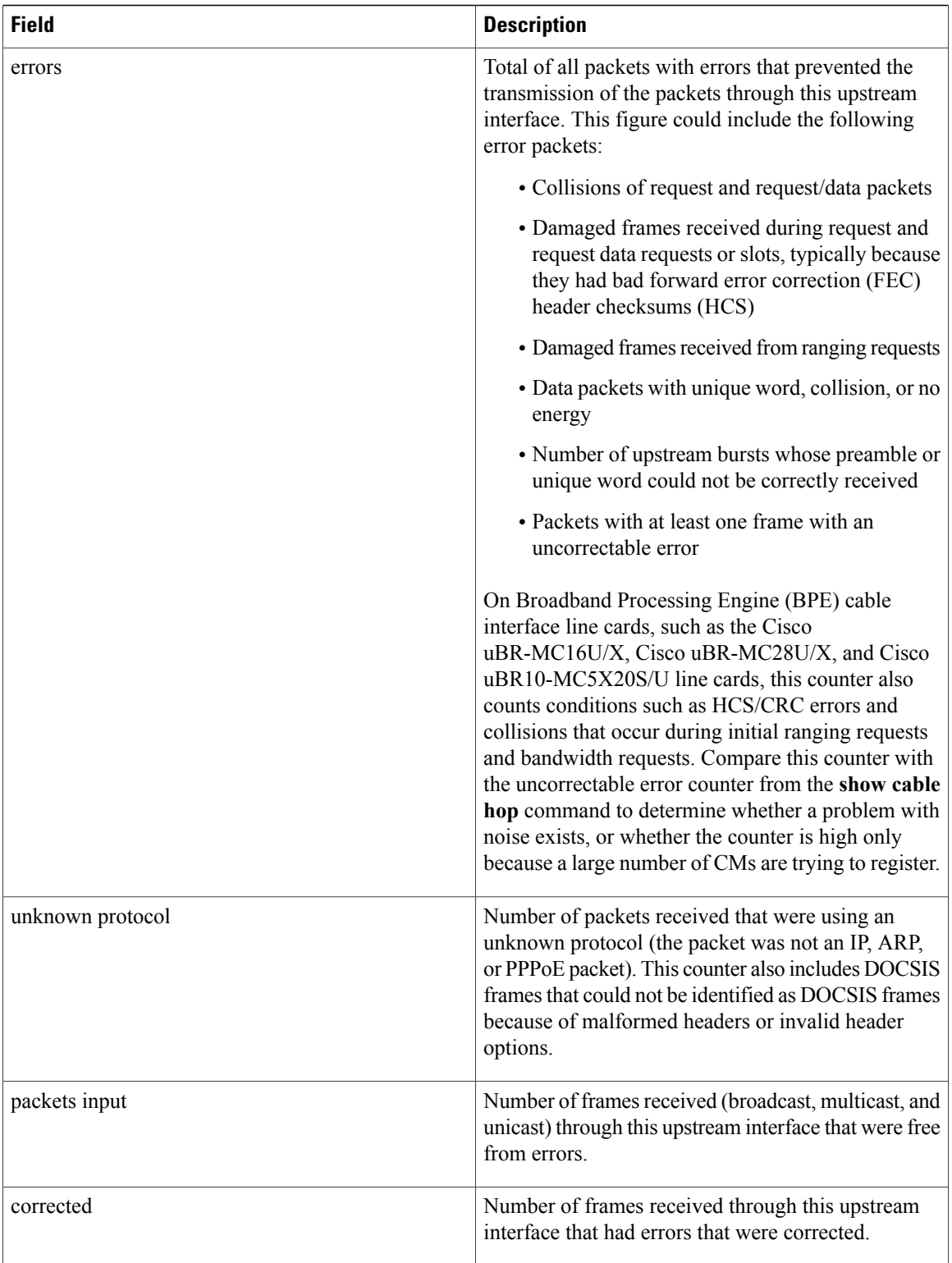

 $\mathbf{I}$ 

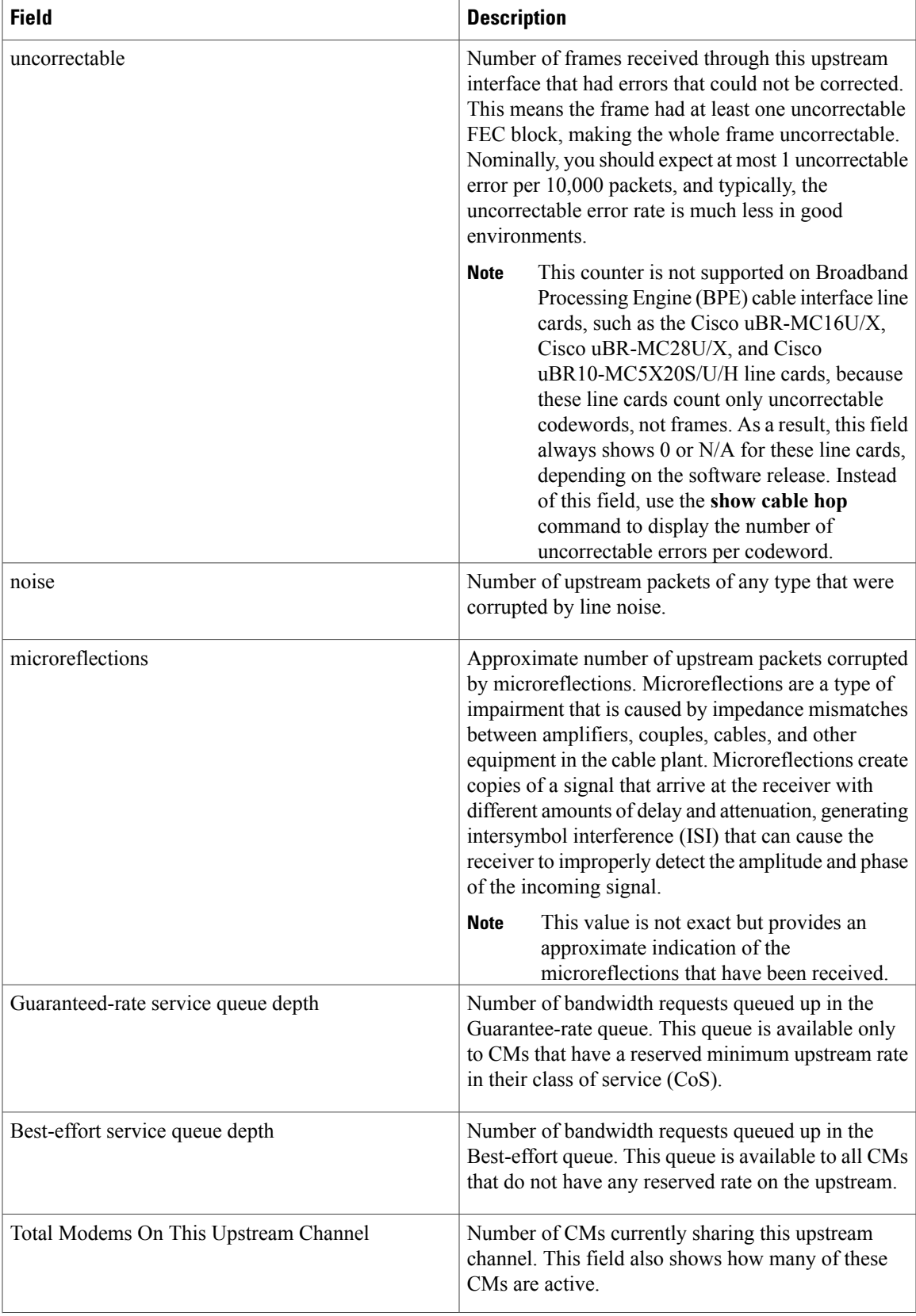

I

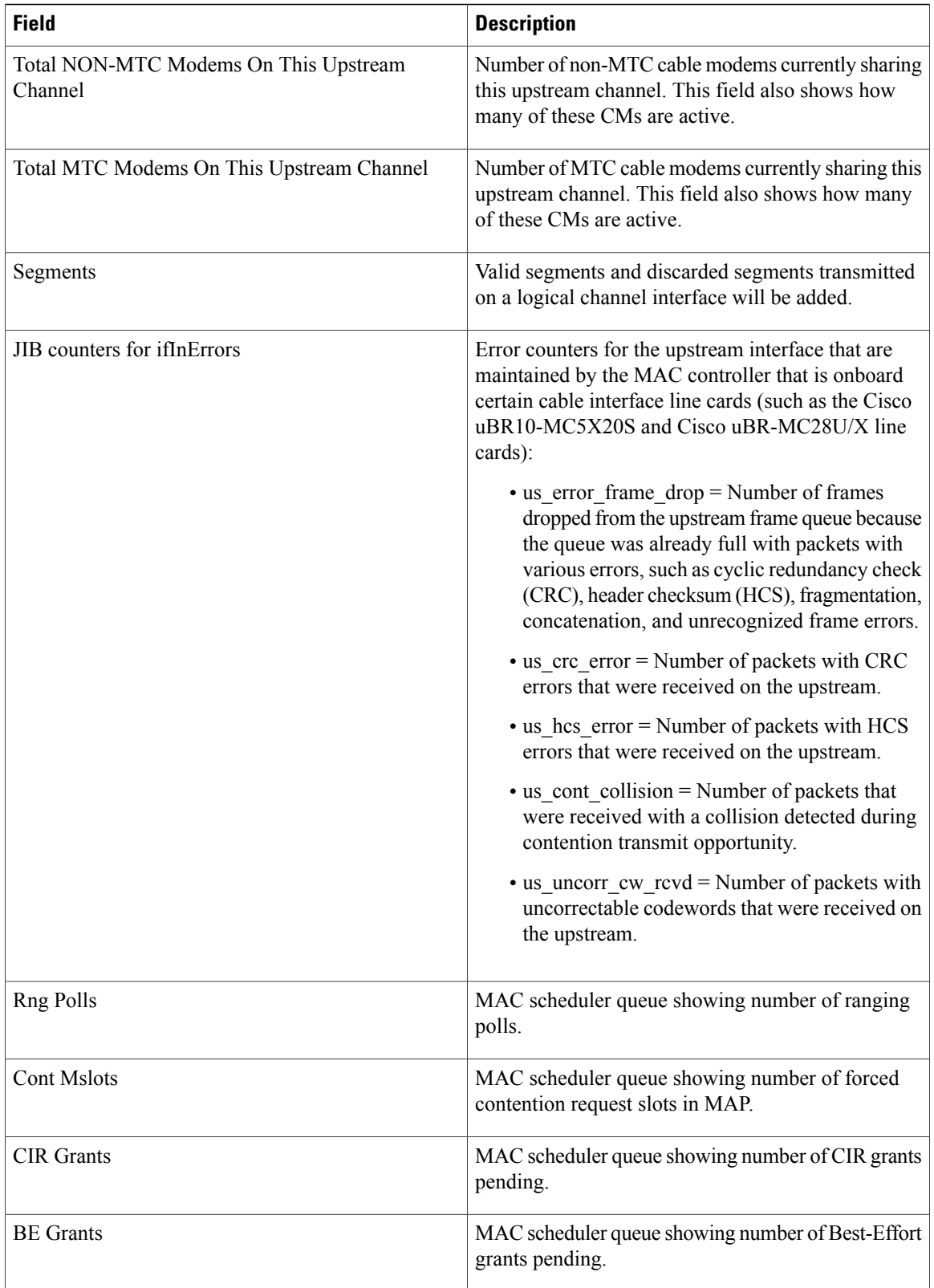
$\mathbf{I}$ 

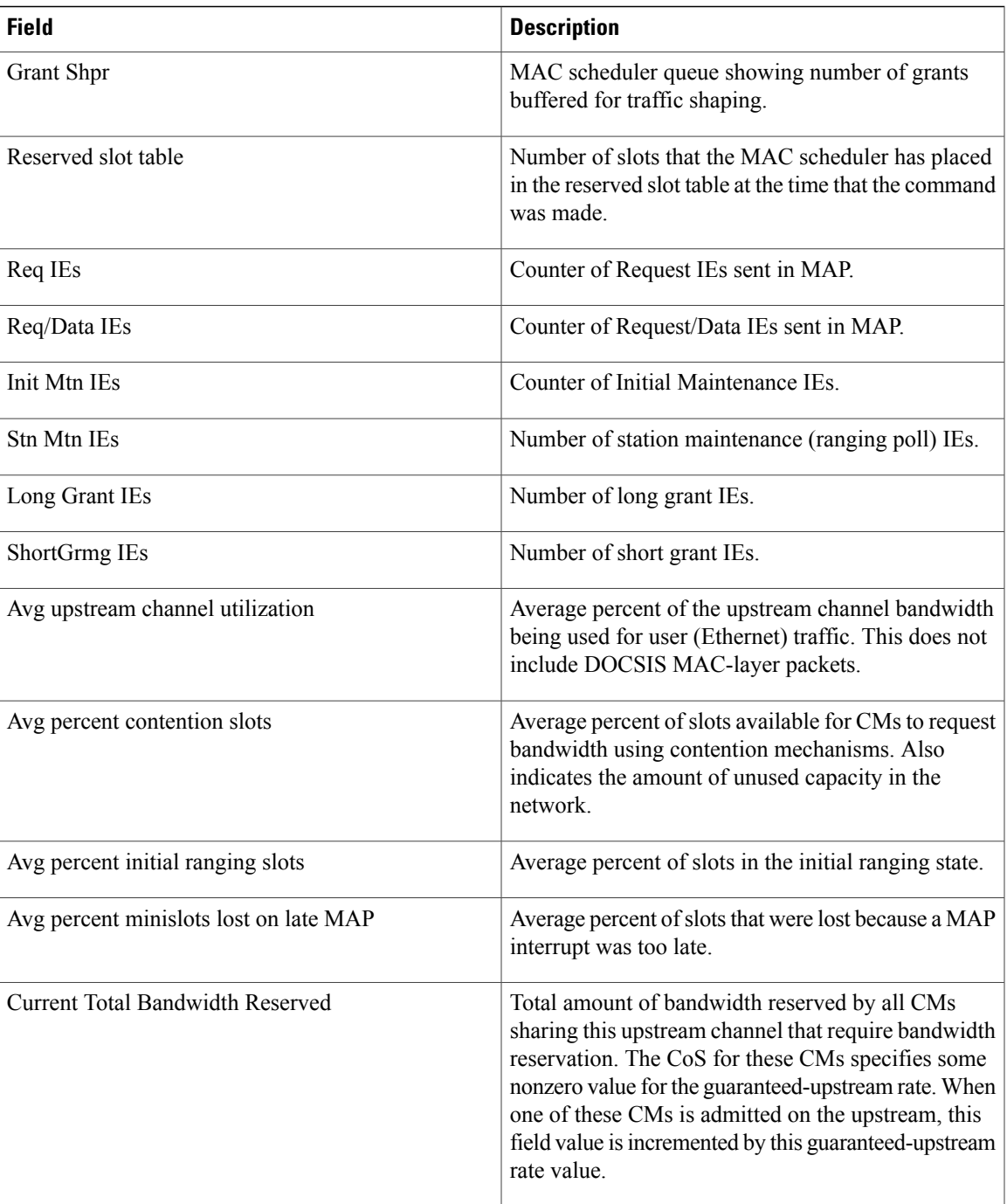

 $\overline{\phantom{a}}$ 

I

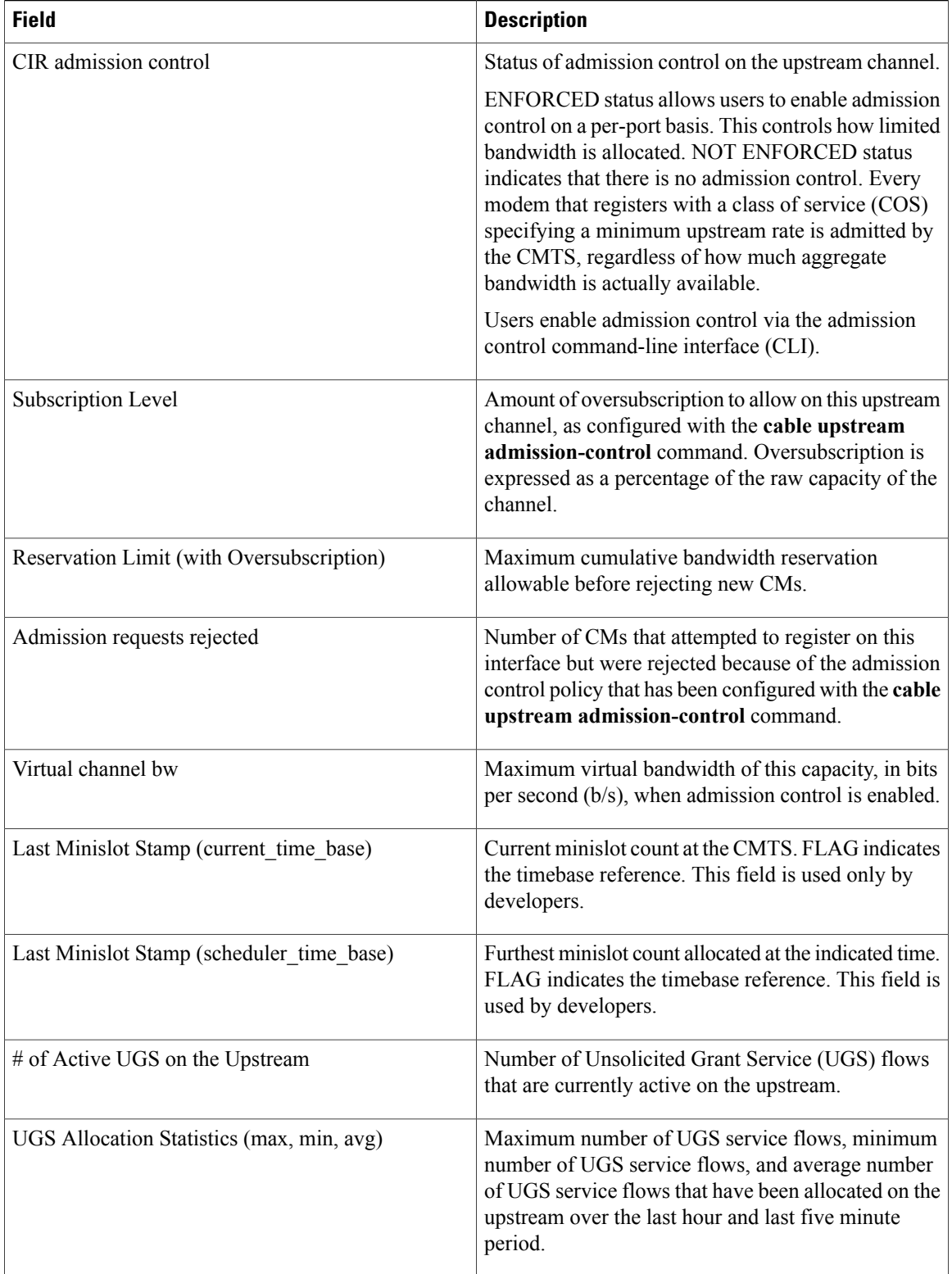

| <b>Field</b> | <b>Description</b>                                                              |
|--------------|---------------------------------------------------------------------------------|
| Rate-adapt   | Rate-adapt is enabled and any local upstream (US)<br>configuration information: |
|              | • global–Rate-adapt is enabled globally.                                        |
|              | • US-Rate-adapt is enabled locally on a specific<br>US.                         |
|              | • pri-Indicates the priority setting for the local<br>US.                       |
|              | • rate-Indicates the minimum max-rate setting<br>for the local US.              |
|              | • bcs–Indicates the number of broadcast<br>contention minislots.                |
|              |                                                                                 |

**Table 35: show interface cable upstream bonding-group Field Descriptions**

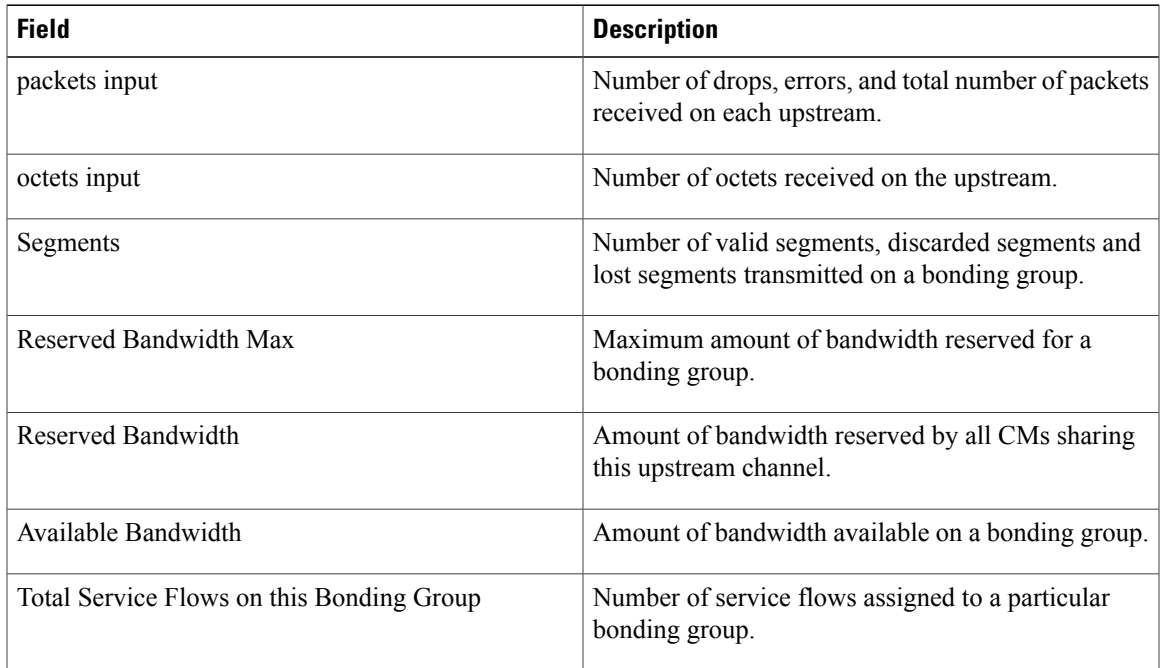

 $\frac{Q}{Tip}$ 

 $\mathsf I$ 

In Cisco IOS Release 12.1(12)EC, Release 12.2(8)BC1, and later releases, you can add a time stamp to **show** commands using the **exec prompt timestamp** command in line configuration mode.

This example shows the output of the **show interface cable upstream bonding-group** command showing bonding group 2 configuration on the cable interface 7/0/1 in Cisco IOS Release 12.2(33)SCG:

Router# show interface cable 7/1/0 upstream bonding-group 2 30 seconds input rate 515470 bits/sec, 1000 packets/sec.

**Examples** This example shows the output of the **show interface cable upstream** command on the Cisco cBR router:

Router#**show interface cable 1/0/0 upstream**

MAC domain upstream impairment report: 0x0 Cable1/0/0: Upstream 0 is up Description: UC3/0/0:U0 Received 20 broadcasts, 1710 multicasts, 10882 unicasts 0 discards, 0 errors, 0 unknown protocol 12612 packets input Codewords: 15234 good 0 corrected 0 uncorrectable 0 noise, 0 microreflections Total NON-MTC Modems On This Upstream Channel : 3 (3 active) Total MTC Modems On This Upstream Channel : 0 (0 active) Segments: 0 valid, 0 discarded Cable1/0/0: Upstream 1 is up Description: UC3/0/0:U1 Received 28 broadcasts, 3916 multicasts, 12806 unicasts 0 discards, 0 errors, 0 unknown protocol 16750 packets input Codewords: 30419 good 0 corrected 0 uncorrectable 0 noise, 0 microreflections Total NON-MTC Modems On This Upstream Channel : 2 (2 active) Total MTC Modems On This Upstream Channel : 0 (0 active) Segments: 0 valid, 0 discarded Cable1/0/0: Upstream 2 is down Received 0 broadcasts, 0 multicasts, 0 unicasts 0 discards, 0 errors, 0 unknown protocol 0 packets input Codewords: 0 good 0 corrected 0 uncorrectable 0 noise, 0 microreflections Total NON-MTC Modems On This Upstream Channel : 0 (0 active) Total MTC Modems On This Upstream Channel : 0 (0 active) Segments: 0 valid, 0 discarded Cable1/0/0: Upstream 3 is down Received 0 broadcasts, 0 multicasts, 0 unicasts 0 discards, 0 errors, 0 unknown protocol 0 packets input Codewords: 0 good 0 corrected 0 uncorrectable 0 noise, 0 microreflections Total NON-MTC Modems On This Upstream Channel : 0 (0 active) Total MTC Modems On This Upstream Channel : 0 (0 active) Segments: 0 valid, 0 discarded Cable1/0/0: Upstream 4 is down Received 0 broadcasts, 0 multicasts, 0 unicasts 0 discards, 0 errors, 0 unknown protocol 0 packets input Codewords: 0 good 0 corrected 0 uncorrectable 0 noise, 0 microreflections Total NON-MTC Modems On This Upstream Channel : 0 (0 active) Total MTC Modems On This Upstream Channel : 0 (0 active) Segments: 0 valid, 0 discarded Cable1/0/0: Upstream 5 is down Received 0 broadcasts, 0 multicasts, 0 unicasts 0 discards, 0 errors, 0 unknown protocol 0 packets input Codewords: 0 good 0 corrected 0 uncorrectable 0 noise, 0 microreflections Total NON-MTC Modems On This Upstream Channel : 0 (0 active) Total MTC Modems On This Upstream Channel : 0 (0 active) Segments: 0 valid, 0 discarded Cable1/0/0: Upstream 6 is down Received 0 broadcasts, 0 multicasts, 0 unicasts

```
0 discards, 0 errors, 0 unknown protocol
     0 packets input
     Codewords: 0 good 0 corrected 0 uncorrectable
     0 noise, 0 microreflections
     Total NON-MTC Modems On This Upstream Channel : 0 (0 active)
     Total MTC Modems On This Upstream Channel : 0 (0 active)
     Segments: 0 valid, 0 discarded
Cable1/0/0: Upstream 7 is down
    Received 0 broadcasts, 0 multicasts, 0 unicasts
     0 discards, 0 errors, 0 unknown protocol
     0 packets input
     Codewords: 0 good 0 corrected 0 uncorrectable
     0 noise, 0 microreflections
     Total NON-MTC Modems On This Upstream Channel : 0 (0 active)
     Total MTC Modems On This Upstream Channel : 0 (0 active)
     Segments: 0 valid, 0 discarded
Router#
```
This example shows the output of the **show interface cable upstream** command for a specific upstream port on the Cisco cBR router:

```
Router#show interface cable 1/0/0 upstream 1
```

```
MAC domain upstream impairment report: 0x0
Cable1/0/0: Upstream 1 is up
     Description: UC1/0/0:U1
     Received 28 broadcasts, 3949 multicasts, 12906 unicasts
     0 discards, 0 errors, 0 unknown protocol
     16883 packets input
     Codewords: 30658 good 0 corrected 0 uncorrectable
     0 noise, 0 microreflections
     Total NON-MTC Modems On This Upstream Channel : 2 (2 active)
     Total MTC Modems On This Upstream Channel : 0 (0 active)
     Segments: 0 valid, 0 discarded
Router#
```
This example also shows the output of the **show interface cable upstream** command for a specific upstream port on the Cisco cBR router:

#### Router#**show interfaces cable1/0/0 upstream 0**

```
MAC domain upstream impairment report: 0x0
Cable1/0/0: Upstream 0 is up
Description: UC1/0/0:U0
Received 3807 broadcasts, 0 multicasts, 750999 unicasts
0 discards, 0 errors, 0 unknown protocol
754806 packets input
Codewords: 1394549 good 0 corrected 0 uncorrectable
0 noise, 0 microreflections
Total NON-MTC Modems On This Upstream Channel : 14 (14 active)
Total MTC Modems On This Upstream Channel : 52 (52 active)
Segments: 199946 valid, 0 discarded
```
This example shows the output of the **show interface cable upstream** command with the **ugs statistics** keyword on the Cisco cBR router:

Router#**show interface cable 1/0/0 upstream 1 ugs statistics**

UGS Statistics for Upstream 1 # of Active UGS on the Upstream : 0 UGS Allocation Statistics

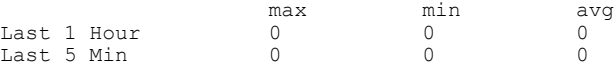

Router#

 $\overline{\phantom{a}}$ 

T

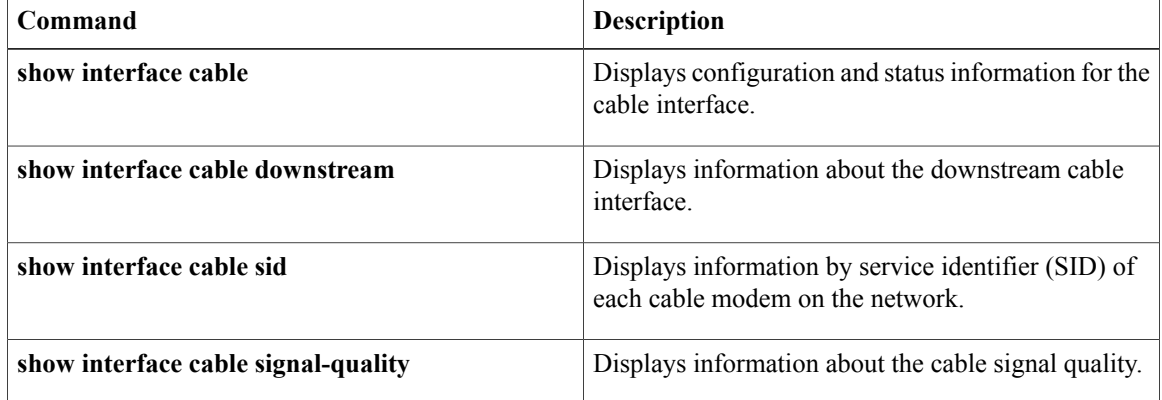

# **show interface cable upstream debug**

To display information about theService ID (SID) tracking on a cable interface, use the **show interface cable upstream debug** command in privileged EXEC mode.

## **Cisco cBR Series Converged Broadband Router**

On the Cisco cBR router, use the **show interface cable upstream debug** command with the **sf-tracking** keyword on the Cisco line card to display the Service Flow (SF) tracking information.

**show interface cable** {*slot/port* | *slot/subslot/port*} **upstream debug sid-tracking** *sid-value* **start-index** *count-number* {**summary| verbose**}

**show interface cable** {*slot/port* | *slot/subslot/port*} **upstream debug sid-tracking** *sid-value* **clear**

## **Cisco IOS Release 12.2(33)SCE and later**

**show interface cable** {*slot/subslot/cable-interface-index*}**upstream debug sid-tracking** *sid-value* **start-index** *count-number* {**summary| verbose**}

**show interface cable** {*slot/subslot/cable-interface-index*} **upstream debug sid-tracking** *sid-value* **clear**

## **Cisco cBR Series Converged Broadband Router**

**show interface cable** {*slot/subslot/cable-interface-index*}**upstream debug sf-tracking** *sfid-value* **start-index** *count-number* [**summary| verbose**]

**show interface cable** {*slot/subslot/cable-interface-index*} **upstream debug sid-tracking** *sfid-value* **clear**

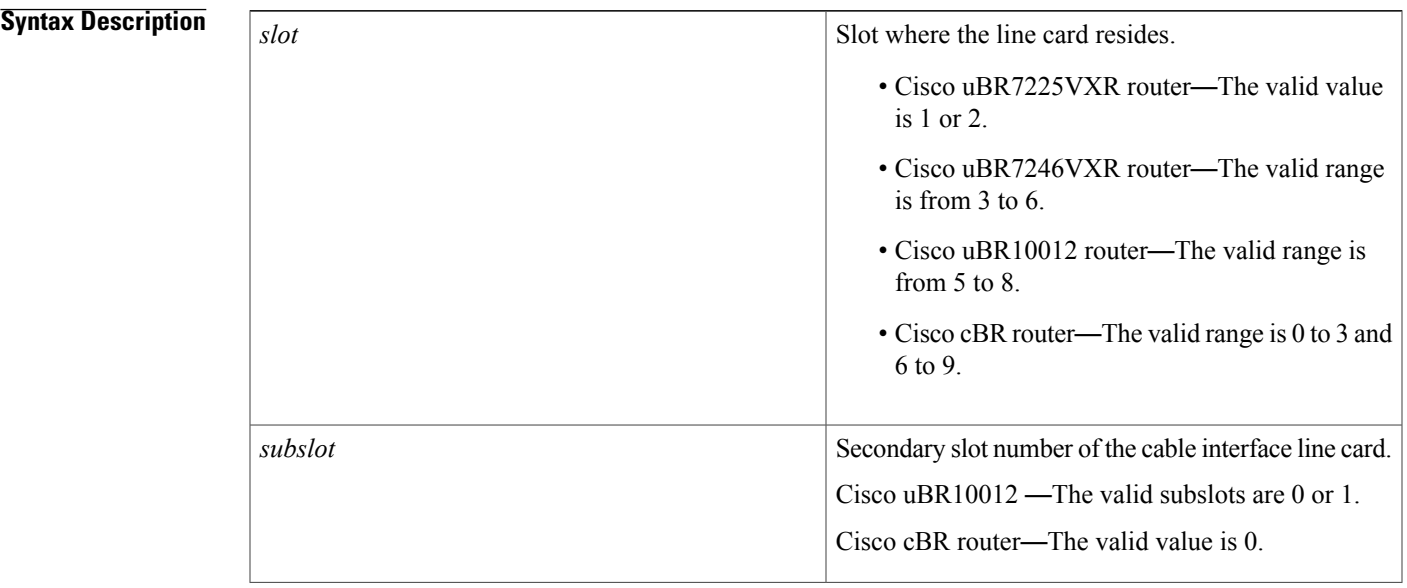

 $\overline{\phantom{a}}$ 

I

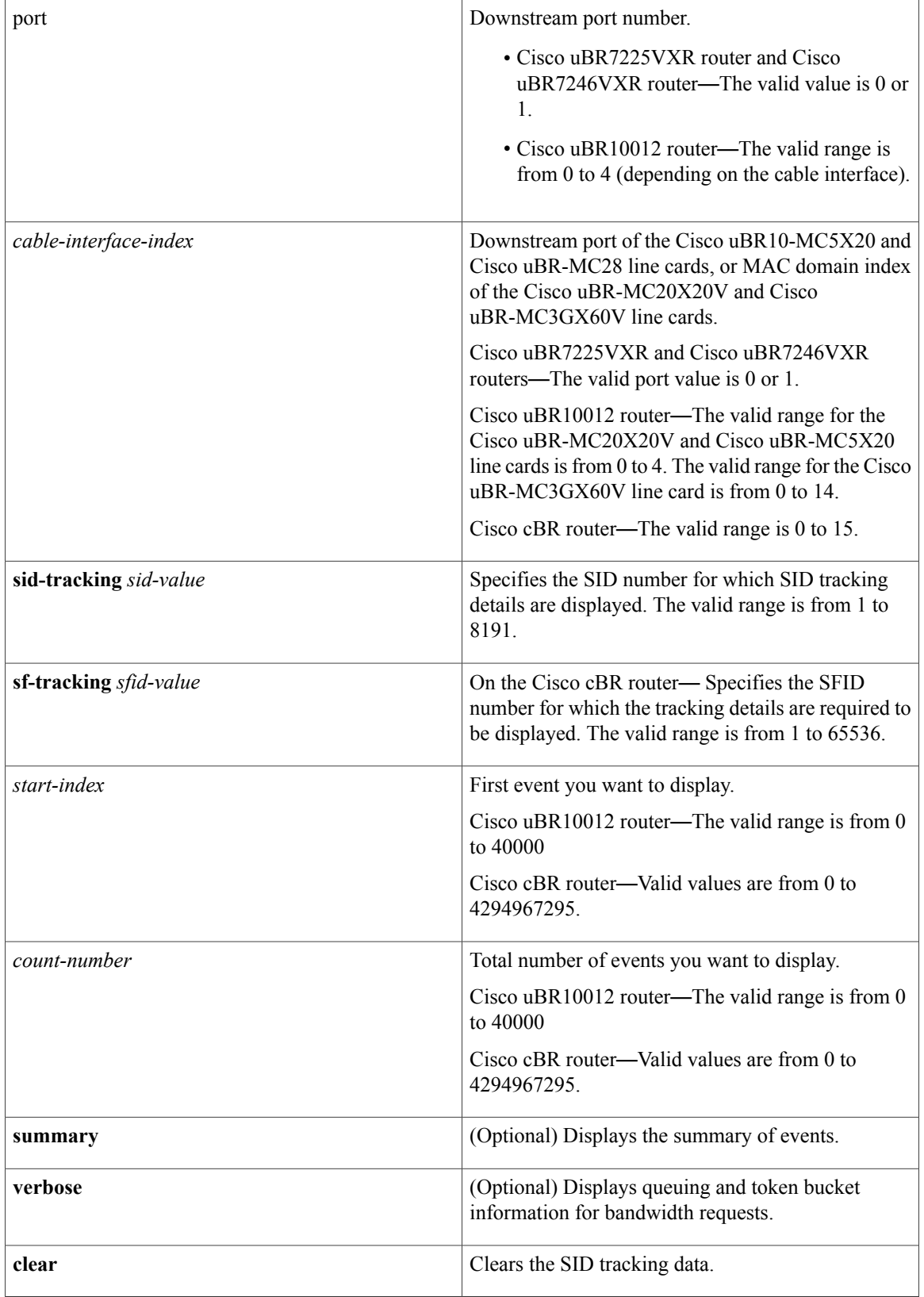

# **Command Modes** Privileged EXEC (#)

Line card slot (Slot-x-0#)

*Command History* 

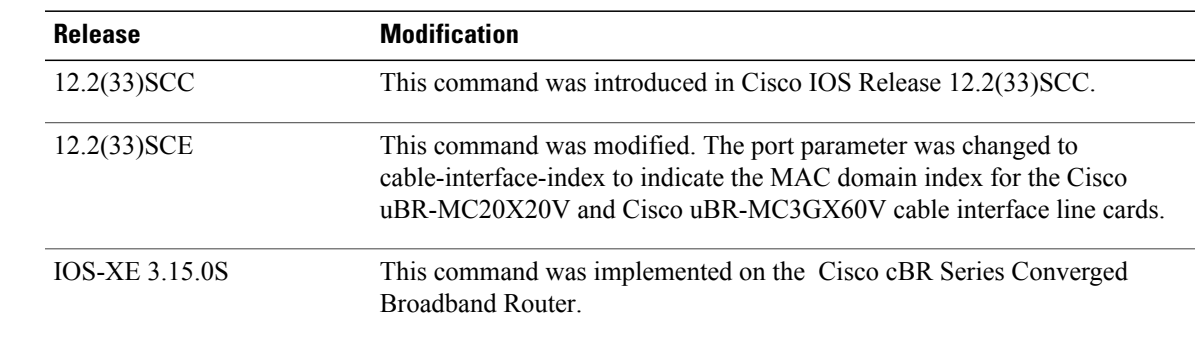

The **show interface cable upstream debug** command with the **sf-tracking** keyword must be used on the Cisco cBR line card. To enter the line card mode, do the following:

In the Privileged EXEC (#) mode, use the **request platform software console attach** *slot/subslot* command. This example displays how to go to the line card Slot mode:

```
Router#request platform software console attach 1/0
#
# Connecting to the CLC console on 1/0.
# Enter Control-C to exit the console connection.
#
Slot-1-0> en
Slot-1-0#
```
See the examples for information on how to use the **show interface cable upstream debug sf-tracking** command in the line card Slot mode.

**Examples** The following is a sample output of the show interface cable upstream debug command on a cable interface line card in slot 5, subslot 0, and port 1:

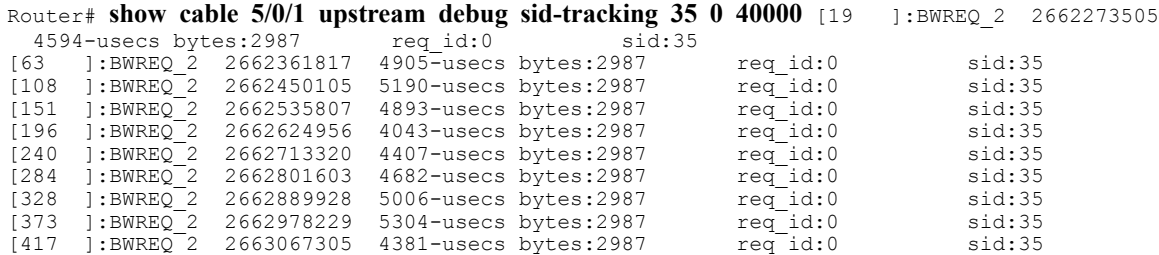

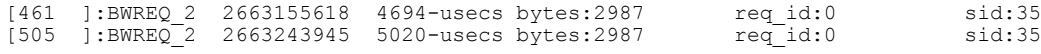

**Examples** This example shows the output of the **show interface cable upstream debug sf-tracking** command with the **summary** keyword on the Cisco cBR line card:

> Slot-1-0#**show interface cable 1/0/0 upstream debug sf-tracking 1 1 10 summary** Show tracking (1 .. 11) for SFID 1 in Cable1/0/0 cmts\_mac\_sched\_sfid\_track\_show: md 0 sfid 1 start 1 count 10, tx-status 1  $Slot-1-0$ #

This example shows the output of the **show interface cable upstream debug sf-tracking** command with the **verbose** keyword on the Cisco cBR line card:

```
Slot-1-0#show interface cable 1/0/0 upstream debug sf-tracking 1 1 10 verbose
Show tracking (1 .. 11) for SFID 1 in Cable1/0/0
cmts mac sched sfid track show: md 0 sfid 1 start 1 count 10, tx-status 1
Slot-1-0#
```
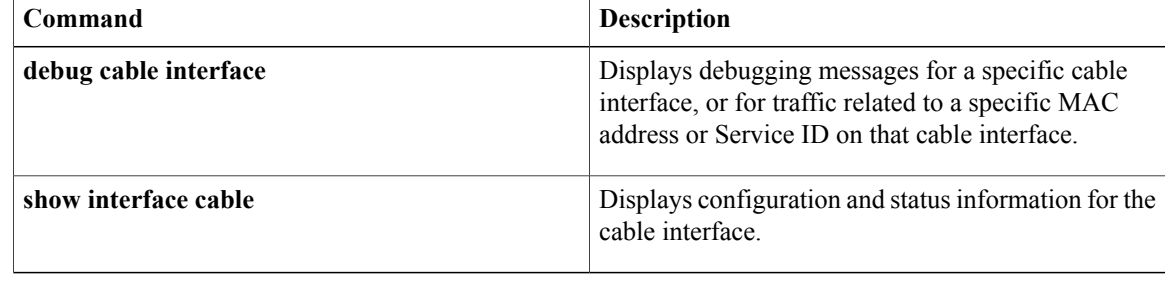

 $\mathsf I$ 

# **show interface gigabitethernet**

To display status of the gigabitethernet interface, its MAC and IP address details, and information about the Downstream External PHY Interface (DEPI) traffic, use the **show interface gigabitethernet** command in privilege EXEC mode.

**show interface gigabitethernet** *slot/subslot/*{*bay*| *port*}

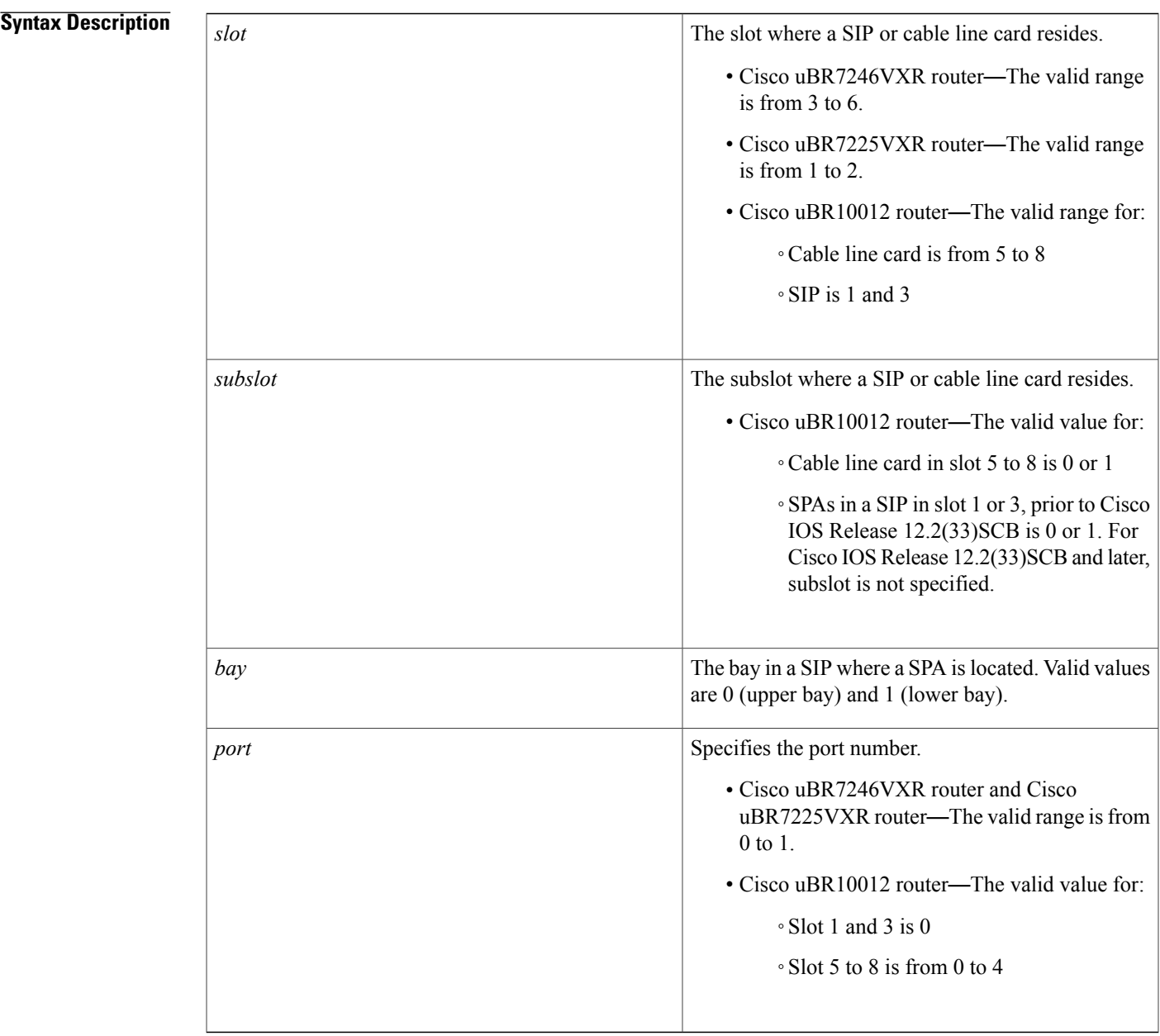

## **Command Default** None

**Command Modes** Privilege EXEC

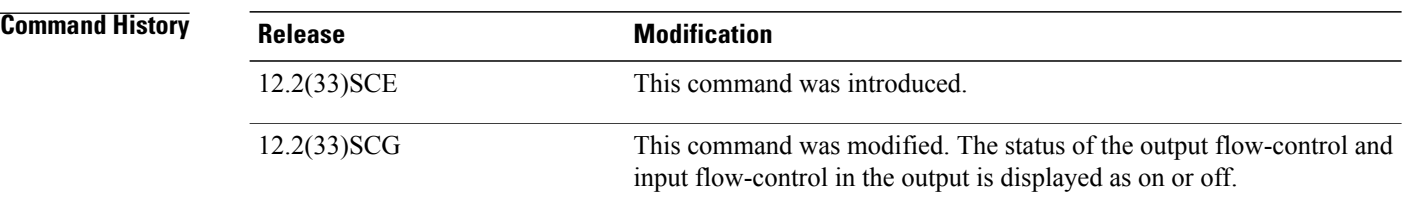

**Examples** This is a sample output for the **show interface gigabitethernet** command:

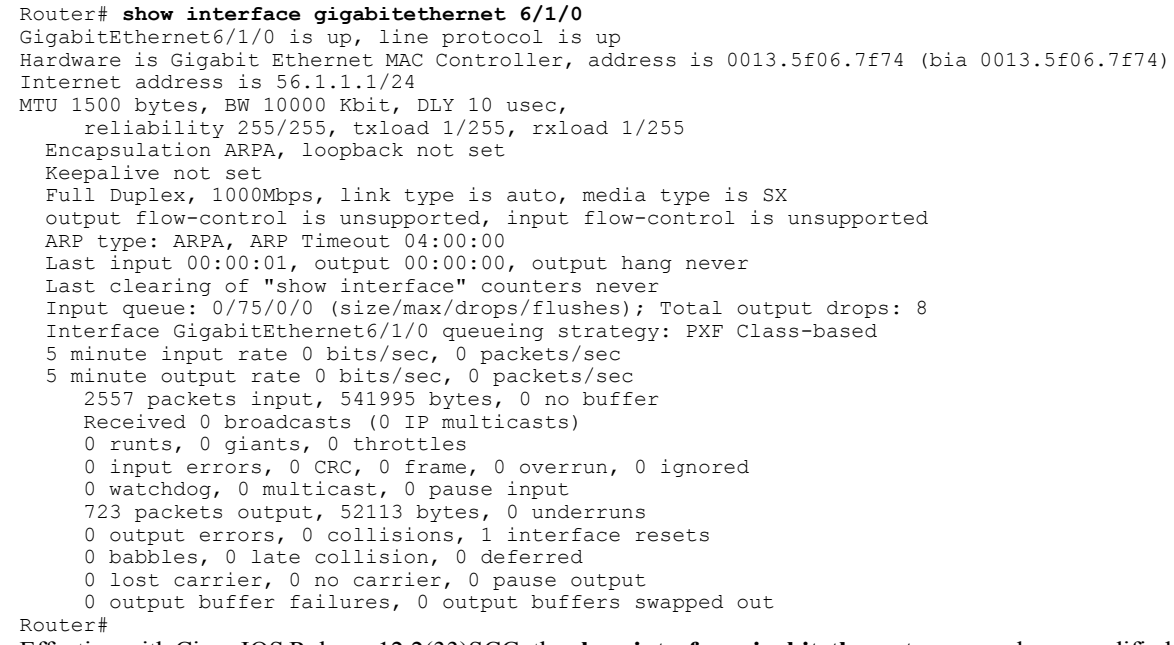

Effective with Cisco IOS Release 12.2(33)SCG, the **show interface gigabitethernet** command was modified to display the correct status of the output and input flow-control parameters as on or off. This change is applicable only to Cisco SPA-5X1G and Cisco SPA-1X10G shared port adapters.

The following example shows the changed output of the **show interface gigabitethernet** command:

```
Router# show interface gigabitethernet1/2/3
Load for five secs: 5%/0%; one minute: 8%; five minutes: 8%
Time source is NTP, 14:25:51.761 CST Wed Feb 20 2013
GigabitEthernet1/2/3 is down, line protocol is down
Hardware is GigEther SPA, address is 649e.f366.b71d (bia 649e.f366.b71d)
MTU 1500 bytes, BW 1000000 Kbit, DLY 10 usec,
reliability 255/255, txload 1/255, rxload 1/255
Encapsulation ARPA, loopback not set
Keepalive set (10 sec)
```
Full Duplex, 1000Mbps, link type is auto, media type is LX output flow-control is on, input flow-control is on ARP type: ARPA, ARP Timeout 04:00:00 Last input never, output never, output hang never Last clearing of "show interface" counters never Input queue: 0/75/0/0 (size/max/drops/flushes); Total output drops: 0 Interface GigabitEthernet1/2/3 queueing strategy: PXF Class-based 30 second input rate 0 bits/sec, 0 packets/sec 30 second output rate 0 bits/sec, 0 packets/sec 0 packets input, 0 bytes, 0 no buffer Received 0 broadcasts (0 IP multicasts) 0 runts, 0 giants, 0 throttles 0 input errors, 0 CRC, 0 frame, 0 overrun, 0 ignored 0 watchdog, 0 multicast, 0 pause input 0 packets output, 0 bytes, 0 underruns 0 output errors, 0 collisions, 0 interface resets 0 babbles, 0 late collision, 0 deferred 0 lost carrier, 0 no carrier, 0 pause output 0 output buffer failures, 0 output buffers swapped out Router#

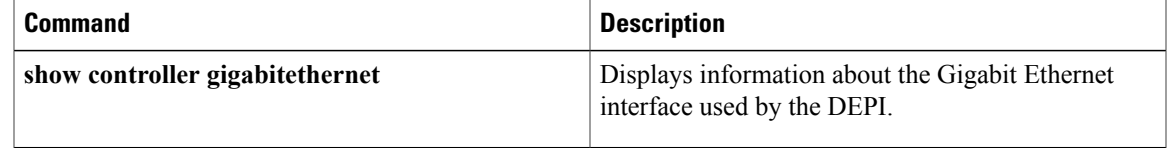

ι

# **show interface integrated-cable**

To display the current configuration and status for an integrated channel, use the **show interface integrated-cable** command in privileged EXEC mode.

### **Cisco uBR10012 Router**

**show integrated interface-cable** *slot/subslot/port: interface-number*[*options*]

### **Cisco uBR7246VXR and Cisco uBR7225VXR Routers**

**show integrated interface-cable** *slot/port: interface-number*[*options*]

#### **Cisco cBR Series Converged Broadband Router**

**show integrated interface-cable** *slot/subslot/port: integrated-Cable-interface-number*[*options*]

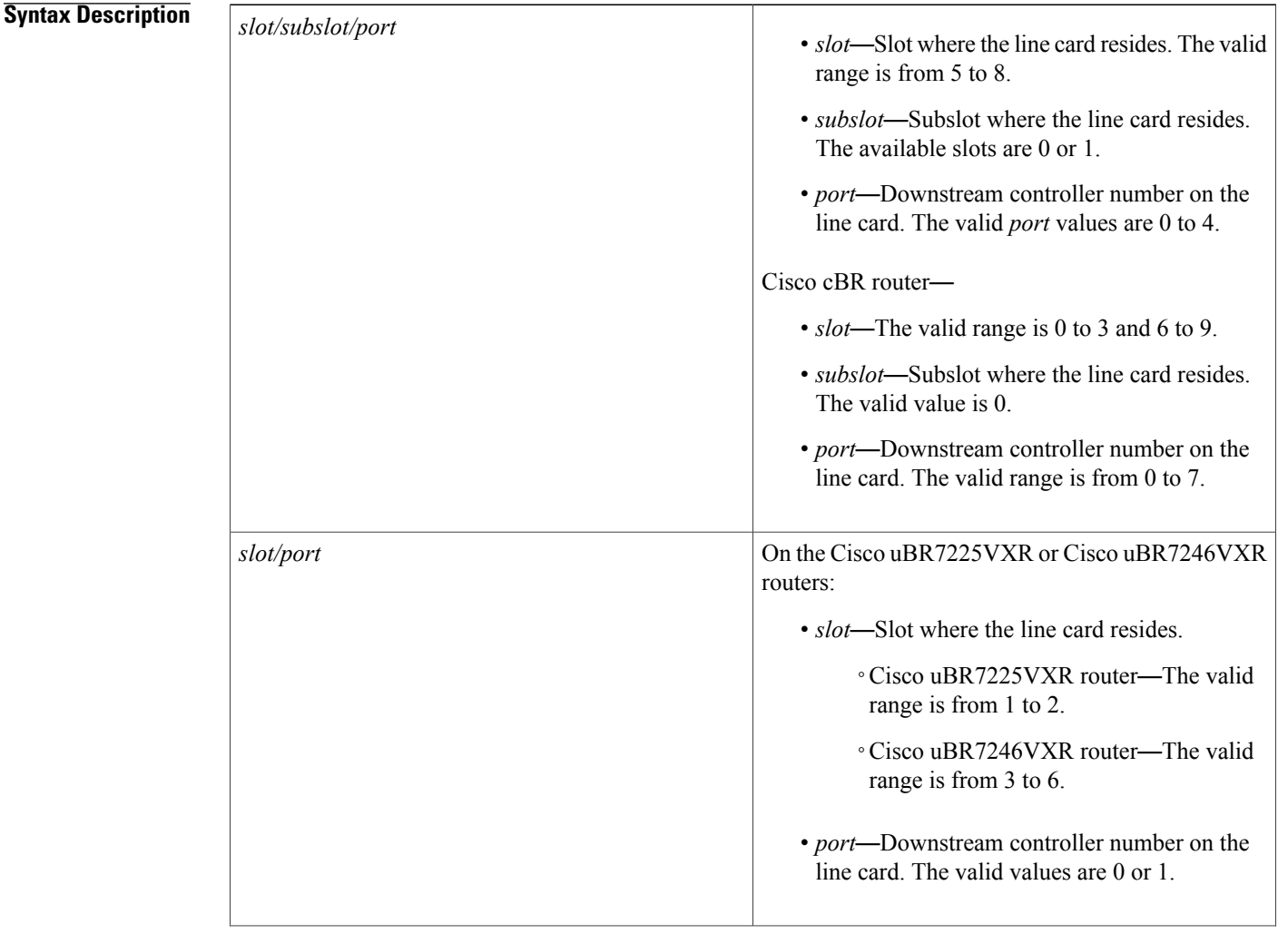

 $\mathbf I$ 

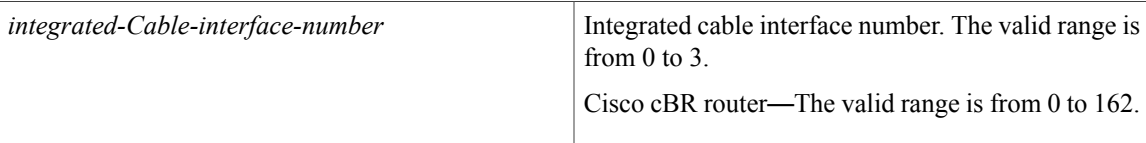

 $\overline{\phantom{a}}$ 

T

*options*

The following non-cable specific options generate information for integrated cable interfaces:

- **accounting**—Displays the number of packets of each protocol type that is sent through the interface.
- **controller—Displays** the status of the interface, configuration, and controller.
- **counters**—Displays the integrated cable interface counters.
- **crb**—Displays the interface routing and bridging information.
- dbs—Displays the Dynamic Bandwidth Sharing (DBS) scheduler information.
- **description**—Displays the description entered for the interface.
- dlm-Displays the DEPI Latency Measurement (DLM) statistics. This keyword is not supported on the Cisco cBR router.
- **downstream**—Displays the downstream information.
- **history**—Displays the interface history on the Cisco cBR router.
- **human-readable**—Displays the interfaces output with larger numbers separated by comma(s) on the Cisco cBR router.
- **fair-queue**—Displays the integrated cable interface Weighted Fair Queuing (WFQ) information. This keyword is not supported on the Cisco cBR router.
- **irb**—Displays the interface routing and bridging information.
- mac-accounting—Displays the interface MAC accounting information.
- **monitor**—Displays the status of the interface continuously.
- **mpls-exp**—Displays the interface Multiprotocol Label Switching (MPLS) experimental accounting information.
- **multicast-gcr**—Displays the multicast QoS (MQoS) GCR details.
- multicast-sessions-Displays information about

 $\mathbf I$ 

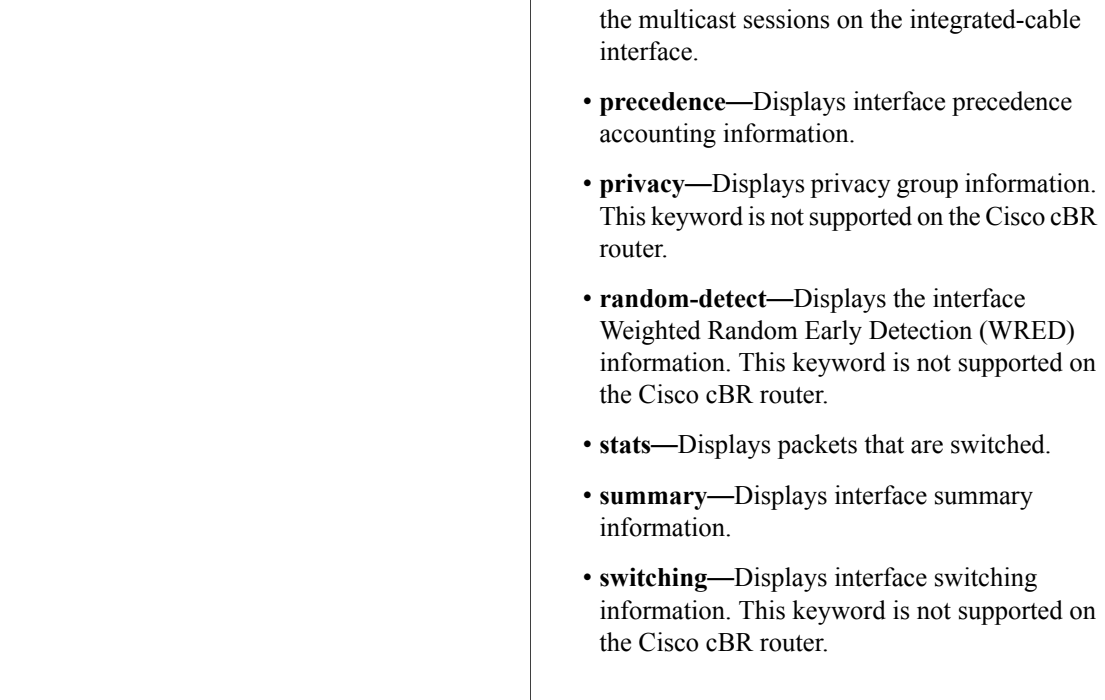

# **Command Modes** Privileged EXEC (#)

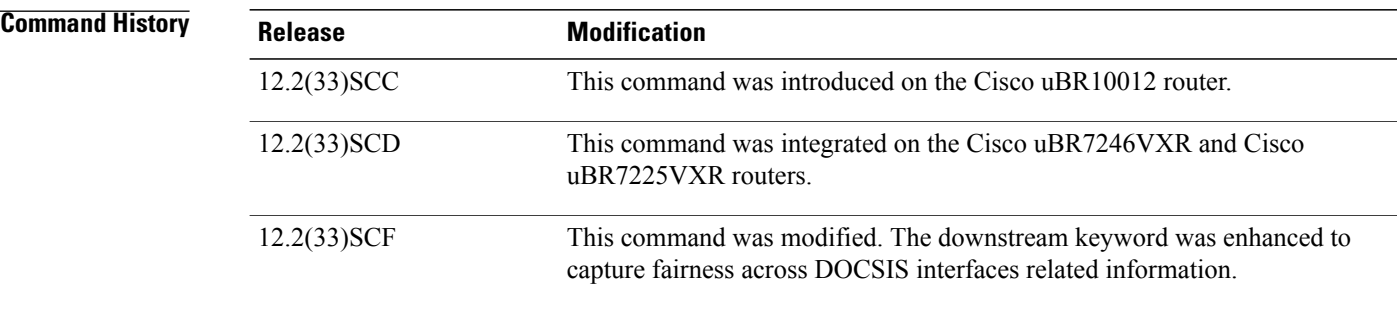

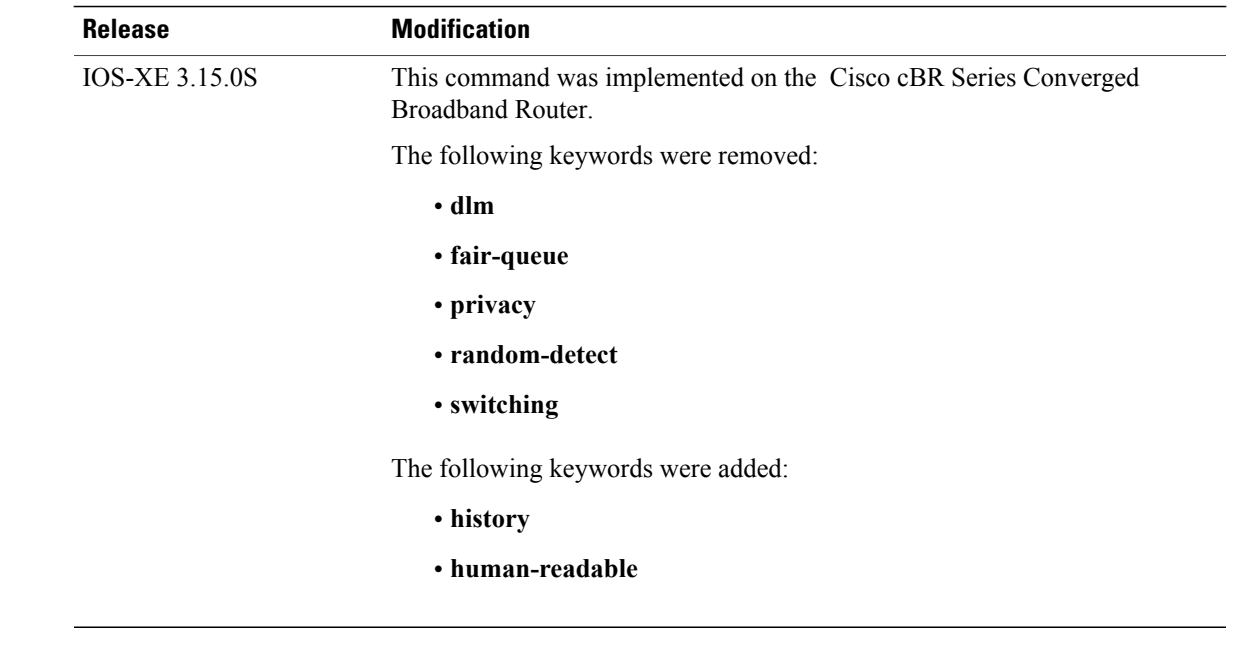

**Usage Guidelines** Some other non-cable specific options do not generate any meaningful information for integrated-cable interfaces. For information on the non-cable specific options, see the Cisco IOS Release 12.3 documentation on [Cisco.com](http://www.cisco.com) .

> In Cisco IOS Release 12.1(12)EC, Release 12.2(8)BC1, and later releases, you can add a timestamp to the **show** commands using the **exec prompt timestamp** command in line configuration mode.

**Examples** This example shows the output of the **show interface integrated-cable accounting** command:

```
Router# showshow interface integrated-cable 7/0/0:0 accounting
Protocol Pkts In Chars In Pkts Out Chars Out<br>IP 0 0 280 41606
                                             41606
This example shows the output of the show interface integrated-cable dbs command:
```
Router# **show interface integrated-cable 3/0:0 dbs** Dynamic Bandwidth Sharing is enabled active 0 RF 0: tokens 23342, active 0, policer 4687 KB/s, max tokens 23435 deficit counter 0, quantum 6000 ticks\_limit: 62500, max\_ticks:625000, policer(ticks): 312

The following is the sample output of the **show interface integrated-cable description** command:

```
Router# show interface integrated-cable 7/0/0:0 description
Interface Status Protocol Description
In7/0/0:0 up up
tfchan ubr10k 1#show interface integrated-cable 7/0/0:0 downstream
In7/0/\overline{0}:0: Downstream is up
Total Modems 5 (5 active), Total Flows 6
 Total downstream bandwidth: 18750 Kbps
 Total downstream reserved/reservable bandwidth: 2002/15000 Kbps
The following is the sample output of the show interface integrated-cable downstream command:
```
Router# **show interface integrated-cable 7/0/0:0 downstream**

```
In7/0/0:0: Downstream is up
                    Total Modems 5 (5 active), Total Flows 6
                    Total downstream bandwidth: 18750 Kbps
                    Total downstream reserved/reservable bandwidth: 2002/15000 Kbps
                   The following is the sample output of the show interface integrated-cable irb command:
                   Router# show interface integrated-cable 7/0/0:0 irb
                   Integrated-Cable7/0/0:0
                   tfchan_ubr10k_1#show interface integrated-cable 7/0/0:0 multicast-gcr
                   Group Classifier Rules on Integrated-Cable7/0/0:0:
                   Classifier id Group id Group Qos id Sid SFID ref count Key
                                 1 \quad - \quad 1 \quad - \quad - \quad 8196 \quad 16 \quad 1 \quad 0This example shows the output of the show interface integrated-cable multicast-gcr command:
                   Router# show interface integrated-cable 5/1/2:0 multicast-gcr
                   Group Classifier Rules on Integrated-Cable7/0/0:0:
                   Classifier id Group id Group Qos id Sid SFID ref count Key
                   1 1 1 8196 16 1 0
                   This example shows the output of the show interface integrated-cable multicast-sessions command:
                   Router# show interface integrated-cable 5/1/2:0 multicast-sessions
                   Default Multicast Service Flow 53 on Integrated-Cable 5/1/2:0
                   Multicast Group : 230.1.2.3
                            Source : N/A
                            Act GCRs : 2
                            Interface : Bu123 State: A GI: Bu123 RC: 0<br>GCR : GC SAID SFID Key GQC GEn
                            GCR : GC SAID SFID Key GQC<br>2 8252 64 31 2
                                            2 8252 64 31 2 1
                                        1 8253 65 32 1 1
Examples This example shows the output of the show interface integrated-cable downstream command:
                   Router# show interface integrated-cable 6/1/0:0 downstream
                   In6/1/0:0: Downstream is up
                    Total Modems 1 (1 active), Total Flows 2
                    Total downstream bandwidth: 375 Kbps
                    Total downstream reserved/reservable bandwidth: 0/300 Kbps
                    Total downstream guaranteed/non-guaranteed bonus bandwidth: 20025/10012 Kbps
Examples This example shows the output of the show interface integrated-cable accounting command:
                   Router#show interface integrated-Cable 1/0/0:0 accounting
                   Integrated-Cable1/0/0:0
                                   Protocol Pkts In Chars In Pkts Out Chars Out
                   No traffic sent or received on this interface.
                   Router#
                   This example shows the output of the show interface integrated-cable controller command:
                   Router#show interface integrated-Cable 1/0/0:0 controller
                   Integrated-Cable1/0/0:0 is down, line protocol is down
                     Hardware is CMTS IC interface, address is c414.3c17.1dcb (bia c414.3c17.1dcb)
                     MTU 1500 bytes, BW 37500 Kbit/sec, DLY 1000 usec,
                       reliability 255/255, txload 1/255, rxload 1/255
                     Encapsulation MCNS, loopback not set
                     Keepalive set (10 sec)
                     ARP type: ARPA, ARP Timeout 04:00:00
                     Last input never, output never, output hang never
                     Last clearing of "show interface" counters never
                     Input queue: 0/375/0/0 (size/max/drops/flushes); Total output drops: 0
                     Queueing strategy: weighted fair
                     Output queue: 0/1000/64/0 (size/max total/threshold/drops)
                        Conversations 0/0/256 (active/max active/max total)
```

```
Reserved Conversations 0/0 (allocated/max allocated)
     Available Bandwidth 28125 kilobits/sec
  5 minute input rate 0 bits/sec, 0 packets/sec
  5 minute output rate 0 bits/sec, 0 packets/sec
     0 packets input, 0 bytes, 0 no buffer
     Received 0 broadcasts (0 multicasts)
     0 runts, 0 giants, 0 throttles
     0 input errors, 0 CRC, 0 frame, 0 overrun, 0 ignored, 0 abort
     0 packets output, 0 bytes, 0 underruns
     0 output errors, 0 collisions, 0 interface resets
     0 unknown protocol drops
     0 output buffer failures, 0 output buffers swapped out
IC controller details
In1/0/0:0 RFID: 12288
Inject header:
    DOCSIS DATA HDR Byte dump:
00 00 00 03
00 14 64 00
00 00 00 00
00 00 00 00
--------------------------------------
DOCSIS DATA HDR Decode, hdr Size: 16
--------------------------------------
HEADER FIELDS
--------------------------------------
                  \therefore 0 (0x0)
Jib-hdr-ver<br>pkt-tvpe
                     \begin{array}{c} 0.116 \\ 0.000 \\ 0.0000 \\ \end{array}pkt-subtype
pkt-subtype : 0 (0x0)<br>Dest : 3 (0x3)
Src : 0 (0x0)<br>ilk : 0 (0x0)
ilk : 0 (0x0)<br>sf-idx : 1305 (0
                     : 1305 (0x519)Qos : 0 (0x0)<br>Control : 0 (0x0): 0 (0x0)<br>: 0 (0x0)
dbg_control<br>bpi_idx
bpi\overline{\text{idx}} : 0 (0x0)
timestamp : 0 (0x0)
--------------------------------------
Flow control Id: 0x3000 [slot: 3 (0x3), JIB chan no: 0 (0x0)]
----------------------------------------------
State info (DSNB if and its underlying states)
      ----------------------------------------------
DSNB IF state : DOWN : DOWN : DOWN : DOWN : UP
RF Chan state \begin{array}{ccc} \text{RF} & \text{Chan} & \text{state} \\ \text{RF} & \text{Chan} & \text{Mod} & \text{Type} \end{array} : SC-QAM
RF Chan Mod Type : SC-QAM
RF Chan frequency
Bandwidth configured on DSNB IF : YES
Inject Header/HW flow creation status : DSNB_IF_SM_UP<br>MD state : DSNB^{-1}/\overline{f} is N
                                             : DSNB^{-}i/\overline{f} is NOT part of a MD<br>: DOWN
*DSNB i/f Line State
----------------------------------------------
Router#
```
This example showsthe output of the **show interface integrated-cable countersprotocolstatus** command:

```
Router#show interface integrated-Cable 1/0/0:0 counters protocol status
Protocols allocated:
Integrated-Cable1/0/0:0: Other, IP
Router#
```
This example shows the output of the **show interface integrated-cable crb** command:

Router#**show interface integrated-Cable 1/0/0:0 crb**

Integrated-Cable1/0/0:0 Routed protocols on Integrated-Cable1/0/0:0: ipv6 Router#

This example shows the output of the **show interface integrated-cable human-readable** command:

```
Router#show interface integrated-Cable 1/0/0:0 human-readable
Integrated-Cable1/0/0:0 is down, line protocol is down
  Hardware is CMTS IC interface, address is c414.3c17.1dcb (bia c414.3c17.1dcb)
  MTU 1500 bytes, BW 37500 Kbit/sec, DLY 1000 usec,
     reliability 255/255, txload 1/255, rxload 1/255
  Encapsulation MCNS, loopback not set
  Keepalive set (10 sec)
  ARP type: ARPA, ARP Timeout 04:00:00
  Last input never, output never, output hang never
  Last clearing of "show interface" counters never
  Input queue: 0/375/0/0 (size/max/drops/flushes); Total output drops: 0
  Queueing strategy: weighted fair
  Output queue: 0/1000/64/0 (size/max total/threshold/drops)
     Conversations 0/0/256 (active/max active/max total)
     Reserved Conversations 0/0 (allocated/max allocated)
     Available Bandwidth 28125 kilobits/sec
  5 minute input rate 0 bits/sec, 0 packets/sec
  5 minute output rate 0 bits/sec, 0 packets/sec
     0 packets input, 0 bytes, 0 no buffer
     Received 0 broadcasts (0 multicasts)
     0 runts, 0 giants, 0 throttles
     0 input errors, 0 CRC, 0 frame, 0 overrun, 0 ignored, 0 abort
     0 packets output, 0 bytes, 0 underruns
     0 output errors, 0 collisions, 0 interface resets
     0 unknown protocol drops
     0 output buffer failures, 0 output buffers swapped out
Router#
```
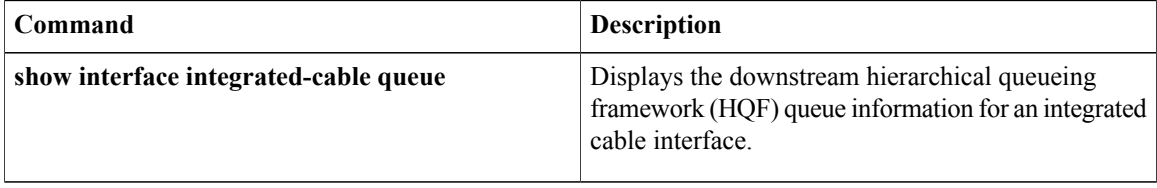

# **show interface integrated-cable queue**

To display the downstream hierarchical queuing framework (HQF) queue information for an integrated cable interface, use the **show interface integrated-cable queue** command in privileged EXEC mode.

**show interface integrated-cable** *slot/port:sub-interface* **queue** [**verbose**| **cblt** [*cblt\_index*| *priority*]**| pblt**]

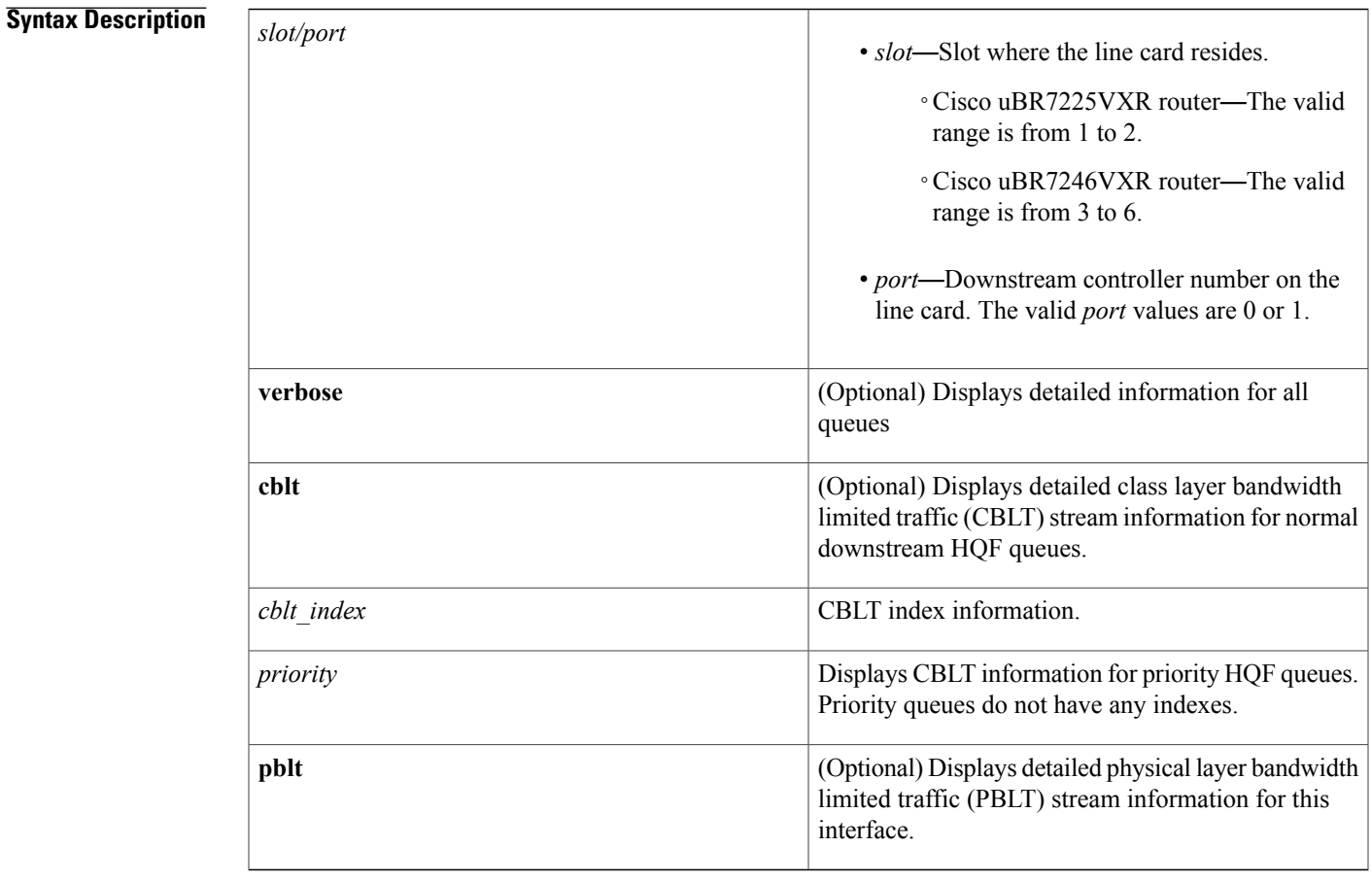

# **Command Modes** Privileged EXEC (#)

Г

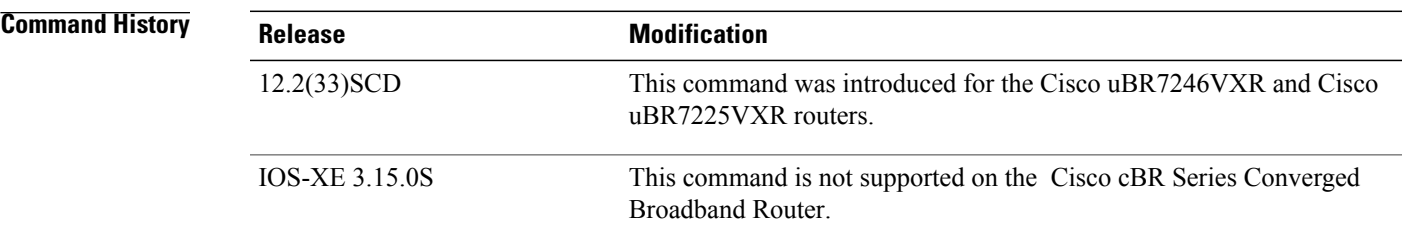

#### **Examples** The following is a sample output of the **show interface integrated-cable queue** command:

#### Router> **show interface integrated-cable 3/0:0 queue**

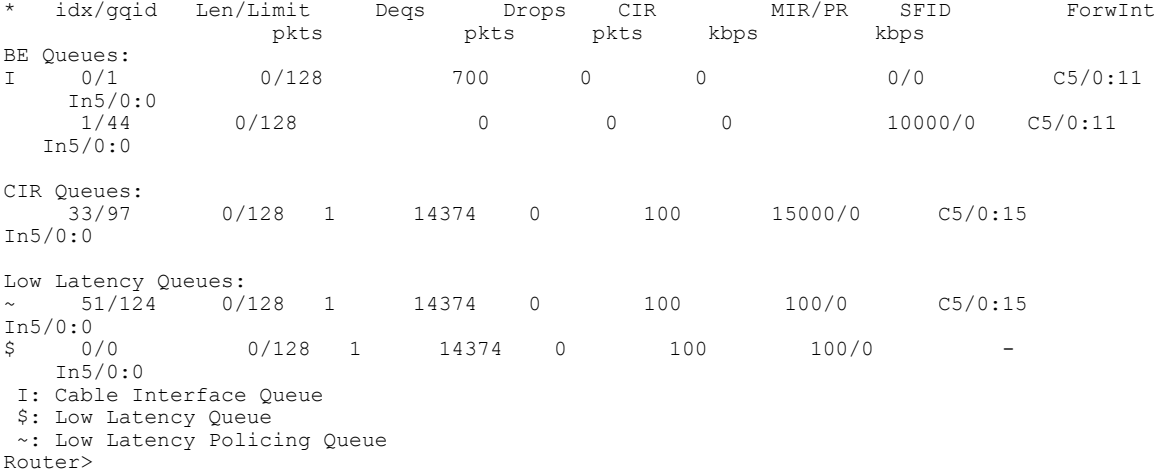

The following is a sample output of the **show interface integrated-cable queue verbose** command:

```
Router> show interface integrated-cable 3/0:0 queue verbose
Interface Number 5 (type 25) Integrated Cable 3/0:0
 OUTPUT FEATURES
   blt (0x63D90FA0, index 0, qid 0, fast if number 5) layer PHYSICAL
   scheduling policy: WFQ (111)
   classification policy: CLASS_BASED (122)
   drop policy: TAIL (141)
   packet size fixup policy: NONE (0) no of global policers: 0<br>blt flags: 0x220000 scheduler: 0x63DFDBE0
   blt flags: 0x220000total guarantee percent 0 total remaining perc 0 total bandwidth guarantee 0 total active
 0
   txcount 26131 txqbytes 2030784 drops 0 qdrops 0 nobuffers 0 flowdrops 0
   qsize 0 aggregate limit/bytes 1000/0 availbuffers 1000
   holdqueue out 1000 perc 0.00 remaining ratio/perc 0
   visible_bw 37500 max_rate 37500 allocated_bw 37500 vc_encap 0 ecn_threshold NONE
   weight A 1 quantum A 1500 credit A 1500
   weight B 1 quantum B 1500 credit B 1500
   min-rate tokens: 13000, credit: 0, depth: 13000
   backpressure_policy 0 scheduler_flags C03B
   last sortq[A/B] 0/0, remaining pak/particles 0/0
   leaf_blt[P1] 0x63DFDBE0 burst packets/bytes[P1] 0/0
   leaf_blt[P2] 0x63DFDBE0 burst packets/bytes[P2] 0/0
   leaf_blt[NOTP] 0x63DFDBE0 burst packets/bytes[NOTP] 0/0
 (max entries 1000)
     next layer HQFLAYER_CLASS_HIER0 (max entries 1000)
     blt (0x63D90EE0, index 0, qid 1, fast_if_number 5) layer CLASS_HIER0
     scheduling policy: FIFO (110)
     classification policy: NONE (120)
     drop policy: TAIL (141)
     packet size fixup policy: NONE (0) no of global policers: 0
     blt flags: 0x220000 scheduler: 0x63DFDB20
     total guarantee percent 0 total remaining perc 0 total bandwidth guarantee 0 total
active 1
     txcount 167 txqbytes 12912 drops 0 qdrops 0 nobuffers 0 flowdrops 0
     qsize 0 aggregate limit/bytes 1000/0 availbuffers 1000
     holdqueue out 0 perc 100.00 remaining ratio/perc 0
     visible bw 37500 max rate 37500 allocated bw 37500 vc encap 0 ecn threshold NONE
     weight A 1 quantum A 1500 credit A 1500
     weight B 1 quantum B 1500 credit B 1500
     min-rate tokens: 18750, credit: 0, depth: 18750
```

```
backpressure_policy 0 scheduler_flags C03B
     last sortq[A/B] 55/11, remaining pak/particles 0/0leaf_blt[P1] 0x63DFDB20 burst packets/bytes[P1] 0/0
     leaf_blt[P2] 0x63DFDB20 burst packets/bytes[P2] 0/0
     leaf_blt[NOTP] 0x63DFDB20 burst packets/bytes[NOTP] 1/80
Router>
The following is a sample output of the show interface integrated-cable queue cblt cblt_index command:
Router> show interface integrated-cable 3/0:0 queue cblt 1
    blt (0x65CE3EA0, index 1, qid 45, fast if number 19) layer CLASS HIER0
    scheduling policy: FIFO (110)
    classification policy: NONE (120)
    drop policy: TAIL (141)
    packet size fixup policy: NONE (0) no of global policers: 0
    D/Traffic Shaping enabled
    blt flags: 0x22A208C scheduler: 0x65D504C0
    total guarantee percent 0 total remaining perc 0 total bandwidth guarantee 1000 total
artive 1D/Traffic Shaping enabled
    txcount 890 txqbytes 63900 drops 0 qdrops 0 nobuffers 0 flowdrops 0
    qsize 0 aggregate limit/bytes 128/100000 availbuffers 128
    holdqueue_out 0 perc 0.00 remaining_ratio/perc 11
    visible b\overline{w} 0 max rate 4000 allocated bw 0 vc encap 0 ecn threshold NONE
    weight \overline{A} 1 quantum A 1500 credit A 1500
    weight B 1 quantum B 1500 credit B 1500
   min-rate tokens: 1500, credit: 0, depth: 1500
    backpressure_policy 0 scheduler_flags C03F
    last sortq[A/B] 0/0, remaining pak/particles 0/0
    leaf_blt[P1] 0x65D504C0 burst packets/bytes[P1] 0/0
    leaf_blt[P2] 0x65D504C0 burst packets/bytes[P2] 0/0
    leaf_blt[NOTP] 0x65D504C0 burst packets/bytes[NOTP] 0/0
    OUTP\overline{U}T ShapingBc internal 0 Be internal 0 Time interval 4
      increment 4000 increment_lower 0 increment_limit 4000
      last visit 87456736 credit 0 outstanding tokens 23760 maxtokens 24352
      peak_rate_credit 0 peak_rate_tokens 0 peak_rate_increment 0
      system timer delayed 0 restart timer 0
      timer set 0 hqf_shape_running 17254
     nextexpire_system_time_0 nextexpire_time_qindex -1
Router>
```
The following is a sample output of the **show interface integrated-cable queue cblt** *priority* command:

```
Router# show interface integrated-cable 3/0:0 queue cblt priority
   blt (0x19FA9300, index 0, qid 52, fast_if_number 20) layer CLASS HIER0
    scheduling policy: FIFO (110)
    classification policy: NONE (120)
    drop policy: TAIL (141)
    packet size fixup policy: NONE (0) no of global policers: 0
    blt flags: 0x200800 scheduler: 0x1A015CC0
    total guarantee percent 0 total remaining perc 0 total bandwidth guarantee 9500 total
active 1
    txcount 114 txqbytes 12864 drops 0 qdrops 0 nobuffers 0 flowdrops 0
    qsize 0 aggregate limit/bytes 128/0 availbuffers 128
    holdqueue out 0 perc 0.00 remaining ratio/perc 0
    visible b\overline{w} 0 max rate 37500 allocated bw 0 vc encap 0 ecn threshold NONE
    weight \overline{A} 1 quantum A 1500 credit A 1500
    weight B 1 quantum B 1500 credit B 1500
    min-rate tokens: 1500, credit: 0, depth: 1500
    backpressure policy 0 scheduler flags C83F
    last_sortq[A/B] 0/0, remaining pak/particles 0/0
    leaf_blt[P1] 0x1A015CC0 burst packets/bytes[P1] 0/0
    leaf_blt[P2] 0x1A015CC0 burst packets/bytes[P2] 0/0
    leaf_blt[NOTP] 0x1A015CC0 burst packets/bytes[NOTP] 0/0
PRIORITY LEVEL 1: total bandwidth 500 kbps, total percent 0%
Router#
The following is a sample output of the show interface integrated-cable queue pblt command:
```

```
Router# show interface integrated-cable 3/0:0 queue pblt
  blt (0x19FB4700, index 0, qid 0, fast if number 20) layer PHYSICAL
```
scheduling policy: WFQ (111) classification policy: CLASS\_BASED (122) drop policy: TAIL (141) packet size fixup policy: NONE (0) no of global policers: 0 blt flags: 0x220000 scheduler: 0x1A0210C0 total guarantee percent 0 total remaining perc 0 total bandwidth guarantee 0 total active 0 txcount 67743 txqbytes 6281007 drops 2 qdrops 0 nobuffers 0 flowdrops 0 qsize 0 aggregate limit/bytes 8000/0 availbuffers 8000 holdqueue out 1000 perc 0.00 remaining ratio/perc 0 visible bw 37500 max rate 37500 allocated bw 18000 vc encap 0 ecn threshold NONE weight  $\overline{A}$  1 quantum A<sup>-1500</sup> credit A 1500 weight B 1 quantum B 1500 credit B 1500 min-rate tokens: 13000, credit: 0, depth: 13000 backpressure\_policy 1 scheduler\_flags C03F last sortq[A/B]  $0/0$ , remaining pak/particles  $0/0$ leaf\_blt[P1] 0x1A0210C0 burst packets/bytes[P1] 0/0 leaf\_blt[P2] 0x1A0210C0 burst packets/bytes[P2] 0/0 leaf\_blt[NOTP] 0x1A0210C0 burst packets/bytes[NOTP] 0/0 Router#

**Table 36: show interface integrated-cable** – **Field Description**

| <b>Field</b>       | <b>Description</b>                                             |
|--------------------|----------------------------------------------------------------|
| Len/Limit Pkts     | Queue length and limit in packets.                             |
| Deqs Pkts          | Dequeue packets                                                |
| Drops Pkts         | Dropped packets.                                               |
| CIR Kbps           | Committed information rate, in kilobytes per second.           |
| MIR/PR Kbps        | Maximum information and peak rate, in kilobytes per<br>second. |
| Forwint            | Forwarding interface.                                          |
| <b>BE</b> Queues   | Best effort queues.                                            |
| <b>CIR</b> Queues  | Committed information rate queues.                             |
| Low Latency Queues | Low latency queues.                                            |
| sfid               | Service flow identification number.                            |

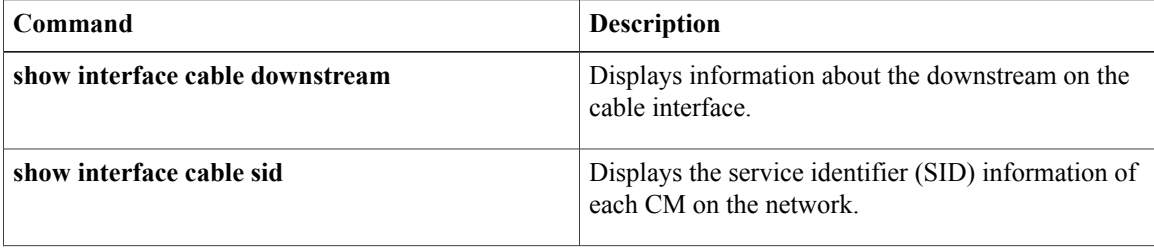

 $\mathbf I$ 

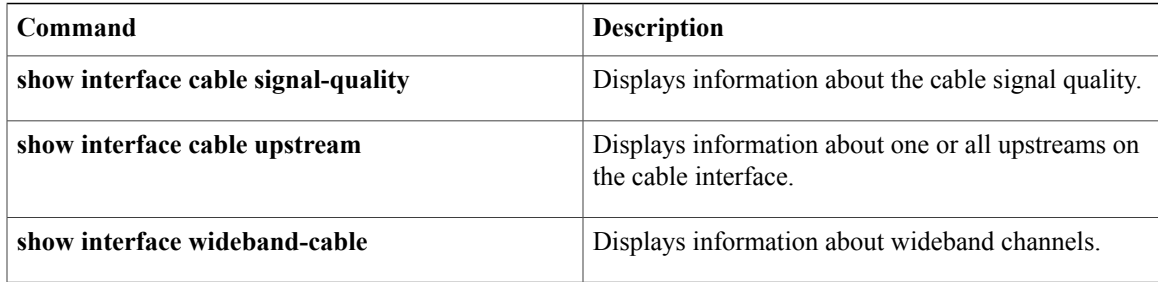

ı

# **show interface modular-cable**

To display the current configuration and status of a modular cable interface, use the **show interface modular-cable** command in privileged EXEC mode.

### **Cisco IOS Releases 12.3(23)BC and 12.2(33)SCA**

**show interface modular-cable** *slot/subslot/bay:nb-channel-number*

### **Cisco IOS Release 12.2(33)SCB**

**show interface modular-cable** *slot/bay/port:nb-channel-number*

### **Cisco IOS Release 12.2(33)SCF**

**show interface modular-cable** *slot/subslot/port:nb-channel-number*

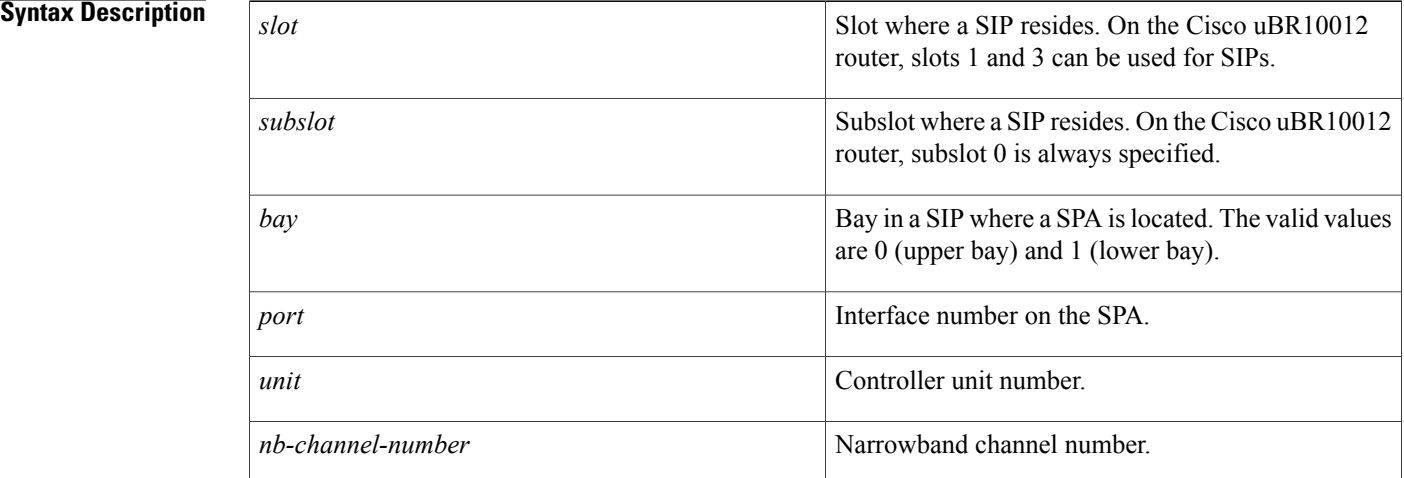

# **Command Modes** Privileged EXEC (#)

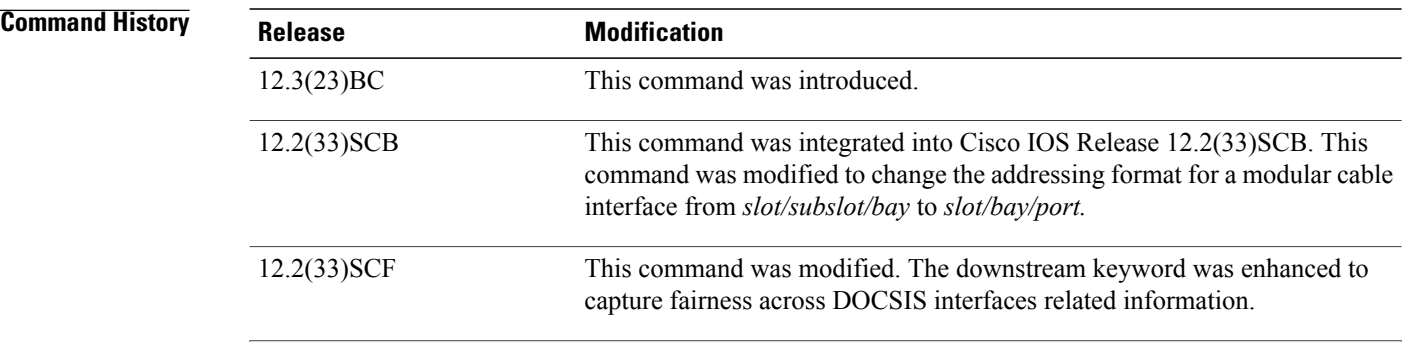

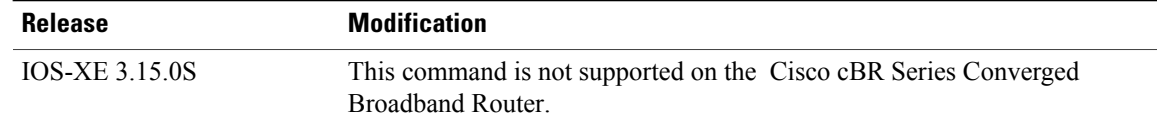

**Examples** The following is sample output of the **show interface modular-cable** command:

```
Router# show interface modular-cable 1/0/0:0
Modular-Cable3/0/0:0 is up, line protocol is up
  Hardware is CMTS MC interface, address is 0011.9221.84be (bia 0011.9221.84be)
  MTU 1500 bytes, BW 539 Kbit, DLY 1000 usec,
     reliability 255/255, txload 1/255, rxload 1/255
  Encapsulation MCNS, loopback not set
 Keepalive set (10 sec)
  ARP type: ARPA, ARP Timeout 04:00:00
  Last input never, output 00:09:57, output hang never
  Last clearing of "show interface" counters never
  Input queue: 0/75/0/0 (size/max/drops/flushes); Total output drops: 0
  Queueing strategy: PXF First-In-First-Out
  Output queue 0/64, 0 drops; input queue 0/75, 0 drops
  5 minute input rate 0 bits/sec, 0 packets/sec
  5 minute output rate 0 bits/sec, 0 packets/sec
     0 packets input, 0 bytes, 0 no buffer
     Received 0 broadcasts, 0 runts, 0 giants, 0 throttles
     0 input errors, 0 CRC, 0 frame, 0 overrun, 0 ignored, 0 abort
     107 packets output, 16302 bytes, 0 underruns
     0 output errors, 0 collisions, 0 interface resets
     0 output buffer failures, 0 output buffers swapped out
```
The following is sample output of the **show interface modular-cable** command with downstream keyword:

Router# show interface modular-cable **1/0/0:1 downstream** Mo1/0/0:1: Downstream is up Total Modems 0 (0 active), Total Flows 1 Total downstream bandwidth: 3750 Kbps Total downstream reserved/reservable bandwidth: 0/3000 Kbps Total downstream guaranteed/non-guaranteed bonus bandwidth: 10644/10643 Kbps

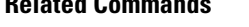

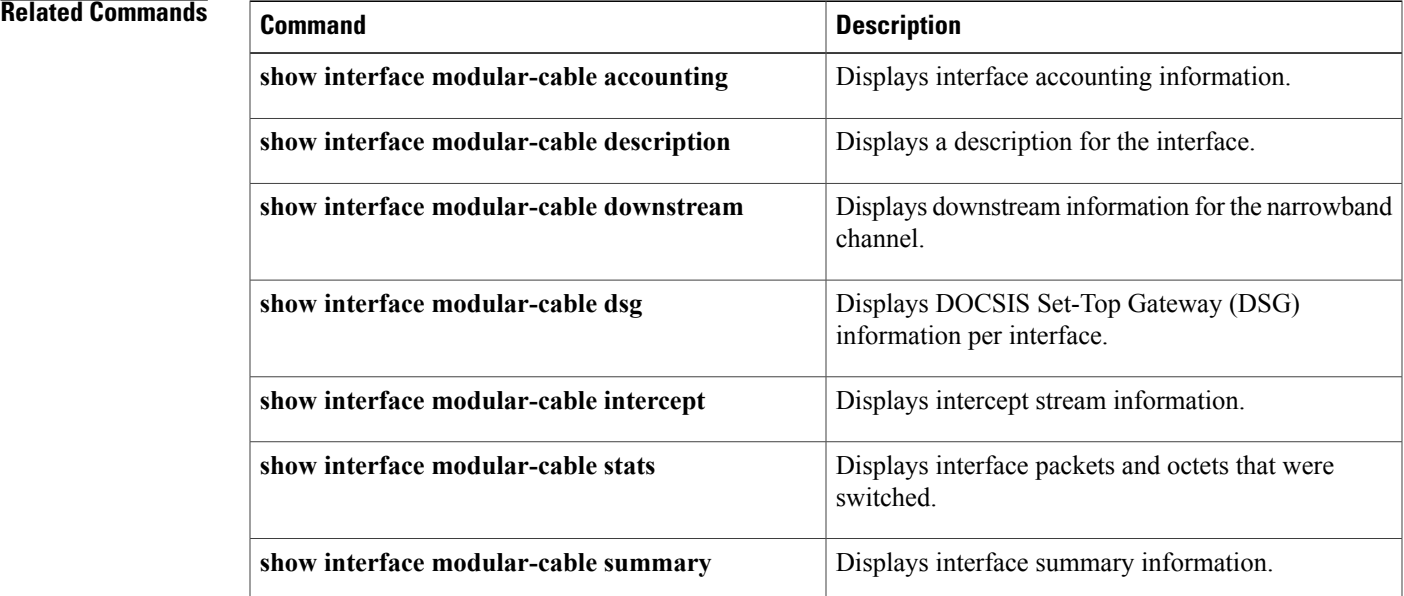

 $\overline{\phantom{a}}$ 

I

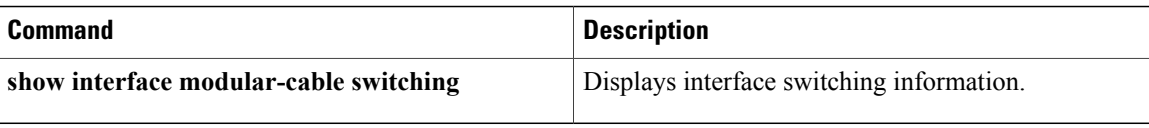

# **show interface modular-cable accounting**

To display interface accounting information, use the **show interface modular-cable accounting** command in privileged EXEC mode.

## **Cisco IOS Releases 12.3(23)BC and 12.2(33)SCA**

**show interface modular-cable** {*slot/subslot/bay:nb-channel-number* } **accounting**

## **Cisco IOS Release 12.2(33)SCB**

**show interface modular-cable** {*slot/bay/port:nb-channel-number* } **accounting**

ı

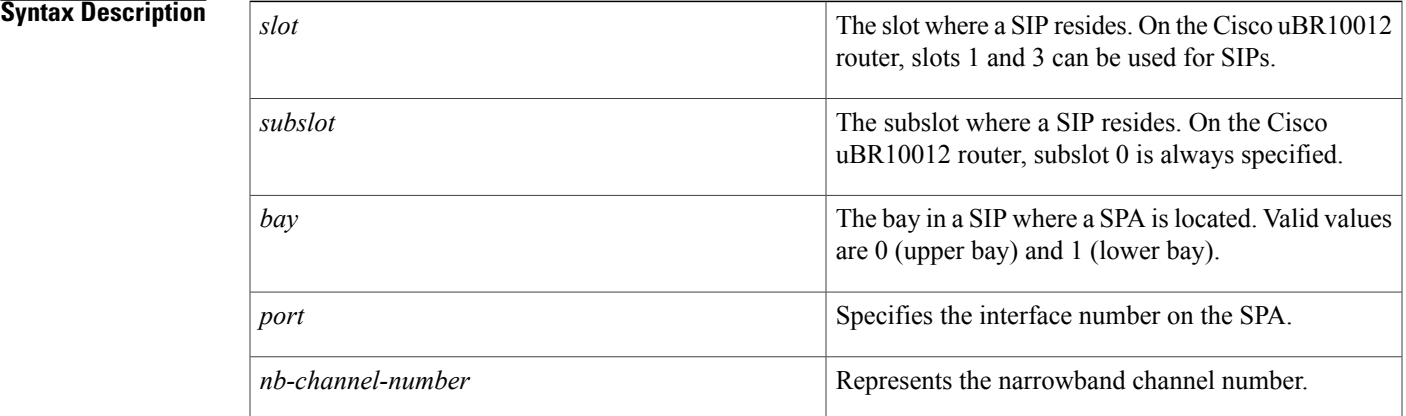

# **Command Default** No default values or behavior

# **Command Modes** Privileged EXEC (#)

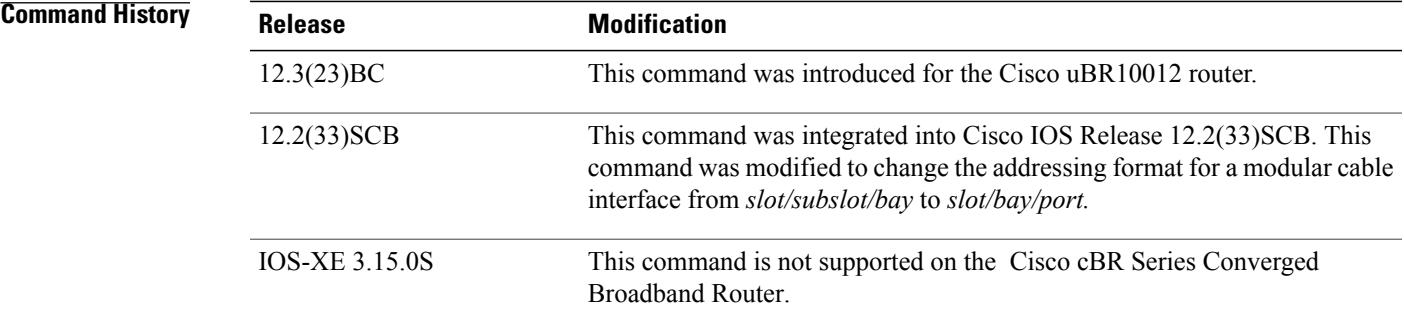

T

**Examples** The following is sample output from the **show interface modular-cable accounting** command for the modular-cable interface in slot 1, subslot 0, bay 0, and narrowband channel number 0:

```
Router# show interface modular-cable 1/0/0:0 accounting
Modular-Cable1/0/0:0
                        Protocol Pkts In Chars In Pkts Out Chars Out<br>IP 0 0 1286 131092
                                                                      131092
```
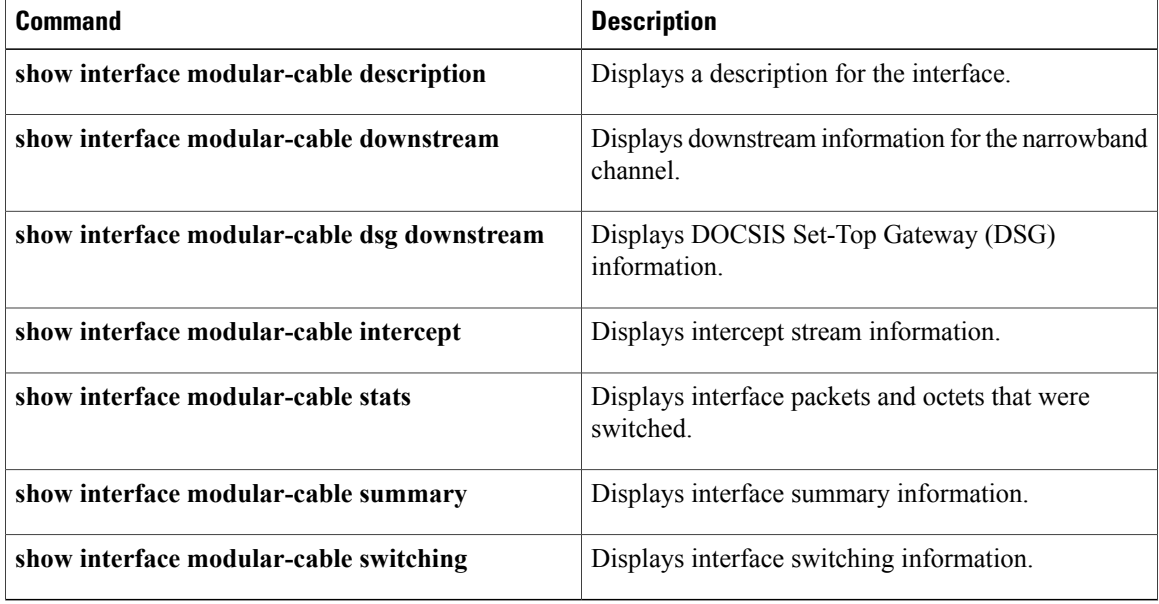

# **show interface modular-cable description**

To display a description for the interface, use the **show interface modular-cable description** command in privileged EXEC mode.

### **Cisco IOS Releases 12.3(23)BC and 12.2(33)SCA**

**show interface modular-cable** *slot/subslot/bay:nb-channel-number* **description**

### **Cisco IOS Release 12.2(33)SCB**

**show interface modular-cable** *slot/subslot/port:nb-channel-number* **description**

ı

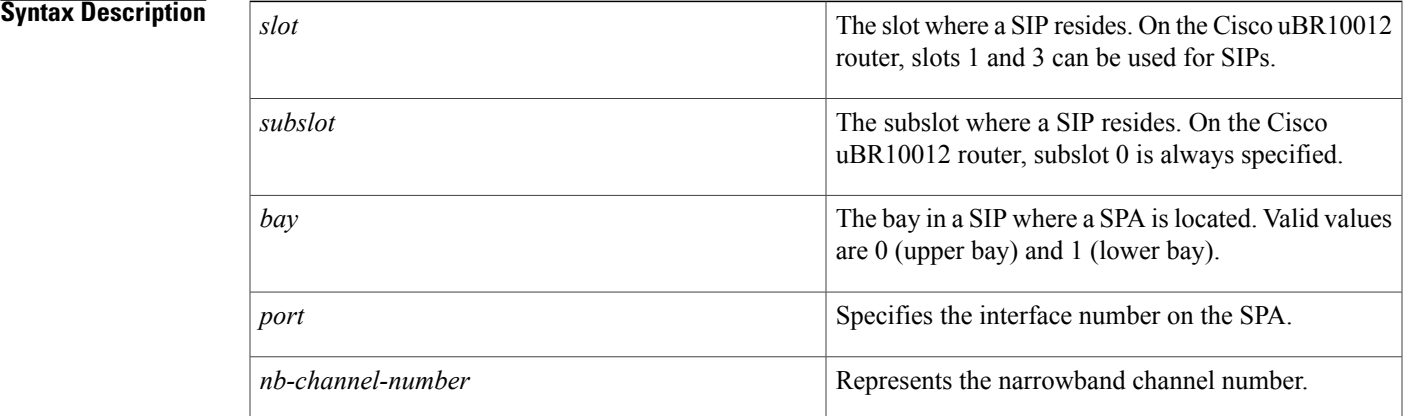

# **Command Default** No default behavior or values

# **Command Modes** Privileged EXEC (#)

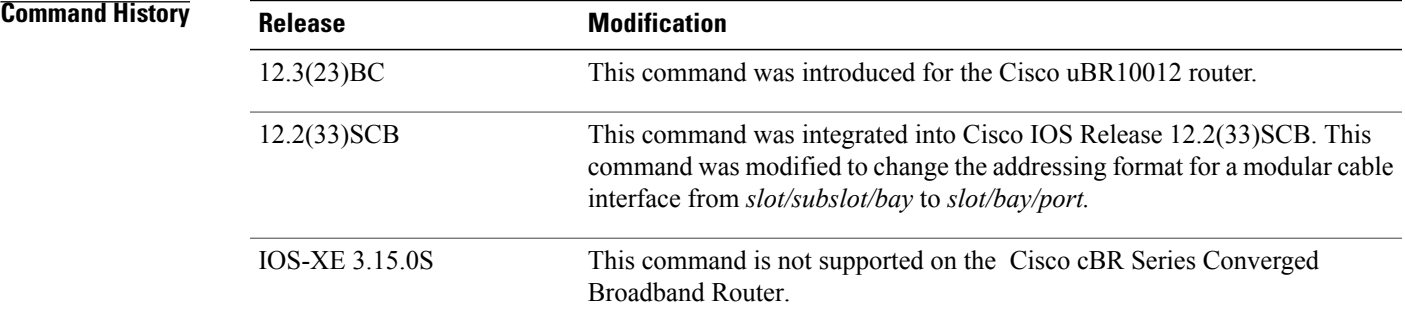

1

**Examples** The following is sample output from the **show interface modular-cable description** command for the modular cable interface in slot 1, subslot 0, bay 0 and narrowband channel number 0:

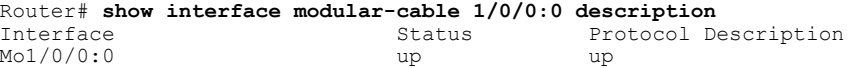

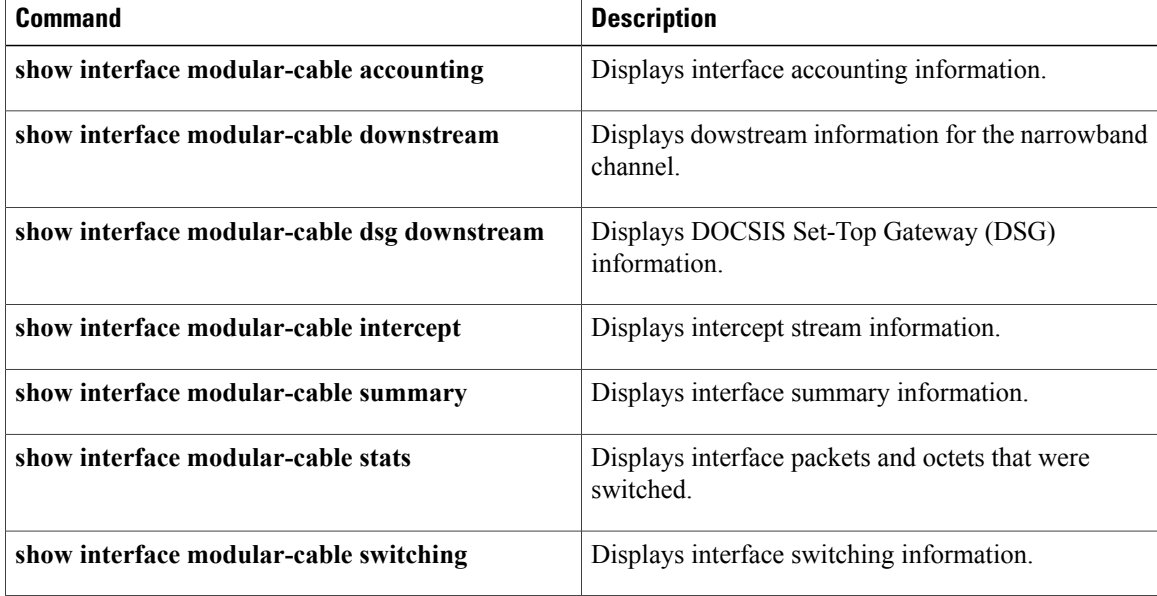

# **show interface modular-cable dlm**

To display DEPI Latency Measurement (DLM) information, use the **show interface modular-cable dlm** command in privileged EXEC mode.

**show interface modular-cable** *slot/bay/port:interface-number* **dlm**

**Syntax Description** Slot where a SIP resides. On the Cisco uBR10012 universal broadband router, slots 1 and 3 can be used for SIPs. *slot* Bay in aSIP where aSPA islocated. The valid values are 0 (upper bay) and 1 (lower bay). *bay port* Interface number on the SPA. *interface-number* Modular-cable interface number. **Command Default** No default behavior or values **Command Modes** Privileged EXEC (#) **Command History Release <b>Modification** 12.2(33)SCC This command was introduced. This command is not supported on the Cisco cBR Series Converged Broadband Router. IOS-XE 3.15.0S **Examples** The following is sample output of the **show interface modular-cable dlm** command for the modular cable interface in slot 1, bay 0, port 0, and modular-cable interface number 6:

```
Router# show interface Modular-Cable 1/0/0:6 dlm
DEPI Latency Measurements for Modular-Cable1/0/0:6
Current CIN Delay: 146 usecs
Current DLM: 4566
Average DLM (last 10): 1514
Max DLM: 5115
Min DLM: 913
Ingress DLM
# SysUpTime Delay (Ticks)
x-----------x-------------------x------------
0 831149 949
1 831159 1168<br>2 831170 4566
          831170
```
 $\overline{\phantom{a}}$ 

 $\mathbf I$ 

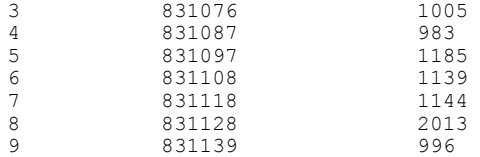

# **Table 37: show interface modular-cable Field Descriptions**

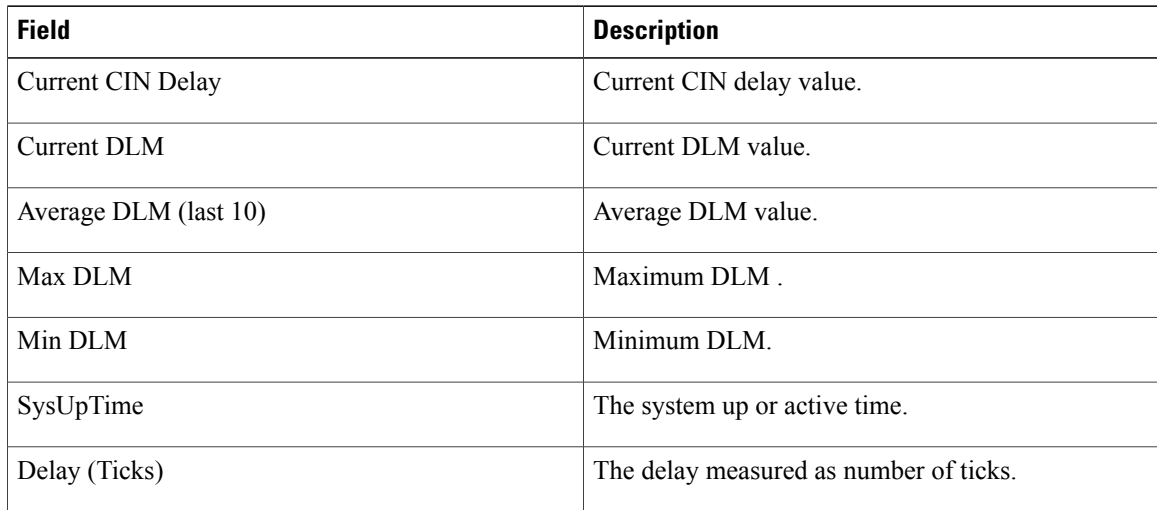

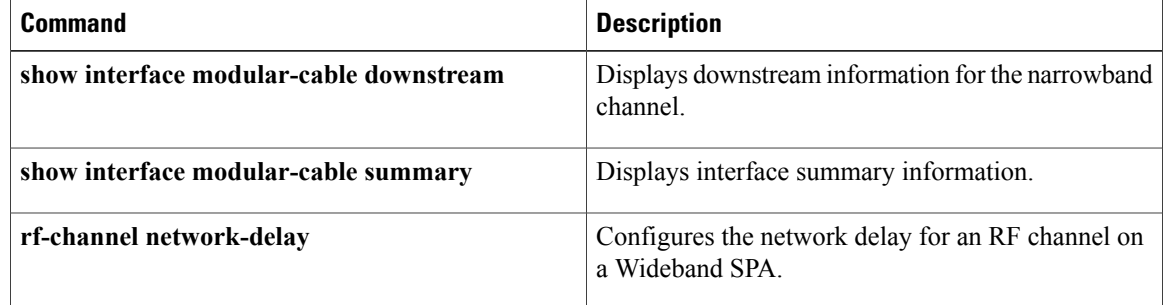
# **show interface modular-cable downstream**

To display downstream information for the narrowband channel, use the show interface modular-cable downstream command in privileged EXEC mode.

#### **Cisco IOS Releases 12.3(23)BC and 12.2(33)SCA**

**show interface modular-cable** *slot/subslot/bay:nb-channel-number* **downstream**

#### **Cisco IOS Release 12.2(33)SCB**

**show interface modular-cable** *slot/subslot/port:nb-channel-number* **downstream**

П

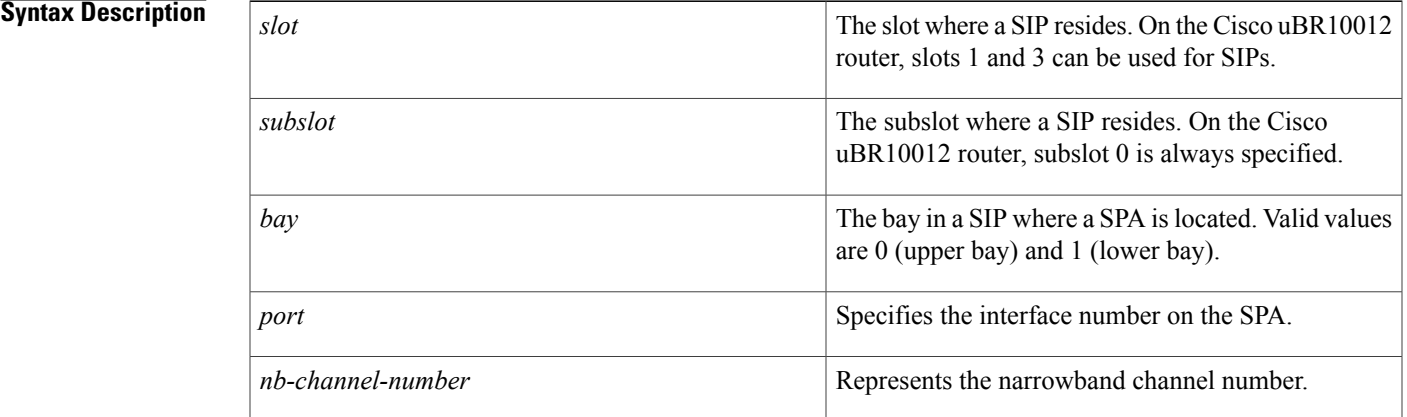

#### **Command Default** No default behavior or values

#### **Command Modes** Privileged EXEC (#)

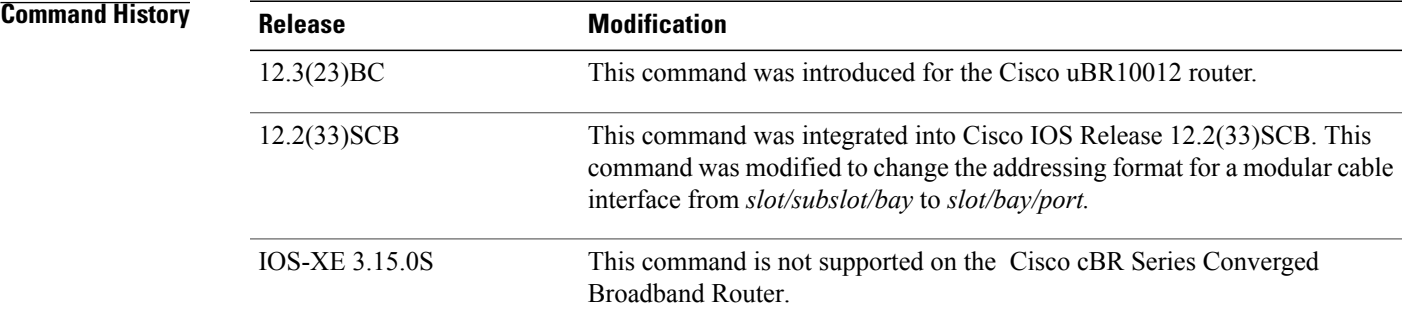

I

**Examples** The following is sample output from the **show interface modular-cable downstream** command for the modular cable interface in slot 1, subslot 0, bay 0, and narrowband channel number 0:

```
Router# show interface modular-cable 1/0/0:0 downstream
```
Mo1/0/0:0: Downstream is up Total Modems 5 (5 active), Total Flows 6

Total downstream bandwidth: 1940 Kbps

Total downstream reserved bandwidth: 200 Kbps

### **Related Commands**

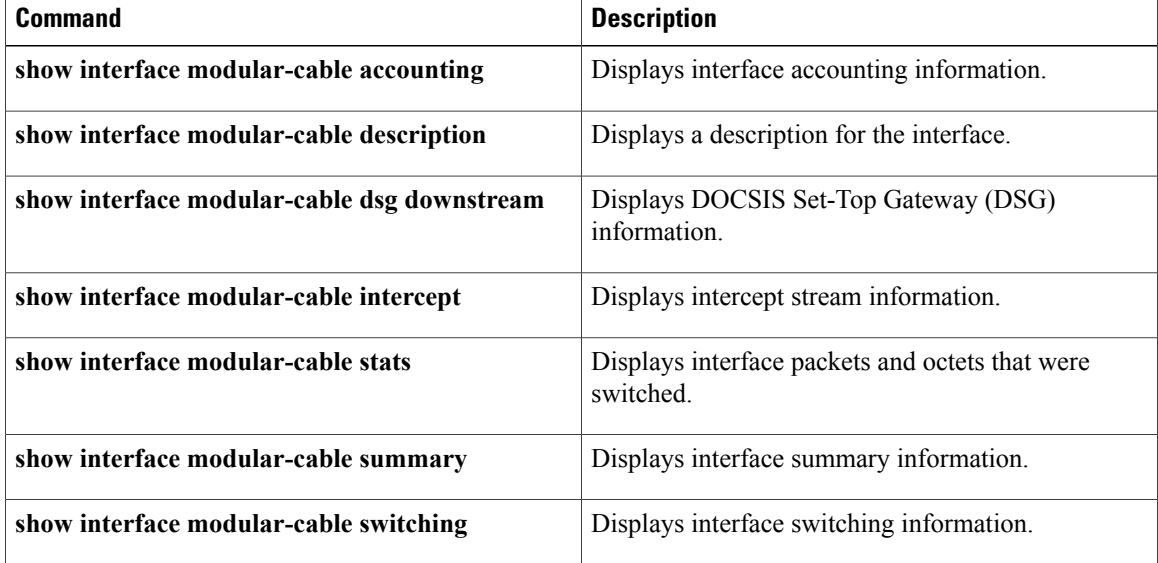

# **show interface modular-cable intercept**

To display intercept stream information, use the **show interface modular-cable intercept** command in privileged EXEC mode.

#### **Cisco IOS Releases 12.3(23)BC and 12.2(33)SCA**

**show interface modular-cable** *slot/subslot/bay:nb-channel-number* **intercept**

#### **Cisco IOS Release 12.2(33)SCB**

**show interface modular-cable** *slot/subslot/port:nb-channel-number* **intercept**

П

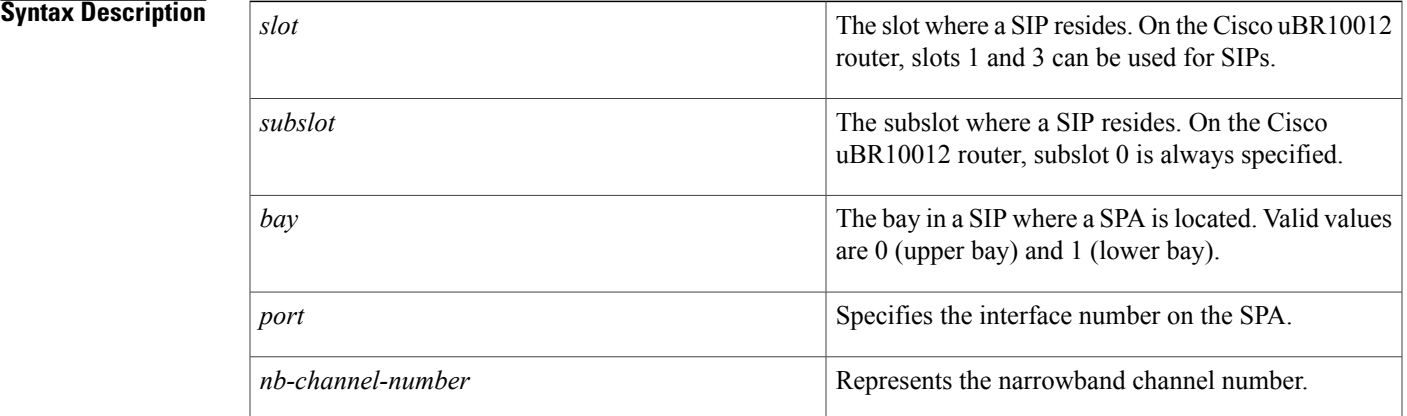

#### **Command Default** No default behavior or values

#### **Command Modes** Privileged EXEC (#)

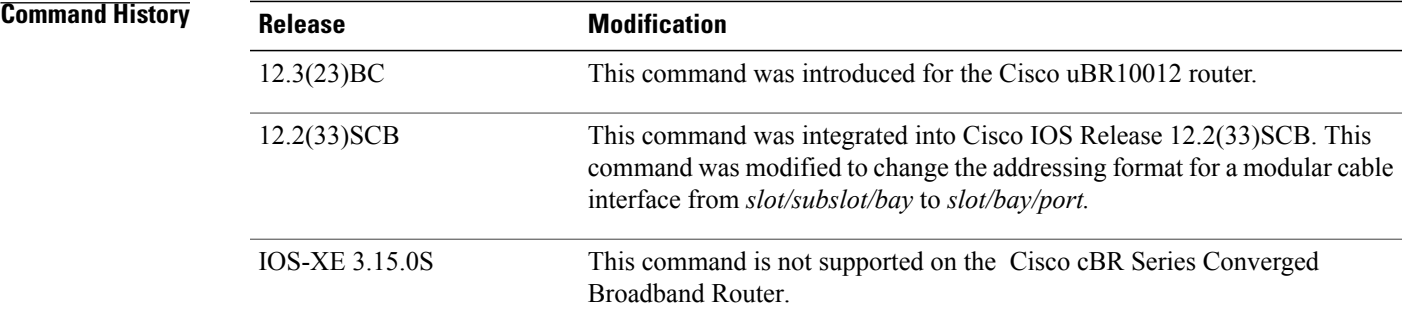

 $\overline{\phantom{a}}$ 

**Examples** The following is sample output from the **show interface modular-cable intercept** command for the modular cable interface in slot 1, subslot 0, bay 0, and narrowband channel number 0:

Router# **show interface modular-cable 1/0/0:0 intercept**

Interface Modular-Cable1/0/0:0 is a member of bundle 2. Reenter the command on t he virtual bundle interface.

#### **Related Commands**

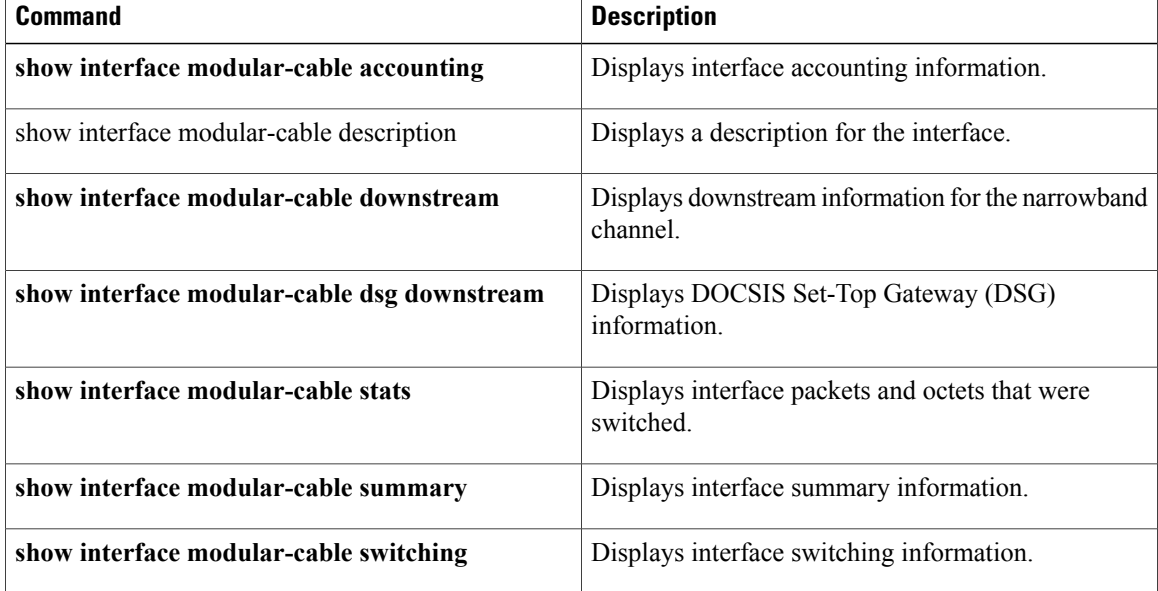

Г

# **show interface modular-cable multicast-sessions**

To display information about multicast sessions on a specific modular-cable interface, use the **show interface modular-cable multicast-sessions** command in privileged EXEC mode.

**show interface modular-cable** *slot/* {*subslot* | *bay*}*/port:wideband-channel* [**group** | [*ipv4-MQoS-group* | *ipv6-MQoS-group*]**| latency**| **sid** [*MQoS-sid*]]

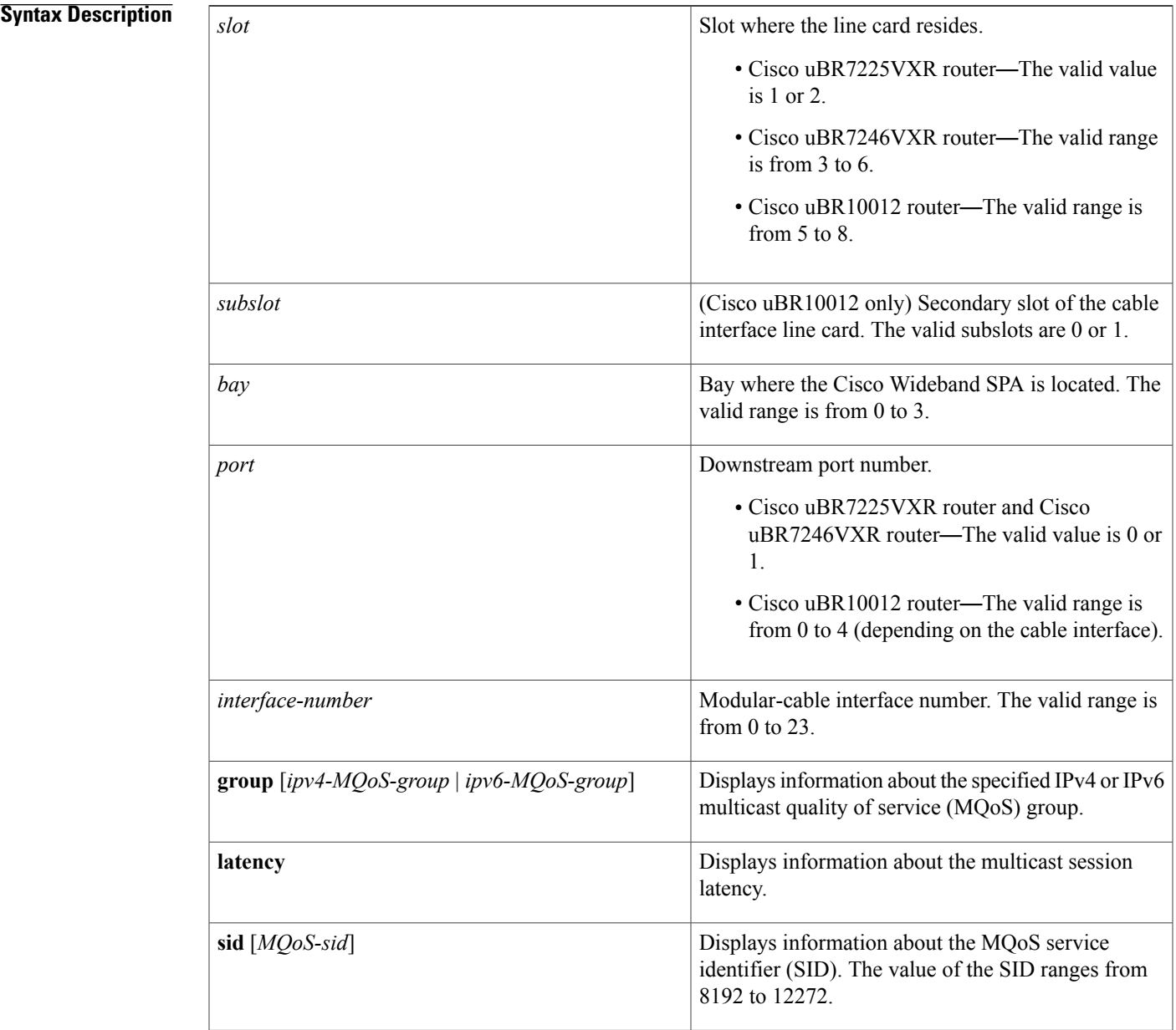

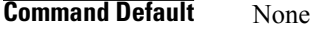

**Command Modes** Privileged EXEC (#)

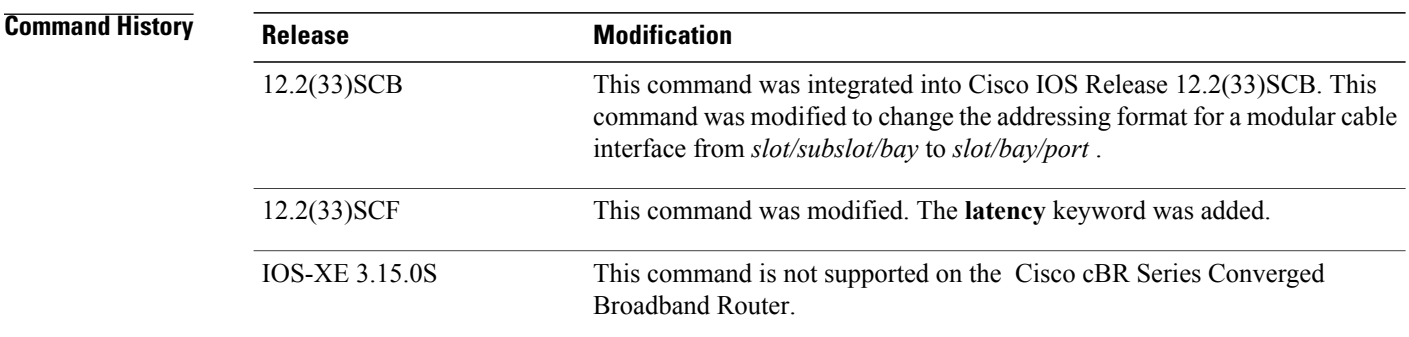

**Examples** The following is a sample output from the **show interface modular-cable multicast-sessions** command:

```
Router# show interface modular-cable 1/1/0:0 multicast-sessions
Default Multicast Service Flow 7 on Modular-Cable1/1/0:0<br>Multicast Group : 230.1.2.5
Multicast Group : 230<br>Source : N/A
        Source
        Act GCRs : 1
        Interface : Bu1 State: A GI: Bu1 RC: 0
        GCR : GC SAID SFID Key GQC GEn
                    1 8198 18 0 1
```
The following is a sample output from the **show interface modular-cable multicast-sessions group**command:

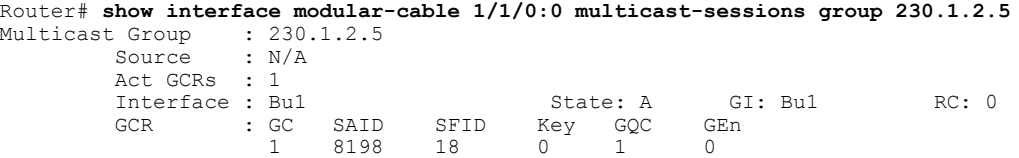

The following is a sample output from the **show interface modular-cable multicast-sessions latency** command:

```
Router# show interface modular-cable 1/1/0:0 multicast-sessions latency
Session (S,G) : (*,230.1.2.5)<br>Fwd Intfc : Mo1/1/0:0
               : Mo1/1/0:0<br>at       MQoS Exit at
MQoS Entered at<br>Mar 6 23:13:16.223
Mar 6 23:13:16.223 Mar 6 23:13:16.223<br>GC SAID SEID SE reg S
GC SAID SFID SF req SF rsp
1 8198 18 Mar 6 23:13:16.223 Mar 6 23:13:16.283
The following is a sample output from the show interface modular-cable multicast-sessions sid command:
```

```
Router# show interface modular-cable 1/1/0:0 multicast-sessions sid 8198
Multicast Group : 230.<br>Source : N/A
        Source
        Act GCRs : 1
        Interface : Bu1 State: A GI: Bu1 RC: 0
        GCR : GC SAID SFID Key GQC GEn<br>1 8198 18 0 1 0
                        8198
```
### **Related Commands**

 $\mathbf{I}$ 

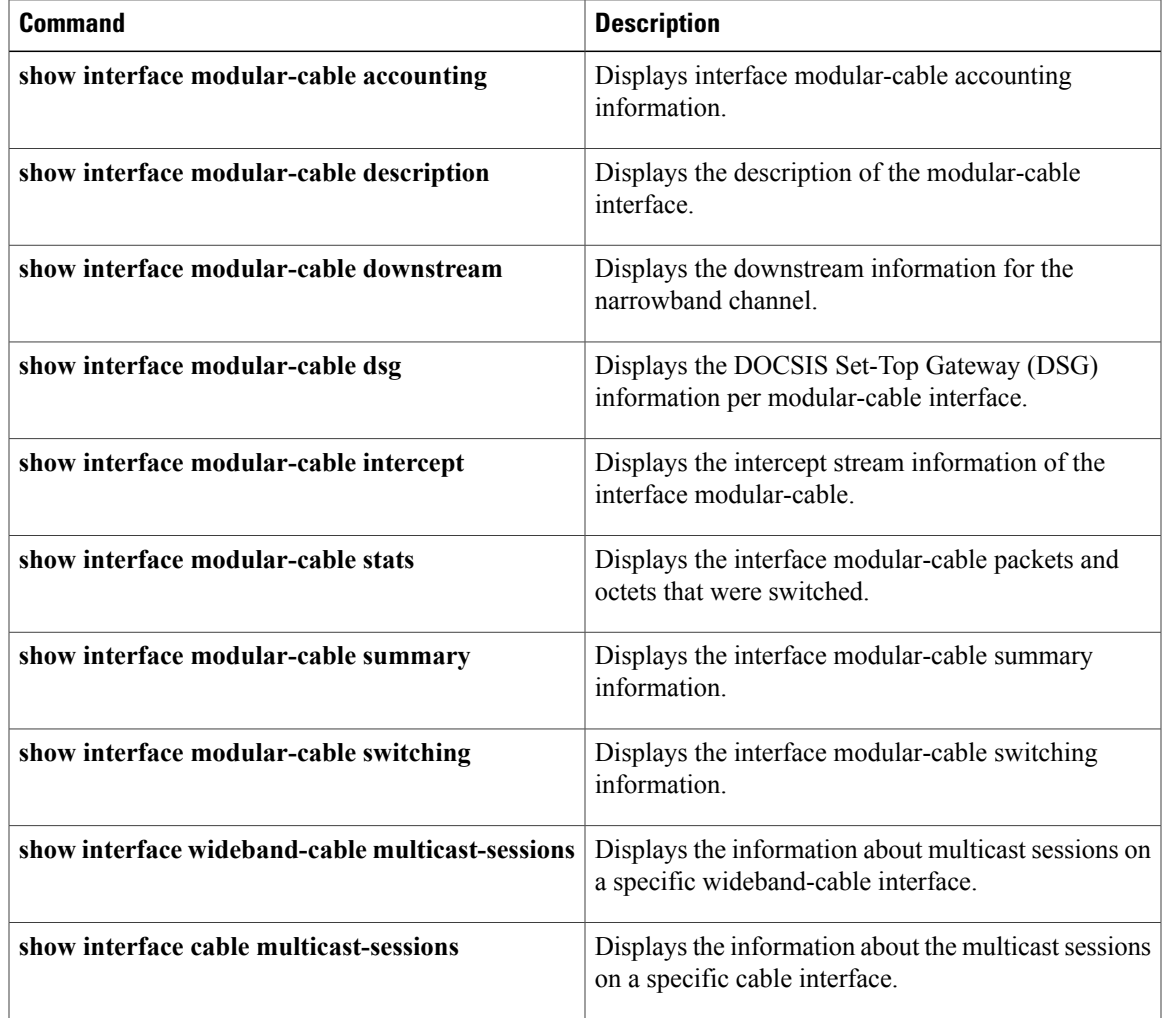

## **show interface modular-cable stats**

To display interface packets and octets that were switched, use the **show interface modular-cable stats** command in privileged EXEC mode.

#### **Cisco IOS Releases 12.3(23)BC and 12.2(33)SCA**

**show interface modular-cable** *slot/subslot/bay:nb-channel-number* **stats**

#### **Cisco IOS Release 12.2(33)SCB**

**show interface modular-cable** *slot/bay/port:nb-channel-number* **stats**

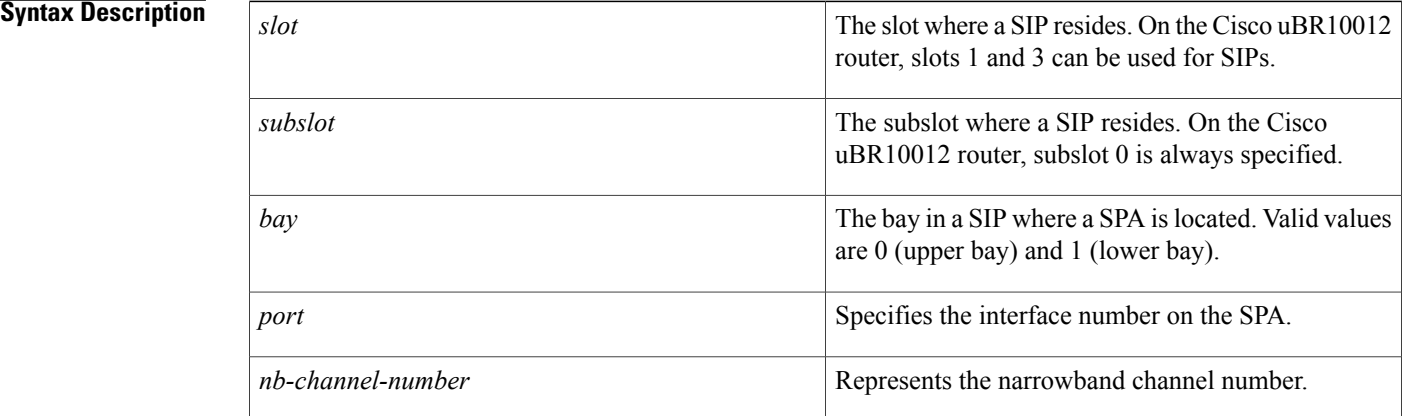

#### **Command Default** No default behavior or values

### **Command Modes** Privileged EXEC (#)

*<u>Command History</u>* 

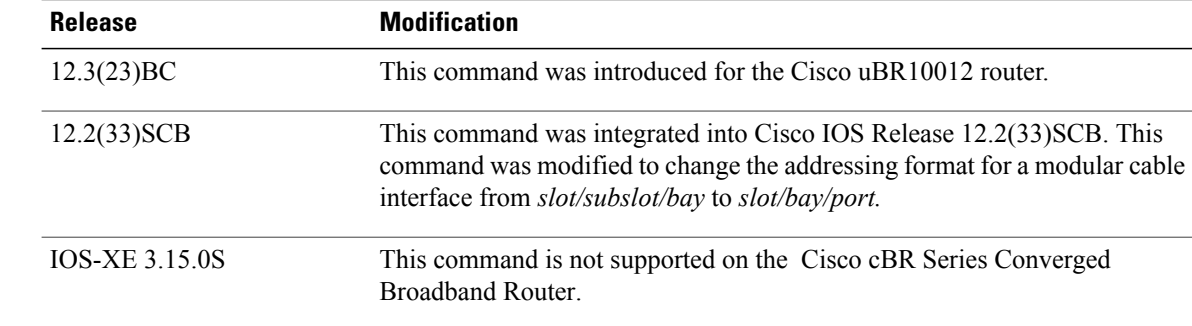

**Examples** The following is sample output from the **show interface modular-cable stats** command for the modular cable interface in slot 1, subslot 0, bay 0, and narrowband channel number 0:

```
Router# show interface modular-cable 1/0/0:0 stats
```
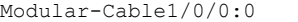

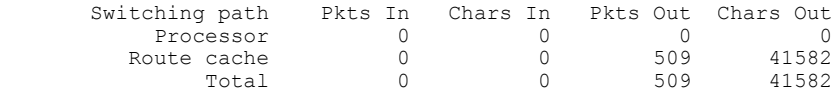

#### **Related Commands**

 $\mathbf I$ 

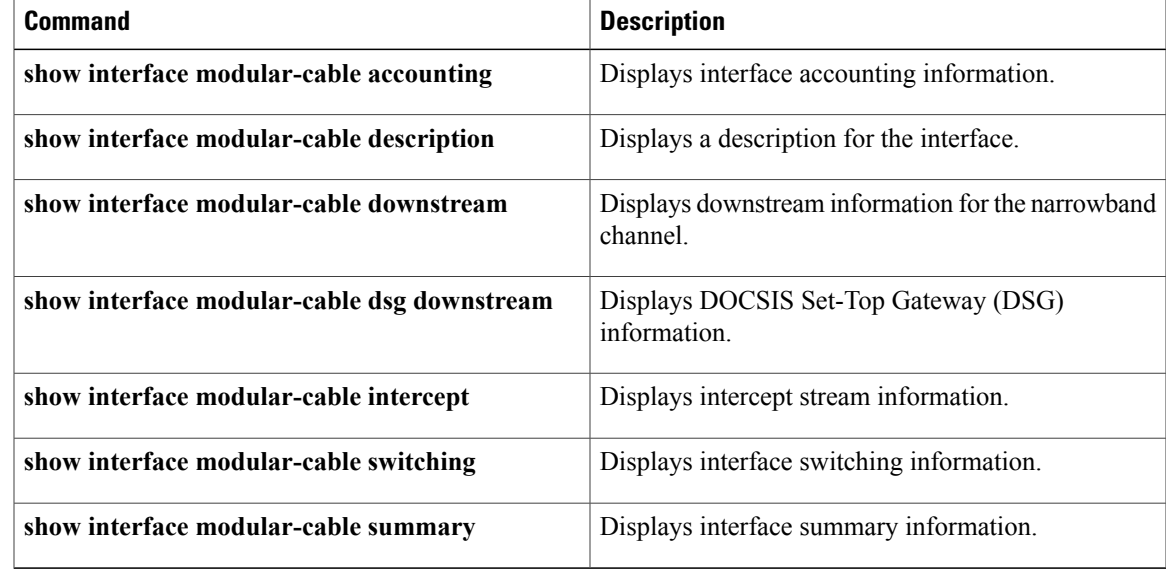

## **show interface modular-cable summary**

To display interface summary information, use the **show interface modular-cable summary** command in privileged EXEC mode.

#### **Cisco IOS Releases 12.3(23)BC and 12.2(33)SCA**

**show interface modular-cable** *slot/subslot/bay:nb-channel-number* **summary**

#### **Cisco IOS Release 12.2(33)SCB**

**show interface modular-cable** *slot/subslot/port:nb-channel-number* **summary**

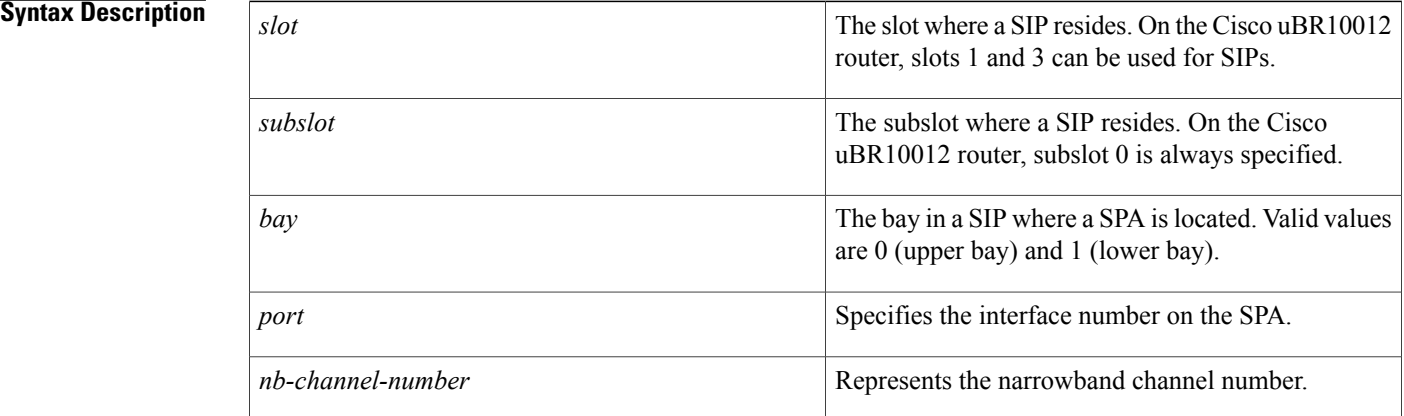

#### **Command Default** No default values or behavior

### **Command Modes** Privileged EXEC (#)

### **Command History Release <b>Modification** 12.3(23)BC This command was introduced in the Cisco uBR10012 router. This command was integrated into Cisco IOS Release 12.2(33)SCB. This command was modified to change the addressing format for a modular cable interface from *slot/subslot/bay* to *slot/bay/port.* 12.2(33)SCB This command is not supported on the Cisco cBR Series Converged Broadband Router. IOS-XE 3.15.0S

**Examples** The following issample output from the **show interface modular-cable summary** command for the modular cable interface in slot 1, subslot 0, bay 0, and narrowband channel number 0:

Router# **show interface modular-cable 1/0/0:0 summary**

| *: interface is up<br>IHQ: pkts in input hold queue<br>OHQ: pkts in output hold queue<br>RXBS: rx rate (bits/sec)<br>TXBS: tx rate (bits/sec) | IQD: pkts dropped from input queue<br>OQD: pkts dropped from output queue<br>RXPS: rx rate (pkts/sec)<br>TXPS: tx rate (pkts/sec) |     |     |  |  |  |                              |  |  |
|----------------------------------------------------------------------------------------------------|----------------------------------------------------------------------------------------------------|-----|-----|--|--|--|------------------------------|--|--|
| TRTL: throttle count<br>Interface                                                                                                    | IHO                                                                                                    | IOD | OHO |  |  |  | OOD RXBS RXPS TXBS TXPS TRTL |  |  |
| NOTE: No separate counters are maintained for subinterfaces<br>Hence Details of subinterface are not shown                                    |                                                                                                    |     |     |  |  |  |                              |  |  |

#### **Related Commands**

 $\mathbf I$ 

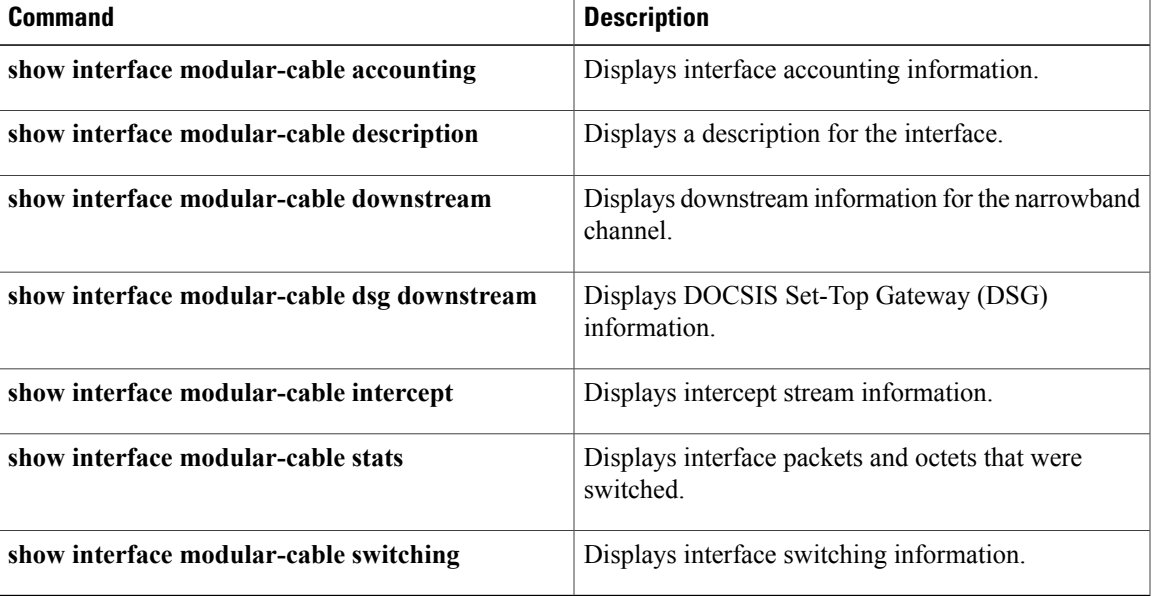

ı

# **show interface modular-cable switching**

To display interface switching information, use the **show interface modular-cable switching** command in privileged EXEC mode.

#### **Cisco IOS Releases 12.3(23)BC and 12.2(33)SCA**

**show interface modular-cable** *slot/subslot/bay:nb-channel-number* **switching**

#### **Cisco IOS Release 12.2(33)SCB**

**show interface modular-cable** *slot/subslot/port:nb-channel-number* **switching**

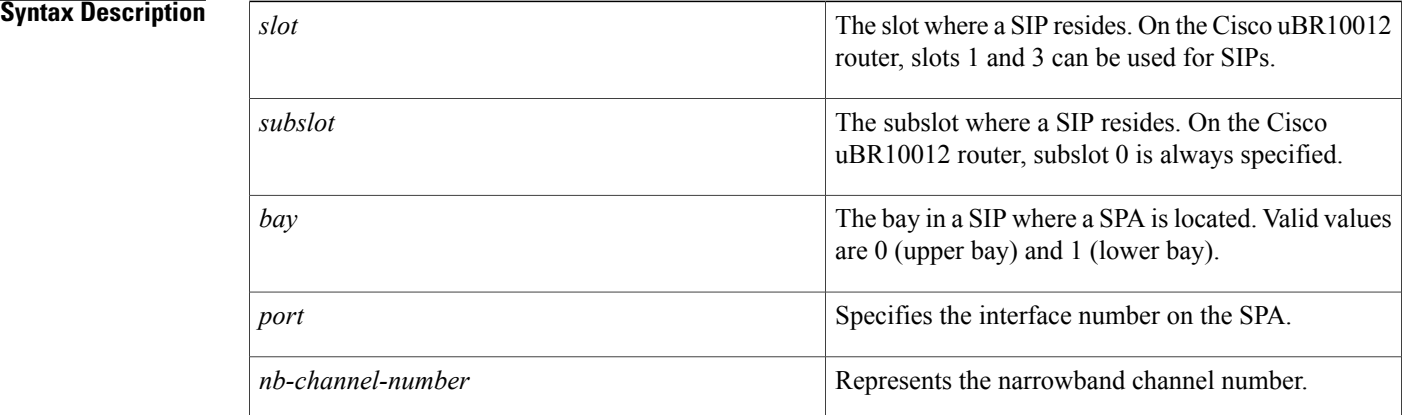

### **Command Default** No default behavior or values

### **Command Modes** Privileged EXEC (#)

*<u>Command History</u>* 

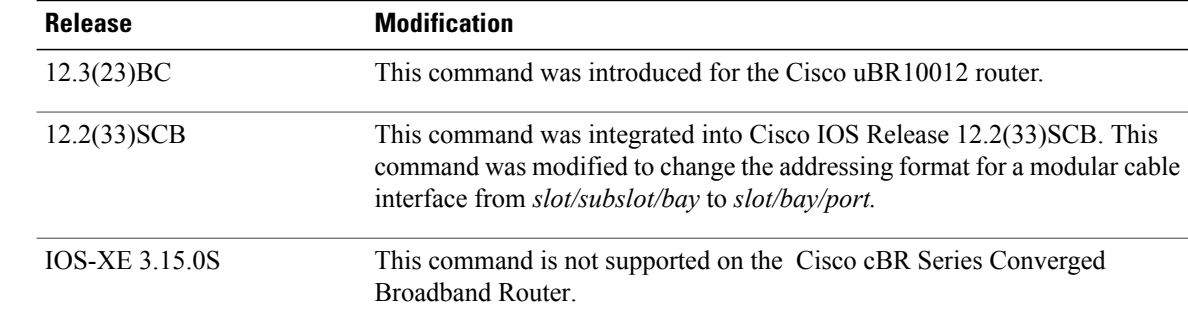

**Examples** The following issample output from the **show interface modular-cable switching** command for the modular cable interface in slot 1, subslot 0, bay 0, and narrowband channel number 0:

```
Router# show interface modular-cable 1/0/0:0 switching
Modular-Cable1/0/0:0
    Protocol IP<br>Switching path
                            Pkts In Chars In Pkts Out Chars Out
                 Process 0 0 0 0 0<br>e misses 0 - - - - -
            Cache misses 0 - - -
                                    \begin{array}{ccccccc}\n0 & & & 0 & & 457 & & 37670 \\
0 & & & 0 & & 0 & & 0\n\end{array}Auton/SSE
```
NOTE: all counts are cumulative and reset only after a reload.

#### **Related Commands**

Г

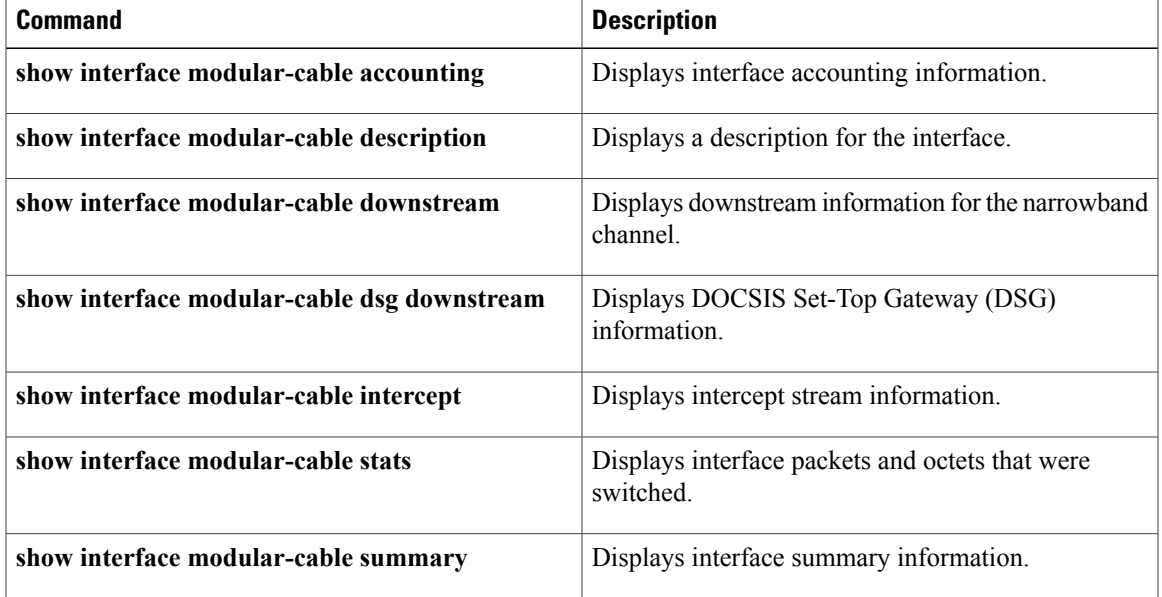

ı

# **show interface multicast-gcr**

To display the details of the Group Classifier Rule, use the **show interface multicast-gcr** command in privileged EXEC mode.

**show interface** {**cable** *slot/subslot/port* | **modular-cable** *slot/bay/port:channel* | **wideband-cable** *slot/bay/port:channel* } **multicast-gcr**

#### **Cisco cBR Series Converged Broadband Router**

**show interface** {**cable** *slot/subslot/cable-interface-index*| **wideband-cable** *slot/bay/port:channel* } **multicast-gcr**

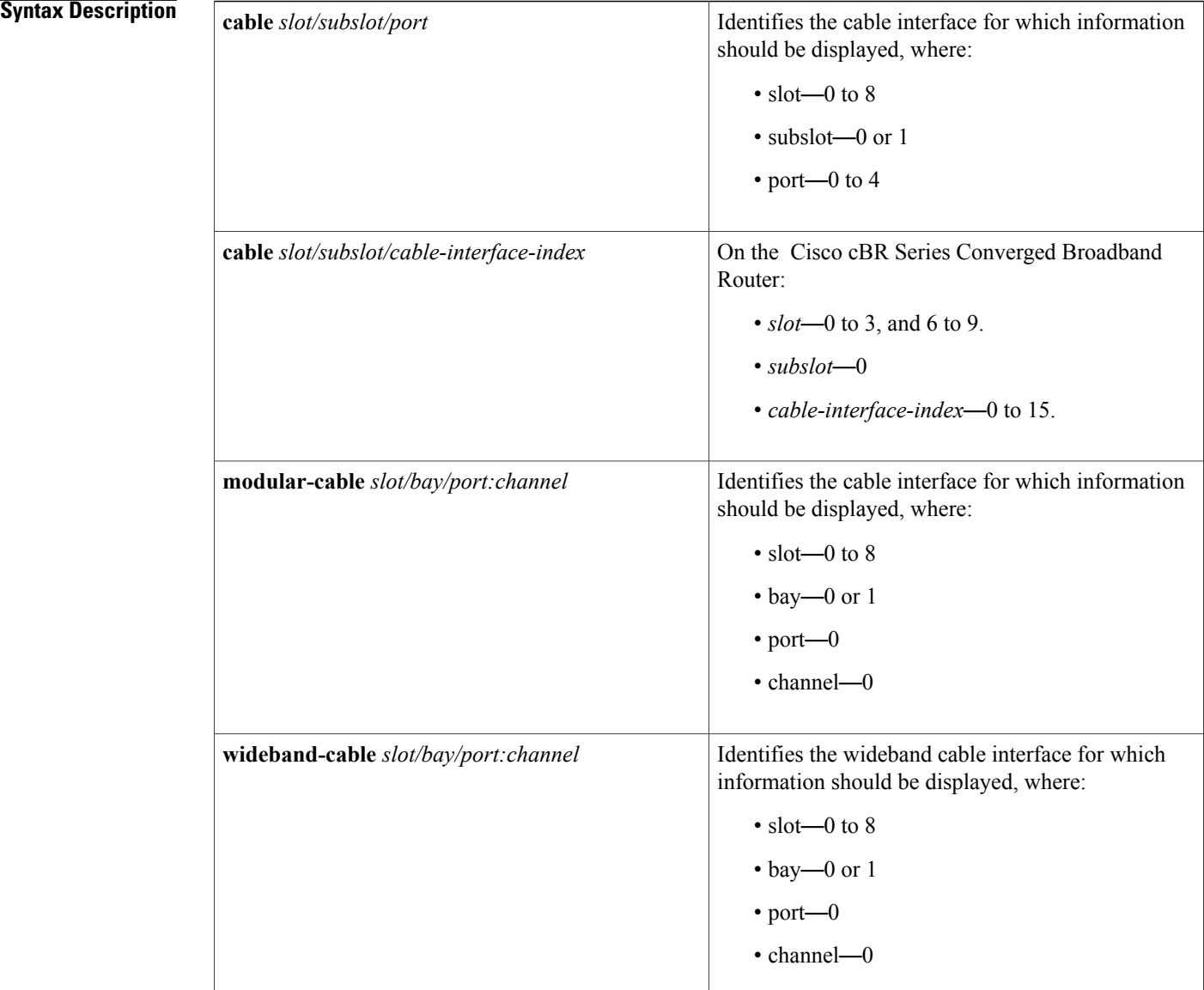

### **Command Default** No default behavior or values.

**Command Modes** Privileged EXEC (#)

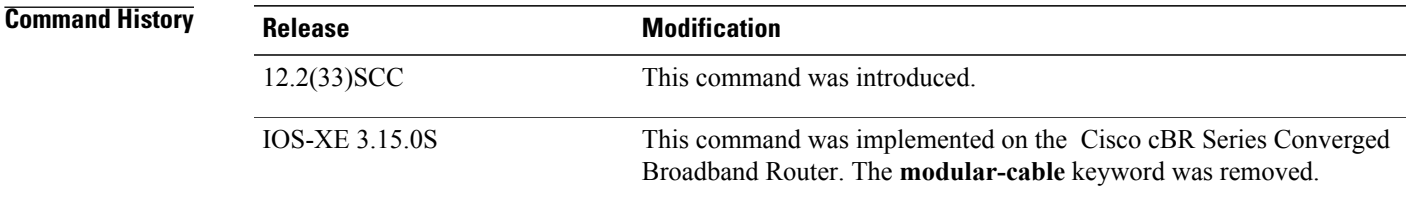

### **Usage Guidelines** Use this command to display the details of the Group Classifier Rule.

**Examples** The following example shows a sample output for the **show interface multicast-gcr** command:

```
Router# show interface wideband-cable 1/1/0:0 multicast-gcr
Group Classifier Rules on Wideband-Cable1/1/0:0:<br>Classifier_id Group id Group Qos id Sid SFID
Classifier_id Group_id Group_Qos_id Sid SFID ref_count
\begin{array}{ccccccccccc} 7 & & & - & & 1 & & - & & 1 & & - & & & 8196 & 10 & & 1 \ 8 & & & & 2 & & 1 & & & 8197 & 11 & & 1 \ \end{array}8197 11
```
#### **Table 38: show interface multicast-gcr Field Descriptions**

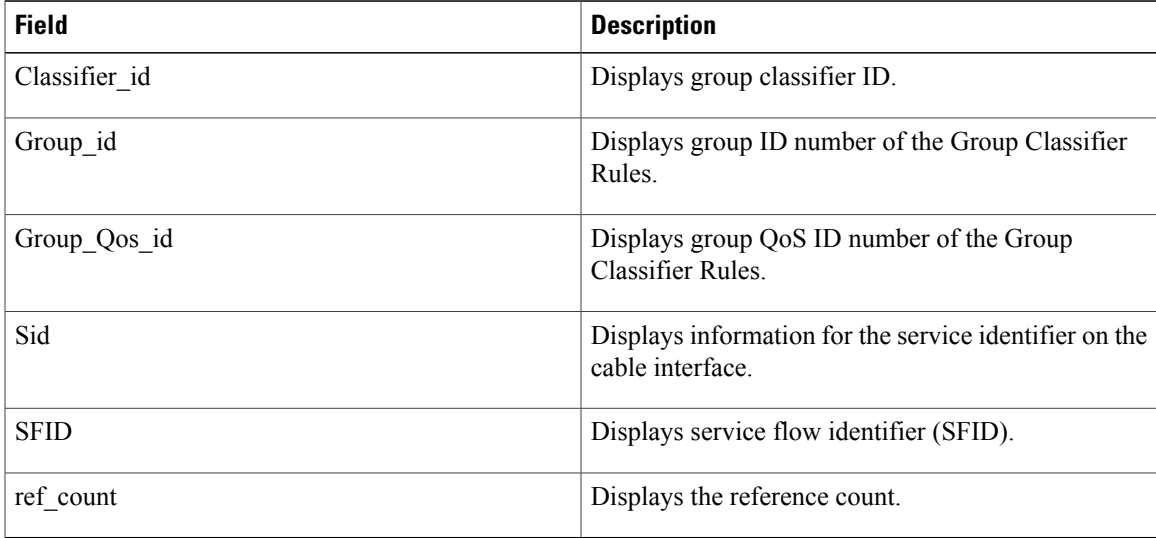

 $\overline{\phantom{a}}$ 

I

#### **Related Commands**

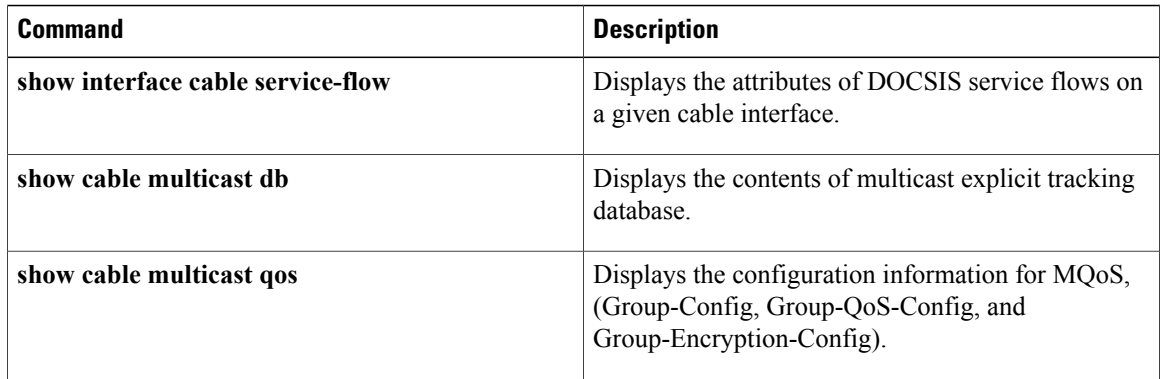

 $\mathbf I$ 

# **show interface port-channel**

To display the EtherChannel interfaces and channel identifiers, with their mode and operational status, use the **show interface port-channel** command in privileged EXEC mode.

**show interface port-channel** *number*

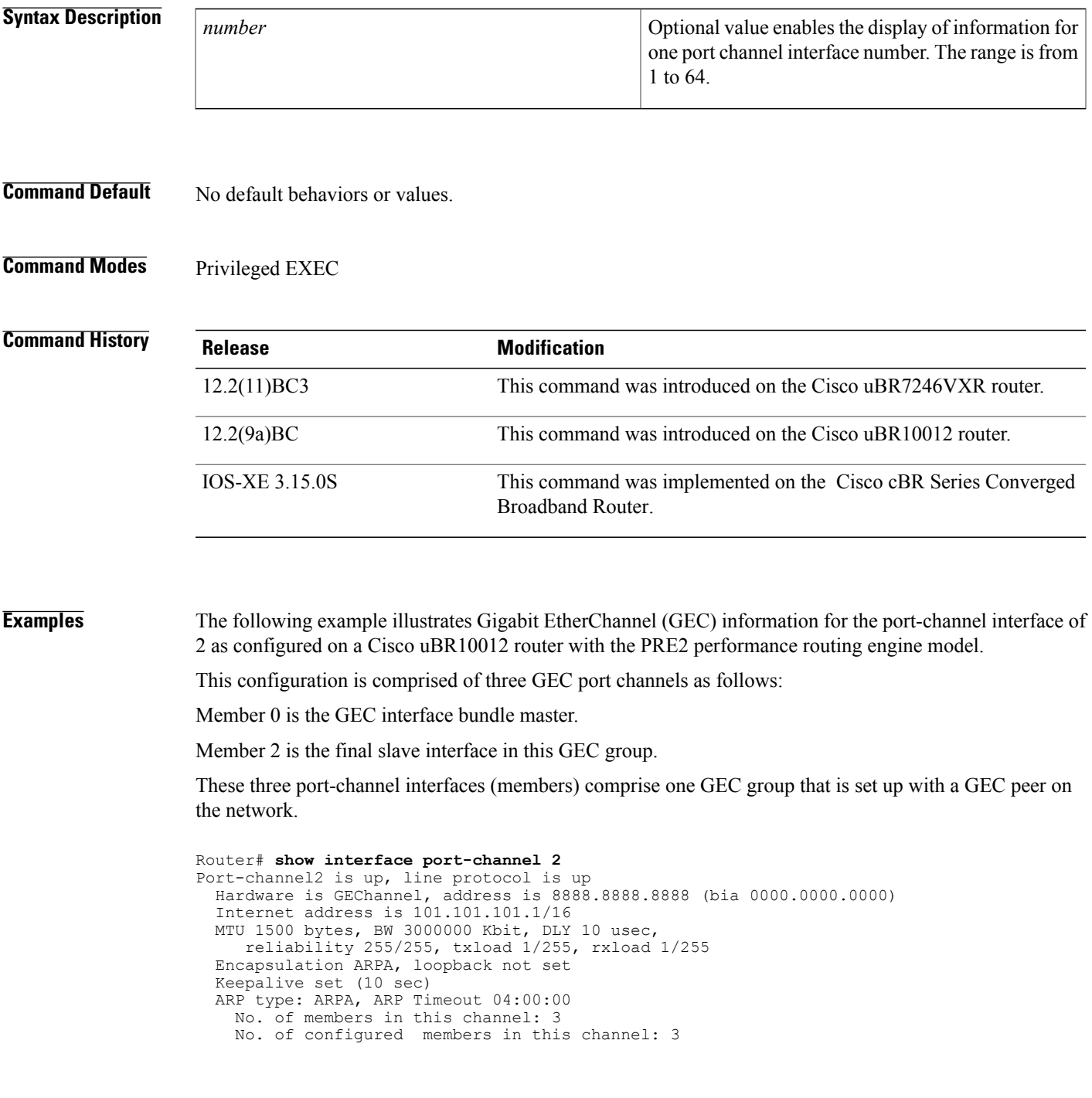

```
No. of passive members in this channel: 0
 No. of active members in this channel: 3
      Member 0 : GigabitEthernet1/0/0 , Full-duplex, 1000Mb/s
      Member 1 : GigabitEthernet3/0/0 , Full-duplex, 1000Mb/s
     Member 2 : GigabitEthernet2/0/0 , Full-duplex, 1000Mb/s
 No. of Non-active members in this channel: 0
Last input 00:00:02, output never, output hang never
Last clearing of "show interface" counters never
Input queue: 0/225/0/0 (size/max/drops/flushes); Total output drops: 0
Queueing strategy: fifo
Output queue: 0/120 (size/max)
30 second input rate 17292000 bits/sec, 9948 packets/sec
30 second output rate 17315000 bits/sec, 9935 packets/sec
   866398790 packets input, 3324942446 bytes, 0 no buffer
   Received 2 broadcasts, 0 runts, 0 giants, 0 throttles
   0 input errors, 0 CRC, 0 frame, 0 overrun, 0 ignored
   0 watchdog, 0 multicast, 0 pause input
   0 input packets with dribble condition detected
   866394055 packets output, 3323914794 bytes, 0 underruns
   0 output errors, 0 collisions, 0 interface resets
   0 babbles, 0 late collision, 0 deferred
   0 lost carrier, 0 no carrier, 0 pause output
   0 output buffer failures, 0 output buffers swapped out
```
The following example illustrates GEC information for the port-channel interface of 2 as configured on a Cisco uBR7246VXR router.

This configuration is comprised of three port-channel interfaces (members) as follows:

Member 0 is the GEC interface bundle master.

Member 2 is the final slave interface in this GEC group.

These three port-channel interfaces (members) comprise one GEC group that is set up with a GEC peer on the network.

```
Router# show interfaces port-channel 2
Port-channel2 is up, line protocol is up
  Hardware is GEChannel, address is 000b.bf7d.9c01 (bia 000b.bf7d.9c00)
  Internet address is 101.101.101.2/16
 MTU 1500 bytes, BW 3000000 Kbit, DLY 10 usec,
    reliability 255/255, txload 1/255, rxload 1/255
  Encapsulation ARPA, loopback not set
  Keepalive set (10 sec)
  ARP type: ARPA, ARP Timeout 04:00:00
   No. of members in this channel: 3
   No. of configured members in this channel: 3
   No. of passive members in this channel: 0
   No. of active members in this channel: 3
        Member 0 : GigabitEthernet0/3 , Full-duplex, 1000Mb/s
        Member 1 : GigabitEthernet0/2 , Full-duplex, 1000Mb/s
        Member 2 : GigabitEthernet0/1 , Full-duplex, 1000Mb/s
   No. of Non-active members in this channel: 0
  Last input 00:13:48, output never, output hang never
  Last clearing of "show interface" counters never
  Input queue: 0/225/0/0 (size/max/drops/flushes); Total output drops: 0
  Queueing strategy: fifo
  Output queue: 0/120 (size/max)
  30 second input rate 17358000 bits/sec, 9999 packets/sec
  30 second output rate 17359000 bits/sec, 10000 packets/sec
     868633935 packets input, 3809968911 bytes, 0 no buffer
     Received 0 broadcasts, 0 runts, 0 giants, 0 throttles
     0 input errors, 0 CRC, 0 frame, 0 overrun, 0 ignored
     0 watchdog, 0 multicast, 0 pause input
     0 input packets with dribble condition detected
     868642883 packets output, 3811242413 bytes, 0 underruns
     2 output errors, 0 collisions, 0 interface resets
     0 babbles, 0 late collision, 0 deferred
     2 lost carrier, 0 no carrier, 0 pause output
     0 output buffer failures, 0 output buffers swapped out
```
The following example illustrates FastEtherChannel (FEC) information for the specified port channel interface as configured on a Cisco uBR7246VXR router.

This configuration is comprised of four port channel interfaces (members) as follows:

Member 0

Member 0 is the GEC interface bundle master.

Member 3 is the final slave interface in this FEC group.

These four port-channel interfaces (members) comprise one FEC group that is set up with an FEC peer on the network.

```
Router# show interfaces port-channel 1
Port-channel1 is up, line protocol is up
  Hardware is FEChannel, address is 000b.bf7d.9c1c (bia 000b.bf7d.9c00)
  Description: test
  Internet address is 100.100.100.1/24
 MTU 1500 bytes, BW 400000 Kbit, DLY 100 usec,
    reliability 255/255, txload 11/255, rxload 11/255
  Encapsulation ARPA, loopback not set
  Keepalive set (10 sec)
  ARP type: ARPA, ARP Timeout 04:00:00
   No. of members in this channel: 4
    No. of configured members in this channel: 4
   No. of passive members in this channel: 0
   No. of active members in this channel: 4
       Member 0 : FastEthernet2/1 , Full-duplex, 100Mb/s
       Member 1 : FastEthernet2/0 , Full-duplex, 100Mb/s
        Member 2 : FastEthernet1/1 , Full-duplex, 100Mb/s
        Member 3 : FastEthernet1/0 , Full-duplex, 100Mb/s
   No. of Non-active members in this channel: 0
  Last input 00:14:48, output never, output hang never
  Last clearing of "show interface" counters never
  Input queue: 0/300/0/0 (size/max/drops/flushes); Total output drops: 0
  Queueing strategy: fifo
  Output queue: 0/160 (size/max)
  30 second input rate 17358000 bits/sec, 9998 packets/sec
  30 second output rate 17357000 bits/sec, 9998 packets/sec
     869366601 packets input, 3968956491 bytes
     Received 3 broadcasts, 0 runts, 0 giants, 0 throttles
     0 input errors, 0 CRC, 0 frame, 0 overrun, 0 ignored
     0 watchdog
     0 input packets with dribble condition detected
     868944538 packets output, 3876736548 bytes, 0 underruns
     0 output errors, 0 collisions, 0 interface resets
     0 babbles, 0 late collision, 0 deferred
     0 lost carrier, 0 no carrier
     0 output buffer failures, 0 output buffers swapped out
```
ι

# **show interface rf-status**

To display the logical UP and DOWN state for each of the configured RF channels for a wideband interface, use the **show interface rf-status** command in privileged EXEC mode.

#### **Cisco uBR7225VXR and Cisco uBR7246VXR Universal Broadband Routers**

**show interface wideband-cable** *slot/port:wideband-channel* **rf-status**

#### **Cisco uBR10012 Universal Broadband Router**

**show interface wideband-cable** *slot/bay/port:wideband-channel* **rf-status**

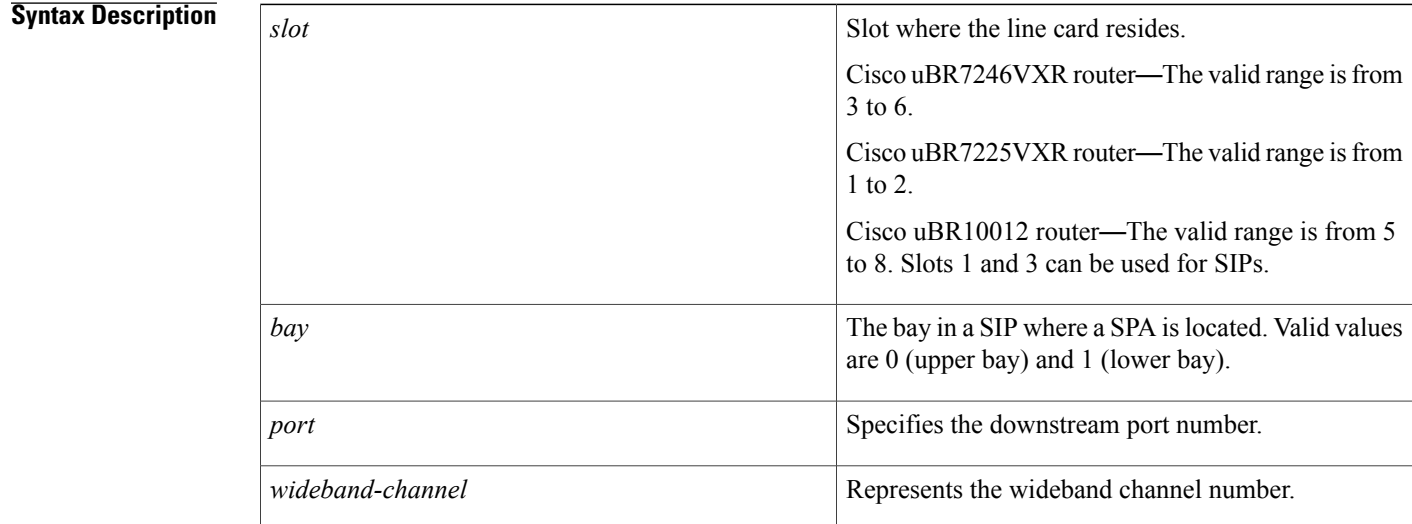

**Command Default** The default logical state of each channel is UP.

**Command Modes** Privileged EXEC (#)

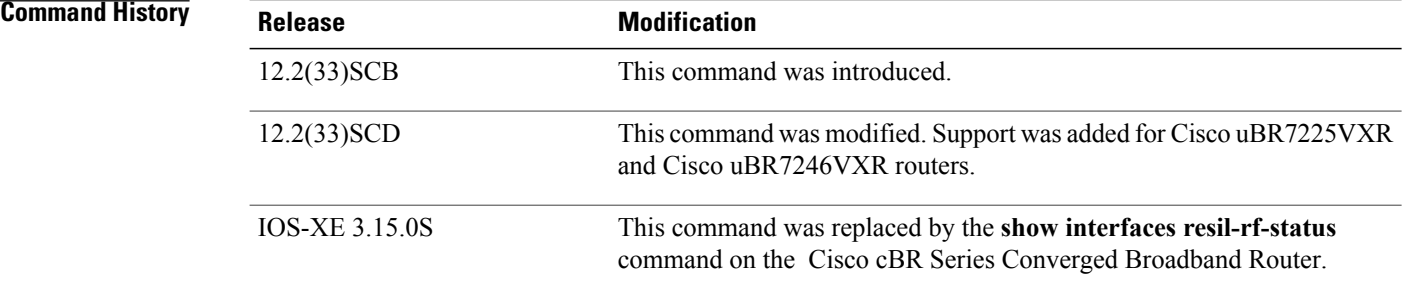

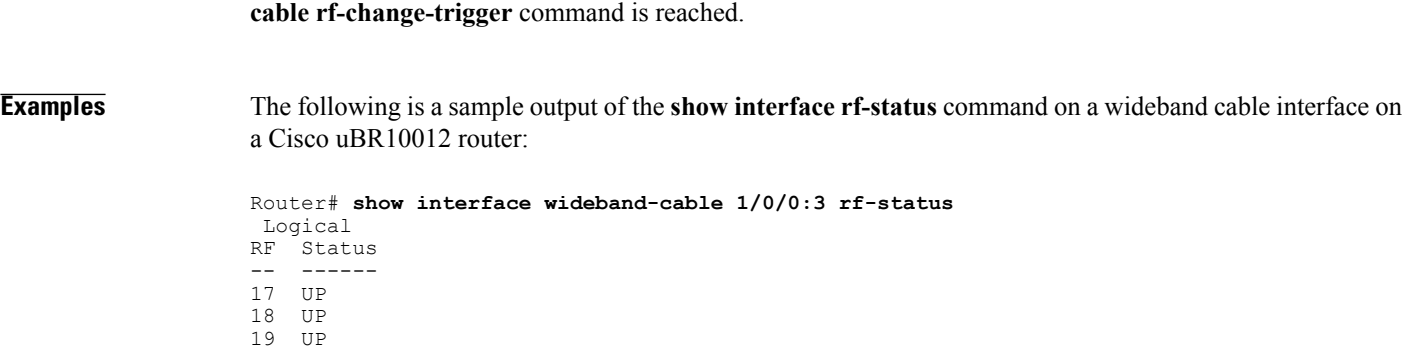

**Usage Guidelines** The default logical state of each channel is UP. The state is set to DOWN when the threshold configured using

The following is a sample output of the **show interface rf-status** command on a wideband cable interface on a Cisco uBR7225VXR router:

Router# **show interface Wideband-Cable 5/1:0 rf-status**

| Resource | RF.        | Logical<br>Status |
|----------|------------|-------------------|
| 5/1      | $^{\circ}$ | TTP               |
|          |            | ПP                |
|          |            | סד                |

**Table 39: show interface rf-status Field Descriptions**

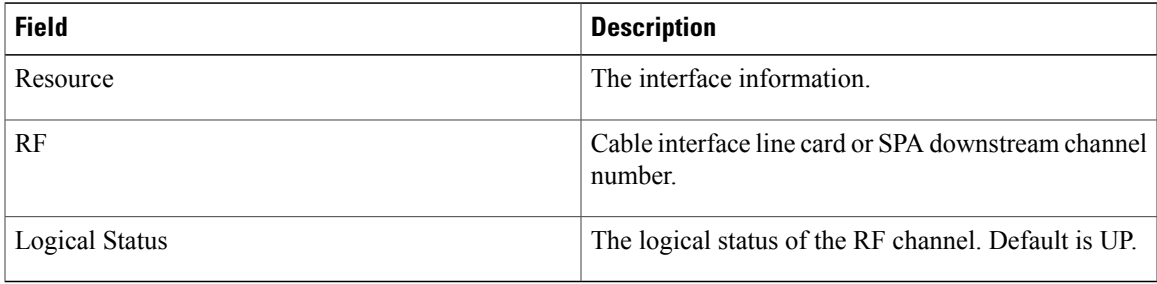

### **Related Commands**

Г

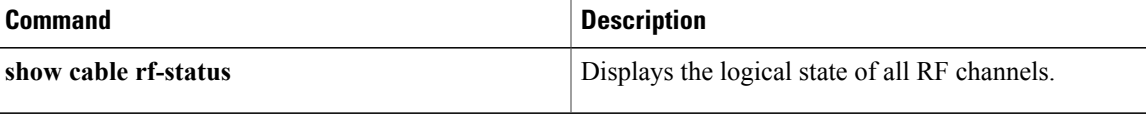

T

# **show interface resil-rf-status**

To display the logical UP and DOWN state for each of the configured RF channels for a wideband interface, use the **show interface resil-rf-status** command in privileged EXEC mode.

**show interface wideband-cable** *slot/bay/port:wideband-channel* **resil-rf-status**

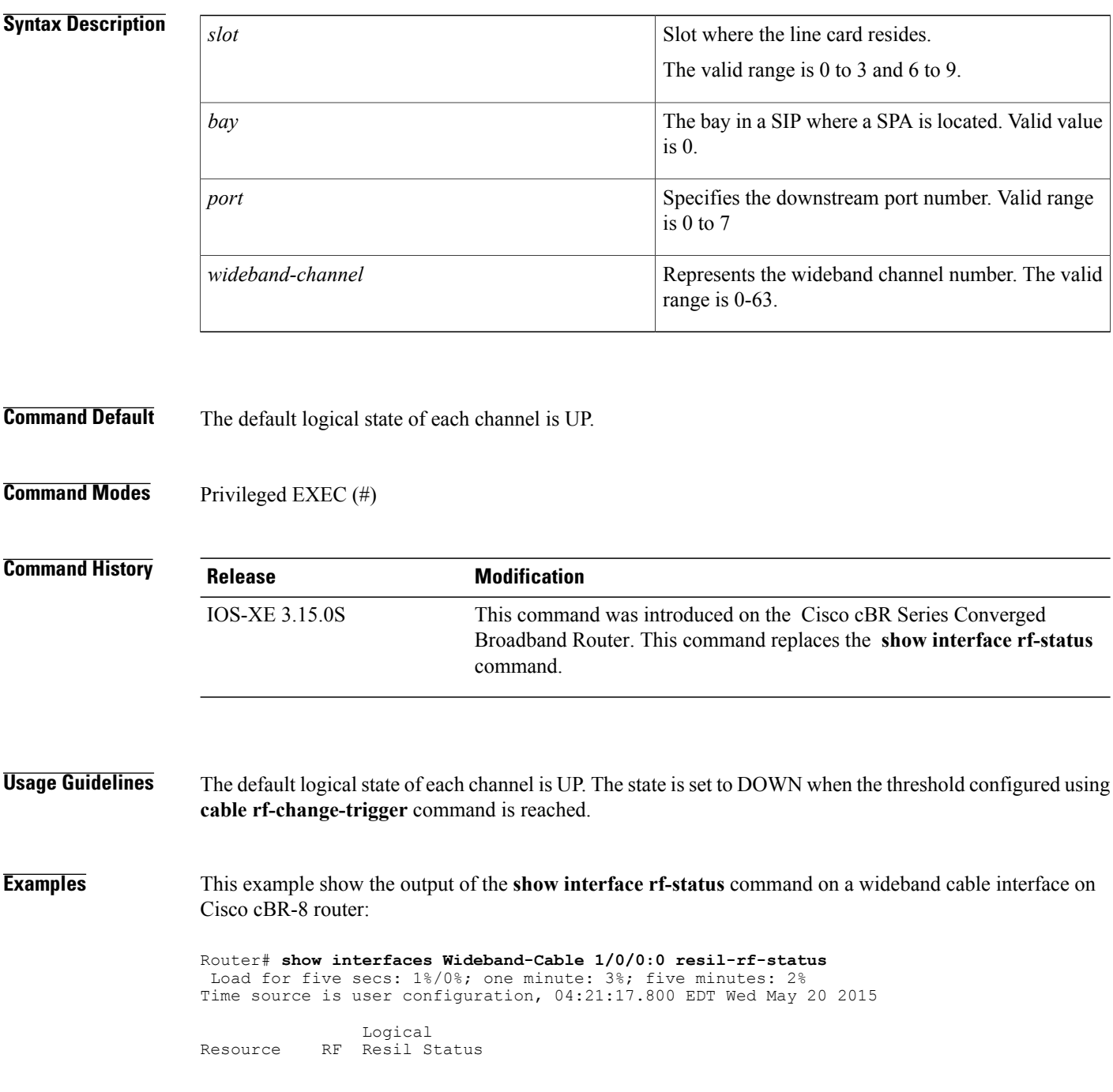

 $\mathbf{I}$ 

| 3/0/0 | O              | UΡ |
|-------|----------------|----|
|       | 1              | UΡ |
|       | $\mathfrak{D}$ | UΡ |
|       | 3              | UΡ |
|       | 4              | UΡ |
|       | 5              | UΡ |
|       | 6              | UΡ |
|       |                | ΠP |
|       |                |    |

**Table 40: show interface rf-status Field Descriptions**

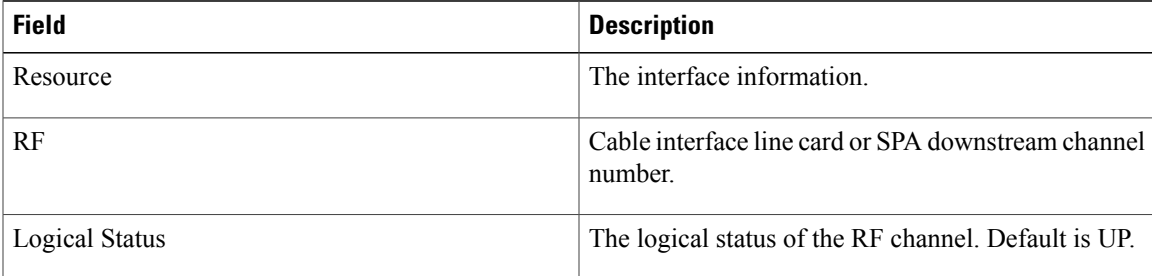

# **show interface wideband-cable**

To display the current configuration and status for a wideband channel, use the **show interface wideband-cable** command in privileged EXEC mode.

#### **Cisco uBR10012 Universal Broadband Router**

**Cisco IOS Releases 12.3(23)BC and 12.2(33)SCA**

**show interface wideband-cable** *slot/subslot/bay:wideband\_channel*[*options*]

**Cisco IOS Release 12.2(33)SCB**

**show interface wideband-cable** *slot/bay/port:wideband\_channel* [*options*]

**Cisco IOS Release 12.2(33)SCC**

**show interface wideband-cable** *slot/subslot/port:wideband\_channel* [*options*]

**Cisco uBR7225VXR and Cisco uBR7246VXR Universal Broadband Routers Cisco IOS Release 12.2(33)SCD**

**show interface wideband-cable** *slot/port:wideband\_channel* [*options*]

#### **Cisco cBR Series Converged Broadband Router**

**show integrated wideband-cable** *slot/subslot/port: wideband-Cable-interface-number*[*options*]

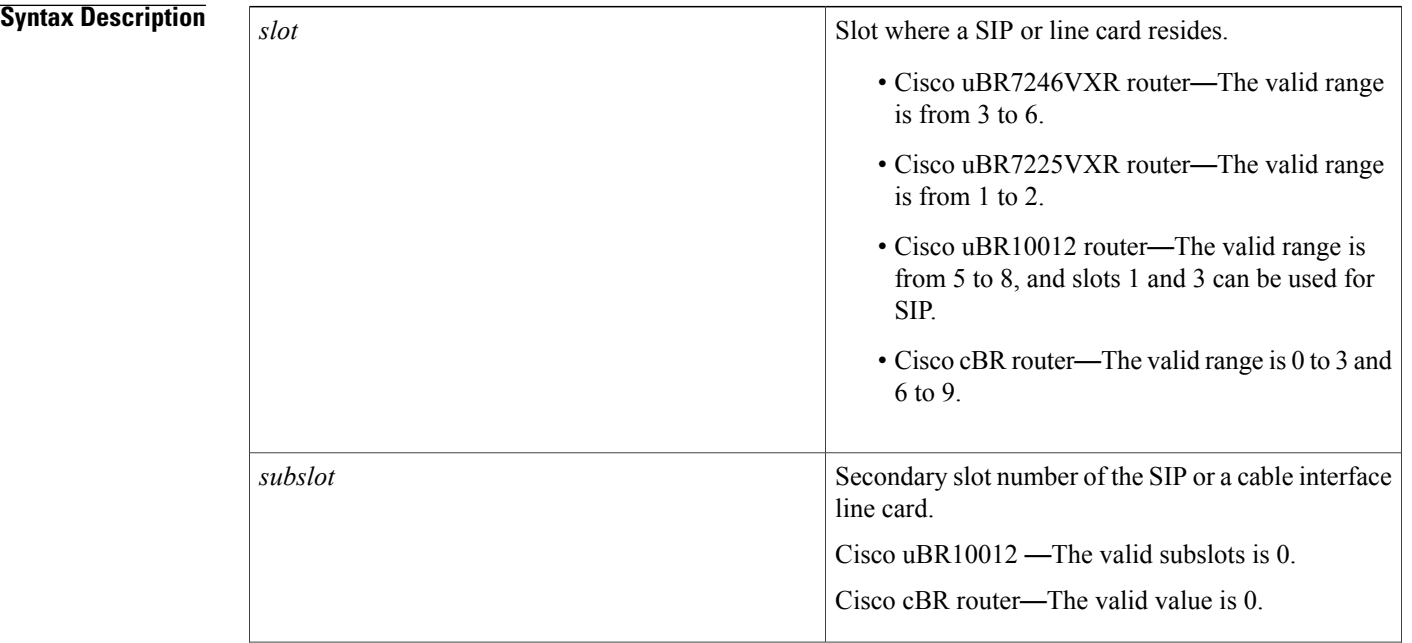

 $\mathbf{I}$ 

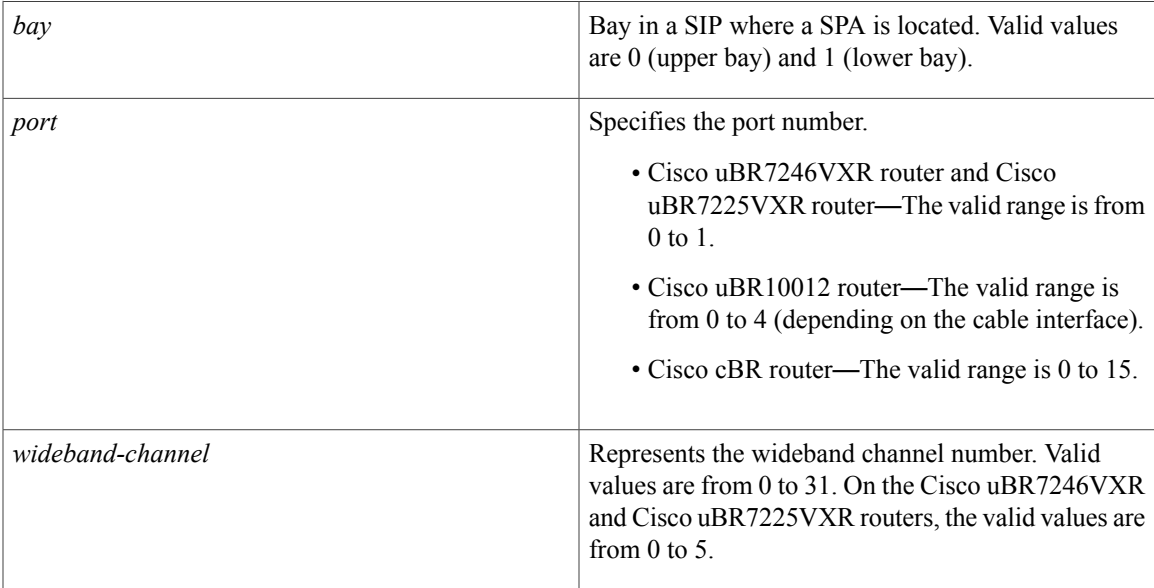

 $\overline{\phantom{a}}$ 

T

*options*

The following non-cable specific options generate information for wideband cable interfaces:

- **accounting**—Displays the number of packets of each protocol type that was sent through the interface.
- **description**—Displays the description entered for the interface.
- dbs—Displays DBS scheduler information. The dbs option is available only on the Cisco uBR7225VXR and Cisco uBR7246VXR routers.
- **downstream**—Displays the downstream information.
- multicast-sessions-Displays information about the multicast sessions on a specific wideband-cable interface.
- **privacy**—Displays privacy group information.
- service-flow—Displays the attribute-based assignment of service flows on a cable interface.
- **stats**—Displays packets that were switched.
- **summary**—Displays interface summary information.

The following additional non-cable specific options generate information for wideband cable interfaces on the Cisco cBR router:

- **controller—Displays** the status of the interface, configuration, and controller.
- **counters**—Displays the wideband cable interface counters.
- **crb**—Displays the interface routing and bridging information.
- dbs—Displays the Dynamic Bandwidth Sharing (DBS) scheduler information.
- **history**—Displays the interface history on the Cisco cBR router.
- **human-readable**—Displays the interfaces output with larger numbers separated by comma(s) on the Cisco cBR router.
- **irb**—Displays the interface routing and bridging information.

 $\mathbf I$ 

 $\mathbf I$ 

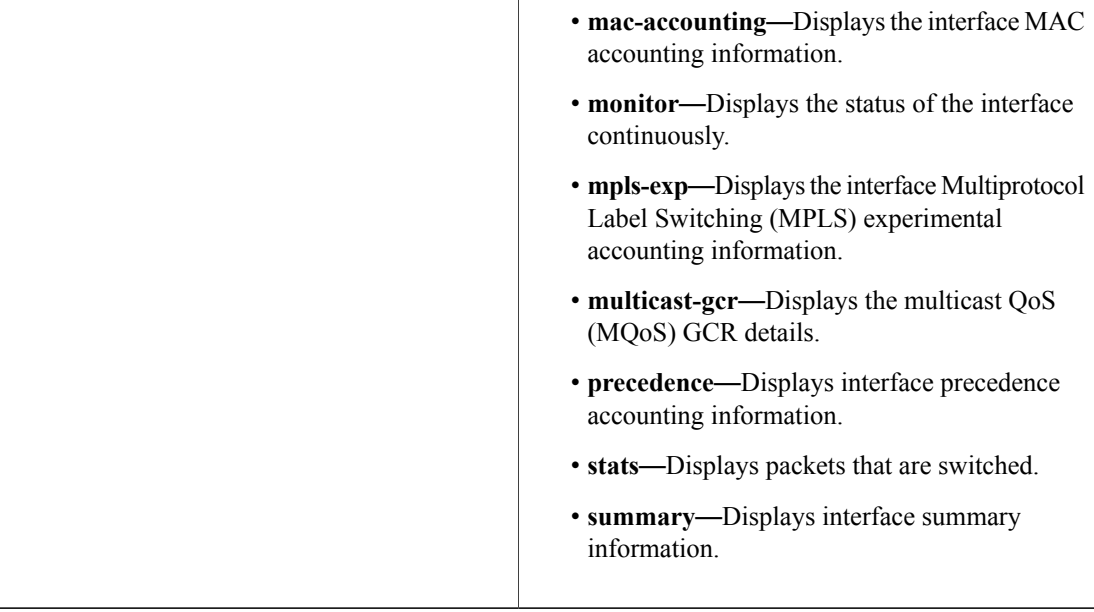

### **Command Modes** Privileged EXEC (#)

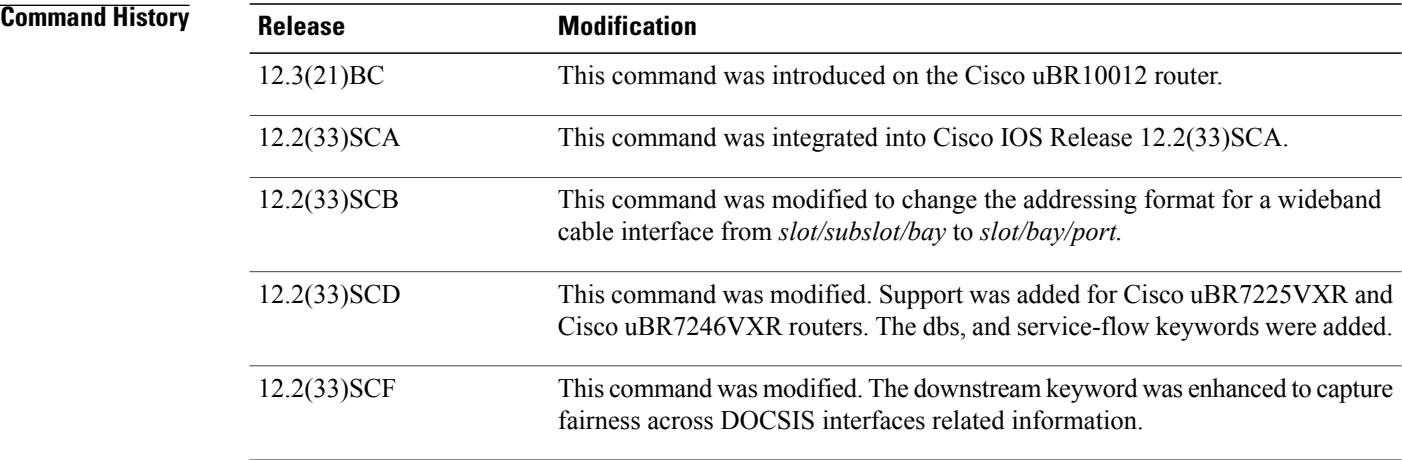

 $\mathbf{I}$ 

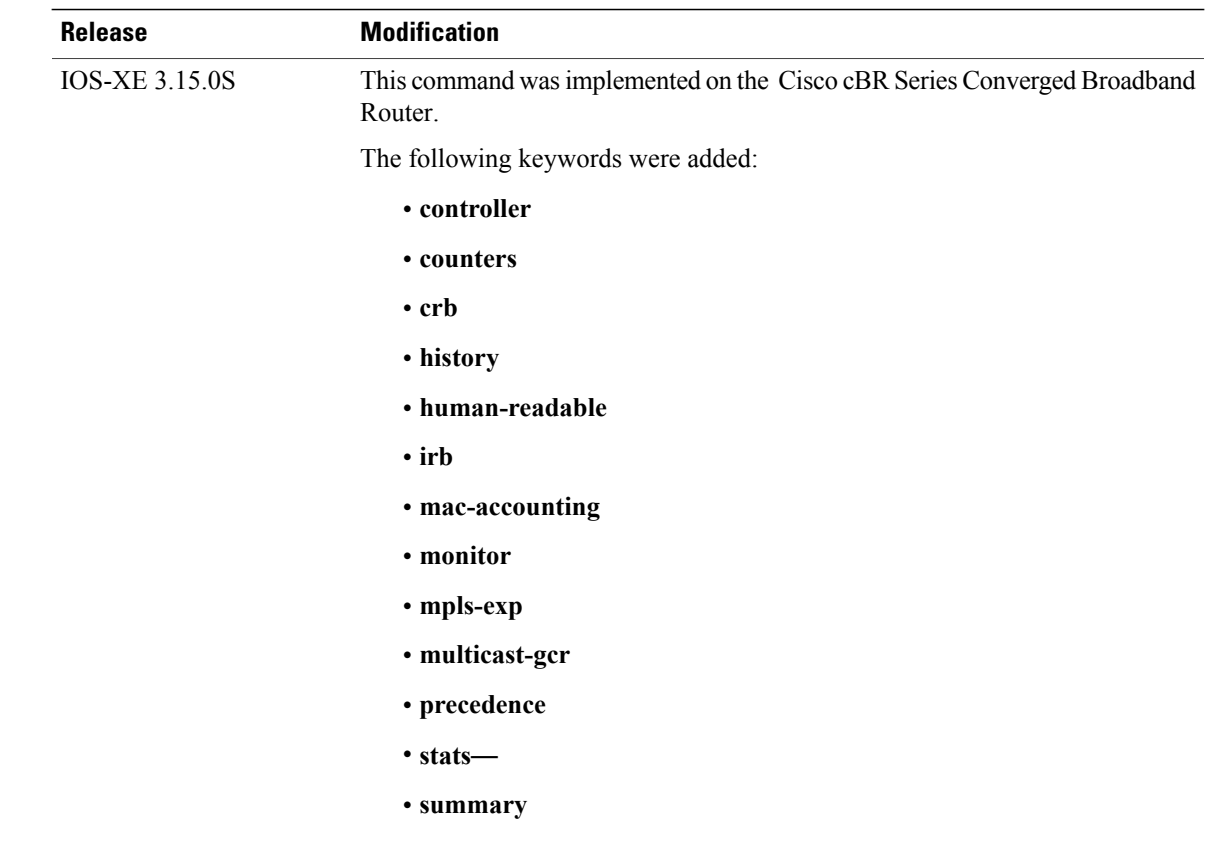

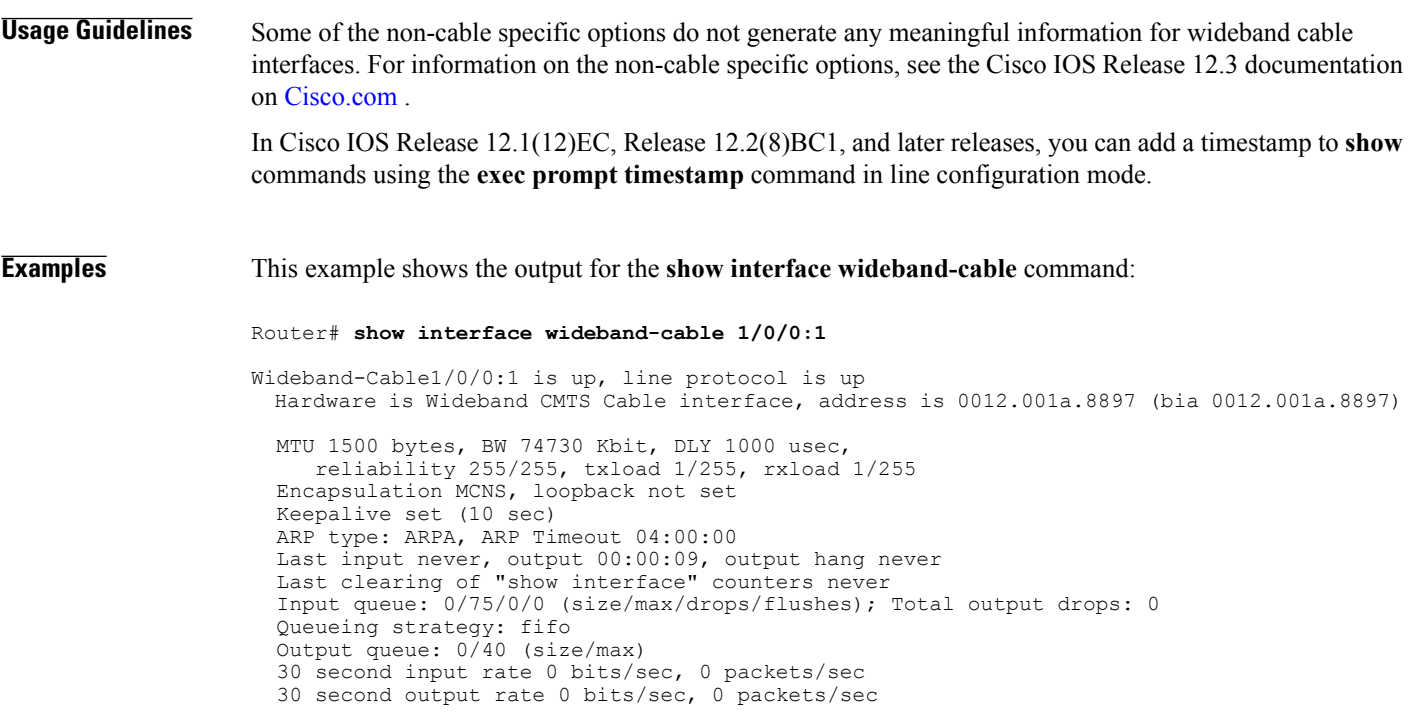

0 packets input, 0 bytes, 0 no buffer Received 0 broadcasts, 0 runts, 0 giants, 0 throttles 0 input errors, 0 CRC, 0 frame, 0 overrun, 0 ignored, 0 abort 24224 packets output, 1222002 bytes, 0 underruns 0 output errors, 0 collisions,  $\overline{0}$  interface resets 0 output buffer failures, 0 output buffers swapped out This example shows the output for the **show interface wideband-cable accounting** command: Router# **show interface wideband-cable 1/0/0:0 accounting** Wideband-Cable1/0/0:1 Pkts In Chars In Pkts Out Chars Out IP 0 0 56493807 7909133546 This example shows the output for the **show interface wideband-cable description** command: Router# **show interface wideband-cable 1/0/0:0 description** Interface  $\begin{array}{ccc} \text{States} & \text{Protocol Description} \end{array}$ Wi1/0/0:1 up up up This example shows the output for the **show interface wideband-cable dbs** command: Router# **show interface wideband-cable 3/0:0 dbs** Dynamic Bandwith Sharing is enabled bg rf channel bitmap local B, active 0 RF 0: tokens 23254, active 0, policer 4687 KB/s, max\_tokens 23435 deficit counter 0, quantum 2000 ticks limit: 62500, max ticks:625000, policer(ticks): 312 RF 1: tokens 23249, active 0, policer 4687 KB/s, max\_tokens 23435 deficit counter 0, quantum 5000 ticks limit: 62500, max ticks:625000, policer(ticks): 312 RF 3: tokens 23249, active 0, policer 4687 KB/s, max tokens 23435 deficit counter 0, quantum 10000 This example shows the output for the **show interface wideband-cable downstream** command: Router# **show interface wideband-cable 1/0/0:1 downstream** Total downstream bandwidth 3235 Kbps Total downstream reserved/reservable bandwidth 0/200 Kbps Total downstream guaranteed/non-guaranteed bonus bandwidth 66618/9972 Kbps This example shows the output for the **show interface wideband-cable service-flow** command: Router# **show interface wideband-cable 3/0:0 service-flow** Sfid Sid Mac Address QoS Param Index Type Dir Curr Active DS-ForwIf/ Prov Adm Act State Time US-BG/CI<br>3 3 3 S(s) DS act 2h06m Wi5/1:0 8193 ffff.ffff.ffff This example shows the output for the **show interface wideband-cable privacy** command: Router# **show interface wideband-cable 1/0/0:1 privacy all**

```
EAE Configuration
Policy: EAE Enforcement disabled
KEK Configuration
KEK lifetime: 604800
Auth Infos: 0
Auth Requests: 0, Auth Replies: 0
Auth Rejects: 0, Auth Invalids: 0
Packet Buffer Failures: 0
TEK Configuration
TEK lifetime: 43200
 TEK Requests: 0, TEK Replies: 0
 TEK Rejects: 0, TEK Invalids: 0
 SAMap Requests: 0, SAMap Replies: 0
SAMap Rejects: 0
Interface Configuration
 SelfSigned Trust: Untrusted
 Check Cert Validity Periods: True
```
This example shows the output for the **show interface wideband-cable stats** command:

Router# **show interface wideband-cable 1/0/0:1 stats**

Г

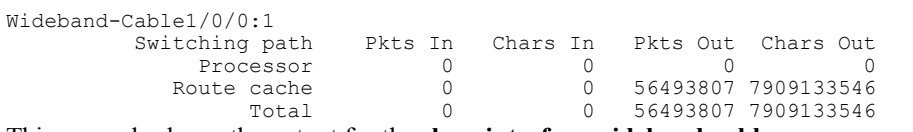

This example shows the output for the **show interface wideband-cable summary** command:

```
Router# show interface wideband-cable 1/0/0:1 summary
```
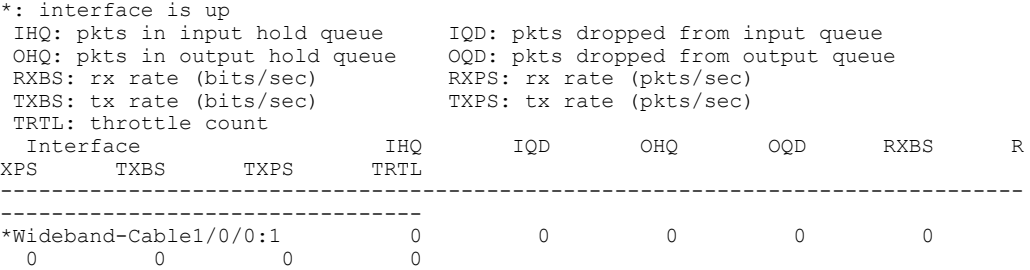

This example shows the output for the **show interface wideband-cable multicast-sessions** command:

```
Router# show interface wideband-cable 7/0/0:0 multicast-sessions
```

| Default Multicast Service Flow 3 on Wideband-Cable7/0/0:0 |  |           |                |    |         |                  |  |       |  |
|-----------------------------------------------------------|--|-----------|----------------|----|---------|------------------|--|-------|--|
| Multicast Group : 230.1.1.1                               |  |           |                |    |         |                  |  |       |  |
| Source : N/A                                              |  |           |                |    |         |                  |  |       |  |
| Act GCRs : 1                                              |  |           |                |    |         |                  |  |       |  |
| Interface : Bul                                           |  |           |                |    |         | State: A GI: Bul |  | RC: 0 |  |
| GCR                                                       |  | : GC SAID | SFID           |    | Key GOC | GEn              |  |       |  |
|                                                           |  | 8200      | $\overline{4}$ | 30 |         |                  |  |       |  |

**Table 41: show interface wideband-cable Field Descriptions**

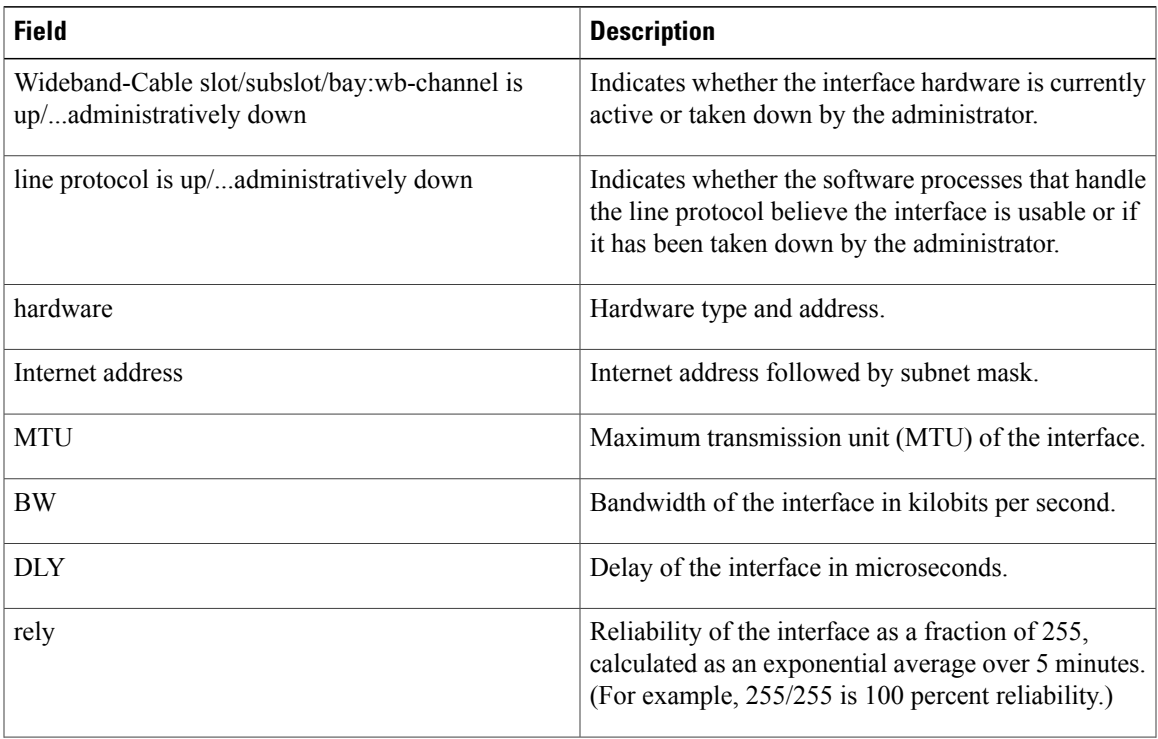

 $\overline{\phantom{a}}$ 

I

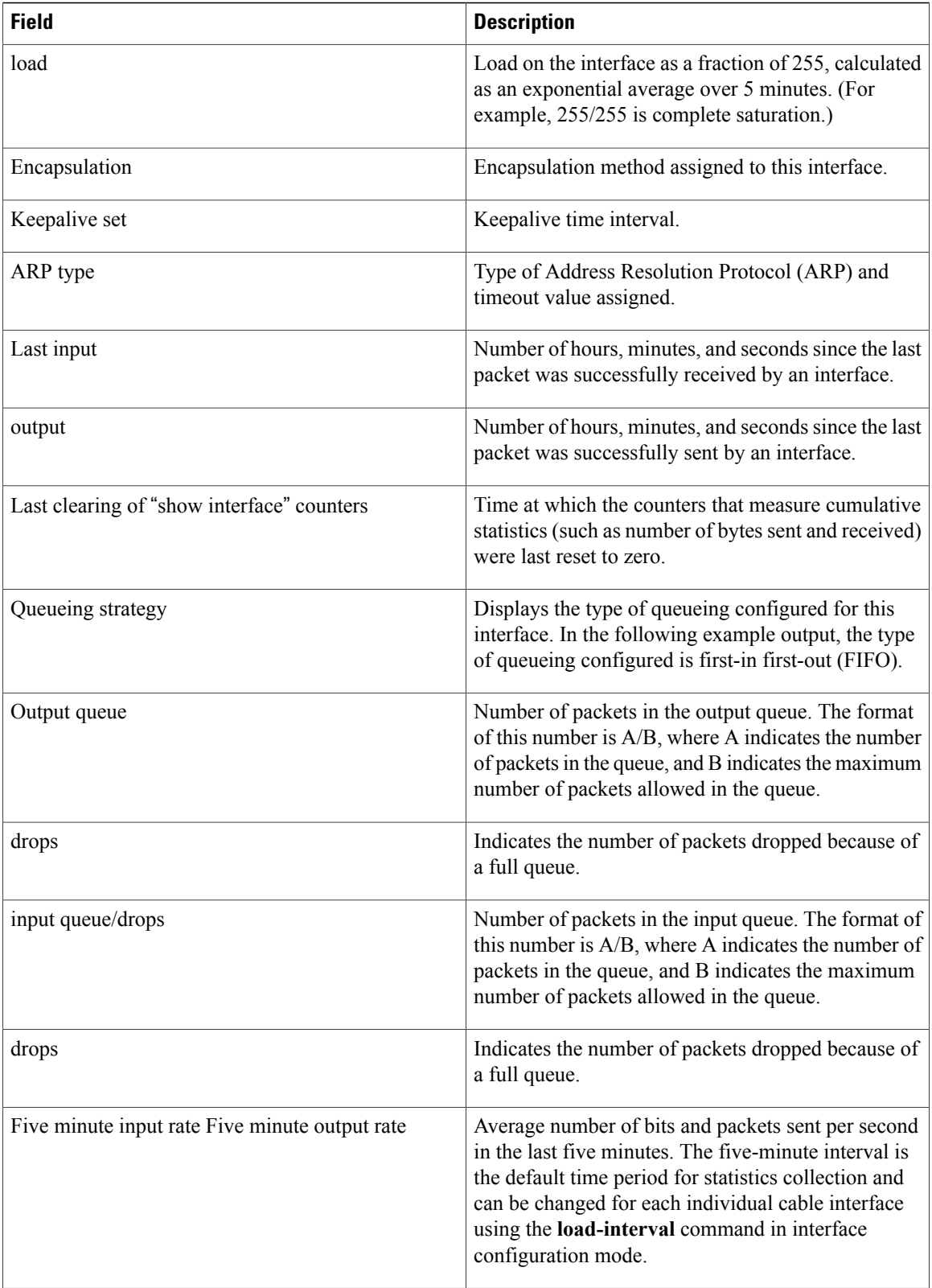

 $\mathbf{I}$ 

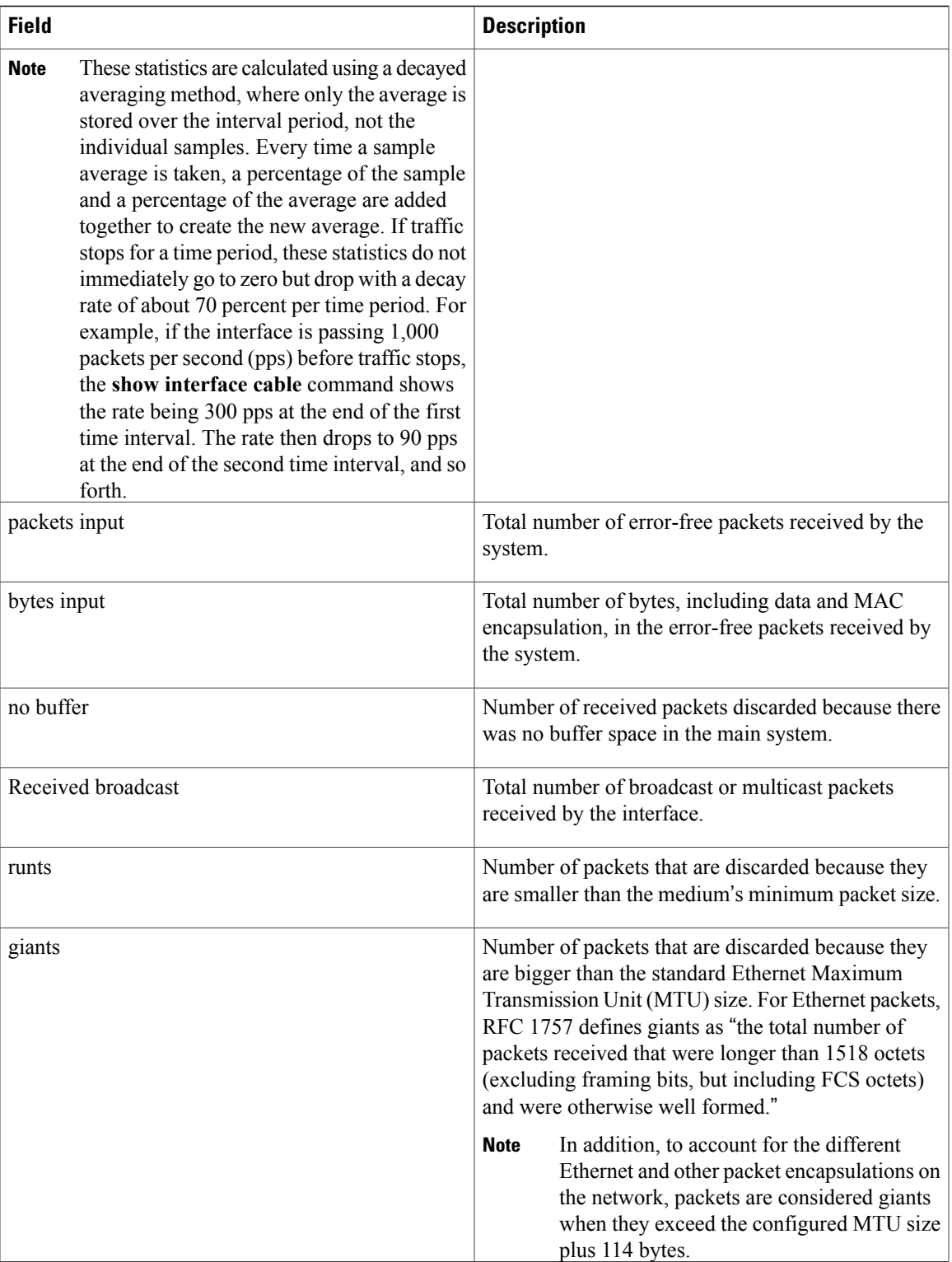

 $\overline{\phantom{a}}$ 

I

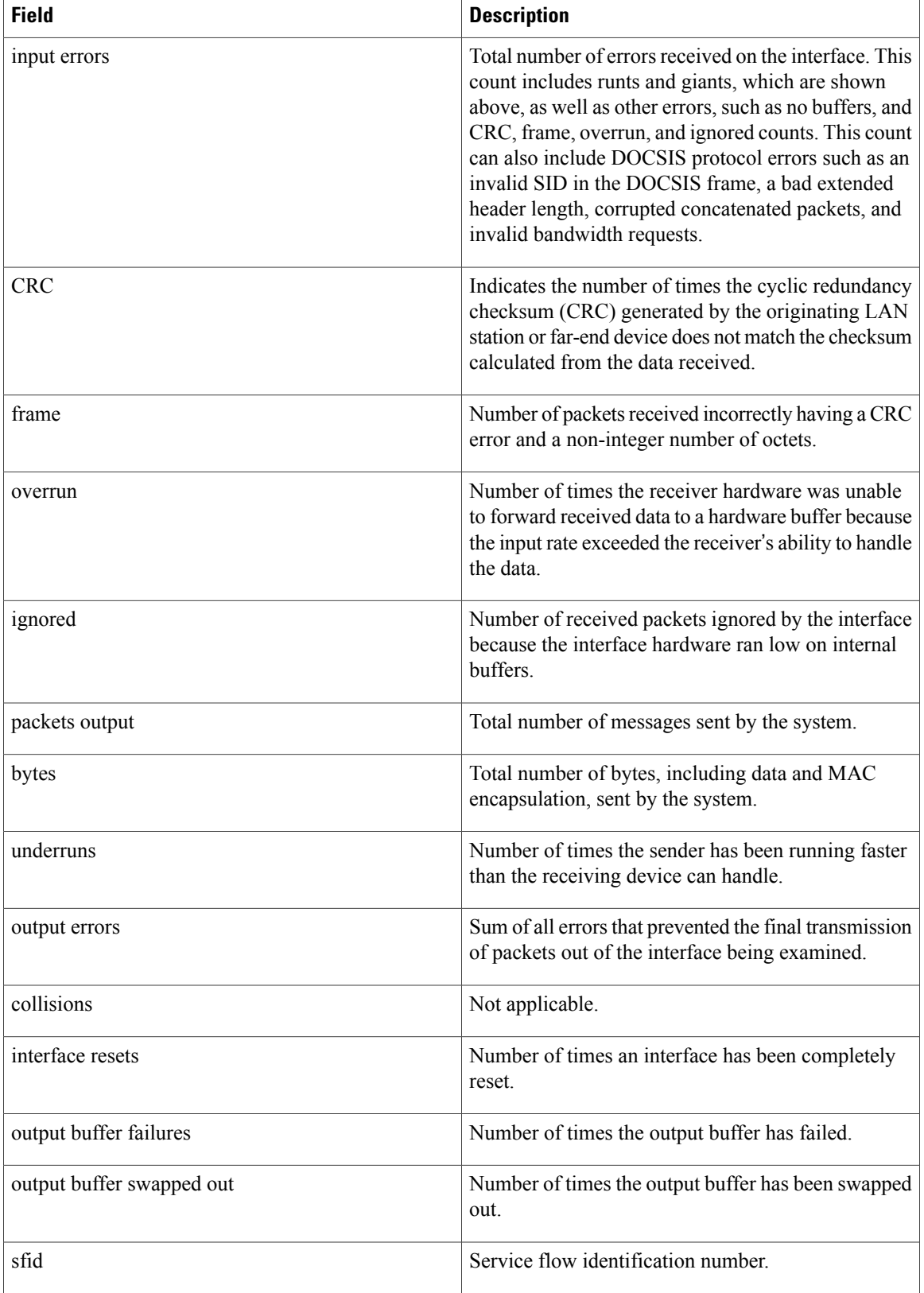

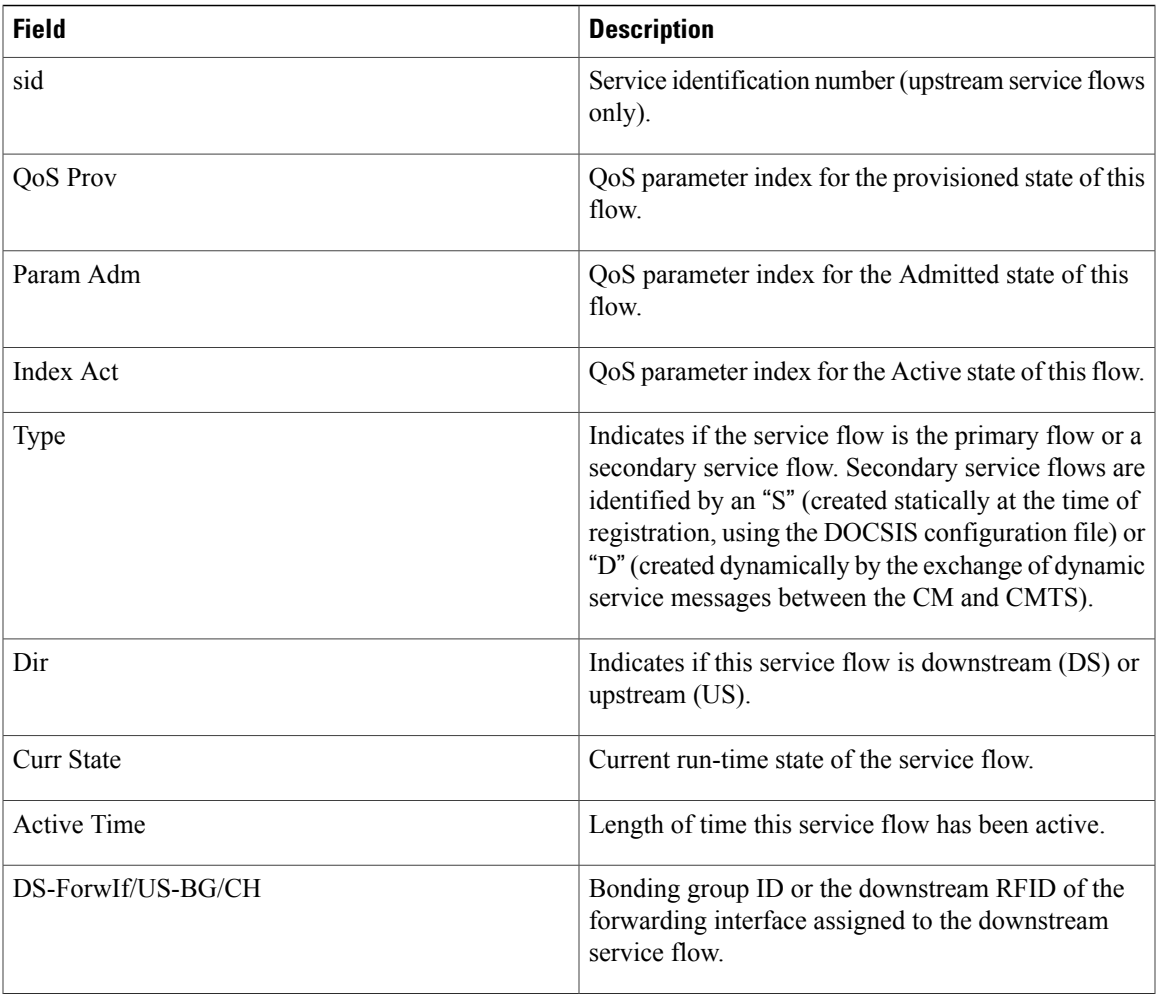

**Examples** This example shows the output for the **show interface wideband-cable human-readable** command:

Router#**show interface wideband-cable 3/0/0:0 human-readable** Wideband-Cable3/0/0:0 is up, line protocol is up Hardware is CMTS WB interface, address is c414.3c17.1dcb (bia c414.3c17.1dcb) MTU 1500 bytes, BW 150000 Kbit/sec, DLY 1000 usec, reliability 255/255, txload 1/255, rxload 1/255 Encapsulation MCNS, loopback not set Keepalive set (10 sec) ARP type: ARPA, ARP Timeout 04:00:00 Last input never, output never, output hang never Last clearing of "show interface" counters never Input queue: 0/375/0/0 (size/max/drops/flushes); Total output drops: 0 Queueing strategy: weighted fair Output queue: 0/1000/64/0 (size/max total/threshold/drops) Conversations 0/0/256 (active/max active/max total) Reserved Conversations 0/0 (allocated/max allocated) Available Bandwidth 112500 kilobits/sec 5 minute input rate 0 bits/sec, 0 packets/sec 5 minute output rate 0 bits/sec, 0 packets/sec 0 packets input, 0 bytes, 0 no buffer Received 0 broadcasts (0 multicasts) 0 runts, 0 giants, 0 throttles 0 input errors, 0 CRC, 0 frame, 0 overrun, 0 ignored, 0 abort

T

```
0 packets output, 0 bytes, 0 underruns
     0 output errors, 0 collisions, 1 interface resets
     0 unknown protocol drops
     0 output buffer failures, 0 output buffers swapped out
Router#
```
#### **Related Commands**

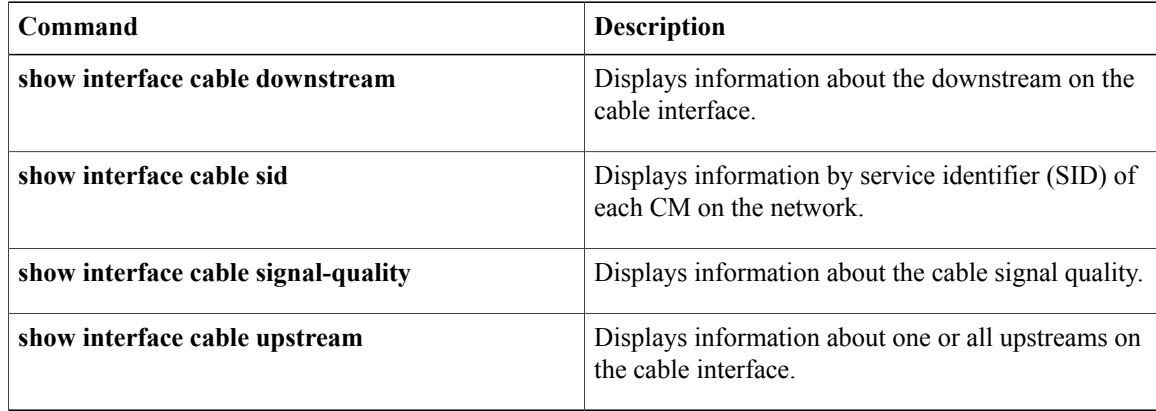
Г

### **show interface wideband-cable multicast-sessions**

To display information about multicast sessions on a specific wideband-cable interface, use the **show interface wideband-cable multicast-sessions** command in privileged EXEC mode.

**show interface wideband-cable** *slot/* {*subslot* | *bay*}*/port:wideband-channel* [**group** | [*ipv4-MQoS-group* | *ipv6-MQoS-group*]**| latency**| **sid** [*MQoS-sid*]]

### **Cisco cBR Series Converged Broadband Router**

**show interface wideband-cable** *slot/* {*subslot* | *bay*}*/port:wideband-channel*

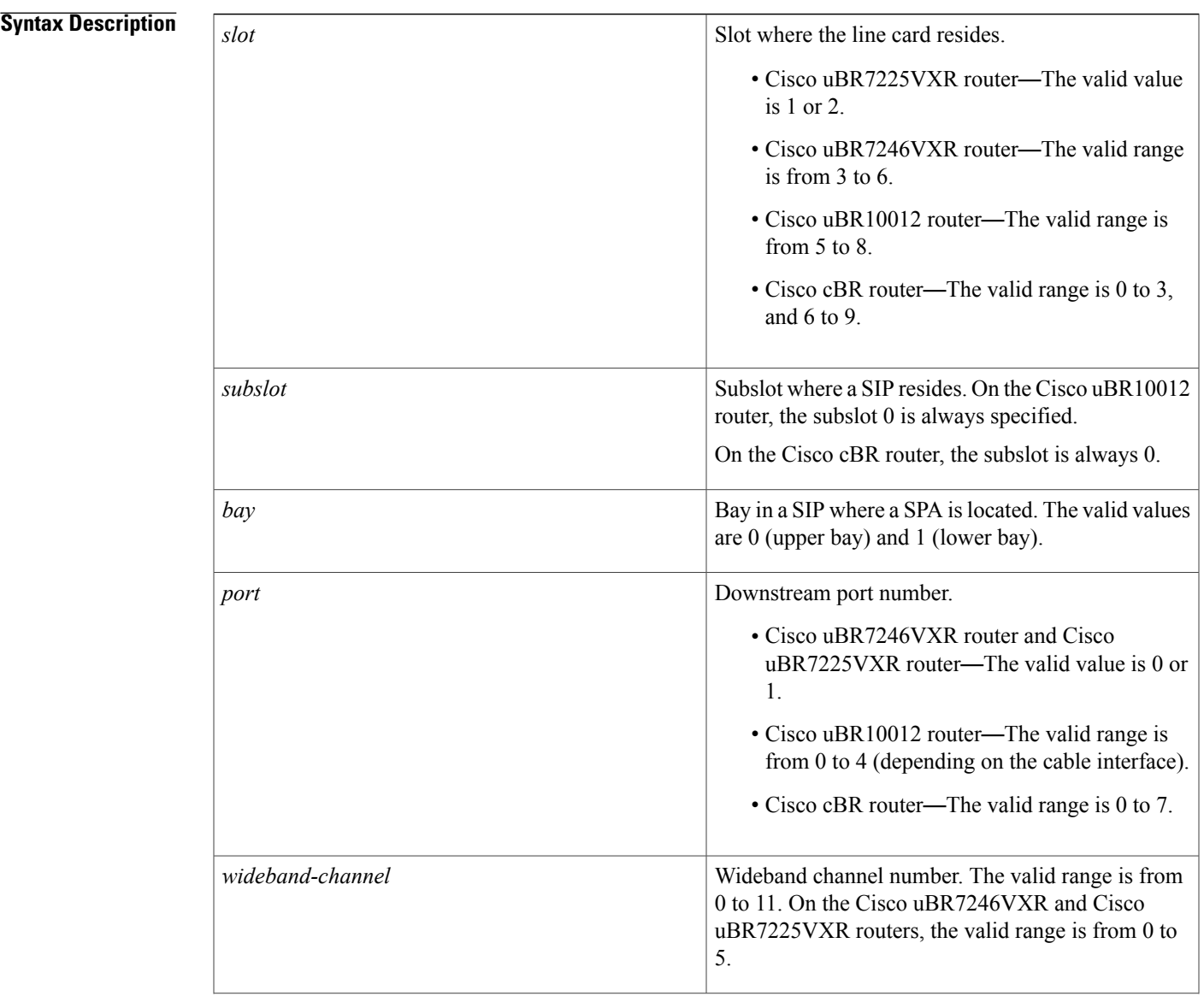

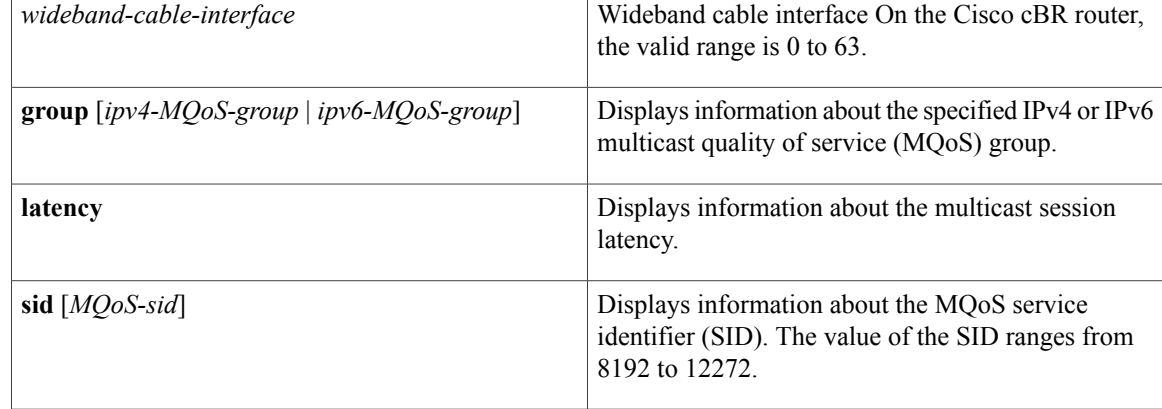

**Command Default** None

**Command Modes** Privileged EXEC (#)

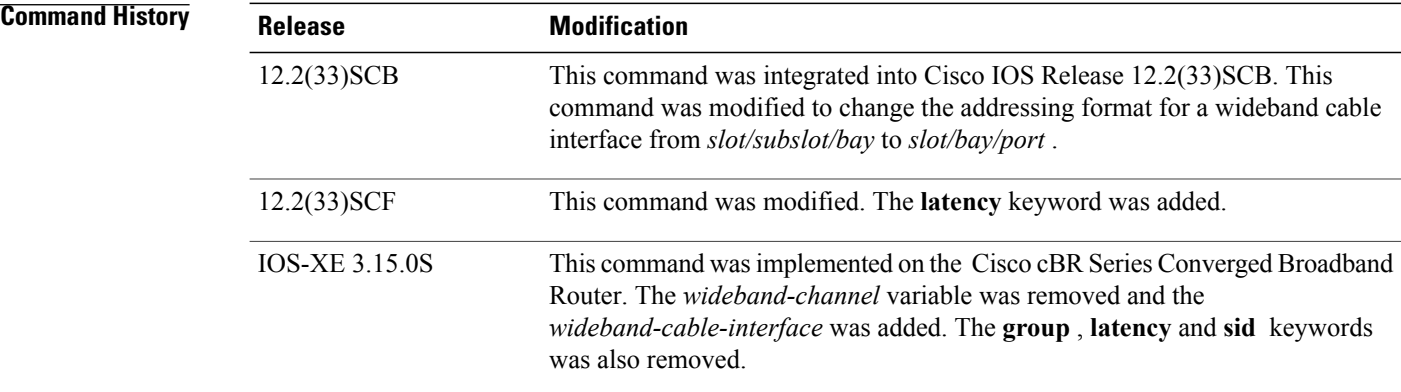

**Examples** The following is a sample output from the **show interface wideband-cable multicast-sessions** command:

Router# **show interface wideband-cable 1/0/0:0 multicast-sessions** Default Multicast Service Flow 3 on Wideband-Cable1/1/0:0<br>Multicast Group : 230.1.2.3 Multicast Group : 230.<br>Source : N/A Source Act GCRs : 1  $\begin{tabular}{lllllll} \bf{Interface: } Bu1 & & \tt{State: A} & \tt{GI: Bu1} & \tt{RC: 0} \\ \bf{GCR & : GC & SAID & SFID & Key & \tt{GQC} & \tt{GEn} & \tt{NCT} & \tt{C. 0} \\ \end{tabular}$ GC SAID SFID Key GQC GE<br>1 8196 4 0 1 0 8196

The following is a sample output from the **show interface wideband-cable multicast-sessions group** command:

Router# **show interface wideband-cable 1/0/0:0 multicast-sessions group 230.1.2.3** Multicast Group : 230.1.2.3<br>Source : N/A Source Act GCRs : 1

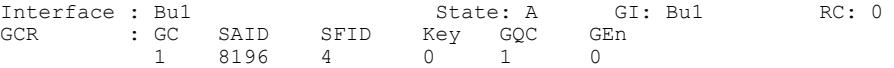

The following is a sample output from the **show interface wideband-cable multicast-sessions latency** command:

Router# **show interface wideband-cable 1/0/0:0 multicast-sessions latency** Session (S,G) : (\*,230.1.2.3) Fwd Intfc : Wi1/1/0:0 MQoS Entered at MQoS Exit at<br>Mar 6 23:13:12.383 Mar 6 23:13: Mar 6 23:13:12.383 Mar 6 23:13:12.383<br>GC SAID SFID SF req SI GC SAID SFID SF req SF rsp 1 8196 4 Mar 6 23:13:12.383 Mar 6 23:13:12.387

The following is a sample output from the **show interface wideband-cable multicast-sessionssid**command:

Router# **show interface wideband-cable 1/0/0:0 multicast-sessions sid 8196** Multicast Group : 230.1.2.3 Source : N/A

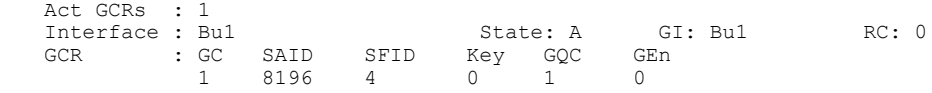

### **Related Commands**

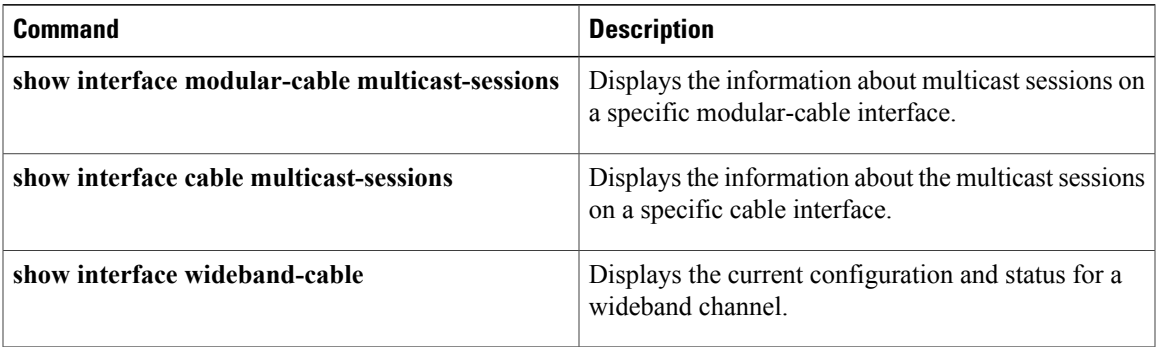

T

# **show interface wideband-cable queue**

To display the downstream hierarchical queueing framework (HQF) queue information for a wideband channel, use the **show interface wideband-cable queue** command in privileged EXEC mode.

**show interface wideband-cable** *slot/port:wideband-channel* [**queue** | [**cblt** | {*cblt-index* **| priority** }**| pblt | verbose**]]

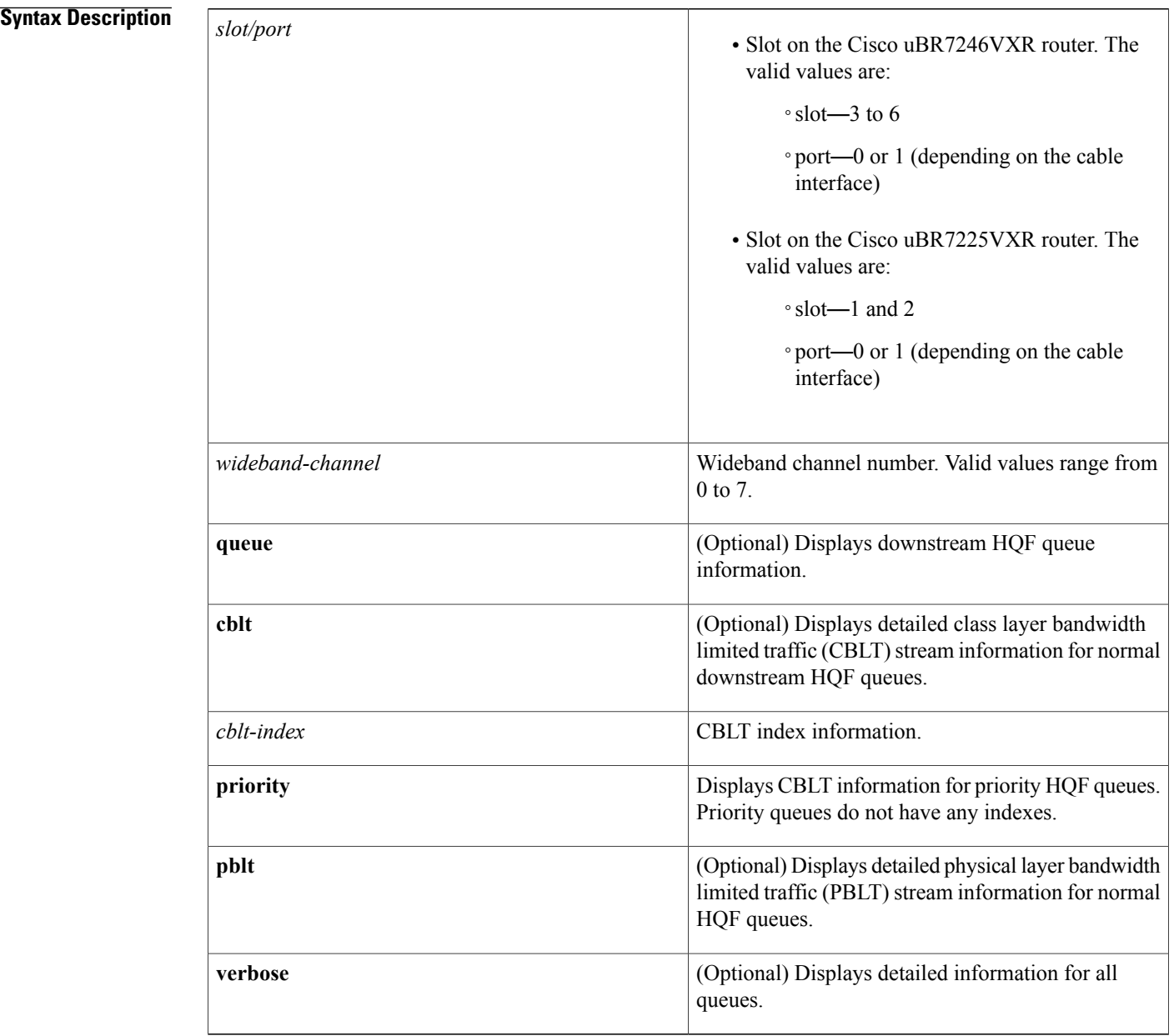

### **Command Modes** Privileged EXEC (#)

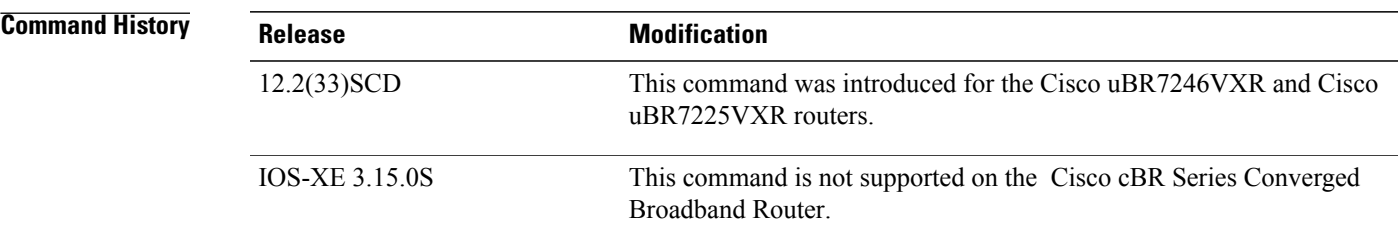

 $\mathbf{I}$ 

### **Examples** The following is a sample output of the **show interface wideband-cable queue** command:

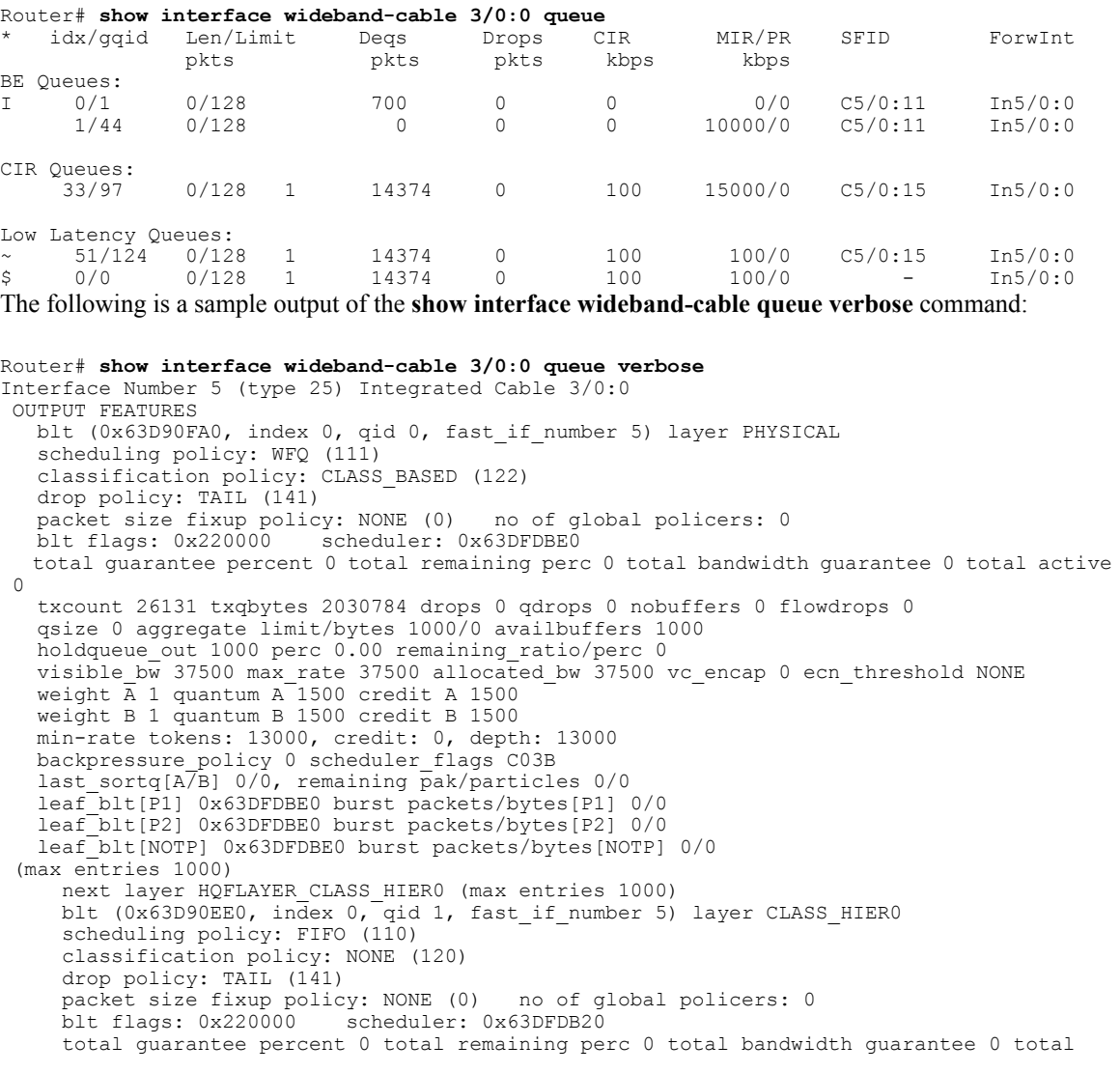

 $\arctan 1$ txcount 167 txqbytes 12912 drops 0 qdrops 0 nobuffers 0 flowdrops 0 qsize 0 aggregate limit/bytes 1000/0 availbuffers 1000 holdqueue out 0 perc 100.00 remaining ratio/perc 0 visible\_bw 37500 max\_rate 37500 allocated\_bw 37500 vc\_encap 0 ecn\_threshold NONE weight  $\overline{A}$  1 quantum  $\overline{A}$  1500 credit A 1500 weight B 1 quantum B 1500 credit B 1500 min-rate tokens: 18750, credit: 0, depth: 18750 backpressure\_policy 0 scheduler\_flags C03B last sortq[A $\sqrt{B}$ ] 55/11, remaining pak/particles 0/0 leaf\_blt[P1] 0x63DFDB20 burst packets/bytes[P1] 0/0 leaf\_blt[P2] 0x63DFDB20 burst packets/bytes[P2] 0/0 leaf\_blt[NOTP] 0x63DFDB20 burst packets/bytes[NOTP] 1/80 The following is a sample output of the **show interface wideband-cable queue cblt cblt-index** command: Router# **show interface wideband-cable 3/0:0 queue cblt 1** blt (0x65CE3EA0, index 1, qid 45, fast\_if\_number 19) layer CLASS\_HIER0 scheduling policy: FIFO (110) classification policy: NONE (120) drop policy: TAIL (141) packet size fixup policy: NONE (0) no of global policers: 0 D/Traffic Shaping enabled<br>blt flags: 0x22A208C so scheduler: 0x65D504C0

total guarantee percent 0 total remaining perc 0 total bandwidth guarantee 1000 total active 1

D/Traffic Shaping enabled txcount 890 txqbytes 63900 drops 0 qdrops 0 nobuffers 0 flowdrops 0 qsize 0 aggregate limit/bytes 128/100000 availbuffers 128

holdqueue out 0 perc 0.00 remaining ratio/perc 11 visible  $b\overline{w}$  0 max rate 4000 allocated bw 0 vc encap 0 ecn threshold NONE weight  $\overline{A}$  1 quantum A 1500 credit A 1500 weight B 1 quantum B 1500 credit B 1500

min-rate tokens: 1500, credit: 0, depth: 1500 backpressure\_policy 0 scheduler\_flags C03F

last sortq[A/B] 0/0, remaining pak/particles 0/0

leaf\_blt[P1] 0x65D504C0 burst packets/bytes[P1] 0/0

leaf\_blt[P2] 0x65D504C0 burst packets/bytes[P2] 0/0 leaf\_blt[NOTP] 0x65D504C0 burst packets/bytes[NOTP] 0/0 OUTPUT Shaping Bc internal 0 Be internal 0 Time interval 4

increment 4000 increment\_lower 0 increment\_limit 4000 last visit 87456736 credit 0 outstanding\_tokens 23760 maxtokens 24352 peak rate credit 0 peak rate tokens 0 peak rate increment 0

system timer delayed 0 restart timer 0 timer set 0 hqf\_shape\_running 17254

nextexpire\_system\_time 0 nextexpire\_time\_qindex -1

The following is a sample output of the **show interface wideband-cable queue cblt priority** command:

```
Router# show interface wideband-cable 3/0:0 queue cblt priority
    blt (0x19FA9300, index 0, qid 52, fast_if_number 20) layer CLASS_HIER0
    scheduling policy: FIFO (110)
    classification policy: NONE (120)
    drop policy: TAIL (141)
    packet size fixup policy: NONE (0) no of global policers: 0
   blt flags: 0x200800 scheduler: 0x1A015CC0
    total guarantee percent 0 total remaining perc 0 total bandwidth guarantee 9500 total
artive 1txcount 114 txqbytes 12864 drops 0 qdrops 0 nobuffers 0 flowdrops 0
    qsize 0 aggregate limit/bytes 128/0 availbuffers 128
    holdqueue out 0 perc 0.00 remaining ratio/perc 0
    visible_bw 0 max_rate 37500 allocated_bw 0 vc encap 0 ecn threshold NONE
    weight \overline{A} 1 quantum A 1500 credit A 1500
    weight B 1 quantum B 1500 credit B 1500
    min-rate tokens: 1500, credit: 0, depth: 1500
    backpressure policy 0 scheduler flags C83F
    last_sortq[A/B] 0/0, remaining pak/particles 0/0
    leaf_blt[P1] 0x1A015CC0 burst packets/bytes[P1] 0/0
    leaf_blt[P2] 0x1A015CC0 burst packets/bytes[P2] 0/0
    leaf_blt[NOTP] 0x1A015CC0 burst packets/bytes[NOTP] 0/0
PRIORITY LEVEL 1: total bandwidth 500 kbps, total percent 0%
```
The following is a sample output of the **show interface wideband-cable queue pblt** command:

```
Router# show interface wideband-cable 3/0:0 queue pblt
  blt (0x19FB4700, index 0, qid 0, fast_if_number 20) layer PHYSICAL
   scheduling policy: WFQ (111)
   classification policy: CLASS_BASED (122)
   drop policy: TAIL (141)
   packet size fixup policy: NONE (0) no of global policers: 0
  blt flags: 0x220000 scheduler: 0x1A0210C0
  total guarantee percent 0 total remaining perc 0 total bandwidth guarantee 0 total active
 \overline{0}txcount 67743 txqbytes 6281007 drops 2 qdrops 0 nobuffers 0 flowdrops 0
   qsize 0 aggregate limit/bytes 8000/0 availbuffers 8000
  holdqueue_out 1000 perc 0.00 remaining_ratio/perc 0
   visible b\overline{w} 37500 max rate 37500 allocated bw 18000 vc encap 0 ecn threshold NONE
  weight \overline{A} 1 quantum A<sup>-1500</sup> credit A 1500
   weight B 1 quantum B 1500 credit B 1500
  min-rate tokens: 13000, credit: 0, depth: 13000
  backpressure policy 1 scheduler flags C03F
   last sortq[A/B] 0/0, remaining pak/particles 0/0leaf_blt[P1] 0x1A0210C0 burst packets/bytes[P1] 0/0
   leaf_blt[P2] 0x1A0210C0 burst packets/bytes[P2] 0/0
   leaf_blt[NOTP] 0x1A0210C0 burst packets/bytes[NOTP] 0/0
```
The table below describes the fields shown in the **show interface wideband-cable queue command** display.

**Table 42: show interface wideband-cable queue Field Descriptions**

| <b>Field</b>       | <b>Description</b>                 |
|--------------------|------------------------------------|
| Len/Limit Pkts     | Queue length and limit in packets. |
| Deqs Pkts          | Dequeue packets                    |
| Drops Pkts         | Dropped packets.                   |
| CIR Kbps           | Committed information rate.        |
| MIR/PR Kbps        | Maximum information and peak rate. |
| Forwint            | Forwarding interface.              |
| <b>BE</b> Queues   | Best effort queues.                |
| <b>CIR</b> Queues  | Committed information rate queues. |
| Low Latency Queues | Low latency queues.                |

### **Related Commands**

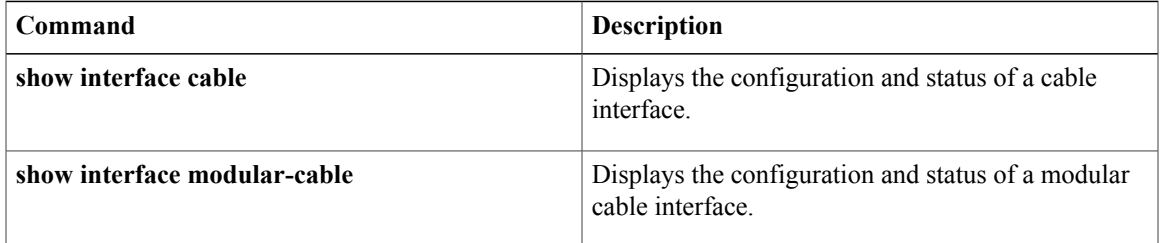

 $\overline{\phantom{a}}$ 

I

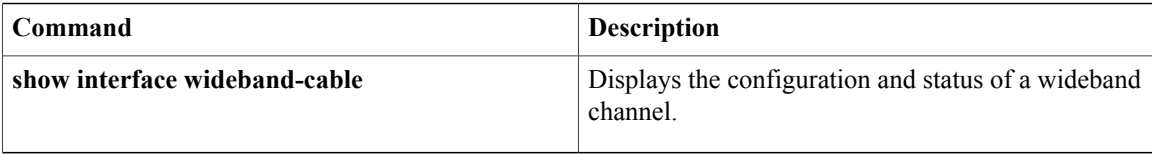

## **show ip arp vrf**

To view which virtual routing and forwarding (VRF) instance contains a specific cable modem in the Address Resolution Protocol (ARP) cache table, use the **show ip arp vrf** command in privileged EXEC mode.

**show ip arp vrf WORD**

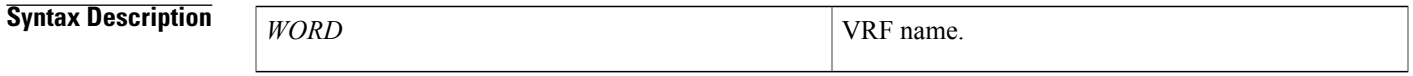

**Command Modes** Privileged EXEC (#)

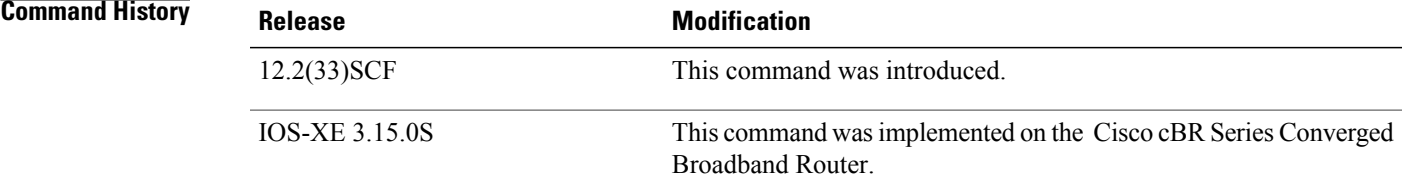

Г

**Examples** The following is sample output from the **show ip arp vrf** command:

Router # **show ip arp vrf vrfa**

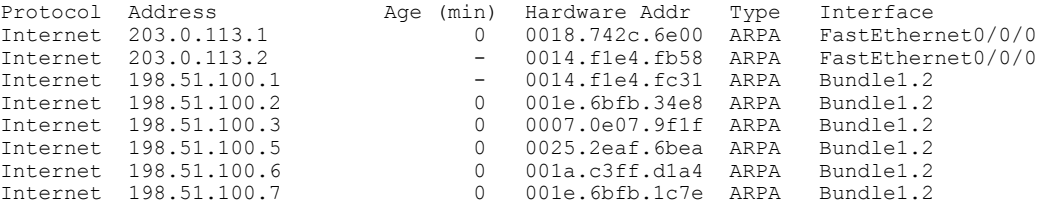

The table describes the significant fields shown in the display.

### **Table 43: show ip arp vrf Field Descriptions**

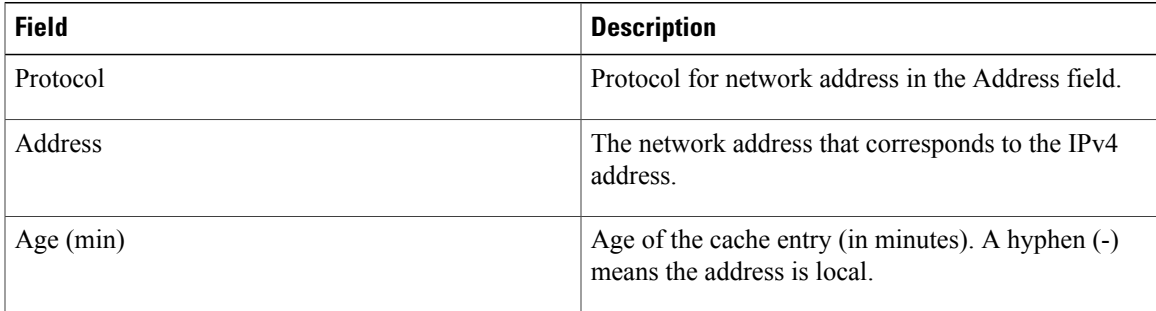

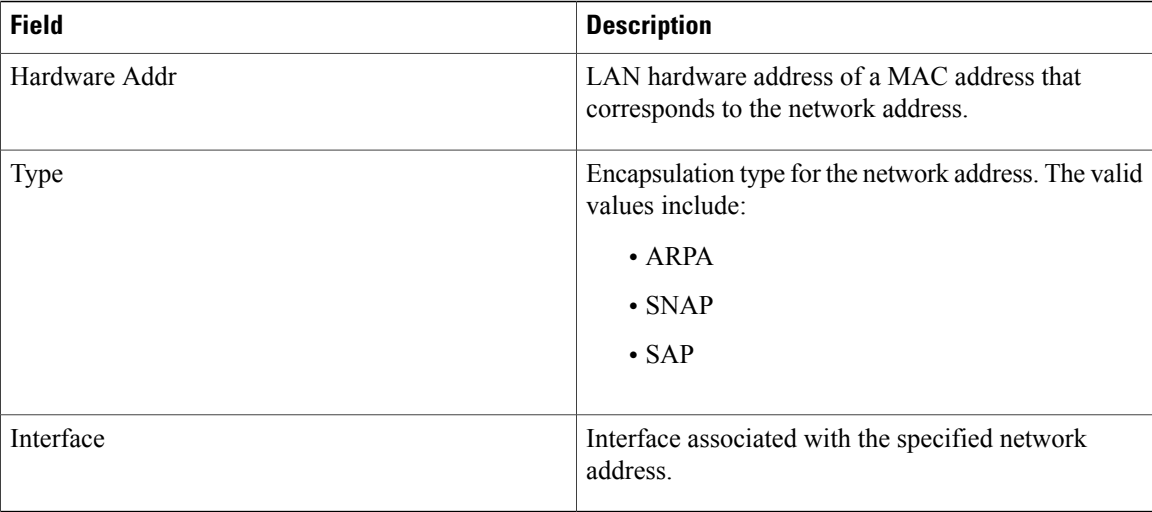

This example shows the output of the **show ip arp vrf** command for the Cisco cBR router.

```
Router#show ip arp vrf Tennis 112.59.130.96
Load for five secs: 13%/3%; one minute: 18%; five minutes: 18%
Time source is NTP, 13:42:16.864 CST Tue May 12 2015
                            Age (min) Hardware Addr Type Interface<br>1 c0c6.872f.a512 ARPA Bundle255.5
Protocol Address age (min)<br>Internet 112.59.130.96 1
interface Bundle255.5
vrf forwarding Tennis
ip dhcp relay information option-insert
 ip address 112.61.0.1 255.255.0.0 secondary
ip address 112.60.0.1 255.255.0.0 secondary
ip address 112.59.0.1 255.255.0.0
ip pim sparse-mode
ip rip authentication mode md5
ip rip authentication key-chain ubr-rip
ip verify unicast reverse-path allow-self-ping
ip access-group HSI-RCM-OUT in
ip access-group HSI-RCM-OUT out
ip policy route-map RouteISP
no cable nd
no cable arp
cable ipv6 source-verify dhcp
cable source-verify dhcp
cable dhcp-insert hostname
cable dhcp-insert upstream-description
cable dhcp-insert downstream-description
cable dhcp-giaddr policy
cable dhcp-giaddr policy mta 112.61.0.1
cable helper-address 20.11.0.62 cable-modem
cable helper-address 20.11.0.62 host
cable helper-address 20.11.0.62 stb
cable helper-address 20.11.0.62 ps
cable helper-address 20.1.0.5 mta
cable helper-address 20.11.0.162
ipv6 address 2001:100:112:B009::1/64
```
 $\mathbf I$ 

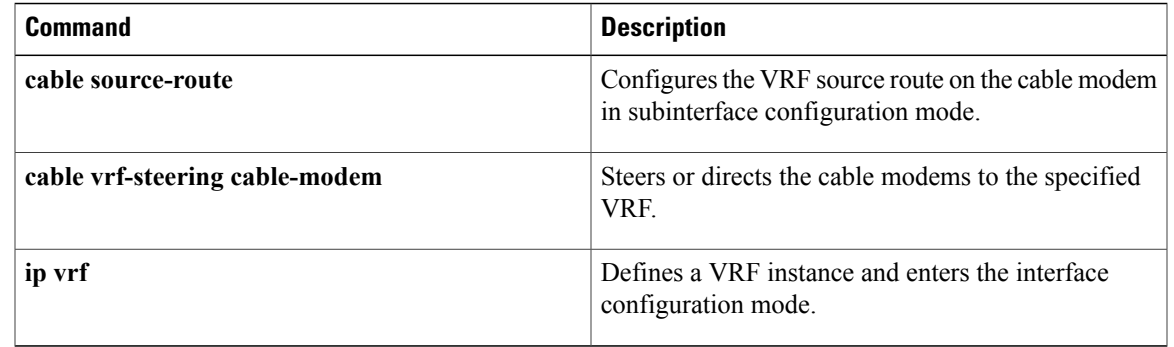

Π

## **show ip interface brief**

To display a brief summary of an interface's IP information and status, to include virtual interface bundle information, use the **show ip interface brief** command in privileged EXEC mode.

### **show ip interface brief**

- **Syntax Description** This command has no additional keywords or arguments.
- **Command Default** Virtual Interface Bundling is enabled by default in Cisco IOS Release 12.3(21)BC and later releases.
- **Command Modes** Privileged EXEC

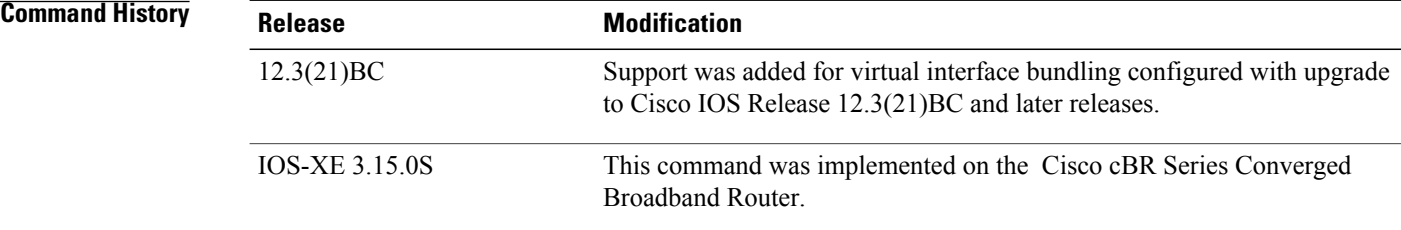

### **Usage Guidelines** Refer to the following document on Cisco.com for additional information about cable interface bundling and virtual interface bundling on the Cisco CMTS:

• *Cable Interface Bundling and Virtual Interface Bundling on the Cisco CMTS*

**Examples** The following example illustrates a virtual interface bundle with the **show ip interface brief** command:

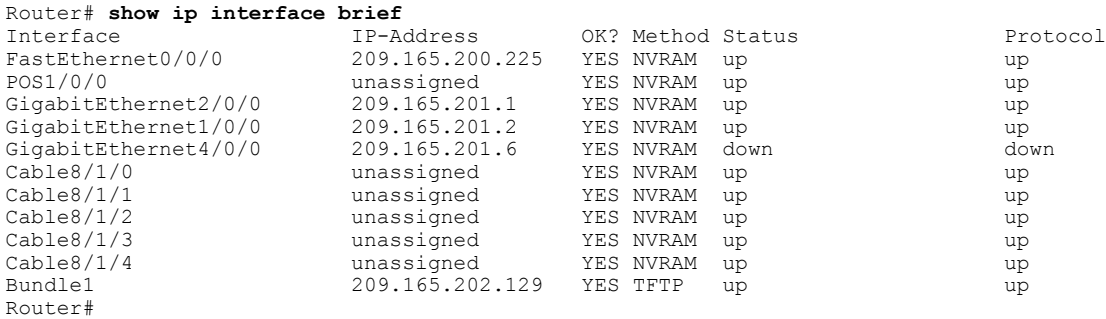

This example shows the output of the **show ip interface brief** command on the Cisco cBR Series Converged Broadband Router:

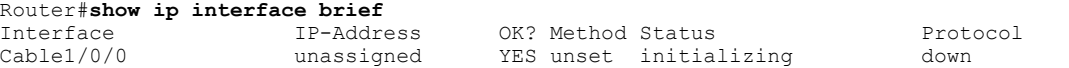

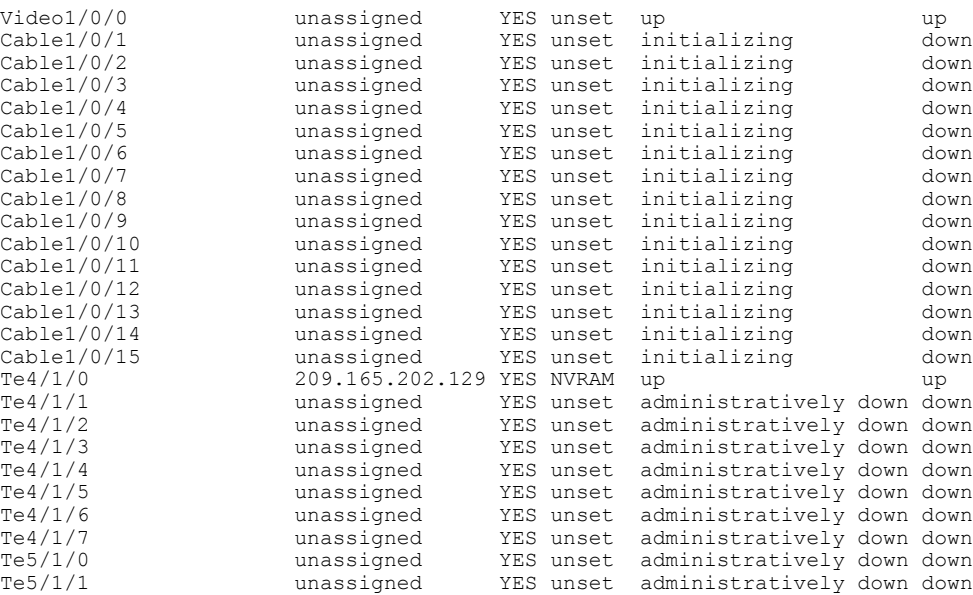

 $\mathbf{I}$ 

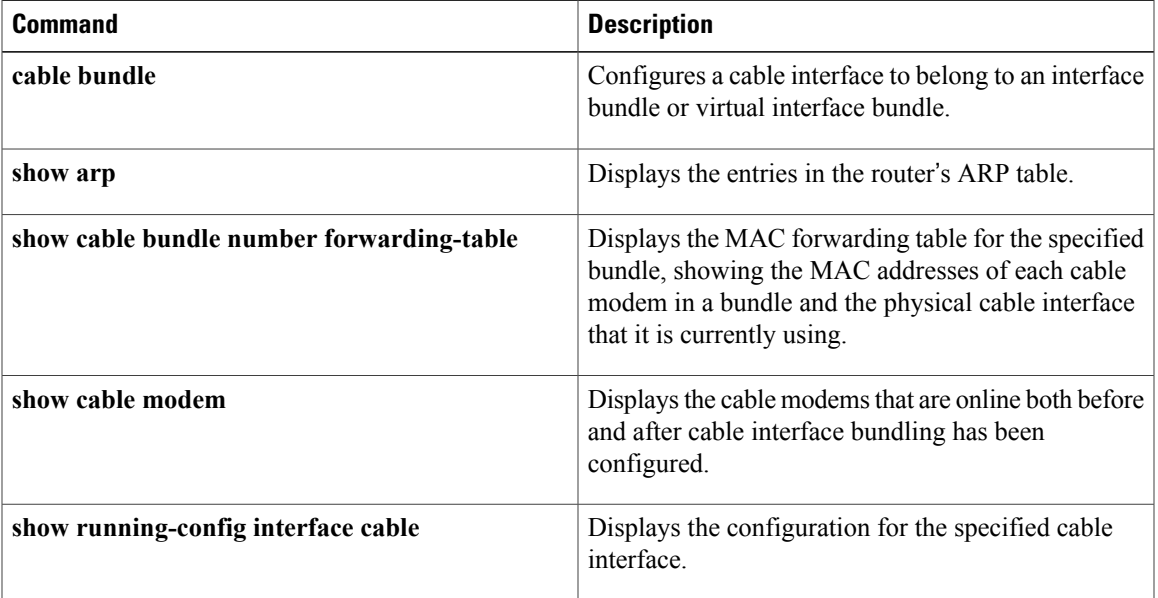

T

# **show ipdr collector**

To display the list of sessions that the Collector is associated, use the show ipdr collector command in the privileged EXEC mode.

**show ipdr collector collector\_name**

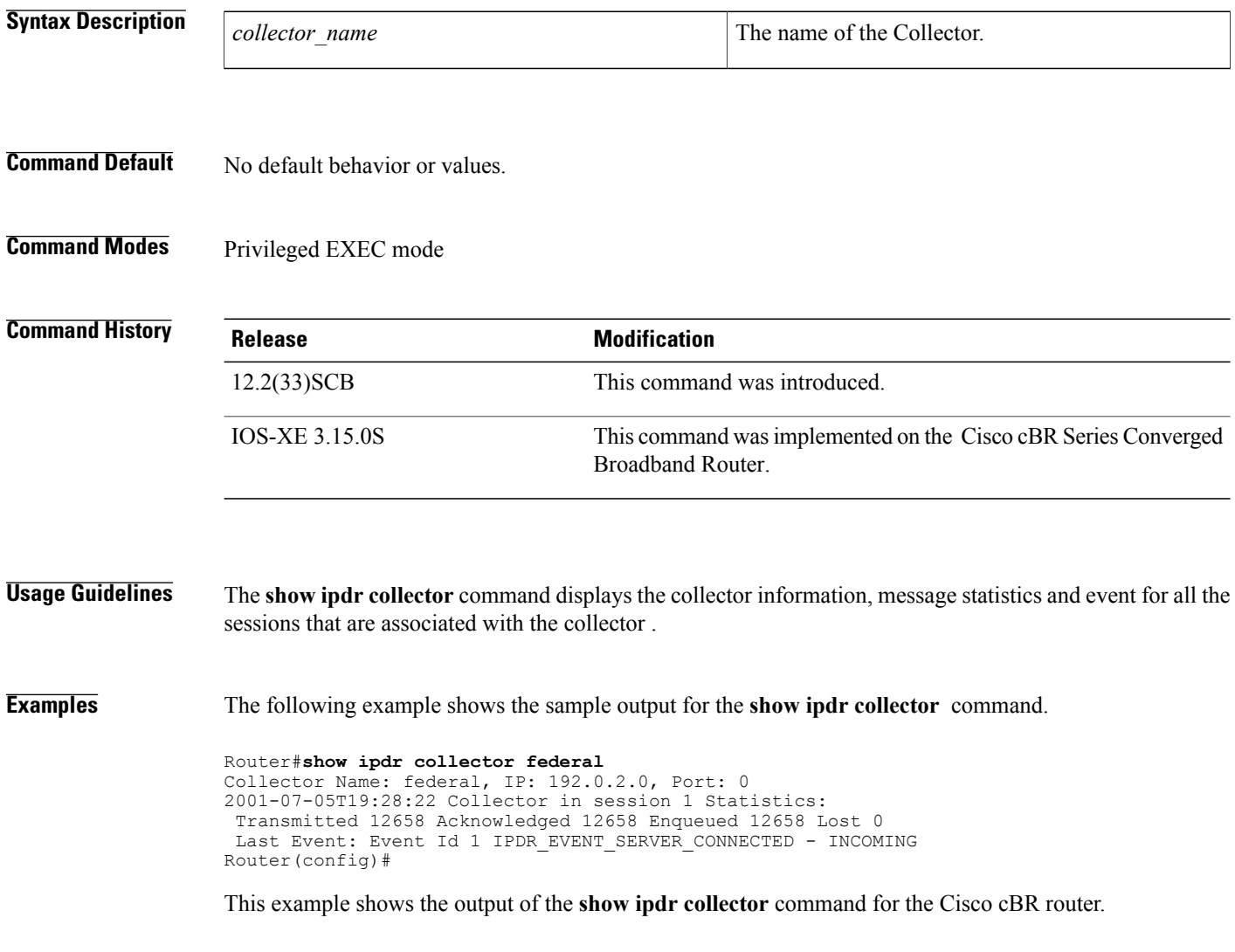

```
Router#show ipdr collector doc_test
Collector Name: doc test, IP: \overline{2}09.165.202.129, Port: 1
2012-01-13T21:08:27 Collector in session 1 Statistics:
Transmitted 0 Acknowledged 0 Enqueued 0 Lost 0
Last Event: N/A
Router#
```
 $\mathbf I$ 

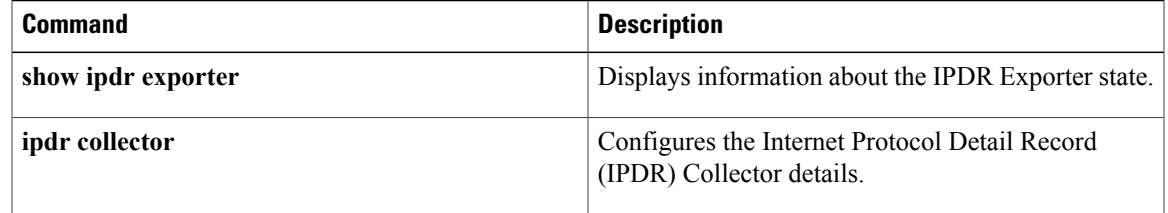

Π

# **show ipdr exporter**

To display information about the state of the IPDR Exporter, use the **show ipdr exporter** command in the privileged EXEC mode.

**show ipdr exporter**

- **Syntax Description** This command has no keywords or arguments.
- **Command Default** No default behavior or values.
- **Command Modes** Privileged EXEC mode

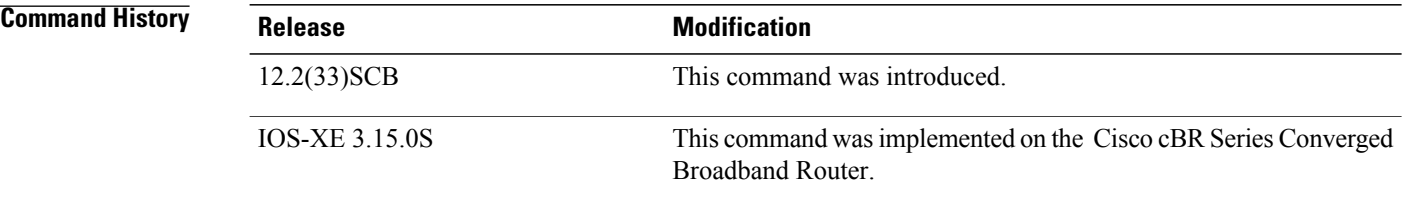

### **Usage Guidelines** The **show ipdr exporter** command displays information about the IPDR Exporter state. The information displayed indicates the Exporter states that are listed below.

- started
- not started
- not initialized

**Examples** The following example shows the sample output for the **show ipdr exporter** command.

Router#**show ipdr exporter** IPDR exporter is started.

This example shows the sample output for the **show ipdr exporter**command on the Cisco cBR router:

Router#**show ipdr exporter** IPDR exporter is not started.

 $\mathbf{I}$ 

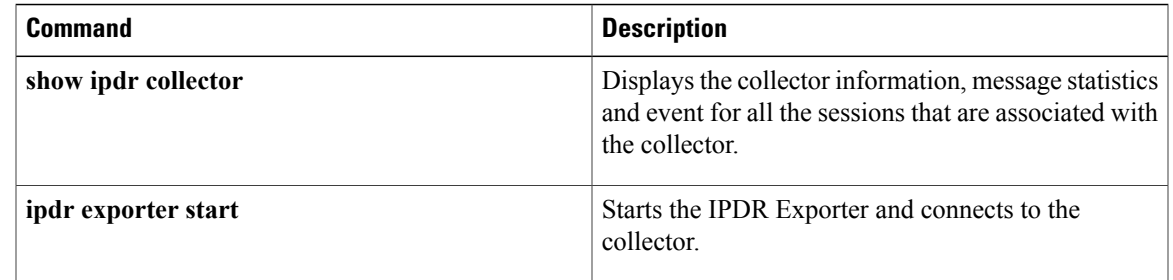

Π

## **show ipdr session**

To display the list of sessions and session details, use the show ipdr session command in the privileged EXEC mode.

**show ipdr session** {**all**| *session\_id*}

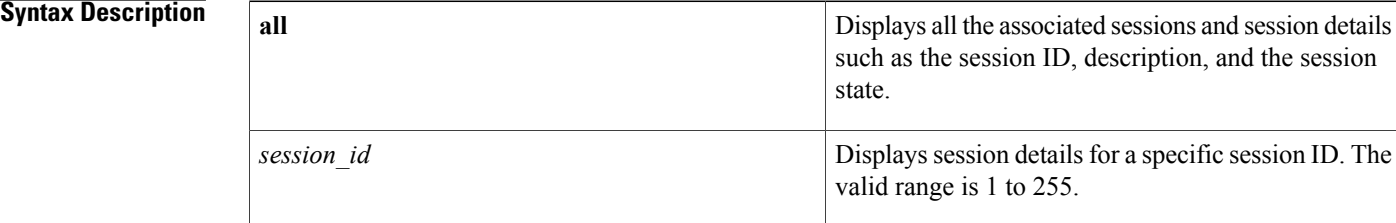

### **Command Default** No default behavior or values.

### **Command Modes** Privileged EXEC mode

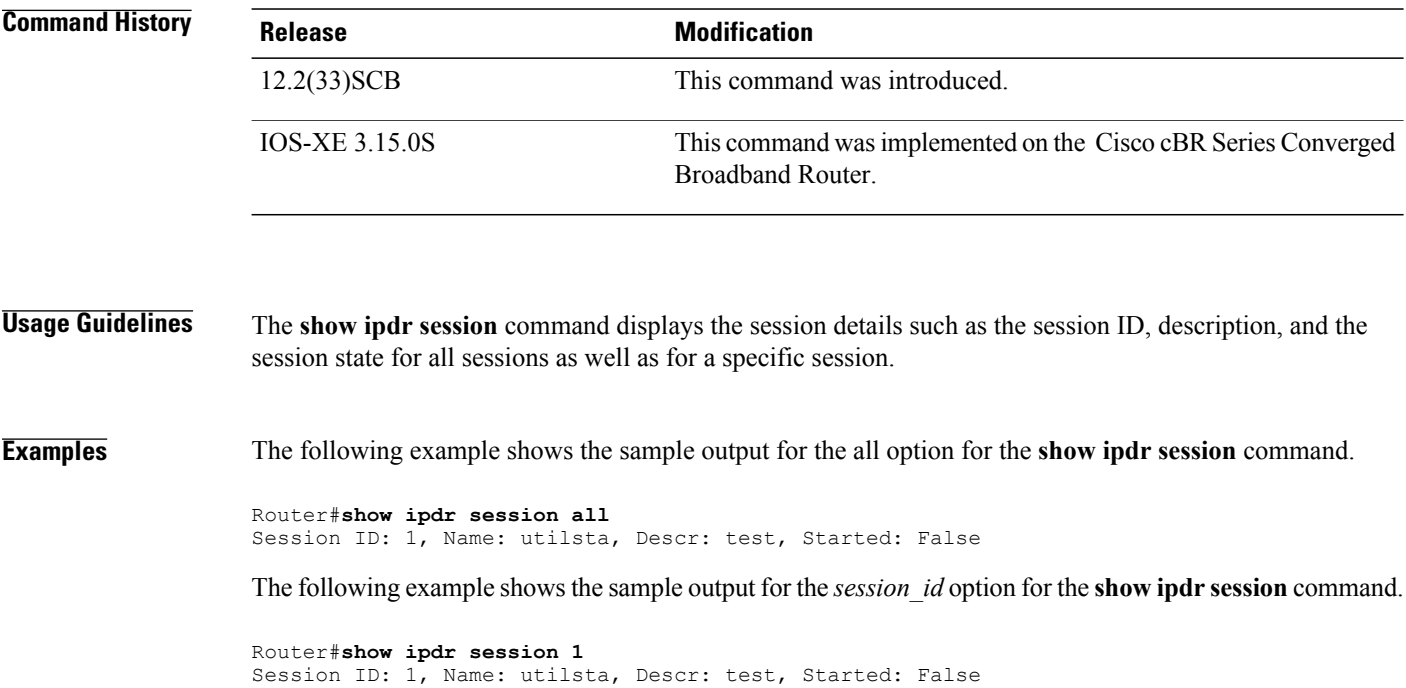

```
2001-07-05T19:36:28 Statistics:
Transmitted 0 Acknowledged 0 Enqueued 0 Lost 0
queuedOutstanding 0 queuedUnacknowledged 0
1 Collectors in the session:
Name: federal, IPAddr: 192.0.2.0, Port: 0, Priority: 1
```
Router#

This example shows the sample output for the **show ipdr session** command on the Cisco cBR router:

```
Router#show ipdr session 1
Session ID: 1, Name: doc_test, Descr: DOC TEST, Started: False
Session Type: Ad-hoc.
Session Wrapper PID: N/A. Exporting not started.
2012-01-13T21:13:34 Statistics:
Transmitted 0 Acknowledged 0 Enqueued 0 Lost 0
queuedOutstanding 0 queuedUnacknowledged 0
1 Collectors in the session:
Name: doc_test, IPAddr: 10.12.0.210, Port: 1, Priority: 1[DISCONNECTED]
Router#show ipdr session all
Session ID: 1, Name: doc_test, Descr: DOC TEST, Started: False
```
### **Related Commands**

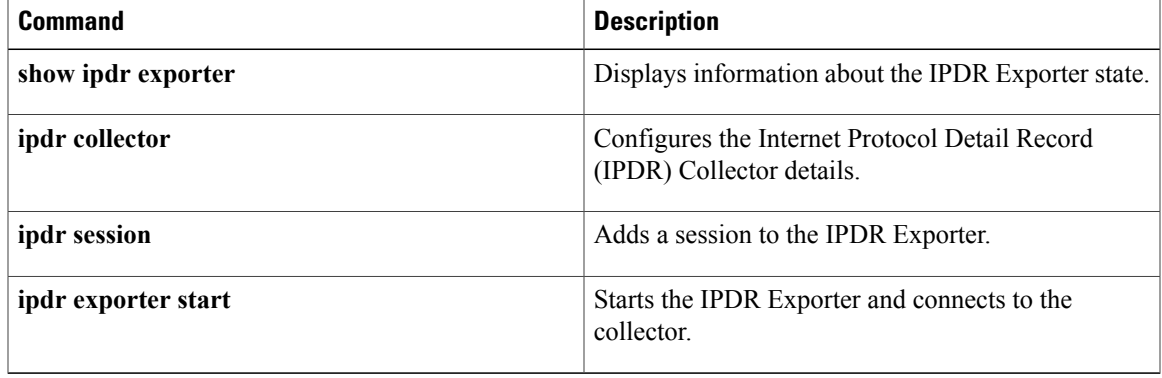

T

# **show ipdr session collector**

To display the details of a collector that is associated with a specific session, use the show ipdr session collector command in the privileged EXEC mode.

**show ipdr session** *session\_id* **collector** *collector\_name*

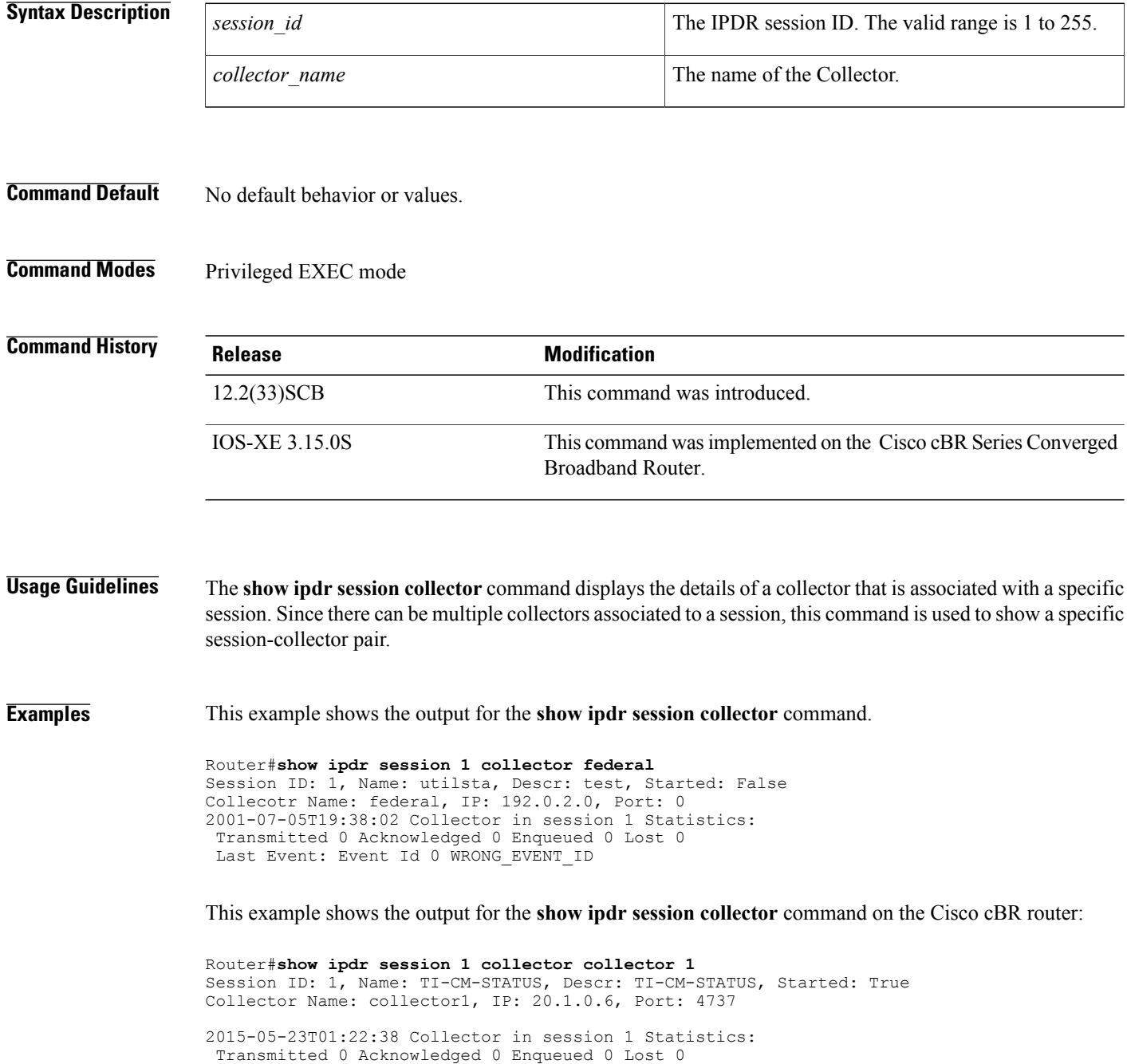

Last Event: N/A

### **Related Commands**

 $\mathbf I$ 

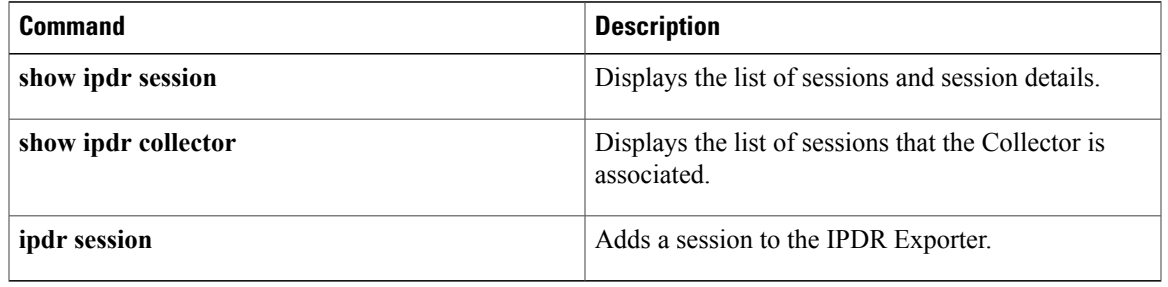

T

# **show ipdr session template**

To display the list of all active templates supported by a specific session, use the **show ipdr session template** command in the privileged EXEC mode.

**show ipdr session** *session\_id* **template**

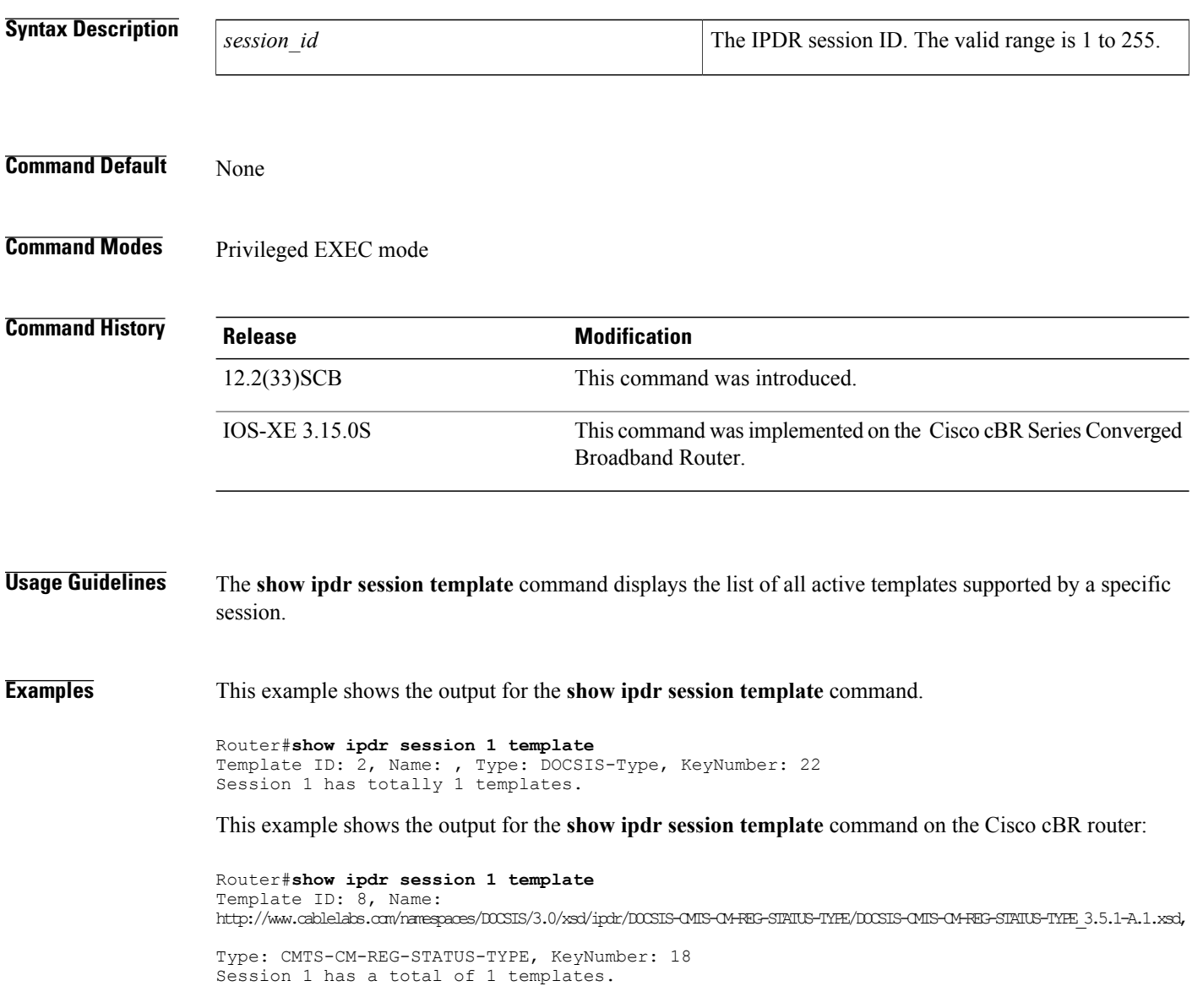

 $\mathbf I$ 

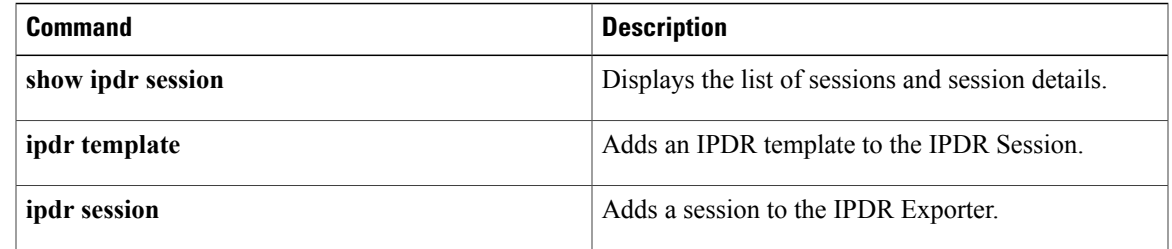

 $\mathbf{I}$ 

I